# Programming Guide

Update 2 19 DEC 2019 vRealize Automation 7.5

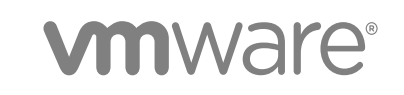

You can find the most up-to-date technical documentation on the VMware website at:

#### <https://docs.vmware.com/>

If you have comments about this documentation, submit your feedback to

[docfeedback@vmware.com](mailto:docfeedback@vmware.com)

**VMware, Inc.** 3401 Hillview Ave. Palo Alto, CA 94304 www.vmware.com

Copyright © 2008-2019 VMware, Inc. All rights reserved. [Copyright and trademark information.](http://pubs.vmware.com/copyright-trademark.html)

## **Contents**

#### [vRealize Automation Programming Guide](#page-7-0) 8

#### [Updated Information](#page-8-0) 9

**1** [Overview of the vRealize Automation REST API](#page-9-0) 10 [REST API Services](#page-9-0) 10 [Using the vRealize Automation REST API 12](#page-11-0) [About the API Use Cases 12](#page-11-0)

#### **2** [REST API Authentication](#page-13-0) 14

[About HTTP Bearer Tokens](#page-13-0) 14 [Configure the Duration of an HTTP Bearer Token](#page-14-0) 15 [Request an HTTP Bearer Token](#page-14-0) 15 [Syntax for Requesting an HTTP Bearer Token](#page-16-0) 17 [Validate an HTTP Bearer Token](#page-17-0) 18 [Delete an HTTP Bearer Token](#page-18-0) 19

#### **3** [Creating a Tenant](#page-19-0) 20

[Prerequisites for Creating a Tenant](#page-19-0) 20 [Create a Tenant With Parameters Inline](#page-19-0) 20 [Create a Tenant With a JSON File](#page-21-0) 22 [Identity Service Examples for Creating a Tenant](#page-24-0) 25 [Syntax for Displaying Your Current Tenants 25](#page-24-0) [Syntax for Requesting a New Tenant 28](#page-27-0) [Syntax for Listing All Tenant Identity Stores](#page-29-0) 30 [Syntax for Linking an Identity Store to the Tenant 32](#page-31-0) [Syntax for Searching LDAP or Active Directory for a User 36](#page-35-0) [Syntax for Assigning a User to a Role](#page-36-0) 37 [Syntax for Displaying all Roles Assigned to a User 38](#page-37-0)

#### **4** [Requesting a Machine](#page-40-0) 41

[Request a Machine](#page-40-0) 41 [Catalog Service Examples for Requesting a Machine](#page-42-0) 43 [Syntax for Listing Shared and Private Catalog Items 43](#page-42-0) [Syntax for Getting Information for a Catalog Item](#page-46-0) 47 [Syntax for Getting a Template Request for a Catalog Item](#page-49-0) 50 [Syntax for Requesting a Machine 54](#page-53-0) [Syntax for Viewing Details of a Machine Request 57](#page-56-0)

#### **5** [Approving a Machine Request](#page-60-0) 61

[Approve a Machine Request](#page-60-0) 61 [Work Item Service Examples for Approving a Machine Request](#page-61-0) 62 [Syntax for Listing Work Items](#page-62-0) 63 [Syntax for Getting Work Item Details](#page-68-0) 69 [Syntax for Constructing a JSON File to Approve a Machine Request](#page-73-0) 74 [Syntax for Approving a Submitted Machine Request](#page-76-0) 77 [Syntax for Updating Price Information](#page-78-0) 79

#### **6** [Listing Provisioned Resources](#page-82-0) 83

[Prerequisites for Listing Provisioned Resources](#page-82-0) 83 [Display Your Provisioned Resources Example](#page-82-0) 83 [Display Provisioned Resources by Resource Type Example](#page-86-0) 87 [Display All Available Resource Types Example](#page-89-0) 90 [Display Provisioned Resources by Business Groups You Manage Example](#page-91-0) 92 [View Machine Details Example 100](#page-99-0)

#### **7** [Managing Provisioned Deployments](#page-104-0) 105

[Manage Provisioned Deployments](#page-104-0) 105 [Machine States and Entitlements for Day 2 Actions](#page-105-0) 106 [Power Off](#page-106-0) 107 [Change Lease](#page-108-0) 109 [Catalog Service Examples for Managing Provisioned Deployments](#page-109-0) 110 [Syntax for Getting Deployment Details](#page-109-0) 110 [Syntax for Navigating to the Children of a Deployed Resource](#page-113-0) 114

#### **8** [Working with Reservations](#page-120-0) 121

[Prerequisites for Working With Reservations](#page-121-0) 122 [Create a Reservation](#page-121-0) 122 [Display a List of Supported Reservation Types](#page-122-0) 123 [Displaying a Schema Definition for a Reservation](#page-125-0) 126 [Get the Business Group ID for a Reservation](#page-151-0) 152 [Get a Compute Resource for the Reservation](#page-153-0) 154 [Getting a Resources Schema by Reservation Type](#page-155-0) 156 [Creating a Reservation By Type](#page-160-0) 161 [Verify a Reservation and Get Reservation Details](#page-170-0) 171 [Display a List of Reservations](#page-178-0) 179 [Update a Reservation](#page-183-0) 184 [Delete a Reservation](#page-188-0) 189 [Service Examples for Working with Reservations](#page-188-0) 189 [Syntax for Displaying a List of Reservations 191](#page-190-0)

[Syntax for Displaying a Schema Definition for a vSphere Reservation 197](#page-196-0) [Syntax for Displaying a Schema Definition for an Amazon Reservation 204](#page-203-0) [Syntax for Displaying a Schema Definition for a vCloud Air Reservation 219](#page-218-0) [Syntax for Getting the Business Group ID for a Reservation 230](#page-229-0) [Syntax for Getting a Compute Resource for a Reservation 233](#page-232-0) [Syntax for Getting Resources Schema for a vSphere Reservation 237](#page-236-0) [Syntax for Getting Resources Schema for an Amazon Reservation 240](#page-239-0) [Syntax for Getting Resources Schema for a vCloud Air Reservation 243](#page-242-0) [Syntax for Creating a vSphere Reservation 246](#page-245-0) [Syntax for Creating an Amazon Reservation](#page-250-0) 251 [Syntax for Creating a vCloud Air Reservation 254](#page-253-0) [Syntax for Verifying a Reservation and Getting Reservation Details 259](#page-258-0) [Syntax for Displaying a List of Supported Reservation Types 267](#page-266-0) [Syntax for Updating a Reservation 272](#page-271-0) [Syntax for Deleting a Reservation 277](#page-276-0)

#### **9** [Working with Reservation Policies](#page-278-0) 279

[Prerequisites for Working with Reservation Policies](#page-278-0) 279 [List Reservation Policies Example](#page-278-0) 279 [Create a Reservation Policy Example](#page-280-0) 281 [Display a Reservation Policy by ID Example](#page-281-0) 282 [Update a Reservation Policy Example](#page-282-0) 283 [Deleting a Reservation Policy Example](#page-284-0) 285

#### **10** [Working with Key Pairs](#page-285-0) 286

[Prerequisites for Working with Key Pairs](#page-285-0) 286 [Get a Key Pair List Example](#page-285-0) 286 [Create a Key Pair Example](#page-288-0) 289 [Query a Key Pair Example](#page-291-0) 292 [Update a Key Pair Example](#page-292-0) 293 [Delete a Key Pair Example](#page-294-0) 295

#### **11** [Working with Network Profiles](#page-295-0) 296

[Prerequisites for Working With Network Profiles](#page-296-0) 297 [Get a Network Profile List Example](#page-296-0) 297 [Create an External Network Profile Without IPAM Example](#page-306-0) 307 [Create an External Network Profile Using External IPAM Example](#page-308-0) 309 [Query a Network Profile Example 311](#page-310-0) [Update a Network Profile Example](#page-314-0) 315 [Delete a Network Profile Example](#page-315-0) 316

#### **12** [Getting a List of Available IP Ranges](#page-317-0) 318

[Get a List of Available IP Ranges for an IPAM Provider](#page-317-0) 318

#### **13** [Importing and Exporting Content](#page-335-0) 336

[Understanding Blueprint Schema](#page-336-0) 337 [Prerequisites for Importing and Exporting Content](#page-339-0) 340 [List Supported Content Types Example](#page-339-0) 340 [List Available Content Example](#page-342-0) 343 [Filter Content by Content Type Example](#page-347-0) 348 [Create a Package for Export Example](#page-348-0) 349 [List Packages in the Content Service Example](#page-349-0) 350 [Export a Package Example](#page-353-0) 354 [Validate a Content Bundle Before Importing example](#page-353-0) 354 [Import a Package Example](#page-355-0) 356 [Export XaaS Content Example](#page-357-0) 358 [Import XaaS Content Example](#page-358-0) 359

#### **14** [Updating Tenancy on a Security Object](#page-360-0) 361

[Update the Tenancy for a Security Group](#page-360-0) 361 [Network Service Examples for Updating Tenancy](#page-361-0) 362 [Syntax for Retrieving Security Groups](#page-361-0) 362 [Syntax for Updating a Tenant ID](#page-363-0) 364

#### **15** [Triggering an Active Directory Synchronization](#page-366-0) 367

[Trigger Sync to an Active Directory](#page-366-0) 367 [Identity Service Examples for Triggering Active Directory Synchronization](#page-367-0) 368 [Syntax for Retrieving Directories](#page-367-0) 368 [Syntax for Synchronizing the Active Directory](#page-369-0) 370 [Syntax for Checking the Synchronization Process](#page-370-0) 371

#### **16** [Retrieving Health Test Results](#page-372-0) 373

[Retrieve Health Test Results](#page-372-0) 373

[Health Broker Proxy Server Examples to Obtain Test Results](#page-375-0) 376 [Syntax for Requesting a Health Services Token](#page-375-0) 376 [Syntax to Retrieve a List of Configurations](#page-376-0) 377 [Syntax to Filter for Latest Execution of a Configuration 378](#page-377-0) [Syntax to Find All Individual Results](#page-379-0) 380

#### **17** [Related Tools and Documentation](#page-383-0) 384

[Using vRealize CloudClient](#page-383-0) 384

[Enabling vRealize CloudClient Multi-Factor Authentication for vRealize Automation Users](#page-383-0) 384

[Using Third Party Tools 388](#page-387-0)

**18** [Filtering and Formatting REST API Information](#page-389-0) 390

## <span id="page-7-0"></span>vRealize Automation Programming Guide

The *Programming Guide* provides information about the vRealize Automation REST APIs, including how to use the REST API services and resources, create HTTP bearer tokens for authentication and authorization, and construct REST API service calls.

## Intended Audience

This information is intended for administrators and programmers who want to configure and manage vRealize Automation programmatically using the vRealize Automation REST API. The guide focuses on common use cases. For related information about all available REST API services, see the *vRealize Automation API Reference* at [https://code.vmware.com/apis/vrealize-automation.](https://code.vmware.com/apis/vrealize-automation)

## <span id="page-8-0"></span>Updated Information

This *Programming Guide* is updated with each release of the product or when necessary.

This table provides the update history of the *Programming Guide*.

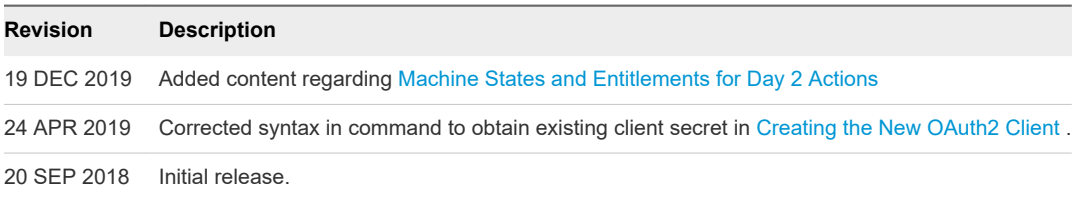

# <span id="page-9-0"></span>Overview of the vRealize<br>Automation REST API

The vRealize Automation REST API provides consumer, administrator, and provider-level access to the service catalog with the same services that support the vRealize Automation console user interface. You can perform vRealize Automation functions programmatically by using REST API service calls.

This chapter includes the following topics:

- **REST API Services**
- **n** [Using the vRealize Automation REST API](#page-11-0)
- **n** [About the API Use Cases](#page-11-0)

## REST API Services

The vRealize Automation REST API offers the following services and functions.

| Service                           | <b>Description</b>                                                                                                    |
|-----------------------------------|----------------------------------------------------------------------------------------------------|
| <b>Approval Service</b>           | Retrieve, create, update, and delete approval policies, policy types, policy<br>instances, and policy requests.                                                                                                    |
| <b>Branding Service</b>           | Change the background and text colors, company logo, company name,<br>product name, tenant name, and other resources in the console.                                                                                                    |
| <b>Catalog Service</b>            | Retrieve global and entitled catalog items, and entitlements for a catalog<br>item and its service that the current user can review. A consumer can<br>retrieve, edit, and submit a request form for a catalog item. A provider<br>can retrieve, register, update, and delete catalog items. Provision and<br>manage systems. |
| <b>Component Registry Service</b> | Access and manage all services and serves as the central view for all<br>service lookups.                                                                                                    |
| <b>Composition Service</b>        | Allows vRealize Automation services to register application components,<br>which the composition service manages so that they can be used in<br>composite blueprints.                                                                                                    |
| <b>Content Management Service</b> | Access and manage the content controller and package controller for<br>export and import processes. This includes export and import for<br>blueprints and software.                                                                                                    |

Table 1-1. vRealize Automation REST API Services

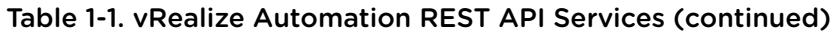

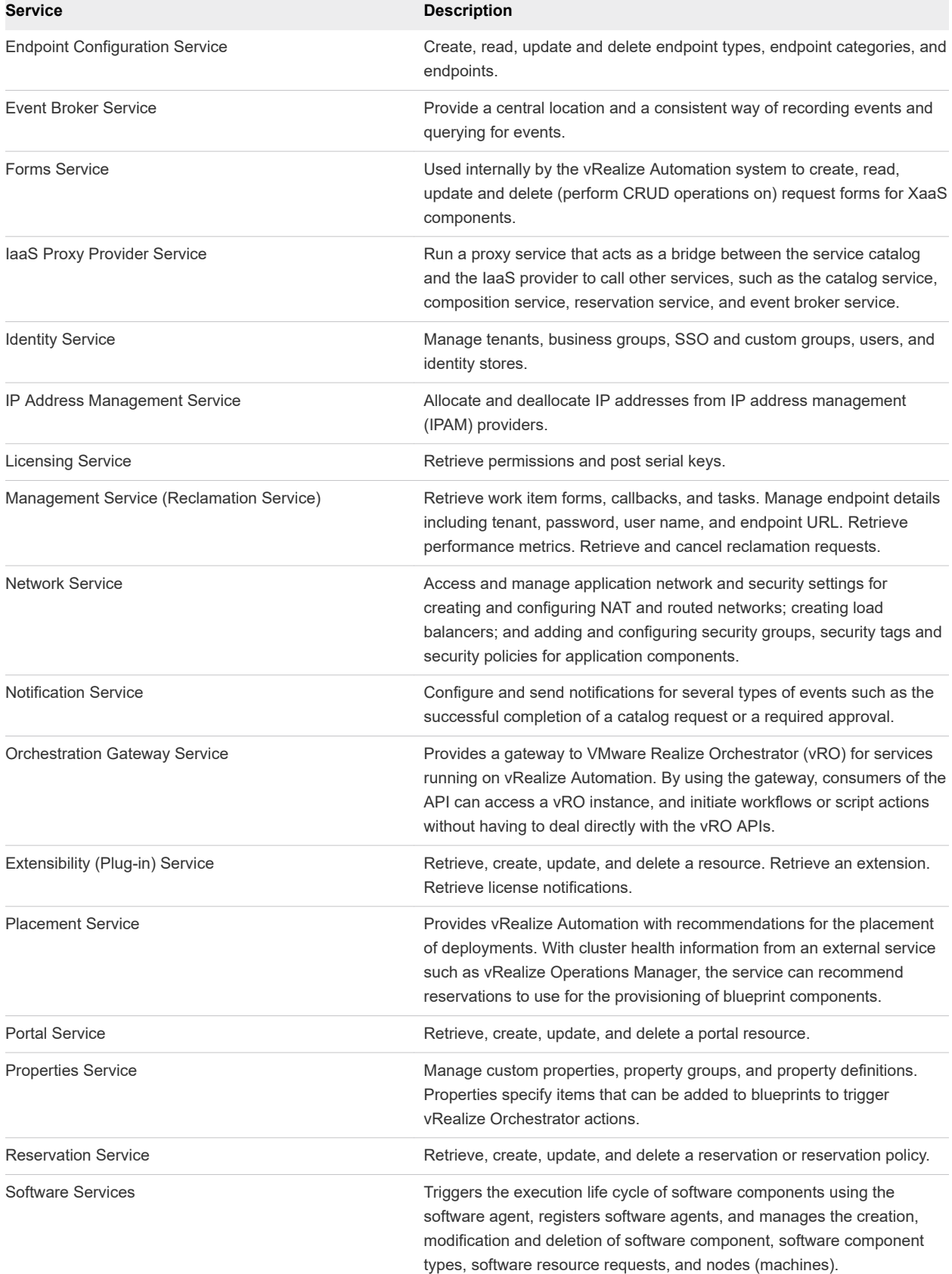

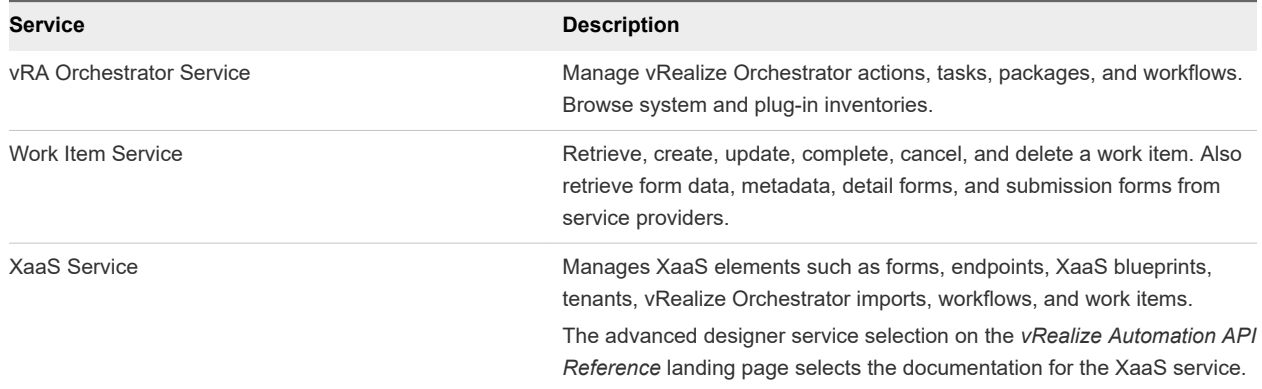

#### <span id="page-11-0"></span>Table 1-1. vRealize Automation REST API Services (continued)

## Using the vRealize Automation REST API

To make vRealize Automation REST API service calls, you can use a browser application or an HTTP client program to send requests and review responses.

### REST Client Applications

Any client application that can send HTTPS requests is an appropriate tool for developing REST applications with the vRealize Automation API. The following open-source applications are commonly used:

- <sup>n</sup> cURL. http://curl.haxx.se
- <sup>n</sup> Postman application. http://www.getpostman.com

#### Ensuring Backwards Compatibility

If a client deployed with an earlier version of the catalog service REST API is making a call to a server running a later version of the API, you must include a version header in the request so that the server correctly recognizes the client and sends a compatible response.

In the following example, the client running version 6.2 of the catalog service REST API is making a call to a server running a later version of the API.

```
curl --insecure -H "version:6.2" -H "Accept: application/json" -H "Content-Type: application/json" -H
"Authorization: Bearer $token" https://$vRA/catalog-service/api/consumer/requests/7aaf9bafaa4e-
47c4-997b-edd7c7983a5b
```
## About the API Use Cases

The following REST API use cases provide the prerequisite, command line options and format, and sample results to help you perform a variety of vRealize Automation functions, such as requesting a machine or creating a reservation. Each includes service examples that provide syntax for the calls referenced in the use case.

**[Chapter 3 Creating a Tenant](#page-19-0)** 

- [Chapter 4 Requesting a Machine](#page-40-0)
- [Chapter 5 Approving a Machine Request](#page-60-0)
- [Chapter 6 Listing Provisioned Resources](#page-82-0)
- [Chapter 7 Managing Provisioned Deployments](#page-104-0)
- **n** [Chapter 8 Working with Reservations](#page-120-0)
- [Chapter 9 Working with Reservation Policies](#page-278-0)
- [Chapter 10 Working with Key Pairs](#page-285-0)
- [Chapter 11 Working with Network Profiles](#page-295-0)
- [Chapter 12 Getting a List of Available IP Ranges](#page-317-0)
- [Chapter 13 Importing and Exporting Content](#page-335-0)
- [Chapter 14 Updating Tenancy on a Security Object](#page-360-0)
- [Chapter 15 Triggering an Active Directory Synchronization](#page-366-0)
- [Chapter 16 Retrieving Health Test Results](#page-372-0)

curl is used for example requests. Request headers required by the API are included in example requests that are not fragments of a larger example. The variable *\$vRA* represents the appliance name.domain name of the vRealize Automation server in all URLs. The variable *\$tenantId* identifies a tenant for the endpoint. Many examples use a fictional tenant identified as rainpole.

Most example responses show only those elements and attributes that are relevant to the operation being discussed. Ellipses (...) indicate omitted content within response bodies.

Postman collections are not used in the API examples, but are available from the Code Samples section for the vRealize Automation API at VMware{code} or, [https://code.vmware.com/apis/vrealize-automation.](https://code.vmware.com/apis/vrealize-automation)

## <span id="page-13-0"></span>**REST API Authentication**

In the REST API, vRealize Automation requires HTTP bearer tokens in request headers for authentication of consumer requests. A consumer request applies to tasks that you can perform in the vRealize Automation console, such as requesting a machine.

To acquire an HTTP bearer token, you authenticate with an identity service that manages the communication with the SSO server. The identity service returns an HTTP bearer token that you include in all request headers until the token expires, or you delete it. An HTTP bearer token expires in 24 hours by default, but you can configure the token with a different duration.

This chapter includes the following topics:

- About HTTP Bearer Tokens
- **n** [Configure the Duration of an HTTP Bearer Token](#page-14-0)
- **n** [Request an HTTP Bearer Token](#page-14-0)
- [Validate an HTTP Bearer Token](#page-17-0)
- [Delete an HTTP Bearer Token](#page-18-0)

## About HTTP Bearer Tokens

You use HTTP bearer tokens for tasks that you can also perform in the vRealize Automation console. You create a request header with the curl command or with some other utility.

You use POST, HEAD, and DELETE methods to manage HTTP bearer tokens.

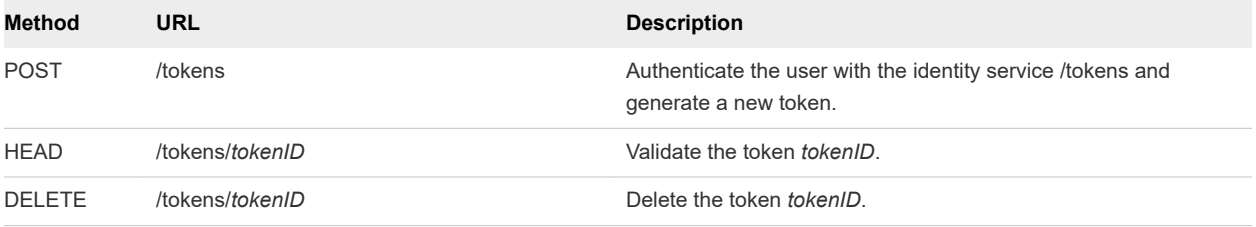

Use the following root URL for HTTP bearer token calls:

https://\$vRA/identity/api/tokens

<span id="page-14-0"></span>The variable *\$vRA* represents the appliance name.domain name of the vRealize Automation server such as, vra-appliance-name.company.com.

## Configure the Duration of an HTTP Bearer Token

You set the duration of HTTP bearer tokens in the /etc/vcac/security.properties file on the vRealize Automation appliance.

The effective duration or lifetime of an HTTP bearer token depends on the duration of its corresponding SAML token, which the SSO server creates at request time. An HTTP bearer token expires when it reaches the end of its configured duration, or at the end of the configured duration of the SAML token, whichever comes first. For example, if the configured duration is three days for the HTTP bearer token and two days for the SAML token, the HTTP bearer token expires in two days. A configuration setting on the SSO server determines the duration of SAML tokens.

#### Prerequisites

- **Dom** Log in to the vRealize Automation appliance with SSH as root. The password is the one you specified when you deployed the appliance.
- The /etc/vcac/security.properties file on the appliance must be editable.

#### Procedure

- **1** Open the /etc/vcac/security.properties file for editing.
- **2** Add the following lines to the file, where *N* is an integer specifying the duration of the token in hours.

```
identity.basic.token.lifetime.hours=N
#The number is in hours.
```
- **3** Save and close the file.
- **4** Log out of the vRealize Automation appliance.

The new value applies the next time someone requests an HTTP bearer token.

## Request an HTTP Bearer Token

You use an HTTP bearer token to authenticate a vRealize Automation REST API consumer request.

A consumer request must specify the correct component registry service and resource. For example, the URL to obtain an HTTP bearer token must specify the identity service and token resource.

For details regarding input, output, and response codes, see [Syntax for Requesting an HTTP Bearer](#page-16-0)  [Token.](#page-16-0)

#### Prerequisites

Secure a channel between the web browser and the vRealize Automation server. Open a browser and enter the URL such as:

https://vra-appliance-name.company.com

The system warns that your connection is not private. Click through to confirm the security exception and establish an SSL handshake.

- **n** Log in to vRealize Automation using the applicable credentials. For example, to assign a user to a role, log in as a tenant administrator.
- **n** Verify that the appliance name and fully qualified domain name of the vRealize Automation instance are available.

#### Procedure

**1** Enter the command to request the HTTP bearer token.

```
curl --insecure -H "Accept: application/json" -H 'Content-Type: application/json' --data 
'{"username":"vra-user@company.com","password":"vra-user-password","tenant":"company.com"}' 
https://$vRA/identity/api/tokens
```
In this example, \$vRA is an instance of vRealize Automation. The  $-$ -insecure flag is included so that the request will return a response even if the traffic is not secured with a trusted certificate.

**2** Examine the response.

A successful request returns an HTTP bearer token that you include in subsequent API requests.

**3** For convenience, store the token in a variable.

export token="EXAMPLE-TOKEN-TEXT"

#### Example: Token Request and Response

The following sample displays output based on the example request.

```
curl --insecure -H "Accept: application/json" -H 'Content-Type: application/json' --data 
'{"username":"vra-user@company.com","password":"vra-user-password","tenant":"company.com"}' https://
$vRA/identity/api/tokens
{"expires":"2017-04-14T04:46:43.000Z","id":"MTQ5Mj ... M2RmMA==","tenant":"company.com"}
```
The id is the bearer token to store for future use.

export token="MTQ5Mj ... M2RmMA=="

If the credentials supplied in the Authorization header are invalid, the response includes status code 401 as in the following output.

```
<!DOCTYPE html><html><head><title>Error report</title></head><body><h1>HTTP Status 401 - 
Authentication required</h1></body></html>
```
## <span id="page-16-0"></span>Syntax for Requesting an HTTP Bearer Token

An HTTP bearer token is required by the REST client to use the vRealize Automation REST API. You obtain a bearer token by authenticating to the identity service.

#### Input

Use the supported input parameters to control the command output.

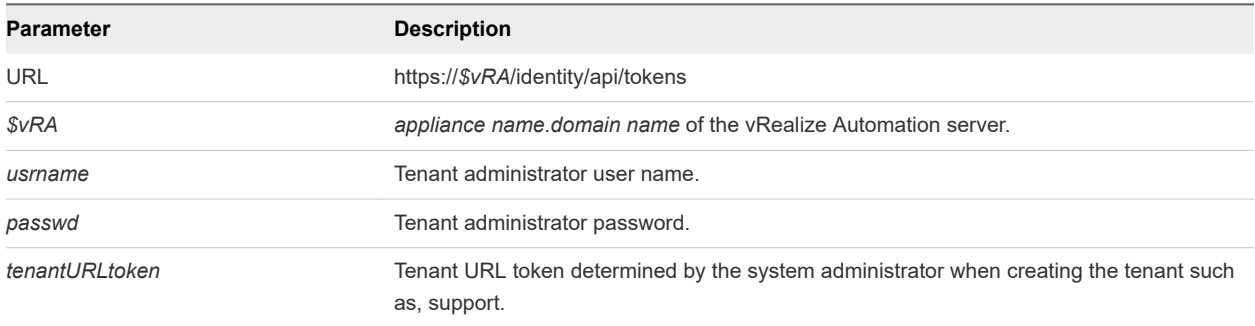

#### **Output**

The following information is displayed as a result of your HTTP bearer token request.

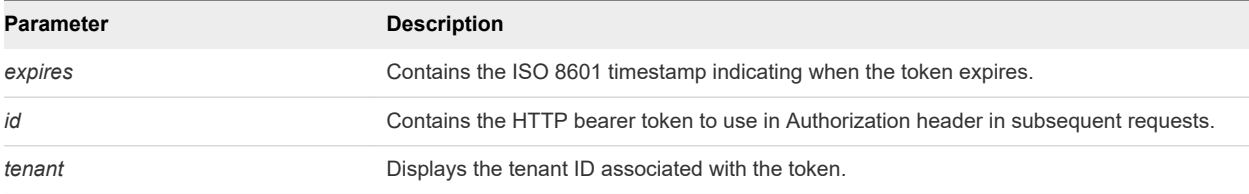

#### Response Status Codes

One of the following codes are displayed as a result of your HTTP bearer token request.

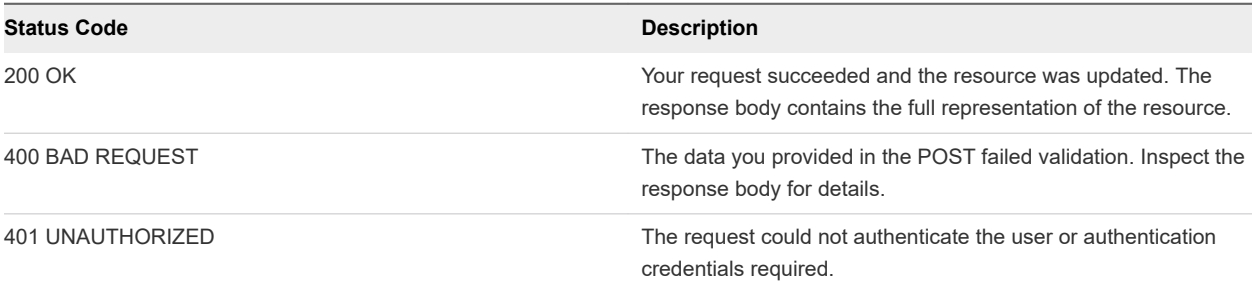

#### Example: curl Command to Request HTTP Bearer Token

The following example command requests an HTTP bearer token.

```
curl --insecure -H "Accept: application/json" -H 'Content-Type: application/json' --data 
'{"username":"usrname","password":"passwa","tenant":"tenantURLtoken"}' https://$vRA/identity/api/
tokens
```
<span id="page-17-0"></span>When your request succeeds, the system returns the expiration date and time of the token, and the HTTP bearer token.

## Validate an HTTP Bearer Token

You can validate an existing HTTP bearer token.

#### Prerequisites

[Request an HTTP Bearer Token](#page-14-0).

#### Procedure

**1** Enter the command to validate the HTTP bearer token.

curl --insecure -I -H "Accept: application/json" -H "Authorization: Bearer \$token" -H "Cache-Control: no-cache" "https://\$vRA/identity/api/tokens/\$token"

**2** Examine the response.

A successful request returns status code 204.

#### Example: Validate Token Request and Response

The following sample displays output based on the example request.

```
curl --insecure -I -H "Accept: application/json" -H "Authorization: Bearer $token" -H "Cache-
Control: no-cache" "https://$vRA/identity/api/tokens/$token"
HTTP/1.1 204
Cache-Control: no-cache, no-store, max-age=0, must-revalidate
Pragma: no-cache
Expires: 0
Strict-Transport-Security: max-age=31536000 ; includeSubDomains
X-XSS-Protection: 1; mode=block
X-Frame-Options: DENY
X-Content-Type-Options: nosniff
Content-Type: application/json;charset=UTF-8
Date: Thu, 13 Apr 2017 21:56:02 GMT
X-Frame-Options: SAMEORIGIN
```
The server returns one of the following status codes.

#### Table 2-1. Status Codes for Validate a Bearer Token

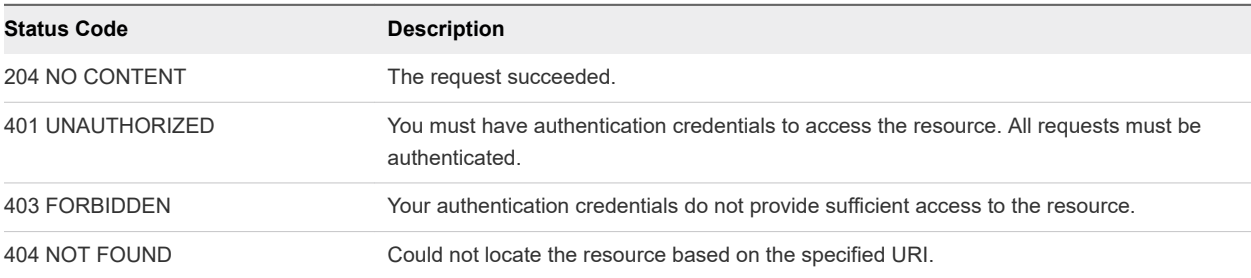

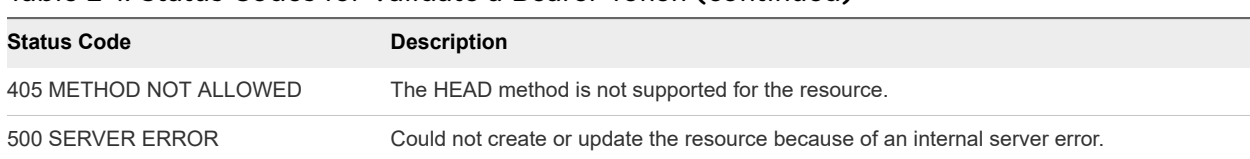

#### <span id="page-18-0"></span>Table 2-1. Status Codes for Validate a Bearer Token (continued)

## Delete an HTTP Bearer Token

You can delete an HTTP bearer token.

#### Prerequisites

[Request an HTTP Bearer Token](#page-14-0).

#### Procedure

**1** Enter the command to delete the HTTP bearer token, as in the following example.

```
curl --insecure -X DELETE -H "Accept: application/json" -H "Authorization: Bearer $token" -H 
"Cache-Control: no-cache" "https://$vRA/identity/api/tokens/$token"
```
**2** Examine the response.

A successful request returns status code 204.

#### Example: Delete Token Request and Response

The following sample displays output based on the example request.

```
curl --insecure -X DELETE -H "Accept: application/json" -H "Authorization: Bearer $token" -H "Cache-
Control: no-cache" "https://$vRA/identity/api/tokens/$token"
204 NO CONTENT
```
The server returns one of the following status codes.

#### Table 2-2. Status Codes for Delete a Bearer Token

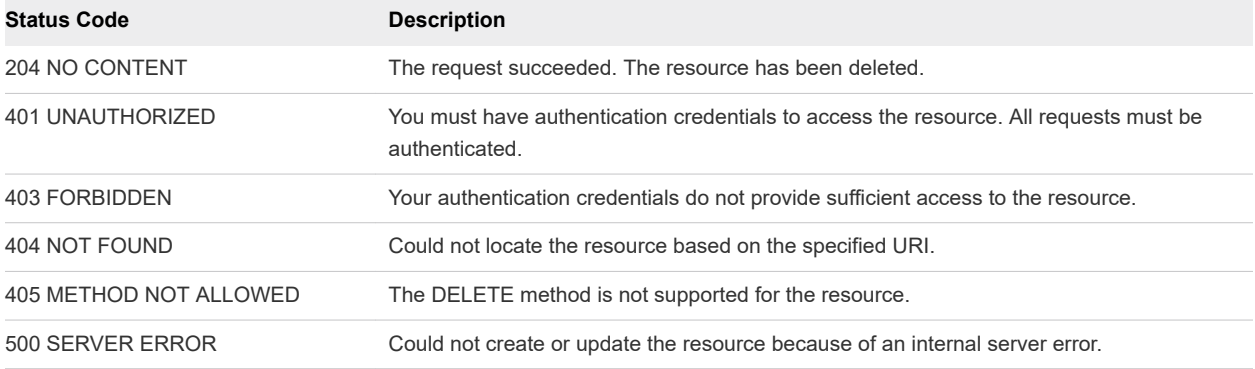

# <span id="page-19-0"></span>Creating a Tenant 3

You use the identity service to create a tenant.

The identity service is comprised of two components: authentication and authorization. The authentication component manages tenants, groups, users, and identity stores. Creating a tenant is an authentication example.

Two use cases show how to create a tenant, either with parameters inline or with input values in a JSON file. After creating a tenant, you can use other service examples to perform additional authentication and authorization functions.

For general information about creating and working with tenants, see *Configuring vRealize Automation* in the [vRealize Automation information center](https://www.vmware.com/support/pubs/vrealize-automation-pubs.html).

This chapter includes the following topics:

- Prerequisites for Creating a Tenant
- **Create a Tenant With Parameters Inline**
- [Create a Tenant With a JSON File](#page-21-0)
- [Identity Service Examples for Creating a Tenant](#page-24-0)

## Prerequisites for Creating a Tenant

Satisfy the following conditions before performing any tasks for this use case.

- <sup>n</sup> Log in to vRealize Automation as a **system administrator** or a **tenant administrator**.
- n Verify that the appliance name and fully qualified domain name of the vRealize Automation instance are available.
- Verify that you have a valid HTTP bearer token that matches your login credentials. See Chapter 2 [REST API Authentication.](#page-13-0)

## Create a Tenant With Parameters Inline

To create a tenant with parameters inline, you first display all available tenants then request a new tenant with input parameters specified inline.

#### <span id="page-20-0"></span>Prerequisites

In addition to the [Prerequisites for Creating a Tenant](#page-19-0), verify that you have parameter values for the new tenant.

#### Procedure

**1** Use the identity service to display all the available tenants.

curl --insecure -H "Accept:application/json" -H "Authorization: Bearer \$token" https://\$vRA/ identity/api/tenants

For details regarding input and output of this sample, see [Syntax for Displaying Your Current](#page-24-0) [Tenants .](#page-24-0)

**2** Examine the response to verify that the tenant you plan to create is not listed.

See the output of the request to display all tenants Create a Tenant With Parameters Inline.

**3** Submit a request for a new tenant with parameters inline.

```
curl -X PUT --insecure -H "Accept:application/json" -H "Content-Type: application/json" -H 
"Authorization: Bearer $token" https://$vRA/identity/api/tenants/rainpole --data 
'{"@type":"Tenant","id":"rainpole","urlName":"rainpole","name":"rainpoleTenant","description":"New
 Custom Tenant","contactEmail":"admin@vmware.com","defaultTenant":false}'
```
For details regarding input and output of this sample, see [Syntax for Requesting a New Tenant](#page-27-0)

**4** Use the identity service to display all the available tenants again.

```
curl --insecure -H "Accept:application/json" -H "Authorization: Bearer $token" https://$vRA/
identity/api/tenants
```
**5** Examine the response to verify that the tenant you requested is listed.

See the output of the request to verify the new tenant is created Create a Tenant With Parameters Inline.

#### Example: Create a Tenant With Parameters Inline

The following sample output for Step 1 lists three tenants.

```
curl --insecure -H "Accept:application/json" -H "Authorization: Bearer $token" https://$vRA/
identity/api/tenants
{
    "links":[],
    "content"[
       {"@type":"Tenant",
        "id":"vsphere.local",
        "urlName":"vsphere.local",
        "name":"vsphere.local",
        "description":null,
        "contactEmail":null,
        "password":"",
        "defaultTenant":true},
```

```
 {"@type":"Tenant",
        "id":"qe",
        ...},
       {"@type":"Tenant",
        "id":"management",
        ...}
   ],
    "metadata":{"size":20,"totalElements":3,"totalPages":1,"number":1,"offset":0}
}
```
The following sample output for [Step 3](#page-20-0) shows that the tenant named rainpole has been created.

```
curl -X PUT --insecure -H "Accept:application/json" -H "Content-Type: application/json" -H 
"Authorization: Bearer $token" https://$vRA/identity/api/tenants/rainpole --data 
'{"@type":"Tenant","id":"rainpole","urlName":"rainpole","name":"rainpoleTenant","description":"New 
Custom Tenant","contactEmail":"admin@vmware.com","defaultTenant":false}'
{
    "id":"rainpole",
    "urlName":"rainpole",
    "name":"rainpoleTenant",
    "description":"New Custom Tenant",
    "contactEmail":"admin@vmware.com",
    "defaultTenant":false
}
```
The following sample output for [Step 4](#page-20-0) lists four tenants including rainpole.

```
curl --insecure -H "Accept:application/json" -H "Authorization: Bearer $token" https://$vRA/
identity/api/tenants 
{
    "links":[],
    "content":[
       {"@type":"Tenant",
        "id":"vsphere.local",
        ...},
       {"@type":"Tenant",
        "id":"qe",
        ...},
       {"@type":"Tenant",
        "id":"management",
        ...},
       {"@type":"Tenant",
        "id":"rainpole",
        ...}
    ],
    "metadata":{"size":20,"totalElements":4,"totalPages":1,"number":1,"offset":0}
}
```
## Create a Tenant With a JSON File

To create a tenant with a JSON file, you first display all available tenants then request a new tenant with input parameters. The input parameters are specified in a separate JSON file that you call from the request.

#### <span id="page-22-0"></span>Prerequisites

In addition to the [Prerequisites for Creating a Tenant](#page-19-0), verify that you have parameter values for the new tenant required for the JSON file input.

#### Procedure

**1** Use the identity service to display all the available tenants.

```
curl --insecure -H "Accept:application/json" -H "Authorization: Bearer $token" https://$vRA/
identity/api/tenants
```
For details regarding input and output of this sample, see [Syntax for Displaying Your Current](#page-24-0) [Tenants .](#page-24-0)

**2** Examine the response to verify that the tenant you plan to create is not listed.

See the output of the request to display all tenants [Create a Tenant With a JSON File.](#page-23-0)

**3** Create a JSON file for the new tenant request to call.

The newTenant.json file contains information about the new tenant.

```
{
    "@type":"Tenant",
    "id":"rainpole",
    "urlName":"rainpole",
    "name":"rainpoleTenant",
    "description":"New Custom Tenant",
    "contactEmail":"admin@vmware.com",
    "defaultTenant":false
}
```
**4** Submit a request for a new tenant that calls the JSON file.

curl -X PUT --insecure -H "Accept:application/json" -H "Content-Type:application/json" -H "Authorization: Bearer \$token" https://\$vRA/identity/api/tenants/rainpole --data @C:/Temp/ newTenant.json

For details regarding input and output of this sample, see [Syntax for Requesting a New Tenant](#page-27-0)

**5** Use the identity service to display all the available tenants again.

curl --insecure -H "Accept:application/json" -H "Authorization: Bearer \$token" https://\$vRA/ identity/api/tenants

**6** Examine the response to verify that the tenant you requested is listed.

See the output of the request to verify the new tenant is created [Create a Tenant With a JSON File.](#page-23-0)

## <span id="page-23-0"></span>Example: Create a Tenant With a JSON File

The following sample output for [Step 1](#page-22-0) lists three tenants.

```
curl --insecure -H "Accept:application/json" -H "Authorization: Bearer $token" https://$vRA/
identity/api/tenants
{
    "links":[],
    "content"[
       {"@type":"Tenant",
        "id":"vsphere.local",
        "urlName":"vsphere.local",
        "name":"vsphere.local",
        "description":null,
        "contactEmail":null,
        "password":"",
        "defaultTenant":true},
       {"@type":"Tenant",
        "id":"qe",
        ...},
       {"@type":"Tenant",
        "id":"management",
        ...}
   ],
    "metadata":{"size":20,"totalElements":3,"totalPages":1,"number":1,"offset":0}
}
```
The following sample output for [Step 4,](#page-22-0) shows that the tenant named rainpole has been created.

```
curl -X PUT --insecure -H "Accept:application/json" -H "Content-Type:application/json" -H 
"Authorization: Bearer $token" https://$vRA/identity/api/tenants/rainpole --data @C:/Temp/
newTenant.json
{
    "id": "rainpole",
    "urlName":"rainpole",
    "name":"rainpoleTenant",
    "description":"New Custom Tenant",
    "contactEmail":"admin@vmware.com",
    "password":"",
    "defaultTenant":false
}
```
The following sample output for [Step 5](#page-22-0) lists four tenants including rainpole.

```
curl --insecure -H "Accept:application/json" -H "Authorization: Bearer $token" https://$vRA/
identity/api/tenants 
{
    "links":[],
    "content":[
       {"@type":"Tenant",
        "id":"vsphere.local",
        ...},
       {"@type":"Tenant",
        "id":"qe",
```

```
 ...},
       {"@type":"Tenant",
        "id":"management",
        ...},
       {"@type":"Tenant",
        "id":"rainpole",
        ...}
   ],
    "metadata":{"size":20,"totalElements":4,"totalPages":1,"number":1,"offset":0}
}
```
## Identity Service Examples for Creating a Tenant

Syntax for each service example lists input parameters, output parameters, and curl commands.

**n** Syntax for Displaying Your Current Tenants

GET /api/tenants lists all the vRealize Automation tenants in your system.

■ [Syntax for Requesting a New Tenant](#page-27-0)

PUT /api/tenants/{tenantId} submits a request to create or update a tenant. You can specify request parameters using JSON command line input or by calling an existing JSON file from the command line.

■ [Syntax for Listing All Tenant Identity Stores](#page-29-0)

GET /api/tenants/{tenantId}/directories lists all available identity stores for a named vRealize Automation tenant, such as the default tenant vsphere.local.

**No. 3** Syntax for Linking an Identity Store to the Tenant

PUT /api/tenants/{tenantId}/directories/{id} links an LDAP, Active Directory, or Native Active Directory identity store to the vRealize Automation tenant.

■ Syntax for Searching LDAP or Active Directory for a User

GET /api/tenants/{tenantId}/principals/{userId} searches the configured LDAP directory, Active Directory, or Native Active Directory for a user.

■ [Syntax for Assigning a User to a Role](#page-36-0)

PUT /api/authorization/tenants/{tenantId}/principals/{principalId}/scopes/ {scopeId}/roles/{scopeRoleId} assigns a user to a role.

■ [Syntax for Displaying all Roles Assigned to a User](#page-37-0)

GET /api/authorization/tenants/{tenantId}/principals/{principalId}/roles displays all of the roles assigned to a user.

## Syntax for Displaying Your Current Tenants

GET /api/tenants lists all the vRealize Automation tenants in your system.

#### Input

Use the supported input parameters to control the command output.

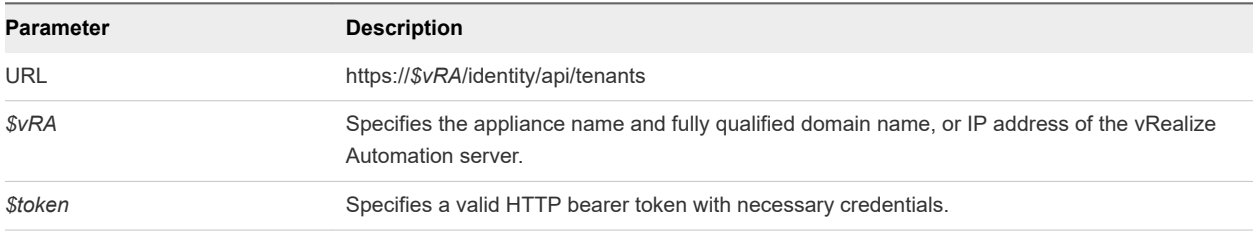

#### **Output**

The command output contains property names and values based on the command input parameters.

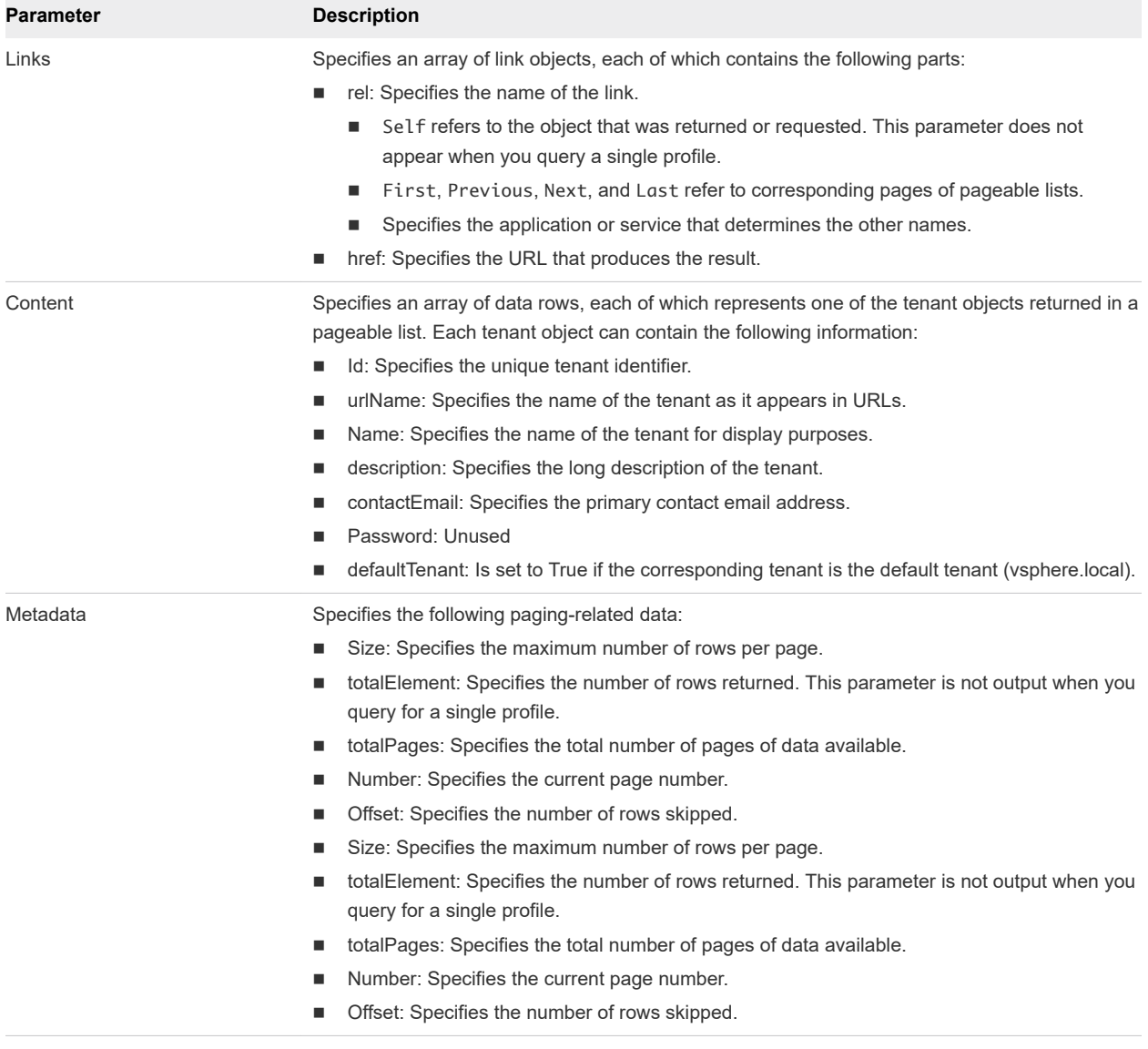

#### Example: curl Command to Display Current Tenants

The following example command displays all available tenants.

```
curl --insecure -H "Accept:application/json" -H "Authorization: Bearer $token" https://$vRA/
identity/api/tenants
```
The response in JSON lists the current tenants. Format the output to improve its readability. For information about formatting output, see [Chapter 18 Filtering and Formatting REST API Information.](#page-389-0)

```
{
    "links":[],
    "content"[
       {
           "@type":"Tenant",
           "id":"vsphere.local",
           "urlName":"vsphere.local",
           "name":"vsphere.local",
           "description":null,
           "contactEmail":null,
           "password":"",
           "defaultTenant":true
       },
       {
           "@type":"Tenant",
           "id":"qe",
           "urlName":"qe",
           "name":"QETenant",
           "description":"Precreated test tenant",
           "contactEmail":null,
           "password":"",
           "defaultTenant":false
       }
       {
           "@type":"Tenant",
           "id":"management",
           "urlName":"management",
           "name":"Management-ITTenant",
           "description":"Precreated test tenant",
           "contactEmail":null,
           "password":"",
           "defaultTenant":false
       }
    ],
    "metadata":{
       "size":20,
       "totalElements":3,
       "totalPages":1,
       "number":1,
       "offset":0
    }
}
```
## <span id="page-27-0"></span>Syntax for Requesting a New Tenant

PUT /api/tenants/{tenantId} submits a request to create or update a tenant. You can specify request parameters using JSON command line input or by calling an existing JSON file from the command line.

#### Input

Use the supported input parameters to control the command output.

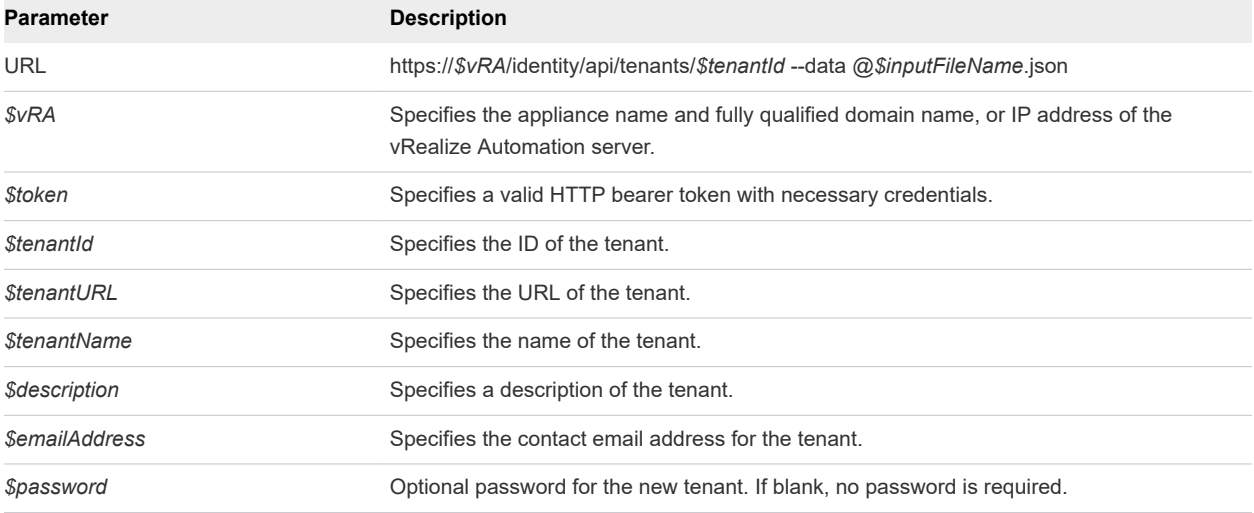

#### JSON Input File Template

To simplify command line input, you can call a JSON file with input parameters from the command line. You create the JSON file using a text editor, replacing italicized variables in the following template with your specific values.

```
{
    "@type" : "Tenant",
    "id" : "$tenantId",
    "urlName" : "$tenantURL",
    "name" : "$tenantName",
    "description" : "$description",
   "contactEmail" : "$emailAddress",
   "password": "$password",
    "defaultTenant" : false
}
```
#### **Output**

The command output contains property names and values based on the command input parameters.

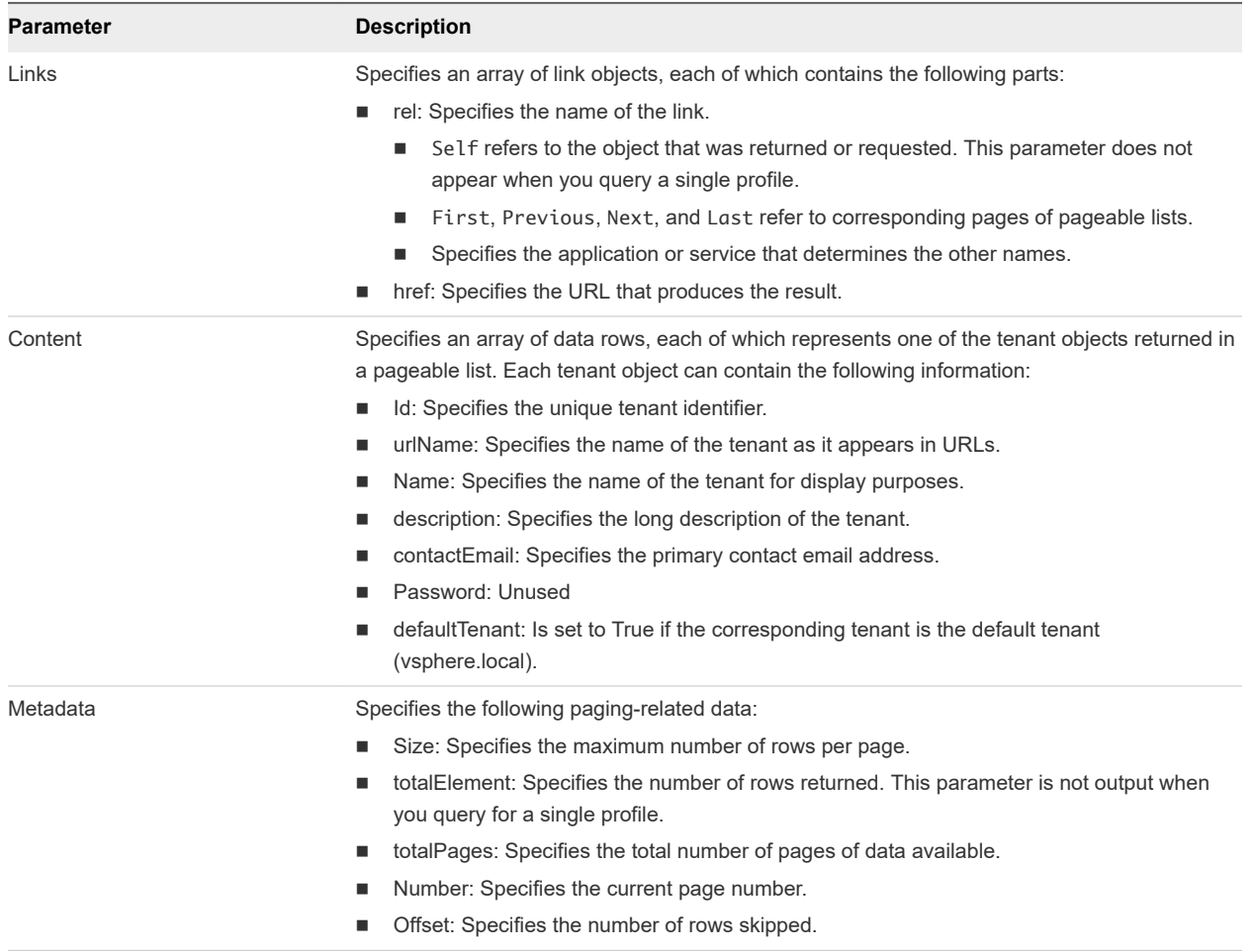

#### Example: curl Command to Request a New Tenant With JSON File

The following sample newTenant.json file contains parameters for the tenant request.

```
{
     "@type" : "Tenant",
     "id" : "rainpole",
     "urlName" : "rainpole",
     "name" : "rainpoleTenant",
     "description" : "New Custom Tenant",
     "contactEmail" : null,
     "password": "",
     "defaultTenant" : true
}
```
The following example command requests a new tenant by calling the newTenant.json file.

curl --insecure -H "Content-Type: application/json" -H "Authorization: Bearer Stoken" https://SvRA/ identity/api/tenants/rainpole --data @C:\Temp\newTenant.json

#### <span id="page-29-0"></span>Example: curl Command to Request a New Tenant With Parameters Inline

The following example command requests a new tenant with input parameters specified inline.

```
curl --insecure -H "Accept: application/json" -H "Content-Type: application/json" -H "Authorization: 
Bearer $token" https://$vRA/identity/api/tenants/rainpole --data
'{"@type":"Tenant","id":"rainpole","urlName":"rainpole","name":"rainpoleTenant",
"description":"New Custom Tenant","contactEmail":null,"defaultTenant":false}'
```
## Syntax for Listing All Tenant Identity Stores

GET /api/tenants/{tenantId}/directories lists all available identity stores for a named vRealize Automation tenant, such as the default tenant vsphere.local.

#### Input

Use the supported input parameters to control the command output.

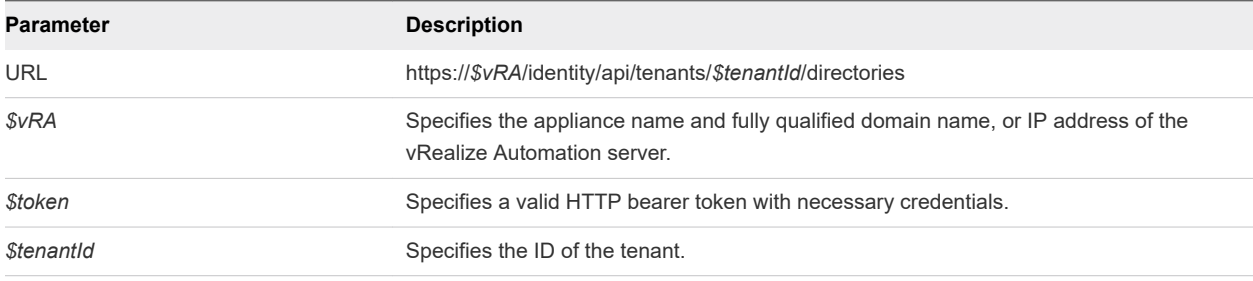

#### **Output**

The command output contains property names and values based on the command input parameters.

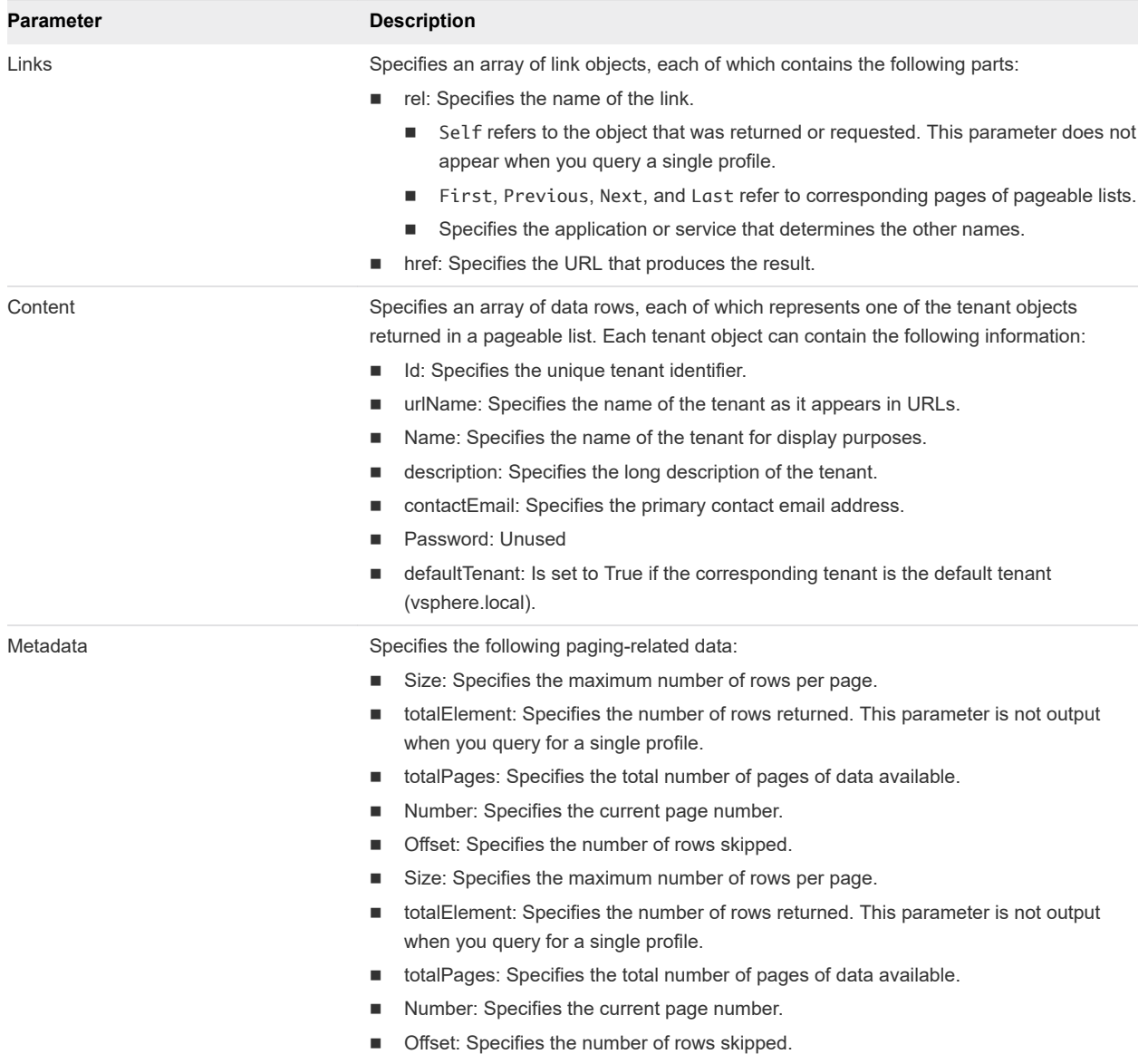

#### Example: curl Command to List All Identity Stores for the Tenant

The following example command lists the identity stores.

curl --insecure -H "Accept: application/json" -H 'Content-Type: application/json' -H "Authorization: Bearer \$token" https://\$vRA/identity/api/tenants/MYCOMPANY/directories

The following JSON output is returned based on the command input.

```
{
    "links":[],
    "content":[
       {
          "@type":"IdentityStore",
```

```
 "domain":"vcac.mycompany.com",
       "name":"openLDAPPromocom",
       "description":null,
       "alias":"promocom.com",
       "type":"LDAP",
       "userNameDn":"cn=promocomadmin,ou=promocom,dc=vcac,dc=mycompany,dc=com",
       "password":null,
       "url":"ldap://10.000.00.000:389",
       "groupBaseSearchDn":"ou=promocom,dc=vcac,dc=mycompany,dc=com",
       "userBaseSearchDn":"ou=promocom,dc=vcac,dc=mycompany,dc=com"
    },
    {
       "@type":"IdentityStore",
       "domain":"example.mycompany.com",
       "name":"openLDAPDemo",
       "description":null,
       "alias":"example.com",
       "type":"LDAP",
       "userNameDn":"cn=demoadmin,ou=demo,dc=example,dc=mycompany,dc=com",
       "password":null,
       "url":"ldap://10.000.00.000:389",
       "groupBaseSearchDn":"ou=demo,dc=example,dc=mycompany,dc=com",
       "userBaseSearchDn":"ou=demo,dc=example,dc=mycompany,dc=com"
    }
 ],
 "metadata":{
    "size":20,
    "totalElements":2,
    "totalPages":1,
    "number":1,
    "offset":0
 }
```
## Syntax for Linking an Identity Store to the Tenant

PUT /api/tenants/{tenantId}/directories/{id} links an LDAP, Active Directory, or Native Active Directory identity store to the vRealize Automation tenant.

#### Input

}

Use the supported input parameters to control the command output.

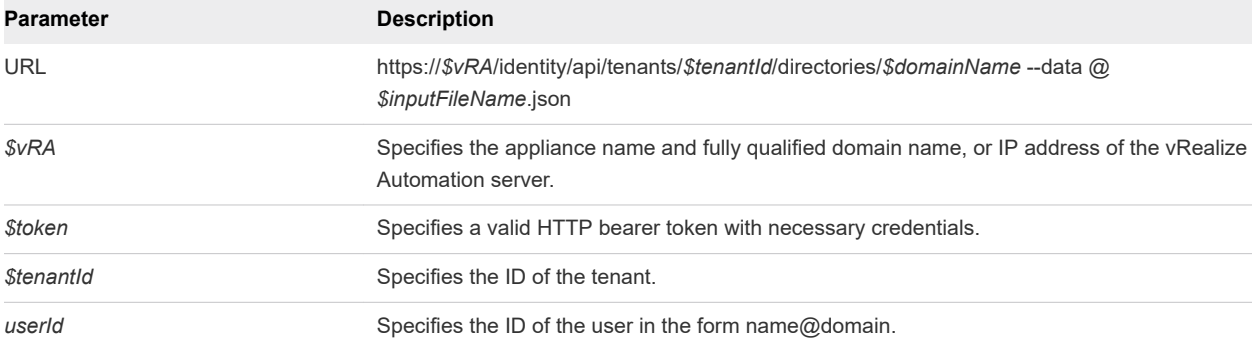

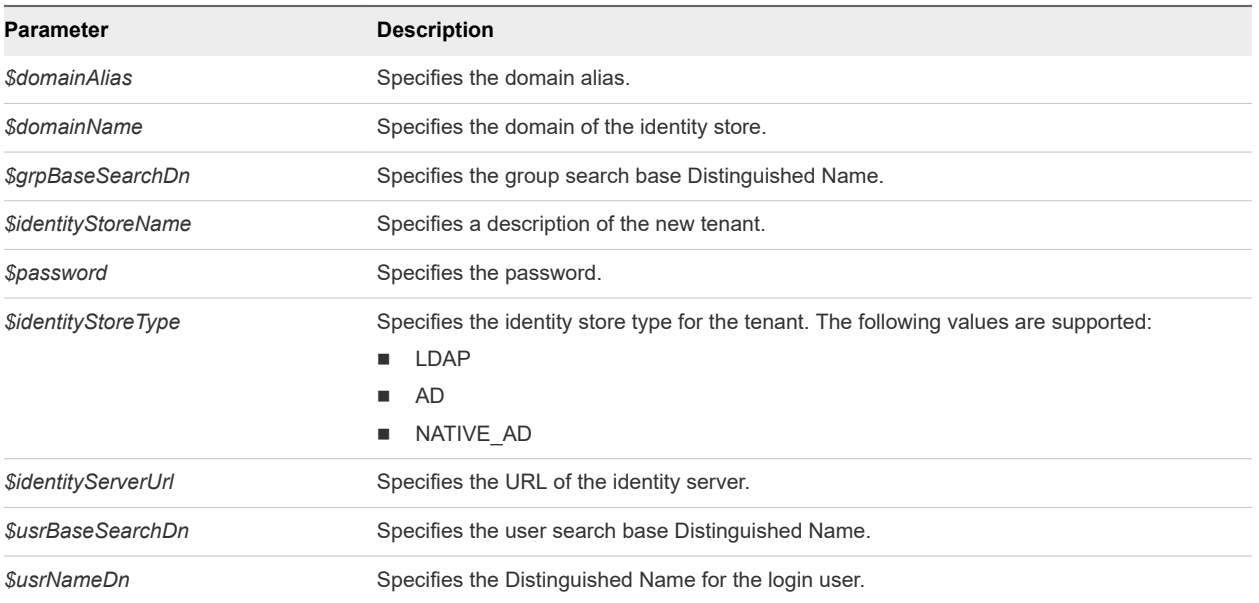

#### JSON Input File Template

Use this template to create a JSON input file. Replace the variables in the template with actual values in the file.

```
{
     "alias": "$domainAlias",
    "domain": "$domainName",
     "groupBaseSearchDn": "$grpBaseSearchDn",
     "name": "$identityStoreName",
     "password": "$password",
     "type": "$identityStoreType",
     "url": "$identityServerUrl",
     "userBaseSearchDn": "$usrBaseSearchDn",
     "userNameDn": "$usrNameDn"
}
```
#### **Output**

The command output contains property names and values based on the command input parameters.

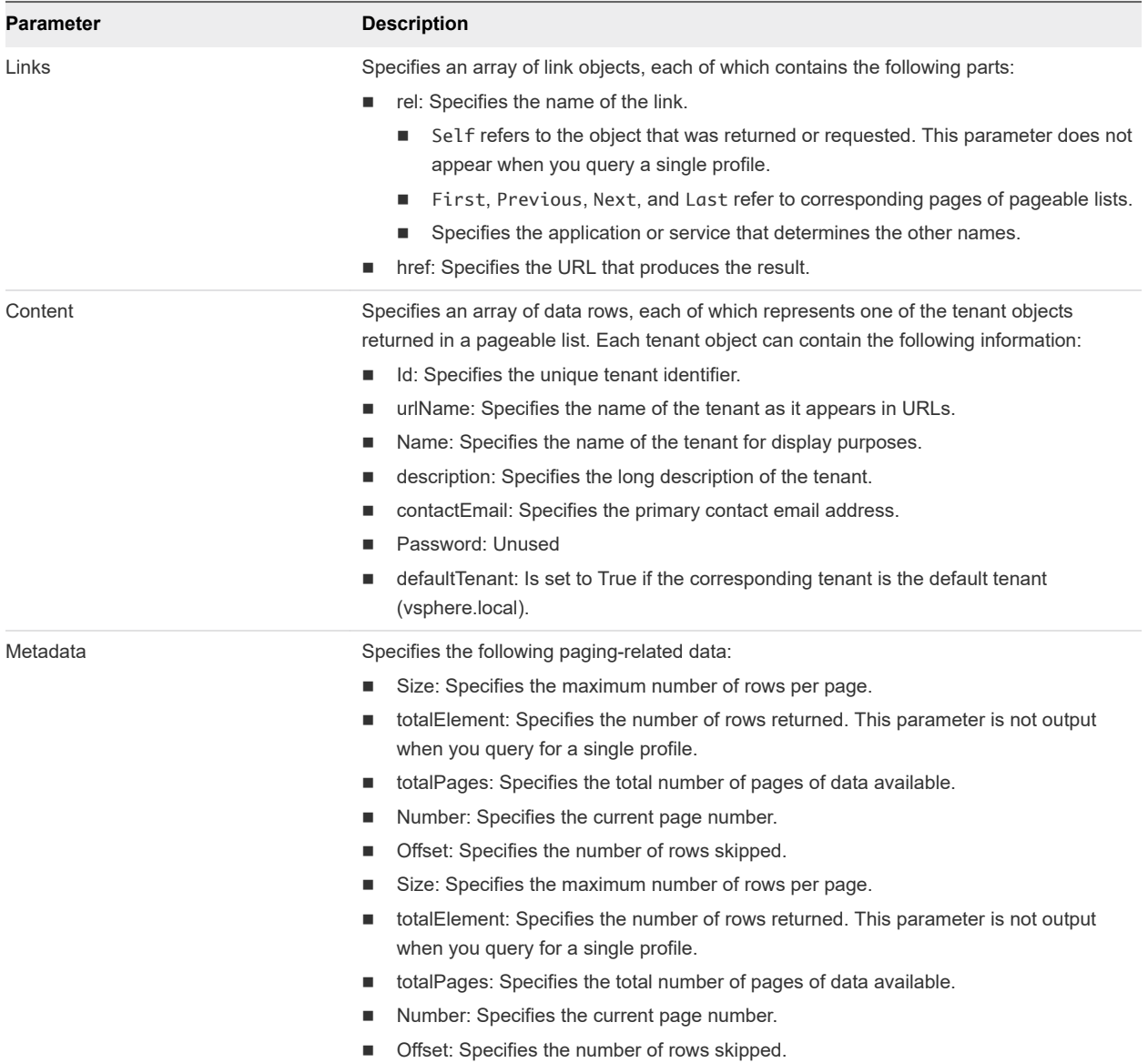

#### Example: curl Command to Link an Identity Store to a Tenant

The following sample ldap.json.txt file contains parameters for the tenant request.

```
{
     "alias": "example.com",
     "domain": "example.mycompany.com",
     "groupBaseSearchDn": "ou=demo,dc=example,dc=mycompany,dc=com",
     "name": "openLDAPDemo",
     "password": "password",
     "type": "LDAP",
     "url": "ldap://10.000.00.000:389",
     "userBaseSearchDn": "ou=demo,dc=example,dc=mycompany,dc=com",
     "userNameDn": "cn=demoadmin,ou=demo,dc=example,dc=mycompany,dc=com"
}
```
Programming Guide

The following example command links an identity store to a tenant by calling the example JSON text file.

```
curl --insecure -H "Content-Type: application/json" -H "Authorization: Bearer $token" https://$vRA/
identity/api/tenants/development/directories/example.mycompany.com
--data @C:\Temp\ldap.json.txt
```
The command also tests that vRealize Automation can connect to the identity store successfully. If the command finishes successfully,vRealize Automation succeeded in connecting to the identity store.

This response in JSON indicates that an identity store is successfully linked to the specified tenant.

```
Request Headers
{
        Content-Type = application/json
              Accept = application/json
      Content-Length = 413
      Accept-Charset = big5, big5-hkscs, euc-jp, euc-kr, gb18030, gb2312, gbk,
ibm-thai, ibm00858, ibm01140, ibm01141, ibm01142, ibm01143, ibm01144, ibm01145,
ibm01146, ibm01147, ibm01148, ibm01149, ibm037, ibm1026, ibm1047, ibm273, ibm277,
ibm278, ibm280, ibm284, ibm285, ibm290, ibm297, ibm420, ibm424, ibm437, ibm500,
ibm775, ibm850, ibm852, ibm855, ibm857, ibm860, ibm861, ibm862, ibm863, ibm864,
ibm865, ibm866, ibm868, ibm869, ibm870, ibm871, ibm918, iso-2022-cn, iso-2022-jp,
iso-2022-jp-2, iso-2022-kr, iso-8859-1, iso-8859-13, iso-8859-15, iso-8859-2,
iso-8859-3, iso-8859-4, iso-8859-5, iso-8859-6, iso-8859-7, iso-8859-8, iso-8859-9,
jis_x0201, jis_x0212-1990, koi8-r, koi8-u, shift_jis, tis-620, us-ascii, utf-16,
utf-16be, utf-16le, utf-32, utf-32be, utf-32le, utf-8, windows-1250, windows-1251,
windows-1252, windows-1253, windows-1254, windows-1255, windows-1256, windows-1257,
windows-1258, windows-31j, x-big5-hkscs-2001, x-big5-solaris, x-compound_text,
x-euc-jp-linux, x-euc-tw, x-eucjp-open, x-ibm1006, x-ibm1025, x-ibm1046, x-ibm1097,
x-ibm1098, x-ibm1112, x-ibm1122, x-ibm1123, x-ibm1124, x-ibm1364, x-ibm1381,
x-ibm1383, x-ibm300, x-ibm33722, x-ibm737, x-ibm833, x-ibm834, x-ibm856, x-ibm874,
x-ibm875, x-ibm921, x-ibm922, x-ibm930, x-ibm933, x-ibm935, x-ibm937, x-ibm939,
x-ibm942, x-ibm942c, x-ibm943, x-ibm943c, x-ibm948, x-ibm949, x-ibm949c, x-ibm950,
x-ibm964, x-ibm970, x-iscii91, x-iso-2022-cn-cns, x-iso-2022-cn-gb, x-iso-8859-11,
x-jis0208, x-jisautodetect, x-johab, x-macarabic, x-maccentraleurope, x-maccroatian,
x-maccyrillic, x-macdingbat, x-macgreek, x-machebrew, x-maciceland, x-macroman,
x-macromania, x-macsymbol, x-macthai, x-macturkish, x-macukraine, x-ms932_0213,
x-ms950-hkscs, x-ms950-hkscs-xp, x-mswin-936, x-pck, x-sjis_0213, x-utf-16le-bom,
x-utf-32be-bom, x-utf-32le-bom, x-windows-50220, x-windows-50221, x-windows-874,
x-windows-949, x-windows-950, x-windows-iso2022jp
}
Response Headers
{
                Date = Wed, 29 Oct 2014 22:41:57 GMT
        Content-Type = application/json;charset=UTF-8
     Content-Length = 0 Vary = Accept-Encoding,User-Agent
          Keep-Alive = timeout=15, max=100
          Connection = Keep-Alive
}
Successful
```
#### <span id="page-35-0"></span>Unlinked Identity Store Error

If an identity store is not linked to the specified tenant, the response includes status code 400 such as in the following output.

Command failed [Rest Error]: {Status code: 400}, {Error code: 90027} , {Error Source: null}, {Error Msg: Cannot connect to the directory service.}, {System Msg: 90027-Connection to directory service can't be established}

To resolve the problem, correct the identity store and connection details in the JSON input file and rerun the command.

## Syntax for Searching LDAP or Active Directory for a User

GET /api/tenants/{tenantId}/principals/{userId} searches the configured LDAP directory, Active Directory, or Native Active Directory for a user.

#### Input

Use the supported input parameters to control the command output.

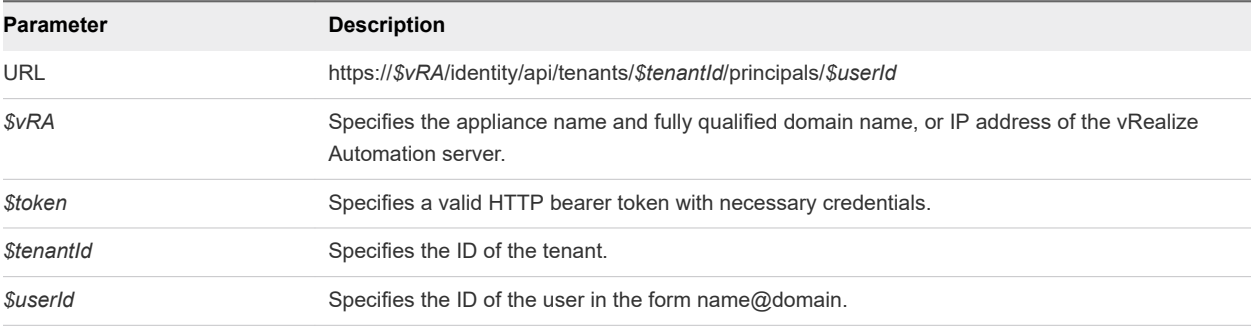

#### **Output**

The command output contains property names and values based on the command input parameters.

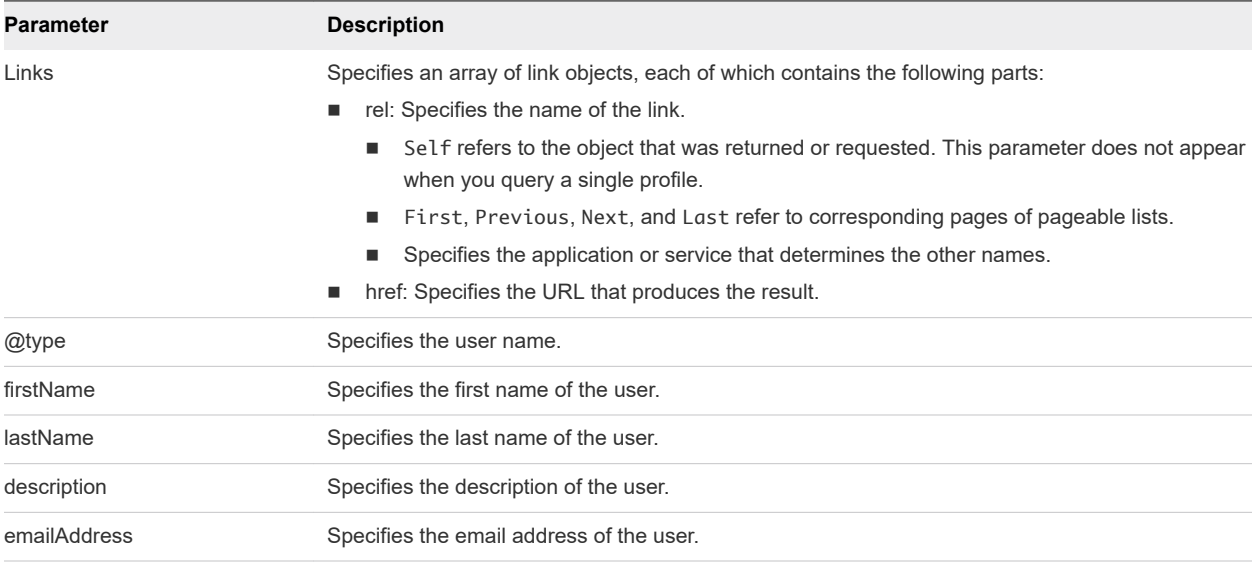
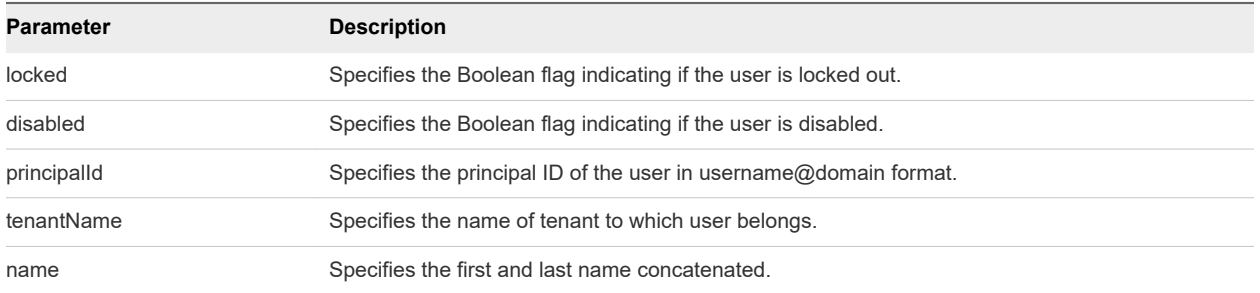

## Example: curl Command to Search LDAP or Active Directory for a User

The following example command queries the configured LDAP directory for a specific user.

curl --insecure -H "Accept:text/xml" -H "Authorization: Bearer *\$token*" https://*\$vRA*/identity/api/ tenants/\$tenantId/principals/\$userId

The following JSON output is returned based on the command input.

```
{
    "links" : [ ],
    "content" : [ 
       {
          "@type" : "User",
          "firstName" : "Tony",
          "lastName" : "Anteater",
          "emailAddress" : "tony@example.mycompany.com",
          "locked" : false,
          "disabled" : false,
          "principalId" : 
\{ "domain" : "example.mycompany.com",
                "name" : "susan"
             },
          "tenantName" : "MYCOMPANY1",
          "name" : "Tony Anteater"
       } 
    ]
}
```
# Syntax for Assigning a User to a Role

PUT /api/authorization/tenants/{tenantId}/principals/{principalId}/scopes/{scopeId}/ roles/{scopeRoleId} assigns a user to a role.

#### Input

Use the supported input parameters to control the command output.

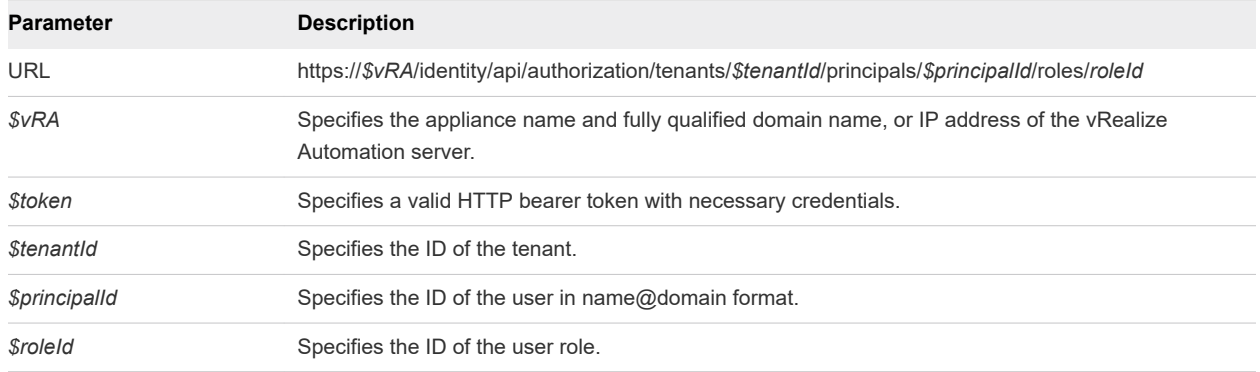

## Example: curl Command to Assign a User to a Role

The following example command string submits a request to assign the user tony in the domain example.mycompany.com to the tenant administrator role. It provides empty braces for the required JSON payload. For more information about getting the user name and domain values, see [Syntax for](#page-35-0) [Searching LDAP or Active Directory for a User .](#page-35-0)

curl --insecure -H "Content-Type: application/json" -H "Authorization: Bearer *\$token*" "https://\$vRA/ identity/api/authorization/tenants/development/principals/susan@example.mycompany.com/roles/ CSP\_TENANT\_ADMIN/" --data "{}"

If the command is successful, the HTTP response body is empty except for a 204 No Content status statement.

# Syntax for Displaying all Roles Assigned to a User

GET /api/authorization/tenants/{tenantId}/principals/{principalId}/roles displays all of the roles assigned to a user.

#### Input

Use the supported input parameters to control the command output.

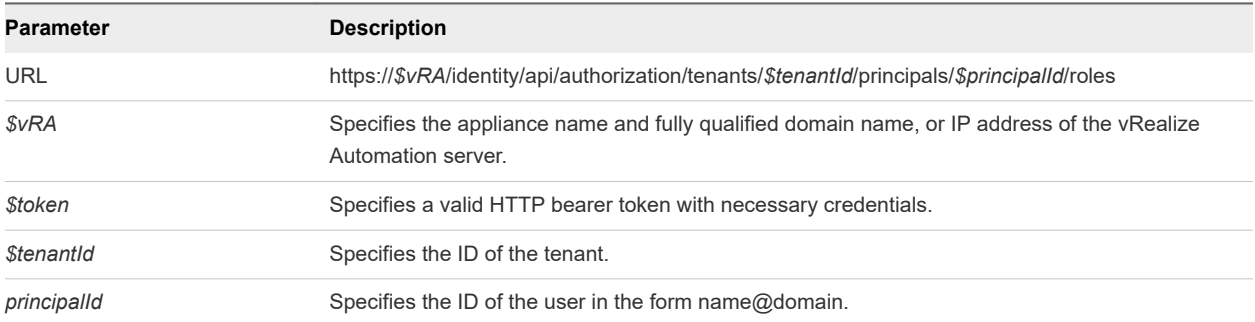

## **Output**

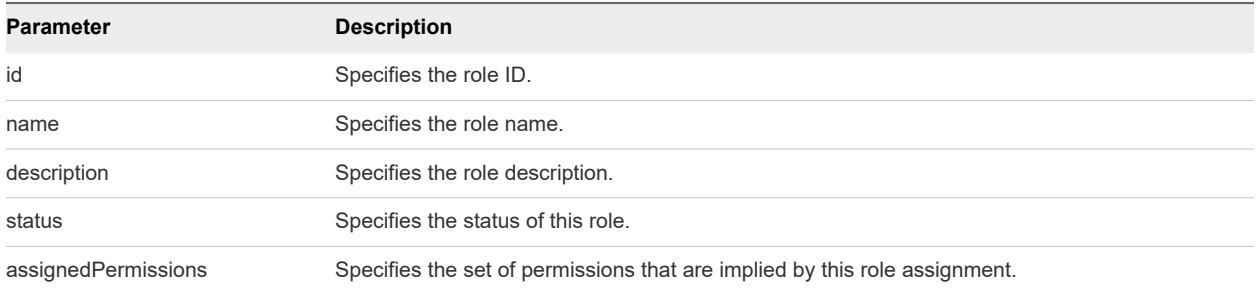

## Example: curl Command to Display all Roles Assigned to a User

The following example command lists all the roles that are assigned to  $tony@example.mycompany.com$ .

curl --insecure -H "Content-Type: application/json" -H "Authorization: Bearer *\$token*" https://\$vRA/ identity/api/authorization/tenants/development/principals/tony@example.mycompany.com/roles

The following JSON output is returned based on the command input.

```
{
    "links" : [ ],
    "content" : [ 
       {
          "@type" : "SystemRole",
          "id" : "ABX_TENANT_ADMIN",
          "name" : "Tenant Administrator",
          "description" : "ABX Tenant Administrator",
          "assignedPermissions" : [ {
          "id" : "CATALOG_CONSUME_TENANT_MGMT",
          "name" : "Catalog Consume Tenant Management",
          "description" : "Consume services, resources and manage requests ... within a Tenant",
          "prereqAdminPermissions" : null
       }, 
       {
          "id" : "MY_TENANT_MANAGEMENT",
          "name" : "My Tenant Management",
          "description" : "Manage my tenant.",
          "prereqAdminPermissions" : null
       }, 
       {
          "id" : "CATALOG_AUTHOR_TENANT",
          "name" : "Catalog Tenant-level Author",
          "description" : "Create, update and publish services, catalog ... across a Tenant.",
          "prereqAdminPermissions" : null
       }, 
       {
          "id" : "GUI_MY_TENANT_MANAGEMENT",
          "name" : "My Tenant Administration User Interface",
          "description" : "Access my tenant administration GUI.",
          "prereqAdminPermissions" : null
       }, 
\{
```

```
 "id" : "CATALOG_ENTITLE_TENANT",
       "name" : "Catalog Tenant-level Entitlement Management",
       "description" : "Entitle services, catalog items and actions ... users within a tenant.",
       "prereqAdminPermissions" : null
    }, 
    {
       "id" : "FILE_EDIT_TENANT",
       "name" : "Manage Tenant Files",
       "description" : "Upload and delete files belonging to this tenant.",
       "prereqAdminPermissions" : null
    }, 
    {
       "id" : "TENANT_USER_DATA_MANAGEMENT",
       "name" : "Manage user data (requests, items, tasks etc) within a tenant.",
       "description" : "Manage user created objects belonging to the tenant.",
       "prereqAdminPermissions" : null
    }, 
    {
       "id" : "TENANT_ADMIN_ROLE_ASSIGNMENT",
       "name" : "Tenant Administrator Role Assignment",
       "description" : "Assign the tenant administrator role to other users.",
       "prereqAdminPermissions" : null
    }, 
    {
       "id" : "GUI_MY_TENANT_TUG_MANAGEMENT",
       "name" : "My Tenant Identity Stores, Groups and Users Administration User Interfaces",
       "description" : "Access my tenant identity stores, groups ... users administration GUIs.",
       "prereqAdminPermissions" : null
    } 
 ],
 "metadata" : {
 "size" : 20,
 "totalElements" : 1,
 "totalPages" : 1,
 "number" : 1,
 "offset" : 0
 }
```
}

# **Requesting a Machine**

You use the catalog service to perform tasks related to requesting a machine.

The catalog service is comprised APIs for the consumer, service providers, and service administrators. It is designed to be used by consumers and providers of the service catalog. For example, a consumer would request a catalog item such as a machine. The service provider would fulfill the request.

The catalog service includes Hypermedia as the Engine of Application State (HATEOAS) links. The links function as templates that you can use to complete common tasks supported by the API.

For example, if you submit a template request for a given context, such as: catalog-service/api/ consumer/entitledCatalogItems/dc808d12-3786-4f7c-b5a1-d5f997c8ad66/requests/template. You use the returned template, either as-is or modified, to create a request that you POST or PUT to the target API, such as: catalog-service/api/consumer/entitledCatalogItems/dc808d12-3786-4f7c-b5a1 d5f997c8ad66/requests.

This chapter includes the following topics:

- Request a Machine
- [Catalog Service Examples for Requesting a Machine](#page-42-0)

# Request a Machine

To request a machine, you first list all shared catalog items to find the machine, then make the request for that item using a template.

#### Prerequisites

- **n** Log in to vRealize Automation as a consumer or current business group user.
- **n** Verify that the appliance name and fully qualified domain name of the vRealize Automation instance are available.
- Verify that you have a valid HTTP bearer token that matches your login credentials. See Chapter 2 [REST API Authentication.](#page-13-0)

#### Procedure

**1** List all shared catalog items in the catalog.

```
curl --insecure -H "Accept: application/json" -H "Content-Type: application/json" -H 
"Authorization: Bearer $token" https://$vRA/catalog-service/api/consumer/entitledCatalogItemViews
```
For details regarding input and output for this request, see [Syntax for Listing Shared and Private](#page-42-0)  [Catalog Items](#page-42-0) .

- **2** Examine the response to find the *catalogItemId*
- **3** Get a template request for a catalog item.

Use the *catalogItemId* to submit the template request for this catalog item. In this example, the *catalogItemId* is dc808d12-3786-4f7c-b5a1-d5f997c8ad66.

curl --insecure -H "Accept: application/json" -H "Content-Type: application/json" -H "Authorization: Bearer *\$token*" https://\$vRA/catalog-service/api/consumer/entitledCatalogItems/ dc808d12-3786-4f7c-b5a1-d5f997c8ad66/requests/template

For details regarding input and output for this request, see [Syntax for Getting a Template Request for](#page-49-0)  [a Catalog Item](#page-49-0).

A template request for the catalog item is created. The fields and default values are populated based on the configuration of the underlying blueprint. By default, requestMachine.json is the name of the template request.

**4** Review and edit the template request.

Review the contents of the template request and edit the values if you want to change them from the default prior to submitting the request for a machine. For example, you can specify a value for the description field or change the values for the machine resources if the blueprint allows for a range.

**5** Submit the request for a machine.

```
curl --insecure -H "Content-Type: application/json"
-H "Authorization: Bearer $token"
https://$vRA/catalog-service/api/consumer/entitledCatalogItems/dc808d12-3786-4f7c-b5a1-
d5f997c8ad66/requests --verbose --data
@C:/Temp/requestMachine.json
{
      $contentsOfTemplateFromPrecedingSections
}
```
For details regarding input and output for this request see [Syntax for Requesting a Machine .](#page-53-0)

<span id="page-42-0"></span>**6** (Optional) View the details of your request.

You can perform a GET on the URI in the Location header to retrieve the updated request details. In this example, the *URI-in-Location-header* is 7aaf9baf-aa4e-47c4-997b-edd7c7983a5b.

curl --insecure -H "Accept: application/json" -H "Content-Type: application/json" -H "Authorization: Bearer \$token" https://\$vRA/catalog-service/api/consumer/requests/7aaf9bafaa4e-47c4-997b-edd7c7983a5b

For details regarding input and output for this request, see [Syntax for Viewing Details of a Machine](#page-56-0)  [Request](#page-56-0) .

# Catalog Service Examples for Requesting a Machine

Syntax for each service example lists input parameters, output parameters, and curl commands.

**n** Syntax for Listing Shared and Private Catalog Items

GET /api/consumer/entitledCatalogItemViews retrieves a list of all shared viewable catalog items for the current user. Shared catalog items do not belong to a specific business group. This service also retrieves a list of all shared and private catalog items that can be viewed, including their business groups.

**[Syntax for Getting Information for a Catalog Item](#page-46-0)** 

GET /api/consumer/entitledCatalogItemViews/{id} gets information about a specific catalog item.

<sup>n</sup> [Syntax for Getting a Template Request for a Catalog Item](#page-49-0)

GET /api/consumer/entitledCatalogItems/{id}/requests/template retrieves a template request for a specific catalog item. VMware supplies a number of templates to help you create different types of machine requests.

■ [Syntax for Requesting a Machine](#page-53-0)

POST /api/consumer/entitledCatalogItems/{id}/requests submits a request for a specific catalog item with input provided in a JSON file.

**n** [Syntax for Viewing Details of a Machine Request](#page-56-0)

GET /api/consumer/requests/{requestId} provides the details of a machine request, where *requestId* is the URI in the Location header.

## Syntax for Listing Shared and Private Catalog Items

GET /api/consumer/entitledCatalogItemViews retrieves a list of all shared viewable catalog items for the current user. Shared catalog items do not belong to a specific business group. This service also retrieves a list of all shared and private catalog items that can be viewed, including their business groups.

#### Input

Use the supported input parameters to control the command output.

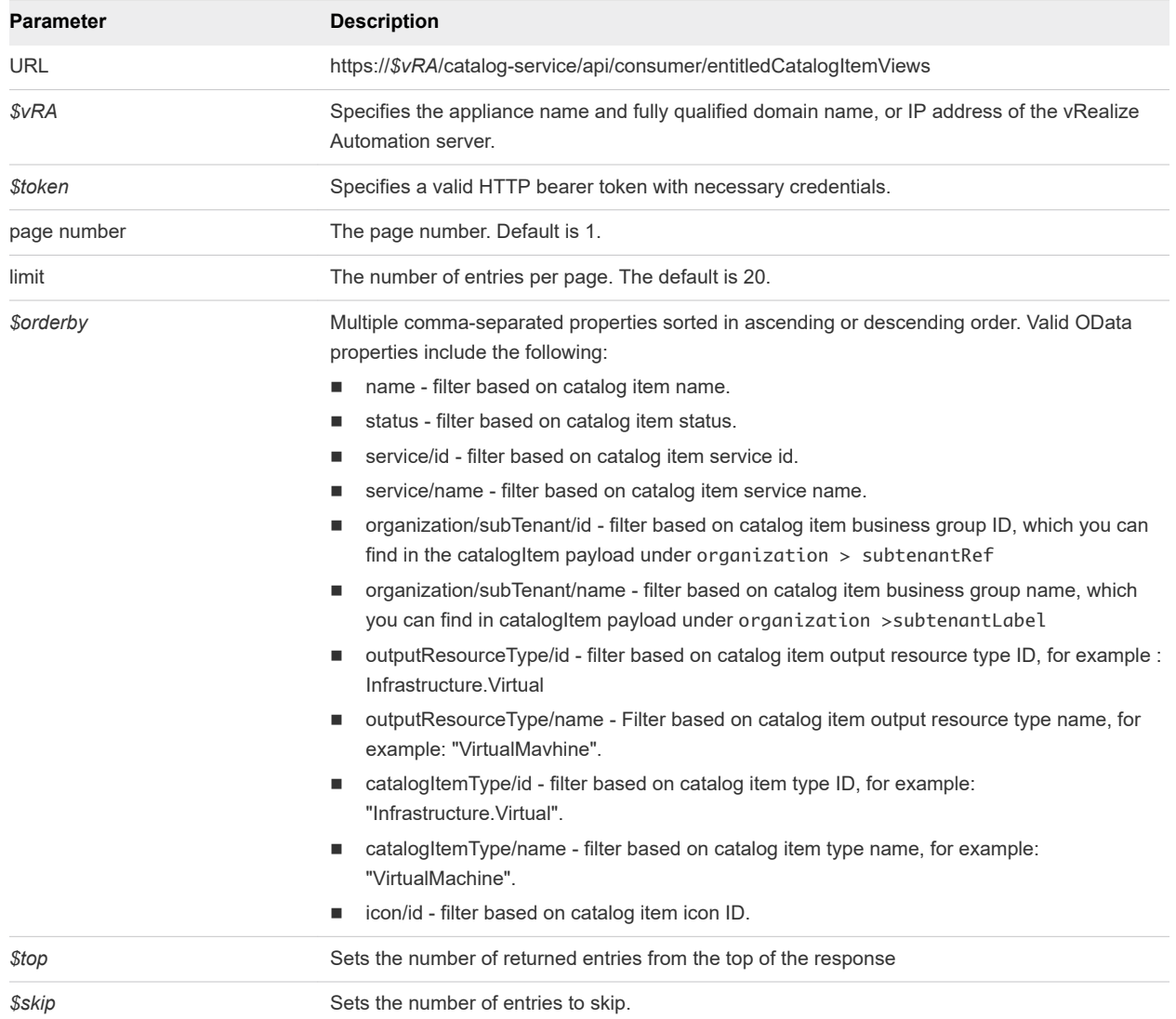

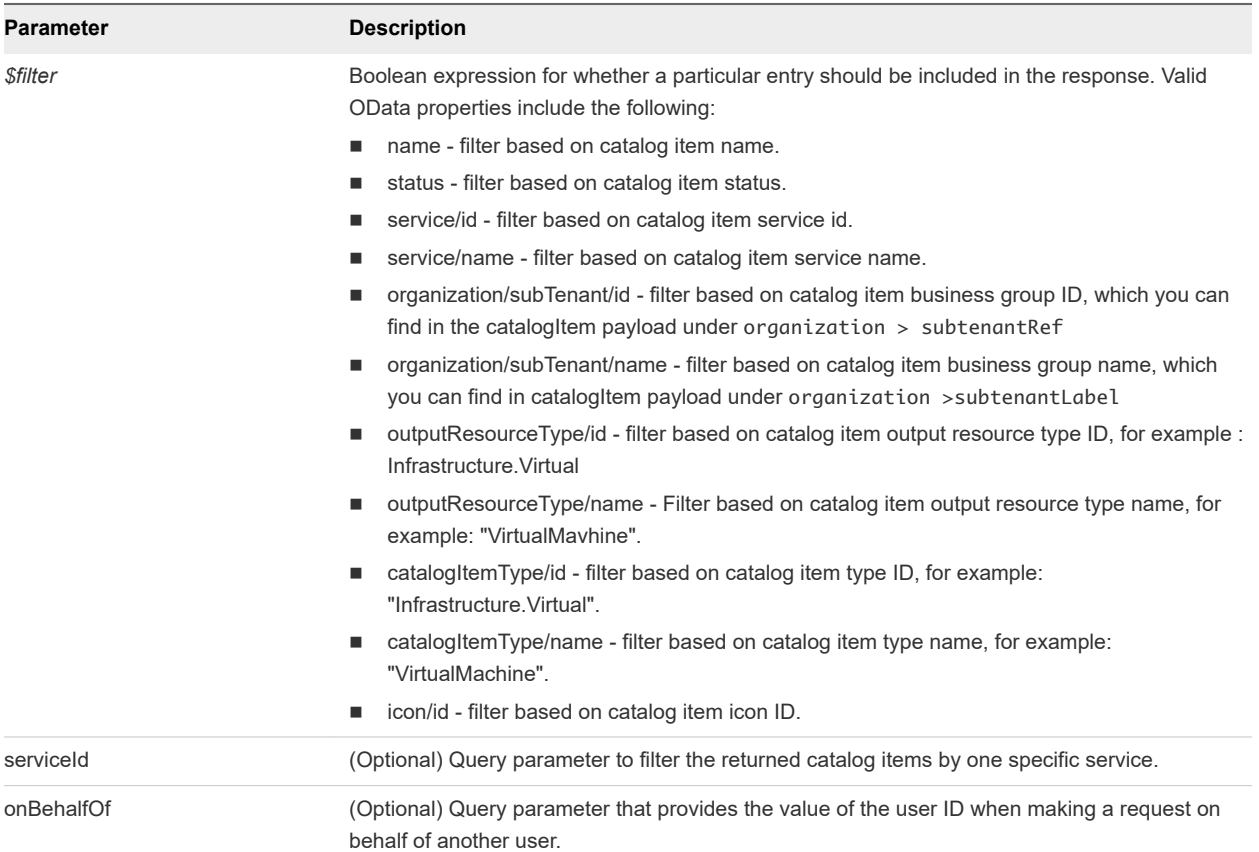

# Output

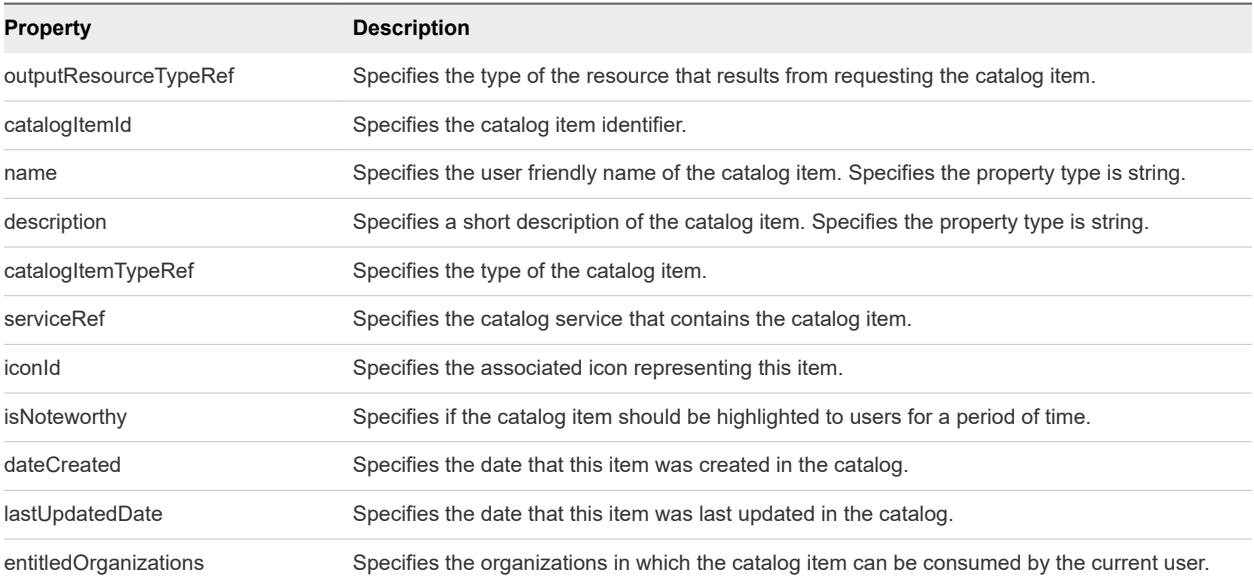

#### Example: curl Command to List All Shared Catalog Items

The following example command retrieves information about all shared catalog items of type ConsumerEntitledCatalogItemView.

```
curl --insecure -H "Content-Type: application/json" 
-H "Authorization: Bearer $token" https://$vRA/catalog-service/api/consumer/entitledCatalogItemViews
```
If backward compatibility is required, use the following example command instead.

```
curl --insecure -H "Content-Type: application/json" 
-H "Authorization: Bearer $token" https://$vRA/catalog-service/api/consumer/entitledCatalogItems
```
The following JSON output is returned based on the command input.

```
{
    "links": [],
    "content": [
        {
            "@type": "ConsumerEntitledCatalogItemView",
            "links": [
\{ "@type": "link",
                    "rel": "GET: Request Template",
                    "href": "https://$vRA/catalog-service/api/consumer/entitledCatalogItems/
7c8275d6-1bd6-452a-97c4-d6c053e4baa4/requests/template"
                },
\{ "@type": "link",
                    "rel": "POST: Submit Request",
                    "href": "https://$vRA/catalog-service/api/consumer/entitledCatalogItems/
7c8275d6-1bd6-452a-97c4-d6c053e4baa4/requests"
 }
            ],
            "entitledOrganizations": [
\{ "tenantRef": "mycompany",
                    "tenantLabel": "mycompany",
                    "subtenantRef": "c0683388-6db2-4cb5-9033-b24d15ad3766",
                    "subtenantLabel": "Demo Group"
 }
            ],
            "catalogItemId": "dc808d12-3786-4f7c-b5a1-d5f997c8ad66",
            "name": "Linux",
            "description": "Linux blueprint for API demo",
            "isNoteworthy": false,
            "dateCreated": "2015-07-29T03:54:28.141Z",
            "lastUpdatedDate": "2015-07-29T12:46:56.405Z",
            "iconId": "cafe_default_icon_genericCatalogItem",
            "catalogItemTypeRef": {
                "id": "com.vmware.csp.component.cafe.composition.blueprint",
                "label": "Composite Blueprint"
            },
            "serviceRef": {
```

```
 "id": "057d4095-95f1-47da-b14b-641ac9010c97",
                 "label": "Infrastructure Services"
             },
             "outputResourceTypeRef": {
                 "id": "composition.resource.type.deployment",
                 "label": "Deployment"
 }
         }
    ],
     "metadata": {
        "size": 20,
         "totalElements": 1,
         "totalPages": 1,
        "number": 1,
         "offset": 0
    }
}
```
## Example: curl Command to Locate the Details of a Specific Catalog Item

To search for specific catalog item, add the \$catalogItemId. The following example command retrieves information about a catalog item with the name \$catalogItemName.

```
curl --insecure -H "Content-Type: application/json" 
-H "Authorization: Bearer $token" https://$vRA/catalog-service/api/consumer/entitledCatalogItemViews?
$filter=name+eq+%27$catalogItemName%27
```
# Syntax for Getting Information for a Catalog Item

GET /api/consumer/entitledCatalogItemViews/{id} gets information about a specific catalog item.

## REST API Catalog Service

The REST API supports OData filtering. For more information about supported OData filters, refer to the vRealize Automation API Reference, particularly the REST API Tips page located at https:// $\frac{\hat{y}}{\hat{y}}$ vRA/ component-registry/services/docs/odata.html.

For specific information about catalog service filters, see the "Important Notes About catalog-service and OData Queries" topic located at https://\$vRA/catalog-service/api/docs/index.html.

#### Input

Use the supported input parameters to control the command output.

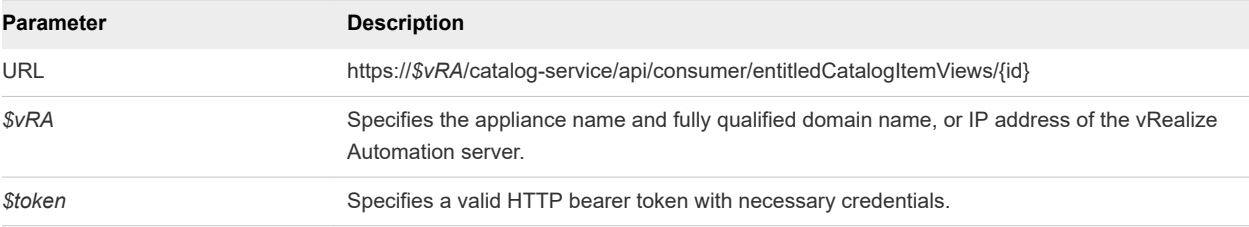

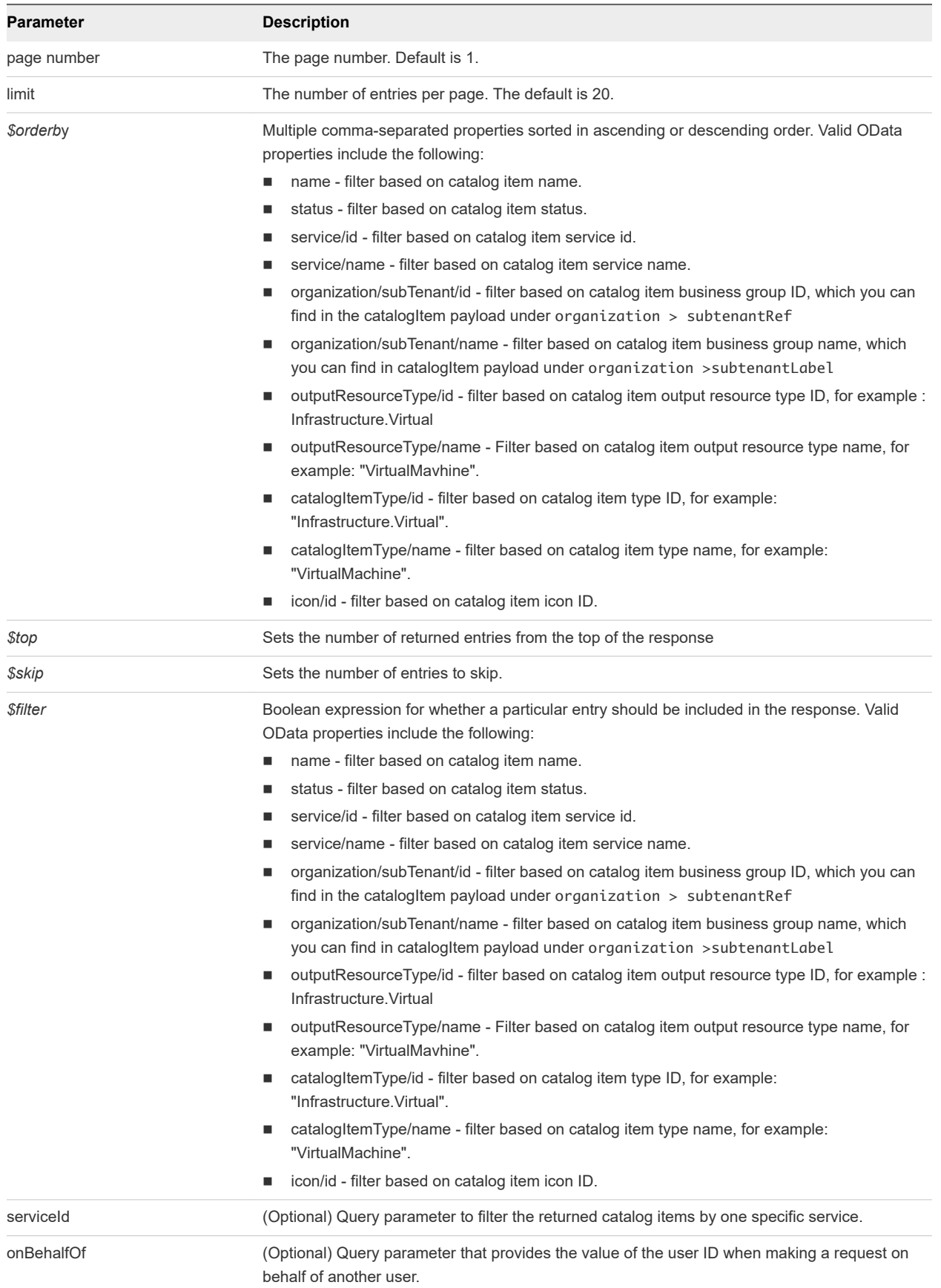

## **Output**

The command output contains property names and values based on the command input parameters.

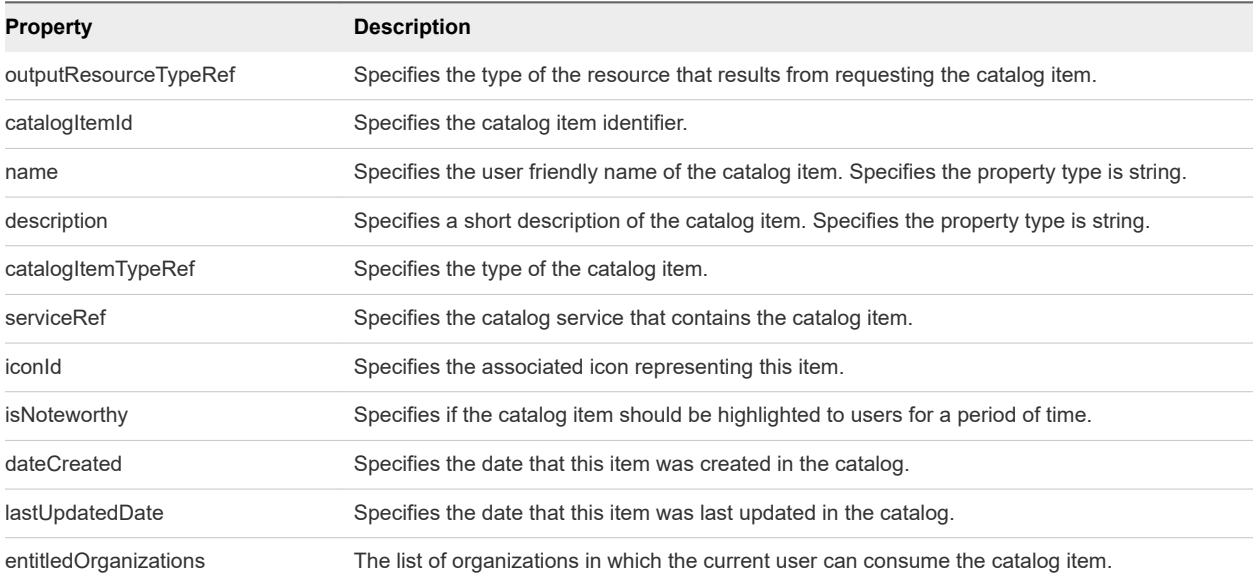

## Example: curl Command to Get Information for a Catalog Item

The following example command retrieves information catalog item with the name \$filter=name+eq+ %27\$catalogItemName%27.

```
curl --insecure -H "Content-Type: application/json" 
-H "Authorization: Bearer $token" https://$vRA/catalog-service/api/consumer/entitledCatalogItemViews?
$filter=name+eq+%27$catalogItemName%27
```
The following JSON output is returned based on the command input.

```
{
    "links": [],
    "content": [
        {
            "@type": "ConsumerEntitledCatalogItemView",
            "links": [
\{ "@type": "link",
                   "rel": "GET: Request Template",
                   "href": "https://$vRA/catalog-service/api/consumer/entitledCatalogItems/
7c8275d6-1bd6-452a-97c4-d6c053e4baa4/requests/template"
               },
\{ "@type": "link",
                   "rel": "POST: Submit Request",
                   "href": "https://$vRA/catalog-service/api/consumer/entitledCatalogItems/
7c8275d6-1bd6-452a-97c4-d6c053e4baa4/requests"
 }
            ],
            "entitledOrganizations": [
\{
```

```
 "tenantRef": "mycompany",
                     "tenantLabel": "mycompany",
                     "subtenantRef": "c0683388-6db2-4cb5-9033-b24d15ad3766",
                     "subtenantLabel": "Demo Group"
 }
             ],
             "catalogItemId": "7c8275d6-1bd6-452a-97c4-d6c053e4baa4",
             "name": "Linux",
             "description": "Linux blueprint for API demo",
             "isNoteworthy": false,
             "dateCreated": "2015-07-29T03:54:28.141Z",
             "lastUpdatedDate": "2015-07-29T12:46:56.405Z",
             "iconId": "cafe_default_icon_genericCatalogItem",
             "catalogItemTypeRef": {
                 "id": "com.vmware.csp.component.cafe.composition.blueprint",
                 "label": "Composite Blueprint"
             },
             "serviceRef": {
                 "id": "057d4095-95f1-47da-b14b-641ac9010c97",
                 "label": "Infrastructure Services"
             },
             "outputResourceTypeRef": {
                 "id": "composition.resource.type.deployment",
                 "label": "Deployment"
 }
        }
    ],
     "metadata": {
        "size": 20,
         "totalElements": 1,
        "totalPages": 1,
        "number": 1,
        "offset": 0
    }
```
# Syntax for Getting a Template Request for a Catalog Item

GET /api/consumer/entitledCatalogItems/{id}/requests/template retrieves a template request for a specific catalog item. VMware supplies a number of templates to help you create different types of machine requests.

## **Overview**

}

In the entitledCatalogItemViews response, a link field contains a value similar to the following.

```
 { 
              "@type":"link",
             "href":"https://$vRA/catalog-service/api/consumer/entitledCatalogItems/dc808d12-3786-4f7c-
b5a1-d5f997c8ad66/requests/template",
```
 "rel":"GET: Request Template" }

This URL is a HATEOAS link for a template request for this catalog item. The rel field provides a description of the link (request template) and indicates the HTTP method to use with the URI in the href field (GET). By using these HATEOAS links, you can make follow-on API calls without having to consult the API documentation for the URI syntax or construct the links programmatically.

#### Review and Edit the Template Request

The returned template request is specific to the applicable catalog item. The fields and default values are populated based on the configuration of the underlying blueprint.

You can review the contents of the template and optionally edit the values if you want to change them from the default prior to submitting the request. For example, you can specify a value for the description field or change the values for the machine resources if the blueprint allows for a range.

#### Input

Use the supported input parameters to control the command output.

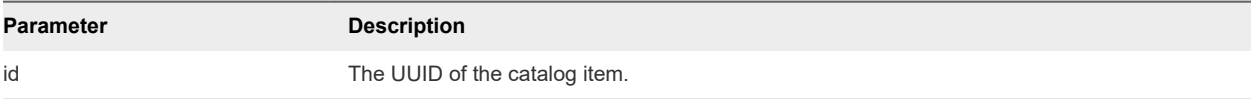

## **Output**

The command output contains property names and values based on the command input parameters.

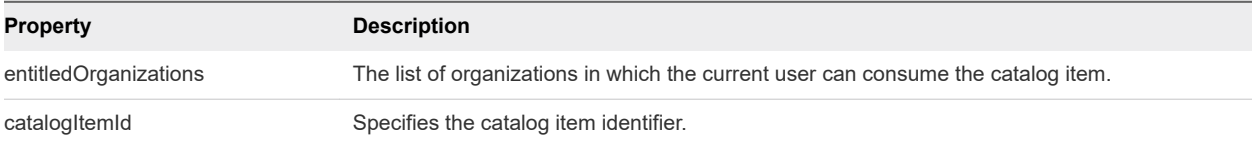

## Example: curl Command to Get a Template Request for a Catalog Item

The following example command retrieves a template request for the catalog item with ID dc808d12-3786-4f7c-b5a1-d5f997c8ad66.

```
curl --insecure -H "Content-Type: application/json" 
-H "Authorization: Bearer $token" https://$vRA/catalog-service/api/consumer/entitledCatalogItems/
dc808d12-3786-4f7c-b5a1-d5f997c8ad66/requests/template
```
The following JSON output is returned based on the command input.

**Note** Price is referred to as cost in API commands and output.

```
{
     "type": "com.vmware.vcac.catalog.domain.request.CatalogItemProvisioningRequest",
     "catalogItemId": "7c8275d6-1bd6-452a-97c4-d6c053e4baa4",
     "requestedFor": "csummers@example.com",
     "businessGroupId": "c0683388-6db2-4cb5-9033-b24d15ad3766",
```

```
 "description": null,
    "reasons": null,
    "data": {
        "Existing_Network_1": {
             "componentTypeId": "com.vmware.csp.component.cafe.composition",
             "componentId": null,
             "classId": "Blueprint.Component.Declaration",
             "typeFilter": "LinuxDemo*Existing_Network_1",
             "data": {
                "_cluster": 1,
                "_hasChildren": false,
                "description": null,
                "name": "Existing Network",
                "networkname": "Existing Network",
                "subnetmask": "255.255.255.0"
 }
        },
         "vSphere-Linux": {
             "componentTypeId": "com.vmware.csp.component.cafe.composition",
             "componentId": null,
             "classId": "Blueprint.Component.Declaration",
             "typeFilter": "LinuxDemo*vSphere-Linux",
             "data": {
                 "Cafe.Shim.VirtualMachine.MaxCost": 0,
                "Cafe.Shim.VirtualMachine.MinCost": 0,
                 "_cluster": 1,
                "_hasChildren": false,
                "action": "FullClone",
                "allow_storage_policies": false,
                 "archive_days": 0,
                 "blueprint_type": "1",
                 "cpu": 1,
                 "custom_properties": [],
                 "daily_cost": 0,
                "datacenter_location": null,
                 "description": null,
                 "disks": [
\{ "componentTypeId": "com.vmware.csp.iaas.blueprint.service",
                         "componentId": null,
                         "classId": "Infrastructure.Compute.Machine.MachineDisk",
                         "typeFilter": null,
                         "data": {
                            "capacity": 6,
                             "id": 0,
                            "initial_location": "",
                            "is_clone": false,
                             "label": "",
                             "storage_reservation_policy": "",
                             "userCreated": true,
                             "volumeId": 0
 }
}<br>}
                ],
                "display_location": false,
```

```
 "guest_customization_specification": null,
                 "lease_days": 0,
                 "machine_actions": [
                     "DESTROY",
                     "POWER_ON",
                     "CONNECT_RDP_SSH",
                     "REPROVISION",
                     "POWER_CYCLE",
                     "EXPIRE",
                     "SUSPEND",
                     "CONNECT_REMOTE_CONSOLE",
                     "CONNECT_USING_VDI"
                ],
                 "machine_prefix": {
                     "componentId": null,
                     "classId": "Infrastructure.Compute.MachinePrefix",
                    "id": "Use group default"
                },
                 "max_network_adapters": 0,
                 "max_per_user": 0,
                 "max_volumes": 60,
                 "memory": 4096,
                 "nics": [
\{ "componentTypeId": "com.vmware.csp.iaas.blueprint.service",
                         "componentId": null,
                         "classId": "Infrastructure.Compute.Machine.Nic",
                         "typeFilter": null,
                         "data": {
                             "address": "",
                             "assignment_type": "DHCP",
                             "custom_properties": null,
                             "id": 0,
                             "load_balancing": "",
                             "network_profile": "Existing Network"
 }
}<br>}
                ],
                 "number_of_instances": 1,
                 "os_arch": "x86_64",
                 "os_distribution": null,
                 "os_type": "Linux",
                 "os_version": null,
                 "platform_name": "vsphere",
                 "platform_type": "virtual",
                 "property_groups": [
                     null
                ],
                 "provisioning_workflow": {
                     "componentId": null,
                     "classId": "Infrastructure.Compute.ProvisioningWorkflow",
                     "id": "CloneWorkflow"
                },
                 "reservation_policy": {
                     "componentId": null,
```

```
 "classId": "Infrastructure.Reservation.Policy.ComputeResource",
                      "id": "None"
                  },
                  "security_groups": [],
                  "security_tags": [],
                  "source_machine": null,
                  "source_machine_external_snapshot": null,
                  "source_machine_name": "cbpcentos_63_x86",
                  "source_machine_vmsnapshot": null,
                  "storage": 6
             }
         }
     }
}
```
## Syntax for Requesting a Machine

POST /api/consumer/entitledCatalogItems/{id}/requests submits a request for a specific catalog item with input provided in a JSON file.

#### Prepare your Request

From the entitledCatalogItemViews response, locate the link field that contains a value similar to the following:

```
 { 
             "@type":"link",
             "href":"https://$vRA/catalog-service/api/consumer/entitledCatalogItems/dc808d12-3786-4f7c-
b5a1-d5f997c8ad66/requests",
             "rel":"POST: Submit Request"
         }
```
Use the information in this response to edit the template construct the URI to request the desired catalog item using a POST command.

#### Input

Use the supported input parameters to control the command output.

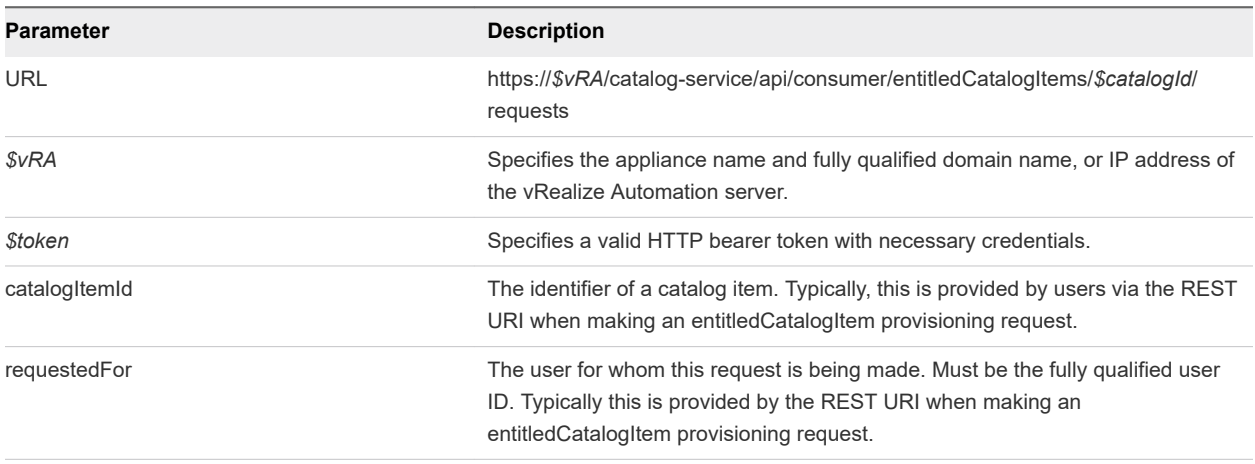

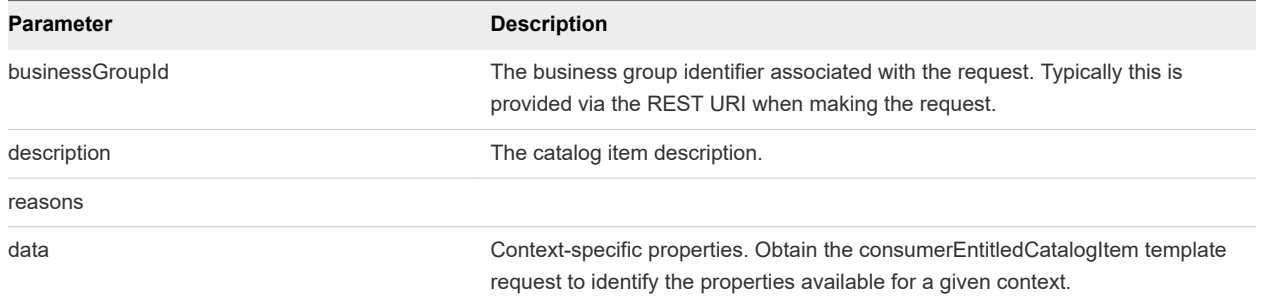

## **Output**

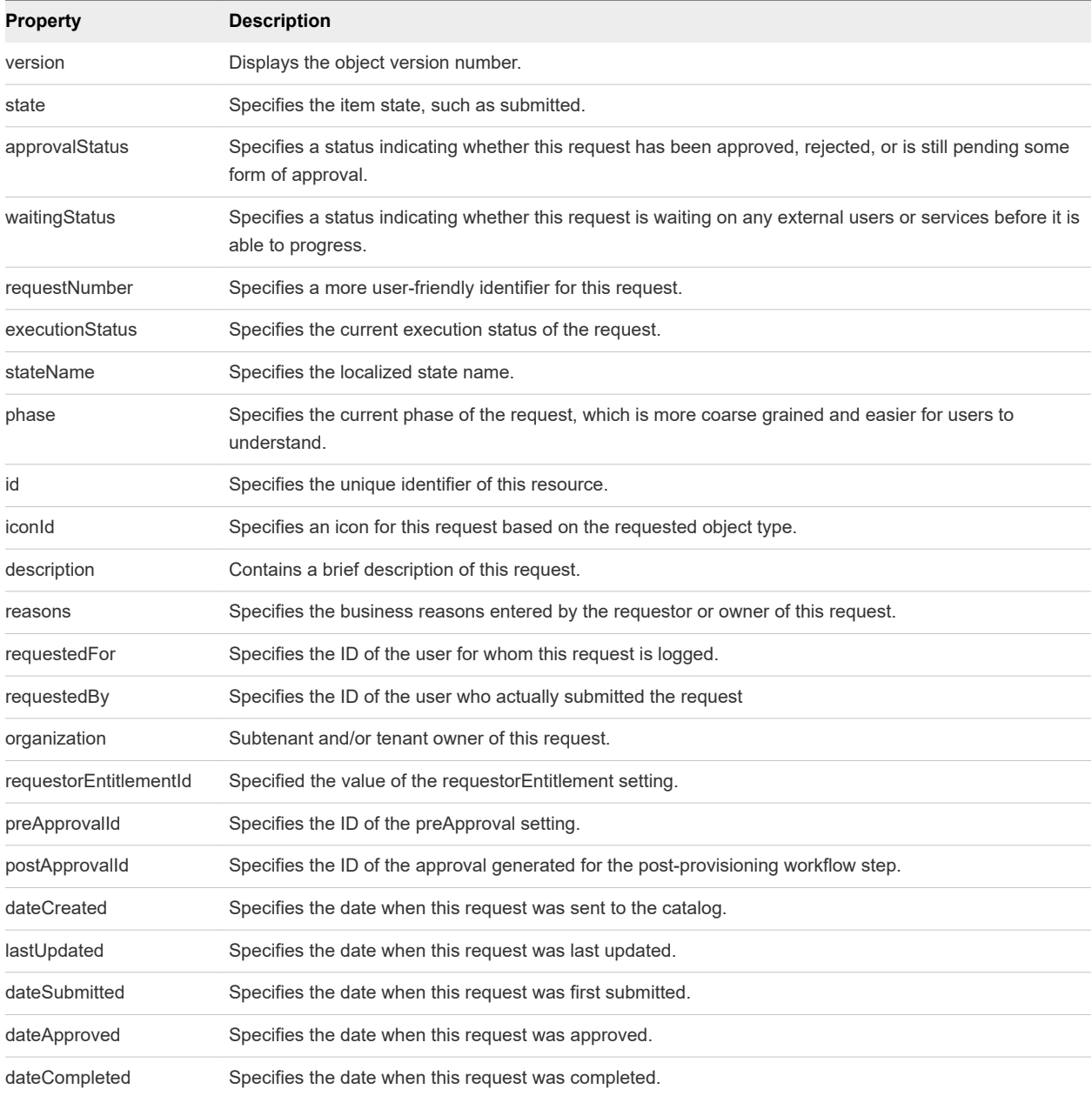

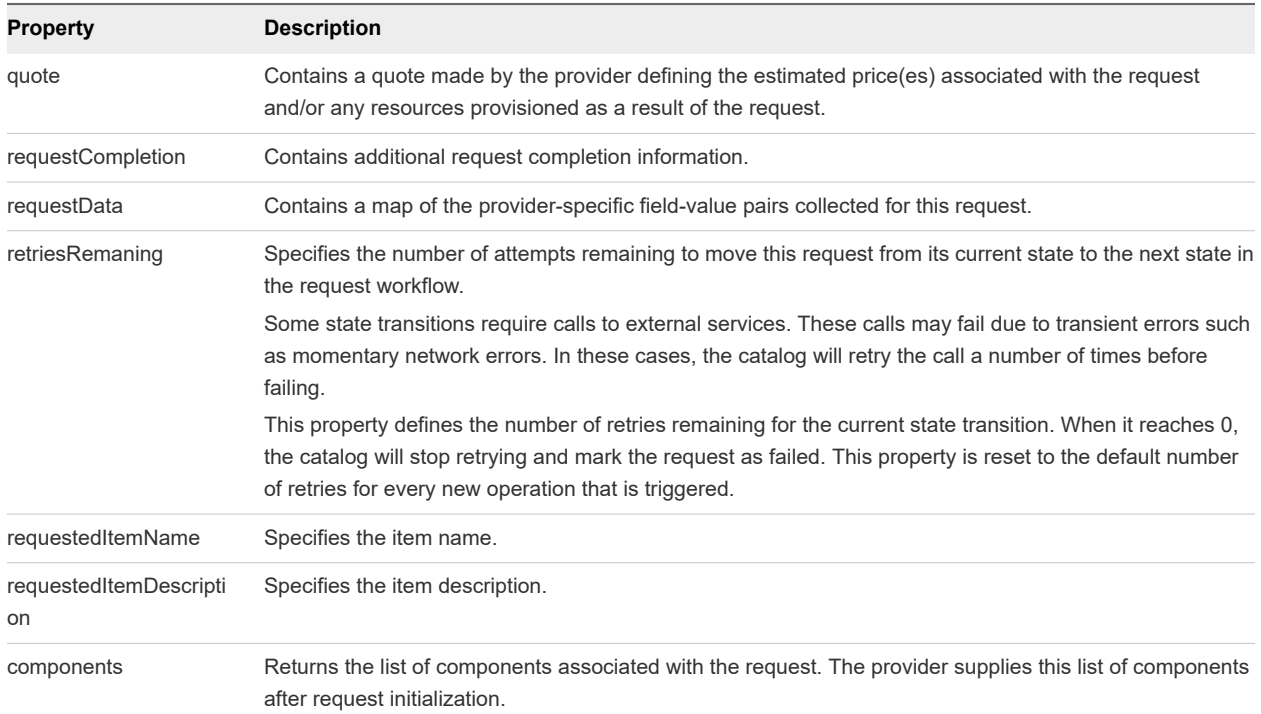

## Example: curl Command to Request a Machine

To construct your request, refer to the entitledCatalogItemViews response received when you ran the request described in [Syntax for Getting a Template Request for a Catalog Item,](#page-49-0) locate a link field that contains a value similar to the following:

```
 { 
             "@type":"link",
             "href":"https://$vRA/catalog-service/api/consumer/entitledCatalogItems/f89fcbbf-7716-4a61-
addd-a822dd4206f6/requests",
             "rel":"POST: Submit Request"
         }
```
The following example command submits a machine request using appropriately edited template content from the entitledCatalogItemViews response.

```
curl --insecure -H "Content-Type: application/json" 
-H "Authorization: Bearer $token"
https://$vRA/catalog-service/api/consumer/entitledCatalogItems/f89fcbbf-7716-4a61-addd-a822dd4206f6/
requests
{
      $contentsOfTemplateFromPrecedingSections
}
```
## <span id="page-56-0"></span>Example: Output with Request and Response Headers

The following sample displays the request and response headers and the command output. Use the indicated JSON text file or inline text as input.

```
{
Accept = application/json
Content-Type = application/json
Content-Length = 2806
}
Response Headers
{
Date = Wed, 03 Dec 2014 20:58:34 GMT
ETag = "0"Location = https://$vRA/catalog-service/api/consumer/requests/7aaf9baf-aa4e-47c4-997b-edd7c7983a5b
{
     $requestObjectDetails
}
Content-Type = application/json;charset=UTF-8
Content-Length = 0Vary = Accept-Encoding,User-Agent
Keep-Alive = timeout=15, max=100
Connection = Keep-Alive
}
null
```
# Syntax for Viewing Details of a Machine Request

GET /api/consumer/requests/{requestId} provides the details of a machine request, where *requestId* is the URI in the Location header.

## Request Status

Typically, the request status information is the most important part of request details. The phase field corresponds to the status displayed in the Requests tab in the interface. You can rerun this command multiple times to monitor the state of a machine request.

Table 4-1. Request Phase Status

| <b>Phase</b>          | <b>Description</b>                                                                                        | End State? |
|-----------------------|----------------------------------------------------------------------------------------------------|------------|
| <b>UNSUBMITTED</b>    | Request was saved but not submitted.                                                                      | No         |
| PENDING PRE APPROVAL  | Request is subject to approval - pre-provisioning approval required.                                      | No         |
| IN PROGRESS           | Request is in progress, machine is being provisioned.                                                     | No         |
| PENDING POST APPROVAL | Request is subject to approval, post-provisioning approval<br>required.                                   | No         |
| <b>SUCCESSFUL</b>     | Request completed successfully. The machine is available under<br>provisioned resources on the Items tab. | Yes        |

## Table 4-1. Request Phase Status (continued)

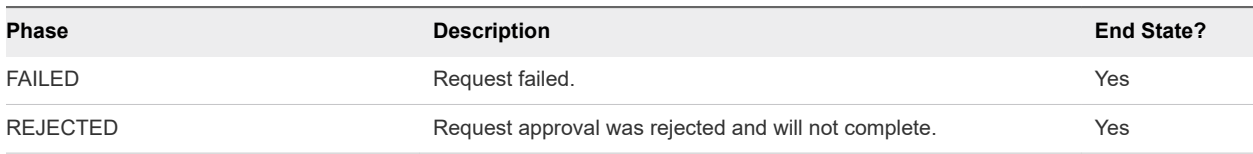

## Input

Use the supported input parameters to control the command output.

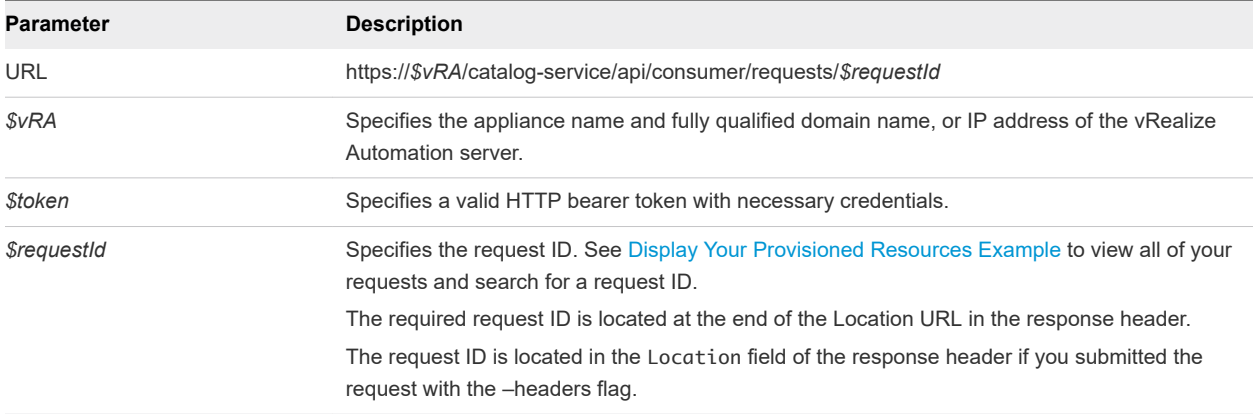

## **Output**

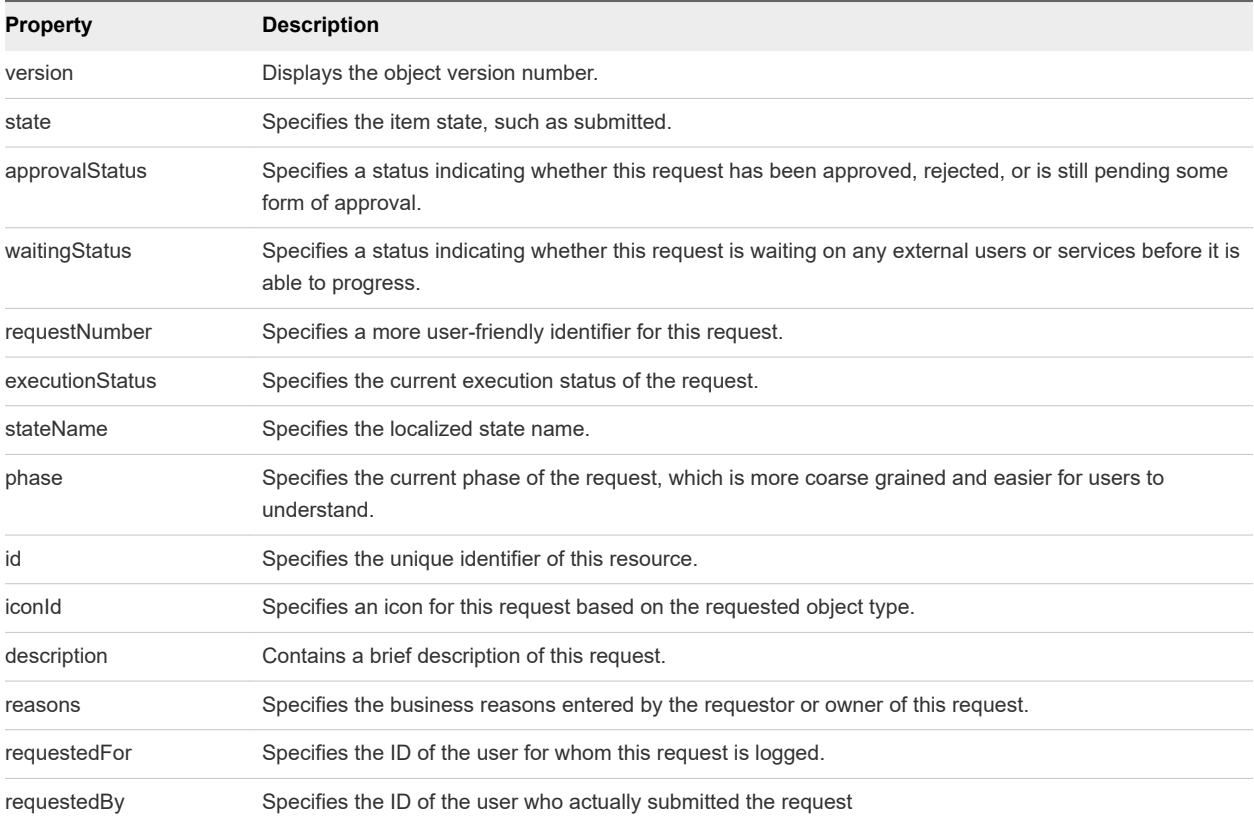

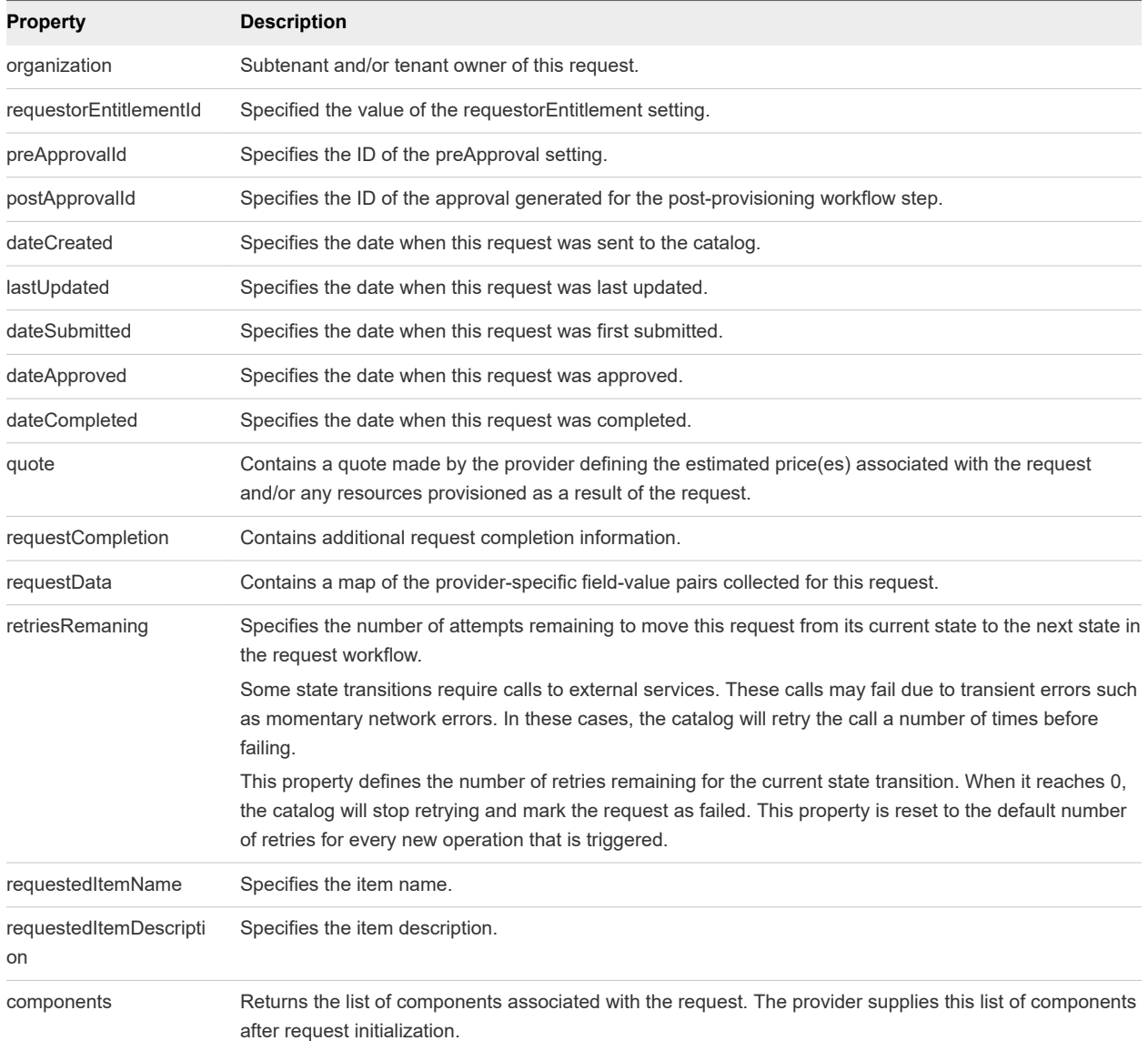

## Example: curl Command to View the Details of the Machine Request

The following example command displays details of a request.

curl --insecure -H "Content-Type: application/json" -H "Authorization: Bearer *\$token*" https://\$vRA/catalog-service/api/consumer/requests/7aaf9baf-aa4e-47c4-997b-edd7c7983a5b

The following sample output contains information about the catalog item request 7aaf9bafaa4e-47c4-997b-edd7c7983a5b.

```
{
     "@type": "CatalogItemRequest",
     "id": "7aaf9baf-aa4e-47c4-997b-edd7c7983a5b",
     "iconId": "cafe_default_icon_genericCatalogItem",
     "version": 6,
```

```
 "requestNumber": 8,
 "state": "SUCCESSFUL",
 "description": "API test",
 "reasons": null,
 "requestedFor": "csummers@example.com",
 "requestedBy": "csummers@example.com",
 "organization": {
     "tenantRef": "mycompany",
     "tenantLabel": "mycompany",
     "subtenantRef": "c0683388-6db2-4cb5-9033-b24d15ad3766",
     "subtenantLabel": "Demo Group"
 },
 "requestorEntitlementId": "1b409157-152c-43c4-b4cc-1cdef7f6adf8",
 "preApprovalId": null,
 "postApprovalId": null,
 "dateCreated": "2015-07-29T13:50:33.689Z",
 "lastUpdated": "2015-07-29T13:55:35.951Z",
 "dateSubmitted": "2015-07-29T13:50:33.689Z",
 "dateApproved": null,
 "dateCompleted": "2015-07-29T13:55:35.949Z",
 "quote": {},
 "requestCompletion": {
     "requestCompletionState": "SUCCESSFUL",
     "completionDetails": null
 },
 "requestData": {
     $detailsOfSubmittedRequest
 },
 "retriesRemaining": 3,
 "requestedItemName": "Linux",
 "requestedItemDescription": "Linux blueprint for API demo",
 "stateName": "Successful",
 "approvalStatus": "POST_APPROVED",
 "executionStatus": "STOPPED",
 "waitingStatus": "NOT_WAITING",
 "phase": "SUCCESSFUL",
 "catalogItemRef": {
     "id": "7c8275d6-1bd6-452a-97c4-d6c053e4baa4",
     "label": "Linux"
 }
```
**Note** In the request details, the phase field corresponds to the status that is displayed in the Requests tab in the user interface.

}

# Approving a Machine Request

You use a series of work item service commands to approve a machine request.

Basic components of the work item service are the work item and the assignment. The work item service provides a standard way to present work items to users. For example, a user can view all work items and select the item to perform such as approving a machine request.

This chapter includes the following topics:

- Approve a Machine Request
- [Work Item Service Examples for Approving a Machine Request](#page-61-0)

# Approve a Machine Request

To approve a machine request, you first get a work item ID, then specify the ID in the approval.

#### Prerequisites

- **n** Log in to vRealize Automation as an approver with at least one of the following qualifications:
	- You are designated as an approver in an approval policy.
	- You belong to a group which has been designated as an approval group in an approval policy.
	- **Nou are designated as a delegate for someone who is an approver.**
- **n** Verify that the appliance name and fully qualified domain name of the vRealize Automation instance are available.
- Verify that you have a valid HTTP bearer token that matches your login credentials. See Chapter 2 [REST API Authentication.](#page-13-0)

#### Procedure

**1** List all available work item IDs.

```
curl --insecure -H "Content-Type: application/json" 
-H "Authorization: Bearer $token" 
https://$vRA/workitem-service/api/workitems
```
For details regarding input and output for this request, see [Syntax for Listing Work Items](#page-62-0).

- <span id="page-61-0"></span>**2** Examine the response to find the *workItemId*
- **3** Get details for a specific work item ID.

Use the *workItemId* to get the details for this work item. In this example, the *workItemId* is 5e3e9519-78ea-4409-a52c-e4aa3bc56511.

```
curl --insecure -H "Content-Type: application/json" 
-H "Authorization: Bearer $token" 
https://$vRA/workitem-service/api/workitems/5e3e9519-78ea-4409-a52c-e4aa3bc56511
```
For details regarding input and output for this request, see [Syntax for Getting Work Item Details](#page-68-0).

- **4** Construct a JSON file that contains the work item ID information that you need to approve a machine request.
	- a Copy the appropriate JSON input file template to a new file in an XML editor that maintains formatting.
	- b Substitute the input variables in the template with the values you obtained for your specific work item ID, for example 5e3e9519-78ea-4409-a52c-e4aa3bc56511.
	- c Save the file with a new name, for example, approve.json.

For details regarding input and output for this request, see [Syntax for Constructing a JSON File to](#page-73-0) [Approve a Machine Request](#page-73-0).

**5** Approve the submitted machine request by specifying the work item ID and including the JSON file as part of the command line.

```
curl --insecure -H "Content-Type:application/json" 
-H "Authorization: Bearer $token" 
https://$vRA/workitem-service/api/workitems/5e3e9519-78ea-4409-
a52c-e4aa3bc56511/actions/com.mycompany.csp.core.approval.action.approve 
--d @approve.json
```
For details regarding input and output for this request, see [Syntax for Approving a Submitted Machine](#page-76-0) [Request](#page-76-0).

If the command is successful, the HTTP status is 201 Created. If the command is not successful, the HTTP status is 204 No Content.

# Work Item Service Examples for Approving a Machine Request

Syntax for each service example lists input parameters, output parameters, and curl commands.

#### **n** [Syntax for Listing Work Items](#page-62-0)

GET /api/workitems lists the unique IDs of all available work items.

#### <span id="page-62-0"></span>**[Syntax for Getting Work Item Details](#page-68-0)**

GET /api/workitems/{id} retrieves the details of a pending work item. You need these details to submit a completion request.

#### ■ [Syntax for Constructing a JSON File to Approve a Machine Request](#page-73-0)

You can specify a JSON file in your vRealize Automation REST API command line input. For example, when you enter a command to approve a machine request, you can include the name of a JSON file that contains all the parameters required to approve the request and complete the work item.

#### [Syntax for Approving a Submitted Machine Request](#page-76-0)

PUT /api/workitems/{id} approves a submitted work item request to complete the request. To construct the approval command, you add work item and work item form details to a JSON file, and call that JSON file from the command line. Use a template to correctly format the JSON file content.

**[Syntax for Updating Price Information](#page-78-0)** 

POST /api/blueprints/{id}/costs/upfront of the composition service, updates and displays price information for a deployment. The price of a deployment is based on which blueprint you request plus details of the specific request. For example, if the blueprint allows for a range of CPU, memory, or storage values, the price depends on the value requested.

## Syntax for Listing Work Items

GET /api/workitems lists the unique IDs of all available work items.

## Inputs

Use the supported input parameters to control the command output.

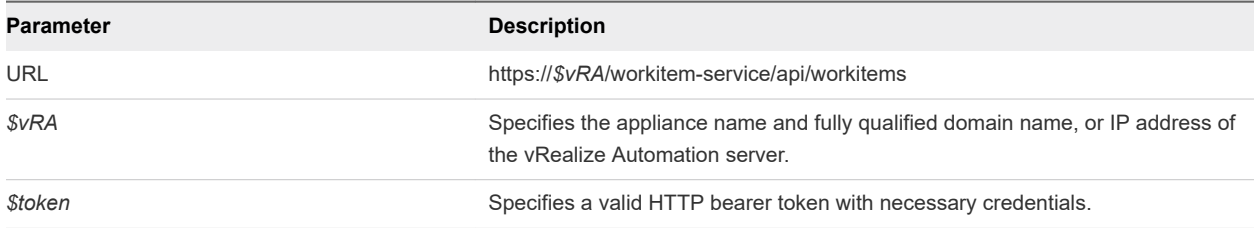

## **Output**

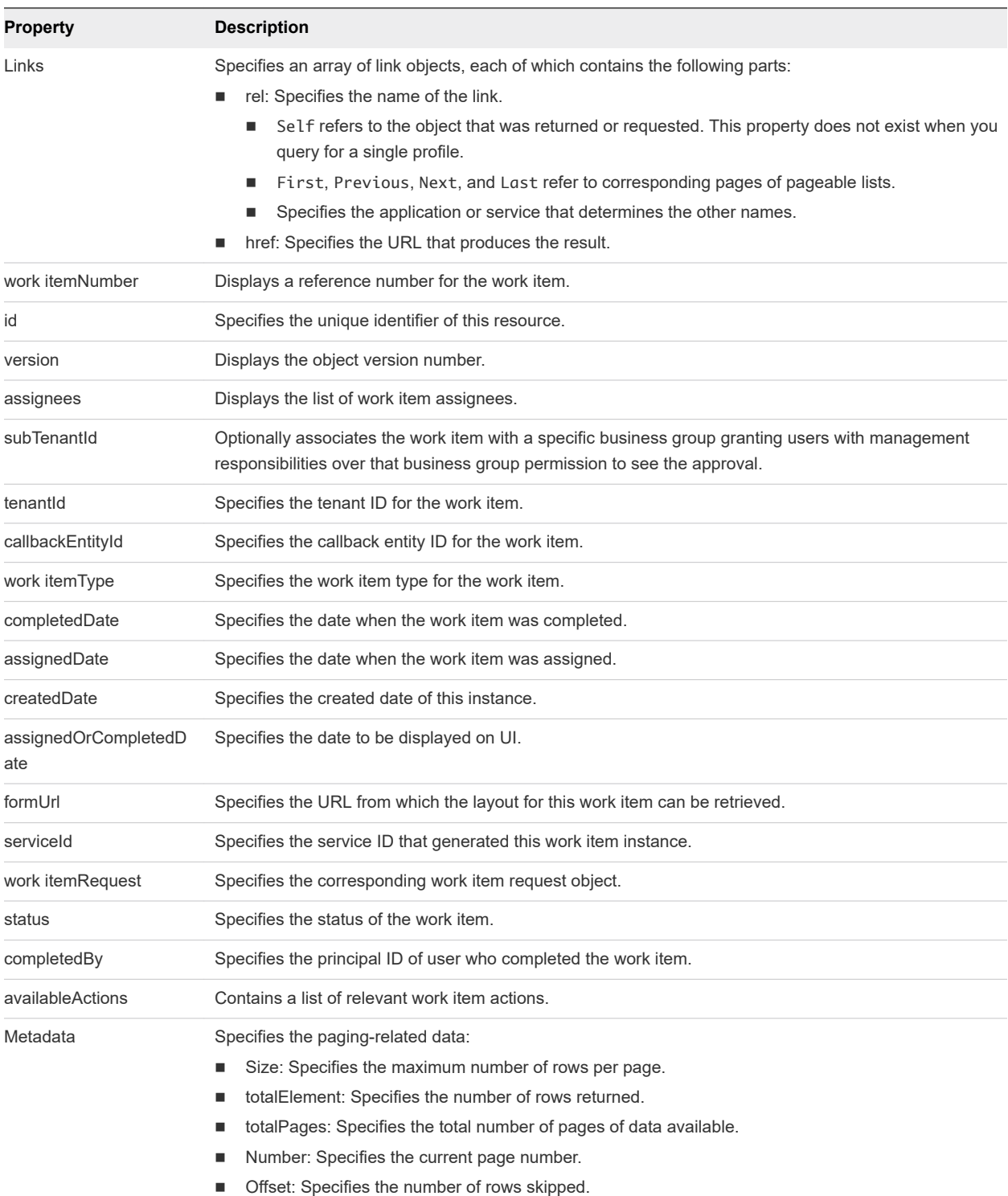

# Example: curl Command

The following example command retrieves all the available work item IDs.

```
curl --insecure -H "Content-Type: application/json" 
-H "Authorization: Bearer $token"
https://$vRA/workitem-service/api/workitems
```
{

## Example: JSON Output

The following JSON output is returned based on the command input.

```
Note Price is referred to as cost in API commands and output.
```

```
 "links" : [ ],
 "content" : [ {
   "@type" : "WorkItem",
   "id" : "1755ef1a-d6f0-4901-9ecd-d03352ae4a05",
   "version" : 1,
   "workItemNumber" : 1,
   "assignees" : [ {
     "principalId" : "tony@example.mycompany.com",
     "principalType" : "USER"
   } ],
   "tenantId" : "MYCOMPANY",
   "callbackEntityId" : "1",
   "workItemType" : {
     "id" : "com.mycompany.cafe.samples.travel.workItem",
     "name" : "Workspace Assignment",
     "pluralizedName" : "Workspace Assignments",
     "description" : "Location Specific Workspace Assignment",
     "serviceTypeId" : "com.mycompany.cafe.samples.travel.api",
     "actions" : [ {
       "id" : "com.mycompany.cafe.samples.travel.workItem.complete",
       "name" : "Reserve Workspace",
       "stateName" : "Completed",
       "icon" : {
         "id" : "baa623db-0ca0-4db7-af41-9a301bc9e152",
         "name" : "Complete Action Icon",
         "contentType" : "image/png",
         "image" : null
       }
     }, {
       "id" : "com.mycompany.cafe.samples.travel.workItem.cancel",
       "name" : "Workspace Unavailable",
       "stateName" : "Cancelled",
       "icon" : {
         "id" : "b03f994a-e1ec-4aae-8fae-e747ed680a5e",
         "name" : "Cancel Action Icon",
         "contentType" : "image/png",
         "image" : null
       }
     } ],
     "completeByEmail" : true,
     "commentsField" : null,
     "listView" : {
       "columns" : [ {
         "id" : "duration",
         "label" : "Duration",
         "description" : "The length of stay, measured in days.",
```

```
 "dataType" : {
       "type" : "primitive",
       "typeId" : "INTEGER"
     },
     "displayAdvice" : null,
     "state" : {
       "dependencies" : [ ],
       "facets" : [ ]
     },
     "filterable" : false,
     "sortable" : false,
     "isMultiValued" : false
   }, {
     "id" : "location",
     "label" : "Destination",
     "description" : "The destination to which travel is being requested.",
     "dataType" : {
       "type" : "ref",
       "componentTypeId" : null,
       "componentId" : null,
       "classId" : "location",
       "typeFilter" : null,
       "label" : null
     },
     "displayAdvice" : null,
     "state" : {
       "dependencies" : [ ],
       "facets" : [ ]
     },
     "filterable" : false,
     "sortable" : false,
     "isMultiValued" : false
   }, {
     "id" : "arrivalDate",
     "label" : "Arrival Date",
     "description" : "The date of arrival at the destination",
     "dataType" : {
       "type" : "primitive",
       "typeId" : "DATE_TIME"
     },
     "displayAdvice" : null,
     "state" : {
       "dependencies" : [ ],
       "facets" : [ ]
     },
     "filterable" : false,
     "sortable" : false,
     "isMultiValued" : false
   } ],
   "defaultSequence" : [ "location", "arrivalDate", "duration" ]
 },
 "version" : 3,
 "forms" : {
  "workItemDetails" : {
    "type" : "external",
```

```
 "formId" : "travel.seating.task"
        },
        "workItemSubmission" : {
          "type" : "external",
          "formId" : "travel.seating.task"
        },
        "workItemNotification" : {
          "type" : "external",
          "formId" : "travel.itinerary.details"
        }
      }
    },
 .
 .
 .
    "completedDate" : null,
    "assignedDate" : "2014-02-20T23:55:31.600Z",
    "createdDate" : "2014-02-20T23:55:31.600Z",
    "assignedOrCompletedDate" : "2014-02-20T23:55:31.600Z",
    "serviceId" : "2af18227-6a00-49e9-a76b-96de3ee767d2",
    "workItemRequest" : {
      "itemId" : "531660fd-b540-4946-9917-38c023b61c02",
      "itemName" : "test travel 1",
      "itemDescription" : "test travel 1",
      "itemRequestor" : "tony@example.mycompany.com",
      "itemCost" : 0.0,
      "itemData" : {
        "entries" : [ {
          "key" : "requestLeaseTotal",
          "value" : {
            "type" : "money",
            "currencyCode" : null,
            "amount" : 1065.0
          }
        }, {
          "key" : "approvalId",
          "value" : {
            "type" : "string",
             "value" : "7a8b6054-1922-4f82-9266-245dffaa957c"
          }
        }, {
          "key" : "requestClassId",
          "value" : {
            "type" : "string",
            "value" : "request"
          }
        }, {
          "key" : "requestedFor",
          "value" : {
            "type" : "string",
            "value" : "tony@example.mycompany.com"
 }
```

```
 }, {
   "key" : "requestReasons"
 }, {
   "key" : "requestedItemName",
   "value" : {
    "type" : "string",
    "value" : "test travel 1"
   }
 }, {
   "key" : "requestInstanceId",
   "value" : {
    "type" : "string",
     "value" : "1cfe7177-74e3-4d68-a559-ea17587022ca"
  }
 }, {
   "key" : "requestRef",
   "value" : {
    "type" : "string",
    "value" : "15"
  }
 }, {
   "key" : "requestedItemDescription",
   "value" : {
     "type" : "string",
    "value" : "test travel 1"
  }
 }, {
   "key" : "requestLeaseRate",
   "value" : {
     "type" : "moneyTimeRate",
     "cost" : {
      "type" : "money",
      "currencyCode" : null,
       "amount" : 213.0
     },
     "basis" : {
      "type" : "timeSpan",
       "unit" : "DAYS",
       "amount" : 1
     }
   }
 }, {
   "key" : "requestingServiceId",
   "value" : {
    "type" : "string",
     "value" : "f91d044a-04f9-4b96-8542-375e3e4e1dc1"
   }
 }, {
   "key" : "policy",
   "value" : {
    "type" : "string",
     "value" : "test travel approval policy"
   }
 }, {
   "key" : "phase",
```

```
 "value" : {
              "type" : "string",
              "value" : "Pre Approval"
           }
         }, {
            "key" : "requestDescription",
            "value" : {
             "type" : "string",
              "value" : "t"
            }
         }, {
            "key" : "requestLease",
            "value" : {
             "type" : "timeSpan",
              "unit" : "DAYS",
              "amount" : 5
           }
         }, {
            "key" : "requestedBy",
            "value" : {
             "type" : "string",
              "value" : "tony@example.mycompany.com"
            }
         } ]
       }
     },
     "status" : "Active",
     "availableActions" : [ ]
   } ],
   "metadata" : {
     "size" : 20,
     "totalElements" : 7,
     "totalPages" : 1,
     "number" : 1,
     "offset" : 0
   }
}
```
# Syntax for Getting Work Item Details

GET /api/workitems/{id} retrieves the details of a pending work item. You need these details to submit a completion request.

## Input

Use the supported input parameters to control the command output.

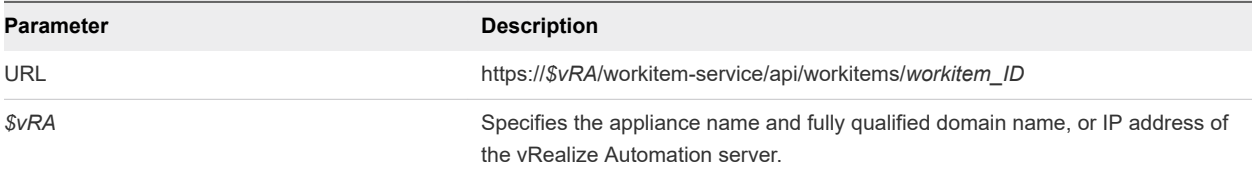

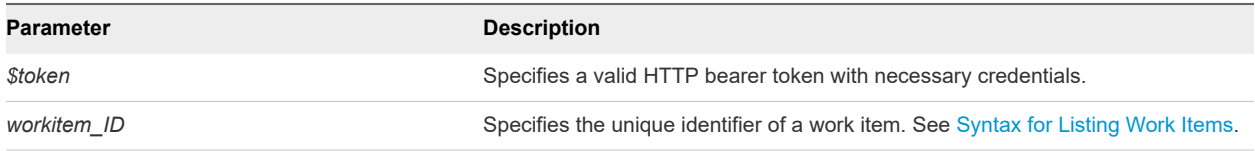

## **Output**

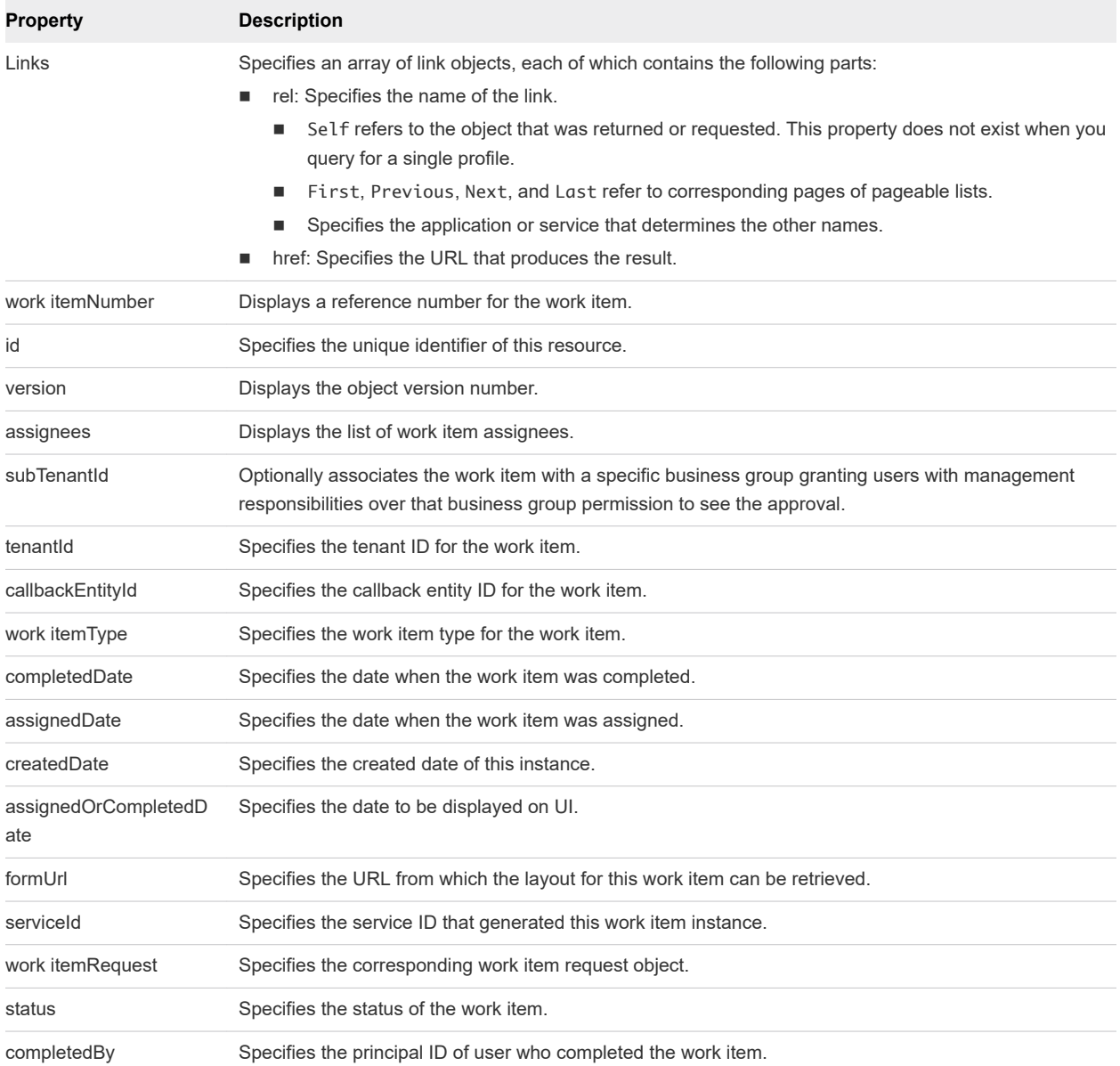

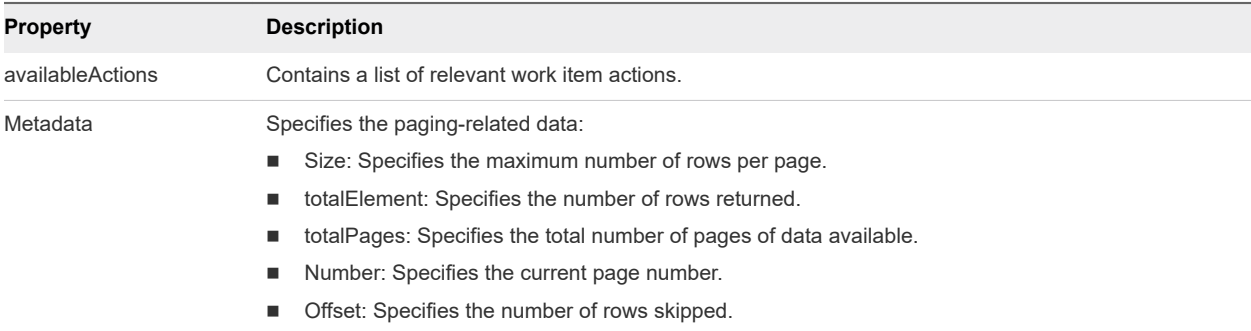

## Example: curl Command

The following example command retrieves the necessary details for the specified work item.

```
curl --insecure -H "Content-Type: application/json" 
-H "Authorization: Bearer $token"
https://$vRA/workitem-service/api/workitems/5e3e9519-78ea-4409-a52c-e4aa3bc56511
```
#### Example: JSON Output

The following JSON output is returned based on the command input.

**Note** Price is referred to as cost in API commands and output.

To view the contents of a JSON output file, for example workItemDetails.json, use the ! command with more in UNIX or type in Windows.

- <sup>n</sup> (UNIX) vcac-shell>! more workItemDetails.json
- <sup>n</sup> (Windows) vcac-shell> ! CMD /C type workItemDetails.json

```
vcac-shell> ! more workItemDetails.json
{
  "id" : "5e3e9519-78ea-4409-a52c-e4aa3bc56511",
  "version" : 0,
  "workItemNumber" : 8,
  "assignees" : [ {
     "principalId" : "tony@example.mycompany.com",
     "principalType" : "USER"
  } ],
  "subTenantId" : "eab762cb-6e75-4379-83ef-171a71c9f00e",
  "tenantId" : "MYCOMPANY",
  "callbackEntityId" : "069dc3ce-a260-4d6a-b191-683141c994c0",
  "workItemType" : {
     "id" : "com.mycompany.csp.core.approval.workitem.request",
     "name" : "Approval",
    "pluralizedName" : "Approvals",
     "description" : "",
     "serviceTypeId" : "com.mycompany.csp.core.cafe.approvals",
     "actions" : [ {
      "id" : "com.mycompany.csp.core.approval.action.approve",
       "name" : "Approve",
```

```
 "stateName" : "Approved",
      "icon" : {
        "id" : "c192b6a7-5b35-4a3b-8593-107ffcf8c3a8",
        "name" : "approved.png",
        "contentType" : "image/png",
        "image" : null
      }
    }, {
      "id" : "com.mycompany.csp.core.approval.action.reject",
      "name" : "Reject",
      "stateName" : "Rejected",
      "icon" : {
        "id" : "61c6da67-1164-421d-b575-10a245c89e10",
        "name" : "rejected.png",
        "contentType" : "image/png",
        "image" : null
      }
    } ],
     "completeByEmail" : true,
     "commentsField" : "businessJustification",
    "listView" : {
      "columns" : [ {
        "id" : "requestedItemName",
        "label" : "Requested Item",
        "description" : "",
        "dataType" : {
          "type" : "primitive",
          "typeId" : "STRING"
        },
        "displayAdvice" : null,
        "state" : {
          "dependencies" : [ ],
          "facets" : [ ]
        },
        "filterable" : false,
        "sortable" : false,
        "isMultiValued" : false
      },
 .
 .
 .
        {
        "id" : "requestLease",
        "label" : "Lease",
        "description" : "",
        "dataType" : {
          "type" : "primitive",
          "typeId" : "TIME_SPAN"
        },
        "displayAdvice" : null,
        "state" : {
          "dependencies" : [ ],
          "facets" : [ ]
```
Programming Guide

```
 },
         "filterable" : false,
         "sortable" : false,
         "isMultiValued" : false
       } ],
       "defaultSequence" : [ "requestRef", "requestedItemName", "requestedFor", "requestLease", 
"requestLeaseRate", "requestLeaseTotal" ]
    },
     "version" : 1,
     "forms" : {
       "workItemDetails" : {
        "type" : "external",
         "formId" : "approval.details"
       },
       "workItemSubmission" : {
         "type" : "external",
         "formId" : "approval.submission"
       },
       "workItemNotification" : {
         "type" : "external",
         "formId" : "approval.notification"
      }
     }
  },
  "completedDate" : null,
  "assignedDate" : "2014-02-25T01:26:07.153Z",
  "createdDate" : "2014-02-25T01:26:07.153Z",
  "assignedOrCompletedDate" : "2014-02-25T01:26:07.153Z",
  "serviceId" : "2af18227-6a00-49e9-a76b-96de3ee767d2",
   "workItemRequest" : {
     "itemId" : "069dc3ce-a260-4d6a-b191-683141c994c0",
     "itemName" : "test-blueprint",
     "itemDescription" : "",
     "itemRequestor" : "fritz@example.mycompany.com",
     "itemCost" : 0.0,
     "itemData" : {
       "entries" : [ {
         "key" : "requestLeaseTotal"
       }, {
         "key" : "approvalId",
         "value" : {
           "type" : "string",
           "value" : "469c11ae-ed27-4790-baf1-c6839f35d474"
         }
       }, {
         "key" : "requestClassId",
         "value" : {
           "type" : "string",
           "value" : "request"
         }
       }, {
         "key" : "requestedFor",
         "value" : {
           "type" : "string",
           "value" : "fritz@example.mycompany.com"
```
Programming Guide

```
 }
       }, {
         "key" : "requestReasons",
         "value" : {
          "type" : "string",
           "value" : ""
        }
       }, {
         "key" : "requestedItemName",
         "value" : {
          "type" : "string",
           "value" : "test-blueprint"
        }
 .
 .
 .
       }, {
         "key" : "requestLease"
       }, {
         "key" : "requestedBy",
         "value" : {
          "type" : "string",
          "value" : "fritz@example.mycompany.com"
        }
       } ]
    }
  },
   "status" : "Active",
   "availableActions" : [ ]
}
```
#### Syntax for Constructing a JSON File to Approve a Machine Request

You can specify a JSON file in your vRealize Automation REST API command line input. For example, when you enter a command to approve a machine request, you can include the name of a JSON file that contains all the parameters required to approve the request and complete the work item.

#### Template JSON File Values

Copy the following template to start constructing a properly formatted JSON file in a text editor. Replace the highlighted values with your obtained work item details. After you create the JSON file, you can include it, or its contents, when you approve a submitted machine request. See [Syntax for Approving a](#page-76-0) [Submitted Machine Request.](#page-76-0)

```
{
    "formData": {
        "entries": [
\overline{\mathcal{L}} "key": "source-source-provider-Cafe.Shim.VirtualMachine.NumberOfInstances",
```

```
 "value": {
                 "type": "integer",
                 "value": 1
             }
          },
          {
              "key": "source-source-provider-VirtualMachine.Memory.Size",
              "value": {
                 "type": "integer",
                "value": 512
             }
          },
          {
              "key": "source-source-provider-VirtualMachine.CPU.Count",
              "value": {
                "type": "integer",
                "value": 1
             }
          },
          {
              "key": "source-businessJustification",
             "value": {
                "type": "string",
                "value": "solves abx request"
             }
          },
          {
              "key": "source-source-provider-VirtualMachine.LeaseDays",
              "value": {
                 "type": "integer",
                 "value": 0
             }
          }
       ]
    },
    "workItemId": "5e3e9519-78ea-4409-a52c-e4aa3bc56511",
    "workItemActionId": "com.mycompany.csp.core.approval.action.approve"
}
```
Certain parameters are available to use in the JSON template.

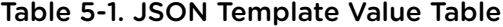

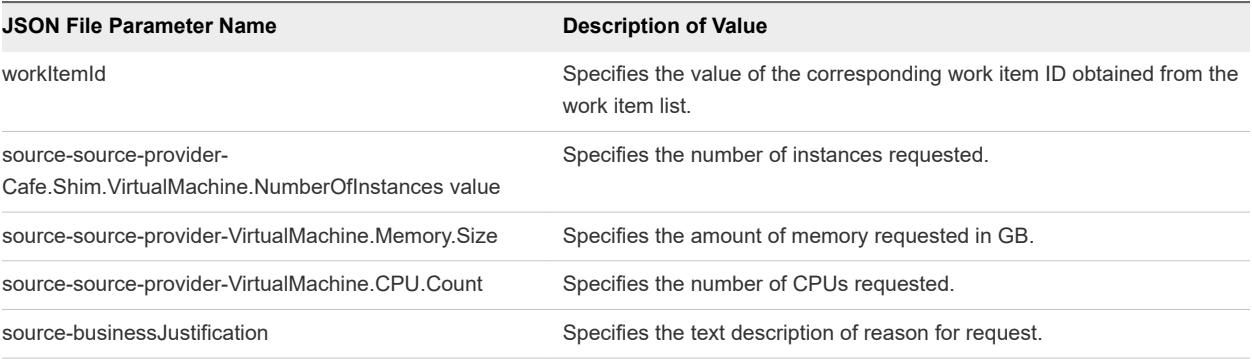

| <b>JSON File Parameter Name</b>                 | <b>Description of Value</b>                                                                                        |
|-------------------------------------------------|----------------------------------------------------------------------------------------------------|
| source-source-provider-VirtualMachine.LeaseDays | Specifies the number of days to lease.                                                                             |
| workItemActionId                                | To approve a request, include the approve statement, for example<br>com.mycompany.csp.core.approval.action.approve |
|                                                 | To reject a request, include the reject statement, for example<br>com.mycompany.csp.core.approval.action.reject.   |

Table 5-1. JSON Template Value Table (continued)

#### Example: JSON Input File

Use the following JSON input file sample when constructing a file.

```
{
     "@type": "CatalogItemRequest",
     "catalogItemRef": {
         "id": "65fbca06-a28e-46f3-bced-c6e5fb3a66f9"
    },
     "organization": {
        "tenantRef": "MYCOMPANY",
         "subtenantRef": "cccd7a7e-5283-416b-beb0-45eb4e924dcb"
     },
     "requestedFor": "fritz@example.mycompany.com",
     "state": "SUBMITTED",
     "requestNumber": 0,
     "requestData": {
         "entries": [{
             "key": "provider-blueprintId",
             "value": {
                 "type": "string",
                 "value": "e16edcf9-6a10-4bc7-98e2-a33361aeb857"
 }
         },
         {
             "key": "provider-provisioningGroupId",
             "value": {
                 "type": "string",
                 "value": "cccd7a7e-5283-416b-beb0-45eb4e924dcb"
 }
        },
         {
             "key": "requestedFor",
             "value": {
                 "type": "string",
                 "value": "fritz@example.mycompany.com"
             }
        },
         {
             "key": "provider-VirtualMachine.CPU.Count",
             "value": {
                 "type": "integer",
                 "value": 1
 }
```
#### <span id="page-76-0"></span>Programming Guide

```
 },
     {
          "key": "provider-VirtualMachine.Memory.Size",
          "value": {
              "type": "integer",
              "value": 1024
          }
     },
     {
          "key": "provider-VirtualMachine.LeaseDays",
          "value": {
              "type": "integer",
              "value": 30
          }
     },
     {
          "key": "provider-__Notes",
          "value": {
              "type": "string",
              "value": "MYCOMPANY machine"
          }
     },
     {
          "key": "provider-VirtualMachine.Disk0.Size",
          "value": {
              "type": "string",
              "value": "1"
          }
     },
     {
          "key": "provider-VirtualMachine.Disk0.Letter",
          "value": {
              "type": "string",
              "value": "C"
          }
     },
     {
          "key": "provider-VirtualMachine.Disk0.Label",
          "value": {
              "type": "string",
              "value": "main"
          }
     }]
 }
```
#### Syntax for Approving a Submitted Machine Request

PUT /api/workitems/{id} approves a submitted work item request to complete the request. To construct the approval command, you add work item and work item form details to a JSON file, and call that JSON file from the command line. Use a template to correctly format the JSON file content.

}

#### Input

Use the supported input parameters to control the command output.

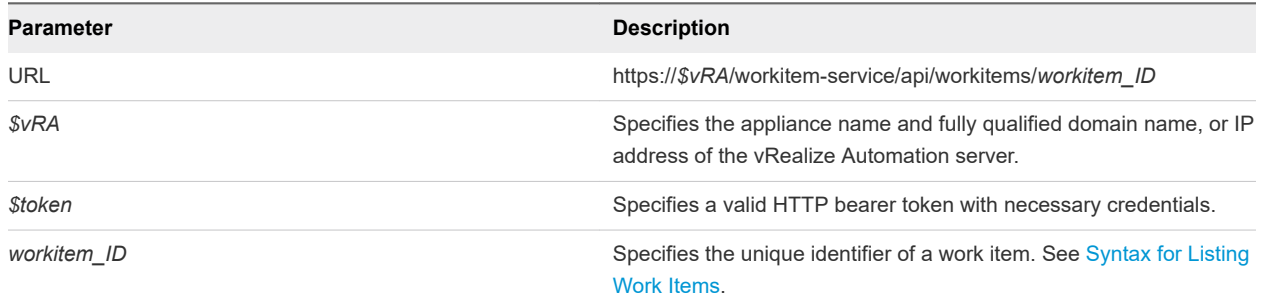

#### Output

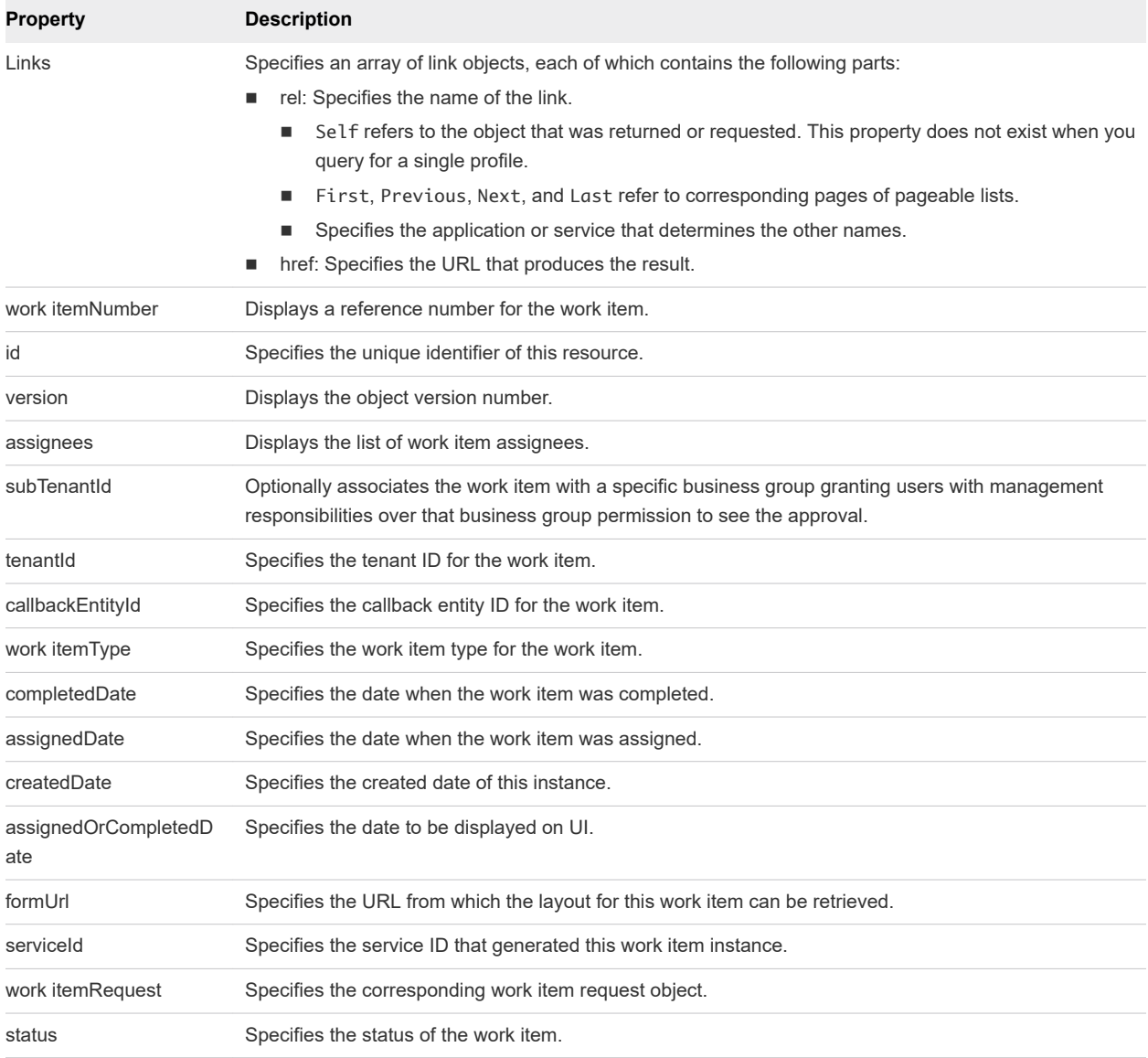

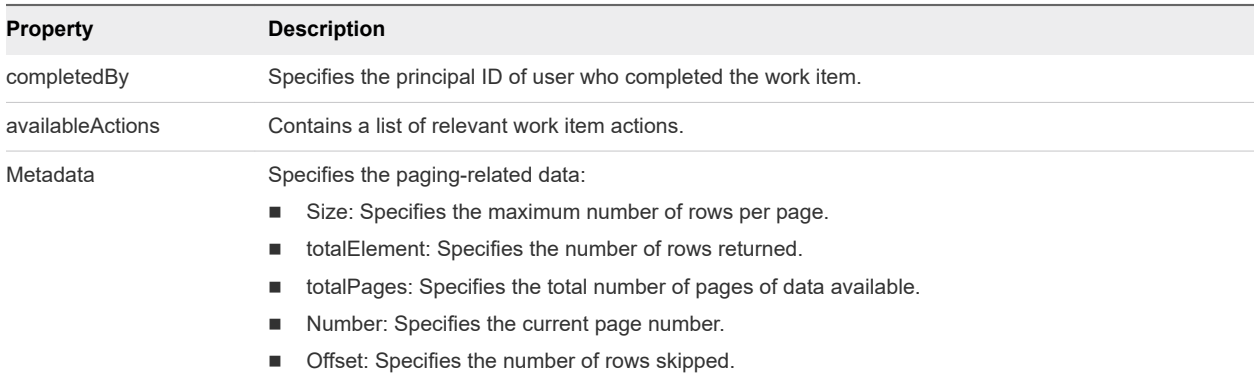

#### Example: Example: curl Command

Approve a submitted machine request by specifying its work item ID and using a JSON file named approve.json to pass arguments to the command line.

```
curl -X PUT --insecure -H "Content-Type: application/json" 
-H "Authorization: Bearer $token" 
https://$vRA/workitem-service/api/workitems/5e3e9519-78ea-4409-
a52c-e4aa3bc56511/actions/com.mycompany.csp.core.approval.action.approve 
--d @approve.json
```
#### Error Conditions

If the same request is submitted a second time, the following error response is received:

```
Command failed [Rest Error]: {Status code: 400}, {Error code: 12005} ,
{Error Source: null}, {Error Msg: Work item 5e3e9519-78ea-4409-a52c-e4aa3bc56511
is in COMPLETED state. Requested operation cannot be performed.}, {System Msg:
Work item 5e3e9519-78ea-4409-a52c-e4aa3bc56511 is in COMPLETED state. Requested
operation cannot be performed.}
```
If a user who is not authorized to approve the request submits the request, the following error response is received:

```
Command failed [Rest Error]: {Status code: 400}, {Error code: 12017} ,
{Error Source: null}, {Error Msg: User fritz@example.mycompany.com not authorized to
complete work item with ID 5e3e9519-78ea-4409-a52c-e4aa3bc56511.}, {System Msg:
User fritz@example.mycompany.com not authorized to complete Work item with id
5e3e9519-78ea-4409-a52c-e4aa3bc56511.}
```
#### Syntax for Updating Price Information

POST /api/blueprints/{id}/costs/upfront of the composition service, updates and displays price information for a deployment. The price of a deployment is based on which blueprint you request plus details of the specific request. For example, if the blueprint allows for a range of CPU, memory, or storage values, the price depends on the value requested.

#### Input

Use the supported input parameters to control the command output.

#### **Note** Price is referred to as cost in API commands and output.

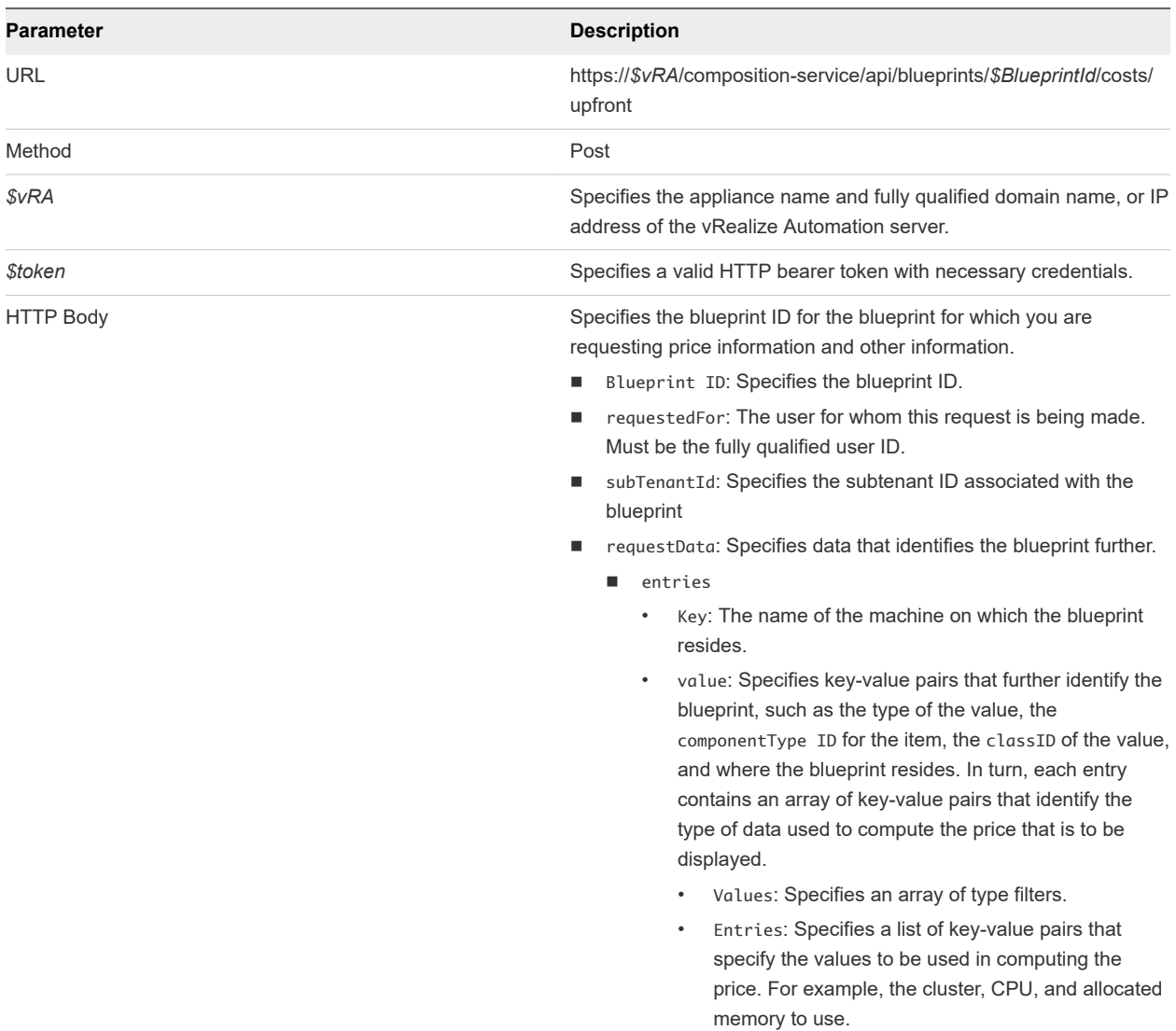

#### **Output**

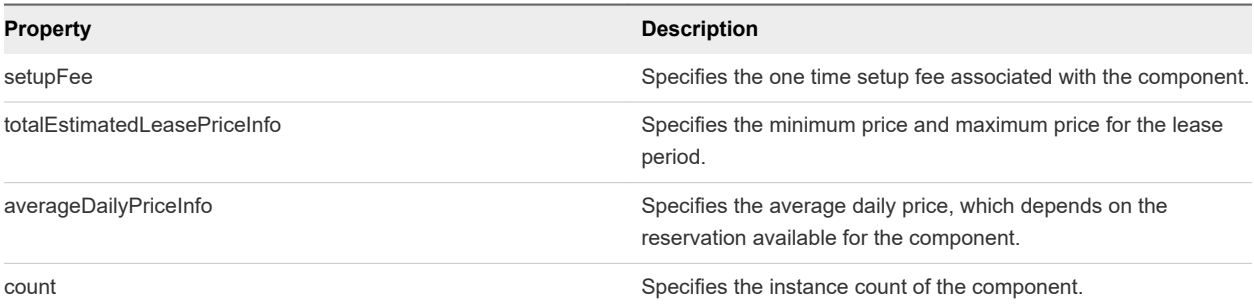

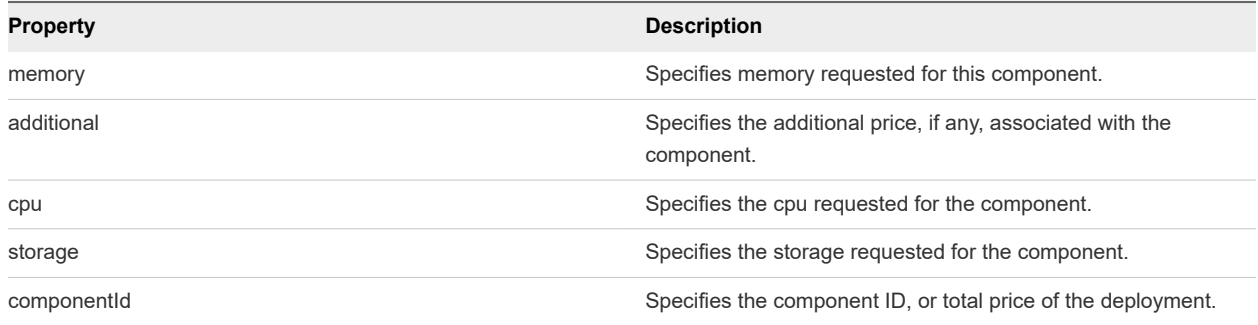

#### Example: curl Command

The following sample command updates and displays the price of a sample blueprint with one node. The HTTP body is included as part of the command line input.

**Note** Price is referred to as cost in API commands and output.

```
curl -- insecure -H "Content Type: application/json"
-H "Authorization: Bearer $token" 
https://$vRA/composition-service/api/blueprints/$BlueprintId/costs/upfront"
{
   "blueprintId": "myblueprintId",
   "requestedFor": "fritz@coke.sqa-horizon.local",
   "subTenantId": "7a961949-13c4-4f3d-9010-66db8da6c51e",
   "requestData": {
     "entries": [
       {
        "key": "vSphere_Machine_1",
        "value": {
          "type": "complex",
          "componentTypeId": "com.vmware.csp.iaas.blueprint.service",
          "classId": "Blueprint.Node",
          "typeFilter": "phanisimple*vSphere_Machine_1",
          "values": {
            "entries": [
\{ "key": "_cluster",
                "value": {
                  "type": "integer",
                  "value": 3
 }
              },
\{ "key": "cpu",
                "value": {
                  "type": "integer",
                  "value": 2
 }
              },
\{ "key": "memory",
                "value": {
```

```
 "type": "integer",
                  "value": 2048
 }
              }
            ]
          }
        }
      }
    ]
  }
}
```
#### Example: JSON Output for a Blueprint Price Update

```
[{"componentId":"vSphere_Machine_1",
"setupFee":"$0.00",
"totalEstimatedLeasePriceInfo":
{"min":50.0543225806451601,"max":50.0543225806451601,"displayString":"$50.05"},
"averageDailyPriceInfo":
{"min":16.6847741935483867,"max":16.6847741935483867,"displayString":"$16.68"},
"count":3
"fieldMap":{"setup_fee":{"min":0,"max":0,"displayString":"$0.00"},
"memory":{"min":8.00,"max":8.00,"displayString":"$8.00"},
"additional":{"min":8.6847741935483867,"max":8.6847741935483867,"displayString":"$8.68"},
"cpu":{"min":0.0,"max":0.0,"displayString":"$0.00"},
"storage":{"min":0,"max":0,"displayString":"$0.00"}}},
{"componentId":"Total","setupFee":"","totalEstimatedLeasePriceInfo":
{"min":50.0543225806451601,"max":50.0543225806451601,"displayString":"$50.05"},
"averageDailyPriceInfo":
{"min":16.6847741935483867,"max":16.6847741935483867,"displayString":"$16.68"},
"count":3,"fieldMap":{}}]
```
## <span id="page-82-0"></span>**Listing Provisioned Resources**

You use the catalog service to list provisioned resources.

The catalog service is designed to be used by consumers and providers of the service catalog. For example, a consumer might want to list resources provisioned by a provider. The consumer can also list the resources in multiple ways.

Each example for this use case lists a curl command with respective JSON response, plus input and output parameters. The same set of prerequisites applies to each example.

This chapter includes the following topics:

- **n** Prerequisites for Listing Provisioned Resources
- **n** Display Your Provisioned Resources Example
- <sup>n</sup> [Display Provisioned Resources by Resource Type Example](#page-86-0)
- **n** [Display All Available Resource Types Example](#page-89-0)
- [Display Provisioned Resources by Business Groups You Manage Example](#page-91-0)
- **[View Machine Details Example](#page-99-0)**

## Prerequisites for Listing Provisioned Resources

Satisfy the following conditions before performing any tasks for this use case.

- **n** Log in to vRealize Automation as a **business group manager**.
- **n Verify that the appliance name and fully qualified domain name of the vRealize Automation instance** are available.
- Verify that you have a valid HTTP bearer token that matches your login credentials. See Chapter 2 [REST API Authentication.](#page-13-0)

## Display Your Provisioned Resources Example

GET /api/consumer/resources/{id} displays a list of all the provisioned resources that you own.

## curl Command

The following example displays all applicable provisioned resources.

```
curl --insecure -H "Content-Type: application/json" 
-H "Authorization: Bearer $token"
https://$vRA/catalog-service/api/consumer/resources/?page=1&limit=n&$orderby=name
```
### JSON Output

The following JSON output is returned based on the command input.

```
{
   "links" : [ {
     "@type" : "link",
     "rel" : "next",
     "href" : "https://vra152-009-067.mycompany.com/catalog-service/api/consumer/resources/?
page=2&limit=1"
   } ],
   "content" : [ {
     "@type" : "ConsumerResource",
     "id" : "c24e8c75-c201-489c-b51c-8d7009c23563",
     "iconId" : "Travel_100.png",
     "resourceTypeRef" : {
       "id" : "com.mycompany.mystuff.samples.travel.packageType",
       "label" : "Reservation"
     },
     "name" : "example",
     "description" : "asd",
     "status" : "ACTIVE",
     "catalogResource" : {
       "id" : "6fddafcd-bc3d-4753-8a2a-5fa3f78a5a90",
       "label" : "example"
     },
     "requestId" : "55e7fcf3-4c77-4b11-a442-1f282333ac91",
     "providerBinding" : {
       "bindingId" : "1",
       "providerRef" : {
         "id" : "f60f5d1e-d6e9-4d98-9c48-f70a3e405346",
         "label" : "travel-service"
       }
     },
…
}
```
#### Input

Use the supported input parameters to control the command output.

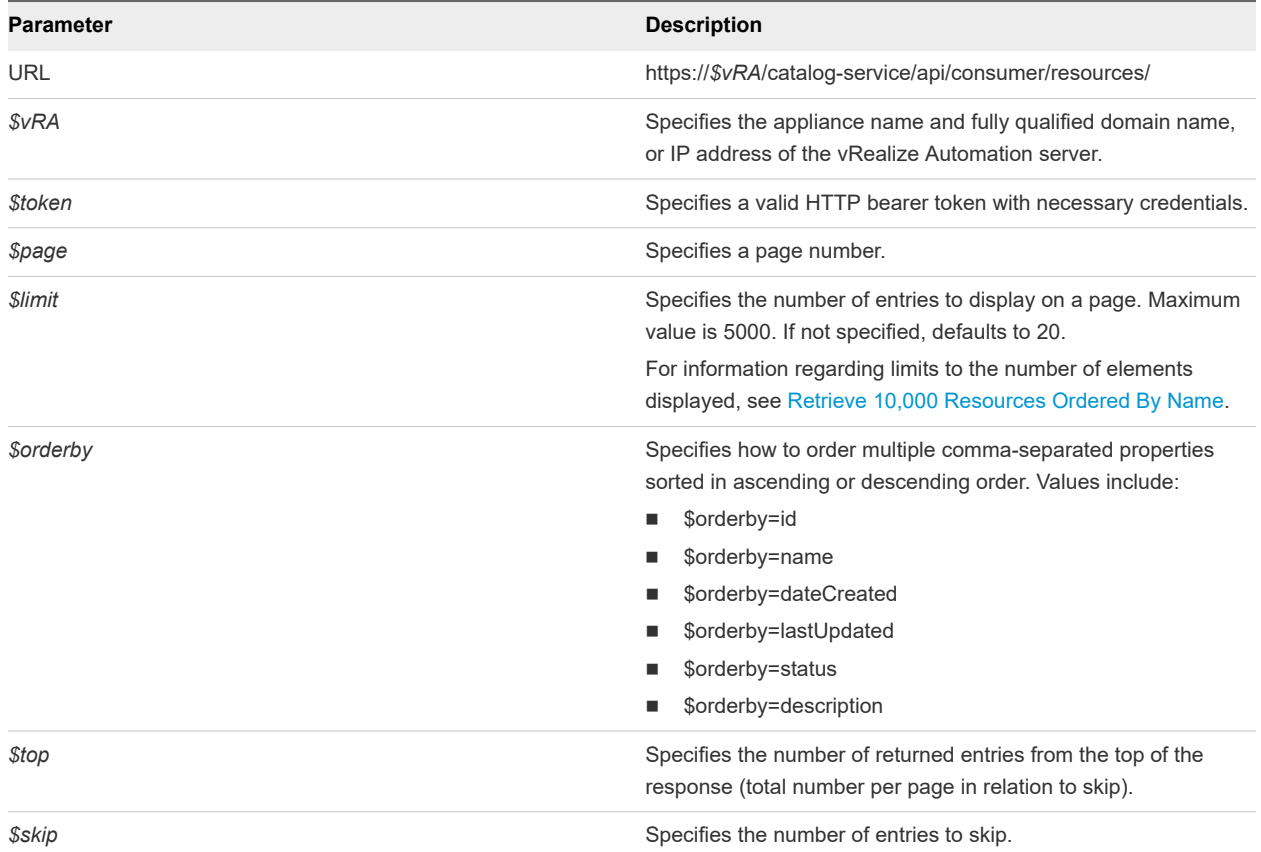

## **Output**

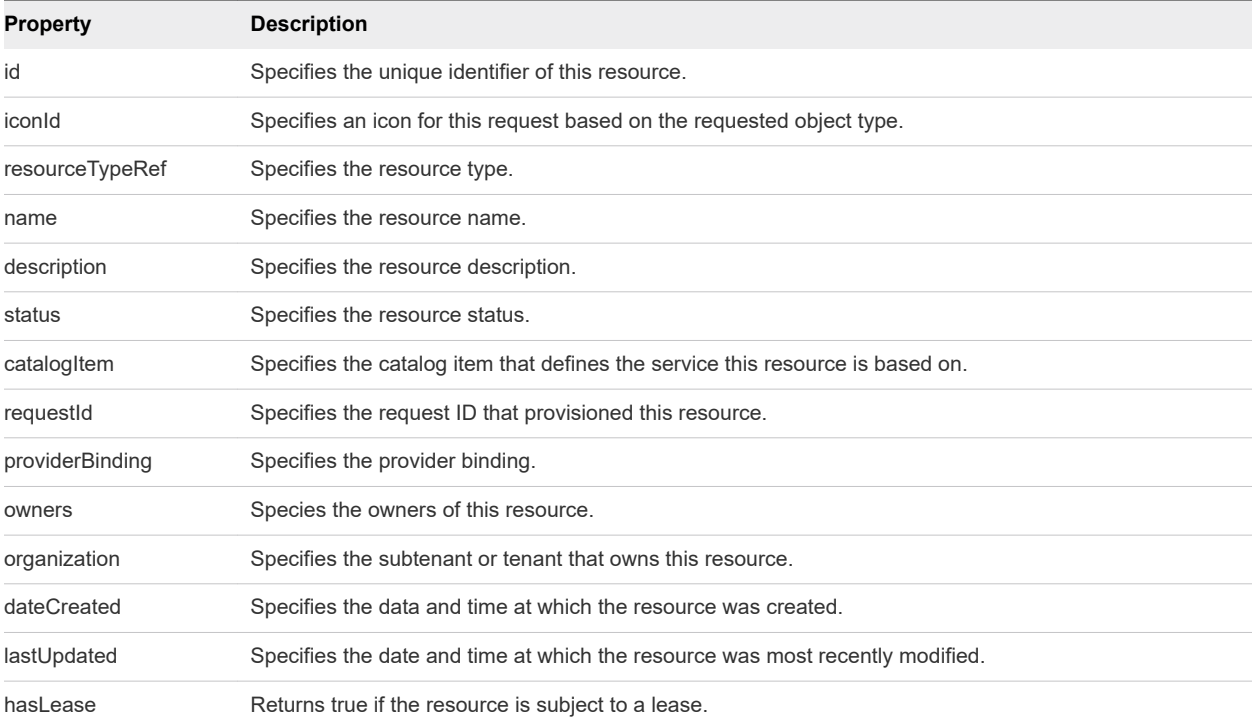

<span id="page-85-0"></span>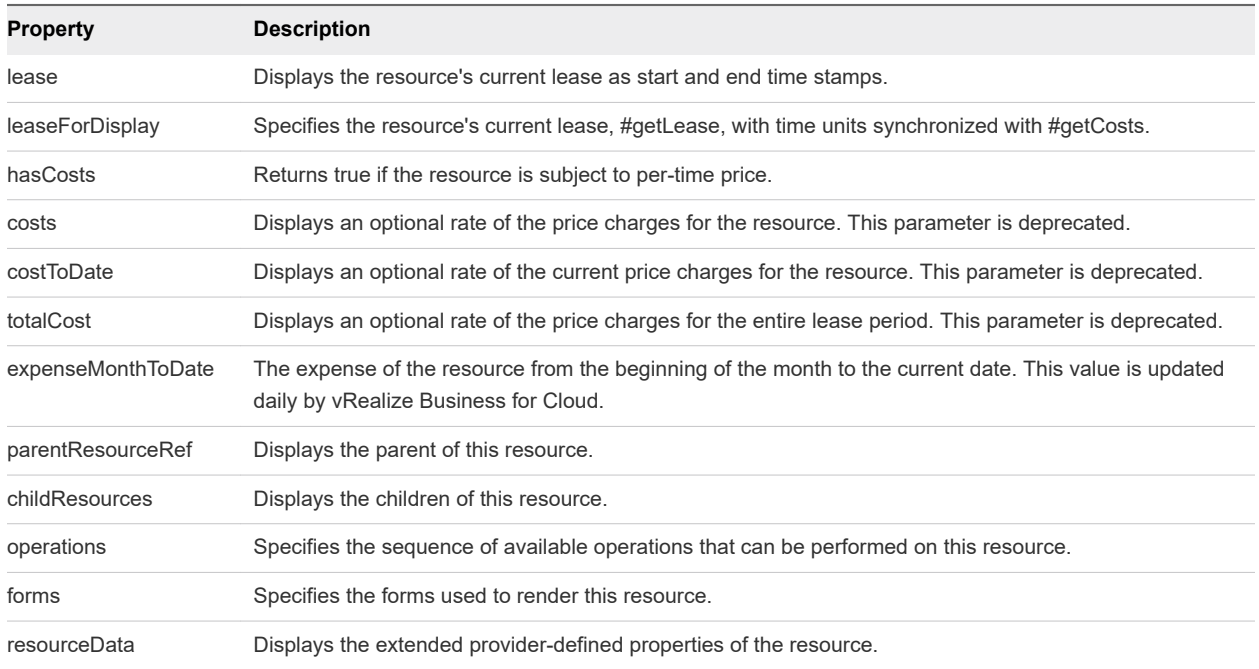

#### Example: Retrieve 10,000 Resources Ordered By Name

Since the catalog service limits the number of elements that can be retrieved with a single API call to 5000, retrieving 10,000 resources requires two calls. The first call displays the first 5000 elements and the second call displays the second 5000 elements. You can make the two calls by specifying either the page and limit values or the skip and top values.

Specifying page and limit values, you make the following two calls.

```
curl --insecure -H "Content-Type: application/json" -H "Accept: application/json" 
   -H "Authorization: $AUTH" "https://$vRA/catalog-service/api/consumer/resources/?page=1&limit=5000&
$orderby=name"
curl --insecure -H "Content-Type: application/json" -H "Accept: application/json" 
   -H "Authorization: $AUTH" "https://$vRA/catalog-service/api/consumer/resources/?page=2&limit=5000&
$orderby=name"
```
Specifying skip and top values, you make the following two calls.

```
curl --insecure -H "Content-Type: application/json" -H "Accept: application/json" 
   -H "Authorization: $AUTH" "https://$vRA/catalog-service/api/consumer/resources/?$skip=0&$top=5000&
$orderby=name"
curl --insecure -H "Content-Type: application/json" -H "Accept: application/json" 
   -H "Authorization: $AUTH" "https://$vRA/catalog-service/api/consumer/resources/?$skip=5000&
$top=5000&$orderby=name"
```
If both page and limit values and skip and top values are specified, the skip and top values take priority.

## <span id="page-86-0"></span>Display Provisioned Resources by Resource Type Example

GET /api/consumer/resourcesTypes/{id} displays a list of the provisioned resources that you own filtered by machine resource type.

#### curl Command

The following example displays the provisioned resources by resource type.

```
curl --insecure -H "Content-Type: application/json" 
-H "Authorization: Bearer $token"
https://$vRA/catalog-service/api/consumer/resourceTypes/Infrastructure.Machine/?page=1&limit=n&
$orderby=id
```
#### JSON Output

The following JSON output is returned based on the command input.

```
{
   "links" : [ ],
   "content" : [ {
     "@type" : "ConsumerResource",
     "id" : "3bfde906-81b9-44c3-8c2d-07d2c9768168",
     "iconId" : "cafe_default_icon_genericCatalogResource",
     "resourceTypeRef" : {
       "id" : "Infrastructure.Virtual",
       "label" : "Virtual Machine"
     },
     "name" : "test2",
     "description" : null,
     "status" : "ACTIVE",
     "catalogResource" : {
       "id" : "e2f397be-72ad-4ec4-a688-c017560fa1a3",
       "label" : "test-blueprint"
     },
     "requestId" : "b013d2fa-4ba4-416c-b46b-98bb8cc7b076",
     "providerBinding" : {
       "bindingId" : "8a4581a0-84f9-4e80-9af6-75d79633e382",
       "providerRef" : {
         "id" : "6918cd49-b737-467f-94bf-d14d52c78fba",
         "label" : "iaas-service"
       }
     },
     "owners" : [ {
       "tenantName" : "MYCOMPANY",
       "ref" : "fritz@example.mycompany.com",
       "type" : "USER",
       "value" : "Fritz Arbeiter"
     } ],
     "organization" : {
       "tenantRef" : "MYCOMPANY",
       "tenantLabel" : "QETenant",
       "subtenantRef" : "eab762cb-6e75-4379-83ef-171a71c9f00e",
```

```
 "subtenantLabel" : "MyTestAgentBusinessGroup"
     },
…
}
```
The output includes the following highlighted items:

- Resource ID. 3bfde906-81b9-44c3-8c2d-07d2c9768168 corresponds to a provisioned machine owned by the logged-in user. The resource IDs are used in requests to retrieve the details for the corresponding machines.
- subtenantRef ID. eab762cb-6e75-4379-83ef-171a71c9f00e corresponds to the business group of the logged-in user. If the user who is logged-in is also the manager of the business group, the subtenantRef ID is used to get resources from all business groups that the user manages.

#### Input

Use the supported input parameters to control the command output.

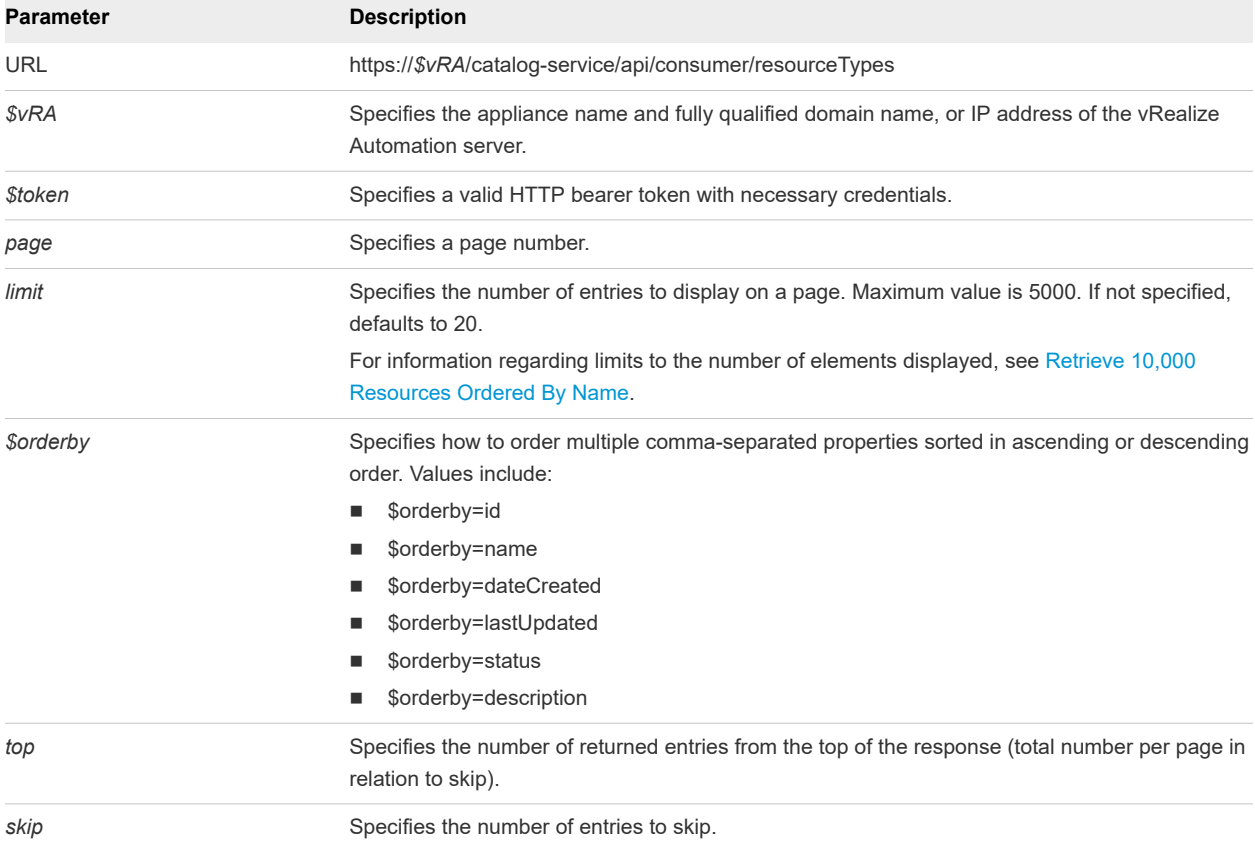

Filter by the following resource types:

- Infrastructure.Machine
- <sup>n</sup> Infrastructure.AppServic
- <sup>n</sup> Infrastructure.Cloud
- **n** Infrastructure.Physical
- <sup>n</sup> Infrastructure.vApp
- **n** Infrastructure.Virtual

#### **Output**

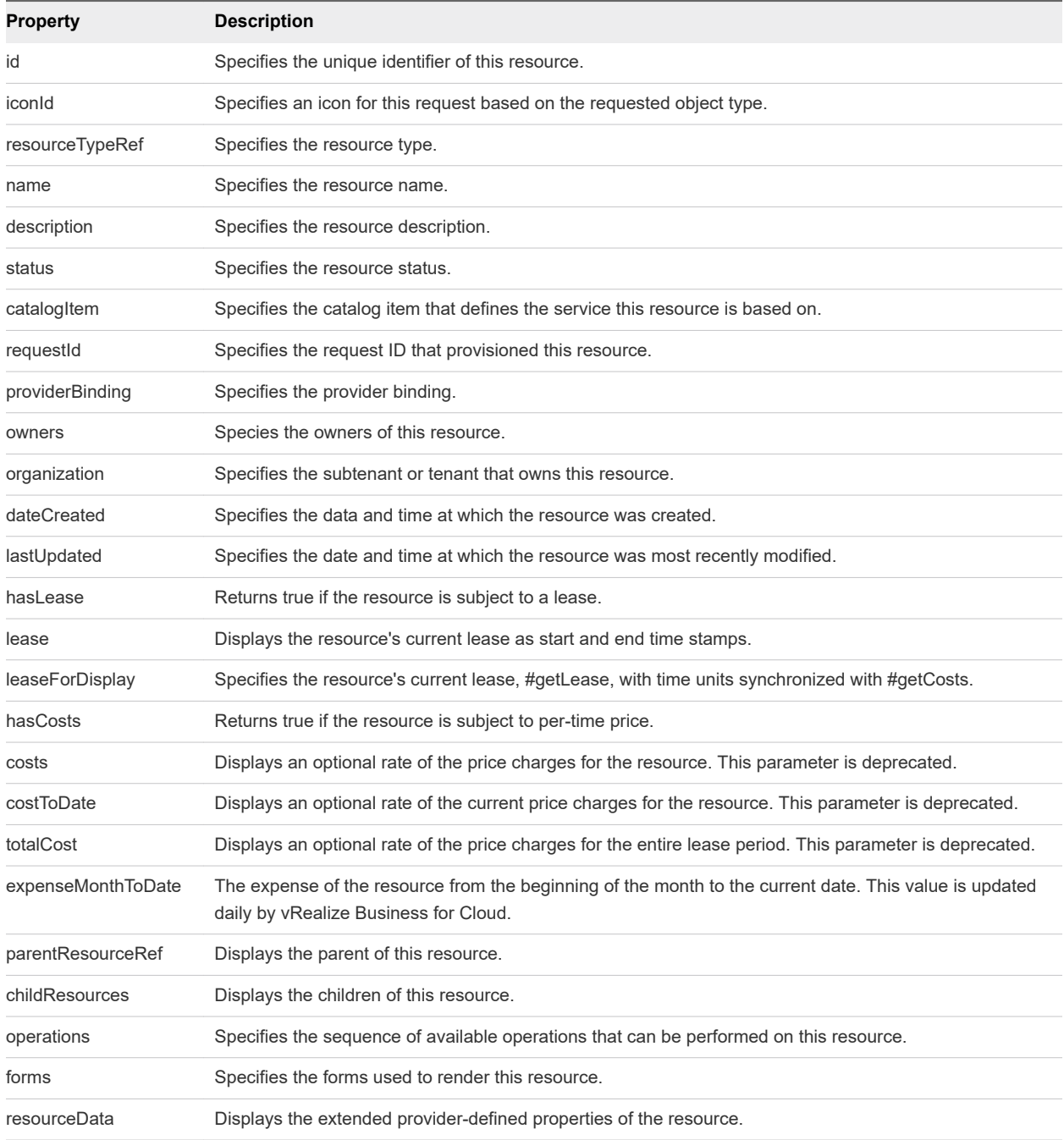

## <span id="page-89-0"></span>Display All Available Resource Types Example

GET /api/consumer/resourcesTypes displays all the resource types that are available on the system.

#### curl Command

The following example displays all available resource types.

```
curl --insecure -H "Content-Type: application/json" -H "Authorization: Bearer $token" https://$vRA/
catalog-service/api/consumer/resourceTypes
```
#### JSON Output

The following JSON output is returned based on the command input.

```
{
   "links" : [ ],
   "content" : [ {
     "@type" : "ResourceType",
     "id" : "Infrastructure.Machine",
     "name" : "Machine",
     "pluralizedName" : "Machines",
     "description" : "The common parent type for all types of machines",
     "primary" : true,
     "schema" : {
       "classId" : "Infrastructure.Machine.Schema",
       "typeFilter" : null
     },
     "forms" : {
       "catalogResourceInfoHidden" : true,
       "details" : {
         "type" : "extension",
         "extensionId" : "csp.places.iaas.resource.details",
         "extensionPointId" : null
       }
```
#### Input

Use the supported input parameters to control the command output.

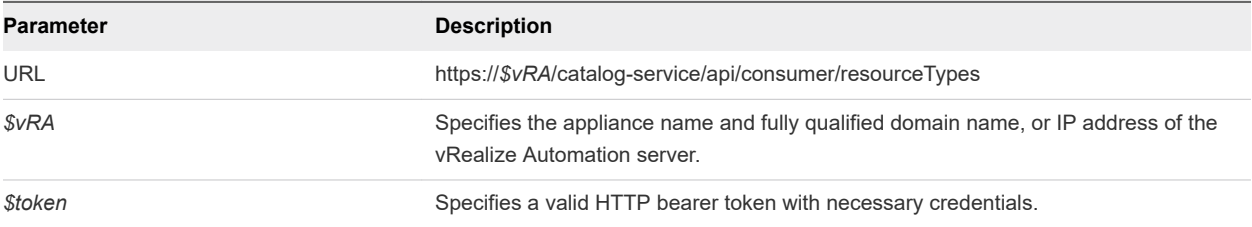

#### **Output**

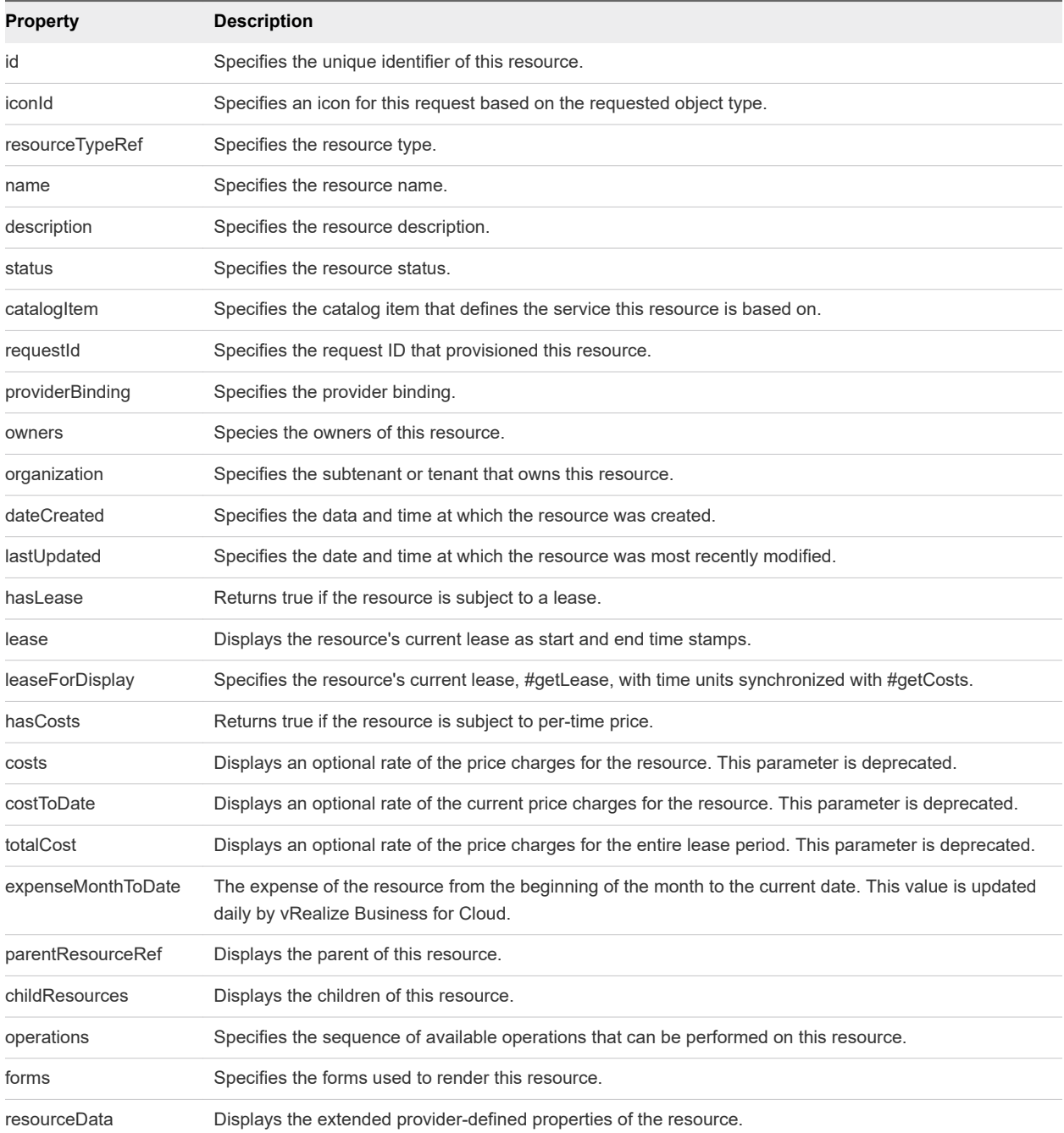

## Example: curl Command

The following example command displays all available resource types.

```
curl --insecure -H "Content-Type: application/json" 
-H "Authorization: Bearer $token"
https://$vRA/catalog-service/api/consumer/resourceTypes
```
#### <span id="page-91-0"></span>Example: JSON Output

The following JSON output is returned based on the command input.

```
{
  "links" : [ ],
  "content" : [ {
     "@type" : "ResourceType",
    "id" : "Infrastructure.Machine",
    "name" : "Machine",
     "pluralizedName" : "Machines",
     "description" : "The common parent type for all types of machines",
     "primary" : true,
     "schema" : {
       "classId" : "Infrastructure.Machine.Schema",
       "typeFilter" : null
    },
     "forms" : {
       "catalogResourceInfoHidden" : true,
       "details" : {
         "type" : "extension",
         "extensionId" : "csp.places.iaas.resource.details",
         "extensionPointId" : null
       }
```
## Display Provisioned Resources by Business Groups You Manage Example

GET /api/consumer/resources/types/{resourceTypeId} displays all of the provisioned resources that are owned by the business groups that you manage. You can optionally filter the list by business group name.

#### curl Command

The following example displays the provisioned resources of one or more business groups.

```
curl --insecure -H "Content-Type: application/json" 
-H "Authorization: Bearer $token" 
https://$vRA/catalog-service/api/consumer/resources/types/Infrastructure.Machine/?page=1&limit=n&
$orderby=id desc&$filter=((organization/subTenant/id eq 'subtenantID_group1') or (organization/
subTenant/id eq ''subtenantID_group2') … )"
```
#### JSON Output

In the following command input, the subtenant IDs correspond to business groups that are managed by the user who is logged-in.

```
rest get catalog-service --u "consumer/resources/types/Infrastructure.Machine/?page=1&limit=2&
$orderby=dateCreated desc&$filter=((organization/subTenant/id eq 
'eab762cb-6e75-4379-83ef-171a71c9f00e') or (organization/subTenant/id eq 'fa995528-e289-455e-a0e6-
```

```
c2da8b0e1bf9') or (organization/subTenant/id eq '699efe66-fe6e-4e34-96e8-52a34f338d20') or 
(organization/subTenant/id eq '4d949784-e93e-4538-accb-6a0a464e4a4b'))"
```
The following JSON output is returned based on the command input.

```
{
   "links" : [ ],
   "content" : [ {
     "@type" : "ConsumerResource",
     "id" : "3bfde906-81b9-44c3-8c2d-07d2c9768168",
     "iconId" : "cafe_default_icon_genericCatalogResource",
     "resourceTypeRef" : {
       "id" : "Infrastructure.Virtual",
       "label" : "Virtual Machine"
     },
     "name" : "test2",
     "description" : null,
     "status" : "ACTIVE",
     "catalogResource" : {
       "id" : "e2f397be-72ad-4ec4-a688-c017560fa1a3",
       "label" : "test-blueprint"
     },
     "requestId" : "b013d2fa-4ba4-416c-b46b-98bb8cc7b076",
     "providerBinding" : {
       "bindingId" : "8a4581a0-84f9-4e80-9af6-75d79633e382",
       "providerRef" : {
         "id" : "6918cd49-b737-467f-94bf-d14d52c78fba",
         "label" : "iaas-service"
       }
     },
     "owners" : [ {
       "tenantName" : "MYCOMPANY",
       "ref" : "fritz@example.mycompany.com",
       "type" : "USER",
       "value" : "Fritz Arbeiter"
     } ],
     "organization" : {
       "tenantRef" : "MYCOMPANY",
       "tenantLabel" : "QETenant",
       "subtenantRef" : "eab762cb-6e75-4379-83ef-171a71c9f00e",
       "subtenantLabel" : "MyTestAgentBusinessGroup"
     },
     "dateCreated" : "2014-09-19T21:19:37.541Z",
     "lastUpdated" : "2014-09-19T21:19:40.888Z",
     "hasLease" : true,
     "lease" : {
       "start" : "2014-09-19T21:18:57.000Z"
     },
     "leaseForDisplay" : null,
     "hasCosts" : true,
     "costs" : {
       "leaseRate" : {
         "type" : "moneyTimeRate",
         "cost" : {
          "type" : "money",
```
Programming Guide

```
 "currencyCode" : "USD",
       "amount" : 0.0
    },
     "basis" : {
       "type" : "timeSpan",
       "unit" : "DAYS",
       "amount" : 1
    }
  }
 },
 "costToDate" : {
  "type" : "money",
  "currencyCode" : "USD",
  "amount" : 0.0
 },
 "totalCost" : null,
 "childResources" : [ ],
 "operations" : [ {
  "name" : "Reprovision",
  "description" : "Reprovision a machine.",
  "iconId" : "machineReprovision.png",
  "type" : "ACTION",
   "id" : "a1caee9b-d67f-41e8-a7b3-131616a0f6ac",
   "extensionId" : null,
  "providerTypeId" : "com.mycompany.csp.iaas.blueprint.service",
   "bindingId" : "Infrastructure.Machine.Action.Reprovision",
   "hasForm" : false,
  "formScale" : null
 } ],
 "forms" : {
   "catalogResourceInfoHidden" : true,
  "details" : {
    "type" : "extension",
     "extensionId" : "csp.places.iaas.resource.details",
     "extensionPointId" : null
  }
 },
 "resourceData" : {
  "entries" : [ {
    "key" : "Expire",
     "value" : {
      "type" : "boolean",
      "value" : true
    }
  }, {
     "key" : "MachineGroupName",
    "value" : {
       "type" : "string",
       "value" : "MyTestAgentBusinessGroup"
    }
   }, {
     "key" : "NETWORK_LIST",
     "value" : {
       "type" : "multiple",
       "elementTypeId" : "COMPLEX",
```

```
 "resources" : [ {
             "type" : "complex",
             "componentTypeId" : "com.mycompany.csp.component.iaas.proxy.provider",
             "componentId" : null,
             "classId" : "vra.api.model.NetworkViewModel",
             "typeFilter" : null,
             "values" : {
               "entries" : [ {
                 "key" : "NETWORK_MAC_ADDRESS",
                 "value" : {
                   "type" : "string",
                  "value" : "56:52:4d:e7:46:d4"
 }
               }, {
                 "key" : "NETWORK_NAME",
                 "value" : {
                   "type" : "string",
                   "value" : "Test Agent-network-1"
                 }
               } ]
             }
          } ]
         }
      }, {
         "key" : "SNAPSHOT_LIST",
         "value" : {
          "type" : "multiple",
           "elementTypeId" : "COMPLEX",
          "resources" : [ ]
        }
      }, {
         "key" : "ConnectViaRdp",
        "value" : {
          "type" : "boolean",
          "value" : true
        }
      }, {
         "key" : "MachineStatus",
        "value" : {
          "type" : "string",
           "value" : "On"
        }
      }, {
         "key" : "PowerOff",
         "value" : {
          "type" : "boolean",
          "value" : true
        }
      }, {
         "key" : "DISK_VOLUMES",
         "value" : {
           "type" : "multiple",
           "elementTypeId" : "COMPLEX",
           "resources" : [ {
```
"type" : "complex",

```
 "componentTypeId" : "com.mycompany.csp.component.iaas.proxy.provider",
             "componentId" : null,
             "classId" : "vra.api.model.DiskInputModel",
             "typeFilter" : null,
             "values" : {
              "entries" : [ {
                "key" : "DISK_CAPACITY",
                "value" : {
                  "type" : "integer",
                  "value" : 1
 }
              }, {
                "key" : "DISK_DRIVE",
                "value" : {
                  "type" : "string",
                  "value" : "c"
 }
              }, {
                 "key" : "DISK_INPUT_ID",
                "value" : {
                  "type" : "string",
                  "value" : "DISK_INPUT_ID1"
 }
              } ]
            }
          } ]
        }
      }, {
        "key" : "MachineBlueprintName",
        "value" : {
          "type" : "string",
          "value" : "test-blueprint"
        }
      }, {
        "key" : "Suspend",
        "value" : {
          "type" : "boolean",
          "value" : true
        }
      }, {
        "key" : "Reboot",
        "value" : {
          "type" : "boolean",
          "value" : true
        }
      }, {
        "key" : "Reprovision",
        "value" : {
          "type" : "boolean",
          "value" : true
        }
      }, {
        "key" : "MachineStorage",
        "value" : {
          "type" : "integer",
```

```
 "value" : 1
  }
 }, {
   "key" : "MachineDailyCost",
   "value" : {
    "type" : "decimal",
    "value" : 0.0
  }
 }, {
  "key" : "Destroy",
  "value" : {
    "type" : "boolean",
    "value" : true
  }
 }, {
   "key" : "MachineType",
  "value" : {
    "type" : "string",
   "value" : "Virtual"
  }
 }, {
   "key" : "InstallTools",
   "value" : {
    "type" : "boolean",
    "value" : true
  }
 }, {
  "key" : "Shutdown",
  "value" : {
    "type" : "boolean",
    "value" : true
  }
 }, {
  "key" : "ChangeLease",
  "value" : {
    "type" : "boolean",
     "value" : true
  }
 }, {
   "key" : "machineId",
   "value" : {
    "type" : "string",
    "value" : "8a4581a0-84f9-4e80-9af6-75d79633e382"
  }
 }, {
   "key" : "MachineMemory",
  "value" : {
    "type" : "integer",
     "value" : 0
  }
 }, {
   "key" : "MachineGuestOperatingSystem"
 }, {
  "key" : "MachineName",
  "value" : {
```

```
 "type" : "string",
         "value" : "test2"
       }
     }, {
       "key" : "MachineDestructionDate"
     }, {
       "key" : "MachineCPU",
       "value" : {
         "type" : "integer",
         "value" : 1
       }
     }, {
       "key" : "MachineInterfaceType",
       "value" : {
         "type" : "string",
         "value" : "Test"
       }
     }, {
       "key" : "MachineReservationName",
       "value" : {
         "type" : "string",
         "value" : "Test Agent-Res-1"
       }
     }, {
       "key" : "Reconfigure",
       "value" : {
         "type" : "boolean",
         "value" : true
       }
     }, {
       "key" : "EXTERNAL_REFERENCE_ID"
     }, {
       "key" : "MachineExpirationDate"
     }, {
       "key" : "Reset",
       "value" : {
         "type" : "boolean",
         "value" : true
       }
     } ]
   }
 } ],
 "metadata" : {
   "size" : 2,
   "totalElements" : 1,
   "totalPages" : 1,
   "number" : 1,
   "offset" : 0
 }
```
#### Input

}

Use the supported input parameters to control the command output.

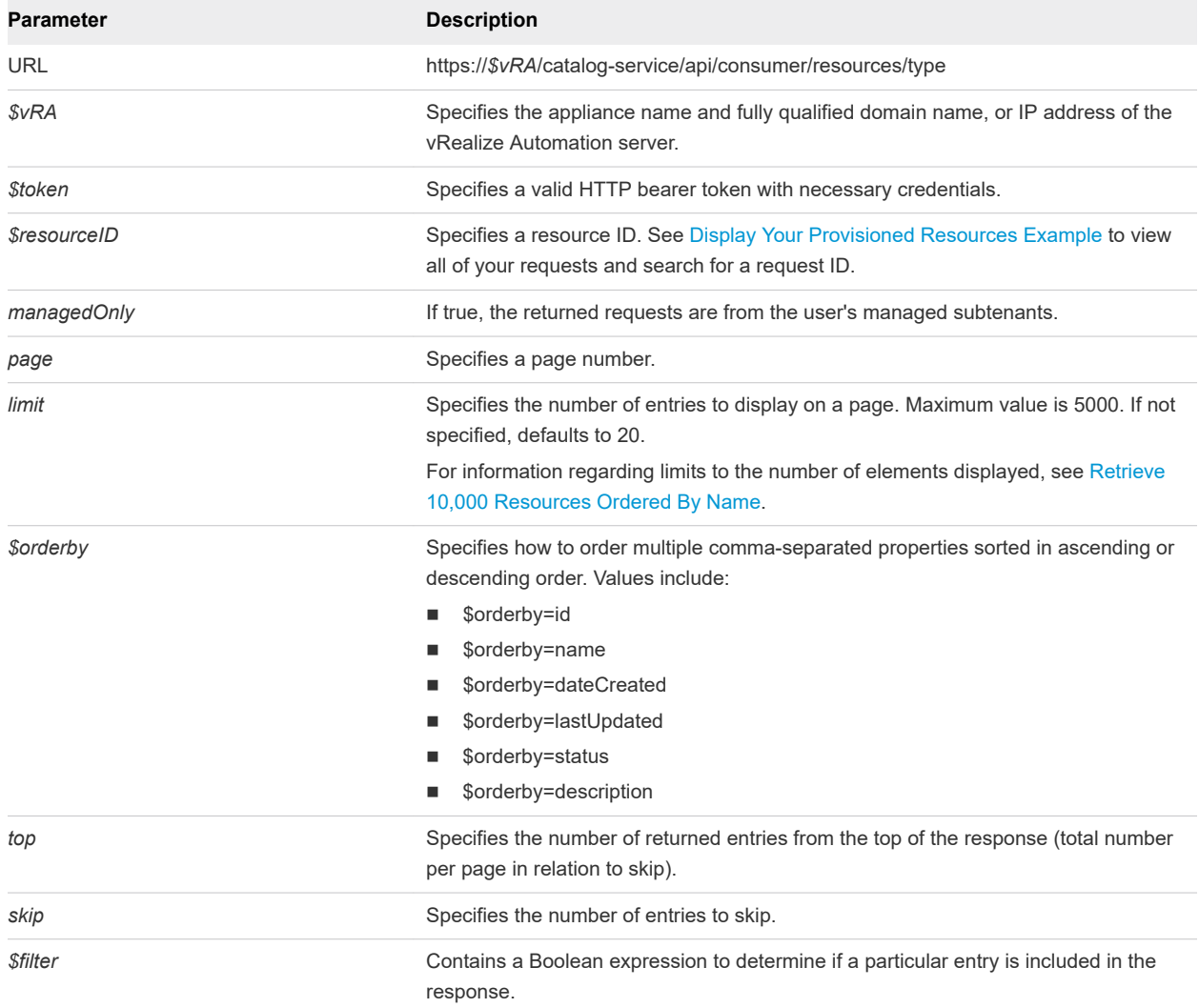

## Output

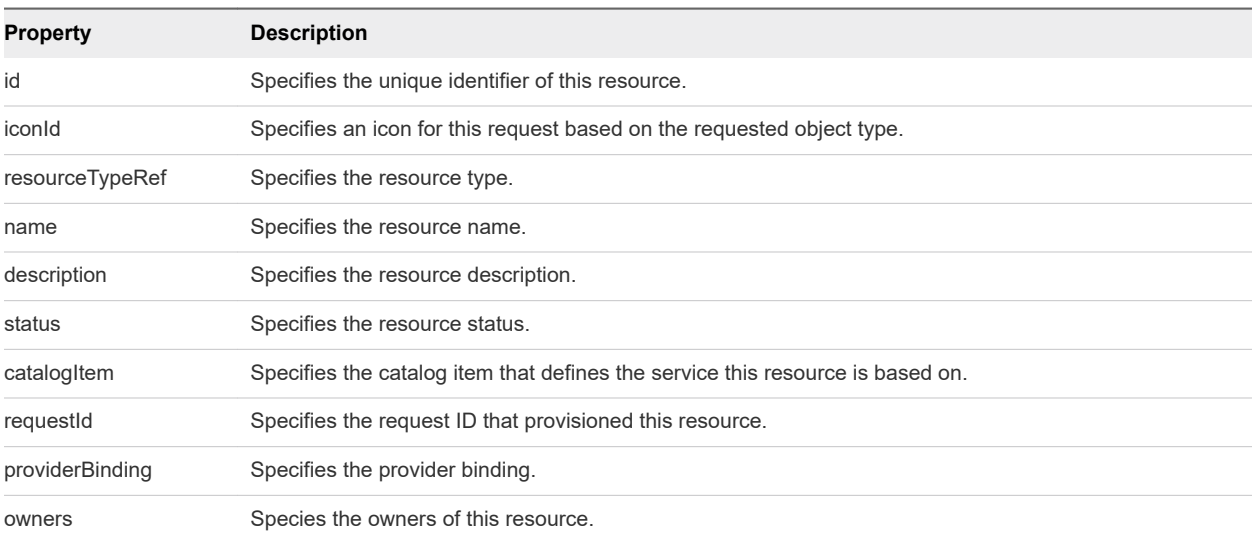

<span id="page-99-0"></span>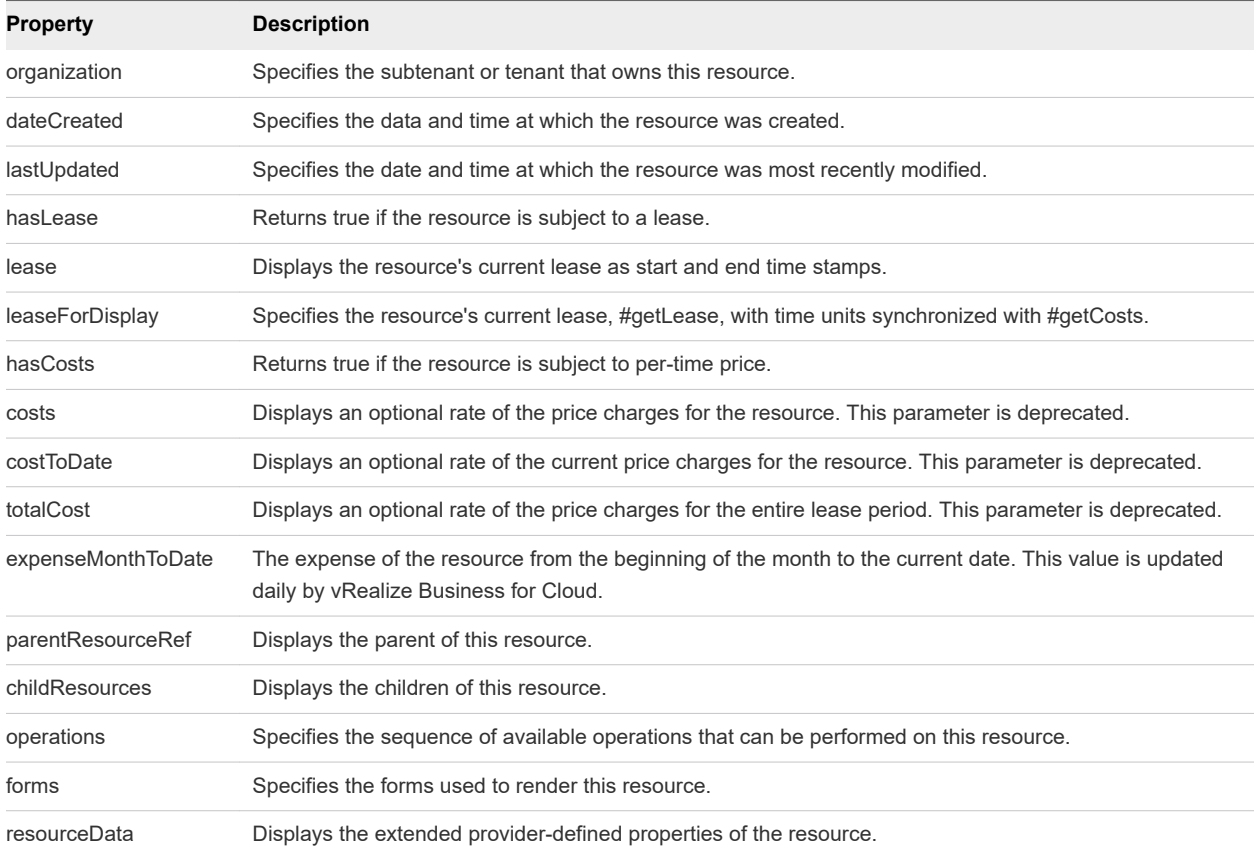

## View Machine Details Example

GET /api/consumer/requests/{id}/resourceViews displays the machine details for a provisioned machine.

#### curl Command

The following example displays machine details for a provisioned machine with *resourceID*=7aaf9bafaa4e-47c4-997b-edd7c7983a5b.

```
curl --insecure -H "Content-Type: application/json" 
-H "Authorization: Bearer $token"
http://$vRA/catalog-service/api/consumer/requests/7aaf9baf-aa4e-47c4-997b-edd7c7983a5b/resourceViews
```
#### JSON Output

The following JSON output is returned based on the command input.

```
{
     "links": [],
     "content": [
         {
              "@type": "CatalogResourceView",
```

```
 "links": [
\{ "@type": "link",
                     "rel": "GET: Catalog Item",
                     "href": "https://$vRA/catalog-service/api/consumer/entitledCatalogItemViews/
7c8275d6-1bd6-452a-97c4-d6c053e4baa4"
                },
\{ "@type": "link",
                    "rel": "GET: Request",
                    "href": "https://$vRA/catalog-service/api/consumer/requests/7aaf9baf-
aa4e-47c4-997b-edd7c7983a5b"
                },
\{ "@type": "link",
                     "rel": "GET Template: 
{com.vmware.csp.component.cafe.composition@resource.action.deployment.destroy.name}",
                    "href": "https://$vRA/catalog-service/api/consumer/resources/c4d3db3e-e397-44ff-
a1c9-0ecebdba12f4/actions/416e6bb1-3357-448b-8396-e268d5f7343b/requests/template"
                },
\{ "@type": "link",
                     "rel": "POST: 
{com.vmware.csp.component.cafe.composition@resource.action.deployment.destroy.name}",
                    "href": "https://$vRA/catalog-service/api/consumer/resources/c4d3db3e-e397-44ff-
a1c9-0ecebdba12f4/actions/416e6bb1-3357-448b-8396-e268d5f7343b/requests"
                },
\{ "@type": "link",
                     "rel": "GET: Child Resources",
                     "href": "https://$vRA/catalog-service/api/consumer/resourceViews?
managedOnly=false&withExtendedData=true&withOperations=true&%24filter=parentResource%20eq
%20%27c4d3db3e-e397-44ff-a1c9-0ecebdba12f4%27"
 }
            ],
             "resourceId": "c4d3db3e-e397-44ff-a1c9-0ecebdba12f4",
             "iconId": "cafe_default_icon_genericCatalogItem",
             "name": "Linux-80813151",
             "description": null,
             "status": null,
             "catalogItemId": "7c8275d6-1bd6-452a-97c4-d6c053e4baa4",
             "catalogItemLabel": "Linux",
             "requestId": "7aaf9baf-aa4e-47c4-997b-edd7c7983a5b",
             "resourceType": 
"{com.vmware.csp.component.cafe.composition@resource.type.deployment.name}",
             "owners": [
                 "Connie Summers"
            ],
             "businessGroupId": "c0683388-6db2-4cb5-9033-b24d15ad3766",
             "tenantId": "mycompany",
             "dateCreated": "2015-07-29T13:51:36.368Z",
             "lastUpdated": "2015-07-29T13:55:35.963Z",
             "lease": null,
             "costs": null,
             "costToDate": null,
```

```
 "totalCost": null,
              "parentResourceId": null,
              "hasChildren": true,
              "data": {}
         }
     ],
     "metadata": {
         "size": 20,
         "totalElements": 1,
         "totalPages": 1,
         "number": 1,
         "offset": 0
     }
}
```
#### Using the API to Get Deployment Details

To view deployed machine details, append /resourceViews to the request details URI that you generated when you retrieved request details.

http://\$vRA/catalog-service/api/consumer/requests/\$requestId/resourceViews

#### See [Syntax for Viewing Details of a Machine Request](#page-56-0) .

In addition to general information about the provisioned deployment such as its name, description, and ID, the response contains additional HATEOAS links that enable you to obtain additional details and information.

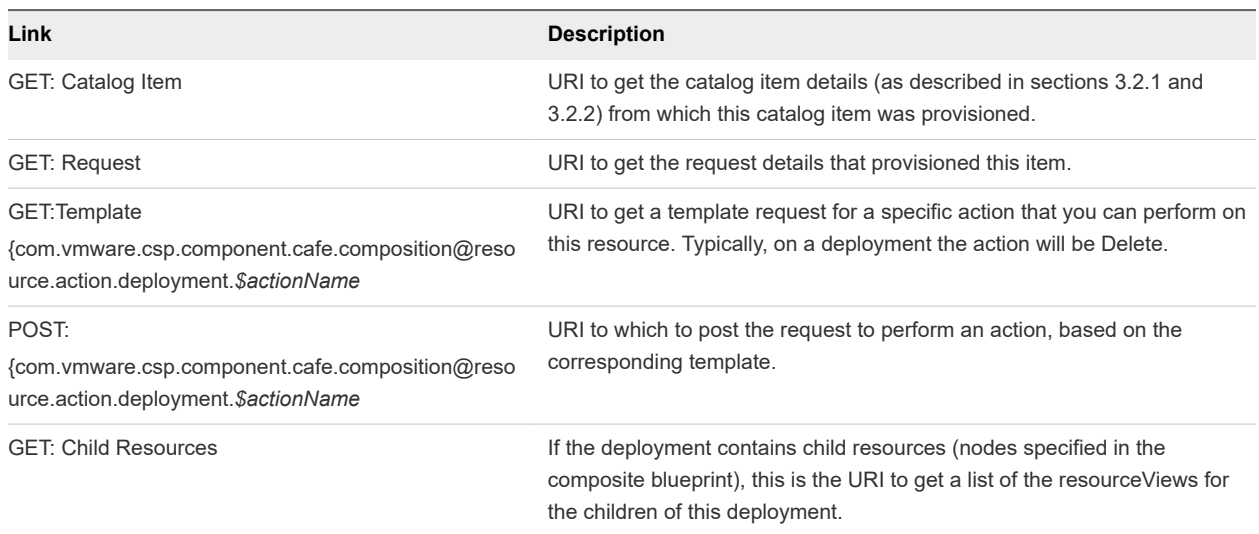

#### Table 6-1. HATEOAS Link Functions as Defined by rel Field

#### Input

Use the supported input parameters to control the command output.

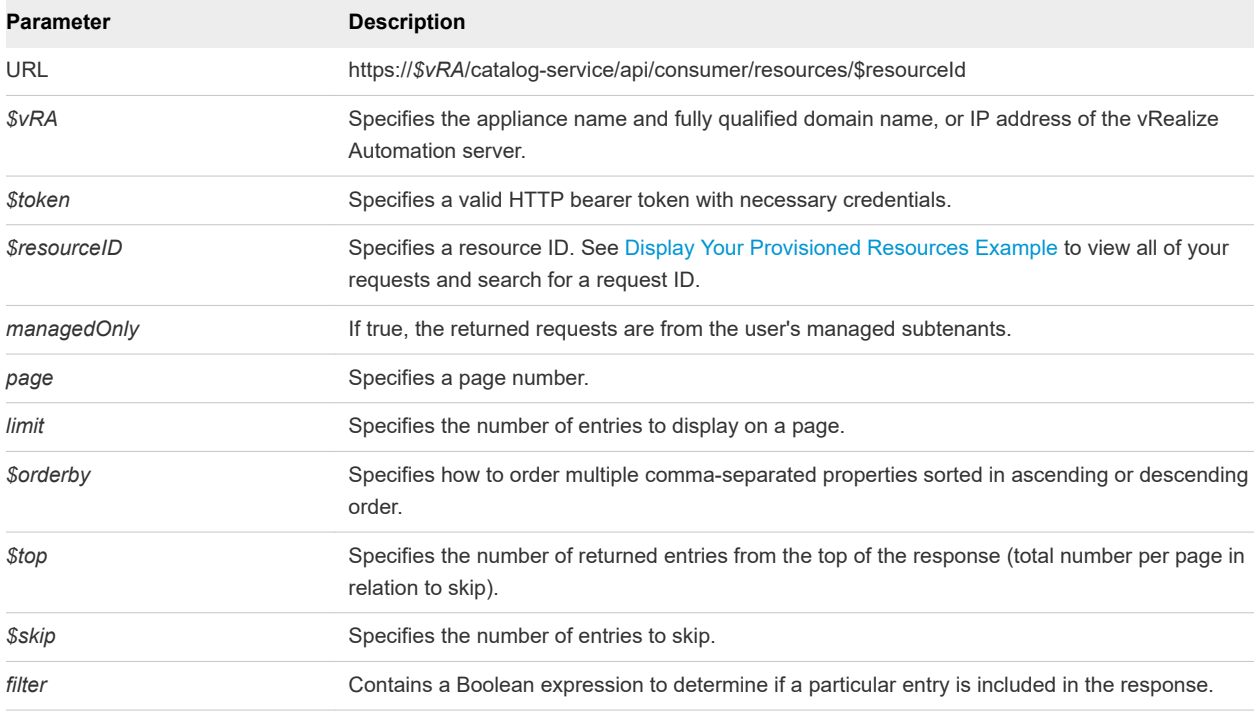

## **Output**

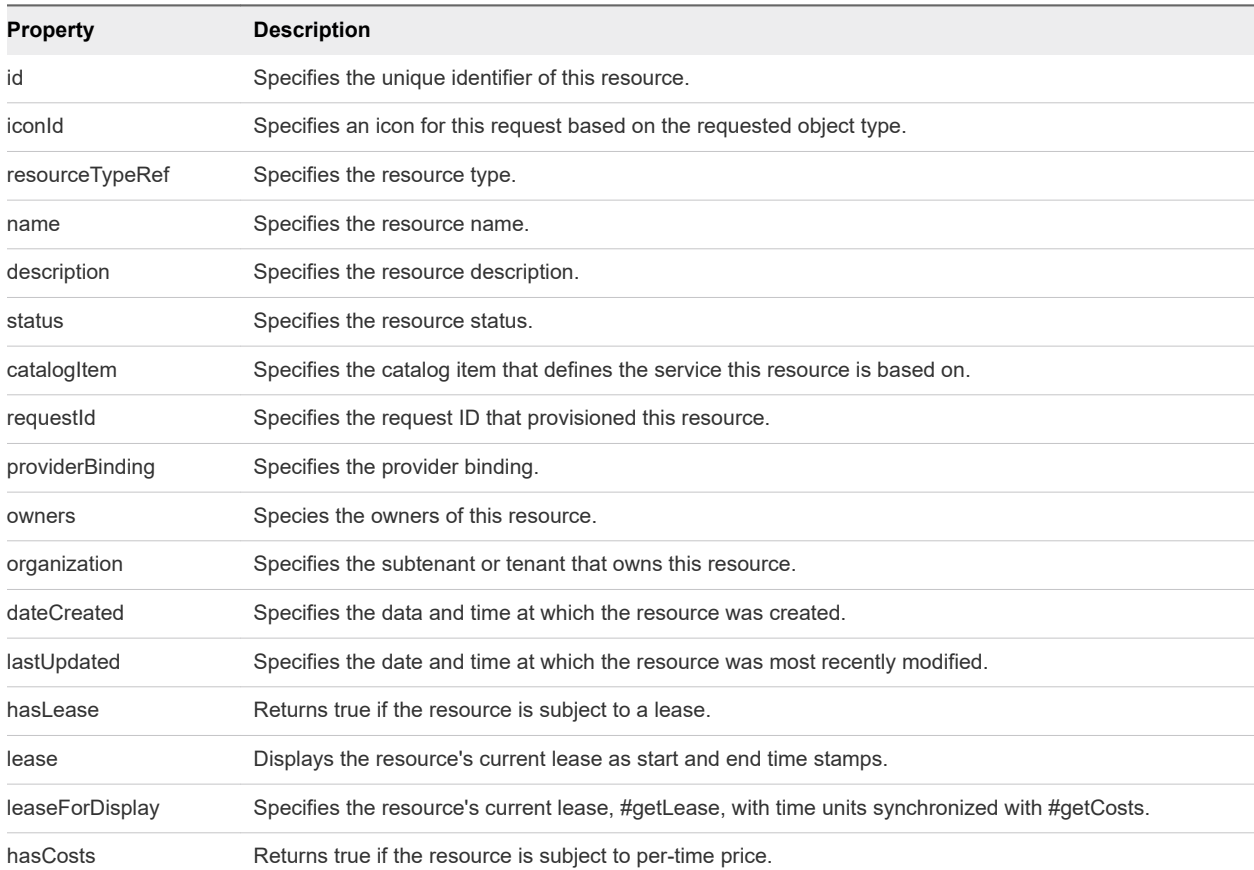

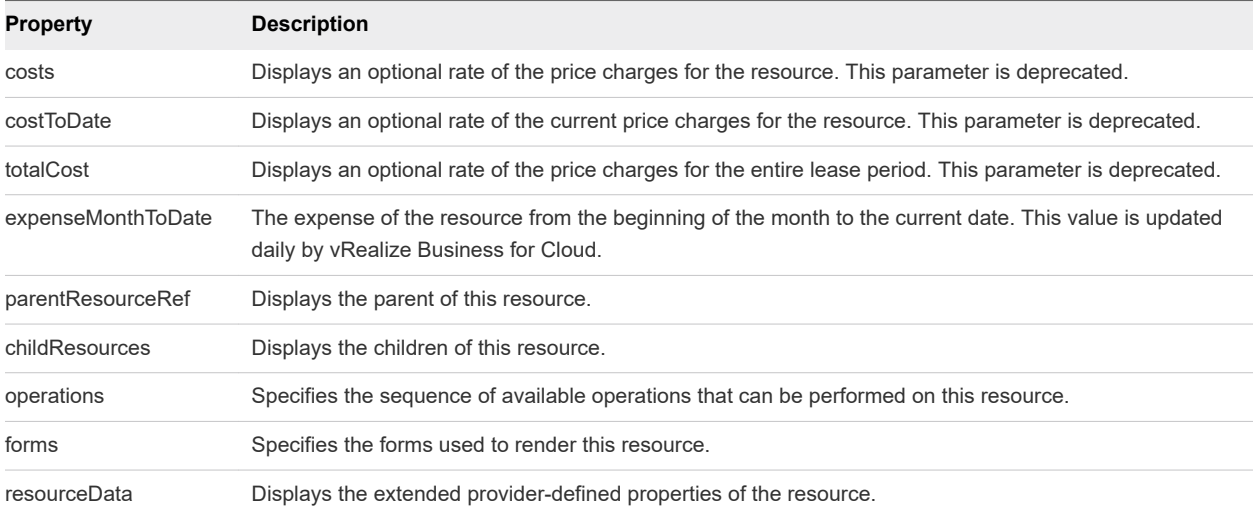

# Managing Provisioned<br>Deployments

You use the catalog service to manage provisioned deployments.

The catalog service is designed to be used by consumers of the service catalog. For example, a consumer might want to list all provisioned resources then submit a request to power off a resource.

This chapter includes the following topics:

- **n** Manage Provisioned Deployments
- [Machine States and Entitlements for Day 2 Actions](#page-105-0)
- **n** [Power Off](#page-106-0)
- **[Change Lease](#page-108-0)**
- [Catalog Service Examples for Managing Provisioned Deployments](#page-109-0)

#### Manage Provisioned Deployments

You use the catalog service to log in to vRealize Automation and view information about provisioned resources.

#### Prerequisites

- <sup>n</sup> Log in to vRealize Automation as a **business group manager**.
- **n** Verify that the appliance name and fully qualified domain name of the vRealize Automation instance are available.
- Verify that you have a valid HTTP bearer token that matches your login credentials. See Chapter 2 [REST API Authentication.](#page-13-0)

#### Procedure

**1** Display a list of all provisioned resources.

```
$curl --insecure -s -H" Content-Type: multipart/form-data" -H "Authorization: Bearer $token" 
http://$vRA/catalog-service/api/consumer/requests/7aaf9baf-aa4e-47c4-997b-edd7c7983a5b/
resourceViews
```
For details regarding input and output of this sample, see [Syntax for Getting Deployment Details.](#page-109-0)

- <span id="page-105-0"></span>**2** Examine the response for the HATEOAS links that you need to obtain additional information about specific deployed resources.
- **3** Use the GET: Child Resources HATEOAS link to retrieve a list of child nodes of a deployment.

```
$curl --insecure -s -H" Content-Type: multipart/form-data" -H "Authorization: Bearer $token" 
https:// $vRA/catalog-service/api/consumer/resourceViews?
managedOnly=false&withExtendedData=true&withOperations=true&%24filter=parentResource%20eq
%20%27c4d3db3e-e397-44ff-a1c9-0ecebdba12f4%27
```
For details regarding input and output of this sample, see [Syntax for Navigating to the Children of a](#page-113-0) [Deployed Resource.](#page-113-0)

#### What to do next

Use the HATEOS links obtained from retrieving the list of child nodes to perform actions.

- See [Power Off.](#page-106-0)
- See [Change Lease.](#page-108-0)

**Note** The vRealize Automation REST API does not support custom resource actions template API calls. However, you can perform custom resource actions programmatically by using the vRealize CloudClient.

For additional posts and articles that illustrate methods for performing actions by using the vRealize Automation REST API or vRealize CloudClient tool, see the [Executing Day 2 Actions with the vRA 7](http://www.vmtocloud.com/executing-day-2-actions-with-the-vra-7-rest-api/)  [REST API](http://www.vmtocloud.com/executing-day-2-actions-with-the-vra-7-rest-api/) blog post.

## Machine States and Entitlements for Day 2 Actions

The set of Day 2 Operations available to be performed on a machine is dependent on the current lifecycle state of the machine. For example, the Power Off operation is not available as a Day 2 Operation unless the machine is in lifecycle state On. Similarly, the Connect to Remote Console Day 2 Operation is not available unless the machine is in state On.

When a Day 2 Operation is requested on a machine, the set of actions or operations allowed on the machine changes once the machine reaches its destination lifecycle state as a result of the Day 2 Operation. For example, for a Power Off operation request, the machine state will start at On. The state of the machine will move to Turning Off and then finally to Off. At that time, and not before, the Day 2 Operations for the machine will be those which are allowed on a machine that is in state Off.

In addition to the machine state, you must consider the account used to run the Day 2 actions. User accounts must be entitled to run the individual actions. Verify that the account you use to run the actions is entitled to run the requested Day 2 operation.

<span id="page-106-0"></span>Note that polling vRealize Automation to obtain the status of the initial Day 2 operation using the requestId of the operation, can return success even when the machine has not yet reached the destination state for that Day 2 operation. Attempts to perform a Day 2 operation that is only available when the machine is in the destination state will fail in those circumstances. To avoid this scenario, you should:

- Use the API to invoke the initial Day 2 operation.
- Call the catalog service API that returns the set of Day 2 operations available on a machine.

https://\$vRA/catalog-service/api/consumer/resources/{{resource-guid}}/actions

- n This call should be made in a loop and for a maximum of 10 invocations, starting with a wait of 2 seconds between successive invocations of this API, with exponential backoff between each subsequent invocation.
- The execution loop should continue until such time as either the set of allowed operations on the machine contains the desired Day 2 operation, or the maximum number of invocations is reached.
- n Once the API returns the desired operation as an allowed operation on the machine, the operation should be invoked.

For more information regarding the vRealize Automation catalog service API see [https://](https://code.vmware.com/apis/417/vra-catalog) [code.vmware.com/apis/417/vra-catalog.](https://code.vmware.com/apis/417/vra-catalog)

## Power Off

You use the catalog service to perform a power off action. For simple actions that require no user input, the process is straightforward.

This command leverages the links for the power off action from the command used in the [Syntax for](#page-113-0) [Navigating to the Children of a Deployed Resource](#page-113-0) example.

```
{
    "@type": "link",
    "rel": "GET Template: {...iaas.proxy.provider@resource.action.name.machine.PowerOff}",
    "href": "https://$vRA/api/consumer/resources/dd3...a4a/actions/02ba...e38/requests/template"
},
{
    "@type": "link",
    "rel": "POST: {com.vmware..iaas.proxy.provider@resource.action.name.machine.PowerOff}",
     "href": "https://$vRA/api/consumer/resources/dd3...a4a/actions/02b...e38/requests"
}
```
#### Procedure

**1** Get the template for the resource action request.

\$curl --insecure -s -H "Content-Type: multipart/form-data" -H "Authorization: Bearer \$token" https://\$vRA/catalog-service/api/consumer/resources/dd37b7a1-829c-4773-b5be-b229453eca4a/actions/ 02bad06d-f92b-4cf8-b964-37bb5d57be38/requests/template

**2** Examine the response.

```
HTTP/1.1 200 OK 
Server: Apache-Coyote/1.1 
Cache-Control: no-cache, no-store 
Pragma: no-cache 
Expires: Sat, 01 August 2015 23:04:50 GMT
Content-Type: application/json;charset=UTF-8 
Date: Sat, 01 August 2015 13:04:50 GMT
{
   "type": "com.vmware.vcac.catalog.domain.request.CatalogResourceRequest",
   "resourceId": "dd37b7a1-829c-4773-b5be-b229453eca4a",
   "actionId": "02bad06d-f92b-4cf8-b964-37bb5d57be38",
   "description": null,
  "data": {
     "description": null,
     "reasons": null
  }
}
```
- **3** Edit the template as desired. The template is populated with default values. For example, you may want to provide custom values for the description and reasons.
- **4** Use a POST command to send the template without modification to the corresponding URI.

```
$curl --verbose --insecure -s -H" Content-Type: multipart/form-data" -H "Authorization: Bearer 
$token"https://$vRA/catalog-service/api/consumer/resources/dd37b7a1-829c-4773-b5be-b229453eca4a/
actions/02bad06d-f92b-4cf8-b964-37bb5d57be38/requests 
{
   "type": "com.vmware.vcac.catalog.domain.request.CatalogResourceRequest",
   "resourceId": "dd37b7a1-829c-4773-b5be-b229453eca4a",
   "actionId": "02bad06d-f92b-4cf8-b964-37bb5d57be38",
   "description": null,
   "data": {
     "description": null,
     "reasons": null
  }
}
```
This POST command returns a response indicating success or failure. HTTP/1.1 201 CREATED indicates that the request was submitted successfully.
# Change Lease

You use the catalog service to change a lease. For actions that require user input, you may need to edit the template prior to submitting the request.

This command leverages the links for the change lease action from the command used in the Syntax for [Navigating to the Children of a Deployed Resource](#page-113-0) example.

```
{
    "@type": "link",
    "rel": "GET Template: {com.vmware...iaas.proxy.provider@resource...ChangeLease}",
    "href": "https://$vRA/api/consumer/resources/dd3...a4a/actions/b5739e30-.../requests/template"
},
{
    "@type": "link",
    "rel": "POST: {com.vmware...iaas.proxy.provider@resource.action.name.machine.ChangeLease}",
    "href": "https://$vRA/api/consumer/resources/dd3...a4a/actions/b5739e30-.../requests"
},
```
#### Procedure

**1** Get the template for the resource action request.

```
$curl --insecure -s -H "Content-Type: multipart/form-data" -H "Authorization: Bearer $token" 
https://$vRA/catalog-service/api/consumer/resources/dd37b7a1-829c-4773-b5be-b229453eca4a/actions/
b5739e30-871d-48c7-9012-f2a7cf431dc1/requests/template
```
**2** Examine the response.

```
HTTP/1.1 200 OK 
Server: Apache-Coyote/1.1 
Cache-Control: no-cache, no-store 
Pragma: no-cache 
Expires: Sat, 01 August 2015 23:04:50 GMT
Content-Type: application/json;charset=UTF-8 
Date: Sat, 01 August 2015 13:04:50 GMT
{
   "type": "com.vmware.vcac.catalog.domain.request.CatalogResourceRequest",
   "resourceId": "dd37b7a1-829c-4773-b5be-b229453eca4a",
   "actionId": "b5739e30-871d-48c7-9012-f2a7cf431dc1",
   "description": null,
   "data": {"provider-ExpirationDate": "2015-07-29T16:44:13.846Z"}
}
```
- **3** Edit the template as desired. The template is populated with default values. In this example, the value of *provider-ExpirationDate* is set to the time at which the template was requested in UTC. Edit this value (for example, to change the expiration to a month from now). You may also want to provide a custom value for the description.
- **4** Use a POST command to send the template to the corresponding URI.

```
$curl --verbose --insecure -s -H "Content-Type: multipart/form-data" -H "Authorization: Bearer 
$token" https://$vRA/catalog-service/api/consumer/resources/dd37b7a1-829c-4773-b5be-b229453eca4a/
```

```
actions/b5739e30-871d-48c7-9012-f2a7cf431dc1/requests
Accept: application/json
Content-Type: application/json 
Authorization: Bearer $token
{
   "type": "com.vmware.vcac.catalog.domain.request.CatalogResourceRequest",
   "resourceId": "dd37b7a1-829c-4773-b5be-b229453eca4a",
   "actionId": "b5739e30-871d-48c7-9012-f2a7cf431dc1",
   "description": null,
  "data": {"provider-ExpirationDate": "2015-08-29T16:44:13.846Z"}
}
```
This POST command returns a response indicating success or failure. HTTP/1.1 201 CREATED indicates that the request was submitted successfully.

# Catalog Service Examples for Managing Provisioned Deployments

Syntax for each service example lists input parameters, output parameters, and curl commands.

**n** Syntax for Getting Deployment Details

GET /api/consumer/requests/{id}/resourceViews retrieves resources provisioned by a given request.

**n** [Syntax for Navigating to the Children of a Deployed Resource](#page-113-0)

GET /api/consumer/resourceViews retrieves a list of the child nodes of a deployment, including virtual machines, networks, and other objects you may have configured on the design canvas.

# Syntax for Getting Deployment Details

GET /api/consumer/requests/{id}/resourceViews retrieves resources provisioned by a given request.

# Accessing Links to Provisioned Items

You can access links to provisioned items from a given request by appending /resourceViews to the request details URI. For instance, you can edit the example request URI from as follows:

http://\$vRA/catalog-service/api/consumer/requests/\$requestId/resourceViews

In addition to the general information about the provisioned deployment returned in the response, such as its name, description and ID, the response contains additional HATEOAS links.

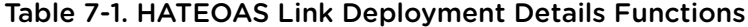

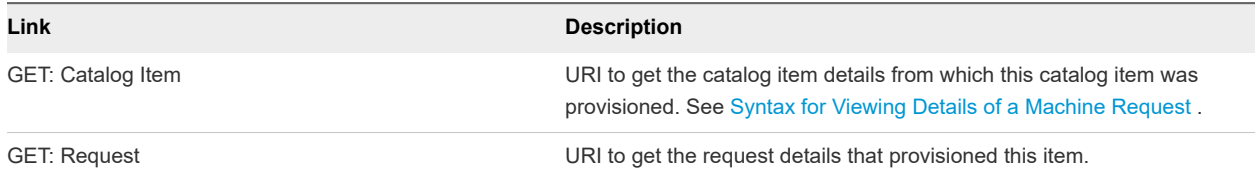

# Table 7-1. HATEOAS Link Deployment Details Functions (continued)

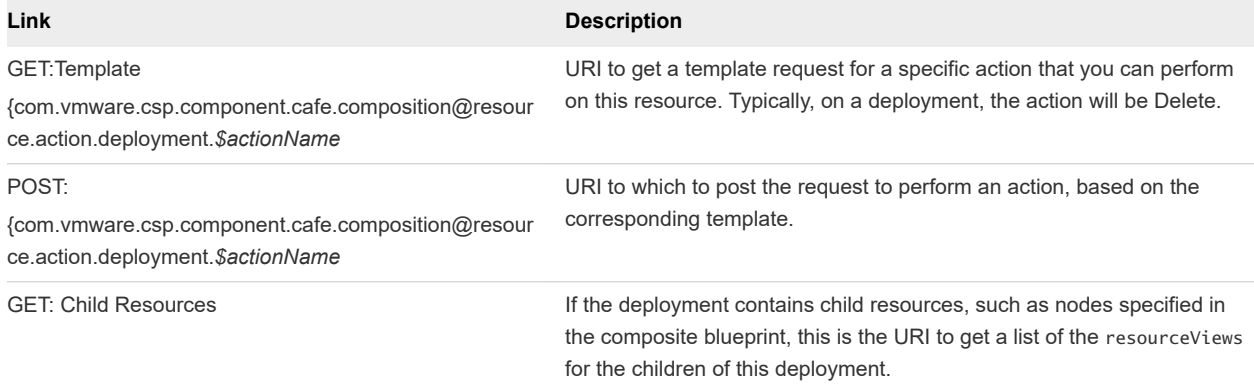

# Input

Use the supported input parameters to control the command output.

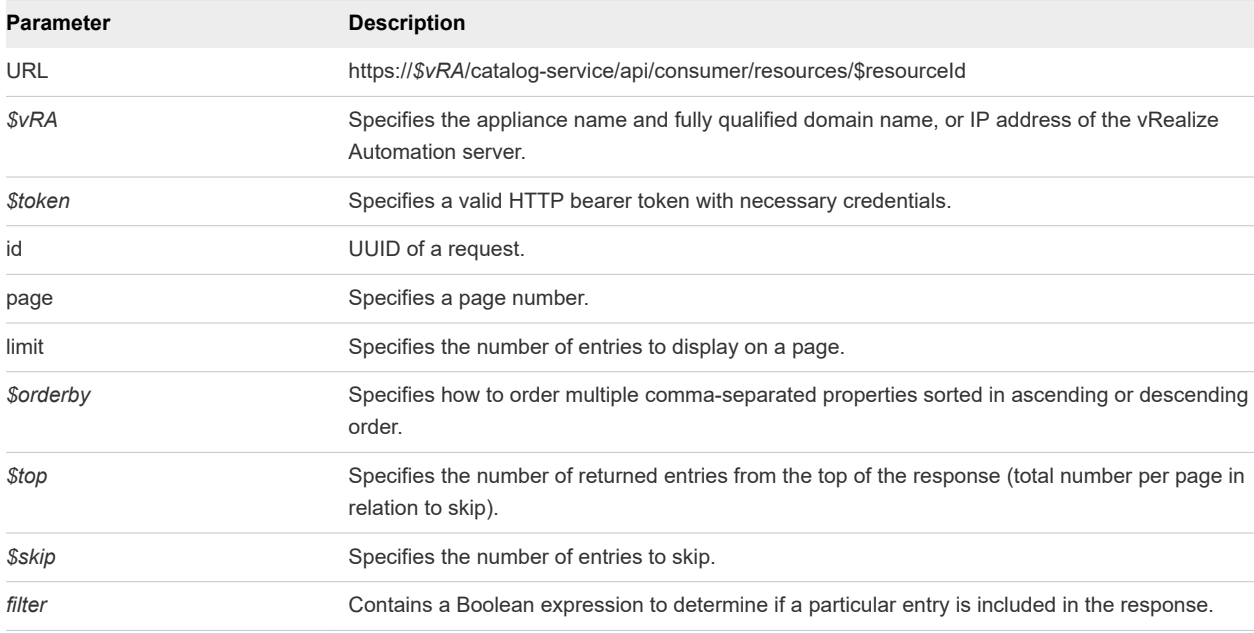

# **Output**

The command output contains property names and values based on the command input parameters.

**Note** Price is referred to as cost in API commands and output.

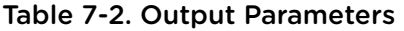

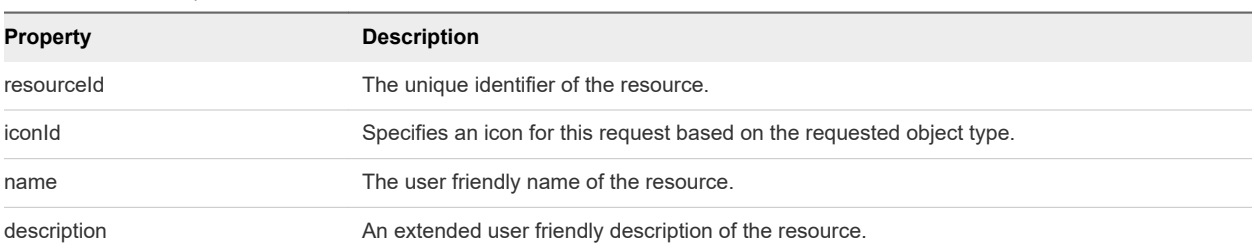

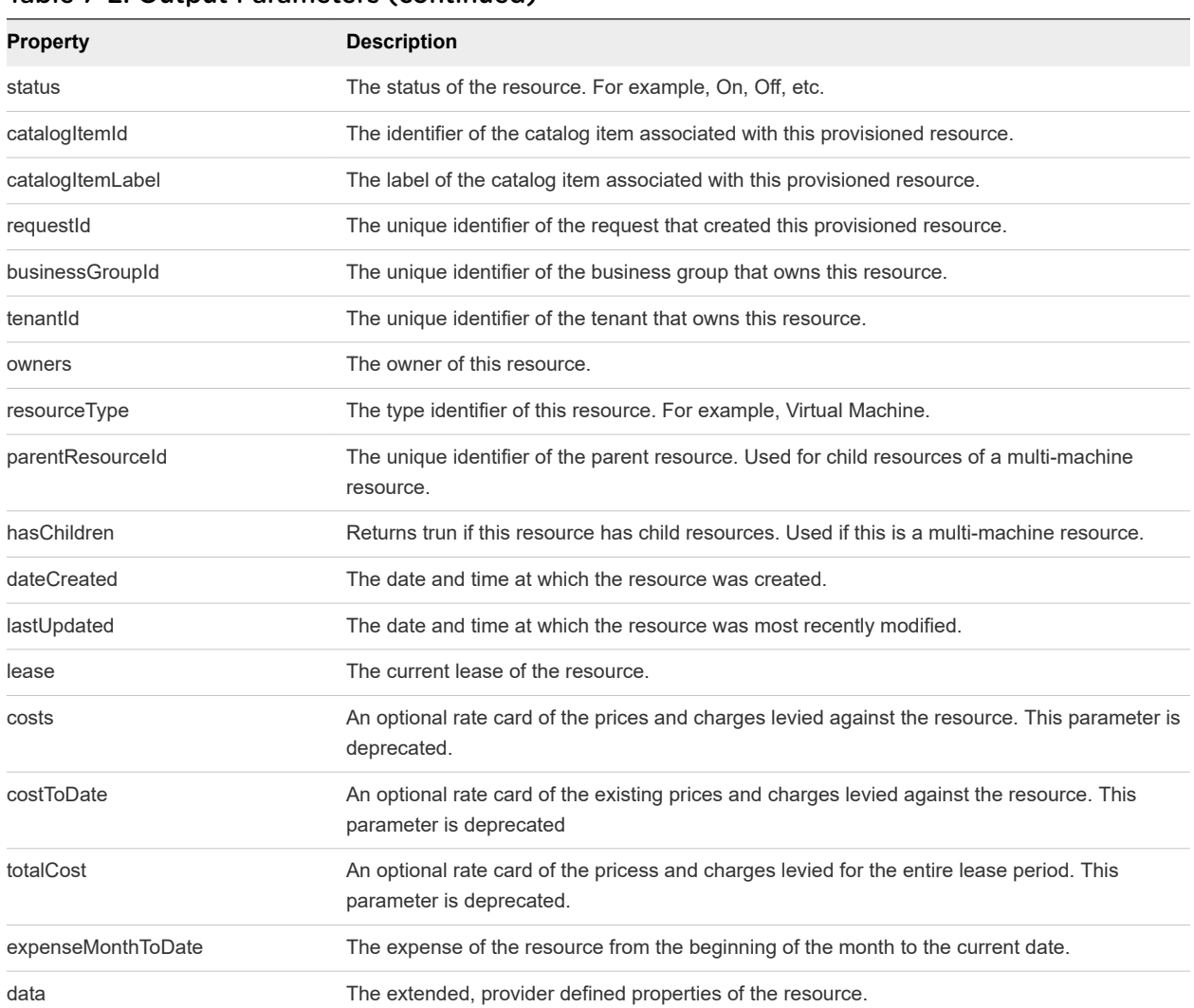

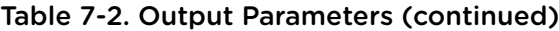

# Example Curl Command

This example retrieves all children of the resource with an ID of 7aaf9baf-aa4e-47c4-997bedd7c7983a5b.

\$curl --insecure -s -H" Content-Type: multipart/form-data" -H "Authorization: Bearer \$token" http:// \$vRA/catalog-service/api/consumer/requests/7aaf9baf-aa4e-47c4-997b-edd7c7983a5b/resourceViews

# Example: JSON Output

```
{
     "links": [],
     "content": [
        {
            "@type": "CatalogResourceView",
            "links": [
\{ "@type": "link",
                    "rel": "GET: Catalog Item",
```

```
 "href": "https://$vRA/catalog-service/api/consumer/entitledCatalogItemViews/
7c8275d6-1bd6-452a-97c4-d6c053e4baa4"
                },
\{ "@type": "link",
                    "rel": "GET: Request",
                     "href": "https://$vRA/catalog-service/api/consumer/requests/7aaf9baf-
aa4e-47c4-997b-edd7c7983a5b"
                },
\{ "@type": "link",
                     "rel": "GET Template: 
{com.vmware.csp.component.cafe.composition@resource.action.deployment.destroy.name}",
                     "href": "https://$vRA/catalog-service/api/consumer/resources/c4d3db3e-e397-44ff-
a1c9-0ecebdba12f4/actions/416e6bb1-3357-448b-8396-e268d5f7343b/requests/template"
                },
\{ "@type": "link",
                    "rel": "POST: 
{com.vmware.csp.component.cafe.composition@resource.action.deployment.destroy.name}",
                    "href": "https://$vRA/catalog-service/api/consumer/resources/c4d3db3e-e397-44ff-
a1c9-0ecebdba12f4/actions/416e6bb1-3357-448b-8396-e268d5f7343b/requests"
                },
\{ "@type": "link",
                    "rel": "GET: Child Resources",
                     "href": "https://$vRA/catalog-service/api/consumer/resourceViews?
managedOnly=false&withExtendedData=true&withOperations=true&%24filter=parentResource%20eq
%20%27c4d3db3e-e397-44ff-a1c9-0ecebdba12f4%27"
 }
            ],
            "resourceId": "c4d3db3e-e397-44ff-a1c9-0ecebdba12f4",
             "iconId": "cafe_default_icon_genericCatalogItem",
             "name": "Linux-80813151",
             "description": null,
             "status": null,
             "catalogItemId": "7c8275d6-1bd6-452a-97c4-d6c053e4baa4",
             "catalogItemLabel": "Linux",
             "requestId": "7aaf9baf-aa4e-47c4-997b-edd7c7983a5b",
             "resourceType": 
"{com.vmware.csp.component.cafe.composition@resource.type.deployment.name}",
             "owners": [
                "Connie Summers"
            ],
             "businessGroupId": "c0683388-6db2-4cb5-9033-b24d15ad3766",
             "tenantId": "mycompany",
             "dateCreated": "2015-07-29T13:51:36.368Z",
             "lastUpdated": "2015-07-29T13:55:35.963Z",
             "lease": null,
             "costs": null,
             "costToDate": null,
             "totalCost": null,
             "parentResourceId": null,
             "hasChildren": true,
             "data": {}
```

```
 }
     ],
     "metadata": {
         "size": 20,
         "totalElements": 1,
         "totalPages": 1,
         "number": 1,
          "offset": 0
     }
}
```
# Syntax for Navigating to the Children of a Deployed Resource

GET /api/consumer/resourceViews retrieves a list of the child nodes of a deployment, including virtual machines, networks, and other objects you may have configured on the design canvas.

# Using the REST API to Get Additional Deployment Information

In addition to general information about the provisioned resource, the response contains additional HATEOAS links that enable you to obtain additional details and information about each returned child resource.

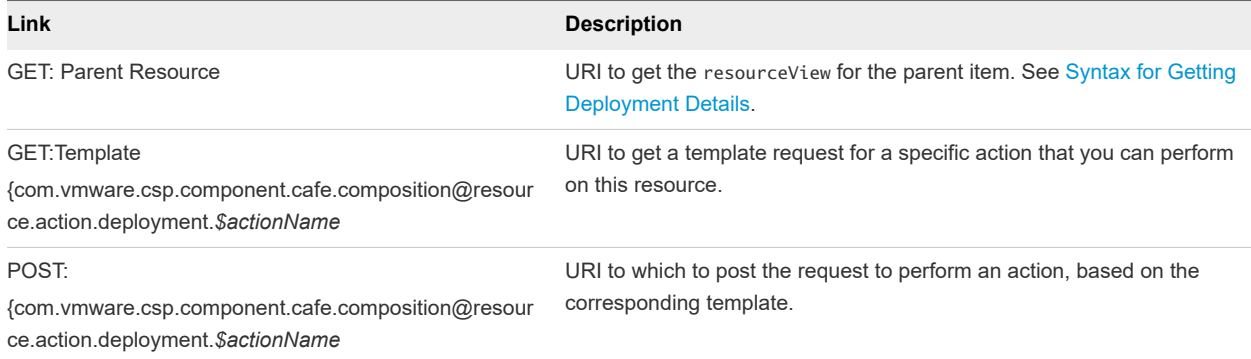

#### Table 7-3. HATEOAS Link Functions as Defined by rel Field

## Input

Use the supported input parameters to control the command output.

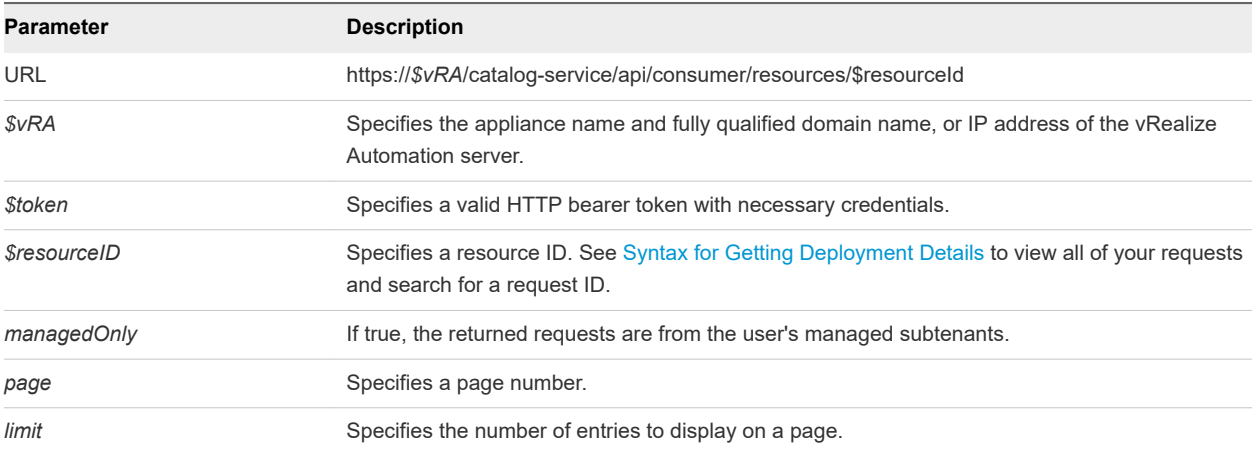

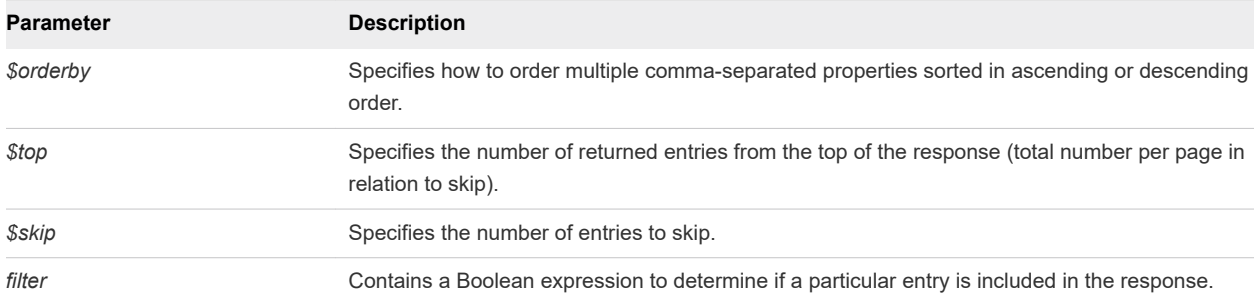

# **Output**

The command output contains property names and values based on the command input parameters.

**Note** Price is referred to as cost in API commands and output.

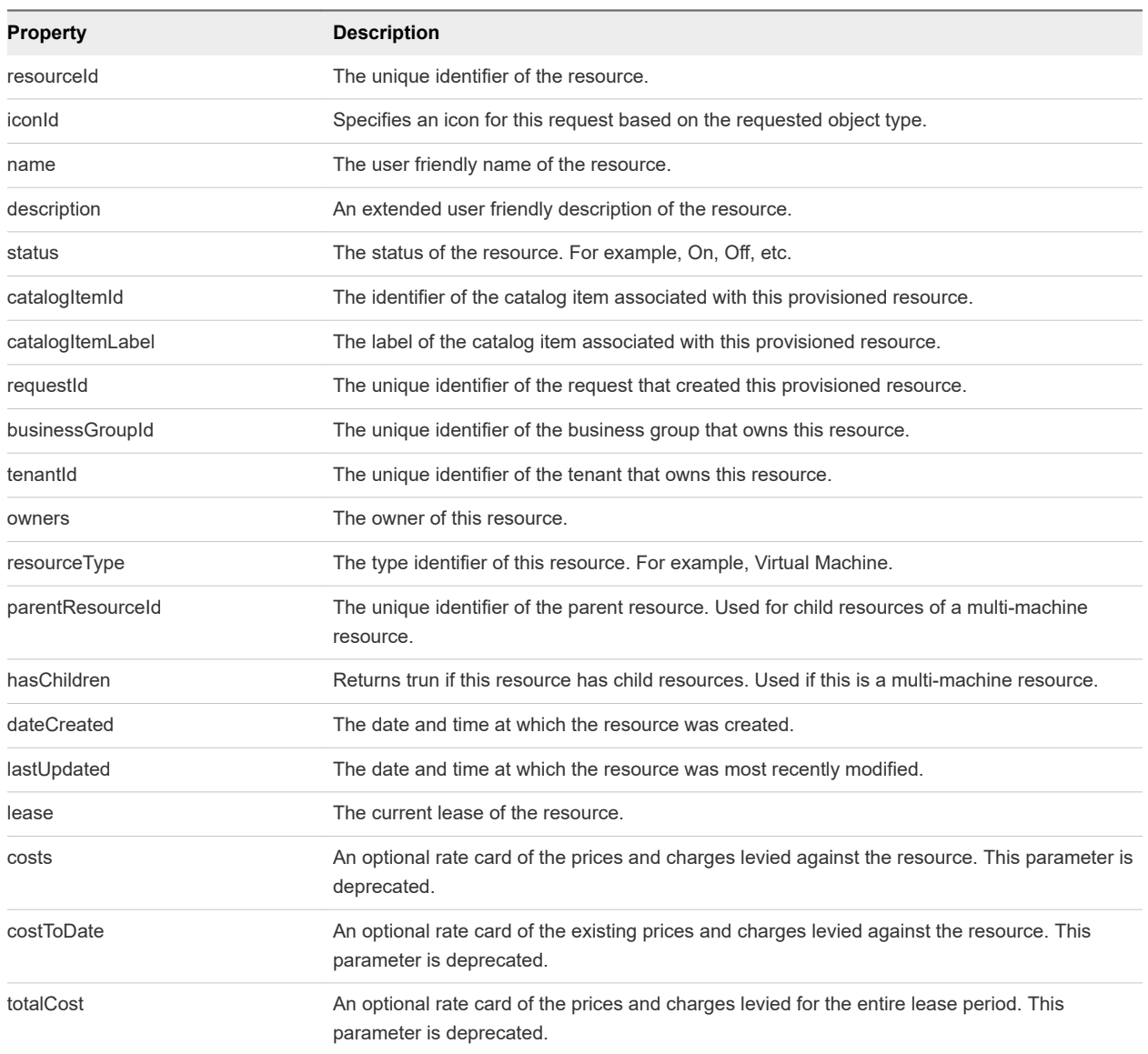

## Table 7-4. Output Parameters

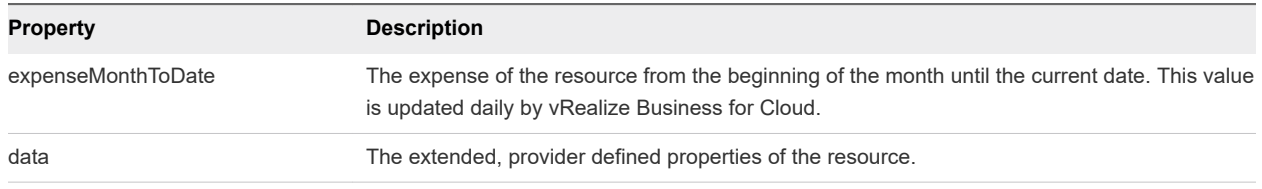

#### Table 7-4. Output Parameters (continued)

# Example Curl Command

This example retrieves all children of the resource with an ID of c4d3db3e-e397-44ffa1c9-0ecebdba12f4%27.

```
$curl --insecure -s -H" Content-Type: multipart/form-data" -H "Authorization: Bearer $token" https:// 
$vRA/catalog-service/api/consumer/resourceViews?
managedOnly=false&withExtendedData=true&withOperations=true&%24filter=parentResource%20eq
%20%27c4d3db3e-e397-44ff-a1c9-0ecebdba12f4%27
```
## Example: JSON Output

The validation output displays the validation status of each content item within the package.

```
{
    "links": [],
    "content": [
        {
            "@type": "CatalogResourceView",
            "links": [
\{ "@type": "link",
                    "rel": "GET: Parent Resource",
                    "href": "https://$vRA/catalog-service/api/consumer/resourceViews/c4d3db3e-
e397-44ff-a1c9-0ecebdba12f4"
                },
\{ "@type": "link",
                    "rel": "GET Template: 
{com.vmware.csp.component.iaas.proxy.provider@resource.action.name.machine.ChangeLease}",
                    "href": "https://$vRA/catalog-service/api/consumer/resources/dd37b7a1-829c-4773-
b5be-b229453eca4a/actions/b5739e30-871d-48c7-9012-f2a7cf431dc1/requests/template"
                },
\{ "@type": "link",
                    "rel": "POST: 
{com.vmware.csp.component.iaas.proxy.provider@resource.action.name.machine.ChangeLease}",
                    "href": "https://$vRA/catalog-service/api/consumer/resources/dd37b7a1-829c-4773-
b5be-b229453eca4a/actions/b5739e30-871d-48c7-9012-f2a7cf431dc1/requests"
                },
\{ "@type": "link",
                    "rel": "GET Template: 
{com.vmware.csp.component.iaas.proxy.provider@resource.action.name.machine.PowerOff}",
                    "href": "https://$vRA/catalog-service/api/consumer/resources/dd37b7a1-829c-4773-
b5be-b229453eca4a/actions/02bad06d-f92b-4cf8-b964-37bb5d57be38/requests/template"
```

```
 },
\{ "@type": "link",
                    "rel": "POST: 
{com.vmware.csp.component.iaas.proxy.provider@resource.action.name.machine.PowerOff}",
                    "href": "https://$vRA/catalog-service/api/consumer/resources/dd37b7a1-829c-4773-
b5be-b229453eca4a/actions/02bad06d-f92b-4cf8-b964-37bb5d57be38/requests"
 }
            ],
            "resourceId": "dd37b7a1-829c-4773-b5be-b229453eca4a",
            "iconId": "cafe_default_icon_genericCatalogItem",
             "name": "DEMO-002",
             "description": null,
             "status": "On",
             "catalogItemId": null,
             "catalogItemLabel": null,
             "requestId": null,
             "resourceType": 
"{com.vmware.csp.component.iaas.proxy.provider@resource.type.registration.name.Infrastructure.Virtual}
",
             "owners": [
                "Connie Summers"
            ],
             "businessGroupId": "c0683388-6db2-4cb5-9033-b24d15ad3766",
```

```
 "tenantId": "mycompany",
```

```
 "dateCreated": "2015-07-29T13:54:58.804Z",
 "lastUpdated": "2015-07-29T13:55:01.371Z",
 "lease": {
    "start": "2015-07-29T13:51:33.000Z"
```

```
 },
```

```
 "costs": {
     "leaseRate": {
         "type": "moneyTimeRate",
```

```
 "cost": {
     "type": "money",
```
 "currencyCode": "USD", "amount": 0 },

```
 "basis": {
```
"amount": 1

```
 "type": "timeSpan",
 "unit": "DAYS",
```

```
 }
```
}

},

},

```
 "costToDate": {
    "type": "money",
```
 "currencyCode": "USD", "amount": 0

```
 "totalCost": null,
```

```
 "parentResourceId": "c4d3db3e-e397-44ff-a1c9-0ecebdba12f4",
 "hasChildren": false,
```

```
 "data": {
     "ChangeLease": true,
```

```
 "ConnectViaRdp": true,
                "ConnectViaVmrc": true,
                "DISK_VOLUMES": [
\{ "componentTypeId": "com.vmware.csp.component.iaas.proxy.provider",
                       "componentId": null,
                       "classId": "dynamicops.api.model.DiskInputModel",
                       "typeFilter": null,
                       "data": {
                           "DISK_CAPACITY": 6,
                           "DISK_INPUT_ID": "DISK_INPUT_ID1"
 }
                   },
\{ "componentTypeId": "com.vmware.csp.component.iaas.proxy.provider",
                       "componentId": null,
                       "classId": "dynamicops.api.model.DiskInputModel",
                       "typeFilter": null,
                       "data": {
                           "DISK_CAPACITY": 6,
                           "DISK_INPUT_ID": "DISK_INPUT_ID2"
 }
 }
               ],
               "Destroy": true,
               "EXTERNAL_REFERENCE_ID": "vm-38153",
                "Expire": true,
               "IS_COMPONENT_MACHINE": false,
                "MachineBlueprintName": "system_blueprint_vsphere",
                "MachineCPU": 1,
                "MachineDailyCost": 0,
                "MachineDestructionDate": null,
                "MachineExpirationDate": null,
                "MachineGroupName": "Demo Group",
                "MachineGuestOperatingSystem": null,
                "MachineInterfaceDisplayName": "vSphere (vCenter)",
                "MachineInterfaceType": "vSphere",
                "MachineMemory": 4096,
                "MachineName": "DEMO-002",
                "MachineReservationName": "vCenter55",
                "MachineStorage": 12,
                "MachineType": "Virtual",
                "NETWORK_LIST": [
\{ "componentTypeId": "com.vmware.csp.component.iaas.proxy.provider",
                       "componentId": null,
                       "classId": "dynamicops.api.model.NetworkViewModel",
                       "typeFilter": null,
                       "data": {
                           "NETWORK_MAC_ADDRESS": "00:50:56:ba:6b:85",
                           "NETWORK_NAME": "VM Network SQA"
 }
 }
               ],
               "PowerOff": true,
```

```
 "Reboot": true,
                 "Reconfigure": true,
                 "Reprovision": true,
                 "Reset": true,
                 "SNAPSHOT_LIST": [],
                 "Shutdown": true,
                 "Suspend": true,
                 "ip_address": "10.118.194.213",
                 "machineId": "f3579990-a3c4-4e17-9593-1f8893636876"
            }
        },
         {
             "@type": "CatalogResourceView",
             "links": [
\{ "@type": "link",
                     "rel": "GET: Parent Resource",
                     "href": "https://$vRA/catalog-service/api/consumer/resourceViews/c4d3db3e-
e397-44ff-a1c9-0ecebdba12f4"
                },
\{ "@type": "link",
                     "rel": "GET Template: 
{com.vmware.csp.component.network.service@resource.action.destroy.name,
[{{com.vmware.csp.component.iaas.proxy.provider@network.network.type.registration.name.Infrastructure.
Network.Network.Existing}}]}",
                     "href": "https://$vRA/catalog-service/api/consumer/resources/f735b57a-
fe6f-4108-876f-1c1055ca2cec/actions/ec5c522d-7b5b-4d0b-b9f2-1aedf01a2f0c/requests/template"
                },
\{ "@type": "link",
                    "rel": "POST: 
{com.vmware.csp.component.network.service@resource.action.destroy.name,
[{{com.vmware.csp.component.iaas.proxy.provider@network.network.type.registration.name.Infrastructure.
Network.Network.Existing}}]}",
                     "href": "https://$vRA/catalog-service/api/consumer/resources/f735b57a-
fe6f-4108-876f-1c1055ca2cec/actions/ec5c522d-7b5b-4d0b-b9f2-1aedf01a2f0c/requests"
 }
            ],
            "resourceId": "f735b57a-fe6f-4108-876f-1c1055ca2cec",
             "iconId": "cafe_default_icon_genericCatalogItem",
             "name": "Existing Network",
             "description": null,
             "status": null,
             "catalogItemId": null,
             "catalogItemLabel": null,
             "requestId": null,
             "resourceType": 
"{com.vmware.csp.component.iaas.proxy.provider@network.network.type.registration.name.Infrastructure.N
etwork.Network.Existing}",
             "owners": [
                 "Connie Summers"
            ],
             "businessGroupId": "c0683388-6db2-4cb5-9033-b24d15ad3766",
             "tenantId": "mycompany",
```

```
 "dateCreated": "2015-07-29T13:55:14.095Z",
             "lastUpdated": "2015-07-29T13:55:17.315Z",
             "lease": null,
             "costs": null,
              "costToDate": null,
             "totalCost": null,
             "parentResourceId": "c4d3db3e-e397-44ff-a1c9-0ecebdba12f4",
             "hasChildren": false,
             "data": {
                 "Description": " ",
                 "Name": "Existing Network"
             }
         }
     ],
     "metadata": {
         "size": 20,
         "totalElements": 2,
         "totalPages": 1,
         "number": 1,
         "offset": 0
    }
}
```
# Working with Reservations

You can work with the REST API reservation service to perform a variety of functions, such as creating and updating reservations.

The vRealize Automation REST API reservation service supports the following reservation types:

- vSphere (except for FlexClone in vSphere)
- **N** vCloud Air
- vCloud Director
- <sup>n</sup> Amazon
- Hyper-V
- **KVM**
- $\blacksquare$  Xen

The following reservation types are not supported:

- **OpenStack**
- **n** Physical reservation

The reservation service is extensible, which allows you to add new reservation types.

A reservation must belong to a business group, also referred to as a subtenant. A business group can have multiple reservations on the same resources or on different resources.

**Note** The Reservation API now returns compute resource endpoint names within parentheses. You may need to update any client code which contains logic that uses compute resource names to account for this change.

This chapter includes the following topics:

- <sup>n</sup> [Prerequisites for Working With Reservations](#page-121-0)
- **[Create a Reservation](#page-121-0)**
- [Display a List of Reservations](#page-178-0)
- **n** [Update a Reservation](#page-183-0)
- <span id="page-121-0"></span>[Delete a Reservation](#page-188-0)
- **EXAMPLE [Service Examples for Working with Reservations](#page-188-0)**

# Prerequisites for Working With Reservations

Satisfy the following conditions before performing any tasks for this use case.

- <sup>n</sup> Log in to vRealize Automation as a **fabric group administrator**.
- **n** Verify that the appliance name and fully qualified domain name of the vRealize Automation instance are available.
- Verify that you have a valid HTTP bearer token that matches your login credentials. See Chapter 2 [REST API Authentication.](#page-13-0)

# Create a Reservation

You use the reservation service REST API to create a vSphere, Amazon, or vCloud Air reservation.

Some of the steps required to create a reservation include commands that vary by reservation type. When performing the step, select the command for your vSphere, Amazon, or vCloud Air reservation.

## Procedure

**1** [Display a List of Supported Reservation Types](#page-122-0)

Use the reservation service to display a list of supported reservation types, such as vSphere, Amazon EC2, or vCloud Air.

#### **2** [Displaying a Schema Definition for a Reservation](#page-125-0)

After you know the supported reservations types, you can display a schema definition for the vSphere, Amazon EC2, or vCloud Air reservation.

**3** [Get the Business Group ID for a Reservation](#page-151-0)

You can use reservation service to get the business group ID for a vRealize Automation reservation. The business group is also referred to as the subtenant in the API.

**4** [Get a Compute Resource for the Reservation](#page-153-0)

You can use the REST API reservation service to obtain compute resources for vRealize Automation reservations.

#### **5** [Getting a Resources Schema by Reservation Type](#page-155-0)

You can use the vRealize Automation REST API to get a resources schema for any supported reservation type, including a vSphere, Amazon EC2, or vCloud reservation.

### **6** [Creating a Reservation By Type](#page-160-0)

You can use the vRealize Automation REST API to create any supported reservation type, including a vSphere, Amazon EC2, or vCloud reservation.

#### <span id="page-122-0"></span>**7** [Verify a Reservation and Get Reservation Details](#page-170-0)

After you create a reservation, you can use the reservation service along with reservation ID to verify that the reservation exists. You can also use the ID to get information about the reservation in preparation for updating or deleting it.

# Display a List of Supported Reservation Types

Use the reservation service to display a list of supported reservation types, such as vSphere, Amazon EC2, or vCloud Air.

#### Procedure

Display a list of supported vRealize Automation reservation types.

```
curl --insecure -H "Accept:application/json" 
-H "Authorization: Bearer $token" 
https://$vRA/reservation-service/api/reservations/types
```
## Example: Display a List of Supported Reservation Types

The following sample displays JSON output for a vSphere reservation.

```
{
  "links": [],
  "content": [{
     "@type": "ReservationType",
     "createdDate": "2015-10-13T04:44:32.008Z",
    "lastUpdated": "2015-10-13T04:44:32.009Z",
     "version": 1,
     "id": "Infrastructure.Reservation.Virtual.vSphere",
     "name": "vSphere",
     "description": "vSphere Reservation",
     "category": "Virtual",
     "serviceTypeId": "com.mycompany.csp.iaas.blueprint.service",
     "tenantId": null,
     "formReference": {
       "type": "external",
       "formId": "Infrastructure.Reservation.Virtual.vSphere.form.new"
     },
     "schemaClassId": "Infrastructure.Reservation.Virtual.vSphere",
     "alertTypes": [{
      "createdDate": "2015-10-13T04:44:32.008Z",
       "lastUpdated": "2015-10-13T04:44:32.008Z",
       "version": 0,
       "id": "d248eeee-238c-4e87-9e95-f263b04d113f",
       "name": "storage",
       "description": null,
       "referenceResourceId": "storage"
  },//Omit 7 reservation types here
  ],
  "metadata": {
    "size": 20,
    "totalElements": 8,
```
Programming Guide

```
 "totalPages": 1,
     "number": 1,
     "offset": 0
   }
}
```
The following sample displays JSON output for an Amazon reservation.

```
{
   "links": [],
   "content": [{
   {
     "@type": "ReservationType",
     "createdDate": "2015-10-13T04:44:32.074Z",
     "lastUpdated": "2015-10-13T04:44:32.075Z",
     "version": 1,
     "id": "Infrastructure.Cloud.Amazon",
     "name": "Amazon",
     "description": "Amazon Reservation",
     "category": "Cloud",
     "serviceTypeId": "com.mycompany.csp.iaas.blueprint.service",
     "tenantId": null,
     "formReference": {
       "type": "external",
       "formId": "Infrastructure.Cloud.Amazon.form.new"
     },
     "schemaClassId": "Infrastructure.Cloud.Amazon",
     "alertTypes": [{
       "createdDate": "2015-10-13T04:44:32.075Z",
       "lastUpdated": "2015-10-13T04:44:32.075Z",
       "version": 0,
       "id": "2ef8f47c-045c-4ee4-821d-7b1543ea5f11",
       "name": "machine",
       "description": null,
       "referenceResourceId": "machine"
     }]
   },//Omit 7 reservation types here
   ],
   "metadata": {
     "size": 20,
     "totalElements": 8,
     "totalPages": 1,
     "number": 1,
     "offset": 0
   }
}
```
The following sample displays JSON output for a vCloud Air reservation.

```
{
   "links": [],
   "content": [{
     {
       "@type": "ReservationType",
       "createdDate": "2015-11-06T10:21:06.010Z",
```

```
 "lastUpdated": "2015-11-06T10:21:06.011Z",
       "version": 1,
      "id": "Infrastructure.Reservation.Cloud.vCloudAir",
       "name": "vCloud",
       "description": "vCloud Air Reservation",
       "category": "Cloud",
       "serviceTypeId": "com.mycompany.csp.iaas.blueprint.service",
      "tenantId": null,
       "formReference": {
        "type": "external",
        "formId": "Infrastructure.Reservation.Cloud.vCloudAir.form.new"
      },
       "schemaClassId": "Infrastructure.Reservation.Cloud.vCloudAir",
       "alertTypes": [
         {
           "createdDate": "2015-11-06T10:21:06.010Z",
           "lastUpdated": "2015-11-06T10:21:06.010Z",
           "version": 0,
           "id": "cd707ad2-d504-43e2-8002-11ee670dcf41",
           "name": "storage",
           "description": null,
           "referenceResourceId": "storage"
         },
         {
           "createdDate": "2015-11-06T10:21:06.010Z",
           "lastUpdated": "2015-11-06T10:21:06.010Z",
           "version": 0,
           "id": "ef96fec4-a607-4944-a0af-fbe7df862ee2",
           "name": "memory",
           "description": null,
           "referenceResourceId": "memory"
         },
         {
           "createdDate": "2015-11-06T10:21:06.011Z",
           "lastUpdated": "2015-11-06T10:21:06.011Z",
           "version": 0,
           "id": "043e0815-9f02-4876-b5ce-ddbedabb8ff6",
           "name": "cpu",
           "description": null,
           "referenceResourceId": "cpu"
         },
\overline{\mathcal{L}} "createdDate": "2015-11-06T10:21:06.011Z",
           "lastUpdated": "2015-11-06T10:21:06.011Z",
           "version": 0,
           "id": "77e90acd-93ab-4bbe-853a-b74923dae70a",
           "name": "machine",
           "description": null,
           "referenceResourceId": "machine"
        }
      ]
    }, //Omit 7 reservation types here
  "metadata": {
    "size": 20,
```
],

}

```
 "totalElements": 8,
   "totalPages": 1,
   "number": 1,
   "offset": 0
 }
```
# Displaying a Schema Definition for a Reservation

After you know the supported reservations types, you can display a schema definition for the vSphere, Amazon EC2, or vCloud Air reservation.

# Display a Schema Definition for a vSphere Reservation

You can use the reservation service to display a schema definition for a specific vRealize Automation reservation type such as a vSphere reservation.

#### Prerequisites

In addition to the [Prerequisites for Working With Reservations,](#page-121-0) obtain the schema class ID of the reservation type to create. See [Display a List of Supported Reservation Types](#page-122-0).

#### Procedure

◆ Display a schema definition for a specific vRealize Automation vSphere reservation type.

```
curl --insecure -H "Accept:application/json" 
-H "Authorization: Bearer $token" 
https://$vRA/reservation-service/api/data-service/schema/
Infrastructure.Reservation.Virtual.vSphere/default
```
## Example: Display the Schema Definition for a vSphere Reservation

The following sample displays output based on the request to display the schema definition. This example includes nine extension fields that are supported for the vSphere type reservation.

```
{
  "fields": [{
     "id": "reservationNetworks",
     "label": "Network",
     "dataType": {
      "type": "complex",
       "componentTypeId": "com.mycompany.csp.iaas.blueprint.service",
       "componentId": null,
       "classId": "reservationNetwork",
       "typeFilter": null,
       "label": "Network"
     },
     "displayAdvice": "DATA_TABLE",
     "permissibleValues": {
       "type": "dynamic",
       "customAllowed": false,
       "dependencies": ["computeResource"]
```

```
 },
   "state": {
     "dependencies": [],
     "facets": [{
       "type": "mandatory",
       "value": {
         "type": "constantClause",
         "value": {
           "type": "boolean",
           "value": true
         }
       }
     }]
   },
   "isMultiValued": true
 },
 {
   "id": "reservationVCNSTransportZone",
   "label": "Transport Zone",
   "description": "Transport zone of the vCNS settings",
   "dataType": {
     "type": "ref",
     "componentTypeId": "com.mycompany.csp.iaas.blueprint.service",
     "componentId": null,
     "classId": "NetworkScopes",
     "typeFilter": null,
     "label": "Transport Zone"
   },
   "displayAdvice": null,
   "permissibleValues": {
     "type": "dynamic",
     "customAllowed": false,
     "dependencies": ["computeResource"]
   },
   "state": {
     "dependencies": [],
     "facets": []
   },
   "isMultiValued": false
 },
 {
   "id": "reservationVCNSSecurityGroups",
   "label": "Security Groups",
   "description": "Security groups of the vCNS settings",
   "dataType": {
     "type": "ref",
     "componentTypeId": "com.mycompany.csp.iaas.blueprint.service",
     "componentId": null,
     "classId": "SecurityGroups",
     "typeFilter": null,
     "label": "Security Group"
   },
   "displayAdvice": null,
   "permissibleValues": {
    "type": "dynamic",
```

```
 "customAllowed": false,
     "dependencies": ["computeResource"]
   },
   "state": {
     "dependencies": [],
     "facets": []
   },
   "isMultiValued": true
 },
 {
   "id": "reservationMemory",
   "label": "Memory",
   "dataType": {
     "type": "complex",
     "componentTypeId": "com.mycompany.csp.iaas.blueprint.service",
     "componentId": null,
     "classId": "reservationMemory",
     "typeFilter": null,
     "label": "Memory"
   },
   "displayAdvice": "DATA_TABLE",
   "permissibleValues": {
     "type": "dynamic",
     "customAllowed": false,
     "dependencies": ["computeResource"]
   },
   "state": {
     "dependencies": [],
     "facets": [{
       "type": "mandatory",
       "value": {
         "type": "constantClause",
         "value": {
           "type": "boolean",
           "value": true
         }
       }
     }]
   },
   "isMultiValued": false
 },
 {
   "id": "computeResource",
   "label": "Compute Resource",
   "description": "The compute resource for the reservation",
   "dataType": {
     "type": "ref",
     "componentTypeId": "com.mycompany.csp.iaas.blueprint.service",
     "componentId": null,
     "classId": "ComputeResource",
     "typeFilter": "InterfaceTypeId",
     "label": "Compute Resource"
   },
   "displayAdvice": null,
   "permissibleValues": {
```

```
 "type": "dynamic",
     "customAllowed": false,
     "dependencies": []
   },
   "state": {
     "dependencies": [],
     "facets": [{
       "type": "mandatory",
       "value": {
         "type": "constantClause",
         "value": {
           "type": "boolean",
           "value": true
         }
       }
     }]
   },
   "isMultiValued": false
 },
 {
   "id": "machineQuota",
   "label": "Machine Quota",
   "description": "The machine quota for the reservation",
   "dataType": {
     "type": "primitive",
     "typeId": "INTEGER"
   },
   "displayAdvice": null,
   "state": {
     "dependencies": [],
     "facets": []
   },
   "isMultiValued": false
 },
 {
   "id": "reservationStorages",
   "label": "Storage",
   "dataType": {
     "type": "complex",
     "componentTypeId": "com.mycompany.csp.iaas.blueprint.service",
     "componentId": null,
     "classId": "reservationStorage",
     "typeFilter": null,
     "label": "Storage"
   },
   "displayAdvice": "DATA_TABLE",
   "permissibleValues": {
     "type": "dynamic",
     "customAllowed": false,
     "dependencies": ["computeResource"]
   },
   "state": {
     "dependencies": [],
     "facets": [{
       "type": "mandatory",
```

```
 "value": {
         "type": "constantClause",
         "value": {
           "type": "boolean",
           "value": true
         }
       }
     }]
   },
   "isMultiValued": true
 },
 {
   "id": "resourcePool",
   "label": "Resource Pool",
   "description": "The resource pool for the reservation",
   "dataType": {
     "type": "ref",
     "componentTypeId": "com.mycompany.csp.iaas.blueprint.service",
     "componentId": null,
     "classId": "ResourcePools",
     "typeFilter": null,
     "label": "Resource Pool"
   },
   "displayAdvice": null,
   "permissibleValues": {
     "type": "dynamic",
     "customAllowed": false,
     "dependencies": ["computeResource"]
   },
   "state": {
     "dependencies": [],
     "facets": []
   },
   "isMultiValued": false
 },
 {
   "id": "reservationVCNSRoutedGateways",
   "label": "Routed Gateways",
   "dataType": {
     "type": "complex",
     "componentTypeId": "com.mycompany.csp.iaas.blueprint.service",
     "componentId": null,
     "classId": "reservationVCNSRoutedGateway",
     "typeFilter": null,
     "label": "Routed Gateways"
   },
   "displayAdvice": "DATA_TABLE",
   "permissibleValues": {
     "type": "dynamic",
     "customAllowed": false,
     "dependencies": ["computeResource"]
   },
   "state": {
     "dependencies": [],
     "facets": []
```

```
 },
     "isMultiValued": true
   }]
}
```
# Display a Schema Definition for an Amazon Reservation

You can use the reservation service to display a schema definition for a specific vRealize Automation reservation type such as an Amazon reservation.

#### Prerequisites

In addition to the [Prerequisites for Working With Reservations,](#page-121-0) obtain the schema class ID of the reservation type to create. See [Display a List of Supported Reservation Types](#page-122-0).

#### Procedure

 $\blacklozenge$  Display a schema definition for an Amazon reservation type.

```
curl --insecure -H "Accept:application/json" 
-H "Authorization: Bearer $token" 
https://$vRA/reservation-service/api/data-service/schema/Infrastructure.Reservation.Cloud.Amazon/
default
```
#### Example: Display the Schema Definition for an Amazon Reservation

The following sample displays output based on the request to display the schema definition. This example includes nine extension fields that are supported for the Amazon type reservation.

```
{
   "fields": [
     {
       "id": "securityGroups",
       "label": "Security groups",
       "description": "The security groups",
       "dataType": {
         "type": "ref",
         "componentTypeId": "com.mycompany.csp.iaas.blueprint.service",
         "componentId": null,
         "classId": "AmazonSecurityGroup",
         "typeFilter": null,
         "label": "Amazon Security Group"
       },
       "displayAdvice": null,
       "permissibleValues": {
         "type": "dynamic",
         "customAllowed": false,
         "dependencies": [
            "computeResource"
        \mathbf{I} },
       "state": {
         "dependencies": [
```

```
 ],
         "facets": [
           {
             "type": "visible",
             "value": {
               "type": "not",
               "subClause": {
                 "type": "expression",
                 "operator": {
                   "type": "isDefined"
                 },
                 "leftOperand": {
                   "type": "path",
                   "path": "VPC"
 }
 }
            }
           },
           {
             "type": "mandatory",
             "value": {
               "type": "not",
               "subClause": {
                 "type": "expression",
                 "operator": {
                   "type": "isDefined"
                },
                 "leftOperand": {
                   "type": "path",
                   "path": "VPC"
 }
              }
            }
          }
        ]
      },
      "isMultiValued": true
    },
    {
      "id": "locations",
      "label": "Locations",
      "description": "The locations",
      "dataType": {
        "type": "ref",
         "componentTypeId": "com.mycompany.csp.iaas.blueprint.service",
        "componentId": null,
        "classId": "AvailabilityZone",
        "typeFilter": null,
        "label": "Availability Zone"
      },
      "displayAdvice": null,
      "permissibleValues": {
         "type": "dynamic",
        "customAllowed": false,
        "dependencies": [
```

```
 "computeResource"
        ]
      },
       "state": {
         "dependencies": [
        ],
         "facets": [
          {
             "type": "visible",
             "value": {
               "type": "not",
               "subClause": {
                 "type": "expression",
                 "operator": {
                   "type": "isDefined"
                 },
                 "leftOperand": {
                   "type": "path",
                   "path": "VPC"
                 }
 }
             }
           },
           {
             "type": "mandatory",
             "value": {
               "type": "not",
               "subClause": {
                 "type": "expression",
                 "operator": {
                   "type": "isDefined"
                 },
                 "leftOperand": {
                   "type": "path",
                   "path": "VPC"
 }
               }
            }
          }
        ]
      },
      "isMultiValued": true
    },
    {
      "id": "loadBalancers",
      "label": "Load balancers",
      "description": "The load balancers",
       "dataType": {
         "type": "ref",
         "componentTypeId": "com.mycompany.csp.iaas.blueprint.service",
         "componentId": null,
         "classId": "ElasticLoadBalancer",
         "typeFilter": null,
         "label": "Elastic Load Balancer"
```

```
 },
       "displayAdvice": null,
       "permissibleValues": {
         "type": "dynamic",
         "customAllowed": false,
         "dependencies": [
           "locations",
           "computeResource"
        ]
      },
       "state": {
         "dependencies": [
        ],
         "facets": [
           {
             "type": "visible",
             "value": {
               "type": "not",
               "subClause": {
                 "type": "expression",
                 "operator": {
                   "type": "isDefined"
                 },
                 "leftOperand": {
                   "type": "path",
                   "path": "VPC"
 }
 }
             }
           }
        ]
      },
      "isMultiValued": true
    },
    {
      "id": "specificKeyPairs",
       "label": "Specific key pair",
      "description": "The specific key pair",
      "dataType": {
         "type": "ref",
         "componentTypeId": "com.mycompany.csp.iaas.blueprint.service",
         "componentId": null,
         "classId": "KeyPair",
         "typeFilter": null,
         "label": "Key Pair"
      },
       "displayAdvice": null,
       "permissibleValues": {
         "type": "dynamic",
         "customAllowed": false,
         "dependencies": [
           "computeResource",
           "keyPairs"
         ]
```

```
 },
      "state": {
        "dependencies": [
        ],
        "facets": [
          {
            "type": "visible",
            "value": {
              "type": "and",
              "subClauses": [
\{ "type": "expression",
                  "operator": {
                    "type": "isDefined"
                  },
                  "leftOperand": {
                    "type": "path",
                    "path": "keyPairs"
1996 1996 1996 1996 1997
                },
\{ "type": "expression",
                  "operator": {
                    "type": "equals"
                  },
                  "leftOperand": {
                    "type": "constant",
                    "value": {
                      "type": "string",
                      "value": "Specific Key Pair"
 }
                  },
                  "rightOperand": {
                    "type": "path",
                    "path": "keyPairs"
1996 1996 1996 1996 1997
 }
 ]
            }
          },
          {
            "type": "mandatory",
            "value": {
              "type": "and",
              "subClauses": [
\{ "type": "expression",
                  "operator": {
                    "type": "isDefined"
                  },
                  "leftOperand": {
                    "type": "path",
                    "path": "keyPairs"
1999 1999 1999 1999
```

```
 },
\{ "type": "expression",
                   "operator": {
                     "type": "equals"
                   },
                   "leftOperand": {
                     "type": "constant",
                     "value": {
                       "type": "string",
                       "value": "Specific Key Pair"
 }
                   },
                   "rightOperand": {
                     "type": "path",
                     "path": "keyPairs"
1996 1996 1996 1996 1997
 }
              ]
            }
          }
        ]
      },
      "isMultiValued": false
    },
    {
      "id": "computeResource",
      "label": "Compute Resource",
      "description": "The compute resource for the reservation",
      "dataType": {
        "type": "ref",
        "componentTypeId": "com.mycompany.csp.iaas.blueprint.service",
        "componentId": null,
        "classId": "ComputeResource",
        "typeFilter": "ReservationTypeId",
        "label": "Compute Resource"
      },
      "displayAdvice": null,
      "permissibleValues": {
        "type": "dynamic",
        "customAllowed": false,
        "dependencies": [
        ]
      },
      "state": {
        "dependencies": [
        ],
        "facets": [
          {
             "type": "mandatory",
             "value": {
              "type": "constantClause",
              "value": {
```

```
 "type": "boolean",
                "value": true
 }
            }
          }
        ]
      },
      "isMultiValued": false
    },
    {
      "id": "VPC",
      "label": "VPC",
      "dataType": {
        "type": "complex",
        "componentTypeId": "com.mycompany.csp.iaas.blueprint.service",
        "componentId": null,
        "classId": "Infrastructure.Reservation.Cloud.Amazon.VPC",
        "typeFilter": null,
        "label": "VPC",
        "schema": {
          "fields": [
            {
              "id": "VPCSubnets",
              "label": "Subnets",
              "description": "The subnets.",
              "dataType": {
                "type": "ref",
                "componentTypeId": "com.mycompany.csp.iaas.blueprint.service",
                "componentId": null,
                "classId": "Subnet",
                "typeFilter": null,
                "label": "Subnet"
              },
              "displayAdvice": null,
              "permissibleValues": {
                "type": "dynamic",
                "customAllowed": false,
                "dependencies": [
 ]
              },
              "state": {
                "dependencies": [
                ],
                "facets": [
\{ "type": "minCardinality",
                    "value": {
                      "type": "constant",
                      "value": {
                        "type": "integer",
                        "value": 1
 }
}<br>}
```

```
 },
\{ "type": "mandatory",
                  "value": {
                    "type": "constantClause",
                    "value": {
                      "type": "boolean",
                      "value": true
 }
 }
1996 1996 1996 1996 1997
 ]
             },
             "isMultiValued": true
           },
           {
             "id": "VPCSecurityGroups",
             "label": "Security groups",
             "description": "The security groups",
             "dataType": {
               "type": "ref",
               "componentTypeId": "com.mycompany.csp.iaas.blueprint.service",
               "componentId": null,
               "classId": "AmazonSecurityGroup",
               "typeFilter": null,
               "label": "Amazon Security Group"
             },
             "displayAdvice": null,
             "permissibleValues": {
               "type": "dynamic",
               "customAllowed": false,
               "dependencies": [
 ]
             },
             "state": {
               "dependencies": [
               ],
               "facets": [
\{ "type": "minCardinality",
                  "value": {
                    "type": "constant",
                    "value": {
                      "type": "integer",
                      "value": 1
 }
}<br>}
                },
\{ "type": "mandatory",
                  "value": {
                    "type": "constantClause",
                    "value": {
```

```
 "type": "boolean",
                       "value": true
 }
 }
1996 1996 1996 1996 1997
 ]
             },
              "isMultiValued": true
            },
            {
             "id": "VPCName",
             "label": "VPC Name",
              "description": "The virtual private cloud.",
              "dataType": {
                "type": "ref",
                "componentTypeId": "com.mycompany.csp.iaas.blueprint.service",
               "componentId": null,
               "classId": "VirtualPrivateCloud",
                "typeFilter": null,
                "label": "Virtual Private Cloud"
             },
              "displayAdvice": null,
              "state": {
                "dependencies": [
               ],
                "facets": [
\{ "type": "readOnly",
                   "value": {
                     "type": "constantClause",
                     "value": {
                       "type": "boolean",
                       "value": true
 }
 }
1996 1996 1996 1996 1997
 ]
             },
              "isMultiValued": false
            },
            {
             "id": "VPCLoadBalancers",
             "label": "Load balancers",
              "description": "The load balancers.",
              "dataType": {
               "type": "ref",
               "componentTypeId": "com.mycompany.csp.iaas.blueprint.service",
                "componentId": null,
               "classId": "ElasticLoadBalancer",
               "typeFilter": null,
                "label": "Elastic Load Balancer"
             },
              "displayAdvice": null,
              "permissibleValues": {
```

```
 "type": "dynamic",
                "customAllowed": false,
                "dependencies": [
                  "VPCSubnets"
 ]
              },
              "state": {
                "dependencies": [
                ],
                "facets": [
 ]
              },
              "isMultiValued": true
            }
          ]
        }
      },
      "displayAdvice": "DATA_TABLE",
      "permissibleValues": {
        "type": "dynamic",
        "customAllowed": false,
        "dependencies": [
          "computeResource"
        ]
      },
      "state": {
        "dependencies": [
        ],
        "facets": [
          {
            "type": "visible",
            "value": {
              "type": "or",
              "subClauses": [
\{ "type": "not",
                  "subClause": {
                    "type": "expression",
                    "operator": {
                      "type": "isDefined"
                    },
                    "leftOperand": {
                      "type": "path",
                      "path": "locations"
 }
1996 1996 1996 1996 1997
                },
\{ "type": "not",
                  "subClause": {
                    "type": "expression",
                    "operator": {
```
Programming Guide

```
 "type": "isDefined"
                   },
                   "leftOperand": {
                      "type": "path",
                      "path": "securityGroups"
 }
1996 1996 1996 1996 1997
 }
             ]
            }
          },
          {
            "type": "mandatory",
            "value": {
              "type": "or",
              "subClauses": [
\{ "type": "not",
                  "subClause": {
                    "type": "expression",
                    "operator": {
                     "type": "isDefined"
                   },
                   "leftOperand": {
                     "type": "path",
                      "path": "locations"
 }
1996 1996 1996 1996 1997
               },
\{ "type": "not",
                  "subClause": {
                   "type": "expression",
                    "operator": {
                      "type": "isDefined"
                   },
                    "leftOperand": {
                      "type": "path",
                      "path": "securityGroups"
 }
1996 1996 1996 1996 1997
               }
             ]
            }
          }
        ]
      },
      "isMultiValued": true
    },
    {
      "id": "machineQuota",
      "label": "Machine Quota",
      "description": "The machine quota for the reservation",
      "dataType": {
        "type": "primitive",
```

```
 "typeId": "INTEGER"
       },
       "displayAdvice": null,
       "state": {
         "dependencies": [
         ],
         "facets": [
         ]
       },
       "isMultiValued": false
     },
     {
       "id": "keyPairs",
       "label": "Key pair",
       "description": "The key pair",
       "dataType": {
         "type": "primitive",
         "typeId": "STRING"
       },
       "displayAdvice": null,
       "permissibleValues": {
         "type": "static",
         "customAllowed": false,
         "values": [
           {
              "underlyingValue": {
               "type": "string",
                "value": "Not Specified"
             },
              "label": null
           },
           {
              "underlyingValue": {
               "type": "string",
                "value": "Per Provisioning Group"
              },
              "label": null
           },
           {
              "underlyingValue": {
               "type": "string",
                "value": "Per Machine"
              },
              "label": null
           },
           {
              "underlyingValue": {
                "type": "string",
                "value": "Specific Key Pair"
              },
              "label": null
           }
\sim \sim \sim \sim \sim \sim \sim
```

```
 },
       "state": {
         "dependencies": [
        ],
         "facets": [
           {
             "type": "mandatory",
             "value": {
               "type": "constantClause",
               "value": {
                 "type": "boolean",
                 "value": true
 }
             }
           }
        ]
      },
       "isMultiValued": false
    }
  ]
```
# Display a Schema Definition for a vCloud Air Reservation

You can use the reservation service to display a schema definition for a specific reservation type such as a vCloud Air reservation.

#### Prerequisites

In addition to the [Prerequisites for Working With Reservations,](#page-121-0) obtain the schema class ID of the reservation type to create. See [Display a List of Supported Reservation Types](#page-122-0).

#### Procedure

 $\blacklozenge$  Display a schema definition for a specific vCloud Air reservation.

```
curl --insecure -H "Accept:application/json" 
-H "Authorization: Bearer $token" 
https://$vRAt/reservation-service/api/data-service/schema/
Infrastructure.Reservation.Cloud.vCloudAir/default
```
## Example: Display the Schema Definition for a vCloud Air Reservation

The following sample displays output based on the request to display the schema definition. This example includes six extension fields that are supported for the vCloud Air type reservation.

```
{
  "fields": [
     {
       "id": "reservationNetworks",
       "label": "Network",
       "dataType": {
         "type": "complex",
         "componentTypeId": "com.mycompany.csp.iaas.blueprint.service",
```

```
 "componentId": null,
        "classId": "Infrastructure.Reservation.Network",
        "typeFilter": null,
        "label": "Network",
        "schema": {
          "fields": [
            {
              "id": "networkPath",
              "label": "Network Path",
              "description": "Network path of the reservation",
              "dataType": {
                "type": "ref",
                "componentTypeId": "com.mycompany.csp.iaas.blueprint.service",
                "componentId": null,
                "classId": "Network",
                "typeFilter": null,
                "label": "Network"
              },
              "displayAdvice": null,
              "state": {
                "dependencies": [
                ],
                "facets": [
\{ "type": "mandatory",
                    "value": {
                      "type": "constantClause",
                      "value": {
                        "type": "boolean",
                        "value": true
 }
 }
1999 1999 1999 1999
 ]
              },
              "isMultiValued": false
            },
            {
              "id": "networkProfile",
              "label": "Network Profile",
              "description": "The Network Profile",
              "dataType": {
                "type": "ref",
                "componentTypeId": "com.mycompany.csp.iaas.blueprint.service",
                "componentId": null,
                "classId": "NetworkProfile",
                "typeFilter": null,
                "label": "Network Profile"
              },
              "displayAdvice": null,
              "permissibleValues": {
                "type": "dynamic",
                "customAllowed": false,
                "dependencies": [
```
```
 ]
               },
               "state": {
                 "dependencies": [
                 ],
                 "facets": [
 ]
               },
               "isMultiValued": false
             }
          ]
        }
      },
       "displayAdvice": "DATA_TABLE",
      "permissibleValues": {
         "type": "dynamic",
         "customAllowed": false,
        "dependencies": [
           "computeResource"
        ]
      },
       "state": {
        "dependencies": [
        ],
         "facets": [
           {
             "type": "mandatory",
             "value": {
               "type": "constantClause",
               "value": {
                 "type": "boolean",
                 "value": true
               }
             }
           }
        ]
      },
      "isMultiValued": true
    },
    {
      "id": "allocationModel",
      "label": "Allocation Model",
      "description": "The allocation model for the reservation",
      "dataType": {
        "type": "primitive",
        "typeId": "INTEGER"
      },
      "displayAdvice": null,
      "state": {
        "dependencies": [
```
Programming Guide

```
 ],
        "facets": [
          {
            "type": "readOnly",
            "value": {
              "type": "constantClause",
              "value": {
                "type": "boolean",
                "value": true
 }
            }
          }
        ]
      },
      "isMultiValued": false
    },
    {
      "id": "reservationMemory",
      "label": "Memory",
      "dataType": {
        "type": "complex",
        "componentTypeId": "com.mycompany.csp.iaas.blueprint.service",
        "componentId": null,
        "classId": "Infrastructure.Reservation.Memory",
        "typeFilter": null,
        "label": "Memory",
        "schema": {
          "fields": [
            {
              "id": "computeResourceMemoryTotalSizeMB",
              "label": "Physical Memory (MB)",
              "description": "The physical capacity (MB) for the memory",
              "dataType": {
                "type": "primitive",
                "typeId": "INTEGER"
              },
              "displayAdvice": null,
              "state": {
                "dependencies": [
                ],
                "facets": [
\{ "type": "readOnly",
                    "value": {
                      "type": "constantClause",
                      "value": {
                        "type": "boolean",
                        "value": true
 }
}<br>}
1999 1999 1999 1999
 ]
              },
              "isMultiValued": false
```

```
 },
\{ "id": "memoryReservedSizeMb",
               "label": "Memory Reservation (MB)",
               "description": "The reserved capacity (MB) for the memory",
               "dataType": {
                 "type": "primitive",
                 "typeId": "INTEGER"
               },
               "displayAdvice": null,
               "state": {
                 "dependencies": [
                 ],
                 "facets": [
 ]
               },
               "isMultiValued": false
             }
          ]
        }
      },
       "displayAdvice": "DATA_TABLE",
      "state": {
        "dependencies": [
        ],
        "facets": [
        ]
      },
      "isMultiValued": false
    },
    {
      "id": "computeResource",
      "label": "Compute Resource",
       "description": "The compute resource for the reservation",
      "dataType": {
        "type": "ref",
        "componentTypeId": "com.mycompany.csp.iaas.blueprint.service",
        "componentId": null,
        "classId": "ComputeResource",
        "typeFilter": "ReservationTypeId",
        "label": "Compute Resource"
      },
       "displayAdvice": null,
       "permissibleValues": {
         "type": "dynamic",
        "customAllowed": false,
        "dependencies": [
        ]
      },
       "state": {
```

```
 "dependencies": [
     ],
     "facets": [
       {
         "type": "mandatory",
         "value": {
           "type": "constantClause",
           "value": {
             "type": "boolean",
             "value": true
           }
         }
       }
     ]
   },
   "isMultiValued": false
 },
 {
   "id": "machineQuota",
   "label": "Machine Quota",
   "description": "The machine quota for the reservation",
   "dataType": {
     "type": "primitive",
     "typeId": "INTEGER"
   },
   "displayAdvice": null,
   "state": {
     "dependencies": [
     ],
     "facets": [
     ]
   },
   "isMultiValued": false
 },
 {
   "id": "reservationStorages",
   "label": "Storage",
   "dataType": {
     "type": "complex",
     "componentTypeId": "com.mycompany.csp.iaas.blueprint.service",
     "componentId": null,
     "classId": "Infrastructure.Reservation.Storage",
     "typeFilter": null,
     "label": "Storage",
     "schema": {
       "fields": [
         {
           "id": "storagePath",
           "label": "Storage Path",
           "description": "The storage path of the storage",
           "dataType": {
             "type": "ref",
```

```
 "componentTypeId": "com.mycompany.csp.iaas.blueprint.service",
               "componentId": null,
               "classId": "Storage",
               "typeFilter": null,
               "label": "Storage Path"
             },
             "displayAdvice": null,
             "state": {
               "dependencies": [
               ],
               "facets": [
\{ "type": "mandatory",
                  "value": {
                    "type": "constantClause",
                    "value": {
                     "type": "boolean",
                      "value": true
 }
 }
1999 1999 1999 1999
 ]
             },
             "isMultiValued": false
           },
           {
             "id": "storageReservationPriority",
             "label": "Priority",
             "description": "The reservation priority for the storage",
             "dataType": {
               "type": "primitive",
               "typeId": "INTEGER"
             },
             "displayAdvice": null,
             "state": {
               "dependencies": [
               ],
               "facets": [
\{ "type": "mandatory",
                  "value": {
                    "type": "constantClause",
                    "value": {
                      "type": "boolean",
                      "value": true
 }
 }
1999 1999 1999 1999
 ]
             },
             "isMultiValued": false
           },
\{
```

```
 "id": "computeResourceStorageTotalSizeGB",
              "label": "Total (GB)",
              "description": "The total physical capacity (GB) for the storage",
              "dataType": {
                "type": "primitive",
               "typeId": "INTEGER"
             },
              "displayAdvice": null,
              "state": {
               "dependencies": [
               ],
               "facets": [
\{ "type": "readOnly",
                   "value": {
                     "type": "constantClause",
                     "value": {
                       "type": "boolean",
                       "value": true
 }
 }
1999 1999 1999 1999
 ]
             },
              "isMultiValued": false
            },
\{ "id": "storageReservedSizeGB",
              "label": "This reservation reserved (GB)",
              "description": "The reserved capacity size (GB) for the storage",
              "dataType": {
               "type": "primitive",
               "typeId": "INTEGER"
             },
              "displayAdvice": null,
              "state": {
                "dependencies": [
               ],
               "facets": [
 ]
             },
              "isMultiValued": false
            },
\{ "id": "storageEnabled",
              "label": "Enabled",
             "description": "Whether the storage is enabled to reserve",
              "dataType": {
               "type": "primitive",
                "typeId": "BOOLEAN"
             },
              "displayAdvice": null,
```

```
 "state": {
               "dependencies": [
               ],
               "facets": [
\{ "type": "mandatory",
                  "value": {
                    "type": "constantClause",
                    "value": {
                      "type": "boolean",
                      "value": true
 }
 }
1999 1999 1999 1999
 ]
             },
             "isMultiValued": false
           },
           {
             "id": "computeResourceStorageFreeSizeGB",
             "label": "Free (GB)",
             "description": "The free capacity (GB) for the storage",
             "dataType": {
               "type": "primitive",
               "typeId": "INTEGER"
             },
             "displayAdvice": null,
             "state": {
               "dependencies": [
               ],
               "facets": [
\{ "type": "readOnly",
                  "value": {
                    "type": "constantClause",
                    "value": {
                      "type": "boolean",
                      "value": true
 }
 }
1999 1999 1999 1999
 ]
             },
             "isMultiValued": false
           }
         ]
       }
      },
      "displayAdvice": "DATA_TABLE",
      "permissibleValues": {
        "type": "dynamic",
       "customAllowed": false,
       "dependencies": [
```

```
 "computeResource"
         ]
       },
       "state": {
         "dependencies": [
         ],
         "facets": [
           {
              "type": "mandatory",
              "value": {
                "type": "constantClause",
                "value": {
                  "type": "boolean",
                  "value": true
 }
             }
           }
         ]
       },
       "isMultiValued": true
     }
   ]
}
```
# Get the Business Group ID for a Reservation

You can use reservation service to get the business group ID for a vRealize Automation reservation. The business group is also referred to as the subtenant in the API.

When you create a reservation, you must supply the business group ID, also referred to as the subtenant ID, in the REST command line. Use this procedure to obtain the subTenantId value.

### Procedure

♦ Get business group ID for a vRealize Automation reservation with the reservation service.

```
curl --insecure -H "Accept:application/json" 
-H "Authorization: Bearer $token" 
https://$vRA/identity/api/tenants/qe/subtenants
```
## Example: Get the Business Group ID for a Reservation

The following sample displays JSON output for the request.

```
{
     "links": [],
     "content": [{
        "@type": "Subtenant",
         "id": "7d7dbb19-d2dc-44a3-9fc2-7435552c8a05",
         "name": "Development",
         "description": " Development ",
         "subtenantRoles": null,
         "extensionData": {
```

```
 "entries": [{
                 "key": "iaas-manager-emails",
                 "value": {
                     "type": "string",
                     "value": "user1@mycompany.com"
 }
            }]
        },
         "tenant": "qe"
    },
    {
        "@type": "Subtenant",
        "id": "ade5b8d3-decf-405e-bd0b-297f976ef721",
        "name": "Finance",
         "description": "Finance",
         "subtenantRoles": null,
         "extensionData": {
             "entries": [{
                 "key": "iaas-manager-emails",
                 "value": {
                     "type": "string",
                     "value": " user1@mycompany.com "
 }
            }]
        },
         "tenant": "qe"
    },
    {
        "@type": "Subtenant",
        "id": "ef58f604-528d-4441-a219-4725bead629b",
        "name": "Test Sub Tenant",
        "description": "VMPS",
        "subtenantRoles": null,
         "extensionData": {
             "entries": []
        },
         "tenant": "qe"
    },
    {
        "@type": "Subtenant",
        "id": "92926c91-37de-4647-9aee-70b8d557ce8d",
         "name": "Quality Engineering",
        "description": "created by demo content",
         "subtenantRoles": null,
         "extensionData": {
             "entries": [{
                 "key": "iaas-manager-emails",
                 "value": {
                     "type": "string",
                     "value": " user1@mycompany.com "
 }
            }]
        },
         "tenant": "qe"
    }],
```

```
 "metadata": {
         "size": 20,
         "totalElements": 4,
         "totalPages": 1,
         "number": 1,
         "offset": 0
    }
}
```
# Get a Compute Resource for the Reservation

You can use the REST API reservation service to obtain compute resources for vRealize Automation reservations.

#### **Prerequisites**

When you create a reservation, you must provide compute resource information that corresponds to the computeResource parameter.

For example, for a vSphere, Amazon EC2, or vCloud Air reservation type schema definition, the following permissibleValues field in the compute resource output indicates if the compute resource is available and if it has any dependencies.

```
"permissibleValues": {"type": "dynamic","customAllowed": false, "dependencies": []}
```
#### Procedure

- $\blacklozenge$  Use the following command to get a compute resource.
	- Command to get a compute resource for vSphere reservation.

```
curl --insecure -H "Accept:application/json" 
-H "Authorization: Bearer $token" 
https://$vRA/reservation-service/api/data-service/schema/
Infrastructure.Reservation.Virtual.vSphere/default/computeResource/values -d "{}"
```
**n** Command to get a compute resource for an Amazon EC2 reservation.

```
curl --insecure -H "Accept:application/json" 
-H "Authorization: Bearer $token" 
https://$vRA/reservation-service/api/data-service/schema/
Infrastructure.Reservation.Cloud.Amazon/default/computeResource/values -d "{}"
Example: curl Command for a vCloud reservation
```
Command to get a compute resource for a vCloud reservation.

```
curl --insecure -H "Accept:application/json" 
-H "Authorization: Bearer $token" 
https://$vRA/reservation-service/api/data-service/schema/
Infrastructure.Reservation.Cloud.vCloud/default/computeResource/values -d "{}"
```
## Example: Get a Compute Resource for the Reservation

The following sample displays JSON output for a vSphere reservation.

```
{
   "values": [{
     "underlyingValue": {
       "type": "entityRef",
       "componentId": null,
       "classId": "ComputeResource",
       "id": "047e00f5-5424-4ed2-a751-4a334aeaff54",
       "label": "VC51-Cluster"
     },
     "label": "VC51-Cluster"
   },
   {
     "underlyingValue": {
       "type": "entityRef",
       "componentId": null,
       "classId": "ComputeResource",
       "id": "a4349488-9a56-4906-83a5-7d8b33c9d435",
       "label": "NSX61-RC-ManagementCluster"
     },
     "label": "NSX61-RC-ManagementCluster"
   },
   {
     "underlyingValue": {
       "type": "entityRef",
       "componentId": null,
       "classId": "ComputeResource",
       "id": "40b151ce-e409-4d2a-8dae-bb456139a660",
       "label": "NSX61-RC-ComputeClusterB"
     },
     "label": "NSX61-RC-ComputeClusterB"
   },
   {
     "underlyingValue": {
       "type": "entityRef",
       "componentId": null,
       "classId": "ComputeResource",
       "id": "cc254a84-95b8-434a-874d-bdfef8e8ad2c",
       "label": "NSX61-RC-ComputeClusterA"
     },
     "label": "NSX61-RC-ComputeClusterA"
   }]
}
```
### The following sample displays JSON output for an Amazon reservation.

```
{
   "values": [
     {
       "underlyingValue": {
         "type": "entityRef",
         "componentId": null,
```

```
 "classId": "ComputeResource",
         "id": "fdfa4b95-9476-4c18-81c5-1c0e5cb1131f",
         "label": "EC2 841 Endpoint-us-west-1"
       },
       "label": "EC2 841 Endpoint-us-west-1"
     },
     {
       "underlyingValue": {
         "type": "entityRef",
         "componentId": null,
         "classId": "ComputeResource",
         "id": "4e362590-b634-4269-9da4-548260148fa3",
         "label": "EC2 841 Endpoint-us-west-2"
       },
       "label": "EC2 841 Endpoint-us-west-2"
     },
     {
       "underlyingValue": {
         "type": "entityRef",
         "componentId": null,
         "classId": "ComputeResource",
         "id": "9d1a3b5a-7162-4a5a-85b7-ec1b2824f554",
         "label": "EC2 841 Endpoint-us-east-1"
       },
       "label": "EC2 841 Endpoint-us-east-1"
     }
   ]
}
```
The following sample displays JSON output for a vCloud Air reservation.

```
{
   "values": [
     {
       "underlyingValue": {
         "type": "entityRef",
         "componentId": null,
         "classId": "ComputeResource",
         "id": "c527a0f5-b1ae-4b61-8145-ad9d5c434dc7",
         "label": "Engineering Allocation VDC"
       },
       "label": "Engineering Allocation VDC"
     }
   ]
}
```
# Getting a Resources Schema by Reservation Type

You can use the vRealize Automation REST API to get a resources schema for any supported reservation type, including a vSphere, Amazon EC2, or vCloud reservation.

# <span id="page-156-0"></span>Get Resources Schema for a vSphere Reservation

You can use the reservation service to display information about available resources, such as storage and network information, for a vSphere reservation.

#### Procedure

Display information about available resources.

The following example command queries resource pool information for the compute resource cc254a84-95b8-434a-874d-bdfef8e8ad2c.

```
curl --insecure -H "Accept:application/json" 
-H "Authorization: Bearer $token" 
https://$vRA/reservation-service/api/data-service/schema/
Infrastructure.Reservation.Virtual.vSphere/default/resourcePool/values -d "{
   "text": "",
   "dependencyValues": {
     "entries": [{
       "key": "computeResource",
       "value": {
        "type": "entityRef",
         "componentId": null,
         "classId": "ComputeResource",
         "id": " cc254a84-95b8-434a-874d-bdfef8e8ad2c "
       }
    }]
  }
}"
```
## Example: Get Resources Schema for a vSphere Reservation

The following JSON output is returned based on the command input.

```
{
   "values": [{
     "underlyingValue": {
       "type": "entityRef",
       "componentId": null,
       "classId": "ResourcePools",
       "id": " 4e51fabc-19e8-4e79-b413-d52309b3bb62",
       "label": " CoreDev"
    },
     "label": " CoreDev"
   },
   {
     "underlyingValue": {
       "type": "entityRef",
       "componentId": null,
       "classId": "ResourcePools",
       "id": "1186b5cc-cdef-4afb-8653-0ad41a36c194",
       "label": "Documentation"
     },
     "label": "Documentation"
```

```
 },
   //Omit other resource pool list
     ]
}
```
## Get Resources Schema for an Amazon Reservation

You can use the reservation service to display resource schema, such as storage and network information, for an Amazon reservation.

#### Procedure

 $\bullet$  Use the reservation service to display resource schema information for an Amazon reservation.

The following example command displays storage and network information for the compute resource with an ID of 9d1a3b5a-7162-4a5a-85b7-ec1b2824f554.

```
curl --insecure -H "Accept:application/json" 
-H "Authorization: Bearer $token" 
https://$vRA/reservation-service/api/data-service/schema/Infrastructure.Reservation.Cloud.Amazon/
default/securityGroups/values -d "
{
   "text": "",
   "dependencyValues": {
     "entries": [{
       "key": "computeResource",
       "value": {
        "type": "entityRef",
         "componentId": null,
         "classId": "ComputeResource",
         "id": "9d1a3b5a-7162-4a5a-85b7-ec1b2824f554"
       }
    }]
  }
}
"
```
### Example: Get Resources Schema for an Amazon Reservation

The following JSON output is returned based on the command input.

```
{
   "values": [
     {
       "underlyingValue": {
         "type": "entityRef",
         "componentId": null,
         "classId": "AmazonSecurityGroup",
         "id": "9",
         "label": "test1"
       },
       "label": "test1"
     },
     {
```

```
 "underlyingValue": {
         "type": "entityRef",
         "componentId": null,
         "classId": "AmazonSecurityGroup",
         "id": "10",
         "label": "default"
       },
       "label": "default"
     }
   ]
}
```
# Get Resources Schema for a vCloud Air Reservation

You can use the reservation service to display information about available resources, such as storage and network information, for a vCloud Air reservation.

#### Procedure

Use the reservation service to display information about available resources.

The following example command displays storage and network information.

```
curl --insecure -H "Accept:application/json" 
-H "Authorization: Bearer $token" 
https://$vRA/reservation-service/api/data-service/schema/
Infrastructure.Reservation.Cloud.vCloudAir/default/reservationStorages/values -d "
```
### Example: Get Resources Schema for a vCloud Air Reservation

The following JSON output is returned based on the command input.

```
{
   "values": [
     {
       "underlyingValue": {
        "type": "complex",
         "componentTypeId": "com.mycompany.csp.iaas.blueprint.service",
         "componentId": null,
        "classId": "Infrastructure.Reservation.Storage",
         "typeFilter": null,
         "values": {
          "entries": [
\{ "key": "computeResourceStorageTotalSizeGB",
              "value": {
                "type": "integer",
                "value": 1000
 }
            },
\{ "key": "storagePath",
              "value": {
                "type": "entityRef",
                "componentId": null,
```

```
 "classId": "Storage",
                "id": "f4df029b-d475-4f85-ab42-05bddde3f667",
                "label": "Low Performance Storage"
              }
            },
\{ "key": "computeResourceStorageFreeSizeGB",
              "value": {
                "type": "integer",
                "value": 954
 }
            }
          ]
        }
      },
      "label": "Low Performance Storage"
    },
    {
      "underlyingValue": {
        "type": "complex",
        "componentTypeId": "com.mycompany.csp.iaas.blueprint.service",
        "componentId": null,
        "classId": "Infrastructure.Reservation.Storage",
        "typeFilter": null,
        "values": {
          "entries": [
            {
              "key": "computeResourceStorageTotalSizeGB",
              "value": {
                "type": "integer",
                "value": 1000
              }
            },
\{ "key": "storagePath",
              "value": {
                "type": "entityRef",
                "componentId": null,
                "classId": "Storage",
                "id": "e655aa78-e5fb-4722-9e8a-0cd4139248cf",
                "label": "High Performance Storage"
 }
            },
\{ "key": "computeResourceStorageFreeSizeGB",
              "value": {
                "type": "integer",
                "value": 691
 }
            }
          ]
        }
      },
```

```
 "label": "High Performance Storage"
     }
   ]
}
```
# Creating a Reservation By Type

You can use the vRealize Automation REST API to create any supported reservation type, including a vSphere, Amazon EC2, or vCloud reservation.

## Create a vSphere Reservation

You can use the reservation service to create a vSphere reservation.

### Prerequisites

In addition to the [Prerequisites for Working With Reservations,](#page-121-0) perform the following tasks before creating a reservation.

- n Display a list of the reservation types that are supported in the vRealize Automation server. See [Display a List of Supported Reservation Types](#page-122-0).
- <sup>n</sup> Obtain the permissible value field information required to create a new reservation. After you retrieve all permissible value field information, you have the input information required to create a reservation. See [Get Resources Schema for a vSphere Reservation.](#page-156-0)

#### Procedure

Create a vSphere reservation.

```
curl --insecure -H "Accept:application/json" 
-H "Authorization: Bearer $token" 
https://$vRA/reservation-service/api/reservations -d 
"
{
   "name": "TestCreateReservation",
   "reservationTypeId": "Infrastructure.Reservation.Virtual.vSphere",
   "tenantId": "qe",
   "subTenantId": "ef58f604-528d-4441-a219-4725bead629b",
   "enabled": true,
   "priority": 3,
   "reservationPolicyId": "b71c3a5f-087a-4d9e-9a56-fab785a3d128",
   "alertPolicy": {
     "enabled": true,
     "frequencyReminder": 20,
     "emailBgMgr": false,
     "recipients": ["test1@mycompany.com",
     "test2@mycompany.com"],
     "alerts": [{
       "alertPercentLevel": 10,
       "referenceResourceId": "storage",
       "id": "storage"
     },
```

```
 {
      "alertPercentLevel": 20,
      "referenceResourceId": "memory",
      "id": "memory"
    },
    {
      "alertPercentLevel": 30,
      "referenceResourceId": "cpu",
      "id": "cpu"
    },
    {
      "alertPercentLevel": 40,
      "referenceResourceId": "machine",
      "id": "machine"
    }]
  },
  "extensionData": {
    "entries": [{
      "key": "reservationNetworks",
       "value": {
         "type": "multiple",
         "elementTypeId": "COMPLEX",
         "items": [{
           "type": "complex",
           "componentTypeId": "com.mycompany.csp.iaas.blueprint.service",
           "componentId": null,
           "classId": "reservationNetwork",
           "typeFilter": null,
           "values": {
             "entries": [{
               "key": "reservationNetworkPath",
               "value": {
                 "type": "entityRef",
                 "componentId": null,
                 "classId": "Network",
                 "id": "44cb65d5-b321-43dd-a2ab-8ecf387bff8f",
                 "label": "VM Network SQA"
 }
             }]
           }
        }]
      }
    },
    {
      "key": "custom-Properties-key0",
      "value": {
        "type": "string",
         "value": "custom-property-value0"
      }
    },
    {
      "key": "custom-Properties-key2",
      "value": {
        "type": "string",
         "value": "custom-property-value2"
```

```
 }
 },
 {
   "key": "reservationMemory",
   "value": {
     "type": "complex",
     "componentTypeId": "com.mycompany.csp.iaas.blueprint.service",
     "componentId": null,
     "classId": "reservationMemory",
     "typeFilter": null,
     "values": {
       "entries": [{
         "key": "hostMemoryTotalSizeMB",
          "value": {
           "type": "integer",
           "value": 57187
         }
       },
       {
          "key": "memoryReservedSizeMb",
         "value": {
           "type": "integer",
            "value": 15872
         }
       }]
     }
   }
 },
 {
   "key": "computeResource",
   "value": {
     "type": "entityRef",
     "componentId": null,
     "classId": "ComputeResource",
     "id": "cc254a84-95b8-434a-874d-bdfef8e8ad2c",
     "label": "NSX61-RC-ComputeClusterA"
   }
 },
 {
   "key": "machineQuota",
   "value": {
     "type": "integer",
     "value": 2
   }
 },
 {
   "key": "reservationStorages",
   "value": {
     "type": "multiple",
     "elementTypeId": "COMPLEX",
     "items": [{
       "type": "complex",
       "componentTypeId": "com.mycompany.csp.iaas.blueprint.service",
       "componentId": null,
       "classId": "reservationStorage",
```

```
 "typeFilter": null,
          "values": {
            "entries": [{
             "key": "storageTotalSizeGB",
             "value": {
               "type": "integer",
               "value": 394
 }
           },
           {
             "key": "storageReservedSizeGB",
             "value": {
               "type": "integer",
               "value": 32
 }
           },
\{ "key": "storageEnabled",
             "value": {
               "type": "boolean",
               "value": true
 }
           },
\{ "key": "reservationStoragePath",
             "value": {
               "type": "entityRef",
               "componentId": null,
               "classId": "StoragePath",
               "id": "f48a527b-30a6-4d54-8829-f549bc195b69",
               "label": "VNXe:qe-vnxe-nfs-1"
             }
           },
\{ "key": "storageFreeSizeGB",
             "value": {
               "type": "integer",
               "value": 120
 }
           },
\{ "key": "storagePriority",
             "value": {
               "type": "integer",
               "value": 1
 }
           }]
         }
       }]
      }
    },
    {
      "key": "resourcePool",
      "value": {
       "type": "entityRef",
```

```
 "componentId": null,
         "classId": "ResourcePools",
         "id": "4e51fabc-19e8-4e79-b413-d52309b3bb62",
          "label": "CoreDev"
       }
     }]
   }
}
"
```
### Example: Create a vSphere Reservation

The command output is a URL that includes the new reservation ID, for example https://\$vRA/ reservation-service/api/reservations/94d74105-831a-4598-8f42-efd590fea15c.

## Create an Amazon Reservation

You can use the reservation service to create an Amazon reservation.

#### Prerequisites

In addition to the [Prerequisites for Working With Reservations,](#page-121-0) perform the following tasks before creating a reservation.

- <sup>n</sup> Display a list of the reservation types that are supported in the vRealize Automation server. See [Display a List of Supported Reservation Types](#page-122-0).
- <sup>n</sup> Obtain the permissible value field information required to create a new reservation. See [Get](#page-157-0)  [Resources Schema for an Amazon Reservation](#page-157-0).

#### Procedure

 $\leftarrow$  Create an Amazon reservation.

```
curl --insecure -H "Accept:application/json" 
-H "Authorization: Bearer $token"
https://$vRA/reservation-service/api/reservations -d "
{
   "name": "TestEC2Reservation",
   "reservationTypeId": "Infrastructure.Reservation.Cloud.Amazon",
   "tenantId": "qe",
   "subTenantId": "a5d056be-3aa2-4fdd-ba1e-a3805f26f0e0",
   "enabled": true,
   "priority": 1,
   "reservationPolicyId": "34d2a612-718e-4814-96c5-225f7f5615a6",
   "alertPolicy": {
     "enabled": false,
     "frequencyReminder": 0,
     "emailBgMgr": true,
     "recipients": [
     ],
     "alerts": [
       {
         "alertPercentLevel": 80,
```

```
 "referenceResourceId": "machine",
       "id": "machine"
     }
  ]
 },
 "extensionData": {
   "entries": [
     {
       "key": "computeResource",
       "value": {
         "type": "entityRef",
         "componentId": null,
         "classId": "ComputeResource",
         "id": "9d1a3b5a-7162-4a5a-85b7-ec1b2824f554",
         "label": "EC2 841 Endpoint-us-east-1"
       }
     },
     {
       "key": "machineQuota",
       "value": {
         "type": "integer",
         "value": 0
       }
     },
     {
       "key": "securityGroups",
       "value": {
         "type": "multiple",
         "elementTypeId": "ENTITY_REFERENCE",
         "items": [
           {
              "type": "entityRef",
              "componentId": null,
              "classId": "AmazonSecurityGroup",
              "id": "10",
              "label": "default"
           }
         ]
       }
     },
     {
       "key": "loadBalancers",
       "value": {
         "type": "multiple",
         "elementTypeId": "ENTITY_REFERENCE",
         "items": [
           {
              "type": "entityRef",
              "componentId": null,
              "classId": "ElasticLoadBalancer",
              "id": "3",
              "label": "test1"
           }
         ]
```
}

```
 },
       {
         "key": "locations",
         "value": {
           "type": "multiple",
           "elementTypeId": "ENTITY_REFERENCE",
           "items": [
\{ "type": "entityRef",
                "componentId": null,
                "classId": "AvailabilityZone",
                "id": "10",
                "label": "us-east-1a"
             }
           ]
         }
       },
       {
         "key": "keyPairs",
         "value": {
           "type": "string",
           "value": "Per Provisioning Group"
         }
       }
     ]
   }
}"
```
### Example: Create an Amazon Reservation

The output is a sample location URL, including the new Amazon reservation ID.

```
Location: https://$vRA/reservation-service/api/reservations/3289b039-2a11-4ab4-a0bc-b583e4c6d085
```
## Create a vCloud Air Reservation

You can use the vRealize Automation REST API reservation service to create a vCloud Air reservation.

#### **Prerequisites**

In addition to the [Prerequisites for Working With Reservations,](#page-121-0) perform the following tasks before creating a reservation.

- n Display a list of the reservation types that are supported in the vRealize Automation server. See [Display a List of Supported Reservation Types](#page-122-0).
- **D** Obtain the permissible value field information required to create a new reservation. See Get [Resources Schema for a vCloud Air Reservation](#page-158-0).

#### Procedure

Create a vCloud Air reservation.

```
curl --insecure -H "Accept:application/json" 
-H "Authorization: Bearer $token"
```

```
https://$vRA/reservation-service/api/reservations -d "
{
   "name": "TestvAppReservation",
   "reservationTypeId": "Infrastructure.Reservation.Cloud.vCloudAir",
   "tenantId": "qe",
   "subTenantId": "a5d056be-3aa2-4fdd-ba1e-a3805f26f0e0",
   "enabled": true,
   "priority": 1,
   "reservationPolicyId": null,
   "alertPolicy": {
     "enabled": false,
     "frequencyReminder": 0,
     "emailBgMgr": true,
     "recipients": [
     ],
     "alerts": [
       {
         "alertPercentLevel": 80,
         "referenceResourceId": "storage",
         "id": "storage"
       },
       {
         "alertPercentLevel": 80,
         "referenceResourceId": "memory",
         "id": "memory"
       },
       {
         "alertPercentLevel": 80,
         "referenceResourceId": "cpu",
         "id": "cpu"
       },
       {
         "alertPercentLevel": 80,
         "referenceResourceId": "machine",
         "id": "machine"
       }
     ]
   },
   "extensionData": {
     "entries": [
       {
         "key": "computeResource",
         "value": {
           "type": "entityRef",
           "componentId": null,
           "classId": "ComputeResource",
           "id": "c527a0f5-b1ae-4b61-8145-ad9d5c434dc7",
           "label": "Engineering Allocation VDC"
         }
       },
       {
         "key": "machineQuota",
         "value": {
          "type": "integer",
```

```
Programming Guide
```

```
 "value": 0
        }
      },
      {
         "key": "allocationModel",
        "value": {
          "type": "integer",
           "value": 0
        }
      },
      {
         "key": "reservationNetworks",
         "value": {
          "type": "multiple",
           "elementTypeId": "COMPLEX",
           "items": [
            {
               "type": "complex",
               "componentTypeId": "com.mycompany.csp.iaas.blueprint.service",
               "componentId": null,
               "classId": "Infrastructure.Reservation.Network",
               "typeFilter": null,
               "values": {
                 "entries": [
\{ "key": "networkPath",
                     "value": {
                       "type": "entityRef",
                       "componentId": null,
                       "classId": "Network",
                       "id": "42c5063c-5422-448f-aac7-22ebe941ac8e",
                       "label": "VM Network SQA"
 }
1999 1999 1999 1999
                ]
              }
            }
          ]
        }
      },
      {
         "key": "reservationStorages",
        "value": {
           "type": "multiple",
           "elementTypeId": "COMPLEX",
           "items": [
            {
               "type": "complex",
               "componentTypeId": "com.mycompany.csp.iaas.blueprint.service",
               "componentId": null,
               "classId": "Infrastructure.Reservation.Storage",
               "typeFilter": null,
               "values": {
                 "entries": [
```
 $\{$ 

```
 "key": "computeResourceStorageTotalSizeGB",
                 "value": {
                   "type": "integer",
                   "value": 1000
 }
               },
\{ "key": "storagePath",
                 "value": {
                  "type": "entityRef",
                   "componentId": null,
                   "classId": "Storage",
                   "id": "e655aa78-e5fb-4722-9e8a-0cd4139248cf",
                   "label": "High Performance Storage"
 }
               },
\{ "key": "storagePriority",
                 "value": {
                  "type": "integer",
                   "value": 1
 }
               },
\{ "key": "storageReservedSizeGB",
                 "value": {
                  "type": "integer",
                   "value": 100
 }
               },
\{ "key": "storageEnabled",
                 "value": {
                  "type": "boolean",
                   "value": true
 }
               },
\{ "key": "computeResourceStorageFreeSizeGB",
                 "value": {
                   "type": "integer",
                   "value": 691
 }
1999 1999 1999 1999
 ]
            }
          }
        ]
       }
     },
     {
       "key": "reservationMemory",
       "value": {
        "type": "complex",
         "componentTypeId": "com.mycompany.csp.iaas.blueprint.service",
```

```
 "componentId": null,
          "classId": "Infrastructure.Reservation.Memory",
          "typeFilter": null,
          "values": {
            "entries": [
\{ "key": "computeResourceMemoryTotalSizeMB",
               "value": {
                 "type": "integer",
                 "value": 13312
 }
             },
\{ "key": "memoryReservedSizeMb",
               "value": {
                 "type": "integer",
                 "value": 4096
 }
 }
           ]
         }
        }
      }
    ]
  }
} 
"
```
### Example: Create a vCloud Air Reservation

The output is a location URL, including the new vCloud Air reservation ID.

```
Location:
https://$vRA/reservation-service/api/reservations/3289b039-2a11-4ab4-a0bc-b583e4c6d085
```
# Verify a Reservation and Get Reservation Details

After you create a reservation, you can use the reservation service along with reservation ID to verify that the reservation exists. You can also use the ID to get information about the reservation in preparation for updating or deleting it.

### Prerequisites

In addition to the [Prerequisites for Working With Reservations,](#page-121-0) perform the following tasks before creating a reservation.

- **n** Finish creating a new reservation. Obtain the reservation ID from the output URL. See [Syntax for](#page-245-0) [Creating a vSphere Reservation](#page-245-0) .
- Get the reservation ID if you do not already know it. See [Display a List of Reservations](#page-178-0).

#### Procedure

Use the reservation service to verify that a reservation exists by using the verification ID.

The following example command verifies the existence of a reservation with an ID of 94d74105-831a-4598-8f42-efd590fea15c

```
curl --insecure -H "Accept:application/json" 
-H "Authorization: Bearer $token" 
https://$vRA/reservation-service/api/reservations/94d74105-831a-4598-8f42-efd590fea15c
```
## Example: Verify a Reservation and Get Reservation Details

The following sample displays JSON output for the request including reservation details.

```
{
   "id": "94d74105-831a-4598-8f42-efd590fea15c ",
   "name": "TestReservation",
   "reservationTypeId": "Infrastructure.Reservation.Virtual.vSphere",
   "tenantId": "qe",
   "subTenantId": "ef58f604-528d-4441-a219-4725bead629b",
   "enabled": true,
   "priority": 3,
   "reservationPolicyId": "b71c3a5f-087a-4d9e-9a56-fab785a3d128",
   "alertPolicy": {
     "enabled": true,
     "frequencyReminder": 20,
     "emailBgMgr": false,
     "recipients": ["user1@mycompany.com",
     "user2@mycompany.com"],
     "alerts": [{
       "alertPercentLevel": 10,
       "referenceResourceId": "storage",
       "id": "storage"
     },
     {
       "alertPercentLevel": 20,
       "referenceResourceId": "memory",
       "id": "memory"
     },
     {
       "alertPercentLevel": 30,
       "referenceResourceId": "cpu",
       "id": "cpu"
     },
     {
       "alertPercentLevel": 40,
       "referenceResourceId": "machine",
       "id": "machine"
     }]
   },
   "extensionData": {
     "entries": [{
       "key": "key4",
       "value": {
```

```
 "type": "string",
         "value": "custom-property-value4"
      }
    },
    {
       "key": "key3",
      "value": {
         "type": "string",
         "value": "custom-property-value3"
      }
    },
    {
       "key": "reservationNetworks",
      "value": {
         "type": "multiple",
         "elementTypeId": "COMPLEX",
        "items": [{
           "type": "complex",
           "componentTypeId": "com.mycompany.csp.iaas.blueprint.service",
           "componentId": null,
           "classId": "reservationNetwork",
           "typeFilter": null,
           "values": {
             "entries": [{
               "key": "reservationNetworkProfile",
               "value": {
                 "type": "entityRef",
                 "componentId": null,
                 "classId": "NetworkProfile",
                 "id": "ed5d1503-08ac-42ca-804d-9167834a63a5",
                 "label": "ETEDoNotDelete2014-10-13 13:10:56"
               }
             },
\{ "key": "reservationNetworkPath",
               "value": {
                 "type": "entityRef",
                 "componentId": null,
                 "classId": "Network",
                 "id": "44cb65d5-b321-43dd-a2ab-8ecf387bff8f",
                 "label": "VM Network SQA"
 }
            }]
           }
        }]
      }
    },
    {
       "key": "key0",
      "value": {
        "type": "string",
         "value": "custom-property-value0"
      }
    },
     {
```

```
 "key": "key2",
   "value": {
     "type": "string",
     "value": "custom-property-value2"
   }
 },
 {
   "key": "reservationMemory",
   "value": {
     "type": "complex",
     "componentTypeId": "com.mycompany.csp.iaas.blueprint.service",
     "componentId": null,
     "classId": "reservationMemory",
     "typeFilter": null,
     "values": {
       "entries": [{
         "key": "hostMemoryTotalSizeMB",
         "value": {
           "type": "integer",
           "value": 57187
         }
       },
       {
         "key": "reservationMemoryReservedSizeMb",
         "value": {
           "type": "integer",
           "value": 15888
         }
       }]
     }
   }
 },
 {
   "key": "key1",
   "value": {
     "type": "string",
     "value": "custom-property-value-Updated"
   }
 },
 {
   "key": "computeResource",
   "value": {
     "type": "entityRef",
     "componentId": null,
     "classId": "ComputeResource",
     "id": "047e00f5-5424-4ed2-a751-4a334aeaff54",
     "label": "VC51-Cluster"
   }
 },
 {
   "key": "machineQuota",
   "value": {
     "type": "integer",
     "value": 2
   }
```

```
 },
    {
      "key": "reservationStorages",
      "value": {
        "type": "multiple",
        "elementTypeId": "COMPLEX",
        "items": [{
          "type": "complex",
          "componentTypeId": "com.mycompany.csp.iaas.blueprint.service",
          "componentId": null,
          "classId": "reservationStorage",
          "typeFilter": null,
          "values": {
            "entries": [{
              "key": "storageTotalSizeGB",
              "value": {
               "type": "integer",
               "value": 394
 }
            },
\{ "key": "reservationStorageReservedSizeGB",
              "value": {
               "type": "integer",
               "value": 31
 }
            },
\{ "key": "reservationStorageEnabled",
              "value": {
               "type": "boolean",
               "value": true
 }
            },
\{ "key": "reservationStoragePath",
              "value": {
               "type": "entityRef",
               "componentId": null,
               "classId": "StoragePath",
               "id": "f48a527b-30a6-4d54-8829-f549bc195b69",
               "label": "VNXe:qe-vnxe-nfs-1"
 }
            },
\{ "key": "storageFreeSizeGB",
              "value": {
               "type": "integer",
               "value": 120
             }
            },
\{ "key": "reservationStorageReservationPriority",
              "value": {
               "type": "integer",
```

```
 "value": 1
 }
             }]
           }
         }]
      }
    },
     {
       "key": "resourcePool",
       "value": {
        "type": "entityRef",
         "componentId": null,
         "classId": "ResourcePools",
         "id": "4e51fabc-19e8-4e79-b413-d52309b3bb62",
         "label": "CoreDev"
       }
    }]
  }
}
Example Output for a vCloud Reservation
{
  "id": "bf922450-d495-460d-9dbf-1c09b0692db2",
  "name": "TestvAppReservation",
  "reservationTypeId": "Infrastructure.Reservation.Cloud.vCloud",
  "tenantId": "qe",
  "subTenantId": "a5d056be-3aa2-4fdd-ba1e-a3805f26f0e0",
  "enabled": true,
  "priority": 1,
  "reservationPolicyId": null,
  "alertPolicy": {
     "enabled": false,
     "frequencyReminder": 0,
     "emailBgMgr": true,
     "recipients": [
    ],
     "alerts": [
       {
         "alertPercentLevel": 80,
         "referenceResourceId": "storage",
         "id": "storage"
      },
       {
         "alertPercentLevel": 80,
         "referenceResourceId": "memory",
         "id": "memory"
       },
       {
         "alertPercentLevel": 80,
         "referenceResourceId": "cpu",
         "id": "cpu"
       },
       {
         "alertPercentLevel": 80,
        "referenceResourceId": "machine",
```

```
 "id": "machine"
      }
    ]
  },
  "extensionData": {
    "entries": [
      {
        "key": "computeResource",
        "value": {
          "type": "entityRef",
          "componentId": null,
          "classId": "ComputeResource",
          "id": "c527a0f5-b1ae-4b61-8145-ad9d5c434dc7",
          "label": "Engineering Allocation VDC"
        }
      },
      {
        "key": "machineQuota",
        "value": {
          "type": "integer",
          "value": 0
        }
      },
      {
        "key": "allocationModel",
        "value": {
          "type": "integer",
          "value": 0
        }
      },
      {
        "key": "reservationNetworks",
        "value": {
          "type": "multiple",
          "elementTypeId": "COMPLEX",
          "items": [
            {
              "type": "complex",
              "componentTypeId": "com.vmware.csp.iaas.blueprint.service",
              "componentId": null,
              "classId": "Infrastructure.Reservation.Network",
              "typeFilter": null,
              "values": {
                 "entries": [
\{ "key": "networkPath",
                    "value": {
                       "type": "entityRef",
                       "componentId": null,
                      "classId": "Network",
                      "id": "42c5063c-5422-448f-aac7-22ebe941ac8e",
                       "label": "VM Network SQA"
}<br>}
1999 1999 1999 1999
 ]
```

```
 }
           }
         ]
       }
     },
      {
       "key": "reservationStorages",
       "value": {
         "type": "multiple",
         "elementTypeId": "COMPLEX",
         "items": [
           {
             "type": "complex",
             "componentTypeId": "com.vmware.csp.iaas.blueprint.service",
             "componentId": null,
             "classId": "Infrastructure.Reservation.Storage",
             "typeFilter": null,
             "values": {
              "entries": [
\{ "key": "computeResourceStorageTotalSizeGB",
                  "value": {
                   "type": "integer",
                    "value": 1000
 }
                },
\{ "key": "storagePath",
                  "value": {
                    "type": "entityRef",
                    "componentId": null,
                    "classId": "Storage",
                    "id": "e655aa78-e5fb-4722-9e8a-0cd4139248cf",
                    "label": "High Performance Storage"
 }
                },
\{ "key": "storageReservationPriority",
                  "value": {
                   "type": "integer",
                    "value": 1
 }
                },
\{ "key": "storageReservedSizeGB",
                  "value": {
                   "type": "integer",
                    "value": 100
 }
                },
\{ "key": "storageEnabled",
                  "value": {
                    "type": "boolean",
                    "value": true
```
<span id="page-178-0"></span>Programming Guide

```
 }
                },
\{ "key": "computeResourceStorageFreeSizeGB",
                  "value": {
                    "type": "integer",
                    "value": 691
 }
1999 1999 1999 1999
 ]
            }
           }
         ]
       }
     },
      {
       "key": "reservationMemory",
       "value": {
         "type": "complex",
         "componentTypeId": "com.vmware.csp.iaas.blueprint.service",
         "componentId": null,
         "classId": "Infrastructure.Reservation.Memory",
         "typeFilter": null,
         "values": {
           "entries": [
\{ "key": "computeResourceMemoryTotalSizeMB",
              "value": {
                "type": "integer",
                "value": 13312
 }
            },
\{ "key": "memoryReservedSizeMb",
              "value": {
                "type": "integer",
                "value": 4096
 }
 }
          ]
         }
       }
     }
   ]
  }
```
# Display a List of Reservations

You can use the reservation service to obtain and display a list of existing reservations to obtain the required reservation ID value in preparation for updating or deleting a reservation.

}

#### Procedure

Display a list of existing vRealize Automation reservations.

```
curl --insecure -H "Accept:application/json" 
-H "Authorization: Bearer $token" 
https://$vRA/reservation-service/api/reservations
```
## Example: Display a List of Reservations

The following sample output lists two vSphere reservations named MyTestReservation1 and MyTestReservation2.

```
{
   "links": [],
   "content": [{
   "id": "94d74105-831a-4598-8f42-efd590fea15c ",
   "name": "TestReservation",
   "reservationTypeId": "Infrastructure.Reservation.Virtual.vSphere",
   "tenantId": "qe",
   "subTenantId": "ef58f604-528d-4441-a219-4725bead629b",
   "enabled": true,
   "priority": 3,
   "reservationPolicyId": "b71c3a5f-087a-4d9e-9a56-fab785a3d128",
   "alertPolicy": {
     "enabled": true,
     "frequencyReminder": 20,
     "emailBgMgr": false,
     "recipients": ["user1@mycompany.com",
     "user2@mycompany.com"],
     "alerts": [{
       "alertPercentLevel": 10,
       "referenceResourceId": "storage",
       "id": "storage"
     },
     {
       "alertPercentLevel": 20,
       "referenceResourceId": "memory",
       "id": "memory"
     },
     {
       "alertPercentLevel": 30,
       "referenceResourceId": "cpu",
       "id": "cpu"
     },
     {
       "alertPercentLevel": 40,
       "referenceResourceId": "machine",
       "id": "machine"
    }]
   },
   "extensionData": {
     "entries": [{
       "key": "key4",
```
Programming Guide

```
 "value": {
        "type": "string",
        "value": "custom-property-value4"
      }
    },
    {
      "key": "key3",
      "value": {
        "type": "string",
        "value": "custom-property-value3"
      }
    },
    {
      "key": "reservationNetworks",
      "value": {
         "type": "multiple",
        "elementTypeId": "COMPLEX",
        "items": [{
           "type": "complex",
           "componentTypeId": "com.mycompany.csp.iaas.blueprint.service",
           "componentId": null,
           "classId": "reservationNetwork",
           "typeFilter": null,
           "values": {
             "entries": [{
               "key": "reservationNetworkProfile",
               "value": {
                 "type": "entityRef",
                 "componentId": null,
                 "classId": "NetworkProfile",
                 "id": "ed5d1503-08ac-42ca-804d-9167834a63a5",
                 "label": "ETEDoNotDelete2014-10-13 13:10:56"
 }
            },
\{ "key": "reservationNetworkPath",
               "value": {
                 "type": "entityRef",
                 "componentId": null,
                 "classId": "Network",
                 "id": "44cb65d5-b321-43dd-a2ab-8ecf387bff8f",
                 "label": "VM Network SQA"
 }
            }]
           }
        }]
      }
    },
    {
      "key": "key0",
      "value": {
        "type": "string",
        "value": "custom-property-value0"
      }
    },
```

```
 {
   "key": "key2",
   "value": {
     "type": "string",
     "value": "custom-property-value2"
   }
 },
 {
   "key": "reservationMemory",
   "value": {
     "type": "complex",
     "componentTypeId": "com.mycompany.csp.iaas.blueprint.service",
     "componentId": null,
     "classId": "reservationMemory",
     "typeFilter": null,
     "values": {
       "entries": [{
         "key": "hostMemoryTotalSizeMB",
          "value": {
            "type": "integer",
            "value": 57187
         }
       },
       {
          "key": "reservationMemoryReservedSizeMb",
          "value": {
           "type": "integer",
            "value": 15888
         }
       }]
     }
   }
 },
 {
   "key": "key1",
   "value": {
     "type": "string",
     "value": "custom-property-value-Updated"
   }
 },
 {
   "key": "computeResource",
   "value": {
     "type": "entityRef",
     "componentId": null,
     "classId": "ComputeResource",
     "id": "047e00f5-5424-4ed2-a751-4a334aeaff54",
     "label": "VC51-Cluster"
   }
 },
 {
   "key": "machineQuota",
   "value": {
     "type": "integer",
     "value": 2
```

```
 }
    },
    {
      "key": "reservationStorages",
      "value": {
        "type": "multiple",
        "elementTypeId": "COMPLEX",
        "items": [{
          "type": "complex",
          "componentTypeId": "com.mycompany.csp.iaas.blueprint.service",
          "componentId": null,
          "classId": "reservationStorage",
          "typeFilter": null,
          "values": {
            "entries": [{
             "key": "storageTotalSizeGB",
             "value": {
               "type": "integer",
               "value": 394
             }
            },
\{ "key": "reservationStorageReservedSizeGB",
             "value": {
               "type": "integer",
               "value": 31
 }
            },
\{ "key": "reservationStorageEnabled",
             "value": {
               "type": "boolean",
               "value": true
 }
            },
\{ "key": "reservationStoragePath",
              "value": {
               "type": "entityRef",
               "componentId": null,
               "classId": "StoragePath",
               "id": "f48a527b-30a6-4d54-8829-f549bc195b69",
               "label": "VNXe:qe-vnxe-nfs-1"
 }
            },
\{ "key": "storageFreeSizeGB",
             "value": {
               "type": "integer",
               "value": 120
 }
            },
\{ "key": "reservationStorageReservationPriority",
             "value": {
```

```
 "type": "integer",
                  "value": 1
 }
             }]
           }
         }]
       }
     },
     {
       "key": "resourcePool",
       "value": {
         "type": "entityRef",
         "componentId": null,
         "classId": "ResourcePools",
         "id": "4e51fabc-19e8-4e79-b413-d52309b3bb62",
         "label": "CoreDev"
       }
     }],
   "metadata": {
     "size": 0,
     "totalElements": 1,
     "totalPages": 1,
     "number": 1,
     "offset": 0
   }
}
```
# Update a Reservation

You can use the reservation service to update an existing vRealize Automation reservation.

#### Prerequisites

In addition to the [Prerequisites for Working With Reservations,](#page-121-0) perform the following tasks before updating a reservation.

- **n** Obtain the reservation ID of the reservation that you want to update. This information is required API command input. See [Syntax for Displaying a List of Reservations](#page-190-0) .
- **n** Obtain the reservation field information for the reservation that you want to update. For example, if you want to change from one compute resource to another, you must obtain the new compute resource ID and its associated JSON section output. This information is required API command input. See [Syntax for Getting a Compute Resource for a Reservation .](#page-232-0)

#### Procedure

Use the reservation service to update an existing reservation.

The following example command updates a reservation with an ID of 94d74105-831a-4598-8f42 efd590fea15c.

curl –X PUT --insecure -H "Accept:application/json" -H "Authorization: Bearer *\$token*"

```
https://$vRA/reservation-service/api/reservations/94d74105-831a-4598-8f42-efd590fea15c –d 
"
{
   "id": "94d74105-831a-4598-8f42-efd590fea15c",
   "name": "TestReservation",
   "reservationTypeId": "Infrastructure.Reservation.Virtual.vSphere",
   "tenantId": "qe",
   "subTenantId": "ef58f604-528d-4441-a219-4725bead629b",
   "enabled": true,
   "priority": 3,
   "reservationPolicyId": "b71c3a5f-087a-4d9e-9a56-fab785a3d128",
   "alertPolicy": {
     "enabled": true,
     "frequencyReminder": 20,
     "emailBgMgr": false,
     "recipients": ["user1@mycompany.com",
     "user2@mycompany.com"],
     "alerts": [{
       "alertPercentLevel": 10,
       "referenceResourceId": "storage",
       "id": "storage"
    },
     {
       "alertPercentLevel": 20,
      "referenceResourceId": "memory",
       "id": "memory"
     },
     {
       "alertPercentLevel": 30,
       "referenceResourceId": "cpu",
       "id": "cpu"
     },
     {
       "alertPercentLevel": 40,
       "referenceResourceId": "machine",
       "id": "machine"
    }]
  },
   "extensionData": {
     "entries": [{
       "key": "key4",
       "value": {
         "type": "string",
         "value": "custom-property-value4"
       }
     },
     {
       "key": "key3",
       "value": {
         "type": "string",
         "value": "custom-property-value3"
       }
     },
     {
       "key": "reservationNetworks",
```

```
 "value": {
         "type": "multiple",
         "elementTypeId": "COMPLEX",
         "items": [{
           "type": "complex",
           "componentTypeId": "com.mycompany.csp.iaas.blueprint.service",
           "componentId": null,
           "classId": "reservationNetwork",
           "typeFilter": null,
           "values": {
             "entries": [{
               "key": "reservationNetworkProfile",
               "value": {
                 "type": "entityRef",
                 "componentId": null,
                 "classId": "NetworkProfile",
                 "id": "ed5d1503-08ac-42ca-804d-9167834a63a5",
                 "label": "TestNetworkProfile"
 }
            },
\{ "key": "reservationNetworkPath",
               "value": {
                 "type": "entityRef",
                 "componentId": null,
                 "classId": "Network",
                 "id": "44cb65d5-b321-43dd-a2ab-8ecf387bff8f",
                 "label": "VM Network SQA"
 }
            }]
          }
        }]
      }
    },
    {
      "key": "key0",
      "value": {
        "type": "string",
        "value": "custom-property-value0"
      }
    },
    {
      "key": "key2",
      "value": {
        "type": "string",
        "value": "custom-property-value2"
      }
    },
    {
      "key": "reservationMemory",
      "value": {
        "type": "complex",
         "componentTypeId": "com.mycompany.csp.iaas.blueprint.service",
        "componentId": null,
        "classId": "reservationMemory",
```

```
 "typeFilter": null,
     "values": {
       "entries": [{
          "key": "hostMemoryTotalSizeMB",
          "value": {
           "type": "integer",
           "value": 57187
         }
       },
       {
         "key": "reservationMemoryReservedSizeMb",
         "value": {
           "type": "integer",
           "value": 15888
         }
       }]
     }
   }
 },
 {
   "key": "key1",
   "value": {
     "type": "string",
     "value": "custom-property-value-Updated"
   }
 },
 {
   "key": "computeResource",
   "value": {
     "type": "entityRef",
     "componentId": null,
     "classId": "ComputeResource",
     "id": "047e00f5-5424-4ed2-a751-4a334aeaff54",
     "label": "VC51-Cluster"
   }
 },
 {
   "key": "machineQuota",
   "value": {
     "type": "integer",
     "value": 2
   }
 },
 {
   "key": "reservationStorages",
   "value": {
     "type": "multiple",
     "elementTypeId": "COMPLEX",
     "items": [{
       "type": "complex",
       "componentTypeId": "com.mycompany.csp.iaas.blueprint.service",
       "componentId": null,
       "classId": "reservationStorage",
       "typeFilter": null,
```

```
 "values": {
            "entries": [{
             "key": "storageTotalSizeGB",
             "value": {
               "type": "integer",
               "value": 394
 }
           },
           {
             "key": "reservationStorageReservedSizeGB",
             "value": {
               "type": "integer",
               "value": 31
 }
           },
\{ "key": "reservationStorageEnabled",
             "value": {
               "type": "boolean",
               "value": true
 }
           },
\{ "key": "reservationStoragePath",
             "value": {
               "type": "entityRef",
               "componentId": null,
               "classId": "StoragePath",
               "id": "f48a527b-30a6-4d54-8829-f549bc195b69",
               "label": "VNXe:qe-vnxe-nfs-1"
 }
           },
\{ "key": "storageFreeSizeGB",
             "value": {
               "type": "integer",
               "value": 120
 }
           },
\{ "key": "reservationStorageReservationPriority",
             "value": {
               "type": "integer",
               "value": 1
 }
           }]
         }
       }]
      }
    },
    {
      "key": "resourcePool",
      "value": {
       "type": "entityRef",
        "componentId": null,
```

```
 "classId": "ResourcePools",
          "id": "4e51fabc-19e8-4e79-b413-d52309b3bb62",
          "label": "CoreDev"
       }
     }]
  }
}
"
```
# Example: Update a Reservation

The following output is returned based on the command input.

```
If the command is successful, the HTTP response body is empty except for a 204 No Content status 
statement.
```
# Delete a Reservation

You can use the vRealize Automation REST API reservation service to delete an existing reservation.

#### **Prerequisites**

In addition to the [Prerequisites for Working With Reservations,](#page-121-0) obtain the reservation ID of the reservation that you want to delete. This information is required API command input. See [Syntax for Displaying a List](#page-190-0)  [of Reservations](#page-190-0) before deleting a reservation.

#### Procedure

Use the reservation service to delete the existing reservation.

The following example command deletes a reservation with the ID of 94d74105-831a-4598-8f42 efd590fea15c.

```
curl –X "Delete" --insecure -H "Accept:application/json" 
-H "Authorization: Bearer $token"
https://$vRA/reservation-service/api/reservations/94d74105-831a-4598-8f42-efd590fea15c
```
## Example: Delete a Reservation

The following output is returned based on the command input.

```
If the command is successful, the HTTP response body is empty except for a 204 No Content status 
statement.
```
# Service Examples for Working with Reservations

Syntax for each service example lists input parameters, output parameters, and curl commands.

Most examples use the reservation service API. You use the identity service API to get the business group ID for a reservation.

■ Syntax for Displaying a List of Reservations

GET /api/reservations displays a list of existing vRealize Automation reservations. You can use this list to obtain the required reservation ID value in preparation for updating or deleting a reservation.

**No. 3** [Syntax for Displaying a Schema Definition for a vSphere Reservation](#page-196-0)

GET /api/data-service/schema/{classId}/default with classId for vSphere, displays the schema definition for a vSphere reservation.

#### ■ [Syntax for Displaying a Schema Definition for an Amazon Reservation](#page-203-0)

GET /api/data-service/schema/{classId}/default with classId for Amazon, displays the schema definition for an Amazon reservation.

■ [Syntax for Displaying a Schema Definition for a vCloud Air Reservation](#page-218-0)

GET /api/data-service/schema/{classId}/default with classId for vCloud Air, displays the schema definition for a vCloud Air reservation.

**n** [Syntax for Getting the Business Group ID for a Reservation](#page-229-0)

GET /api/tenants/{tenantId}/subtenants of the identity service API, lists all business groups. The business group is also referred to as the subtenant in the API. When you create a reservation, you must provide the business group ID, also referred to as the subtenant ID, in the REST command line. Use this procedure to obtain the subTenantId value.

**n** [Syntax for Getting a Compute Resource for a Reservation](#page-232-0)

POST /api/data-service/schema/{schemaClassId}/default/{fieldId}/values creates a compute resource for a vRealize Automation reservation.

■ [Syntax for Getting Resources Schema for a vSphere Reservation](#page-236-0)

POST /api/data-service/schema/{schemaClassId}/default/{fieldId}/values with a schemaClassId for vSphere, displays information about available resources for a vSphere reservation, such as storage and network information.

**n** [Syntax for Getting Resources Schema for an Amazon Reservation](#page-239-0)

POST /api/data-service/schema/{schemaClassId}/default/{fieldId}/values with a schemaClassId for Amazon, displays resource schema information, such as storage and network data, for an Amazon reservation.

■ Syntax for Getting Resources Schema for a vCloud Air Reservation

POST /api/data-service/schema/{schemaClassId}/default/{fieldId}/values with a schemaClassId for vCloud Air, displays information about available resources, such as storage and network information, for a vCloud Air reservation.

■ [Syntax for Creating a vSphere Reservation](#page-245-0)

POST /api/reservations with a reservationTypeID for vSphere, creates a vSphere reservation.

<span id="page-190-0"></span>[Syntax for Creating an Amazon Reservation](#page-250-0)

POST /api/reservations with a reservationTypeID for Amazon, creates an Amazon reservation.

■ Syntax for Creating a vCloud Air Reservation

POST /api/reservations with a reservationTypeID for vCloud Air, creates a vCloud Air reservation.

**n** Syntax for Verifying a Reservation and Getting Reservation Details

GET /api/reservations/{id} retrieves a vRealize Automation reservation. After you create a reservation, you can use the reservation ID to verify that the reservation exists. You can also use the ID to get information about the reservation in preparation for updating or deleting it.

- [Syntax for Displaying a List of Supported Reservation Types](#page-266-0) GET /api/reservations/types displays a list of supported vRealize Automation reservation types.
- **n** [Syntax for Updating a Reservation](#page-271-0)

PUT /api/reservations/{id} updates an existing reservation with a given ID.

**No. 3 Syntax for Deleting a Reservation** 

DELETE /api/reservations/ $\{id\}$  deletes an existing reservation with the given ID.

# Syntax for Displaying a List of Reservations

GET /api/reservations displays a list of existing vRealize Automation reservations. You can use this list to obtain the required reservation ID value in preparation for updating or deleting a reservation.

### Input

Use the supported input parameters to control the command output.

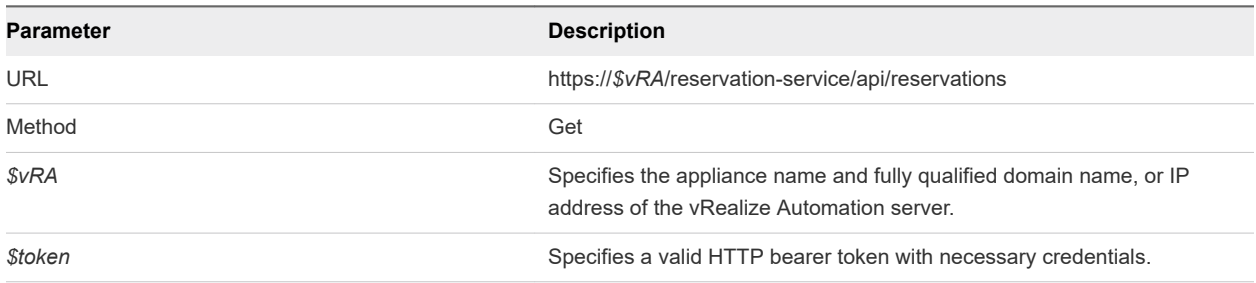

### **Output**

The command output contains property names and values based on the command input parameters.

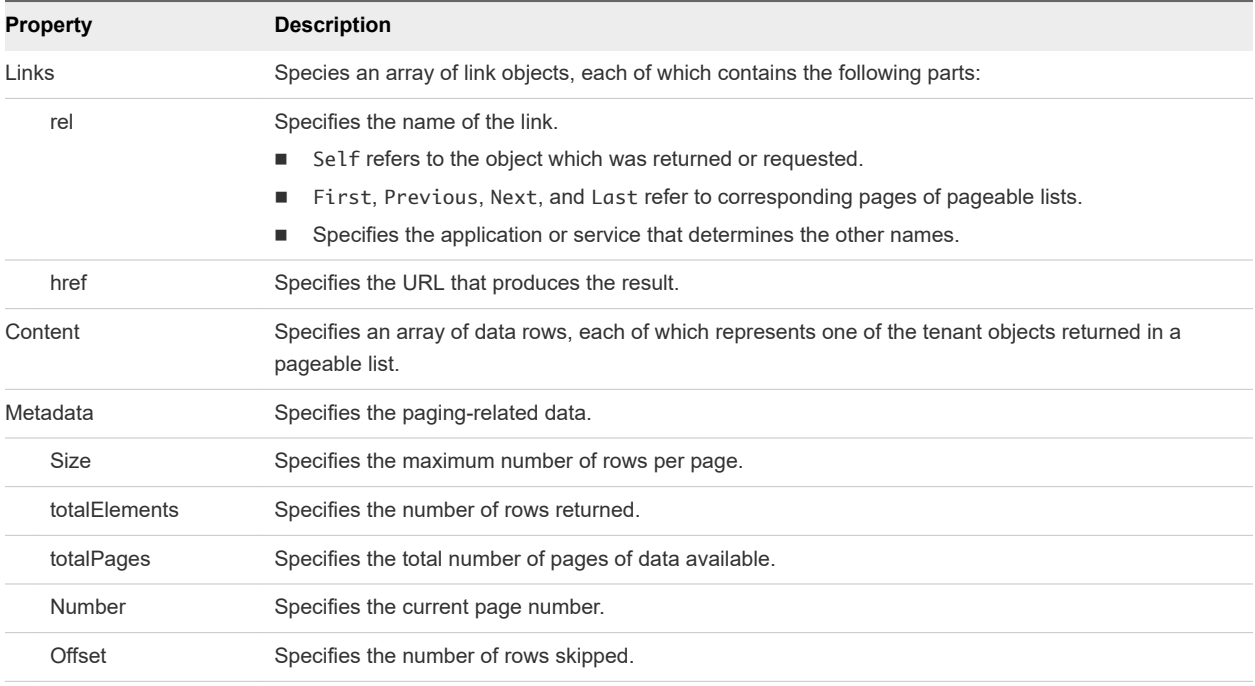

## Example: curl Command

The following example command displays a list of reservations.

```
curl --insecure -H "Accept:application/json" 
-H "Authorization: Bearer $token" 
https://$vRA/reservation-service/api/reservations
```
### Example: JSON Output

The following sample output lists two vSphere reservations, named MyTestReservation1 and MyTestReservation2. For related information, see [Syntax for Verifying a Reservation and Getting](#page-258-0)  [Reservation Details](#page-258-0) .

You can use the id value for each reservation to update or delete them. For related information, see [Syntax for Updating a Reservation](#page-271-0) or [Syntax for Deleting a Reservation](#page-276-0) .

```
{
   "links": [],
   "content": [{
   "id": "94d74105-831a-4598-8f42-efd590fea15c ",
   "name": "TestReservation",
   "reservationTypeId": "Infrastructure.Reservation.Virtual.vSphere",
   "tenantId": "qe",
   "subTenantId": "ef58f604-528d-4441-a219-4725bead629b",
   "enabled": true,
   "priority": 3,
   "reservationPolicyId": "b71c3a5f-087a-4d9e-9a56-fab785a3d128",
   "alertPolicy": {
     "enabled": true,
     "frequencyReminder": 20,
     "emailBgMgr": false,
```

```
 "recipients": ["user1@mycompany.com",
   "user2@mycompany.com"],
   "alerts": [{
     "alertPercentLevel": 10,
     "referenceResourceId": "storage",
     "id": "storage"
  },
   {
     "alertPercentLevel": 20,
     "referenceResourceId": "memory",
     "id": "memory"
  },
   {
     "alertPercentLevel": 30,
     "referenceResourceId": "cpu",
     "id": "cpu"
  },
   {
     "alertPercentLevel": 40,
     "referenceResourceId": "machine",
     "id": "machine"
  }]
 },
 "extensionData": {
   "entries": [{
     "key": "key4",
     "value": {
       "type": "string",
       "value": "custom-property-value4"
     }
   },
   {
     "key": "key3",
     "value": {
       "type": "string",
       "value": "custom-property-value3"
     }
   },
   {
     "key": "reservationNetworks",
     "value": {
       "type": "multiple",
       "elementTypeId": "COMPLEX",
       "items": [{
         "type": "complex",
         "componentTypeId": "com.mycompany.csp.iaas.blueprint.service",
         "componentId": null,
         "classId": "reservationNetwork",
         "typeFilter": null,
         "values": {
           "entries": [{
             "key": "reservationNetworkProfile",
              "value": {
                "type": "entityRef",
               "componentId": null,
```

```
 "classId": "NetworkProfile",
                "id": "ed5d1503-08ac-42ca-804d-9167834a63a5",
                "label": "ETEDoNotDelete2014-10-13 13:10:56"
 }
            },
\{ "key": "reservationNetworkPath",
              "value": {
                 "type": "entityRef",
                "componentId": null,
                "classId": "Network",
                "id": "44cb65d5-b321-43dd-a2ab-8ecf387bff8f",
                "label": "VM Network SQA"
 }
            }]
          }
        }]
      }
    },
    {
      "key": "key0",
      "value": {
        "type": "string",
        "value": "custom-property-value0"
      }
    },
    {
      "key": "key2",
      "value": {
        "type": "string",
        "value": "custom-property-value2"
      }
    },
    {
      "key": "reservationMemory",
      "value": {
        "type": "complex",
        "componentTypeId": "com.mycompany.csp.iaas.blueprint.service",
        "componentId": null,
        "classId": "reservationMemory",
        "typeFilter": null,
        "values": {
          "entries": [{
            "key": "hostMemoryTotalSizeMB",
             "value": {
              "type": "integer",
              "value": 57187
            }
          },
          {
            "key": "reservationMemoryReservedSizeMb",
             "value": {
              "type": "integer",
              "value": 15888
 }
```

```
 }]
        }
      }
    },
    {
      "key": "key1",
      "value": {
        "type": "string",
        "value": "custom-property-value-Updated"
      }
    },
    {
      "key": "computeResource",
      "value": {
        "type": "entityRef",
        "componentId": null,
        "classId": "ComputeResource",
        "id": "047e00f5-5424-4ed2-a751-4a334aeaff54",
        "label": "VC51-Cluster"
      }
    },
    {
      "key": "machineQuota",
      "value": {
        "type": "integer",
        "value": 2
      }
    },
    {
      "key": "reservationStorages",
      "value": {
        "type": "multiple",
        "elementTypeId": "COMPLEX",
        "items": [{
          "type": "complex",
          "componentTypeId": "com.mycompany.csp.iaas.blueprint.service",
          "componentId": null,
          "classId": "reservationStorage",
          "typeFilter": null,
          "values": {
            "entries": [{
              "key": "storageTotalSizeGB",
              "value": {
                "type": "integer",
                "value": 394
 }
            },
\{ "key": "reservationStorageReservedSizeGB",
              "value": {
                "type": "integer",
                 "value": 31
 }
            },
\{
```

```
 "key": "reservationStorageEnabled",
               "value": {
                "type": "boolean",
                "value": true
 }
            },
             {
              "key": "reservationStoragePath",
              "value": {
                "type": "entityRef",
                "componentId": null,
                "classId": "StoragePath",
                "id": "f48a527b-30a6-4d54-8829-f549bc195b69",
                "label": "VNXe:qe-vnxe-nfs-1"
 }
            },
             {
              "key": "storageFreeSizeGB",
              "value": {
                "type": "integer",
                "value": 120
 }
            },
\{ "key": "reservationStorageReservationPriority",
              "value": {
                "type": "integer",
                "value": 1
 }
            }]
          }
        }]
      }
    },
     {
      "key": "resourcePool",
      "value": {
        "type": "entityRef",
        "componentId": null,
        "classId": "ResourcePools",
        "id": "4e51fabc-19e8-4e79-b413-d52309b3bb62",
        "label": "CoreDev"
      }
    }],
   "metadata": {
    "size": 0,
    "totalElements": 1,
     "totalPages": 1,
     "number": 1,
    "offset": 0
  }
}
```
# <span id="page-196-0"></span>Syntax for Displaying a Schema Definition for a vSphere Reservation

GET /api/data-service/schema/{classId}/default with classId for vSphere, displays the schema definition for a vSphere reservation.

## **Overview**

Each reservation contains several fields. Some fields are common to all reservation types and some are type-specific. The list of type-specific fields is defined in a schema. Call a data and schema service to get schema definition information. The data and schema service combines fetch data and fetch schema REST API calls.

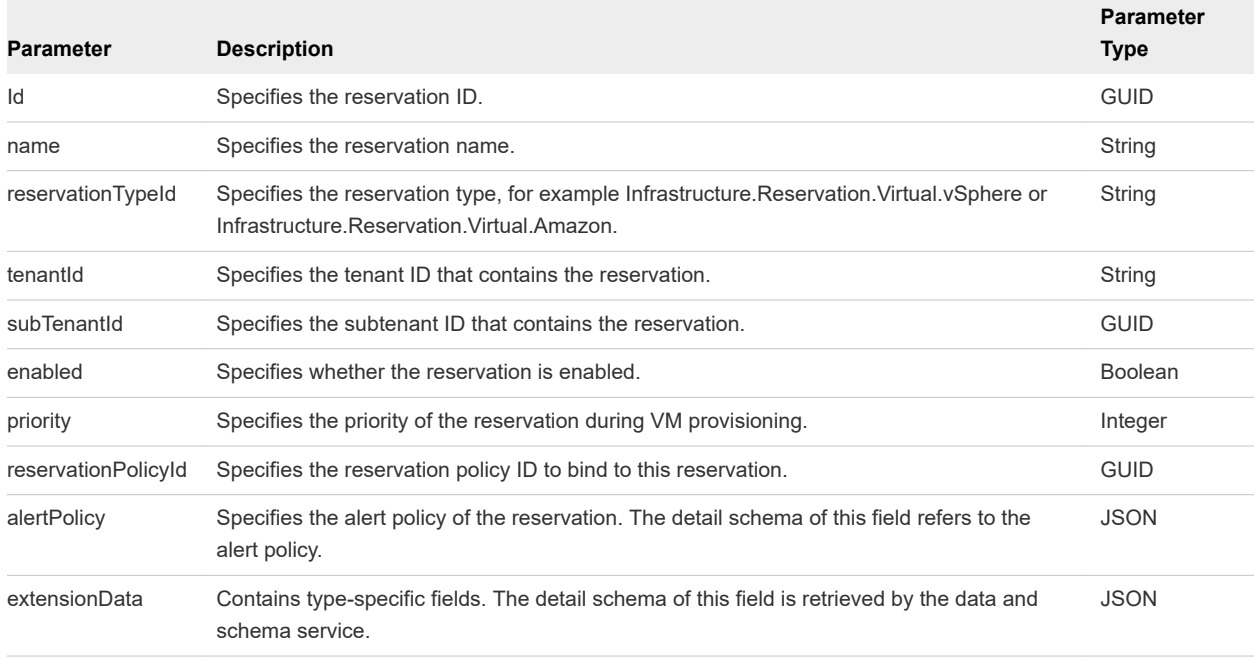

### Table 8-1. Fields Common To All Reservation Types

The following table describes the vSphere reservation types field IDs that appear in the output schema definitions.

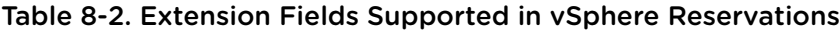

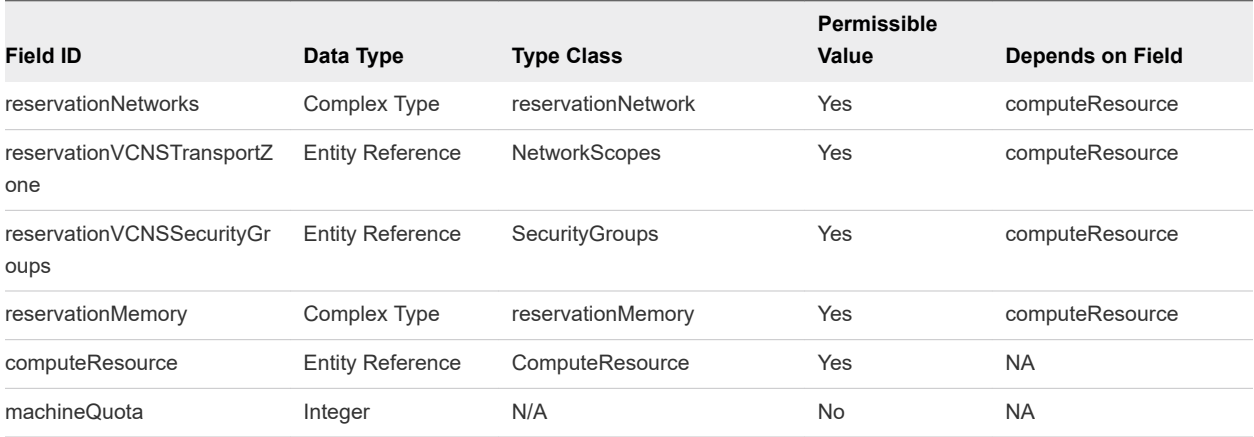

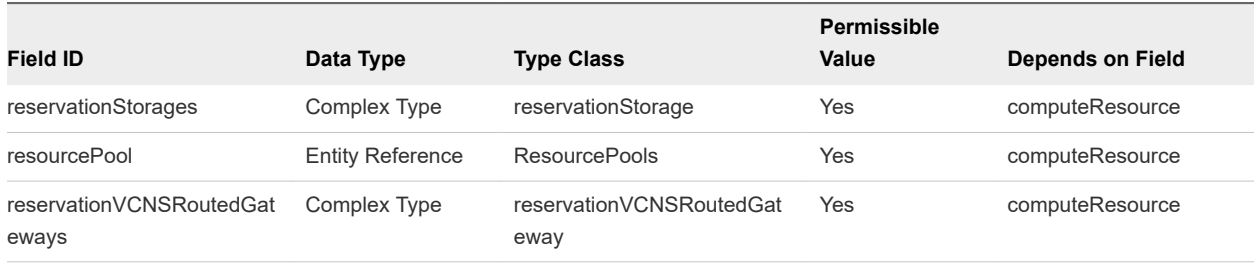

#### Table 8-2. Extension Fields Supported in vSphere Reservations (continued)

**Note** The information in the table is subject to change. Call the data and schema service to retrieve the latest field information.

### Input

Use the supported input parameters to control the command output.

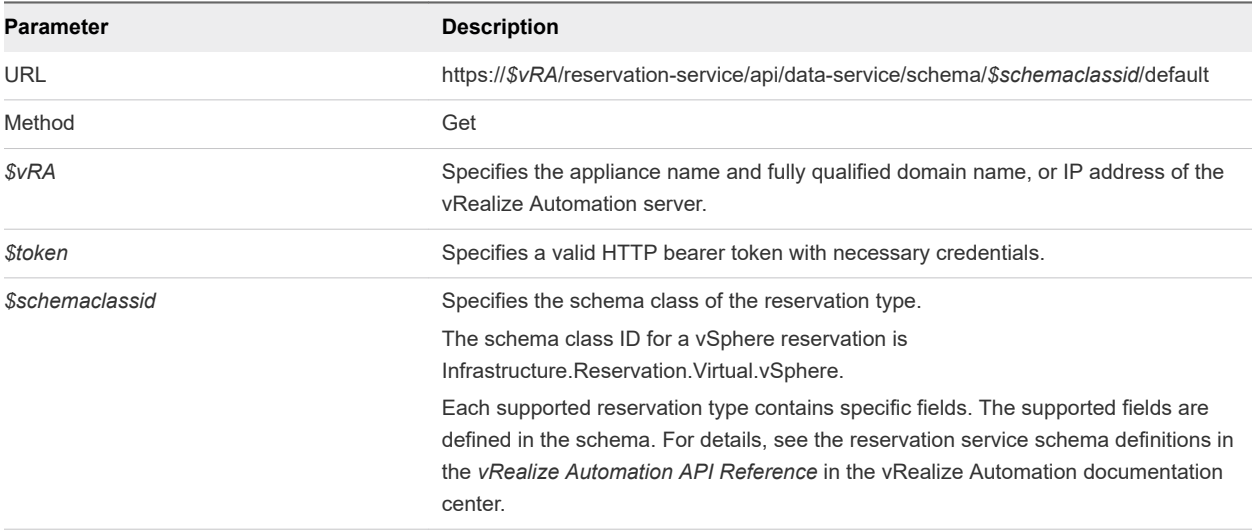

### **Output**

The command output contains property names and values based on the command input parameters.

Each field contains an array of data rows. Each data row represents one of the fields defined in the schema.

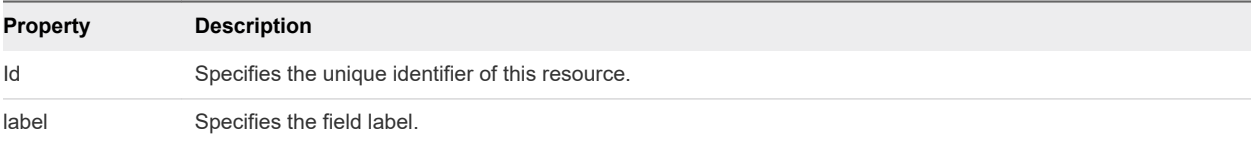

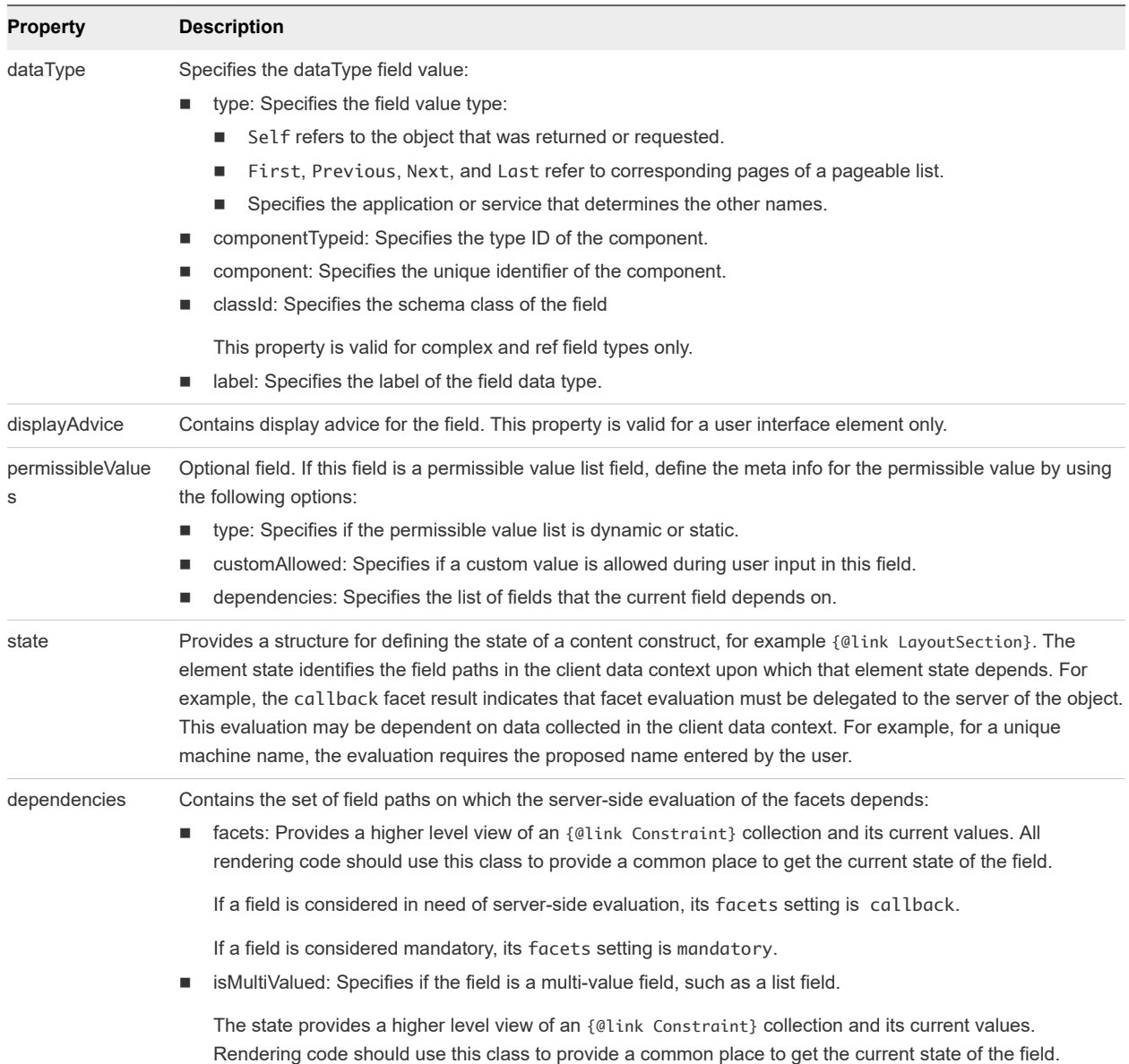

# Example: curl Command

curl --insecure -H "Accept:application/json" -H "Authorization: Bearer *\$token*" https://\$vRA/reservation-service/api/data-service/schema/Infrastructure.Reservation.Virtual.vSphere/ default

## Example: JSON Output

The schema definition in this example includes 9 extension fields that are supported for the vSphere type reservation.

```
{
   "fields": [{
     "id": "reservationNetworks",
     "label": "Network",
```
Programming Guide

```
 "dataType": {
     "type": "complex",
     "componentTypeId": "com.mycompany.csp.iaas.blueprint.service",
     "componentId": null,
     "classId": "reservationNetwork",
     "typeFilter": null,
     "label": "Network"
   },
   "displayAdvice": "DATA_TABLE",
   "permissibleValues": {
     "type": "dynamic",
     "customAllowed": false,
     "dependencies": ["computeResource"]
   },
   "state": {
     "dependencies": [],
     "facets": [{
       "type": "mandatory",
       "value": {
         "type": "constantClause",
         "value": {
           "type": "boolean",
            "value": true
         }
       }
     }]
   },
   "isMultiValued": true
 },
 {
   "id": "reservationVCNSTransportZone",
   "label": "Transport Zone",
   "description": "Transport zone of the vCNS settings",
   "dataType": {
     "type": "ref",
     "componentTypeId": "com.mycompany.csp.iaas.blueprint.service",
     "componentId": null,
     "classId": "NetworkScopes",
     "typeFilter": null,
     "label": "Transport Zone"
   },
   "displayAdvice": null,
   "permissibleValues": {
     "type": "dynamic",
     "customAllowed": false,
     "dependencies": ["computeResource"]
   },
   "state": {
     "dependencies": [],
     "facets": []
   },
   "isMultiValued": false
 },
 {
   "id": "reservationVCNSSecurityGroups",
```
Programming Guide

```
 "label": "Security Groups",
     "description": "Security groups of the vCNS settings",
     "dataType": {
       "type": "ref",
       "componentTypeId": "com.mycompany.csp.iaas.blueprint.service",
       "componentId": null,
       "classId": "SecurityGroups",
       "typeFilter": null,
       "label": "Security Group"
     },
     "displayAdvice": null,
     "permissibleValues": {
       "type": "dynamic",
       "customAllowed": false,
       "dependencies": ["computeResource"]
    },
     "state": {
       "dependencies": [],
       "facets": []
    },
     "isMultiValued": true
  },
  {
     "id": "reservationMemory",
     "label": "Memory",
     "dataType": {
       "type": "complex",
       "componentTypeId": "com.mycompany.csp.iaas.blueprint.service",
       "componentId": null,
       "classId": "reservationMemory",
       "typeFilter": null,
       "label": "Memory"
     },
     "displayAdvice": "DATA_TABLE",
     "permissibleValues": {
       "type": "dynamic",
       "customAllowed": false,
       "dependencies": ["computeResource"]
    },
     "state": {
       "dependencies": [],
       "facets": [{
         "type": "mandatory",
         "value": {
           "type": "constantClause",
           "value": {
             "type": "boolean",
             "value": true
           }
         }
      }]
     },
     "isMultiValued": false
  },
 {
```

```
 "id": "computeResource",
   "label": "Compute Resource",
   "description": "The compute resource for the reservation",
   "dataType": {
     "type": "ref",
     "componentTypeId": "com.mycompany.csp.iaas.blueprint.service",
     "componentId": null,
     "classId": "ComputeResource",
     "typeFilter": "InterfaceTypeId",
     "label": "Compute Resource"
   },
   "displayAdvice": null,
   "permissibleValues": {
     "type": "dynamic",
     "customAllowed": false,
     "dependencies": []
   },
   "state": {
     "dependencies": [],
     "facets": [{
       "type": "mandatory",
       "value": {
         "type": "constantClause",
         "value": {
           "type": "boolean",
           "value": true
         }
       }
     }]
   },
   "isMultiValued": false
 },
 {
   "id": "machineQuota",
   "label": "Machine Quota",
   "description": "The machine quota for the reservation",
   "dataType": {
     "type": "primitive",
     "typeId": "INTEGER"
   },
   "displayAdvice": null,
   "state": {
     "dependencies": [],
     "facets": []
   },
   "isMultiValued": false
 },
 {
   "id": "reservationStorages",
   "label": "Storage",
   "dataType": {
     "type": "complex",
     "componentTypeId": "com.mycompany.csp.iaas.blueprint.service",
     "componentId": null,
     "classId": "reservationStorage",
```

```
 "typeFilter": null,
     "label": "Storage"
   },
   "displayAdvice": "DATA_TABLE",
   "permissibleValues": {
     "type": "dynamic",
     "customAllowed": false,
     "dependencies": ["computeResource"]
   },
   "state": {
     "dependencies": [],
     "facets": [{
       "type": "mandatory",
       "value": {
         "type": "constantClause",
         "value": {
           "type": "boolean",
           "value": true
         }
       }
     }]
   },
   "isMultiValued": true
 },
 {
   "id": "resourcePool",
   "label": "Resource Pool",
   "description": "The resource pool for the reservation",
   "dataType": {
     "type": "ref",
     "componentTypeId": "com.mycompany.csp.iaas.blueprint.service",
     "componentId": null,
     "classId": "ResourcePools",
     "typeFilter": null,
     "label": "Resource Pool"
   },
   "displayAdvice": null,
   "permissibleValues": {
     "type": "dynamic",
     "customAllowed": false,
     "dependencies": ["computeResource"]
   },
   "state": {
     "dependencies": [],
     "facets": []
   },
   "isMultiValued": false
 },
 {
   "id": "reservationVCNSRoutedGateways",
   "label": "Routed Gateways",
   "dataType": {
     "type": "complex",
     "componentTypeId": "com.mycompany.csp.iaas.blueprint.service",
     "componentId": null,
```

```
 "classId": "reservationVCNSRoutedGateway",
       "typeFilter": null,
       "label": "Routed Gateways"
     },
     "displayAdvice": "DATA_TABLE",
     "permissibleValues": {
       "type": "dynamic",
       "customAllowed": false,
       "dependencies": ["computeResource"]
     },
     "state": {
       "dependencies": [],
       "facets": []
    },
     "isMultiValued": true
  }]
}
```
# Syntax for Displaying a Schema Definition for an Amazon Reservation

GET /api/data-service/schema/{classId}/default with classId for Amazon, displays the schema definition for an Amazon reservation.

## Overview

Each reservation contains several fields. Some fields are common to all reservation types and some are type-specific. The list of type-specific fields is defined in a schema. Call a data and schema service to get schema definition information. The data and schema service combines fetch data and fetch schema REST API calls.

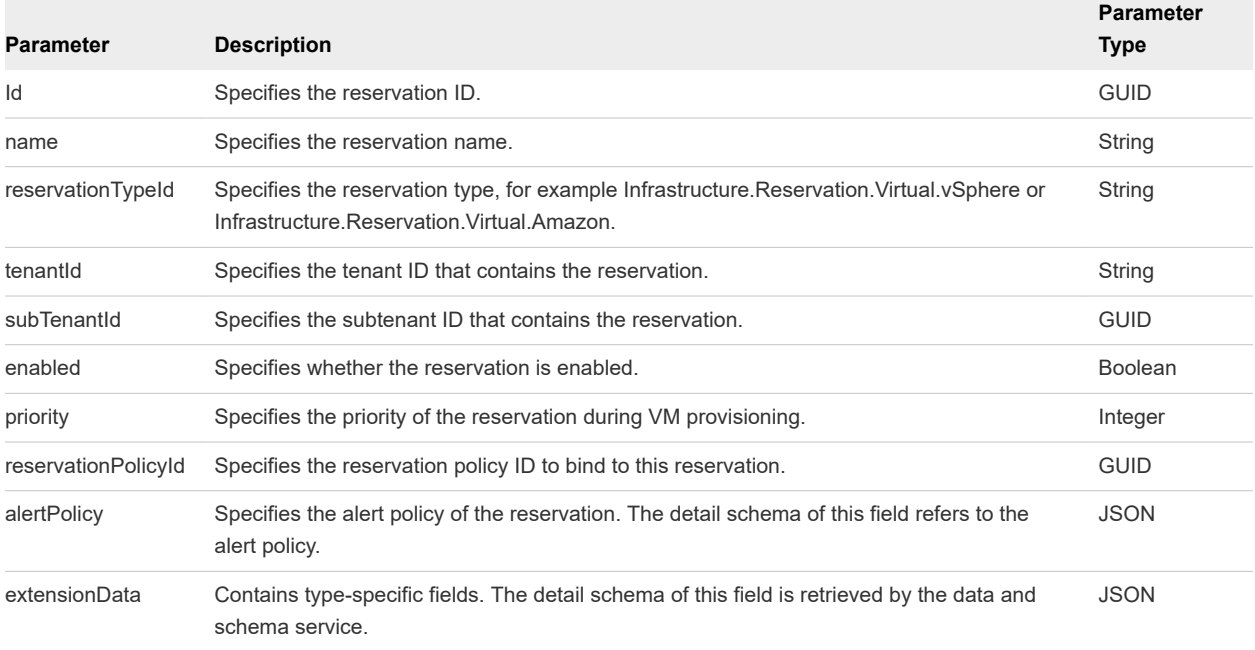

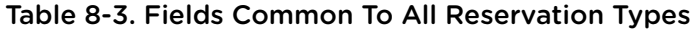

The following table describes the Amazon EC2 reservation types field IDs that appear in the output schema definitions.

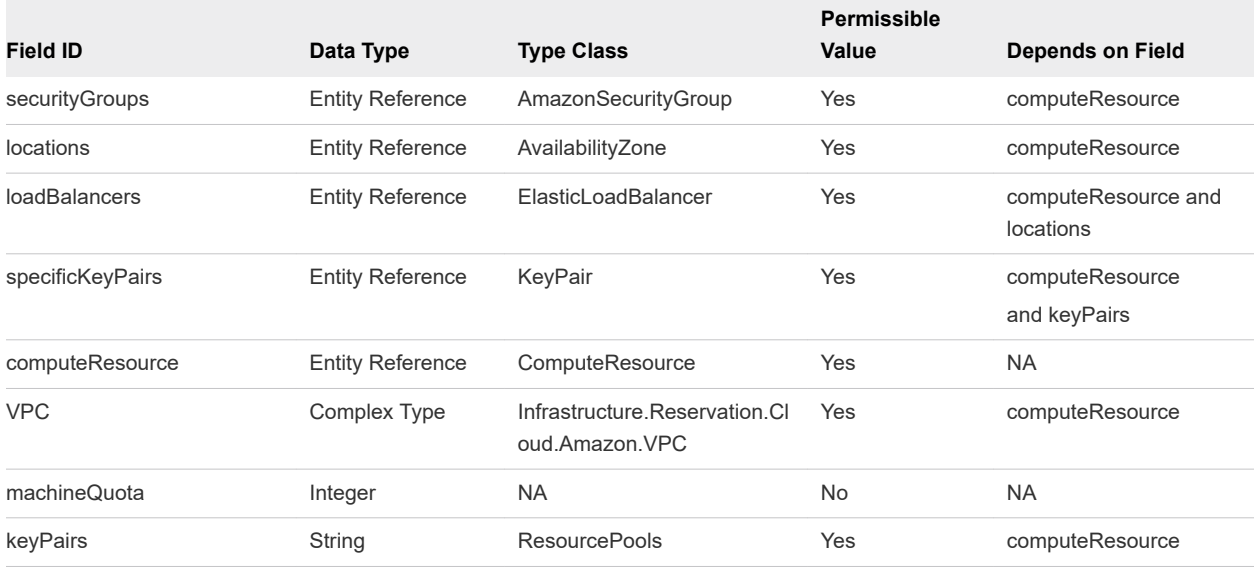

#### Table 8-4. Extension Fields Supported in Amazon Reservations

**Note** The information in the table is subject to change. Call the data and schema service to retrieve the latest field information.

### Input

Use the supported input parameters to control the command output.

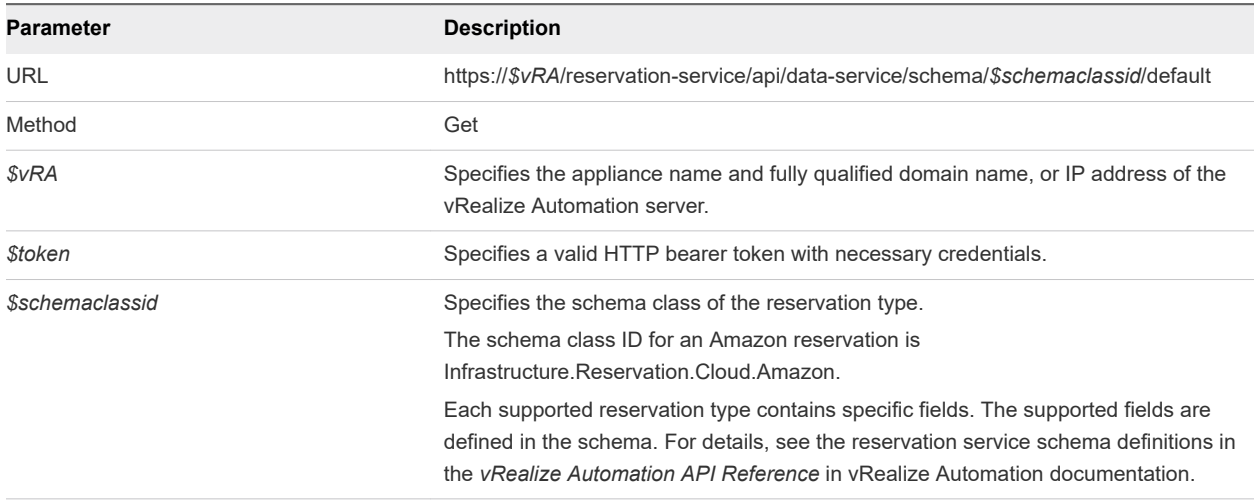

### **Output**

The command output contains property names and values based on the command input parameters.

Each field contains an array of data rows. Each data row represents one of the fields defined in the schema.

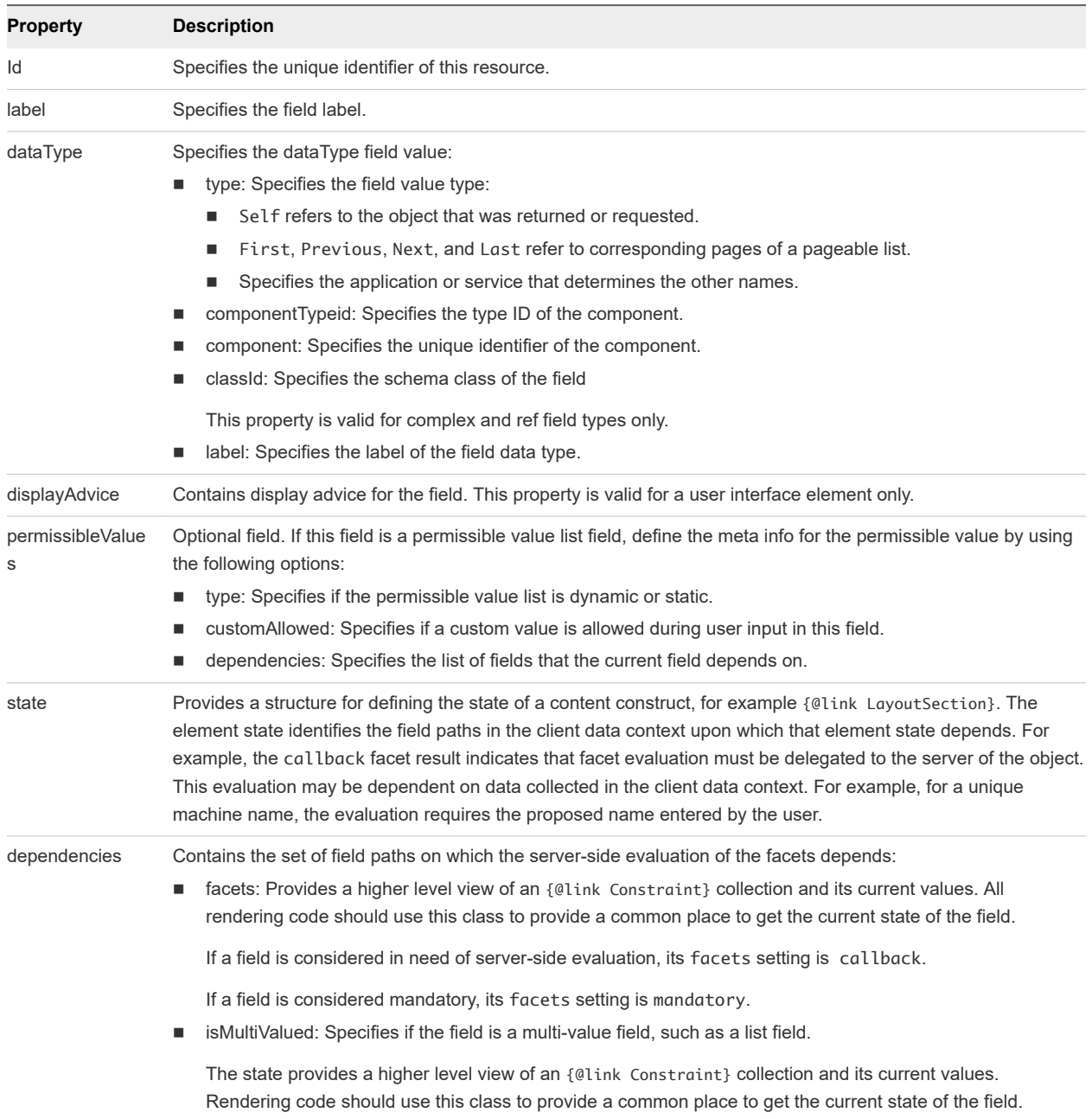

## Example: curl Command

The following example command retrieves schema definition information for an Amazon type reservation.

```
curl --insecure -H "Accept:application/json" 
-H "Authorization: Bearer $token"
https://$vRA/reservation-service/api/data-service/schema/Infrastructure.Reservation.Cloud.Amazon/
default
```
# Example: JSON Output

The following JSON output is returned based on the command input.

The schema definition in this example includes 8 extension fields that are supported for the Amazon EC2 type reservation.

```
{
   "fields": [
     {
       "id": "securityGroups",
       "label": "Security groups",
       "description": "The security groups",
       "dataType": {
         "type": "ref",
         "componentTypeId": "com.mycompany.csp.iaas.blueprint.service",
         "componentId": null,
         "classId": "AmazonSecurityGroup",
         "typeFilter": null,
         "label": "Amazon Security Group"
       },
       "displayAdvice": null,
       "permissibleValues": {
         "type": "dynamic",
         "customAllowed": false,
         "dependencies": [
           "computeResource"
         ]
       },
       "state": {
         "dependencies": [
         ],
         "facets": [
           {
             "type": "visible",
             "value": {
               "type": "not",
               "subClause": {
                 "type": "expression",
                 "operator": {
                   "type": "isDefined"
                 },
                 "leftOperand": {
                   "type": "path",
                   "path": "VPC"
 }
 }
             }
           },
           {
             "type": "mandatory",
             "value": {
               "type": "not",
               "subClause": {
                 "type": "expression",
                 "operator": {
                   "type": "isDefined"
                 },
```

```
 "leftOperand": {
                   "type": "path",
                   "path": "VPC"
 }
              }
            }
          }
        ]
      },
      "isMultiValued": true
    },
    {
      "id": "locations",
      "label": "Locations",
      "description": "The locations",
      "dataType": {
        "type": "ref",
        "componentTypeId": "com.mycompany.csp.iaas.blueprint.service",
        "componentId": null,
        "classId": "AvailabilityZone",
        "typeFilter": null,
        "label": "Availability Zone"
      },
      "displayAdvice": null,
      "permissibleValues": {
        "type": "dynamic",
        "customAllowed": false,
        "dependencies": [
           "computeResource"
        ]
      },
      "state": {
        "dependencies": [
        ],
        "facets": [
           {
             "type": "visible",
             "value": {
               "type": "not",
               "subClause": {
                 "type": "expression",
                 "operator": {
                   "type": "isDefined"
                 },
                 "leftOperand": {
                   "type": "path",
                   "path": "VPC"
 }
 }
            }
           },
           {
             "type": "mandatory",
             "value": {
```

```
 "type": "not",
               "subClause": {
                 "type": "expression",
                 "operator": {
                   "type": "isDefined"
                 },
                 "leftOperand": {
                   "type": "path",
                    "path": "VPC"
 }
               }
             }
          }
        ]
      },
       "isMultiValued": true
    },
    {
      "id": "loadBalancers",
      "label": "Load balancers",
      "description": "The load balancers",
       "dataType": {
         "type": "ref",
         "componentTypeId": "com.mycompany.csp.iaas.blueprint.service",
         "componentId": null,
         "classId": "ElasticLoadBalancer",
         "typeFilter": null,
         "label": "Elastic Load Balancer"
      },
       "displayAdvice": null,
       "permissibleValues": {
         "type": "dynamic",
         "customAllowed": false,
         "dependencies": [
           "locations",
           "computeResource"
        ]
      },
       "state": {
         "dependencies": [
        ],
         "facets": [
           {
             "type": "visible",
             "value": {
               "type": "not",
               "subClause": {
                 "type": "expression",
                 "operator": {
                   "type": "isDefined"
                 },
                  "leftOperand": {
                   "type": "path",
                   "path": "VPC"
```

```
 }
 }
            }
          }
        ]
      },
      "isMultiValued": true
    },
    {
      "id": "specificKeyPairs",
      "label": "Specific key pair",
      "description": "The specific key pair",
      "dataType": {
        "type": "ref",
        "componentTypeId": "com.mycompany.csp.iaas.blueprint.service",
        "componentId": null,
        "classId": "KeyPair",
        "typeFilter": null,
        "label": "Key Pair"
      },
      "displayAdvice": null,
      "permissibleValues": {
        "type": "dynamic",
        "customAllowed": false,
        "dependencies": [
          "computeResource",
          "keyPairs"
        ]
      },
      "state": {
        "dependencies": [
        ],
        "facets": [
          {
            "type": "visible",
             "value": {
              "type": "and",
              "subClauses": [
\{ "type": "expression",
                   "operator": {
                    "type": "isDefined"
                  },
                  "leftOperand": {
                    "type": "path",
                    "path": "keyPairs"
1999 1999 1999 1999
                },
\{ "type": "expression",
                   "operator": {
                    "type": "equals"
                  },
                   "leftOperand": {
```

```
 "type": "constant",
                   "value": {
                     "type": "string",
                     "value": "Specific Key Pair"
 }
                 },
                 "rightOperand": {
                   "type": "path",
                   "path": "keyPairs"
1999 1999 1999 1999
 }
 ]
           }
          },
          {
            "type": "mandatory",
           "value": {
             "type": "and",
             "subClauses": [
\{ "type": "expression",
                 "operator": {
                   "type": "isDefined"
                 },
                 "leftOperand": {
                   "type": "path",
                   "path": "keyPairs"
1999 1999 1999 1999
               },
\{ "type": "expression",
                 "operator": {
                   "type": "equals"
                 },
                 "leftOperand": {
                   "type": "constant",
                   "value": {
                     "type": "string",
                     "value": "Specific Key Pair"
 }
                 },
                 "rightOperand": {
                   "type": "path",
                   "path": "keyPairs"
1999 1999 1999 1999
 }
             ]
           }
         }
       ]
      },
      "isMultiValued": false
    },
    {
      "id": "computeResource",
```

```
 "label": "Compute Resource",
       "description": "The compute resource for the reservation",
      "dataType": {
        "type": "ref",
         "componentTypeId": "com.mycompany.csp.iaas.blueprint.service",
        "componentId": null,
        "classId": "ComputeResource",
         "typeFilter": "ReservationTypeId",
         "label": "Compute Resource"
      },
       "displayAdvice": null,
       "permissibleValues": {
        "type": "dynamic",
        "customAllowed": false,
        "dependencies": [
        ]
      },
       "state": {
        "dependencies": [
        ],
        "facets": [
          {
             "type": "mandatory",
             "value": {
               "type": "constantClause",
               "value": {
                 "type": "boolean",
                 "value": true
 }
            }
          }
        ]
      },
      "isMultiValued": false
    },
    {
       "id": "VPC",
      "label": "VPC",
      "dataType": {
        "type": "complex",
        "componentTypeId": "com.mycompany.csp.iaas.blueprint.service",
        "componentId": null,
         "classId": "Infrastructure.Reservation.Cloud.Amazon.VPC",
        "typeFilter": null,
        "label": "VPC",
        "schema": {
           "fields": [
\{ "id": "VPCSubnets",
               "label": "Subnets",
               "description": "The subnets.",
               "dataType": {
                "type": "ref",
```

```
 "componentTypeId": "com.mycompany.csp.iaas.blueprint.service",
               "componentId": null,
               "classId": "Subnet",
               "typeFilter": null,
               "label": "Subnet"
             },
             "displayAdvice": null,
             "permissibleValues": {
               "type": "dynamic",
               "customAllowed": false,
               "dependencies": [
 ]
             },
             "state": {
               "dependencies": [
               ],
               "facets": [
\{ "type": "minCardinality",
                   "value": {
                     "type": "constant",
                     "value": {
                      "type": "integer",
                      "value": 1
 }
}<br>}
                 },
\{ "type": "mandatory",
                   "value": {
                     "type": "constantClause",
                     "value": {
                      "type": "boolean",
                      "value": true
 }
}<br>}
1999 1999 1999 1999
 ]
             },
             "isMultiValued": true
           },
           {
             "id": "VPCSecurityGroups",
             "label": "Security groups",
             "description": "The security groups",
             "dataType": {
               "type": "ref",
               "componentTypeId": "com.mycompany.csp.iaas.blueprint.service",
               "componentId": null,
               "classId": "AmazonSecurityGroup",
               "typeFilter": null,
               "label": "Amazon Security Group"
             },
```

```
 "displayAdvice": null,
             "permissibleValues": {
               "type": "dynamic",
               "customAllowed": false,
               "dependencies": [
 ]
             },
             "state": {
               "dependencies": [
               ],
               "facets": [
\{ "type": "minCardinality",
                   "value": {
                    "type": "constant",
                    "value": {
                      "type": "integer",
                      "value": 1
 }
}<br>}
                 },
\{ "type": "mandatory",
                  "value": {
                    "type": "constantClause",
                    "value": {
                      "type": "boolean",
                      "value": true
 }
}<br>}
1999 1999 1999 1999
 ]
             },
             "isMultiValued": true
           },
           {
             "id": "VPCName",
             "label": "VPC Name",
             "description": "The virtual private cloud.",
             "dataType": {
               "type": "ref",
               "componentTypeId": "com.mycompany.csp.iaas.blueprint.service",
               "componentId": null,
               "classId": "VirtualPrivateCloud",
               "typeFilter": null,
               "label": "Virtual Private Cloud"
             },
             "displayAdvice": null,
             "state": {
               "dependencies": [
               ],
               "facets": [
```

```
\{ "type": "readOnly",
                   "value": {
                     "type": "constantClause",
                      "value": {
                       "type": "boolean",
                       "value": true
 }
 }
1999 1999 1999 1999
 ]
              },
              "isMultiValued": false
            },
            {
              "id": "VPCLoadBalancers",
              "label": "Load balancers",
              "description": "The load balancers.",
              "dataType": {
                "type": "ref",
                "componentTypeId": "com.mycompany.csp.iaas.blueprint.service",
                "componentId": null,
                "classId": "ElasticLoadBalancer",
                "typeFilter": null,
                "label": "Elastic Load Balancer"
              },
              "displayAdvice": null,
              "permissibleValues": {
                "type": "dynamic",
                "customAllowed": false,
                "dependencies": [
                 "VPCSubnets"
 ]
              },
              "state": {
                "dependencies": [
                ],
                "facets": [
 ]
              },
              "isMultiValued": true
            }
          ]
        }
      },
      "displayAdvice": "DATA_TABLE",
      "permissibleValues": {
        "type": "dynamic",
        "customAllowed": false,
        "dependencies": [
          "computeResource"
        ]
```
},

```
 "state": {
        "dependencies": [
       ],
        "facets": [
         {
           "type": "visible",
            "value": {
             "type": "or",
             "subClauses": [
\{ "type": "not",
                 "subClause": {
                   "type": "expression",
                   "operator": {
                     "type": "isDefined"
                   },
                   "leftOperand": {
                    "type": "path",
                     "path": "locations"
 }
1996 1996 1996 1996 1997
               },
\{ "type": "not",
                 "subClause": {
                   "type": "expression",
                   "operator": {
                    "type": "isDefined"
                   },
                   "leftOperand": {
                    "type": "path",
                     "path": "securityGroups"
 }
1996 1996 1996 1996 1997
 }
 ]
           }
         },
         {
            "type": "mandatory",
            "value": {
             "type": "or",
             "subClauses": [
\{ "type": "not",
                 "subClause": {
                   "type": "expression",
                   "operator": {
                    "type": "isDefined"
                   },
                   "leftOperand": {
                    "type": "path",
                     "path": "locations"
 }
```
Programming Guide

```
1999 1999 1999 1999
                },
\{ "type": "not",
                  "subClause": {
                    "type": "expression",
                    "operator": {
                      "type": "isDefined"
                    },
                    "leftOperand": {
                      "type": "path",
                      "path": "securityGroups"
 }
1999 1999 1999 1999
 }
 ]
            }
          }
        ]
      },
      "isMultiValued": true
    },
    {
      "id": "machineQuota",
      "label": "Machine Quota",
      "description": "The machine quota for the reservation",
      "dataType": {
        "type": "primitive",
        "typeId": "INTEGER"
      },
      "displayAdvice": null,
      "state": {
        "dependencies": [
        ],
        "facets": [
        ]
      },
      "isMultiValued": false
    },
    {
      "id": "keyPairs",
      "label": "Key pair",
      "description": "The key pair",
      "dataType": {
        "type": "primitive",
        "typeId": "STRING"
      },
      "displayAdvice": null,
      "permissibleValues": {
        "type": "static",
        "customAllowed": false,
        "values": [
```
{

```
 "underlyingValue": {
            "type": "string",
           "value": "Not Specified"
         },
          "label": null
       },
       {
          "underlyingValue": {
           "type": "string",
           "value": "Per Provisioning Group"
         },
          "label": null
       },
       {
          "underlyingValue": {
           "type": "string",
           "value": "Per Machine"
         },
          "label": null
       },
       {
          "underlyingValue": {
           "type": "string",
           "value": "Specific Key Pair"
         },
          "label": null
       }
     ]
   },
   "state": {
     "dependencies": [
     ],
     "facets": [
       {
          "type": "mandatory",
          "value": {
            "type": "constantClause",
            "value": {
             "type": "boolean",
              "value": true
           }
         }
       }
     ]
   },
   "isMultiValued": false
 }
```
]

# <span id="page-218-0"></span>Syntax for Displaying a Schema Definition for a vCloud Air Reservation

GET /api/data-service/schema/{classId}/default with classId for vCloud Air, displays the schema definition for a vCloud Air reservation.

## **Overview**

SomevRealize Automation reservation fields are common to all reservation types and some are typespecific. The list of type-specific fields is defined in a schema. You can call a data and schema service to get schema definition information. The data and schema service combines fetch data and fetch schema REST API calls.

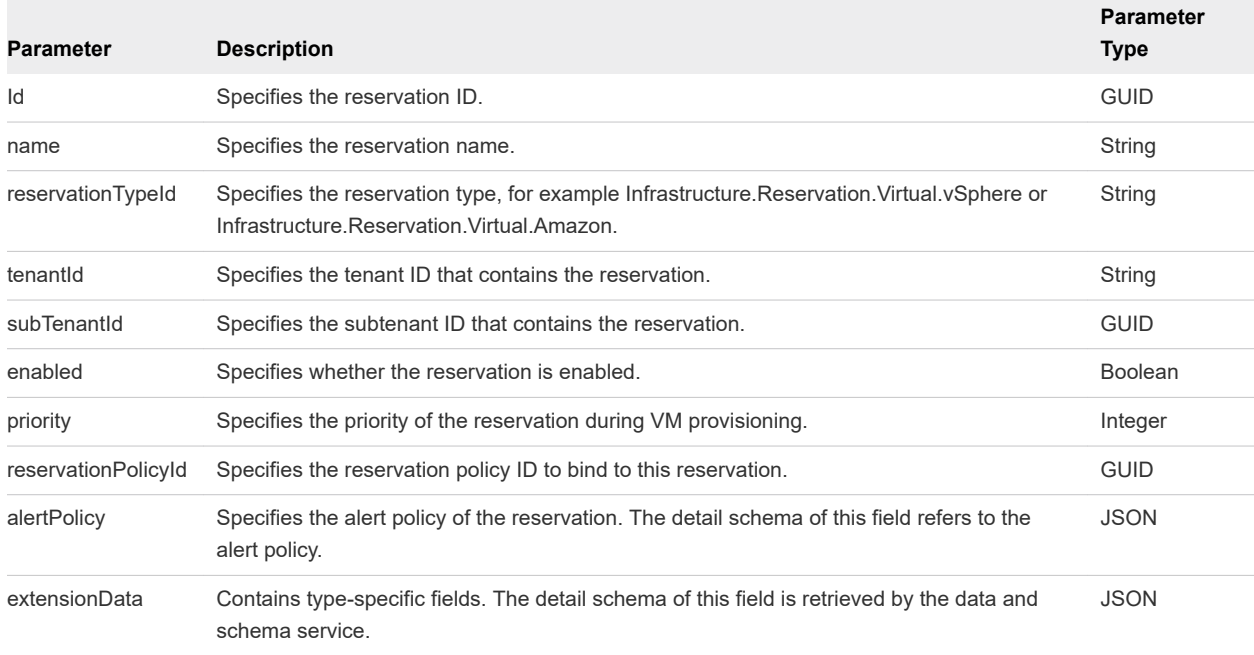

#### Table 8-5. Fields Common To All Reservation Types

The following table describes the vCloud Air reservation types field IDs that appear in the output schema definitions.

Table 8-6. Extension Fields Supported in vCloud Reservations

| <b>Field ID</b>     | Data Type               | <b>Type Class</b>                      | Permissible<br>Value | <b>Depends on Field</b> |
|---------------------|-------------------------|----------------------------------------|----------------------|-------------------------|
| reservationNetworks | Complex Type            | Infrastructure Reservation N<br>etwork | Yes                  | computeResource         |
| allocationModel     | Integer                 | NA                                     | No                   | <b>NA</b>               |
| reservationMemory   | Complex Type            | Infrastructure Reservation M<br>emory  | No.                  | <b>NA</b>               |
| computeResource     | <b>Entity Reference</b> | ComputeResource                        | Yes                  | <b>NA</b>               |

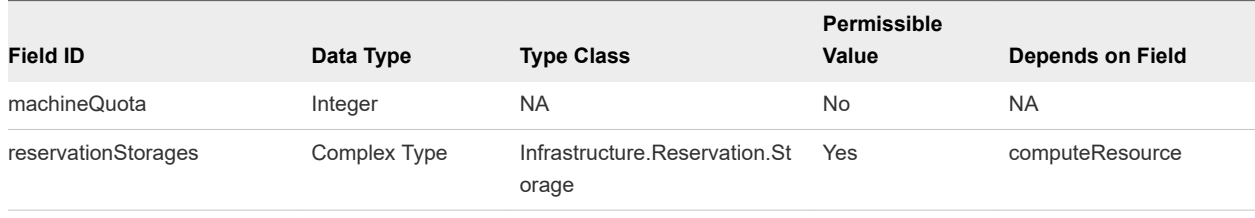

#### Table 8-6. Extension Fields Supported in vCloud Reservations (continued)

**Note** The information in the table is subject to change. Call the data and schema service to retrieve the latest field information.

### Input

Use the supported input parameters to control the command output.

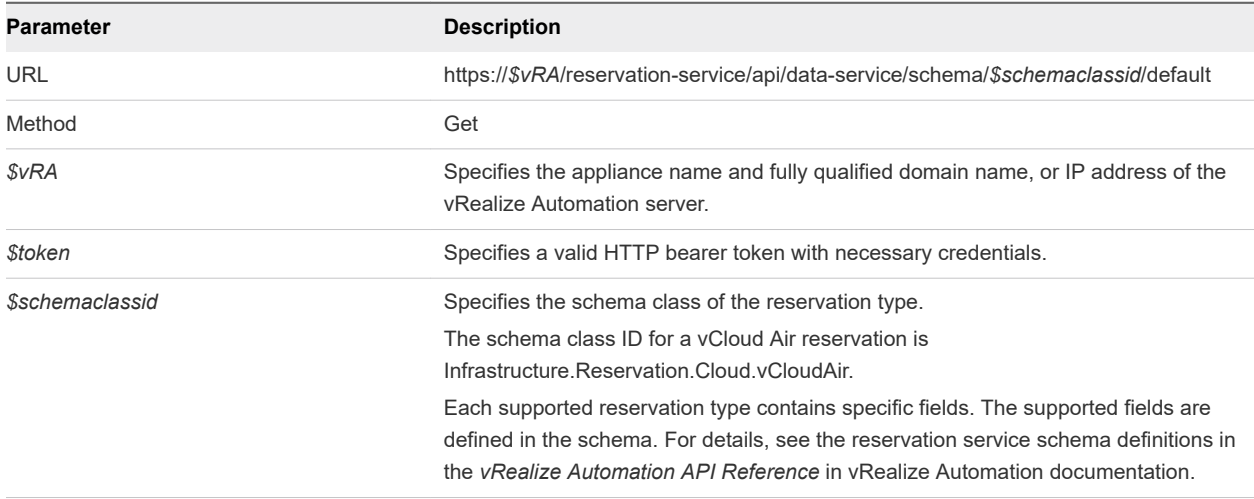

# **Output**

The command output contains property names and values based on the command input parameters.

Each field contains an array of data rows. Each data row represents one of the fields defined in the schema.

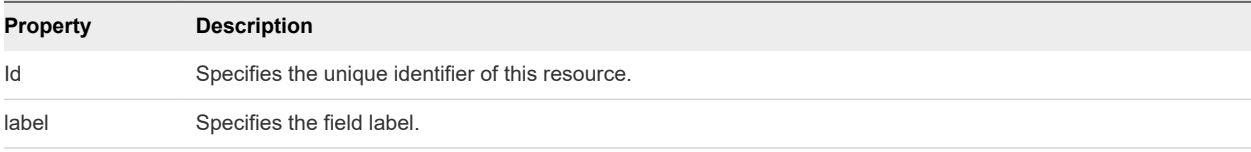

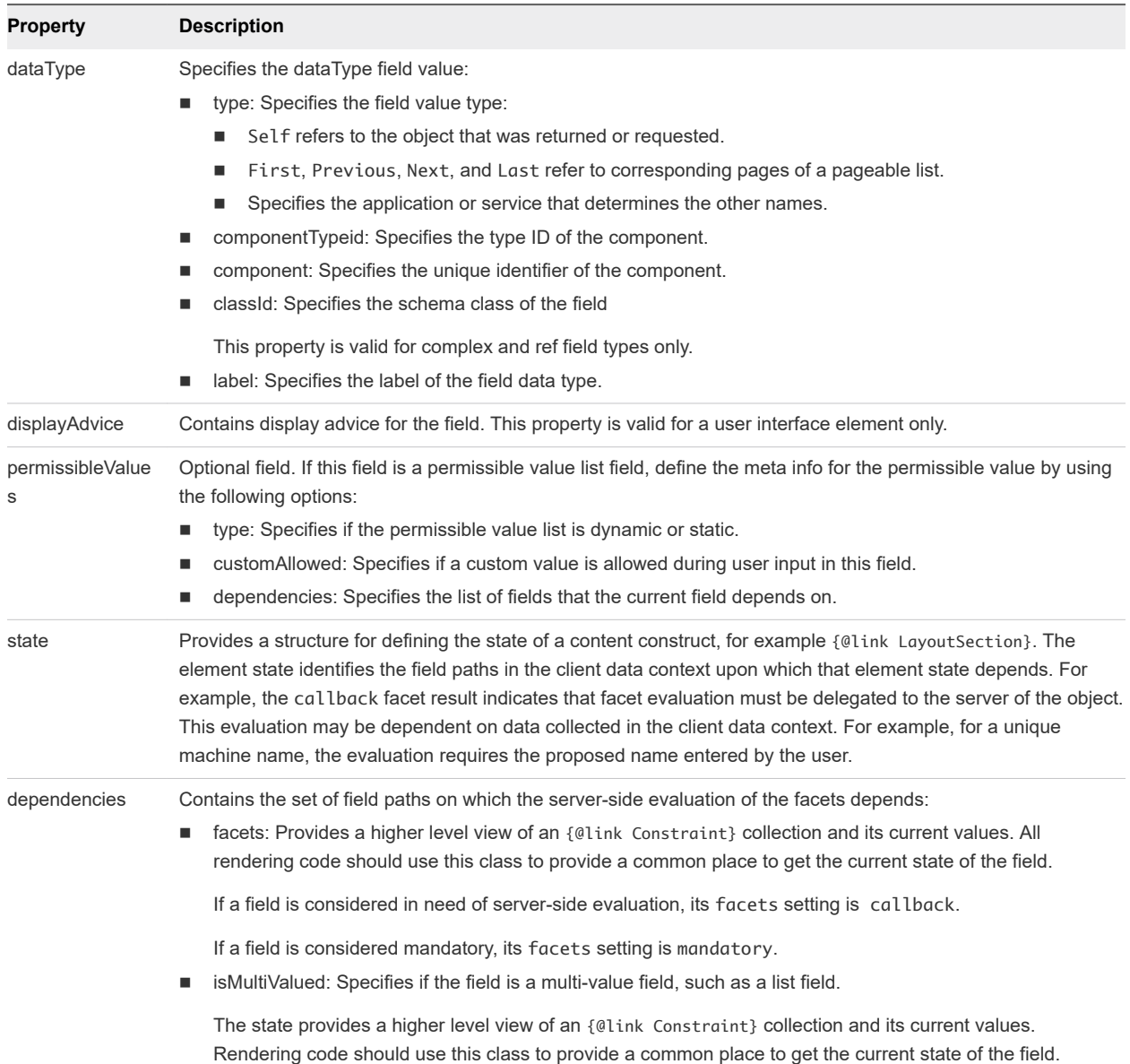

### Example: curl Command

The following example command retrieves schema definition information for a vCloud Air reservation.

```
curl --insecure -H "Accept:application/json" 
-H "Authorization: Bearer $token"
https://$vRA/reservation-service/api/data-service/schema/Infrastructure.Reservation.Cloud.vCloudAir/
default
```
### Example: JSON Output

The schema definition in this example includes 6 extension fields that are supported for the vCloud Air type reservation.

```
{
   "fields": [
```
Programming Guide

```
 {
      "id": "reservationNetworks",
      "label": "Network",
      "dataType": {
        "type": "complex",
        "componentTypeId": "com.mycompany.csp.iaas.blueprint.service",
        "componentId": null,
        "classId": "Infrastructure.Reservation.Network",
        "typeFilter": null,
        "label": "Network",
        "schema": {
          "fields": [
            {
              "id": "networkPath",
              "label": "Network Path",
              "description": "Network path of the reservation",
              "dataType": {
                "type": "ref",
                "componentTypeId": "com.mycompany.csp.iaas.blueprint.service",
                "componentId": null,
                "classId": "Network",
                "typeFilter": null,
                "label": "Network"
              },
              "displayAdvice": null,
              "state": {
                "dependencies": [
                ],
                "facets": [
\{ "type": "mandatory",
                    "value": {
                      "type": "constantClause",
                      "value": {
                        "type": "boolean",
                        "value": true
 }
 }
1999 1999 1999 1999
 ]
              },
              "isMultiValued": false
            },
\{ "id": "networkProfile",
              "label": "Network Profile",
              "description": "The Network Profile",
              "dataType": {
                "type": "ref",
                "componentTypeId": "com.mycompany.csp.iaas.blueprint.service",
                "componentId": null,
                "classId": "NetworkProfile",
                "typeFilter": null,
                "label": "Network Profile"
```

```
 },
               "displayAdvice": null,
               "permissibleValues": {
                 "type": "dynamic",
                 "customAllowed": false,
                 "dependencies": [
 ]
              },
               "state": {
                 "dependencies": [
                ],
                 "facets": [
 ]
              },
              "isMultiValued": false
            }
          ]
        }
      },
      "displayAdvice": "DATA_TABLE",
      "permissibleValues": {
        "type": "dynamic",
        "customAllowed": false,
        "dependencies": [
          "computeResource"
        ]
      },
      "state": {
        "dependencies": [
        ],
        "facets": [
          {
             "type": "mandatory",
             "value": {
              "type": "constantClause",
              "value": {
                 "type": "boolean",
                 "value": true
 }
            }
          }
        ]
      },
      "isMultiValued": true
    },
    {
      "id": "allocationModel",
      "label": "Allocation Model",
      "description": "The allocation model for the reservation",
      "dataType": {
        "type": "primitive",
```

```
 "typeId": "INTEGER"
      },
      "displayAdvice": null,
      "state": {
        "dependencies": [
        ],
        "facets": [
          {
             "type": "readOnly",
             "value": {
               "type": "constantClause",
               "value": {
                "type": "boolean",
                 "value": true
 }
            }
          }
        ]
      },
       "isMultiValued": false
    },
    {
       "id": "reservationMemory",
      "label": "Memory",
      "dataType": {
        "type": "complex",
        "componentTypeId": "com.mycompany.csp.iaas.blueprint.service",
        "componentId": null,
        "classId": "Infrastructure.Reservation.Memory",
        "typeFilter": null,
        "label": "Memory",
         "schema": {
           "fields": [
             {
               "id": "computeResourceMemoryTotalSizeMB",
               "label": "Physical Memory (MB)",
               "description": "The physical capacity (MB) for the memory",
               "dataType": {
                 "type": "primitive",
                 "typeId": "INTEGER"
              },
               "displayAdvice": null,
               "state": {
                 "dependencies": [
                 ],
                 "facets": [
\{ "type": "readOnly",
                     "value": {
                       "type": "constantClause",
                       "value": {
                         "type": "boolean",
                         "value": true
```

```
 }
 }
1999 1999 1999 1999
 ]
              },
              "isMultiValued": false
            },
            {
              "id": "memoryReservedSizeMb",
              "label": "Memory Reservation (MB)",
              "description": "The reserved capacity (MB) for the memory",
              "dataType": {
                "type": "primitive",
                "typeId": "INTEGER"
              },
              "displayAdvice": null,
              "state": {
                "dependencies": [
                ],
                "facets": [
 ]
              },
              "isMultiValued": false
            }
          ]
        }
      },
      "displayAdvice": "DATA_TABLE",
      "state": {
        "dependencies": [
        ],
        "facets": [
        ]
      },
      "isMultiValued": false
    },
    {
      "id": "computeResource",
      "label": "Compute Resource",
      "description": "The compute resource for the reservation",
      "dataType": {
        "type": "ref",
        "componentTypeId": "com.mycompany.csp.iaas.blueprint.service",
        "componentId": null,
        "classId": "ComputeResource",
        "typeFilter": "ReservationTypeId",
        "label": "Compute Resource"
      },
      "displayAdvice": null,
      "permissibleValues": {
        "type": "dynamic",
```

```
 "customAllowed": false,
         "dependencies": [
        ]
      },
       "state": {
         "dependencies": [
        ],
         "facets": [
           {
             "type": "mandatory",
             "value": {
               "type": "constantClause",
               "value": {
                 "type": "boolean",
                 "value": true
 }
             }
           }
        ]
      },
       "isMultiValued": false
    },
    {
      "id": "machineQuota",
      "label": "Machine Quota",
      "description": "The machine quota for the reservation",
      "dataType": {
        "type": "primitive",
         "typeId": "INTEGER"
      },
      "displayAdvice": null,
      "state": {
        "dependencies": [
        ],
         "facets": [
        ]
      },
      "isMultiValued": false
    },
    {
      "id": "reservationStorages",
      "label": "Storage",
      "dataType": {
         "type": "complex",
         "componentTypeId": "com.mycompany.csp.iaas.blueprint.service",
        "componentId": null,
         "classId": "Infrastructure.Reservation.Storage",
         "typeFilter": null,
         "label": "Storage",
        "schema": {
           "fields": [
```

```
\{ "id": "storagePath",
             "label": "Storage Path",
             "description": "The storage path of the storage",
             "dataType": {
               "type": "ref",
               "componentTypeId": "com.mycompany.csp.iaas.blueprint.service",
               "componentId": null,
               "classId": "Storage",
               "typeFilter": null,
               "label": "Storage Path"
             },
             "displayAdvice": null,
             "state": {
               "dependencies": [
               ],
               "facets": [
\{ "type": "mandatory",
                   "value": {
                     "type": "constantClause",
                     "value": {
                      "type": "boolean",
                      "value": true
 }
 }
1999 1999 1999 1999
 ]
             },
             "isMultiValued": false
           },
\{ "id": "storageReservationPriority",
             "label": "Priority",
             "description": "The reservation priority for the storage",
             "dataType": {
               "type": "primitive",
               "typeId": "INTEGER"
             },
             "displayAdvice": null,
             "state": {
               "dependencies": [
               ],
               "facets": [
\{ "type": "mandatory",
                   "value": {
                     "type": "constantClause",
                     "value": {
                      "type": "boolean",
                       "value": true
 }
```
}

```
1999 1999 1999 1999
 ]
             },
             "isMultiValued": false
           },
\{ "id": "computeResourceStorageTotalSizeGB",
             "label": "Total (GB)",
             "description": "The total physical capacity (GB) for the storage",
             "dataType": {
               "type": "primitive",
               "typeId": "INTEGER"
             },
             "displayAdvice": null,
             "state": {
                "dependencies": [
               ],
               "facets": [
\{ "type": "readOnly",
                   "value": {
                     "type": "constantClause",
                     "value": {
                      "type": "boolean",
                       "value": true
 }
 }
1999 1999 1999 1999
 ]
             },
             "isMultiValued": false
           },
            {
             "id": "storageReservedSizeGB",
             "label": "This reservation reserved (GB)",
             "description": "The reserved capacity size (GB) for the storage",
             "dataType": {
               "type": "primitive",
               "typeId": "INTEGER"
             },
             "displayAdvice": null,
             "state": {
               "dependencies": [
               ],
               "facets": [
 ]
             },
             "isMultiValued": false
           },
            {
             "id": "storageEnabled",
             "label": "Enabled",
```

```
 "description": "Whether the storage is enabled to reserve",
             "dataType": {
               "type": "primitive",
               "typeId": "BOOLEAN"
             },
             "displayAdvice": null,
             "state": {
               "dependencies": [
              ],
               "facets": [
\{ "type": "mandatory",
                  "value": {
                    "type": "constantClause",
                    "value": {
                      "type": "boolean",
                      "value": true
 }
 }
1999 1999 1999 1999
 ]
             },
             "isMultiValued": false
           },
           {
             "id": "computeResourceStorageFreeSizeGB",
             "label": "Free (GB)",
             "description": "The free capacity (GB) for the storage",
             "dataType": {
               "type": "primitive",
               "typeId": "INTEGER"
             },
             "displayAdvice": null,
             "state": {
               "dependencies": [
               ],
               "facets": [
\{ "type": "readOnly",
                  "value": {
                    "type": "constantClause",
                    "value": {
                      "type": "boolean",
                      "value": true
 }
 }
1999 1999 1999 1999
 ]
             },
             "isMultiValued": false
           }
         ]
 }
```

```
 },
       "displayAdvice": "DATA_TABLE",
       "permissibleValues": {
         "type": "dynamic",
         "customAllowed": false,
         "dependencies": [
           "computeResource"
         ]
       },
       "state": {
         "dependencies": [
         ],
         "facets": [
           {
             "type": "mandatory",
             "value": {
               "type": "constantClause",
               "value": {
                 "type": "boolean",
                 "value": true
 }
             }
           }
         ]
       },
       "isMultiValued": true
    }
  ]
```
# Syntax for Getting the Business Group ID for a Reservation

GET /api/tenants/{tenantId}/subtenants of the identity service API, lists all business groups. The business group is also referred to as the subtenant in the API. When you create a reservation, you must provide the business group ID, also referred to as the subtenant ID, in the REST command line. Use this procedure to obtain the subTenantId value.

### Input

}

Use the supported input parameters to control the command output.

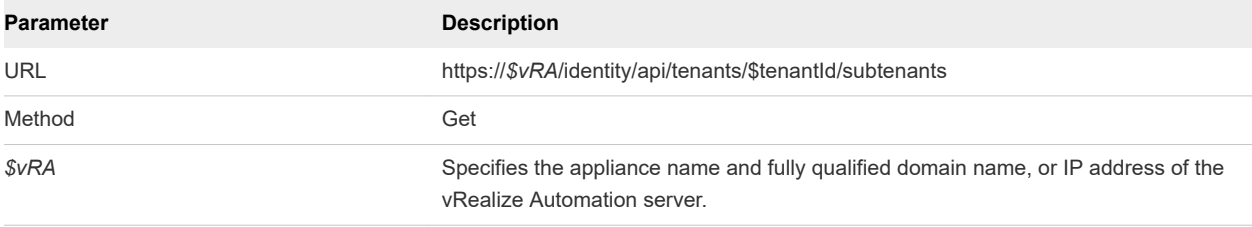

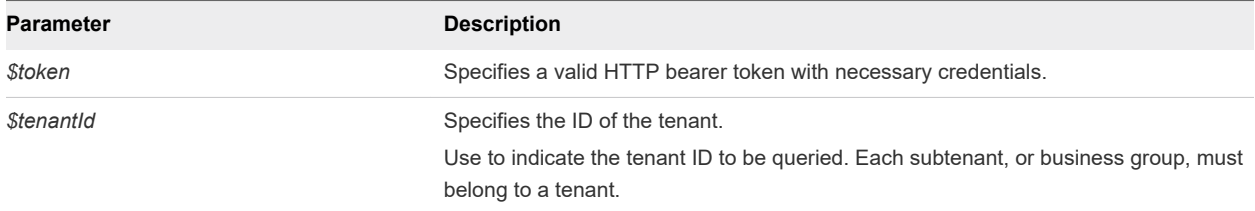

# **Output**

The command output contains property names and values based on the command input parameters.

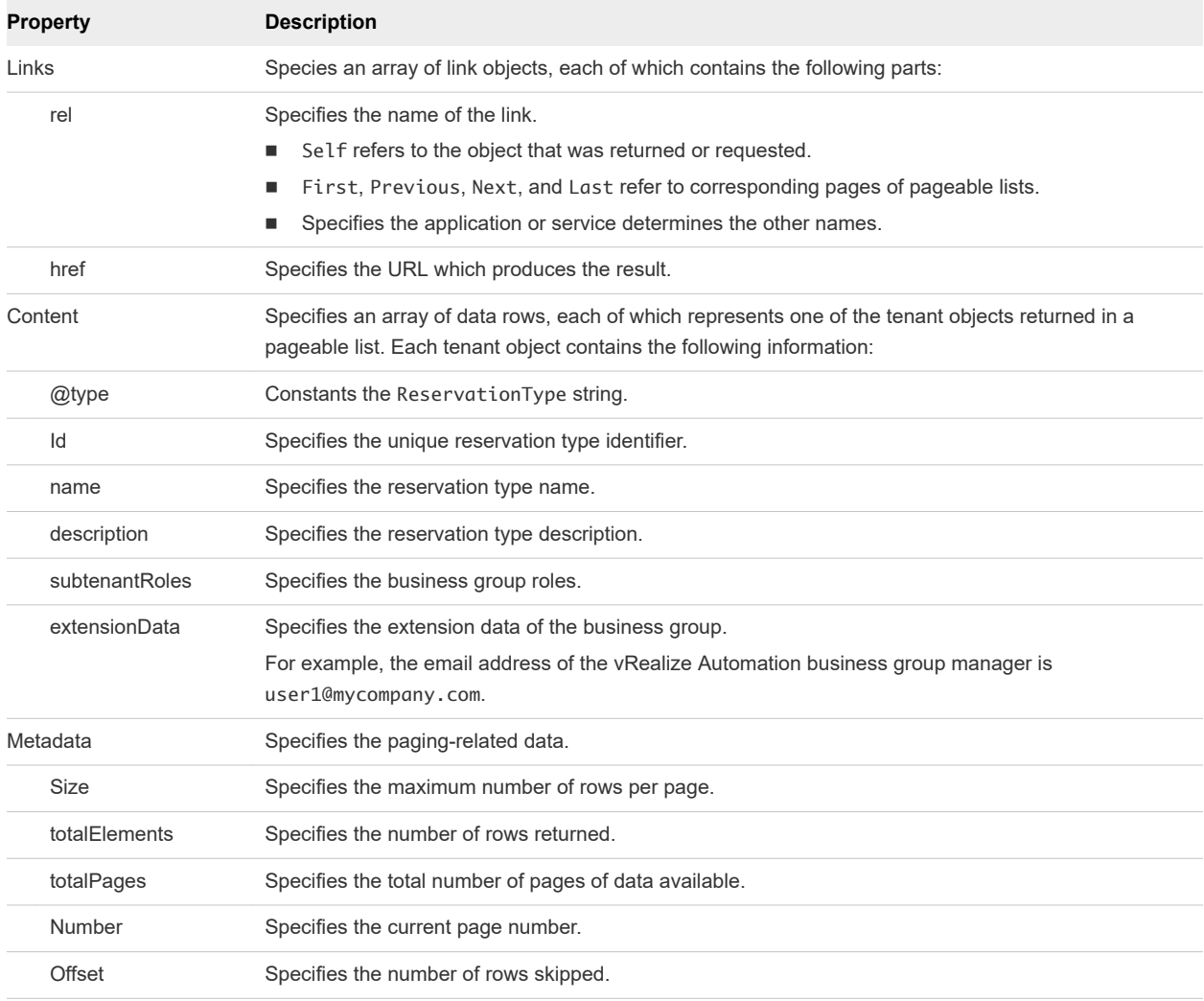

# Example: curl Command

The following example command retrieves all available business group, or subtenant, IDs.

```
insecure -H "Accept:application/json" 
-H "Authorization: Bearer $token"
https://$vRA/identity/api/tenants/qe/subtenants
```
# Example: JSON Output

In this example, all available business group, or subtenant, IDs are displayed. For related information about the subtenant ID ef58f604-528d-4441-a219-4725bead629b, see [Create a Reservation.](#page-121-0)

The following JSON output is returned based on the command input.

```
{
     "links": [],
     "content": [{
         "@type": "Subtenant",
         "id": "7d7dbb19-d2dc-44a3-9fc2-7435552c8a05",
         "name": "Development",
         "description": " Development ",
         "subtenantRoles": null,
         "extensionData": {
             "entries": [{
                 "key": "iaas-manager-emails",
                 "value": {
                     "type": "string",
                     "value": "user1@mycompany.com"
 }
             }]
         },
         "tenant": "qe"
     },
     {
         "@type": "Subtenant",
         "id": "ade5b8d3-decf-405e-bd0b-297f976ef721",
         "name": "Finance",
         "description": "Finance",
         "subtenantRoles": null,
         "extensionData": {
             "entries": [{
                 "key": "iaas-manager-emails",
                 "value": {
                     "type": "string",
                      "value": " user1@mycompany.com "
 }
             }]
         },
         "tenant": "qe"
    },
     {
         "@type": "Subtenant",
         "id": "ef58f604-528d-4441-a219-4725bead629b",
         "name": "Test Sub Tenant",
         "description": "VMPS",
         "subtenantRoles": null,
         "extensionData": {
             "entries": []
         },
         "tenant": "qe"
     },
```
{

```
 "@type": "Subtenant",
         "id": "92926c91-37de-4647-9aee-70b8d557ce8d",
         "name": "Quality Engineering",
         "description": "created by demo content",
         "subtenantRoles": null,
         "extensionData": {
             "entries": [{
                 "key": "iaas-manager-emails",
                 "value": {
                     "type": "string",
                     "value": " user1@mycompany.com "
 }
             }]
         },
         "tenant": "qe"
     }],
     "metadata": {
        "size": 20,
         "totalElements": 4,
         "totalPages": 1,
         "number": 1,
         "offset": 0
    }
}
```
# Syntax for Getting a Compute Resource for a Reservation

POST /api/data-service/schema/{schemaClassId}/default/{fieldId}/values creates a compute resource for a vRealize Automation reservation.

#### Input

Use the supported input parameters to control the command output.

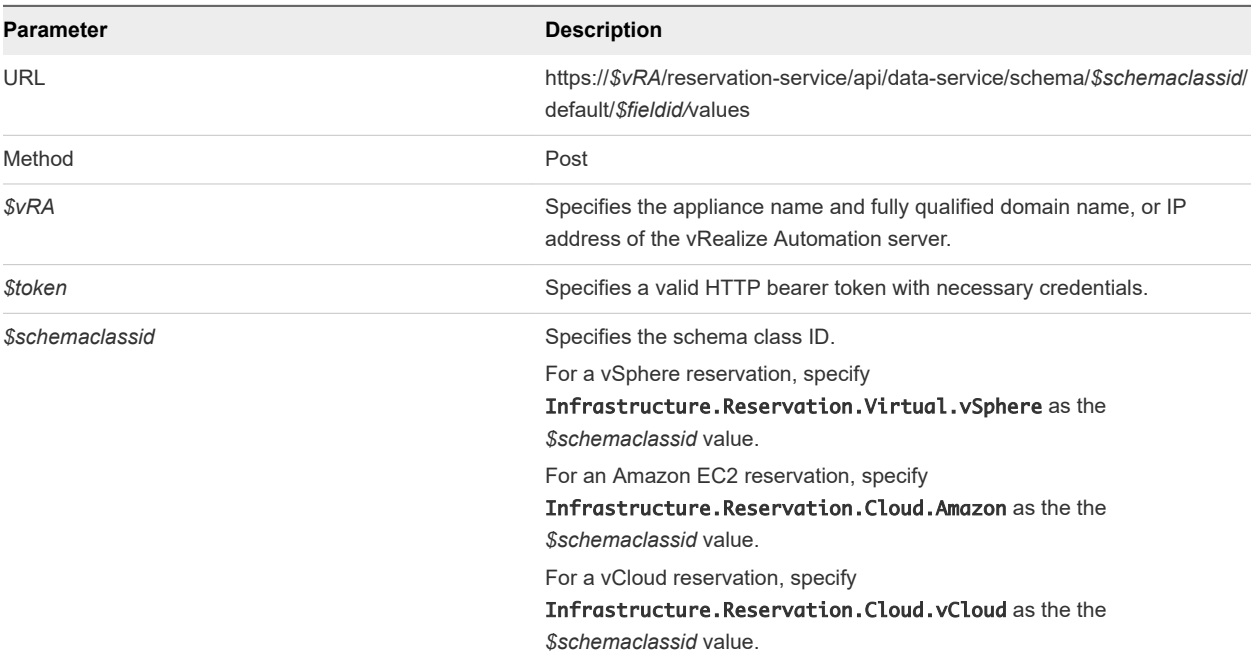

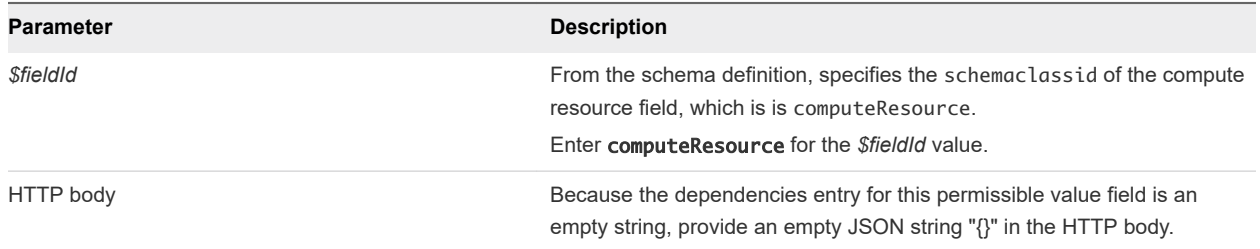

### **Output**

The command output contains property names and values based on the command input parameters.

The values section contains an array of data rows, each of which represents one of the compute resource objects, returned in a pageable list. Each compute resource object contains the following information.

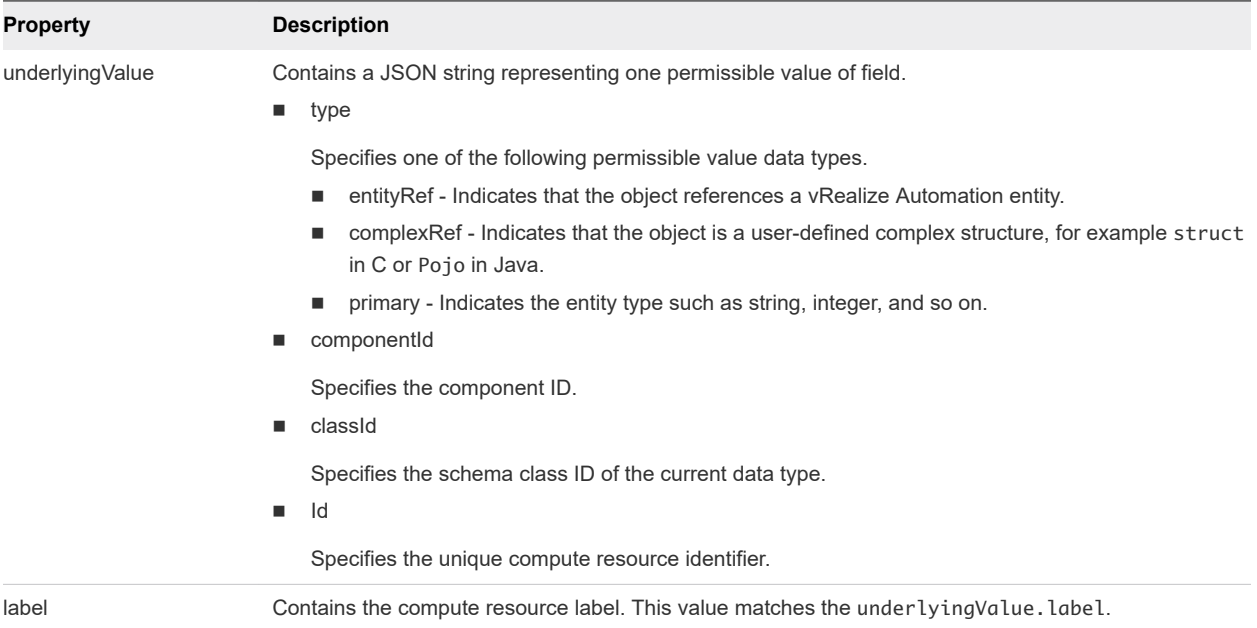

### Example: curl Command for a vSphere reservation

The following command retrieves a compute resource for a vSphere reservation.

```
curl --insecure -H "Accept:application/json" 
-H "Authorization: Bearer $token"
https://$vRA/reservation-service/api/data-service/schema/Infrastructure.Reservation.Virtual.vSphere/
default/computeResource/values -d "{}"
```
## Example: curl Command for an Amazon EC2 reservation

The following command retrieves a compute resource for an Amazon EC2 reservation.

```
curl --insecure -H "Accept:application/json" 
-H "Authorization: Bearer $token"
```

```
https://$vRA/reservation-service/api/data-service/schema/Infrastructure.Reservation.Cloud.Amazon/
default/computeResource/values -d "{}"
```
## Example: curl Command for a vCloud reservation

The following command retrieves a compute resource for a vCloud reservation.

```
curl --insecure -H "Accept:application/json" 
-H "Authorization: Bearer $token"
https://$vRA/reservation-service/api/data-service/schema/Infrastructure.Reservation.Cloud.vCloud/
default/computeResource/values -d "{}"
```
### Example: JSON Output for a vSphere Reservation

In this example, there are 4 available compute resources that you can use to create a vSphere reservation, for example cc254a84-95b8-434a-874d-bdfef8e8ad2c. Save a copy of the underlyingValue section of the compute resource that you want to an XML editor and use the section content later to create a reservation request.

The following JSON output is returned based on the command input.

```
{
   "values": [{
     "underlyingValue": {
       "type": "entityRef",
       "componentId": null,
       "classId": "ComputeResource",
       "id": "047e00f5-5424-4ed2-a751-4a334aeaff54",
       "label": "VC51-Cluster"
    },
     "label": "VC51-Cluster"
   },
   {
     "underlyingValue": {
       "type": "entityRef",
       "componentId": null,
       "classId": "ComputeResource",
       "id": "a4349488-9a56-4906-83a5-7d8b33c9d435",
       "label": "NSX61-RC-ManagementCluster"
     },
     "label": "NSX61-RC-ManagementCluster"
   },
   {
     "underlyingValue": {
       "type": "entityRef",
       "componentId": null,
       "classId": "ComputeResource",
       "id": "40b151ce-e409-4d2a-8dae-bb456139a660",
       "label": "NSX61-RC-ComputeClusterB"
     },
     "label": "NSX61-RC-ComputeClusterB"
   },
   {
     "underlyingValue": {
```

```
 "type": "entityRef",
       "componentId": null,
       "classId": "ComputeResource",
       "id": "cc254a84-95b8-434a-874d-bdfef8e8ad2c",
       "label": "NSX61-RC-ComputeClusterA"
     },
     "label": "NSX61-RC-ComputeClusterA"
  }]
}
```
#### Example: JSON Output for an Amazon Reservation

In this example, there are 3 available compute resources that you can use to create an Amazon EC2 reservation. Save a copy of the underlyingValue section of the compute resource that you want to an XML editor and use the section content later to create a reservation request.

```
{
   "values": [
     {
       "underlyingValue": {
         "type": "entityRef",
         "componentId": null,
         "classId": "ComputeResource",
         "id": "fdfa4b95-9476-4c18-81c5-1c0e5cb1131f",
         "label": "EC2 841 Endpoint-us-west-1"
       },
       "label": "EC2 841 Endpoint-us-west-1"
     },
     {
       "underlyingValue": {
         "type": "entityRef",
         "componentId": null,
         "classId": "ComputeResource",
         "id": "4e362590-b634-4269-9da4-548260148fa3",
         "label": "EC2 841 Endpoint-us-west-2"
       },
       "label": "EC2 841 Endpoint-us-west-2"
     },
     {
       "underlyingValue": {
         "type": "entityRef",
         "componentId": null,
         "classId": "ComputeResource",
         "id": "9d1a3b5a-7162-4a5a-85b7-ec1b2824f554",
         "label": "EC2 841 Endpoint-us-east-1"
       },
       "label": "EC2 841 Endpoint-us-east-1"
    }
  ]
}
```
# Example: Output for a vCloud Reservation

In this example, there is 1 available compute resource that you can use to create a vCloud reservation. Save a copy of the underlyingValue section of the compute resource that you want to an XML editor and use the section content later to create a reservation request.

```
{
   "values": [
     {
       "underlyingValue": {
        "type": "entityRef",
         "componentId": null,
         "classId": "ComputeResource",
         "id": "c527a0f5-b1ae-4b61-8145-ad9d5c434dc7",
         "label": "Engineering Allocation VDC"
       },
       "label": "Engineering Allocation VDC"
    }
  ]
}
```
# Syntax for Getting Resources Schema for a vSphere Reservation

POST /api/data-service/schema/{schemaClassId}/default/{fieldId}/values with a schemaClassId for vSphere, displays information about available resources for a vSphere reservation, such as storage and network information.

## **Overview**

This example illustrates how to get a permissible value list for the resourcePool field. You can use the generated output as input for creating or updating a vSphere reservation.

| Field ID                          | Data Type               | <b>Type Class</b>     | Permissible<br>Value | <b>Depends on Field</b> |
|-----------------------------------|-------------------------|-----------------------|----------------------|-------------------------|
| reservationNetworks               | <b>Complex Type</b>     | reservationNetwork    | Yes                  | computeResource         |
| reservationVCNSTransportZ<br>one  | <b>Entity Reference</b> | <b>NetworkScopes</b>  | Yes                  | computeResource         |
| reservationVCNSSecurityGr<br>oups | <b>Entity Reference</b> | <b>SecurityGroups</b> | Yes                  | computeResource         |
| reservationMemory                 | <b>Complex Type</b>     | reservationMemory     | Yes                  | computeResource         |
| computeResource                   | <b>Entity Reference</b> | ComputeResource       | Yes                  | <b>NA</b>               |
| machineQuota                      | Integer                 | N/A                   | <b>No</b>            | <b>NA</b>               |
| reservationStorages               | <b>Complex Type</b>     | reservationStorage    | Yes                  | computeResource         |

Table 8-7. Extension Fields Supported in vSphere Reservations

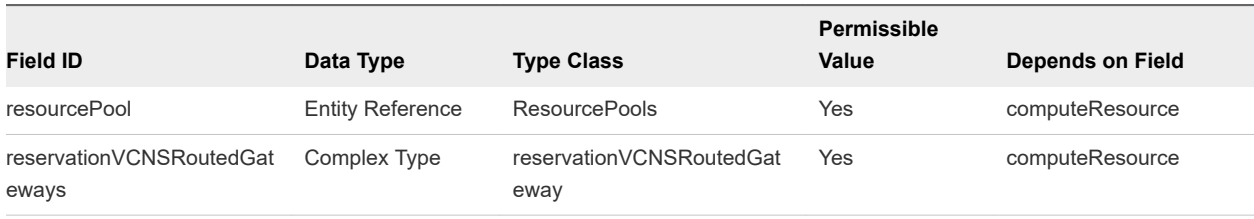

#### Table 8-7. Extension Fields Supported in vSphere Reservations (continued)

**Note** The information in the table is subject to change. Call the data and schema service to retrieve the latest field information.

For related information, see [Syntax for Displaying a Schema Definition for a vSphere Reservation .](#page-196-0)

#### Input

Use the supported input parameters to control the command output.

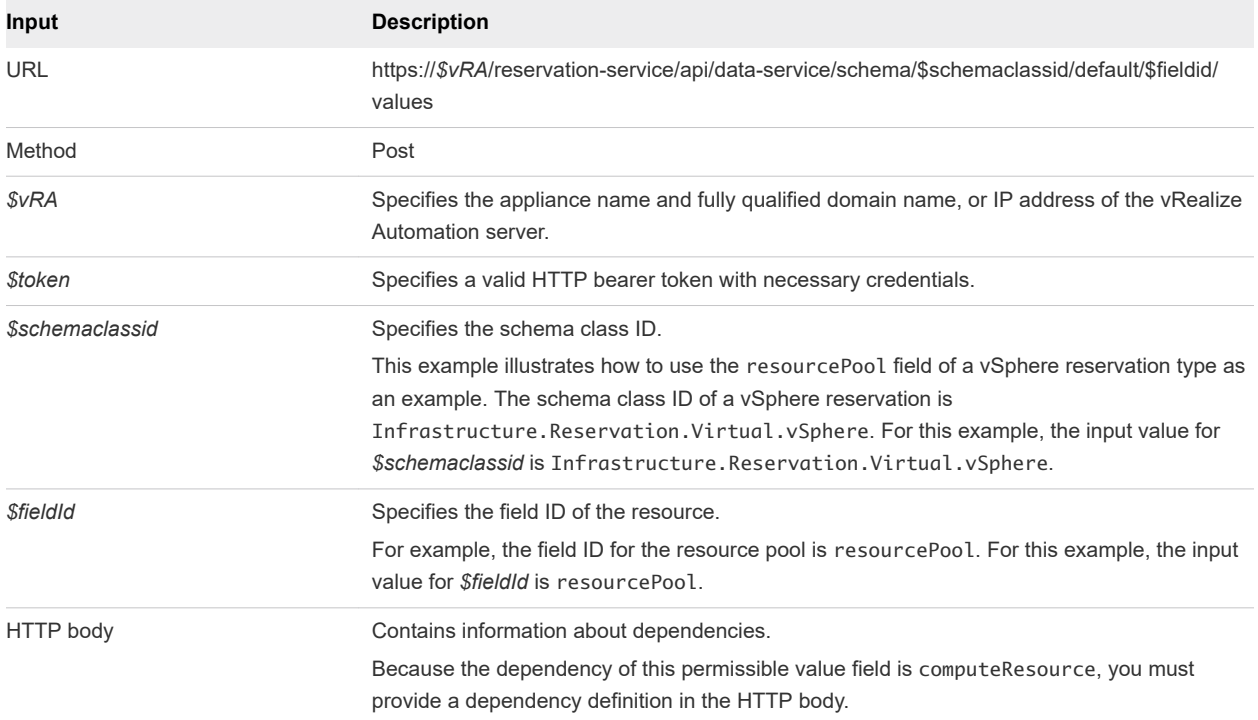

## **Output**

The command output contains property names and values based on the command input parameters.

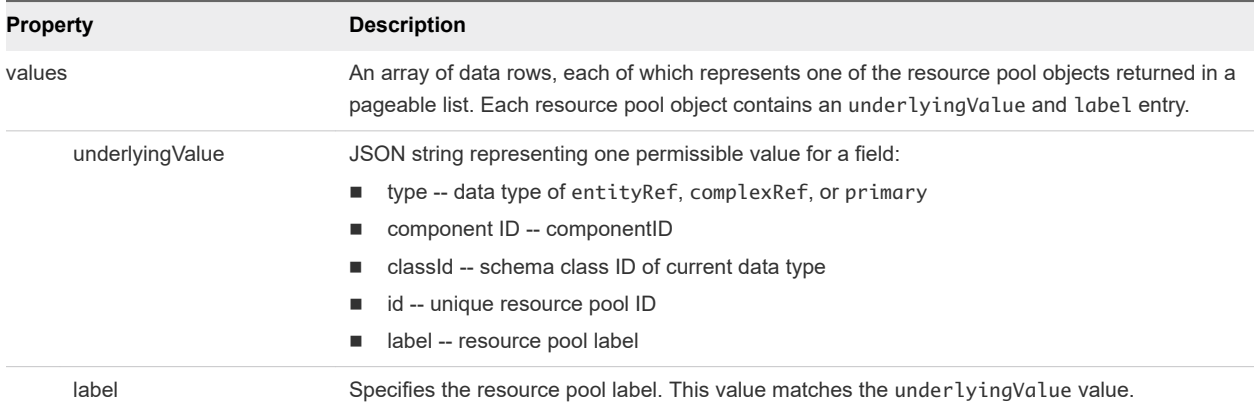

## Example: curl Command

The following example command returns vSphere reservation storage information.

```
curl -X POST --insecure -H "Accept:application/json" 
-H "Authorization: Bearer $token"
https://$vRA/reservation-service/api/data-service/schema/Infrastructure.Reservation.Virtual.vSphere/
default/resourcePool/values -d "{
   "text": "",
   "dependencyValues": {
     "entries": [{
       "key": "computeResource",
       "value": {
         "type": "entityRef",
         "componentId": null,
         "classId": "ComputeResource",
         "id": " cc254a84-95b8-434a-874d-bdfef8e8ad2c "
       }
     }]
  }
}"
```
### Example: JSON Output

The following JSON output is returned based on the command input.

In the following example output, the CoreDev resource pool is shown. Copy the output underlyingValue section into an XML editor and use it as input to create or update a reservation. Note that other REST calls can be used such as reservationNetworks and reservationStorages to get other resources for the reservation.

```
{
   "values": [{
     "underlyingValue": {
       "type": "entityRef",
       "componentId": null,
       "classId": "ResourcePools",
       "id": " 4e51fabc-19e8-4e79-b413-d52309b3bb62",
       "label": " CoreDev"
     },
```

```
 "label": " CoreDev"
   },
   {
     "underlyingValue": {
       "type": "entityRef",
       "componentId": null,
       "classId": "ResourcePools",
       "id": "1186b5cc-cdef-4afb-8653-0ad41a36c194",
       "label": "Documentation"
     },
     "label": "Documentation"
  },
   //Omit other resource pool list
     ]
}
```
# Syntax for Getting Resources Schema for an Amazon Reservation

POST /api/data-service/schema/{schemaClassId}/default/{fieldId}/values with a schemaClassId for Amazon, displays resource schema information, such as storage and network data, for an Amazon reservation.

### **Overview**

This example illustrates how to get a permissible value list for the securityGroups field. You can use the generated output as input for creating or updating an Amazon reservation.

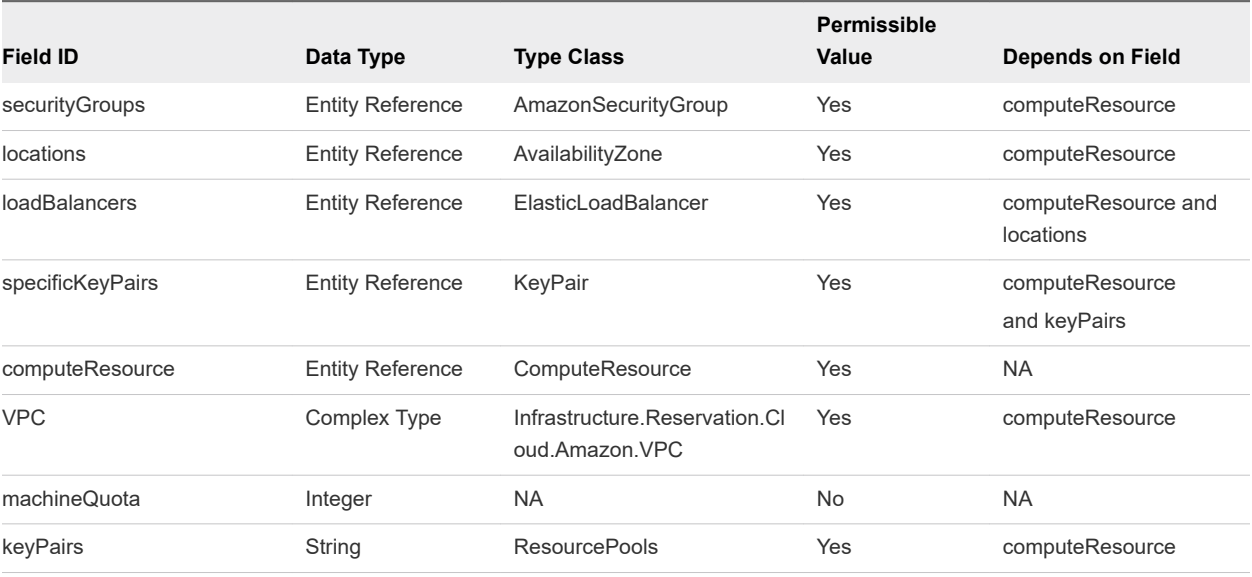

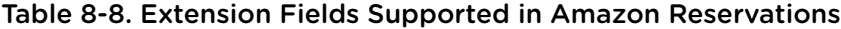

**Note** The information in the table is subject to change. Call the data and schema service to retrieve the latest field information.

For related information, see [Syntax for Displaying a Schema Definition for an Amazon Reservation .](#page-203-0)

# Input

Use the supported input parameters to control the command output.

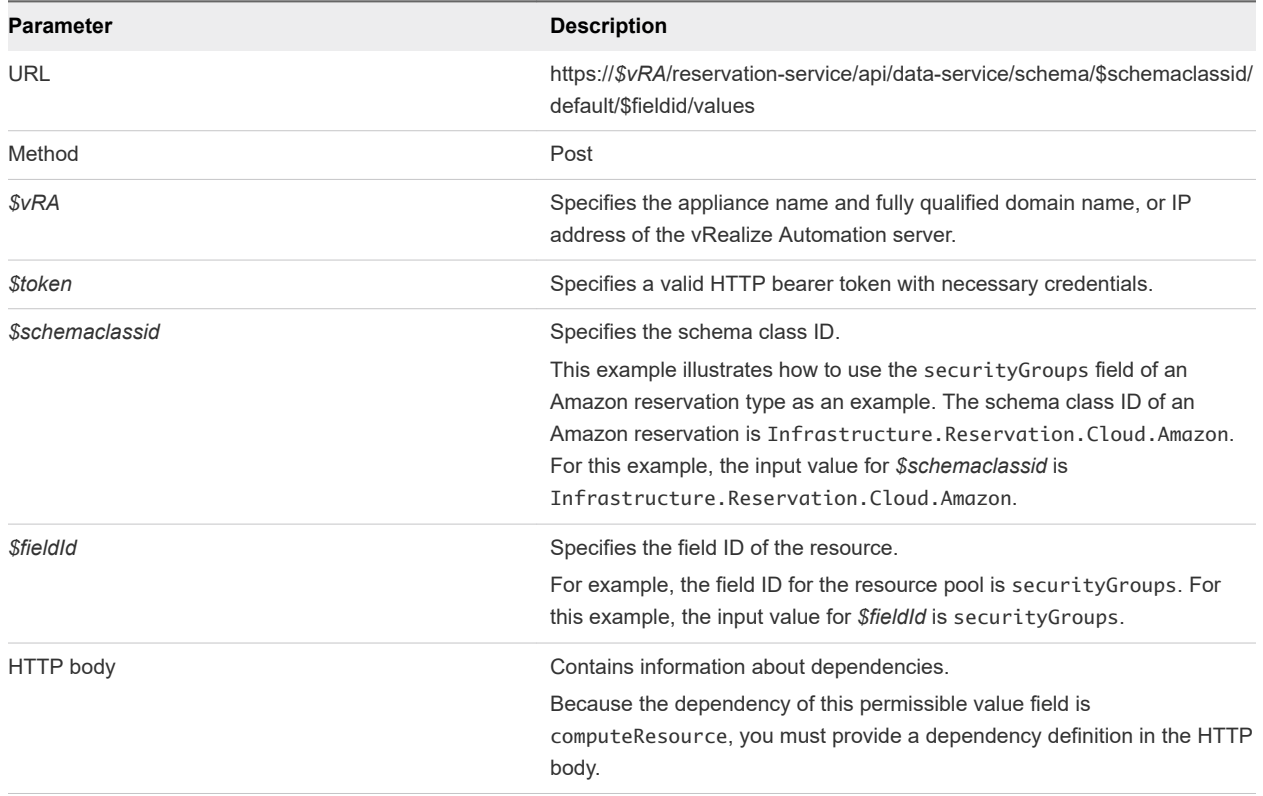

# **Output**

The command output contains property names and values based on the command input parameters.

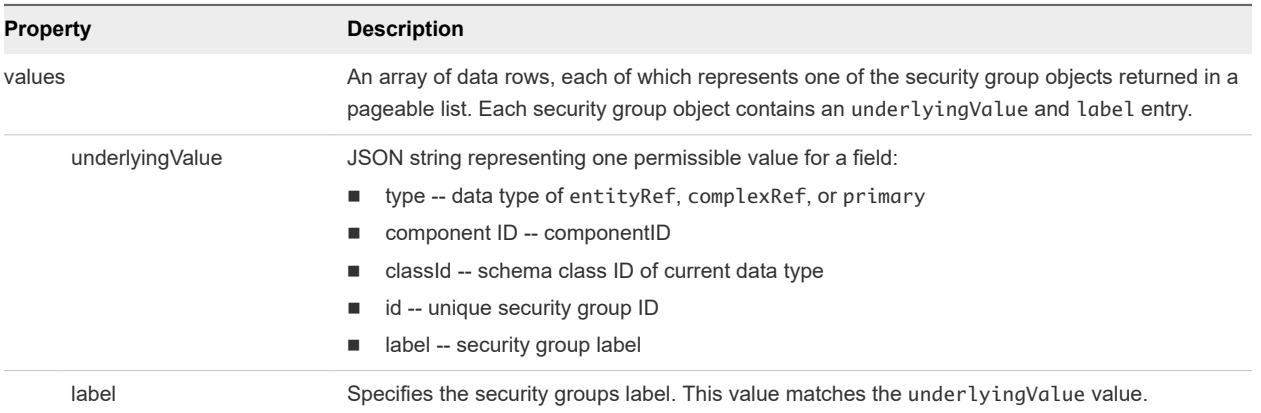

# Example: curl Command

The following example command displays resource schema security group information.

```
curl -X POST --insecure -H "Accept:application/json" 
-H "Authorization: Bearer $token"
https://$vRA/reservation-service/api/data-service/schema/Infrastructure.Reservation.Cloud.Amazon/
default/securityGroups/values -d "
```

```
{
   "text": "",
   "dependencyValues": {
     "entries": [{
       "key": "computeResource",
       "value": {
         "type": "entityRef",
         "componentId": null,
         "classId": "ComputeResource",
         "id": "9d1a3b5a-7162-4a5a-85b7-ec1b2824f554"
       }
     }]
   }
}
,,
```
### Example: JSON Output

The following JSON output is returned based on the command input.

Copy the output from an underlyingValue section into an XML editor and use it as input to create or update a reservation.

```
{
   "values": [
     {
       "underlyingValue": {
         "type": "entityRef",
         "componentId": null,
         "classId": "AmazonSecurityGroup",
         "id": "9",
         "label": "test1"
       },
       "label": "test1"
     },
     {
       "underlyingValue": {
         "type": "entityRef",
         "componentId": null,
         "classId": "AmazonSecurityGroup",
         "id": "10",
         "label": "default"
       },
       "label": "default"
     }
   ]
}
```
# <span id="page-242-0"></span>Syntax for Getting Resources Schema for a vCloud Air Reservation

POST /api/data-service/schema/{schemaClassId}/default/{fieldId}/values with a schemaClassId for vCloud Air, displays information about available resources, such as storage and network information, for a vCloud Air reservation.

## Overview

This example illustrates how to get a permissible value list for the reservationStorages field. Use the generated output as input for creating or updating a vCloud Air reservation.

| Field ID            | Data Type               | <b>Type Class</b>                      | <b>Permissible</b><br>Value | <b>Depends on Field</b> |
|---------------------|-------------------------|----------------------------------------|-----------------------------|-------------------------|
| reservationNetworks | Complex Type            | Infrastructure Reservation N<br>etwork | Yes                         | computeResource         |
| allocationModel     | Integer                 | <b>NA</b>                              | No                          | <b>NA</b>               |
| reservationMemory   | <b>Complex Type</b>     | Infrastructure Reservation M<br>emory  | No.                         | <b>NA</b>               |
| computeResource     | <b>Entity Reference</b> | ComputeResource                        | Yes                         | <b>NA</b>               |
| machineQuota        | Integer                 | <b>NA</b>                              | <b>No</b>                   | <b>NA</b>               |
| reservationStorages | <b>Complex Type</b>     | Infrastructure Reservation St<br>orage | Yes                         | computeResource         |

Table 8-9. Extension Fields Supported in vCloud Reservations

**Note** The information in the table is subject to change. Call the data and schema service to retrieve the latest field information.

For related information, see [Syntax for Displaying a Schema Definition for a vCloud Air Reservation .](#page-218-0)

### Input

Use the supported input parameters to control the command output.

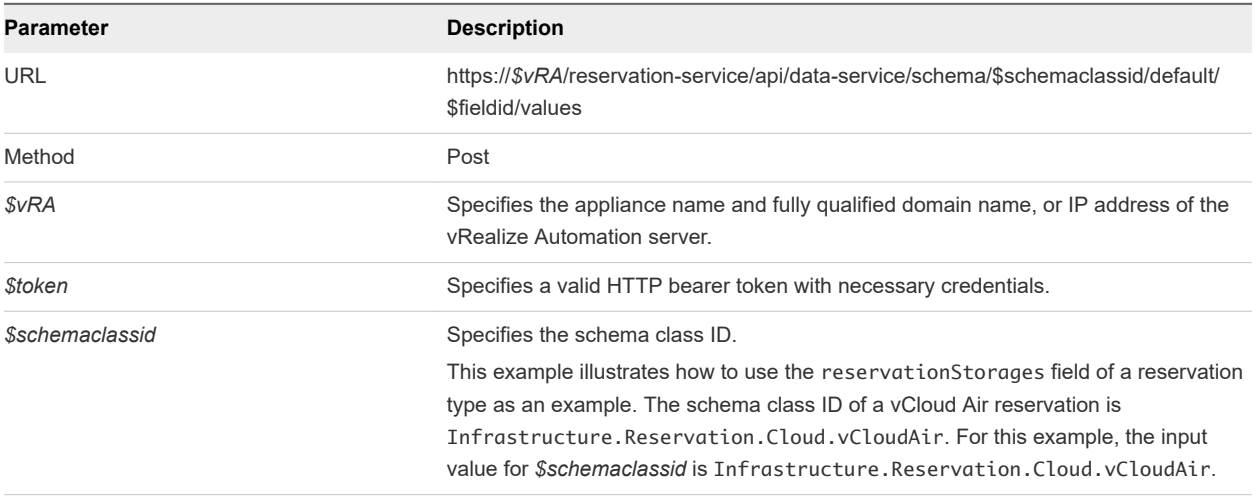

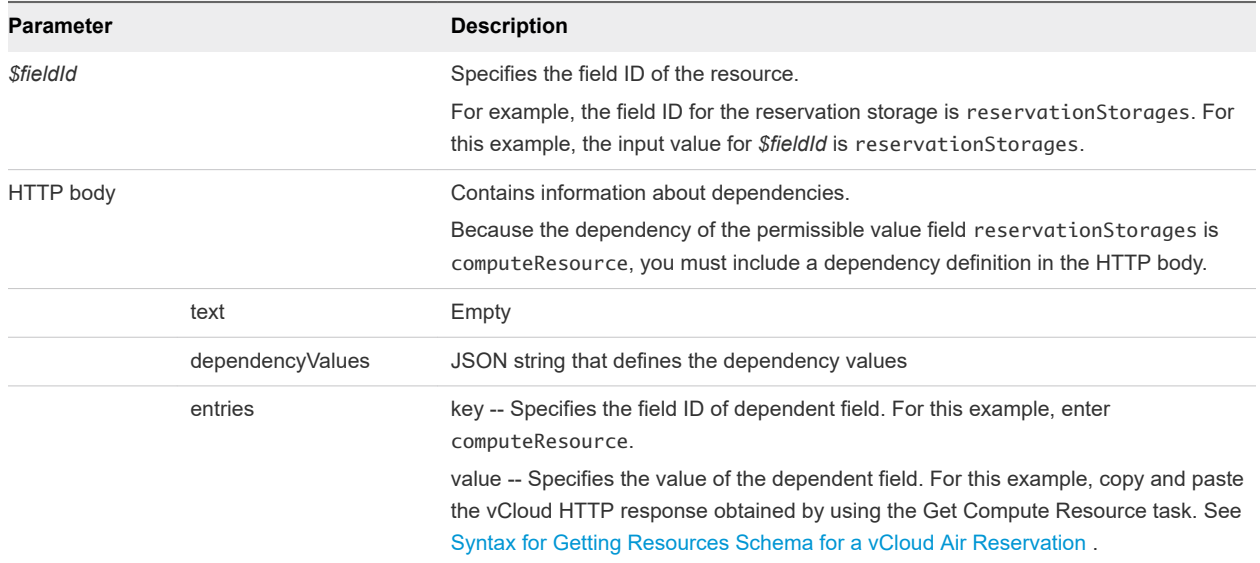

## **Output**

The command output contains property names and values based on the command input parameters.

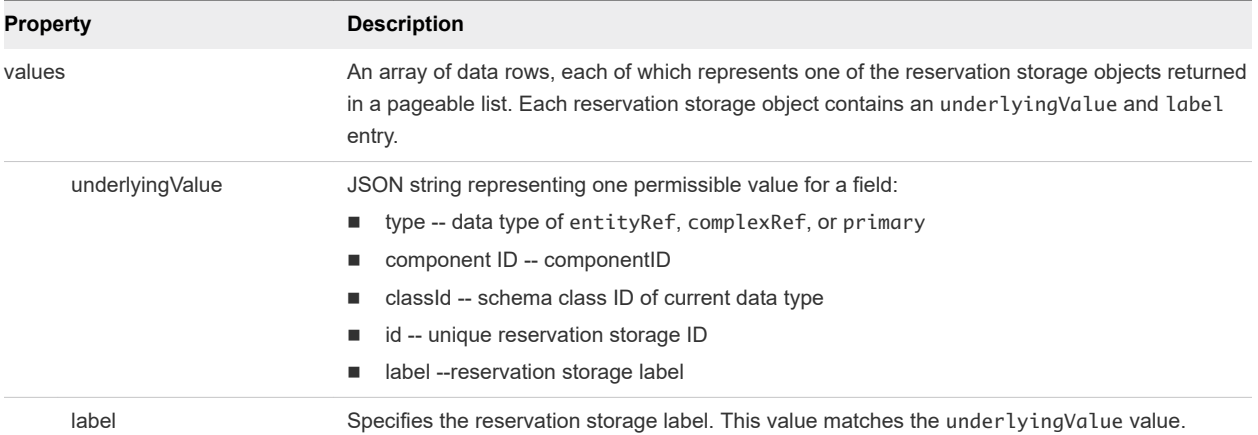

## Example: curl Command

The following example command returns vCloud Air reservation storage information.

```
curl -X POST --insecure -H "Accept:application/json" 
-H "Authorization: Bearer $token"
https://$vRA/reservation-service/api/data-service/schema/Infrastructure.Reservation.Cloud.vCloudAir/
default/reservationStorages/values -d "
```
## Example: JSON Output

The following JSON output is returned based on the command input.

Copy the output from an underlyingValue section into an XML editor and use it as input to create or update a reservation.

```
{
   "values": [
     {
      "underlyingValue": {
        "type": "complex",
        "componentTypeId": "com.mycompany.csp.iaas.blueprint.service",
        "componentId": null,
         "classId": "Infrastructure.Reservation.Storage",
        "typeFilter": null,
        "values": {
          "entries": [
\{ "key": "computeResourceStorageTotalSizeGB",
              "value": {
                "type": "integer",
                "value": 1000
 }
            },
\{ "key": "storagePath",
              "value": {
                "type": "entityRef",
                "componentId": null,
                "classId": "Storage",
                "id": "f4df029b-d475-4f85-ab42-05bddde3f667",
                "label": "Low Performance Storage"
              }
            },
\{ "key": "computeResourceStorageFreeSizeGB",
              "value": {
                "type": "integer",
                "value": 954
 }
            }
          ]
        }
      },
       "label": "Low Performance Storage"
     },
     {
       "underlyingValue": {
        "type": "complex",
         "componentTypeId": "com.mycompany.csp.iaas.blueprint.service",
        "componentId": null,
        "classId": "Infrastructure.Reservation.Storage",
        "typeFilter": null,
         "values": {
          "entries": [
\{
```
Programming Guide

```
 "key": "computeResourceStorageTotalSizeGB",
             "value": {
               "type": "integer",
               "value": 1000
 }
           },
\{ "key": "storagePath",
             "value": {
               "type": "entityRef",
               "componentId": null,
               "classId": "Storage",
               "id": "e655aa78-e5fb-4722-9e8a-0cd4139248cf",
               "label": "High Performance Storage"
 }
           },
\{ "key": "computeResourceStorageFreeSizeGB",
             "value": {
               "type": "integer",
               "value": 691
 }
            }
         ]
       }
      },
      "label": "High Performance Storage"
    }
  ]
```
# Syntax for Creating a vSphere Reservation

POST /api/reservations with a reservationTypeID for vSphere, creates a vSphere reservation.

### Input

}

Use the supported input parameters to control the command output.

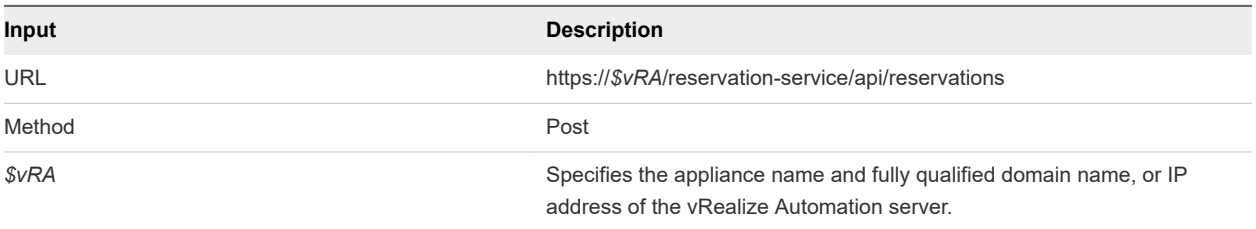

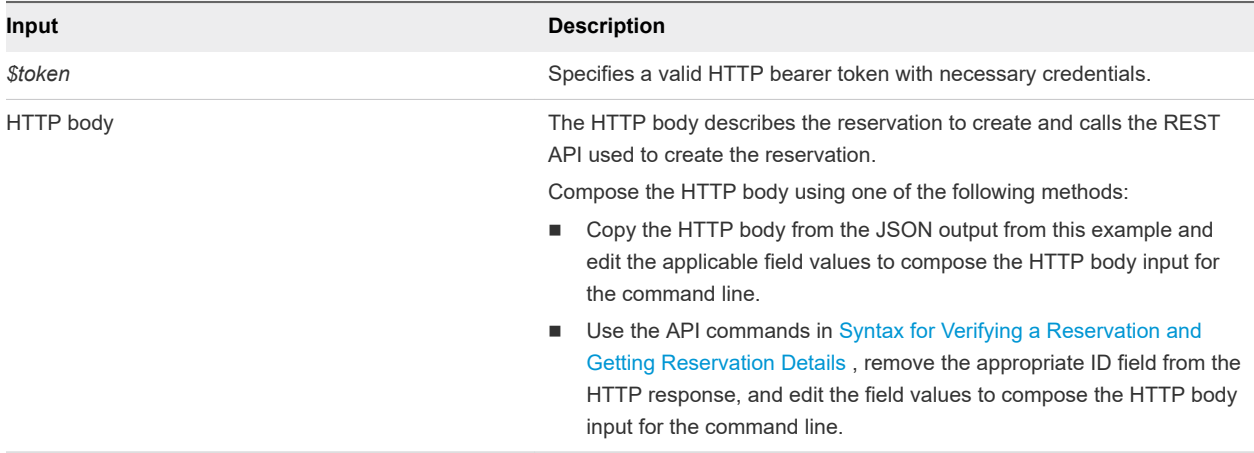

#### **Output**

The output URL contains the new reservation ID.

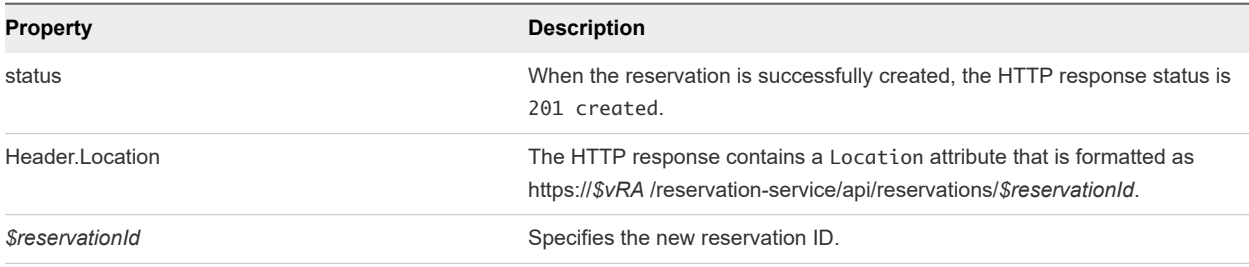

## Example: curl Command

The following sample command creates a vSphere reservation. The HTTP body is included as part of the command line input.

```
curl -X POST --insecure -H "Accept:application/json" 
-H "Authorization: Bearer $token"
https://$vRA/reservation-service/api/reservations -d 
"
{
   "name": "TestCreateReservation",
   "reservationTypeId": "Infrastructure.Reservation.Virtual.vSphere",
   "tenantId": "qe",
   "subTenantId": "ef58f604-528d-4441-a219-4725bead629b",
   "enabled": true,
   "priority": 3,
   "reservationPolicyId": "b71c3a5f-087a-4d9e-9a56-fab785a3d128",
   "alertPolicy": {
     "enabled": true,
     "frequencyReminder": 20,
     "emailBgMgr": false,
     "recipients": ["test1@mycompany.com",
     "test2@mycompany.com"],
     "alerts": [{
       "alertPercentLevel": 10,
       "referenceResourceId": "storage",
```

```
 "id": "storage"
    },
    {
       "alertPercentLevel": 20,
      "referenceResourceId": "memory",
      "id": "memory"
    },
    {
      "alertPercentLevel": 30,
      "referenceResourceId": "cpu",
      "id": "cpu"
    },
    {
      "alertPercentLevel": 40,
      "referenceResourceId": "machine",
      "id": "machine"
    }]
  },
  "extensionData": {
    "entries": [{
      "key": "reservationNetworks",
       "value": {
         "type": "multiple",
         "elementTypeId": "COMPLEX",
        "items": [{
           "type": "complex",
           "componentTypeId": "com.mycompany.csp.iaas.blueprint.service",
           "componentId": null,
           "classId": "reservationNetwork",
           "typeFilter": null,
           "values": {
             "entries": [{
               "key": "reservationNetworkPath",
               "value": {
                 "type": "entityRef",
                 "componentId": null,
                 "classId": "Network",
                 "id": "44cb65d5-b321-43dd-a2ab-8ecf387bff8f",
                 "label": "VM Network SQA"
 }
             }]
           }
        }]
      }
    },
    {
      "key": "custom-Properties-key0",
      "value": {
        "type": "string",
        "value": "custom-property-value0"
      }
    },
    {
       "key": "custom-Properties-key2",
      "value": {
```

```
 "type": "string",
     "value": "custom-property-value2"
   }
 },
 {
   "key": "reservationMemory",
   "value": {
     "type": "complex",
     "componentTypeId": "com.mycompany.csp.iaas.blueprint.service",
     "componentId": null,
     "classId": "reservationMemory",
     "typeFilter": null,
     "values": {
       "entries": [{
          "key": "hostMemoryTotalSizeMB",
          "value": {
            "type": "integer",
            "value": 57187
         }
       },
       {
          "key": "memoryReservedSizeMb",
          "value": {
            "type": "integer",
            "value": 15872
         }
       }]
     }
   }
 },
 {
   "key": "computeResource",
   "value": {
     "type": "entityRef",
     "componentId": null,
     "classId": "ComputeResource",
     "id": "cc254a84-95b8-434a-874d-bdfef8e8ad2c",
     "label": "NSX61-RC-ComputeClusterA"
   }
 },
 {
   "key": "machineQuota",
   "value": {
     "type": "integer",
     "value": 2
   }
 },
 {
   "key": "reservationStorages",
   "value": {
     "type": "multiple",
     "elementTypeId": "COMPLEX",
     "items": [{
       "type": "complex",
       "componentTypeId": "com.mycompany.csp.iaas.blueprint.service",
```

```
 "componentId": null,
          "classId": "reservationStorage",
          "typeFilter": null,
          "values": {
            "entries": [{
             "key": "storageTotalSizeGB",
             "value": {
               "type": "integer",
               "value": 394
 }
           },
\{ "key": "storageReservedSizeGB",
             "value": {
               "type": "integer",
               "value": 32
 }
           },
\{ "key": "storageEnabled",
             "value": {
               "type": "boolean",
               "value": true
 }
           },
\{ "key": "reservationStoragePath",
             "value": {
               "type": "entityRef",
               "componentId": null,
               "classId": "StoragePath",
               "id": "f48a527b-30a6-4d54-8829-f549bc195b69",
               "label": "VNXe:qe-vnxe-nfs-1"
 }
           },
            {
             "key": "storageFreeSizeGB",
             "value": {
               "type": "integer",
               "value": 120
 }
           },
\{ "key": "storagePriority",
             "value": {
               "type": "integer",
               "value": 1
             }
           }]
         }
       }]
      }
    },
    {
      "key": "resourcePool",
```

```
 "value": {
         "type": "entityRef",
         "componentId": null,
         "classId": "ResourcePools",
         "id": "4e51fabc-19e8-4e79-b413-d52309b3bb62",
         "label": "CoreDev"
       }
    }]
  }
}
"
```
## Example: JSON Output

The following sample location URL is displayed, including the new vSphere reservation ID.

```
Location: 
https://$vRA/reservation-service/api/reservations/94d74105-831a-4598-8f42-efd590fea15c
```
Copy the output response into an XML editor for use in a future procedure, such as updating or deleting the reservation.

# Syntax for Creating an Amazon Reservation

POST /api/reservations with a reservationTypeID for Amazon, creates an Amazon reservation.

#### Input

Use the supported input parameters to control the command output.

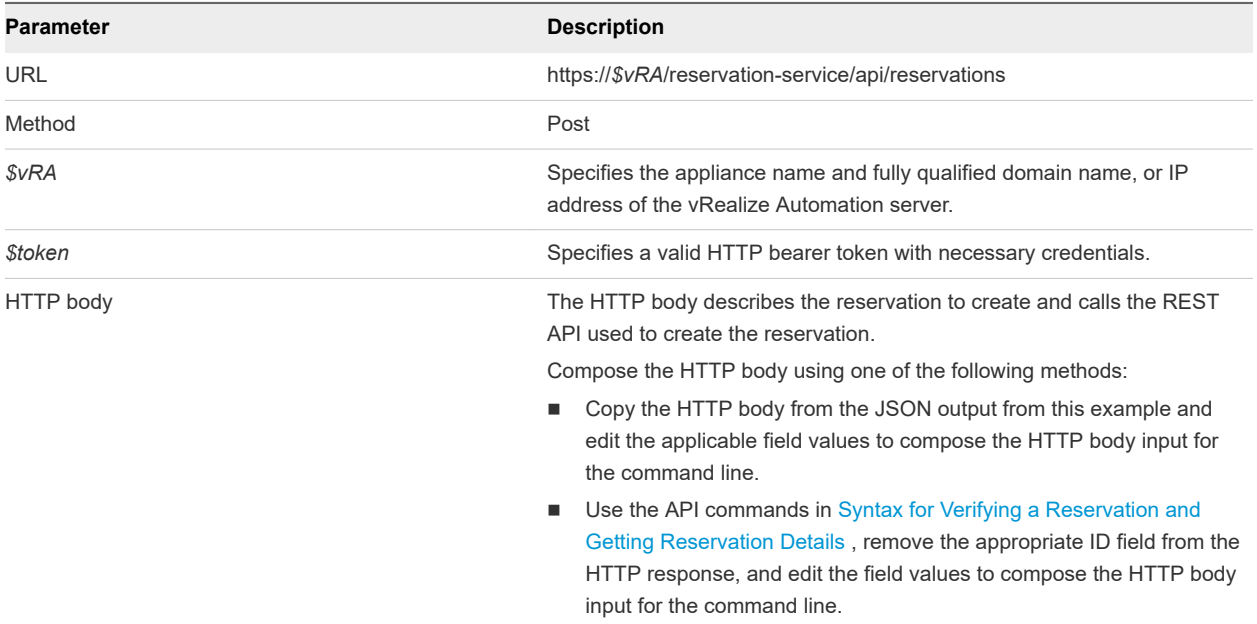

#### **Output**

The output URL contains the new reservation ID.

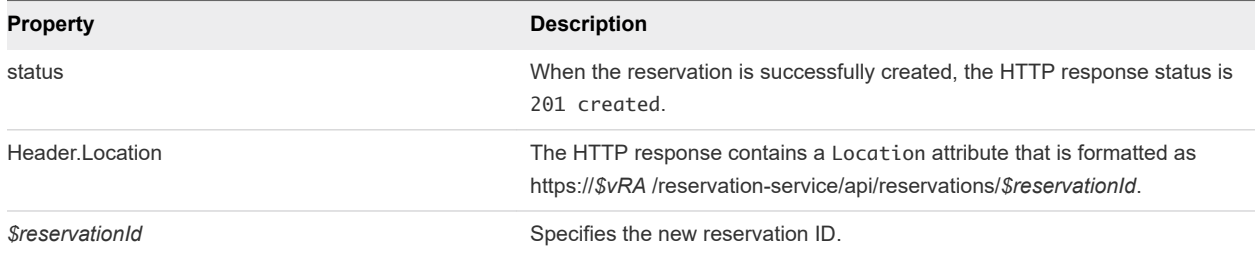

## Example: curl Command

The following example command creates an Amazon reservation. The HTTP body is included as part of the command line input.

```
curl -X POST --insecure -H "Accept:application/json" 
-H "Authorization: Bearer $token"
https://$vRA/reservation-service/api/reservations -d "
{
   "name": "TestEC2Reservation",
   "reservationTypeId": "Infrastructure.Reservation.Cloud.Amazon",
   "tenantId": "qe",
   "subTenantId": "a5d056be-3aa2-4fdd-ba1e-a3805f26f0e0",
   "enabled": true,
   "priority": 1,
   "reservationPolicyId": "34d2a612-718e-4814-96c5-225f7f5615a6",
   "alertPolicy": {
     "enabled": false,
     "frequencyReminder": 0,
     "emailBgMgr": true,
     "recipients": [
     ],
     "alerts": [
       {
         "alertPercentLevel": 80,
         "referenceResourceId": "machine",
         "id": "machine"
       }
     ]
   },
   "extensionData": {
     "entries": [
       {
         "key": "computeResource",
         "value": {
           "type": "entityRef",
           "componentId": null,
           "classId": "ComputeResource",
           "id": "9d1a3b5a-7162-4a5a-85b7-ec1b2824f554",
           "label": "EC2 841 Endpoint-us-east-1"
         }
       },
       {
         "key": "machineQuota",
```
```
 "value": {
     "type": "integer",
     "value": 0
  }
 },
 {
   "key": "securityGroups",
   "value": {
     "type": "multiple",
     "elementTypeId": "ENTITY_REFERENCE",
     "items": [
       {
         "type": "entityRef",
         "componentId": null,
         "classId": "AmazonSecurityGroup",
         "id": "10",
         "label": "default"
       }
     ]
   }
 },
 {
   "key": "loadBalancers",
   "value": {
     "type": "multiple",
     "elementTypeId": "ENTITY_REFERENCE",
     "items": [
       {
         "type": "entityRef",
         "componentId": null,
         "classId": "ElasticLoadBalancer",
         "id": "3",
         "label": "test1"
       }
     ]
   }
 },
 {
   "key": "locations",
  "value": {
     "type": "multiple",
     "elementTypeId": "ENTITY_REFERENCE",
     "items": [
       {
         "type": "entityRef",
         "componentId": null,
         "classId": "AvailabilityZone",
         "id": "10",
         "label": "us-east-1a"
       }
     ]
   }
 },
 {
   "key": "keyPairs",
```

```
 "value": {
            "type": "string",
            "value": "Per Provisioning Group"
         }
       }
    ]
  }
}"
```
#### Example: JSON Output

The following sample location URL is displayed, including the new Amazon reservation ID.

```
Location: https://$vRA/reservation-service/api/reservations/3289b039-2a11-4ab4-a0bc-b583e4c6d085
```
Copy the output response into an XML editor for use in a future procedure, such as updating or deleting the reservation.

#### Syntax for Creating a vCloud Air Reservation

POST /api/reservations with a reservationTypeID for vCloud Air, creates a vCloud Air reservation.

#### Input

Use the supported input parameters to control the command output.

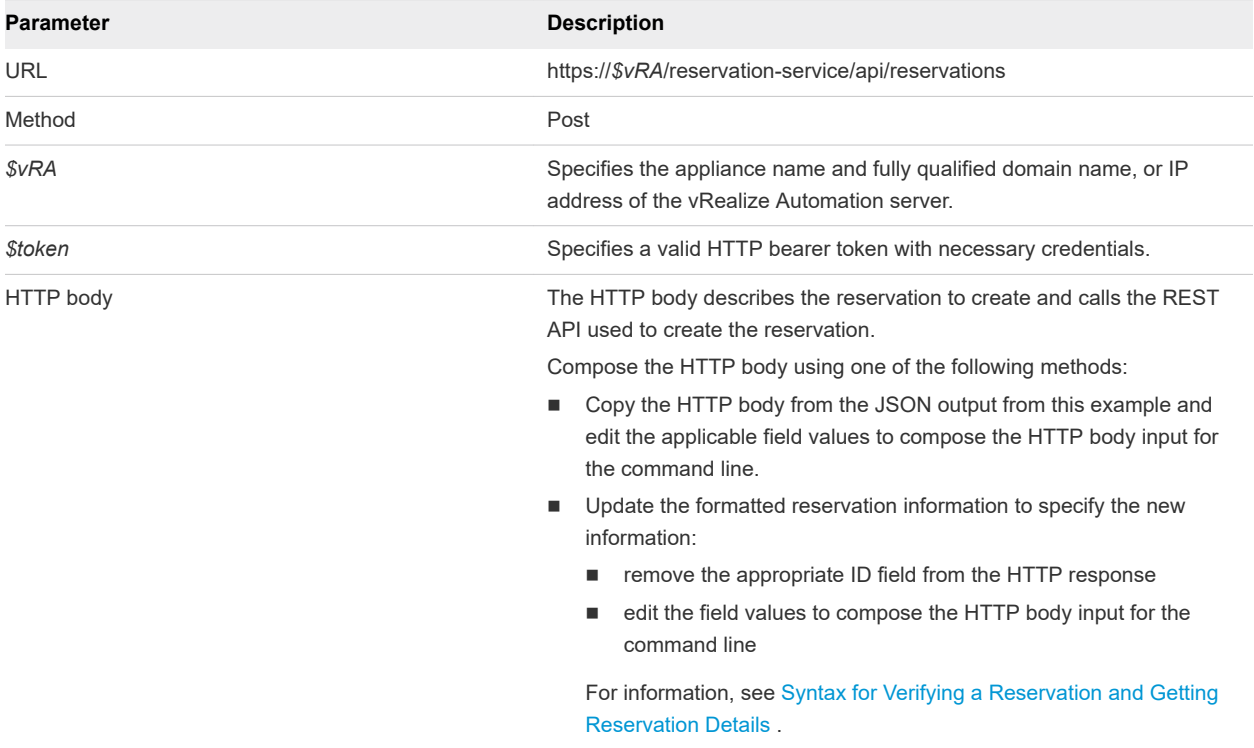

#### **Output**

The output URL contains the new reservation ID.

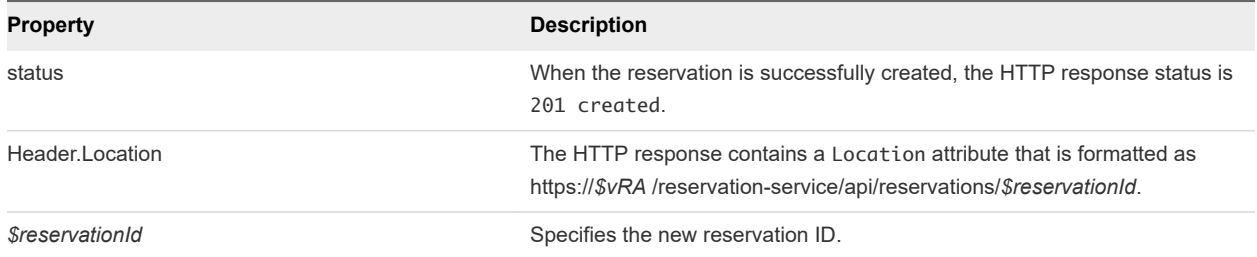

#### Example: curl Command

The following sample command creates a vCloud Air reservation. The HTTP body is included as part of the command line input.

```
curl -X POST --insecure -H "Accept:application/json" 
-H "Authorization: Bearer $token"
https://$vRA/reservation-service/api/reservations -d "
{
   "name": "TestvAppReservation",
   "reservationTypeId": "Infrastructure.Reservation.Cloud.vCloudAir",
   "tenantId": "qe",
   "subTenantId": "a5d056be-3aa2-4fdd-ba1e-a3805f26f0e0",
   "enabled": true,
   "priority": 1,
   "reservationPolicyId": null,
   "alertPolicy": {
     "enabled": false,
     "frequencyReminder": 0,
     "emailBgMgr": true,
     "recipients": [
     ],
     "alerts": [
       {
         "alertPercentLevel": 80,
         "referenceResourceId": "storage",
         "id": "storage"
       },
       {
         "alertPercentLevel": 80,
         "referenceResourceId": "memory",
         "id": "memory"
       },
       {
         "alertPercentLevel": 80,
         "referenceResourceId": "cpu",
         "id": "cpu"
       },
       {
         "alertPercentLevel": 80,
         "referenceResourceId": "machine",
         "id": "machine"
       }
     ]
```

```
 },
  "extensionData": {
    "entries": [
      {
        "key": "computeResource",
        "value": {
          "type": "entityRef",
          "componentId": null,
          "classId": "ComputeResource",
          "id": "c527a0f5-b1ae-4b61-8145-ad9d5c434dc7",
          "label": "Engineering Allocation VDC"
        }
      },
      {
        "key": "machineQuota",
        "value": {
          "type": "integer",
          "value": 0
        }
      },
      {
        "key": "allocationModel",
        "value": {
          "type": "integer",
          "value": 0
        }
      },
      {
        "key": "reservationNetworks",
        "value": {
          "type": "multiple",
          "elementTypeId": "COMPLEX",
          "items": [
\{ "type": "complex",
              "componentTypeId": "com.mycompany.csp.iaas.blueprint.service",
              "componentId": null,
              "classId": "Infrastructure.Reservation.Network",
              "typeFilter": null,
              "values": {
                "entries": [
\{ "key": "networkPath",
                    "value": {
                      "type": "entityRef",
                      "componentId": null,
                      "classId": "Network",
                      "id": "42c5063c-5422-448f-aac7-22ebe941ac8e",
                      "label": "VM Network SQA"
 }
1999 1999 1999 1999
 ]
 }
            }
 ]
```

```
 }
     },
     {
       "key": "reservationStorages",
       "value": {
         "type": "multiple",
         "elementTypeId": "COMPLEX",
         "items": [
          {
             "type": "complex",
             "componentTypeId": "com.mycompany.csp.iaas.blueprint.service",
             "componentId": null,
             "classId": "Infrastructure.Reservation.Storage",
             "typeFilter": null,
             "values": {
               "entries": [
\{ "key": "computeResourceStorageTotalSizeGB",
                  "value": {
                   "type": "integer",
                   "value": 1000
}<br>}
                },
\{ "key": "storagePath",
                  "value": {
                   "type": "entityRef",
                   "componentId": null,
                   "classId": "Storage",
                   "id": "e655aa78-e5fb-4722-9e8a-0cd4139248cf",
                    "label": "High Performance Storage"
 }
                },
\{ "key": "storageReservationPriority",
                  "value": {
                   "type": "integer",
                    "value": 1
 }
                },
\{ "key": "storageReservedSizeGB",
                  "value": {
                   "type": "integer",
                    "value": 100
 }
                },
\{ "key": "storageEnabled",
                  "value": {
                   "type": "boolean",
                    "value": true
 }
                },
```
 $\{$ 

Programming Guide

```
 "key": "computeResourceStorageFreeSizeGB",
                    "value": {
                      "type": "integer",
                      "value": 691
 }
1999 1999 1999 1999
 ]
              }
            }
          ]
        }
      },
       {
        "key": "reservationMemory",
         "value": {
          "type": "complex",
          "componentTypeId": "com.mycompany.csp.iaas.blueprint.service",
          "componentId": null,
          "classId": "Infrastructure.Reservation.Memory",
          "typeFilter": null,
          "values": {
            "entries": [
\{ "key": "computeResourceMemoryTotalSizeMB",
                "value": {
                  "type": "integer",
                  "value": 13312
 }
              },
\{ "key": "memoryReservedSizeMb",
                "value": {
                  "type": "integer",
                  "value": 4096
 }
 }
           \begin{array}{c} \end{array} }
        }
      }
    ]
  }
} 
"
```
#### Example: JSON Output

The output response displays the location URL, including the new vCloud reservation ID.

```
Location: https://$vRA/reservation-service/api/reservations/3289b039-2a11-4ab4-a0bc-b583e4c6d085
```
Copy the output response into an XML editor for use in a future procedure, such as updating or deleting the reservation.

## <span id="page-258-0"></span>Syntax for Verifying a Reservation and Getting Reservation Details

GET /api/reservations/{id} retrieves a vRealize Automation reservation. After you create a reservation, you can use the reservation ID to verify that the reservation exists. You can also use the ID to get information about the reservation in preparation for updating or deleting it.

#### Input

Use the supported input parameters to control the command output.

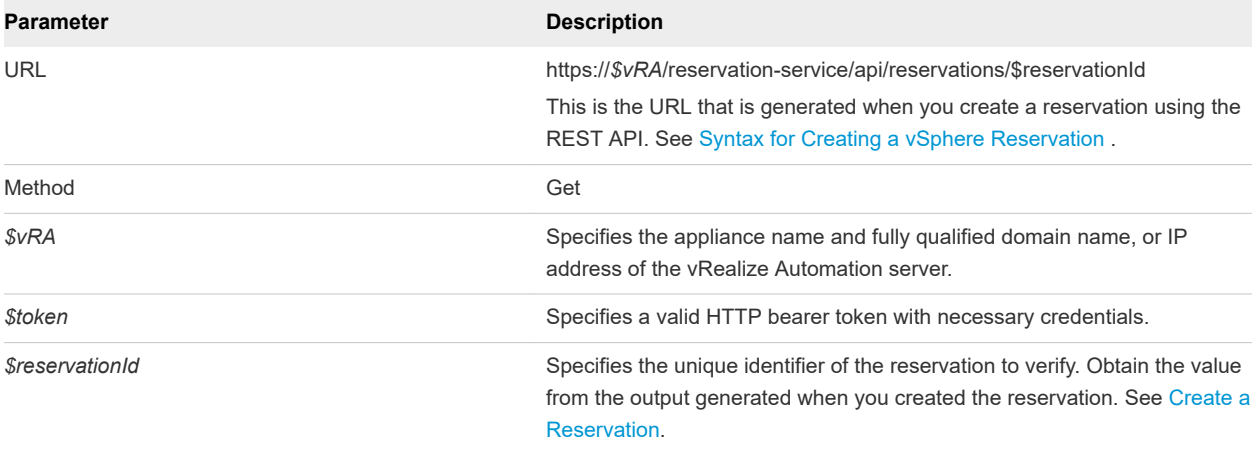

#### **Output**

The command output contains property names and values based on the command input parameters.

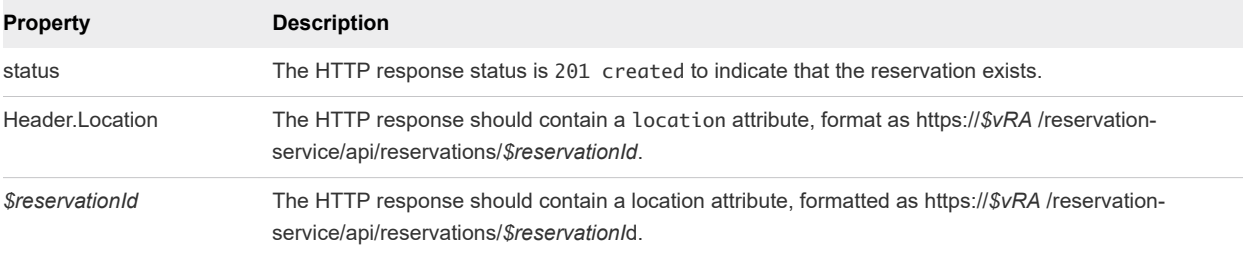

#### Example: curl Command

In the following example, the reservation ID of 94d74105-831a-4598-8f42-efd590fea15c is the value you obtained when you created the reservation.

```
curl --insecure -H "Accept:application/json" 
-H "Authorization: Bearer $token"
https://$vRA/reservation-service/api/reservations/94d74105-831a-4598-8f42-efd590fea15c
```
#### Example: JSON Output for a vSphere Reservation

The following JSON output is returned based on the command input.

Copy the output response into an XML editor for future step usage.

```
{
  "id": "94d74105-831a-4598-8f42-efd590fea15c ",
  "name": "TestReservation",
  "reservationTypeId": "Infrastructure.Reservation.Virtual.vSphere",
  "tenantId": "qe",
  "subTenantId": "ef58f604-528d-4441-a219-4725bead629b",
  "enabled": true,
  "priority": 3,
  "reservationPolicyId": "b71c3a5f-087a-4d9e-9a56-fab785a3d128",
  "alertPolicy": {
     "enabled": true,
    "frequencyReminder": 20,
    "emailBgMgr": false,
     "recipients": ["user1@mycompany.com",
     "user2@mycompany.com"],
     "alerts": [{
      "alertPercentLevel": 10,
       "referenceResourceId": "storage",
      "id": "storage"
    },
     {
       "alertPercentLevel": 20,
      "referenceResourceId": "memory",
      "id": "memory"
     },
     {
       "alertPercentLevel": 30,
      "referenceResourceId": "cpu",
      "id": "cpu"
    },
     {
       "alertPercentLevel": 40,
       "referenceResourceId": "machine",
       "id": "machine"
    }]
  },
  "extensionData": {
    "entries": [{
      "key": "key4",
       "value": {
        "type": "string",
        "value": "custom-property-value4"
      }
    },
     {
      "key": "key3",
       "value": {
         "type": "string",
        "value": "custom-property-value3"
       }
     },
\{
```

```
 "key": "reservationNetworks",
       "value": {
        "type": "multiple",
        "elementTypeId": "COMPLEX",
        "items": [{
           "type": "complex",
           "componentTypeId": "com.mycompany.csp.iaas.blueprint.service",
           "componentId": null,
           "classId": "reservationNetwork",
           "typeFilter": null,
           "values": {
             "entries": [{
               "key": "reservationNetworkProfile",
               "value": {
                 "type": "entityRef",
                 "componentId": null,
                 "classId": "NetworkProfile",
                 "id": "ed5d1503-08ac-42ca-804d-9167834a63a5",
                 "label": "ETEDoNotDelete2014-10-13 13:10:56"
              }
            },
\{ "key": "reservationNetworkPath",
               "value": {
                 "type": "entityRef",
                 "componentId": null,
                 "classId": "Network",
                 "id": "44cb65d5-b321-43dd-a2ab-8ecf387bff8f",
                 "label": "VM Network SQA"
 }
             }]
           }
        }]
      }
    },
    {
      "key": "key0",
      "value": {
        "type": "string",
        "value": "custom-property-value0"
      }
    },
    {
      "key": "key2",
      "value": {
        "type": "string",
        "value": "custom-property-value2"
      }
    },
    {
      "key": "reservationMemory",
      "value": {
        "type": "complex",
        "componentTypeId": "com.mycompany.csp.iaas.blueprint.service",
        "componentId": null,
```
Programming Guide

```
 "classId": "reservationMemory",
     "typeFilter": null,
     "values": {
       "entries": [{
          "key": "hostMemoryTotalSizeMB",
         "value": {
           "type": "integer",
           "value": 57187
         }
       },
       {
          "key": "reservationMemoryReservedSizeMb",
         "value": {
           "type": "integer",
           "value": 15888
         }
       }]
     }
   }
 },
 {
   "key": "key1",
   "value": {
     "type": "string",
     "value": "custom-property-value-Updated"
   }
 },
 {
   "key": "computeResource",
   "value": {
     "type": "entityRef",
     "componentId": null,
     "classId": "ComputeResource",
     "id": "047e00f5-5424-4ed2-a751-4a334aeaff54",
     "label": "VC51-Cluster"
   }
 },
 {
   "key": "machineQuota",
   "value": {
     "type": "integer",
     "value": 2
   }
 },
 {
   "key": "reservationStorages",
   "value": {
     "type": "multiple",
     "elementTypeId": "COMPLEX",
     "items": [{
       "type": "complex",
       "componentTypeId": "com.mycompany.csp.iaas.blueprint.service",
       "componentId": null,
       "classId": "reservationStorage",
       "typeFilter": null,
```

```
 "values": {
            "entries": [{
              "key": "storageTotalSizeGB",
              "value": {
                "type": "integer",
                "value": 394
 }
            },
            {
              "key": "reservationStorageReservedSizeGB",
              "value": {
               "type": "integer",
                "value": 31
 }
            },
            {
              "key": "reservationStorageEnabled",
              "value": {
                "type": "boolean",
                "value": true
              }
            },
            {
              "key": "reservationStoragePath",
              "value": {
                "type": "entityRef",
                "componentId": null,
                "classId": "StoragePath",
                "id": "f48a527b-30a6-4d54-8829-f549bc195b69",
                "label": "VNXe:qe-vnxe-nfs-1"
 }
            },
\{ "key": "storageFreeSizeGB",
              "value": {
               "type": "integer",
                "value": 120
 }
            },
\{ "key": "reservationStorageReservationPriority",
              "value": {
                "type": "integer",
                "value": 1
 }
            }]
          }
        }]
      }
    },
    {
      "key": "resourcePool",
      "value": {
        "type": "entityRef",
        "componentId": null,
```

```
 "classId": "ResourcePools",
         "id": "4e51fabc-19e8-4e79-b413-d52309b3bb62",
         "label": "CoreDev"
       }
     }]
  }
}
```
#### Example: Example Output for a vCloud Reservation

```
{
   "id": "bf922450-d495-460d-9dbf-1c09b0692db2",
   "name": "TestvAppReservation",
   "reservationTypeId": "Infrastructure.Reservation.Cloud.vCloud",
   "tenantId": "qe",
   "subTenantId": "a5d056be-3aa2-4fdd-ba1e-a3805f26f0e0",
   "enabled": true,
   "priority": 1,
   "reservationPolicyId": null,
   "alertPolicy": {
     "enabled": false,
     "frequencyReminder": 0,
     "emailBgMgr": true,
     "recipients": [
     ],
     "alerts": [
       {
         "alertPercentLevel": 80,
         "referenceResourceId": "storage",
         "id": "storage"
       },
       {
         "alertPercentLevel": 80,
         "referenceResourceId": "memory",
         "id": "memory"
       },
       {
         "alertPercentLevel": 80,
         "referenceResourceId": "cpu",
         "id": "cpu"
       },
       {
         "alertPercentLevel": 80,
         "referenceResourceId": "machine",
         "id": "machine"
       }
    \overline{1} },
   "extensionData": {
     "entries": [
       {
         "key": "computeResource",
         "value": {
```
Programming Guide

```
 "type": "entityRef",
          "componentId": null,
          "classId": "ComputeResource",
          "id": "c527a0f5-b1ae-4b61-8145-ad9d5c434dc7",
          "label": "Engineering Allocation VDC"
        }
      },
      {
        "key": "machineQuota",
        "value": {
          "type": "integer",
          "value": 0
        }
      },
      {
        "key": "allocationModel",
        "value": {
          "type": "integer",
          "value": 0
        }
      },
      {
        "key": "reservationNetworks",
        "value": {
          "type": "multiple",
          "elementTypeId": "COMPLEX",
          "items": [
            {
              "type": "complex",
              "componentTypeId": "com.vmware.csp.iaas.blueprint.service",
              "componentId": null,
              "classId": "Infrastructure.Reservation.Network",
              "typeFilter": null,
              "values": {
                "entries": [
\{ "key": "networkPath",
                     "value": {
                      "type": "entityRef",
                      "componentId": null,
                       "classId": "Network",
                       "id": "42c5063c-5422-448f-aac7-22ebe941ac8e",
                      "label": "VM Network SQA"
 }
1999 1999 1999 1999
 ]
              }
            }
          ]
        }
      },
      {
        "key": "reservationStorages",
        "value": {
          "type": "multiple",
```

```
 "elementTypeId": "COMPLEX",
         "items": [
           {
            "type": "complex",
            "componentTypeId": "com.vmware.csp.iaas.blueprint.service",
            "componentId": null,
            "classId": "Infrastructure.Reservation.Storage",
            "typeFilter": null,
            "values": {
              "entries": [
\{ "key": "computeResourceStorageTotalSizeGB",
                 "value": {
                   "type": "integer",
                   "value": 1000
 }
                },
\{ "key": "storagePath",
                 "value": {
                   "type": "entityRef",
                   "componentId": null,
                   "classId": "Storage",
                   "id": "e655aa78-e5fb-4722-9e8a-0cd4139248cf",
                   "label": "High Performance Storage"
 }
                },
\{ "key": "storageReservationPriority",
                  "value": {
                   "type": "integer",
                   "value": 1
 }
                },
\{ "key": "storageReservedSizeGB",
                  "value": {
                   "type": "integer",
                   "value": 100
 }
                },
\{ "key": "storageEnabled",
                 "value": {
                   "type": "boolean",
                   "value": true
 }
                },
\{ "key": "computeResourceStorageFreeSizeGB",
                 "value": {
                   "type": "integer",
                   "value": 691
 }
1999 1999 1999 1999
```

```
 ]
 }
           }
          ]
        }
      },
      {
        "key": "reservationMemory",
        "value": {
          "type": "complex",
          "componentTypeId": "com.vmware.csp.iaas.blueprint.service",
          "componentId": null,
          "classId": "Infrastructure.Reservation.Memory",
          "typeFilter": null,
          "values": {
            "entries": [
             {
                "key": "computeResourceMemoryTotalSizeMB",
               "value": {
                 "type": "integer",
                 "value": 13312
 }
              },
\{ "key": "memoryReservedSizeMb",
               "value": {
                 "type": "integer",
                 "value": 4096
 }
 }
           ]
          }
        }
      }
    ]
  }
}
```
#### Syntax for Displaying a List of Supported Reservation Types

GET /api/reservations/types displays a list of supported vRealize Automation reservation types.

#### Input

Use the supported input parameters to control the command output.

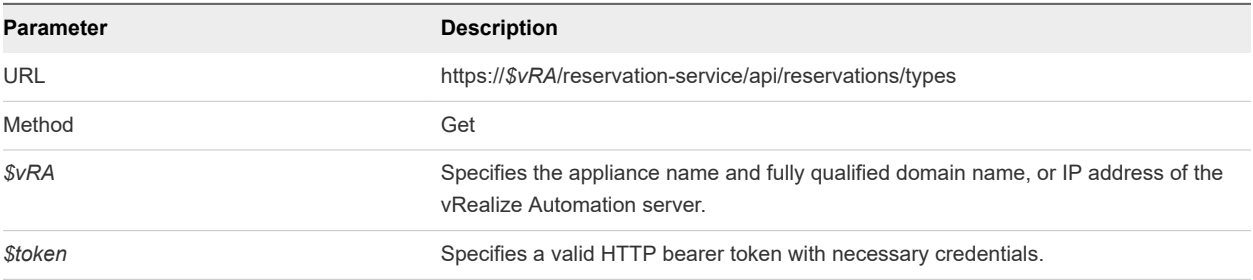

### Output

The command output contains property names and values based on the command input parameters.

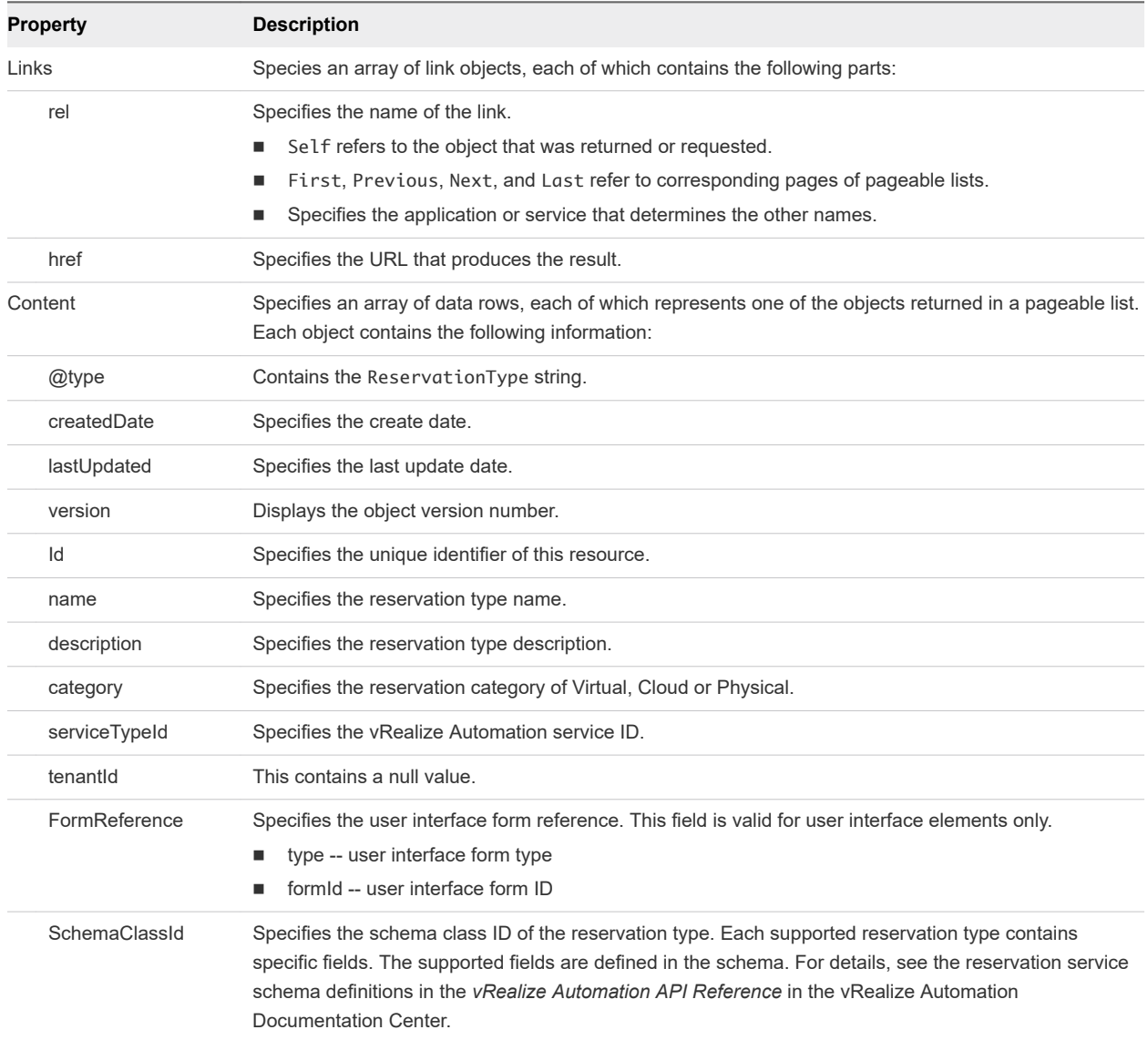

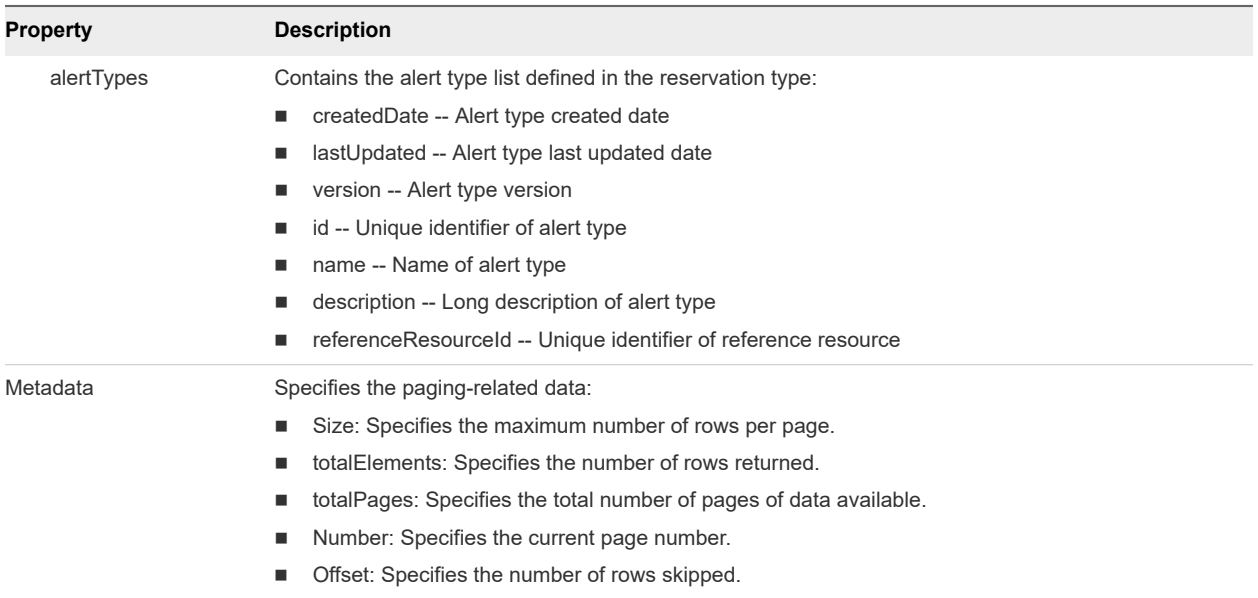

#### Example: curl Command

```
curl --insecure -H "Accept:application/json" 
-H "Authorization: Bearer $token"
https://$vRA/reservation-service/api/reservations/types
```
The following command contains the example bearer token from [Syntax for Requesting an HTTP Bearer](#page-16-0) [Token.](#page-16-0)

```
curl --insecure -H "Accept:application/json" 
-H "Authorization: Bearer 
MTQxMTY5OTkxODQyNTpkYmZmYjkzZTgzNjdmOGU0NThjZTp0ZW5hbnQ6cWV1c2VybmFtZTpmcml0ekBjb2tlLnZtd2
FyZS5jb206NDhmNGViNzQ3ZjYxY2YxMzdhNDAxOGY2MDAwOTFlZTJiZWI4MmJmZWU5ZTQ0MTI0YWI1M2U4NGNiOTk0
OTJjZjEwNjdhMzdmZTQ5YWMyMzA2NTA5M2UyNzlhMzI2ZGYxZDhlYTgxYmNkNjM5ZTNiNjIyYmEwYTRhOWJiMGE2ZTI=" 
https://myVRA.eng.mycompany.com/reservation-service/api/reservations/types
```
#### Example: JSON Output for a vSphere Reservation

In the following response, there are 8 reservation types. For the vSphere reservation, the reservation type ID is Infrastructure.Reservation.Virtual.vSphere, and its schema class ID is Infrastructure.Reservation.Virtual.vSphere.

```
{
  "links": [],
  "content": [{
     "@type": "ReservationType",
     "createdDate": "2015-10-13T04:44:32.008Z",
     "lastUpdated": "2015-10-13T04:44:32.009Z",
     "version": 1,
     "id": "Infrastructure.Reservation.Virtual.vSphere",
     "name": "vSphere",
     "description": "vSphere Reservation",
     "category": "Virtual",
     "serviceTypeId": "com.mycompany.csp.iaas.blueprint.service",
```

```
 "tenantId": null,
     "formReference": {
       "type": "external",
       "formId": "Infrastructure.Reservation.Virtual.vSphere.form.new"
     },
     "schemaClassId": "Infrastructure.Reservation.Virtual.vSphere",
     "alertTypes": [{
       "createdDate": "2015-10-13T04:44:32.008Z",
       "lastUpdated": "2015-10-13T04:44:32.008Z",
       "version": 0,
       "id": "d248eeee-238c-4e87-9e95-f263b04d113f",
       "name": "storage",
       "description": null,
       "referenceResourceId": "storage"
   },//Omit 7 reservation types here
   ],
   "metadata": {
     "size": 20,
     "totalElements": 8,
     "totalPages": 1,
     "number": 1,
     "offset": 0
  }
}
```
#### Example: JSON Output for a vCloud Air Reservation

In the following response, there are 8 reservation types. For the vCloud Air reservation, the reservation type ID is Infrastructure. Reservation. Cloud. vCloudAir and its schema class ID is Infrastructure.Reservation.Cloud.vCloudAir.

```
{
   "links": [],
   "content": [{
     {
       "@type": "ReservationType",
       "createdDate": "2015-11-06T10:21:06.010Z",
       "lastUpdated": "2015-11-06T10:21:06.011Z",
       "version": 1,
       "id": "Infrastructure.Reservation.Cloud.vCloudAir",
       "name": "vCloud",
       "description": "vCloud Reservation",
       "category": "Cloud",
       "serviceTypeId": "com.mycompany.csp.iaas.blueprint.service",
       "tenantId": null,
       "formReference": {
         "type": "external",
         "formId": "Infrastructure.Reservation.Cloud.vCloudAir.form.new"
       },
       "schemaClassId": "Infrastructure.Reservation.Cloud.vCloudAir",
       "alertTypes": [
         {
           "createdDate": "2015-11-06T10:21:06.010Z",
           "lastUpdated": "2015-11-06T10:21:06.010Z",
```

```
 "version": 0,
           "id": "cd707ad2-d504-43e2-8002-11ee670dcf41",
           "name": "storage",
           "description": null,
           "referenceResourceId": "storage"
         },
\overline{\mathcal{L}} "createdDate": "2015-11-06T10:21:06.010Z",
           "lastUpdated": "2015-11-06T10:21:06.010Z",
           "version": 0,
           "id": "ef96fec4-a607-4944-a0af-fbe7df862ee2",
           "name": "memory",
           "description": null,
           "referenceResourceId": "memory"
         },
         {
           "createdDate": "2015-11-06T10:21:06.011Z",
           "lastUpdated": "2015-11-06T10:21:06.011Z",
           "version": 0,
           "id": "043e0815-9f02-4876-b5ce-ddbedabb8ff6",
           "name": "cpu",
           "description": null,
           "referenceResourceId": "cpu"
         },
         {
           "createdDate": "2015-11-06T10:21:06.011Z",
           "lastUpdated": "2015-11-06T10:21:06.011Z",
           "version": 0,
           "id": "77e90acd-93ab-4bbe-853a-b74923dae70a",
           "name": "machine",
           "description": null,
           "referenceResourceId": "machine"
         }
       ]
    }, //Omit 7 reservation types here
  ],
  "metadata": {
    "size": 20,
    "totalElements": 8,
    "totalPages": 1,
    "number": 1,
     "offset": 0
  }
```
#### Example: JSON Output for an Amazon Reservation

In the following response, there are 8 reservation types. For the Amazon reservation, the reservation type ID is Infrastructure.Reservation.Cloud.Amazon and its schema class ID is Infrastructure.Reservation.Cloud.Amazon.

```
{
   "links": [],
 "content": [{
```
}

```
 {
     "@type": "ReservationType",
     "createdDate": "2015-10-13T04:44:32.074Z",
     "lastUpdated": "2015-10-13T04:44:32.075Z",
     "version": 1,
     "id": "Infrastructure.Cloud.Amazon",
     "name": "Amazon",
     "description": "Amazon Reservation",
     "category": "Cloud",
     "serviceTypeId": "com.mycompany.csp.iaas.blueprint.service",
     "tenantId": null,
     "formReference": {
       "type": "external",
       "formId": "Infrastructure.Cloud.Amazon.form.new"
     },
     "schemaClassId": "Infrastructure.Cloud.Amazon",
     "alertTypes": [{
       "createdDate": "2015-10-13T04:44:32.075Z",
       "lastUpdated": "2015-10-13T04:44:32.075Z",
       "version": 0,
       "id": "2ef8f47c-045c-4ee4-821d-7b1543ea5f11",
       "name": "machine",
       "description": null,
       "referenceResourceId": "machine"
     }]
   },//Omit 7 reservation types here
   ],
   "metadata": {
     "size": 20,
     "totalElements": 8,
     "totalPages": 1,
     "number": 1,
     "offset": 0
   }
}
```
#### Syntax for Updating a Reservation

PUT /api/reservations/{id} updates an existing reservation with a given ID.

#### Input

Use the supported input parameters to control the command output.

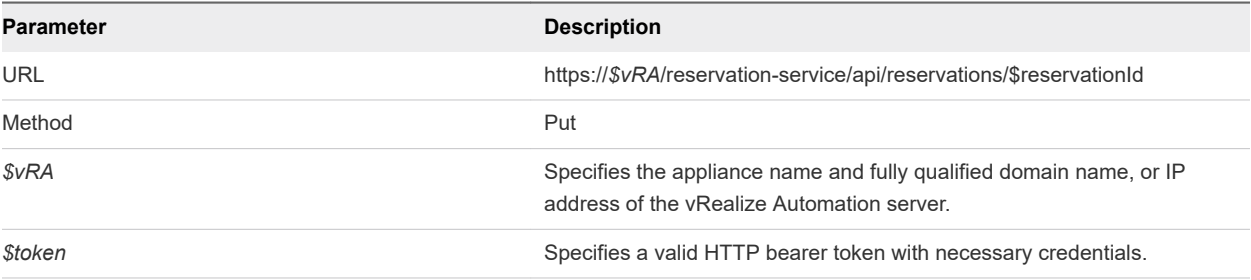

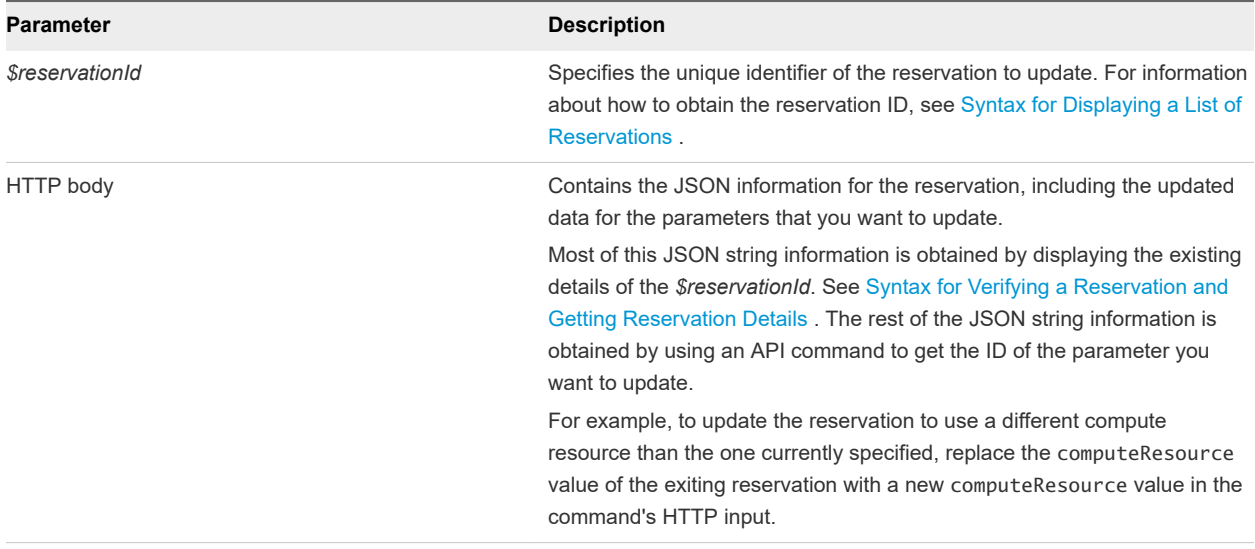

#### **Output**

If the command is successful, the HTTP response body is empty except for a 204 No Content status statement.

#### Example: curl Command

The following example command updates the reservation with an ID of 94d74105-831a-4598-8f42 efd590fea15c to use compute resource ID 047e00f5-5424-4ed2-a751-4a334aeaff54.

```
curl –X PUT --insecure -H "Accept:application/json" 
-H "Authorization: Bearer $token"
https://$vRA/reservation-service/api/reservations/94d74105-831a-4598-8f42-efd590fea15c –d 
"
{
   "name": "TestReservation",
   "reservationTypeId": "Infrastructure.Reservation.Virtual.vSphere",
   "tenantId": "qe",
   "subTenantId": "ef58f604-528d-4441-a219-4725bead629b",
   "enabled": true,
   "priority": 3,
   "reservationPolicyId": "b71c3a5f-087a-4d9e-9a56-fab785a3d128",
   "alertPolicy": {
     "enabled": true,
     "frequencyReminder": 20,
     "emailBgMgr": false,
     "recipients": ["user1@mycompany.com",
     "user2@mycompany.com"],
     "alerts": [{
       "alertPercentLevel": 10,
       "referenceResourceId": "storage",
       "id": "storage"
     },
     {
       "alertPercentLevel": 20,
       "referenceResourceId": "memory",
```

```
 "id": "memory"
    },
    {
      "alertPercentLevel": 30,
      "referenceResourceId": "cpu",
      "id": "cpu"
    },
    {
      "alertPercentLevel": 40,
      "referenceResourceId": "machine",
      "id": "machine"
    }]
  },
  "extensionData": {
    "entries": [{
      "key": "key4",
      "value": {
        "type": "string",
        "value": "custom-property-value4"
      }
    },
    {
      "key": "key3",
      "value": {
        "type": "string",
        "value": "custom-property-value3"
      }
    },
    {
      "key": "reservationNetworks",
       "value": {
        "type": "multiple",
         "elementTypeId": "COMPLEX",
         "items": [{
           "type": "complex",
           "componentTypeId": "com.mycompany.csp.iaas.blueprint.service",
           "componentId": null,
           "classId": "reservationNetwork",
           "typeFilter": null,
           "values": {
             "entries": [{
               "key": "reservationNetworkProfile",
               "value": {
                 "type": "entityRef",
                 "componentId": null,
                 "classId": "NetworkProfile",
                 "id": "ed5d1503-08ac-42ca-804d-9167834a63a5",
                 "label": "TestNetworkProfile"
 }
             },
\{ "key": "reservationNetworkPath",
               "value": {
                 "type": "entityRef",
                 "componentId": null,
```

```
 "classId": "Network",
              "id": "44cb65d5-b321-43dd-a2ab-8ecf387bff8f",
              "label": "VM Network SQA"
           }
         }]
       }
     }]
   }
 },
 {
   "key": "key0",
   "value": {
     "type": "string",
     "value": "custom-property-value0"
   }
 },
 {
   "key": "key2",
   "value": {
     "type": "string",
     "value": "custom-property-value2"
   }
 },
 {
   "key": "reservationMemory",
   "value": {
     "type": "complex",
     "componentTypeId": "com.mycompany.csp.iaas.blueprint.service",
     "componentId": null,
     "classId": "reservationMemory",
     "typeFilter": null,
     "values": {
       "entries": [{
         "key": "hostMemoryTotalSizeMB",
         "value": {
           "type": "integer",
           "value": 57187
         }
       },
       {
         "key": "reservationMemoryReservedSizeMb",
         "value": {
           "type": "integer",
           "value": 15888
         }
       }]
     }
   }
 },
 {
   "key": "key1",
   "value": {
     "type": "string",
     "value": "custom-property-value-Updated"
```

```
 }
    },
    {
      "key": "computeResource",
      "value": {
        "type": "entityRef",
        "componentId": null,
        "classId": "ComputeResource",
        "id": "047e00f5-5424-4ed2-a751-4a334aeaff54",
        "label": "VC51-Cluster"
      }
    },
    {
      "key": "machineQuota",
      "value": {
        "type": "integer",
        "value": 2
      }
    },
    {
      "key": "reservationStorages",
      "value": {
        "type": "multiple",
        "elementTypeId": "COMPLEX",
        "items": [{
          "type": "complex",
          "componentTypeId": "com.mycompany.csp.iaas.blueprint.service",
          "componentId": null,
          "classId": "reservationStorage",
          "typeFilter": null,
          "values": {
            "entries": [{
              "key": "storageTotalSizeGB",
              "value": {
                "type": "integer",
                "value": 394
              }
            },
\{ "key": "reservationStorageReservedSizeGB",
              "value": {
                "type": "integer",
                "value": 31
 }
            },
\{ "key": "reservationStorageEnabled",
              "value": {
                "type": "boolean",
                "value": true
 }
            },
\{ "key": "reservationStoragePath",
              "value": {
```

```
 "type": "entityRef",
                 "componentId": null,
                 "classId": "StoragePath",
                "id": "f48a527b-30a6-4d54-8829-f549bc195b69",
                 "label": "VNXe:qe-vnxe-nfs-1"
 }
            },
\{ "key": "storageFreeSizeGB",
              "value": {
                "type": "integer",
                "value": 120
              }
            },
\{ "key": "reservationStorageReservationPriority",
              "value": {
                "type": "integer",
                "value": 1
 }
            }]
           }
        }]
      }
    },
     {
       "key": "resourcePool",
      "value": {
        "type": "entityRef",
        "componentId": null,
        "classId": "ResourcePools",
        "id": "4e51fabc-19e8-4e79-b413-d52309b3bb62",
        "label": "CoreDev"
      }
    }]
  }
}
,,
```
#### Example: JSON Output

If the command is successful, the HTTP response body is empty except for a 204 No Content status statement.

#### Syntax for Deleting a Reservation

DELETE /api/reservations/{id} deletes an existing reservation with the given ID.

#### Input

Use the supported input parameters to control the command output.

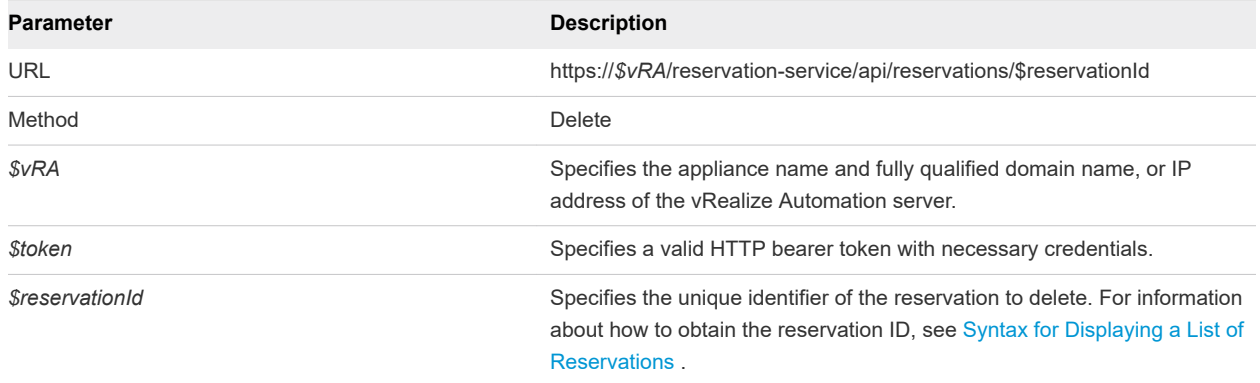

#### **Output**

If the command is successful, the HTTP response body is empty except for a 204 No Content status statement.

#### Example: curl Command

The following example command deletes a reservation with an ID of 94d74105-831a-4598-8f42 efd590fea15c.

```
curl –X "Delete" --insecure -H "Accept:application/json" 
-H "Authorization: Bearer $token"
https://$vRA/reservation-service/api/reservations/94d74105-831a-4598-8f42-efd590fea15c
```
#### Example: JSON Output

If the command is successful, the HTTP response body is empty except for a 204 No Content status statement.

# <span id="page-278-0"></span>Working with Reservation<br>Policies

You use the reservation service to perform a variety of functions, such as creating and updating reservation policies.

While many functions are stand-alone, some functions rely on the output of others. For example, to delete a reservation, you must first obtain the ID of the reservation to delete.

Each example for this use case lists a curl command with respective JSON response, plus input and output parameters. The same set of prerequisites applies to each example.

This chapter includes the following topics:

- Prerequisites for Working with Reservation Policies
- **n** List Reservation Policies Example
- [Create a Reservation Policy Example](#page-280-0)
- [Display a Reservation Policy by ID Example](#page-281-0)
- [Update a Reservation Policy Example](#page-282-0)
- **n** [Deleting a Reservation Policy Example](#page-284-0)

## Prerequisites for Working with Reservation Policies

Satisfy the following conditions before performing any tasks for this use case.

- **n** Log in to vRealize Automation as a **business group manager**.
- **n** Verify that the appliance name and fully qualified domain name of the vRealize Automation instance are available.
- Verify that you have a valid HTTP bearer token that matches your login credentials. See Chapter 2 [REST API Authentication.](#page-13-0)

## List Reservation Policies Example

GET /api/reservations/policies lists existing reservation policies. Use this information to obtain a reservation policy ID in preparation for updating or deleting the reservation policy.

## curl Command

List all available reservation policies.

```
curl --insecure -H "Accept:application/json" 
-H "Authorization: Bearer $token"
https://$vRA/reservation-service/api/reservations/policies
```
## JSON Output

The following example output lists two reservation policies, named reservationPolicyTest and reservationPolicyTest2. Use the id value for each reservation policy to update or delete them. See [Update a Reservation Policy Examplea](#page-282-0)nd [Deleting a Reservation Policy Example.](#page-284-0)

```
{
   "links": [],
   "content": [{
     "@type": "ReservationPolicy",
     "id": "8adafb54-4c85-4478-86f0-b6ae80ab5ca4",
     "name": "reservationPolicyTest",
     "description": "reservationPolicyDescTest",
     "reservationPolicyTypeId": "Infrastructure.Reservation.Policy.ComputeResource"
   },
   {
     "@type": "reservationPolicy",
     "id": "fdd9854b-012e-41d7-ad17-fc73d4395714",
     "name": "reservationPolicyTest2",
     "description": "reservationPolicyDescTest2",
     "reservationPolicyTypeId": "Infrastructure.Reservation.Policy.Storage"
   }],
   "metadata": {
     "size": 0,
     "totalElements": 2,
     "totalPages": 1,
     "number": 1,
     "offset": 0
   }
}
```
## Input

Use the supported input parameters to control the command output.

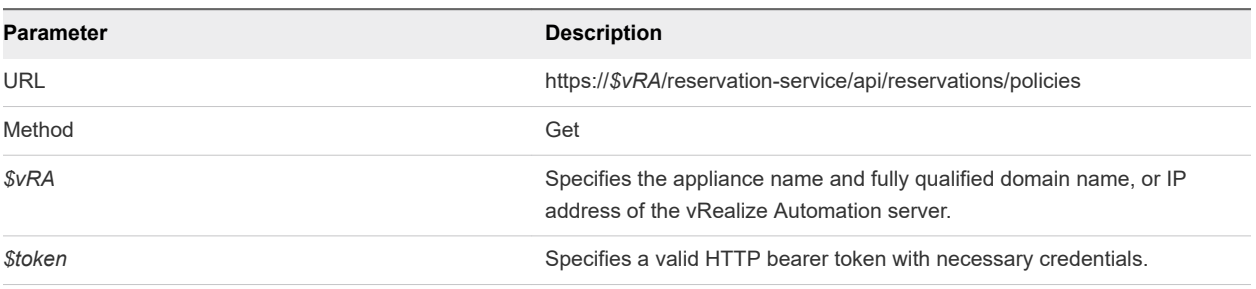

## <span id="page-280-0"></span>**Output**

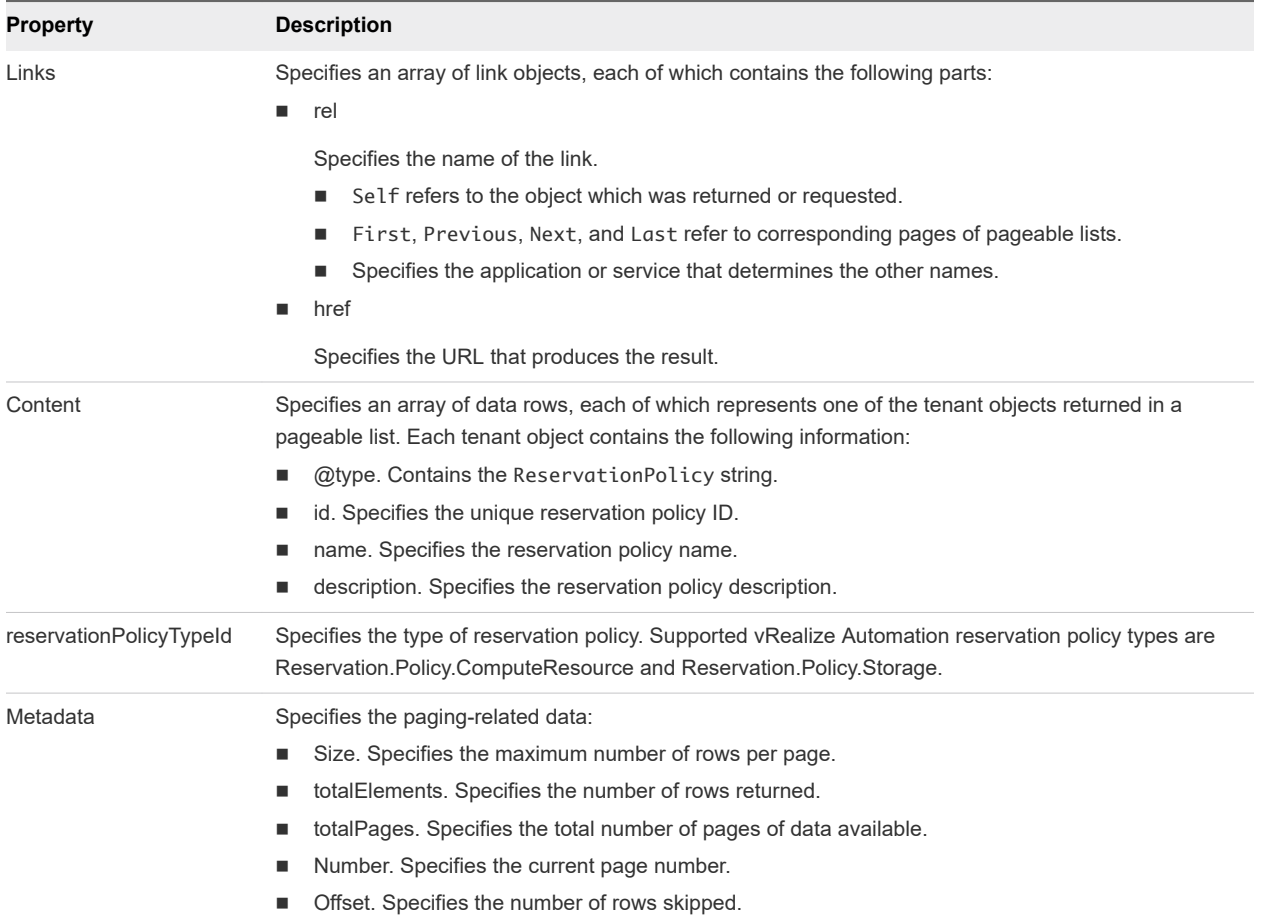

The command output contains property names and values based on the command input parameters.

## Create a Reservation Policy Example

POST /api/reservations/policies creates a reservation policy.

#### curl Command

The following example command uses the reservation service to create a new reservation policy.

```
curl -X POST --insecure -H "Accept:application/json" 
-H "Authorization: Bearer $token"
https://$vRA/reservation-service/api/reservations/policies -d "
{
  "name": "ABXReservationPolicyTest",
   "description": "ABXReservationPolicyDescTest",
   "reservationPolicyTypeId": "Infrastructure.Reservation.Policy.ComputeResource"
}
"
```
## <span id="page-281-0"></span>JSON Output

The following example output contains the HTTP body and a location URL. The output URL contains the new reservation policy ID, for example 5fd2de36-659f-4beb-97af-77d683feb697.

Location:

```
https://$vRA/reservation-service/api/reservations/policies/5fd2de36-659f-4beb-97af-77d683feb697
```
Copy the location URL from this output to an editor for future use, for example for updating or deleting the reservation policy.

#### Input

Use the supported input parameters to control the command output.

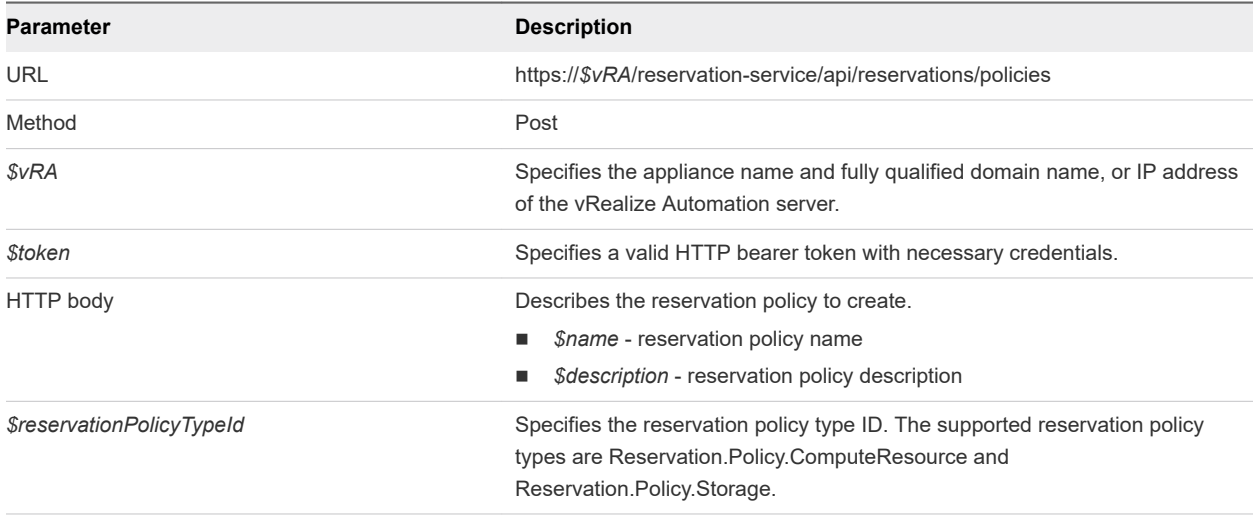

## **Output**

The command output contains property names and values based on the command input parameters.

The output URL contains the new reservation policy ID.

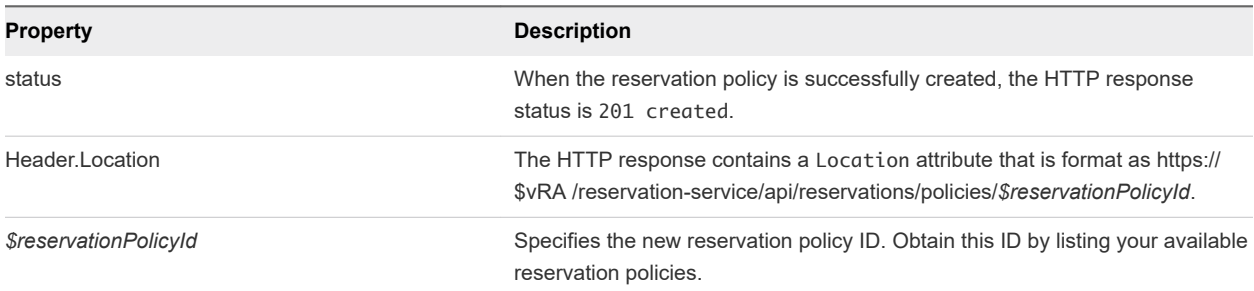

## Display a Reservation Policy by ID Example

GET /api/reservations/policies/{id} displays information about a specific reservation policy with a reservation policy ID.

## <span id="page-282-0"></span>curl Command

The following example command retrieves information for the reservation policy with an ID of 8adafb54-4c85-4478-86f0-b6ae80ab5ca4.

```
curl --insecure -H "Accept:application/json" 
-H "Authorization: Bearer $token"
https://$vRA/reservation-service/api/reservations/policies/8adafb54-4c85-4478-86f0-b6ae80ab5ca4
```
### JSON Output

The following sample output displays information for the specified reservation policy ID 8adafb54-4c85-4478-86f0-b6ae80ab5ca4.

```
{
     "id": "8adafb54-4c85-4478-86f0-b6ae80ab5ca4",
     "name": "reservationPolicyTest",
     "description": "reservationPolicyDescTest",
     "reservationPolicyTypeId": "Infrastructure.Reservation.Policy.ComputeResource"
}
```
#### Input

Use the supported input parameters to control the command output.

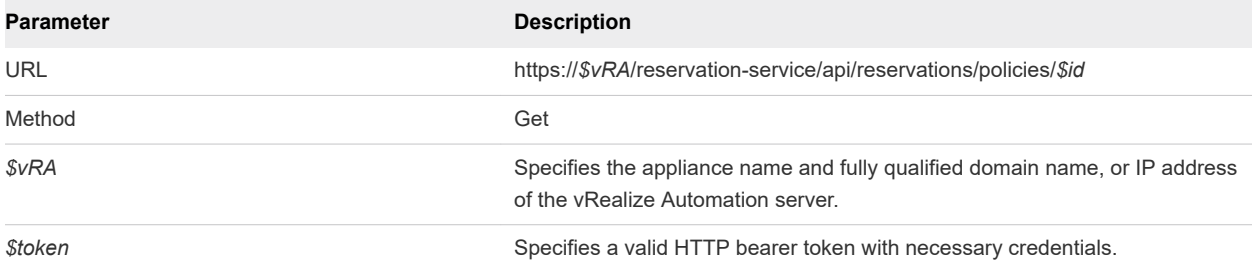

## Example: Output

The command output contains property names and values based on the command input parameters.

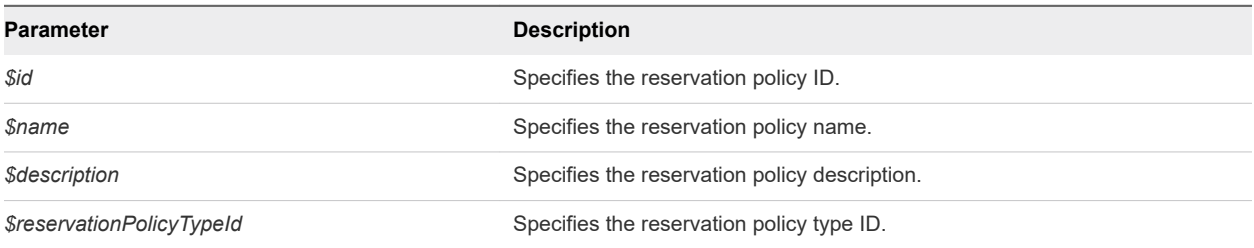

## Update a Reservation Policy Example

PUT /api/reservations/policies/{id} updates a reservation policy with a reservation policy ID.

## curl Command

The following example command updates the name and description values for the reservation policy with an ID of 94d74105-831a-4598-8f42-efd590fea15c.

```
curl –X PUT --insecure -H "Accept:application/json" 
-H "Authorization: Bearer $token"
https://$vRA/reservation-service/api/reservations/policies/94d74105-831a-4598-8f42-efd590fea15c -d "
{
   "id": "94d74105-831a-4598-8f42-efd590fea15c",
   "name": "ReservationPolicyTestRename",
   "description": "ReservationPolicyDescTestRename",
   "reservationPolicyTypeId": "Infrastructure.Reservation.Policy.ComputeResource"
}
"
```
## JSON Output

If the command is successful, the HTTP response body is empty except for a 204 No Content status statement.

#### Input

Use the supported input parameters to control the command output.

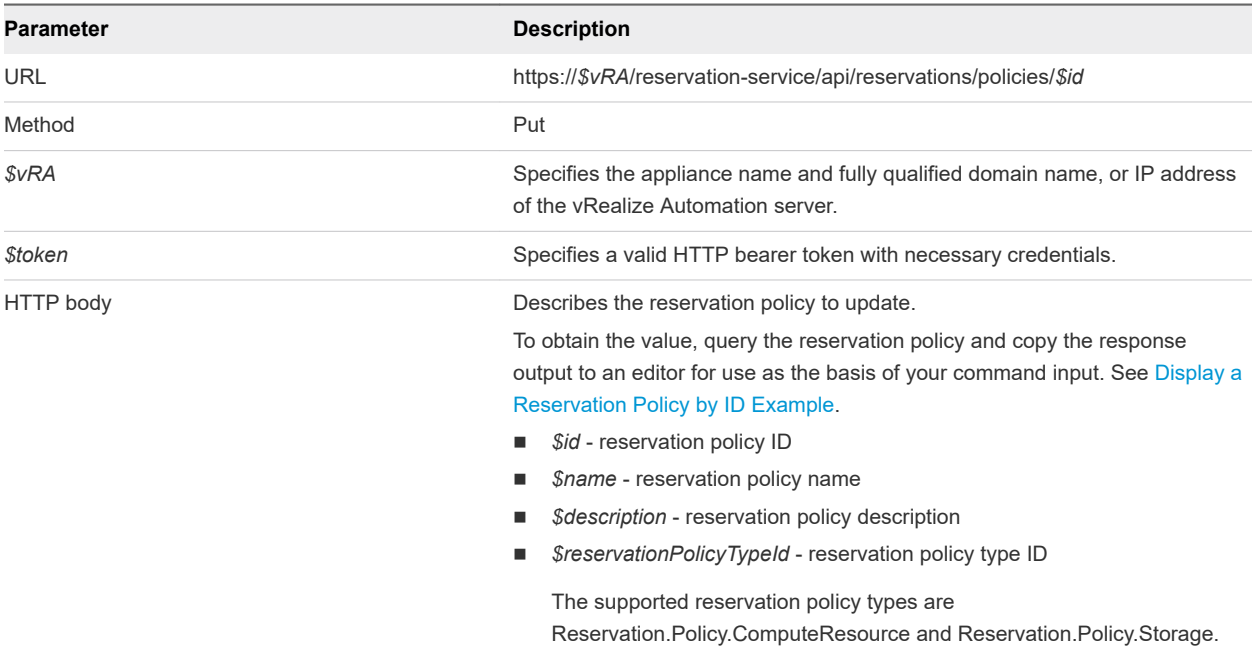

## **Output**

If the command is successful, the HTTP response body is empty except for a 204 No Content status statement.

## <span id="page-284-0"></span>Deleting a Reservation Policy Example

DELETE /api/reservations/policies/{id} deletes a vRealize Automation reservation policy with a reservation policy ID.

### curl Command

The following example command deletes a reservation policy with an ID of 8adafb54-4c85-4478-86f0 b6ae80ab5ca4.

```
curl –X "Delete" --insecure -H "Accept:application/json" 
-H "Authorization: Bearer $token"
https://$vRA/reservation-service/api/reservations/policies/8adafb54-4c85-4478-86f0-b6ae80ab5ca4
```
## JSON Output

If the command is successful, the HTTP response body is empty except for a 204 No Content status statement.

#### Input

Use the supported input parameters to control the command output.

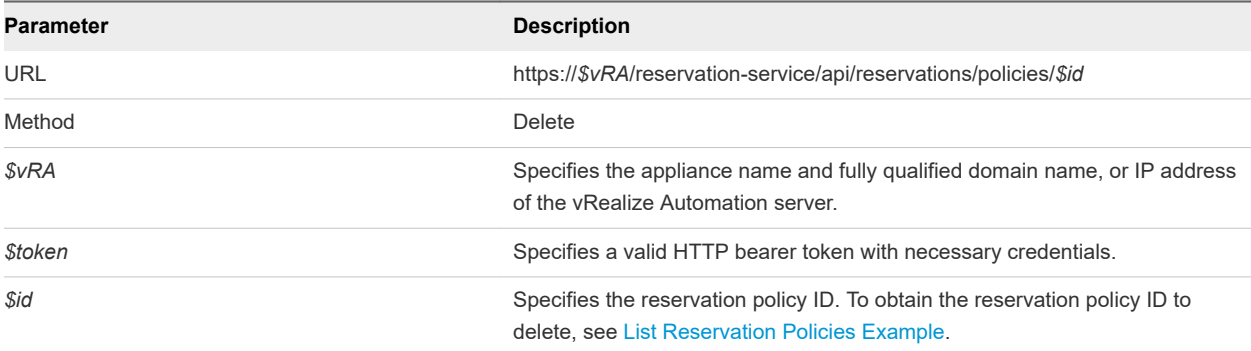

## **Output**

If the command is successful, the HTTP response body is empty except for a 204 No Content status statement.

## **Working with Key Pairs**

You use the keyValuePair data element of the work-item service to list, create, and update key pairs.

For information about using the vRealize Automation application user interface to work with key pairs, see the *IaaS Configuration* documentation.

Each example for this use case lists a curl command with respective JSON response, plus input and output parameters. The same set of prerequisites applies to each example.

This chapter includes the following topics:

- **n** Prerequisites for Working with Key Pairs
- **n** Get a Key Pair List Example
- [Create a Key Pair Example](#page-288-0)
- **n** [Query a Key Pair Example](#page-291-0)
- **Dianual [Update a Key Pair Example](#page-292-0)**
- **n** [Delete a Key Pair Example](#page-294-0)

## Prerequisites for Working with Key Pairs

Satisfy the following conditions before performing any tasks for this use case.

- <sup>n</sup> Log in to vRealize Automation as a **tenant administrator**.
- Verify that the appliance name and fully qualified domain name of the vRealize Automation instance are available.
- Verify that you have a valid HTTP bearer token that matches your login credentials. See Chapter 2 [REST API Authentication.](#page-13-0)

## Get a Key Pair List Example

GET /api/keyPairs gets a list of valid key pairs.

#### curl Command

The following example command gets a list of valid key pairs.

```
curl --insecure -H "Accept:application/json" 
-H "Authorization: Bearer $token"
https://$vRA/iaas-proxy-provider/api/keyPairs
```
### JSON Output

The following JSON output is returned based on the command input.

```
{
  "links": [
  ],
  "content": [
     {
       "@type": "KeyPair",
       "id": 26,
       "name": "TestKeyPair",
       "computeResourceId": "ca4dcca0-85ce-49dd-8371-4ce7c8e2d5e6",
      "secretKey": ""
    },
     {
       "@type": "KeyPair",
       "id": 27,
       "name": "EC2KeyPair",
       "computeResourceId": "ca4dcca0-85ce-49dd-8371-4ce7c8e2d5e6",
       "secretKey": 
"jmfhkPFLe1xF4LsgxyYDlBH65IjiKsNH3xgeUhNt6AyIcSA2eZsxH9FNFcDst1cRLQUmLYLUCN6ZlrVtD3C5CYAOEE9UplO
+YKnAcqUSyXB6PQ3I/NuebdtGrx38fkTJsEpRqxLppWPJpVlHYRO2O7GhhWnE6F3bPwwg3dWwymqWHxBZlCcuEcztovbhN8r7/
hKsXKbNSJz+J8DVhPB7PPdHJJ4E/6a9IXkNQs/T0NknCOyc0YcFVpgrc3PMGabi8vd/7v0nEtDARyA8WwAGgtedHGtBo2gciY1Bu/
0SNr2yCzsZcqbVeg4ufkjlv0G1Ed1FfGHMh5kuVC7alk2aSI5YkWnS4d9YJYi7diYmc7GmrVW0XWNz4kEMdQBkK+CvMxiZ17jyQD
+V4NuM4ydNPJJMqpvoAHtLrAmp/hXhInuf8j/
l0mbawWSvUDUA3s4ZE55cFp546MJIrVCRyoMoKfxuHquIPdANRAVs7qo9DGxBiCzjvyBqof21y6dhGCd1q48Dkd72QCj6gGV84lHZ/
zXWcz4+aKFRVolNqSZEtZ/9wzdjqYdn/ySl0S5GE2rG/xRsh6g+giB9j4VQOMvC/
uvhkYUo3WfTgxi8SeipFIVcbvkkOI0ubPU1xnWdDErjji6UwEtmjajHuiA93GtiWIdeCvyKQWmo9jkkLUmQe4XrmRt3P09FWm8Quwe
5Hw6czK0dIODwcHE0Azl0TqLKl1wA39uhGrHoXNypFiOMmRbo1YnfIW23ggEnxRACY1jUZkTewhSbVY4S
+XyzvFDcTRpSjWpRUOozYuMSsDnRzCJZQXhg4IYvwTvG+uEUu4+YR
+WCrgC6Tk60i3cLSuHnV5k00AWXWwvnPnwYRFxxyzhcSDx4jyyCaysmBo9NHGwNkJU1F94SY5Vp6O0E9EJuViMohF1gc18Q6SXHBNl
rp0L7bAMggpmystGIkBNkSRhcDAFflNoS/MTEW0uJoDfe6DczAt9B0YGtHdy3AH/U4ADOPkz5xlQ4EL/
rQSSolcBfVhbejVpbktJo4YKB7dzSDcJTSw99Uve
+BQjhigVcfxDXme3MrXPO4BeCU891DLaTJyeYYADyGUKZfKFC6iCO9SQfynwK6iE2eYKLpIMcf/C8+rLJVXcy7gkjT/
17WCu7mQXMevlIJlaApyytN1eCJcVDsr4N5LURZofnPArromhLy3JWiEJ4dtq+17KPiMff34e/kT
+i0ns73Wdy1oblZAi5kwBFMgBjAMex5fGNR1q/wtY1beWaxVw1J5RViaXeXSKO5mttE/
dzW6ONeJygjIlpgfwSLwr8JA4GanN1RWGeqRNjfOOGgdufIvDqmBB/klnuGTVgMVWc0caQMzFq07UcXlMsgNOROHBfkzelWB
+v0kXHsQ4eSeYVhjnT3CPURr5UMZ8YQ7fm
+DltRM1Nw3o9WAJjQJ5xyT2kxou4PHBzoq6JouwrCluig7GQ06lVu2C3nNpyfGKsmFyOlHMaVuRYX9/
dJQyibZAg1yDqyI3sIL3CeGr7ynhOTEEQiAOWqgIUyDvrvc2Ma4RjjI4b3eFfBMkLWqTqs33+/5QktQz+p5JrIb192STI/
PwHY51MfkbDErpeNFY479P7yKlZGbB8WVBfFpJCoVTQoZNio1ZhA7nA+rkqNbM4mcHQ
+ZaYfxCc1UKO1AYBGS9ARz5OtYQU64Ei7tpWUbsYDXIA9Ss4VRASHvA7M3s+N61TPQ9HZuof/
c6TbzOWE0ojtxEyO3sDsBWumm13/61+JT3k0rIdmV25aVvxrUv1S3JLI/o/zGgR9yTOeADIXHWsF4lQyai9MnmEaclHVWmK
+LiVZSAfk6auEm+13a24+UM9Mg6ninfzeIq0cjdT3OUweXgDnK0BMGX0wfSIYIrpRrDr9QdVoHGtdqZvJ62F8aITjO8urIK
```
+bXZzwgFQ2JE4SYxojNHPYwBjadFm0A2eVPtOivMYYYr8FCUYtfbjjIS1TyJaKIFhhqs6bA6/PH +NvBmbozpDkH9wg3mQ1SOP5iSMAMue6fx+b/SpOZ5MPnNjRo+VXG3qFl936AB4F1F2ObD27GyjibeYmhQkITtp/yGYCZ68PhCun0/ eiEjmXiOUx/5jYGOUEZ1Ddojhc5M/PClR46vQ/3Iyv5pUGPno +wkn34lk6s2PO2axrXvQqTwoiYC3f2p1gp0qYidIzKa2KHrUCOF4hnjQ3v3z93ORMCK3wN5uQ3xMFOd7+1XpetxvG9d7L1lU/ sgCVmEhdOSnhLC5Jeq70MVwixPocnJR4nyotPE==" },//Omit 18 more key pairs ], "metadata": {

```
 "size": 0,
     "totalElements": 20,
     "totalPages": 1,
     "number": 1,
     "offset": 0
   }
}
```
# Input

Use the supported input parameters to control the command output.

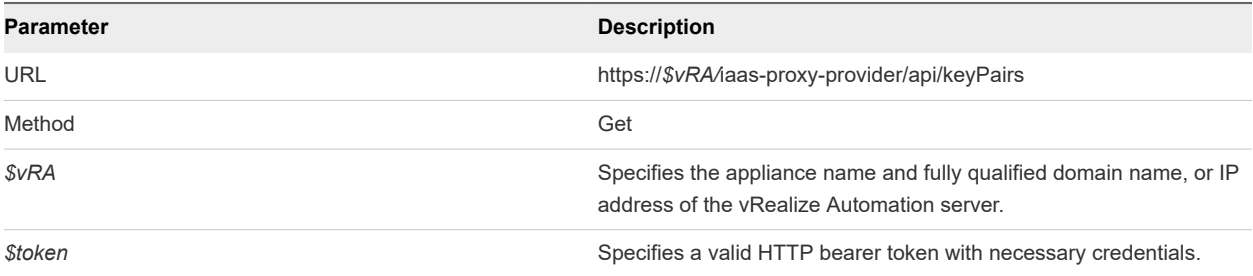

## **Output**

The command output contains property names and values based on the command input parameters.
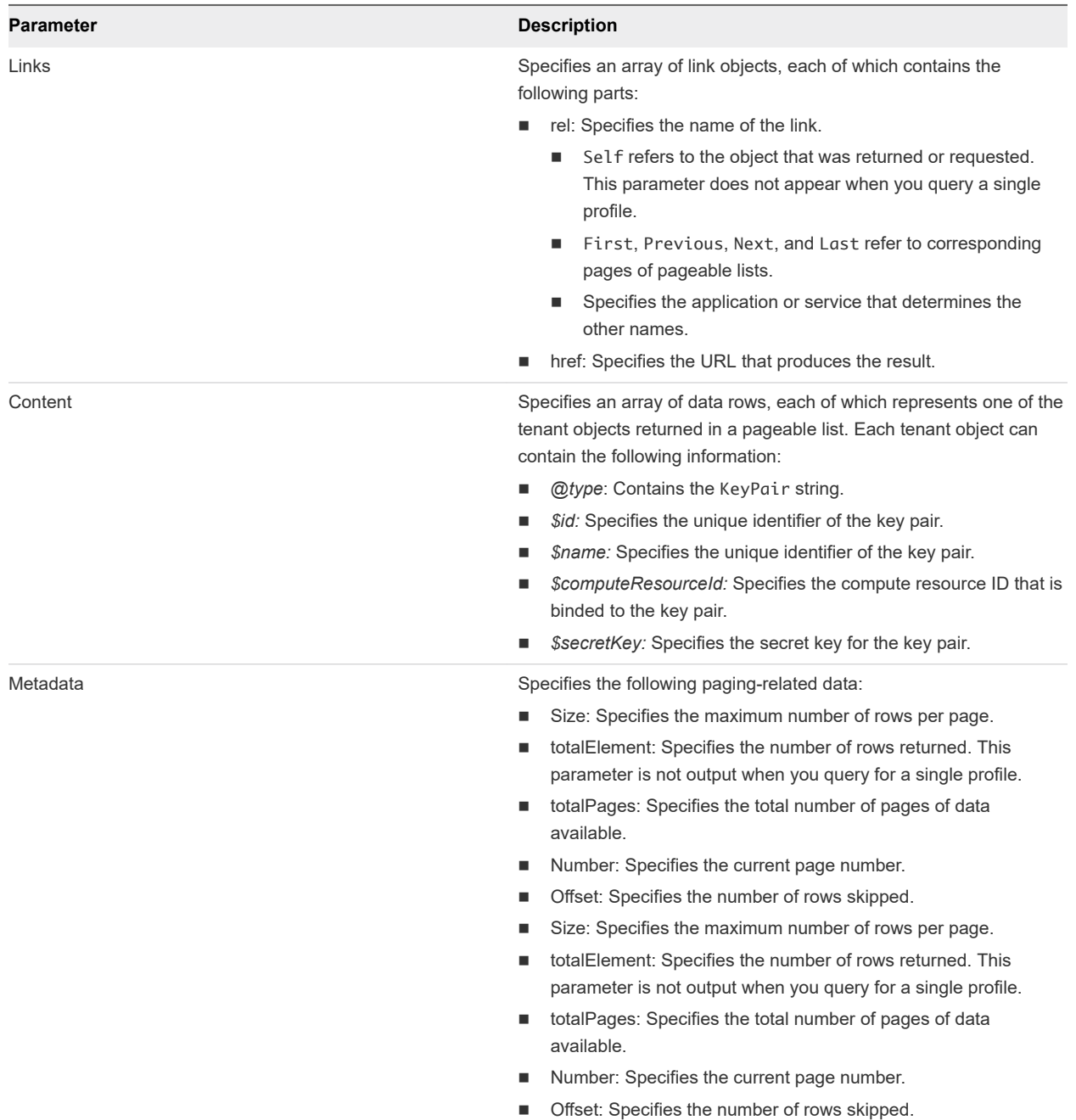

#### Create a Key Pair Example

POST /api/keyPairs creates a key pair.

#### curl Command

The following example command creates a key pair.

```
curl --insecure -H "Accept:application/json" 
-H "Authorization: Bearer $token"
https://$vRA/iaas-proxy-provider/api/keyPairs -d
```

```
"
{
   "name": "TestKeyPair",
  "computeResourceId": "ca4dcca0-85ce-49dd-8371-4ce7c8e2d5e6",
   "secretKey": 
"jmfhkPFLe1xF4LsgxyYDlBH65IjiKsNH3xgeUhNt6AyIcSA2eZsxH9FNFcDst1cRLQUmLYLUCN6ZlrVtD3C5CYAOEE9UplO
+YKnAcqUSyXB6PQ3I/NuebdtGrx38fkTJsEpRqxLppWPJpVlHYRO2O7GhhWnE6F3bPwwg3dWwymqWHxBZlCcuEcztovbhN8r7/
hKsXKbNSJz+J8DVhPB7PPdHJJ4E/6a9IXkNQs/T0NknCOyc0YcFVpgrc3PMGabi8vd/7v0nEtDARyA8WwAGgtedHGtBo2gciY1Bu/
0SNr2yCzsZcqbVeg4ufkjlv0G1Ed1FfGHMh5kuVC7alk2aSI5YkWnS4d9YJYi7diYmc7GmrVW0XWNz4kEMdQBkK+CvMxiZ17jyQD
+V4NuM4ydNPJJMqpvoAHtLrAmp/hXhInuf8j/
l0mbawWSvUDUA3s4ZE55cFp546MJIrVCRyoMoKfxuHquIPdANRAVs7qo9DGxBiCzjvyBqof21y6dhGCd1q48Dkd72QCj6gGV84lHZ/
zXWcz4+aKFRVolNqSZEtZ/9wzdjqYdn/ySl0S5GE2rG/xRsh6g+giB9j4VQOMvC/
uvhkYUo3WfTgxi8SeipFIVcbvkkOI0ubPU1xnWdDErjji6UwEtmjajHuiA93GtiWIdeCvyKQWmo9jkkLUmQe4XrmRt3P09FWm8Quwe
5Hw6czK0dIODwcHE0Azl0TqLKl1wA39uhGrHoXNypFiOMmRbo1YnfIW23ggEnxRACY1jUZkTewhSbVY4S
+XyzvFDcTRpSjWpRUOozYuMSsDnRzCJZQXhg4IYvwTvG+uEUu4+YR
+WCrgC6Tk60i3cLSuHnV5k00AWXWwvnPnwYRFxxyzhcSDx4jyyCaysmBo9NHGwNkJU1F94SY5Vp6O0E9EJuViMohF1gc18Q6SXHBNl
rp0L7bAMggpmystGIkBNkSRhcDAFflNoS/MTEW0uJoDfe6DczAt9B0YGtHdy3AH/U4ADOPkz5xlQ4EL/
rQSSolcBfVhbejVpbktJo4YKB7dzSDcJTSw99Uve
+BQjhigVcfxDXme3MrXPO4BeCU891DLaTJyeYYADyGUKZfKFC6iCO9SQfynwK6iE2eYKLpIMcf/C8+rLJVXcy7gkjT/
17WCu7mQXMevlIJlaApyytN1eCJcVDsr4N5LURZofnPArromhLy3JWiEJ4dtq+17KPiMff34e/kT
+i0ns73Wdy1oblZAi5kwBFMgBjAMex5fGNR1q/wtY1beWaxVw1J5RViaXeXSKO5mttE/
dzW6ONeJygjIlpgfwSLwr8JA4GanN1RWGeqRNjfOOGgdufIvDqmBB/klnuGTVgMVWc0caQMzFq07UcXlMsgNOROHBfkzelWB
+v0kXHsQ4eSeYVhjnT3CPURr5UMZ8YQ7fm
+DltRM1Nw3o9WAJjQJ5xyT2kxou4PHBzoq6JouwrCluig7GQ06lVu2C3nNpyfGKsmFyOlHMaVuRYX9/
dJQyibZAg1yDqyI3sIL3CeGr7ynhOTEEQiAOWqgIUyDvrvc2Ma4RjjI4b3eFfBMkLWqTqs33+/5QktQz+p5JrIb192STI/
PwHY51MfkbDErpeNFY479P7yKlZGbB8WVBfFpJCoVTQoZNio1ZhA7nA+rkqNbM4mcHQ
+ZaYfxCc1UKO1AYBGS9ARz5OtYQU64Ei7tpWUbsYDXIA9Ss4VRASHvA7M3s+N61TPQ9HZuof/
c6TbzOWE0ojtxEyO3sDsBWumm13/61+JT3k0rIdmV25aVvxrUv1S3JLI/o/zGgR9yTOeADIXHWsF4lQyai9MnmEaclHVWmK
+LiVZSAfk6auEm+13a24+UM9Mg6ninfzeIq0cjdT3OUweXgDnK0BMGX0wfSIYIrpRrDr9QdVoHGtdqZvJ62F8aITjO8urIK
+bXZzwgFQ2JE4SYxojNHPYwBjadFm0A2eVPtOivMYYYr8FCUYtfbjjIS1TyJaKIFhhqs6bA6/PH
+NvBmbozpDkH9wg3mQ1SOP5iSMAMue6fx+b/SpOZ5MPnNjRo+VXG3qFl936AB4F1F2ObD27GyjibeYmhQkITtp/yGYCZ68PhCun0/
eiEjmXiOUx/5jYGOUEZ1Ddojhc5M/PClR46vQ/3Iyv5pUGPno
+wkn34lk6s2PO2axrXvQqTwoiYC3f2p1gp0qYidIzKa2KHrUCOF4hnjQ3v3z93ORMCK3wN5uQ3xMFOd7+1XpetxvG9d7L1lU/
sgCVmEhdOSnhLC5Jeq70MVwixPocnJR4nyotPE=="
}
```
#### JSON Output

"

The output returns an empty HTTP response body and the host information and key pair ID in the header statement.

```
Location:
https://vcac148-084-241.eng.mycompany.com/iaas-proxy-provider/api/keyPairs/56
```
Copy the location URL into a text editor for future use.

#### Input

Use the supported input parameters to control the command output.

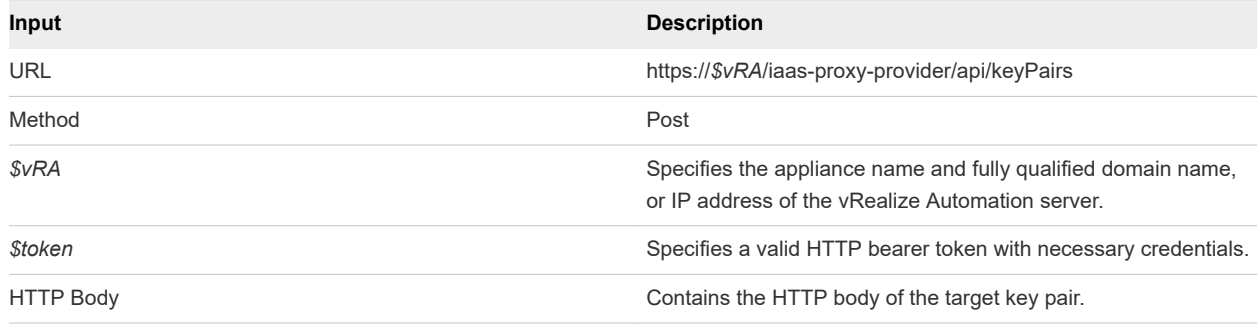

#### **Output**

The command output contains property names and values based on the command input parameters.

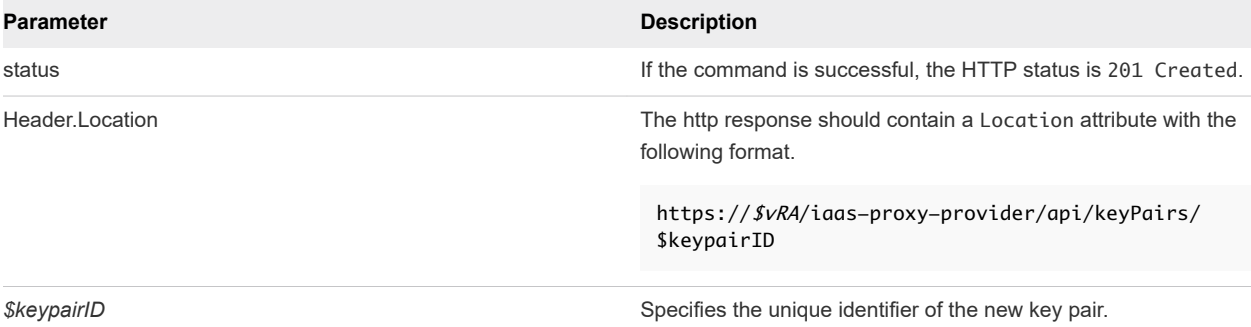

#### Example: curl Command

```
curl --insecure -H "Accept:application/json" 
-H "Authorization: Bearer $token"
https://$vRA/iaas-proxy-provider/api/keyPairs -d 
"
{
   "name": "TestKeyPair",
   "computeResourceId": "ca4dcca0-85ce-49dd-8371-4ce7c8e2d5e6",
   "secretKey": 
"jmfhkPFLe1xF4LsgxyYDlBH65IjiKsNH3xgeUhNt6AyIcSA2eZsxH9FNFcDst1cRLQUmLYLUCN6ZlrVtD3C5CYAOEE9UplO
+YKnAcqUSyXB6PQ3I/NuebdtGrx38fkTJsEpRqxLppWPJpVlHYRO2O7GhhWnE6F3bPwwg3dWwymqWHxBZlCcuEcztovbhN8r7/
hKsXKbNSJz+J8DVhPB7PPdHJJ4E/6a9IXkNQs/T0NknCOyc0YcFVpgrc3PMGabi8vd/7v0nEtDARyA8WwAGgtedHGtBo2gciY1Bu/
0SNr2yCzsZcqbVeg4ufkjlv0G1Ed1FfGHMh5kuVC7alk2aSI5YkWnS4d9YJYi7diYmc7GmrVW0XWNz4kEMdQBkK+CvMxiZ17jyQD
+V4NuM4ydNPJJMqpvoAHtLrAmp/hXhInuf8j/
l0mbawWSvUDUA3s4ZE55cFp546MJIrVCRyoMoKfxuHquIPdANRAVs7qo9DGxBiCzjvyBqof21y6dhGCd1q48Dkd72QCj6gGV84lHZ/
zXWcz4+aKFRVolNqSZEtZ/9wzdjqYdn/ySl0S5GE2rG/xRsh6g+giB9j4VQOMvC/
uvhkYUo3WfTgxi8SeipFIVcbvkkOI0ubPU1xnWdDErjji6UwEtmjajHuiA93GtiWIdeCvyKQWmo9jkkLUmQe4XrmRt3P09FWm8Quwe
5Hw6czK0dIODwcHE0Azl0TqLKl1wA39uhGrHoXNypFiOMmRbo1YnfIW23ggEnxRACY1jUZkTewhSbVY4S
+XyzvFDcTRpSjWpRUOozYuMSsDnRzCJZQXhg4IYvwTvG+uEUu4+YR
+WCrgC6Tk60i3cLSuHnV5k00AWXWwvnPnwYRFxxyzhcSDx4jyyCaysmBo9NHGwNkJU1F94SY5Vp6O0E9EJuViMohF1gc18Q6SXHBNl
rp0L7bAMggpmystGIkBNkSRhcDAFflNoS/MTEW0uJoDfe6DczAt9B0YGtHdy3AH/U4ADOPkz5xlQ4EL/
rQSSolcBfVhbejVpbktJo4YKB7dzSDcJTSw99Uve
+BQjhigVcfxDXme3MrXPO4BeCU891DLaTJyeYYADyGUKZfKFC6iCO9SQfynwK6iE2eYKLpIMcf/C8+rLJVXcy7gkjT/
17WCu7mQXMevlIJlaApyytN1eCJcVDsr4N5LURZofnPArromhLy3JWiEJ4dtq+17KPiMff34e/kT
+i0ns73Wdy1oblZAi5kwBFMgBjAMex5fGNR1q/wtY1beWaxVw1J5RViaXeXSKO5mttE/
dzW6ONeJygjIlpgfwSLwr8JA4GanN1RWGeqRNjfOOGgdufIvDqmBB/klnuGTVgMVWc0caQMzFq07UcXlMsgNOROHBfkzelWB
```

```
+v0kXHsQ4eSeYVhjnT3CPURr5UMZ8YQ7fm
+DltRM1Nw3o9WAJjQJ5xyT2kxou4PHBzoq6JouwrCluig7GQ06lVu2C3nNpyfGKsmFyOlHMaVuRYX9/
dJQyibZAg1yDqyI3sIL3CeGr7ynhOTEEQiAOWqgIUyDvrvc2Ma4RjjI4b3eFfBMkLWqTqs33+/5QktQz+p5JrIb192STI/
PwHY51MfkbDErpeNFY479P7yKlZGbB8WVBfFpJCoVTQoZNio1ZhA7nA+rkqNbM4mcHQ
+ZaYfxCc1UKO1AYBGS9ARz5OtYQU64Ei7tpWUbsYDXIA9Ss4VRASHvA7M3s+N61TPQ9HZuof/
c6TbzOWE0ojtxEyO3sDsBWumm13/61+JT3k0rIdmV25aVvxrUv1S3JLI/o/zGgR9yTOeADIXHWsF4lQyai9MnmEaclHVWmK
+LiVZSAfk6auEm+13a24+UM9Mg6ninfzeIq0cjdT3OUweXgDnK0BMGX0wfSIYIrpRrDr9QdVoHGtdqZvJ62F8aITjO8urIK
+bXZzwgFQ2JE4SYxojNHPYwBjadFm0A2eVPtOivMYYYr8FCUYtfbjjIS1TyJaKIFhhqs6bA6/PH
+NvBmbozpDkH9wg3mQ1SOP5iSMAMue6fx+b/SpOZ5MPnNjRo+VXG3qFl936AB4F1F2ObD27GyjibeYmhQkITtp/yGYCZ68PhCun0/
eiEjmXiOUx/5jYGOUEZ1Ddojhc5M/PClR46vQ/3Iyv5pUGPno
+wkn34lk6s2PO2axrXvQqTwoiYC3f2p1gp0qYidIzKa2KHrUCOF4hnjQ3v3z93ORMCK3wN5uQ3xMFOd7+1XpetxvG9d7L1lU/
sgCVmEhdOSnhLC5Jeq70MVwixPocnJR4nyotPE=="
} 
"
```
#### Example: JSON Output

The output returns an empty HTTP response body and the host information and key pair ID in the header statement.

```
Location:
https://vcac148-084-241.eng.mycompany.com/iaas-proxy-provider/api/keyPairs/56
```
Copy the location URL into a text editor for future use.

#### Query a Key Pair Example

GET /api/keyPairs/{id} queries a key pair that is available for the vRealize Automation tenant administrator.

#### curl Command

The following example command queries a key pair.

```
curl --insecure -H "Accept:application/json" 
-H "Authorization: Bearer $token" 
https://$vRA/iaas-proxy-provider/api/keyPairs/26
```
#### JSON Output

The following JSON output is returned based on the command input.

```
{
   "id": 26,
   "name": "TestKeyPair",
   "computeResourceId": "ca4dcca0-85ce-49dd-8371-4ce7c8e2d5e6",
   "secretKey": ""
}
```
#### Input

Use the supported input parameters to control the command output.

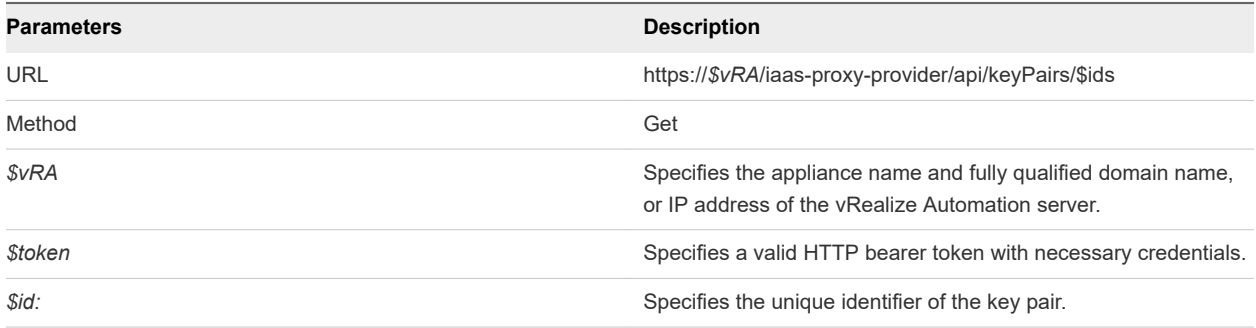

#### **Output**

The command output contains property names and values based on the command input parameters.

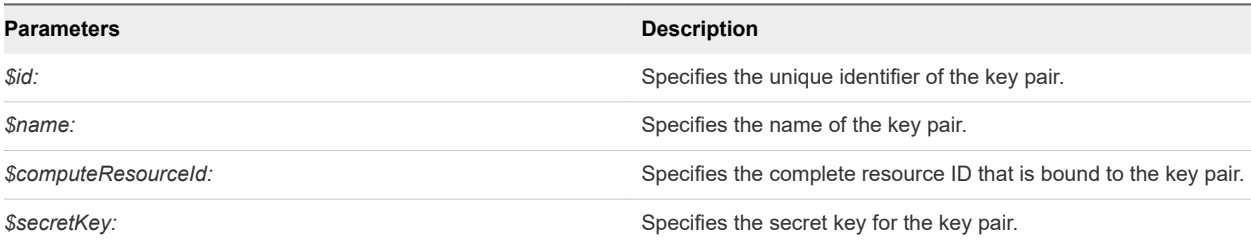

## Update a Key Pair Example

PUT /api/KeyPairs/{id} updates an existing key pair using the vRealize Automation REST API.

#### curl Command

The following example command updates a key pair.

```
curl –X PUT --insecure -H "Accept:application/json" 
-H "Authorization: Bearer $token" 
https://$vRA/iaas-proxy-provider/api/keyPairs/26 -d "
{
   "id": 26,
   "name": "TestKeyPair",
   "computeResourceId": "ca4dcca0-85ce-49dd-8371-4ce7c8e2d5e6",
   "secretKey": 
"jmfhkPFLe1xF4LsgxyYDlBH65IjiKsNH3xgeUhNt6AyIcSA2eZsxH9FNFcDst1cRLQUmLYLUCN6ZlrVtD3C5CYAOEE9UplO
+YKnAcqUSyXB6PQ3I/NuebdtGrx38fkTJsEpRqxLppWPJpVlHYRO2O7GhhWnE6F3bPwwg3dWwymqWHxBZlCcuEcztovbhN8r7/
hKsXKbNSJz+J8DVhPB7PPdHJJ4E/6a9IXkNQs/T0NknCOyc0YcFVpgrc3PMGabi8vd/7v0nEtDARyA8WwAGgtedHGtBo2gciY1Bu/
0SNr2yCzsZcqbVeg4ufkjlv0G1Ed1FfGHMh5kuVC7alk2aSI5YkWnS4d9YJYi7diYmc7GmrVW0XWNz4kEMdQBkK+CvMxiZ17jyQD
+V4NuM4ydNPJJMqpvoAHtLrAmp/hXhInuf8j/
l0mbawWSvUDUA3s4ZE55cFp546MJIrVCRyoMoKfxuHquIPdANRAVs7qo9DGxBiCzjvyBqof21y6dhGCd1q48Dkd72QCj6gGV84lHZ/
zXWcz4+aKFRVolNqSZEtZ/9wzdjqYdn/ySl0S5GE2rG/xRsh6g+giB9j4VQOMvC/
```
uvhkYUo3WfTgxi8SeipFIVcbvkkOI0ubPU1xnWdDErjji6UwEtmjajHuiA93GtiWIdeCvyKQWmo9jkkLUmQe4XrmRt3P09FWm8Quwe 5Hw6czK0dIODwcHE0Azl0TqLKl1wA39uhGrHoXNypFiOMmRbo1YnfIW23ggEnxRACY1jUZkTewhSbVY4S

+XyzvFDcTRpSjWpRUOozYuMSsDnRzCJZQXhg4IYvwTvG+uEUu4+YR +WCrgC6Tk60i3cLSuHnV5k00AWXWwvnPnwYRFxxyzhcSDx4jyyCaysmBo9NHGwNkJU1F94SY5Vp6O0E9EJuViMohF1gc18Q6SXHBNl rp0L7bAMggpmystGIkBNkSRhcDAFflNoS/MTEW0uJoDfe6DczAt9B0YGtHdy3AH/U4ADOPkz5xlQ4EL/ rQSSolcBfVhbejVpbktJo4YKB7dzSDcJTSw99Uve +BQjhigVcfxDXme3MrXPO4BeCU891DLaTJyeYYADyGUKZfKFC6iCO9SQfynwK6iE2eYKLpIMcf/C8+rLJVXcy7gkjT/ 17WCu7mQXMevlIJlaApyytN1eCJcVDsr4N5LURZofnPArromhLy3JWiEJ4dtq+17KPiMff34e/kT +i0ns73Wdy1oblZAi5kwBFMgBjAMex5fGNR1q/wtY1beWaxVw1J5RViaXeXSKO5mttE/ dzW6ONeJygjIlpgfwSLwr8JA4GanN1RWGeqRNjfOOGgdufIvDqmBB/klnuGTVgMVWc0caQMzFq07UcXlMsgNOROHBfkzelWB +v0kXHsQ4eSeYVhjnT3CPURr5UMZ8YQ7fm +DltRM1Nw3o9WAJjQJ5xyT2kxou4PHBzoq6JouwrCluig7GQ06lVu2C3nNpyfGKsmFyOlHMaVuRYX9/ dJQyibZAg1yDqyI3sIL3CeGr7ynhOTEEQiAOWqgIUyDvrvc2Ma4RjjI4b3eFfBMkLWqTqs33+/5QktQz+p5JrIb192STI/ PwHY51MfkbDErpeNFY479P7yKlZGbB8WVBfFpJCoVTQoZNio1ZhA7nA+rkqNbM4mcHQ +ZaYfxCc1UKO1AYBGS9ARz5OtYQU64Ei7tpWUbsYDXIA9Ss4VRASHvA7M3s+N61TPQ9HZuof/ c6TbzOWE0ojtxEyO3sDsBWumm13/61+JT3k0rIdmV25aVvxrUv1S3JLI/o/zGgR9yTOeADIXHWsF4lQyai9MnmEaclHVWmK +LiVZSAfk6auEm+13a24+UM9Mg6ninfzeIq0cjdT3OUweXgDnK0BMGX0wfSIYIrpRrDr9QdVoHGtdqZvJ62F8aITjO8urIK +bXZzwgFQ2JE4SYxojNHPYwBjadFm0A2eVPtOivMYYYr8FCUYtfbjjIS1TyJaKIFhhqs6bA6/PH +NvBmbozpDkH9wg3mQ1SOP5iSMAMue6fx+b/SpOZ5MPnNjRo+VXG3qFl936AB4F1F2ObD27GyjibeYmhQkITtp/yGYCZ68PhCun0/ eiEjmXiOUx/5jYGOUEZ1Ddojhc5M/PClR46vQ/3Iyv5pUGPno +wkn34lk6s2PO2axrXvQqTwoiYC3f2p1gp0qYidIzKa2KHrUCOF4hnjQ3v3z93ORMCK3wN5uQ3xMFOd7+1XpetxvG9d7L1lU/ sgCVmEhdOSnhLC5Jeq70MVwixPocnJR4nyotPE==" } "

#### JSON Output

The output contains an empty HTTP response body and the following status code.

204 No Content

#### Input

Use the supported input parameters to control the command output.

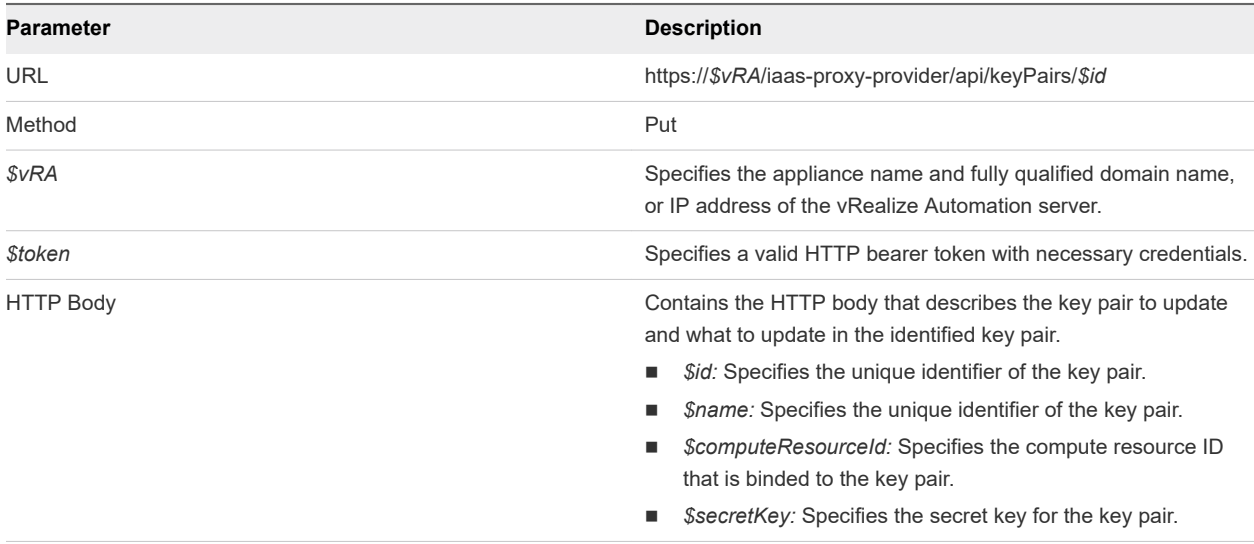

#### **Output**

The command output contains a status statement.

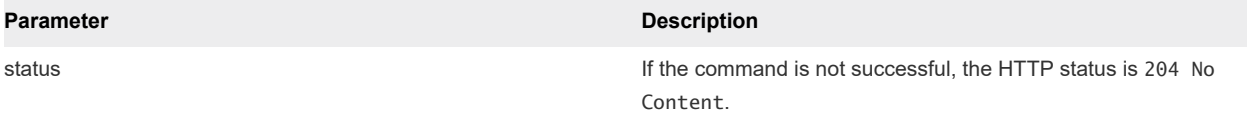

#### Delete a Key Pair Example

DELETE /api/keyPairs/{id} deletes a key pair.

#### curl Command

The following example command deletes a key pair.

```
curl –X "Delete" --insecure -H "Accept:application/json" 
-H "Authorization: Bearer $token" 
https://$vRA/iaas-proxy-provider/api/keyPairs/26
```
#### JSON Output

The output contains an empty HTTP response body and the following status code.

204 No Content

#### Input

Use the supported input parameters to control the command output.

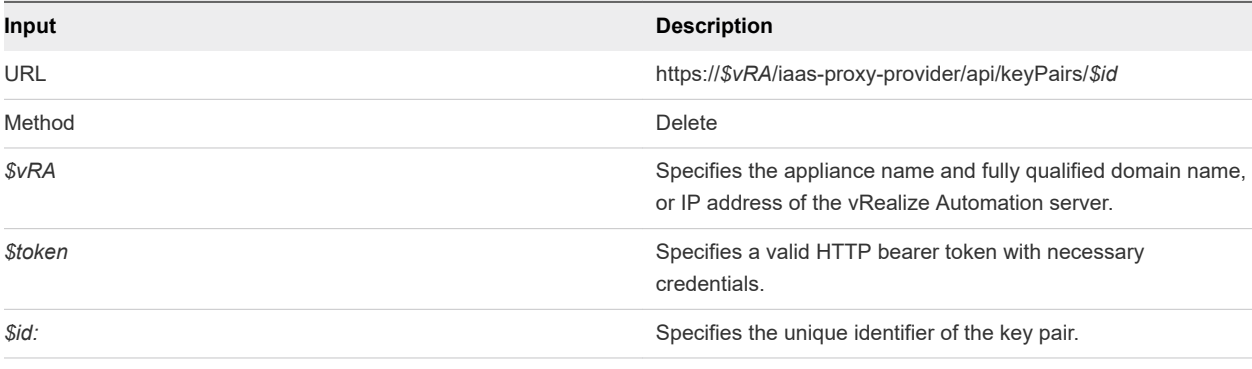

#### **Output**

The command output contains a status statement.

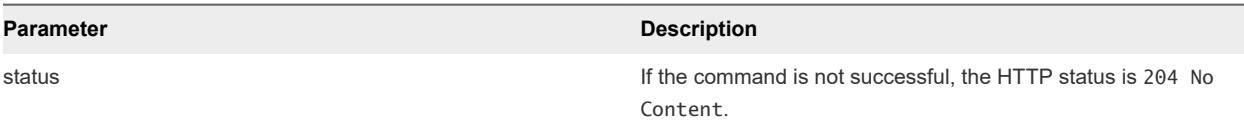

# Working with Network Profiles 11

You use the IaaS proxy provider service and IPAM service to create, list, and update network profiles.

You can access the following types of network profile by using the same programming calls. Different types of network profiles contain different fields.

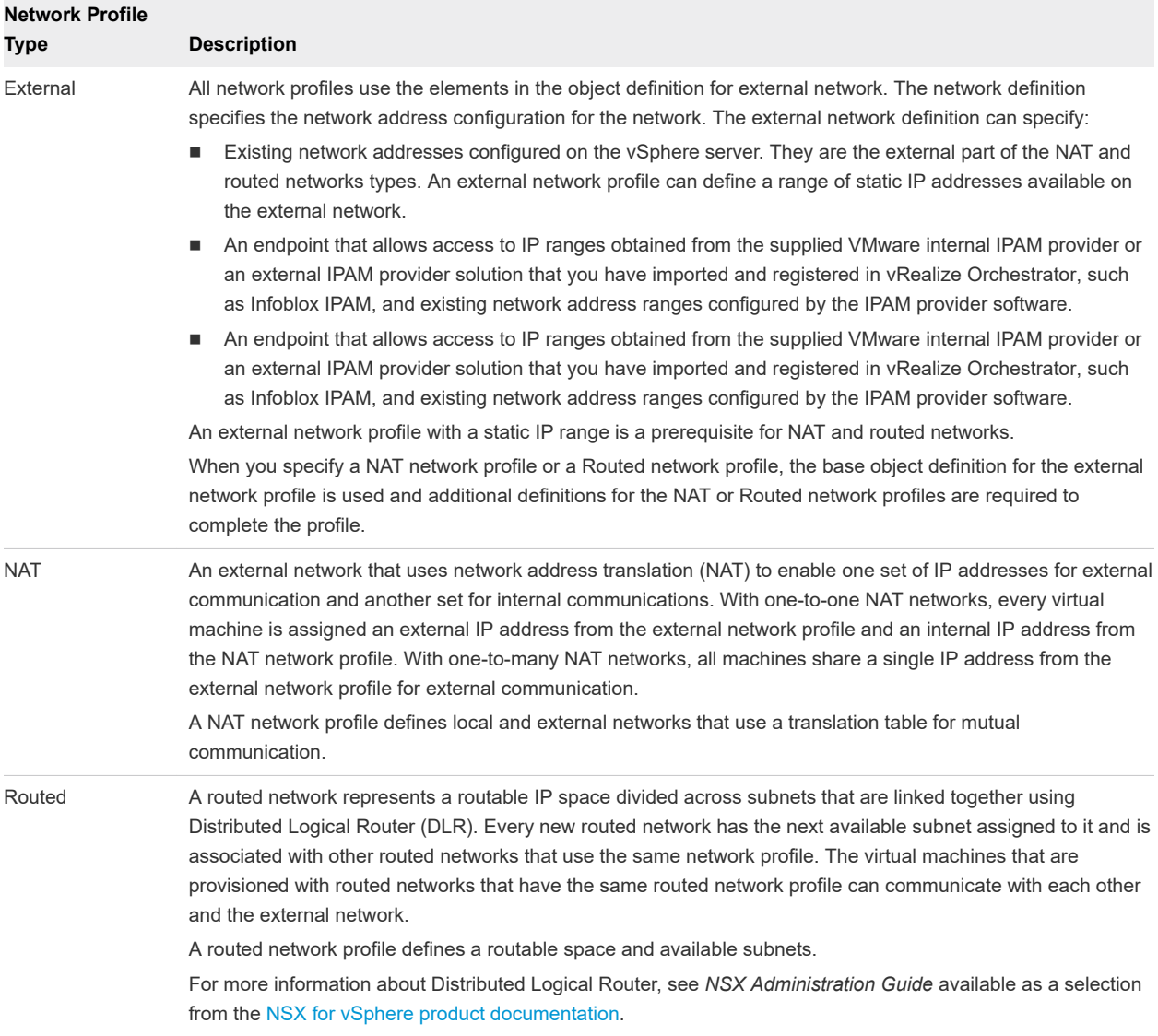

<span id="page-296-0"></span>Each example for this use case lists a curl command with respective JSON response, plus input and output parameters. The same set of prerequisites applies to each example.

This chapter includes the following topics:

- **n** Prerequisites for Working With Network Profiles
- Get a Network Profile List Example
- [Create an External Network Profile Without IPAM Example](#page-306-0)
- [Create an External Network Profile Using External IPAM Example](#page-308-0)
- Query a Network Profile Example
- **Dian [Update a Network Profile Example](#page-314-0)**
- [Delete a Network Profile Example](#page-315-0)

#### Prerequisites for Working With Network Profiles

Satisfy the following conditions before performing any tasks for this use case.

- <sup>n</sup> Log in to vRealize Automation as a **tenant administrator**.
- **n** Verify that the appliance name and fully qualified domain name of the vRealize Automation instance are available.
- Verify that you have a valid HTTP bearer token that matches your login credentials. See Chapter 2 [REST API Authentication.](#page-13-0)

#### Get a Network Profile List Example

GET /api/network/profiles returns a page of current network profiles.

#### curl Command

The following example command returns a list of network profiles.

```
curl --insecure -H "Accept:application/json" 
-H "Authorization: Bearer $token"
https://$vRA/iaas-proxy-provider/api/network/profiles
```
#### JSON Output

The following JSON output is returned based on the command input.

```
{
   "links": [
   ],
   "content": [
     {
       "@type": "NATNetworkProfile",
```

```
 "id": "599541aa-ffb0-4a37-9483-4353f3fc6be3",
      "name": "NATTest",
      "description": "",
      "createdDate": "2014-11-11T02:29:09.000Z",
      "lastModifiedDate": "2014-11-11T02:29:09.000Z",
      "isHidden": false,
      "definedRanges": [
         {
          "id": "9f7d8025-bd4c-4560-9b41-9ce455ee49ae",
          "name": "range",
          "description": "",
          "beginIPv4Address": "10.118.190.110",
          "endIPv4Address": "10.118.190.115",
          "state": "UNALLOCATED",
           "createdDate": "2014-11-11T02:29:05.000Z",
           "lastModifiedDate": "2014-11-11T02:29:05.000Z",
          "definedAddresses": [
             {
              "id": "6e7dc8c3-dc64-4ebd-a282-05852010310f",
               "name": null,
              "description": null,
               "IPv4Address": "10.118.190.111",
               "IPSortValue": 0,
               "state": "UNALLOCATED",
              "hostName": "",
               "createdDate": "2014-11-11T02:29:05.000Z",
               "lastModifiedDate": "2014-11-11T02:29:05.000Z"
            },
\{ "id": "f6802100-1d7e-4f31-bdeb-1b27f7e77766",
               "name": null,
              "description": null,
               "IPv4Address": "10.118.190.115",
               "IPSortValue": 0,
               "state": "UNALLOCATED",
               "hostName": "",
               "createdDate": "2014-11-11T02:29:05.000Z",
               "lastModifiedDate": "2014-11-11T02:29:05.000Z"
             },
\{ "id": "f6deba8c-fbf4-4ea0-9d9c-325e9db2f13e",
               "name": null,
               "description": null,
               "IPv4Address": "10.118.190.114",
               "IPSortValue": 0,
               "state": "UNALLOCATED",
              "hostName": "",
               "createdDate": "2014-11-11T02:29:05.000Z",
               "lastModifiedDate": "2014-11-11T02:29:05.000Z"
            },
\{ "id": "9d5a9d25-26d7-4ce3-93a2-61242a88c5b2",
               "name": null,
               "description": null,
               "IPv4Address": "10.118.190.110",
```

```
 "IPSortValue": 0,
               "state": "UNALLOCATED",
               "hostName": "",
               "createdDate": "2014-11-11T02:29:05.000Z",
               "lastModifiedDate": "2014-11-11T02:29:05.000Z"
            },
\{ "id": "2b616f1a-dc35-4caa-8ee7-6494ca50db57",
               "name": null,
               "description": null,
               "IPv4Address": "10.118.190.113",
               "IPSortValue": 0,
               "state": "UNALLOCATED",
               "hostName": "",
               "createdDate": "2014-11-11T02:29:05.000Z",
               "lastModifiedDate": "2014-11-11T02:29:05.000Z"
             },
\{ "id": "9dd5d265-ec23-42be-9bdb-734c11b1e315",
               "name": null,
               "description": null,
               "IPv4Address": "10.118.190.112",
               "IPSortValue": 0,
               "state": "UNALLOCATED",
               "hostName": "",
               "createdDate": "2014-11-11T02:29:05.000Z",
               "lastModifiedDate": "2014-11-11T02:29:05.000Z"
            },
          ]
        }
      ],
      "profileType": "NAT",
      "subnetMask": "255.255.255.0",
      "gatewayAddress": "10.118.190.230",
      "primaryDnsAddress": "10.110.182.45",
      "secondaryDnsAddress": "",
      "dnsSuffix": "mycompany.com",
      "dnsSearchSuffix": "",
      "primaryWinsAddress": "10.0.0.1",
      "secondaryWinsAddress": "",
      "dhcpStartIPAddress": null,
      "dhcpEndIPAddress": null,
      "leaseTimeInSeconds": 0
      "@type": "PrivateNetworkProfile",
      "id": "594e4016-b067-4d19-aa81-63502675f925",
      "name": "privateTest",
      "description": "",
      "createdDate": "2014-11-11T02:26:44.000Z",
      "lastModifiedDate": "2014-11-11T02:26:44.000Z",
      "isHidden": false,
      "definedRanges": [
```
{

 }, {

```
 "id": "8827193e-f1c3-493e-8bcd-1b153f2a5e74",
           "name": "range",
           "description": "",
           "beginIPv4Address": "10.118.190.110",
           "endIPv4Address": "10.118.190.112",
           "state": "UNALLOCATED",
           "createdDate": "2014-11-11T02:25:57.000Z",
           "lastModifiedDate": "2014-11-11T02:25:57.000Z",
           "definedAddresses": [
             {
               "id": "262a4273-1e75-4c23-8fb8-088473521b19",
               "name": null,
               "description": null,
               "IPv4Address": "10.118.190.111",
               "IPSortValue": 0,
               "state": "UNALLOCATED",
               "hostName": "",
                             "createdDate": "2014-11-11T02:25:57.000Z",
               "lastModifiedDate": "2014-11-11T02:25:57.000Z"
             },
\{ "id": "7eebd0ad-0dde-4fa1-aad3-750498214caf",
               "name": null,
               "description": null,
               "IPv4Address": "10.118.190.110",
               "IPSortValue": 0,
               "state": "UNALLOCATED",
               "hostName": "",
               "createdDate": "2014-11-11T02:25:57.000Z",
               "lastModifiedDate": "2014-11-11T02:25:57.000Z"
             },
             {
               "id": "37ca8368-5d19-4d23-a6b8-7b233bb2320d",
               "name": null,
               "description": null,
               "IPv4Address": "10.118.190.112",
               "IPSortValue": 0,
               "state": "UNALLOCATED",
               "hostName": "",
               "createdDate": "2014-11-11T02:25:57.000Z",
               "lastModifiedDate": "2014-11-11T02:25:57.000Z"
            },
          ]
        }
       ],
       "profileType": "PRIVATE",
      "subnetMask": "255.255.255.0",
       "gatewayAddress": "10.118.190.230",
       "dhcpStartIPAddress": null,
       "dhcpEndIPAddress": null,
       "leaseTimeInSeconds": 0
       "@type": "RoutedNetworkProfile",
      "id": "a3dbfc76-7eab-4c1f-8f59-8fcc0b50ec6c",
```
 }, {

```
 "name": "routedTest",
       "description": "",
      "createdDate": "2014-11-11T02:31:11.000Z",
       "lastModifiedDate": "2014-11-11T02:31:11.000Z",
       "isHidden": false,
       "definedRanges": [
         {
           "id": "4d9b291a-841f-4f62-b03e-83781133024c",
           "name": "Range 1",
           "description": "",
           "beginIPv4Address": "10.118.183.1",
           "endIPv4Address": "10.118.183.254",
           "state": "UNALLOCATED",
           "createdDate": "2014-11-11T02:30:34.000Z",
           "lastModifiedDate": "2014-11-11T02:30:34.000Z",
           "definedAddresses": [
          ]
        }
      ],
       "profileType": "ROUTED",
       "subnetMask": "255.255.254.0",
       "primaryDnsAddress": "10.110.182.45",
       "secondaryDnsAddress": "",
       "dnsSuffix": "mycompany.com",
       "dnsSearchSuffix": "",
       "primaryWinsAddress": "10.0.0.1",
       "secondaryWinsAddress": "",
       "baseIP": "10.118.183.1"
    },
    {
       "@type": "ExternalNetworkProfile",
      "id": "68b6a183-fc8a-4592-af23-92f8d410ee32",
       "name": "externalTest",
       "description": "",
       "createdDate": "2014-11-11T02:24:07.000Z",
       "lastModifiedDate": "2014-11-11T02:24:07.000Z",
       "isHidden": false,
       "definedRanges": [
         {
           "id": "3a85a049-522f-4b64-8f60-6e7b252ad204",
           "name": "range",
           "description": "",
           "beginIPv4Address": "10.110.183.200",
           "endIPv4Address": "10.110.183.201",
           "state": "UNALLOCATED",
           "createdDate": "2014-11-11T02:23:38.000Z",
           "lastModifiedDate": "2014-11-11T02:23:38.000Z",
           "definedAddresses": [
\{ "id": "f229ea1a-18de-4dae-ae7b-0cec7feaa99b",
               "name": null,
               "description": null,
               "IPv4Address": "10.110.183.201",
               "IPSortValue": 0,
```

```
 "state": "UNALLOCATED",
               "hostName": "",
               "createdDate": "2014-11-11T02:23:38.000Z",
               "lastModifiedDate": "2014-11-11T02:23:38.000Z"
            },
\{ "id": "cd39e786-6490-4c95-8cf7-d6e3b6a0ba67",
               "name": null,
               "description": null,
               "IPv4Address": "10.110.183.200",
               "IPSortValue": 0,
               "state": "UNALLOCATED",
              "hostName": "",
              "createdDate": "2014-11-11T02:23:38.000Z",
               "lastModifiedDate": "2014-11-11T02:23:38.000Z"
            },
          ]
        },
         {
          "id": "67acdc6f-d0b9-4f47-a74b-ea58ff9ce074",
          "name": "range2",
          "description": "",
          "beginIPv4Address": "10.110.183.180",
          "endIPv4Address": "10.110.183.183",
          "state": "UNALLOCATED",
          "createdDate": "2014-11-11T02:24:04.000Z",
           "lastModifiedDate": "2014-11-11T02:24:04.000Z",
          "definedAddresses": [
\{ "id": "37b5c7d1-b82f-4961-a7cc-0117d3610ed7",
               "name": null,
              "description": null,
               "IPv4Address": "10.110.183.182",
               "IPSortValue": 0,
               "state": "UNALLOCATED",
              "hostName": "",
               "createdDate": "2014-11-11T02:24:04.000Z",
               "lastModifiedDate": "2014-11-11T02:24:04.000Z"
            },
              "id": "43d8bae4-7b78-40d2-a9ef-350d28901c24",
               "name": null,
               "description": null,
               "IPv4Address": "10.110.183.180",
               "IPSortValue": 0,
               "state": "UNALLOCATED",
               "hostName": "",
               "createdDate": "2014-11-11T02:24:04.000Z",
               "lastModifiedDate": "2014-11-11T02:24:04.000Z"
            },
\{ "id": "c270ce8e-a418-4d02-89db-3b84f6816a75",
               "name": null,
               "description": null,
               "IPv4Address": "10.110.183.181",
               "IPSortValue": 0,
```

```
 "state": "UNALLOCATED",
               "hostName": "",
               "createdDate": "2014-11-11T02:24:04.000Z",
               "lastModifiedDate": "2014-11-11T02:24:04.000Z"
             },
\{ "id": "684bbe43-29ce-4113-92c7-43921c943099",
               "name": null,
               "description": null,
               "IPv4Address": "10.110.183.183",
               "IPSortValue": 0,
               "state": "UNALLOCATED",
               "hostName": "",
               "createdDate": "2014-11-11T02:24:04.000Z",
               "lastModifiedDate": "2014-11-11T02:24:04.000Z"
             },
           ]
         }
       ],
       "profileType": "EXTERNAL",
       "IPAMEndpointId": null,
       "subnetMask": "255.255.255.0",
       "gatewayAddress": "10.110.183.253",
       "primaryDnsAddress": "10.110.182.45",
       "secondaryDnsAddress": "",
       "dnsSuffix": "mycompany.com",
       "dnsSearchSuffix": "",
       "primaryWinsAddress": "10.0.0.1",
       "secondaryWinsAddress": ""
     }
   ],
   "metadata": {
     "size": 0,
     "totalElements": 4,
     "totalPages": 1,
     "number": 1,
     "offset": 0
   }
}
```
#### Input

Use the supported input parameters to control the command output.

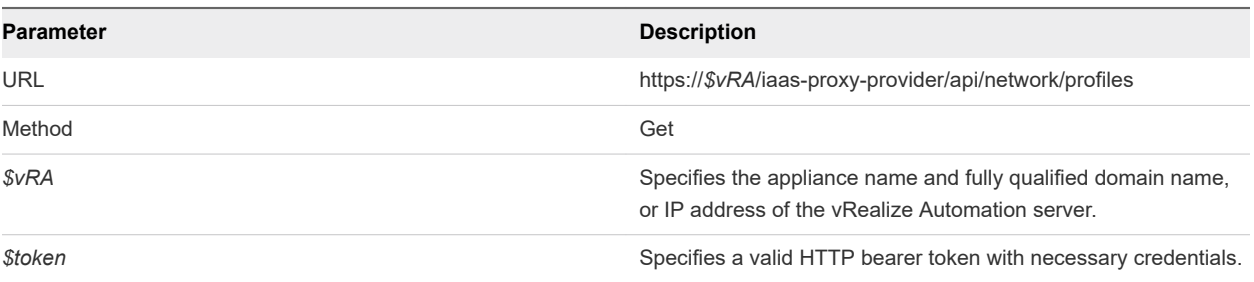

### **Output**

The command output contains property names and values based on the command input parameters.

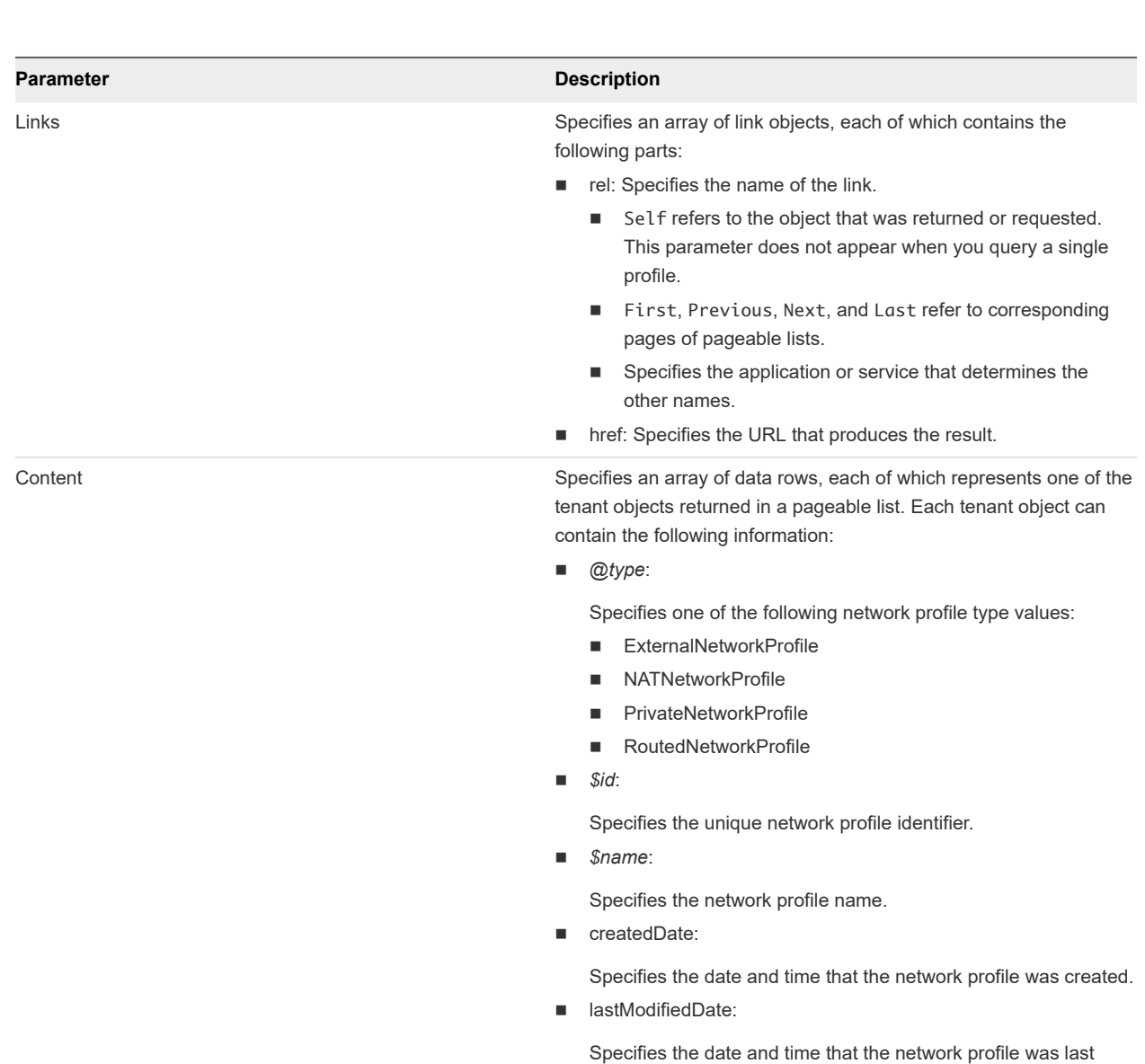

■ isHidden:

modified.

Specifies if the network profile is hidden from the vRealize Automation user interface.

■ definedRanges:

Specifies the IP range array that is defined for the network profile.

■ profileType:

Specifies the network profile type as one of the following types:

- **n** EXTERNAL
- $NAT$
- **n** ROUTED
- IPAMEndpointId:

#### **Parameter Description**

If you are creating or querying an external network profile that uses extrernal, IPAM , specifies the endpoint ID for the external IPAM provider. If you are creating a network profile and the profile does not use external IPAM, code null for this value.

subnetMask:

Specifies the subnet mask.

■ gatewayAddress:

Specifies the IP address of the network gateway.

■ primaryDnsAddress:

Specifies the IP address of the primary DNS server. This parameter is only available for external, NAT, and routed network profiles.

■ secondaryDnsAddress:

Specifies the IP address of a secondary DNS server. This parameter is only available for external, NAT, and routed network profiles.

dnsSuffix:

Specifies the DNS suffix. This parameter is only available for external, NAT, and routed network profiles.

dnsSearchSuffix:

Specifies the DNS search suffix. This parameter is only available for external, NAT, and routed network profiles.

primaryWinsAddress:

Specifies the IP address of the primary Wins server. This parameter is only available for external, NAT, and routed network profiles.

■ secondaryWinsAddress:

Specifies the IP address of secondary Wins server. This parameter is only available for external, NAT, and routed network profiles.

dhcpStartIPAddress:

Specifies the start IP address of the DHCP server. This parameter is only supported by NAT and private network profiles.

■ dhcpEndIPAddress:

Specifies the end IP address of the DHCP server. This parameter is only supported by NAT and private network profiles.

leaseTimeInSeconds:

Specifies the lease time for the DHCP server. This parameter is only supported by NAT and private network profiles.

**n** baseIP:

<span id="page-306-0"></span>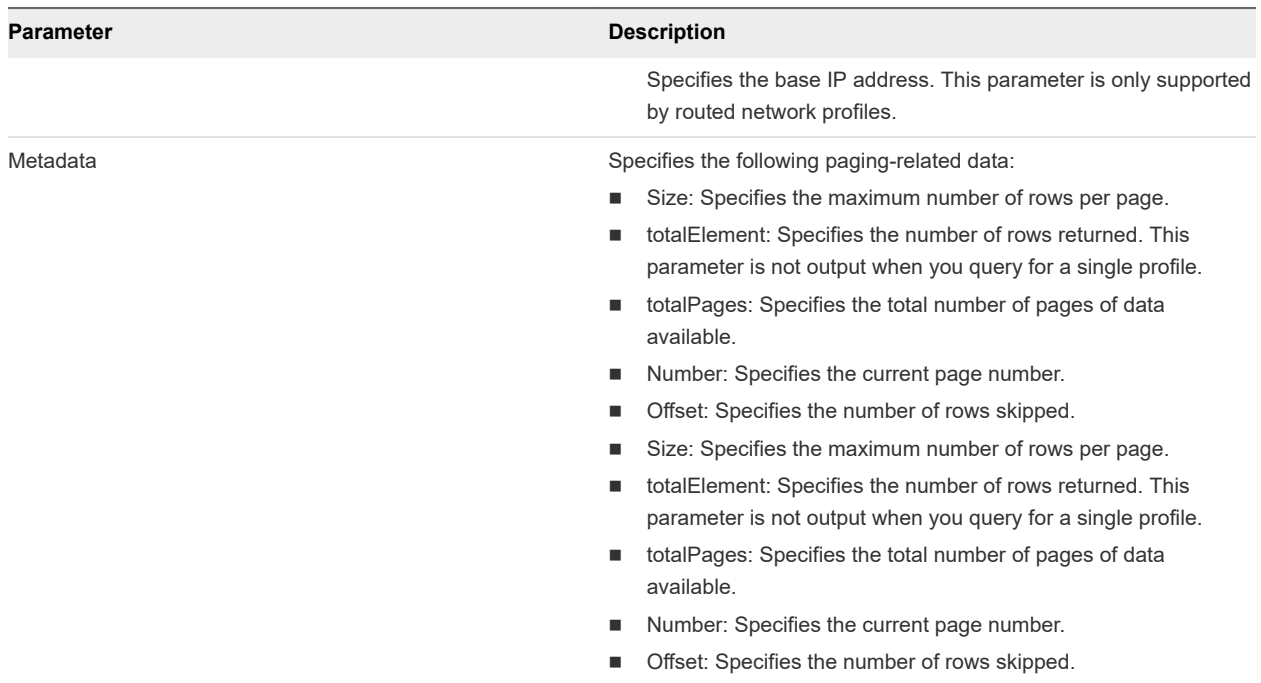

#### Create an External Network Profile Without IPAM Example

POST /api/network/profiles creates an external, NAT, private, or routed network profile.

#### curl Command

The following example command creates an external network profile without IPAM.

```
curl --insecure -H "Accept:application/json" 
-H "Authorization: Bearer $token"
https://$vRA/iaas-proxy-provider/api/$networkProfileID -d "
{
   "@type": "ExternalNetworkProfile",
   "name": "externalTestCreate",
   "description": "",
   "isHidden": false,
   "definedRanges": [
     {
       "name": "range",
       "description": "",
       "beginIPv4Address": "10.110.183.221",
       "endIPv4Address": "10.110.183.240",
       "state": "UNALLOCATED"
     }
   ],
   "profileType": "EXTERNAL",
   "IPAMEndpointId": null,
   "subnetMask": "255.255.255.0",
   "gatewayAddress": "10.110.183.253",
```

```
 "primaryDnsAddress": "10.110.182.45",
   "secondaryDnsAddress": "",
   "dnsSuffix": "mycompany.com",
   "dnsSearchSuffix": "",
   "primaryWinsAddress": "10.0.0.1",
   "secondaryWinsAddress": ""
} 
"
```
#### JSON Output

The JSON output consists of a location URL, which points to the newly created network profile. The output contains an empty HTTP response body and the following or similar header statement. Copy the location URL into a text editor for future use.

```
Location:
https://vcac148-084-241.eng.mycompany.com/iaas-proxy-provider/api/network/profiles/263b80f5-d34f-47f2-
b0b1-5a3db991c2e9
```
Copy the location URL into a text editor for future use.

#### Input

Use the supported input parameters to control the command output.

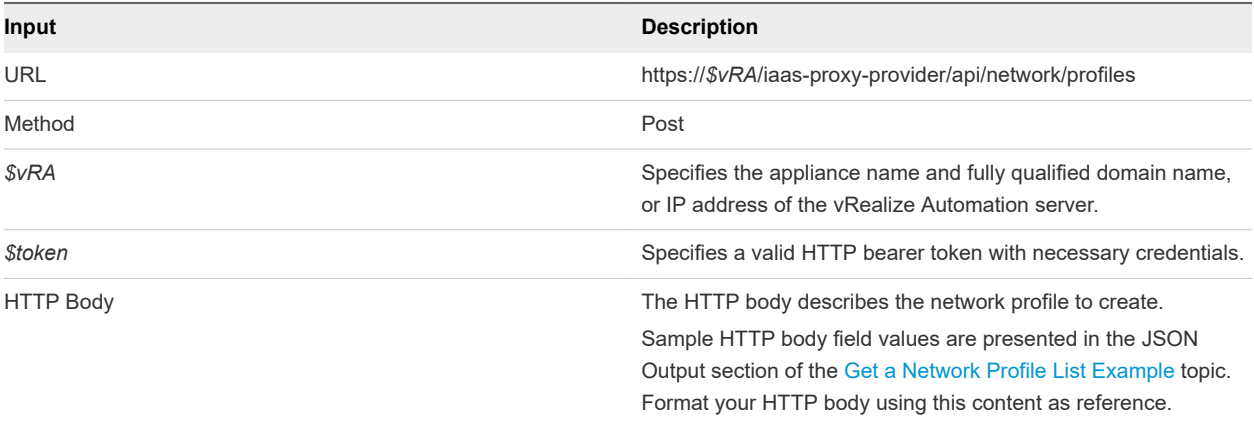

#### **Output**

The command output contains property names and values based on the command input parameters.

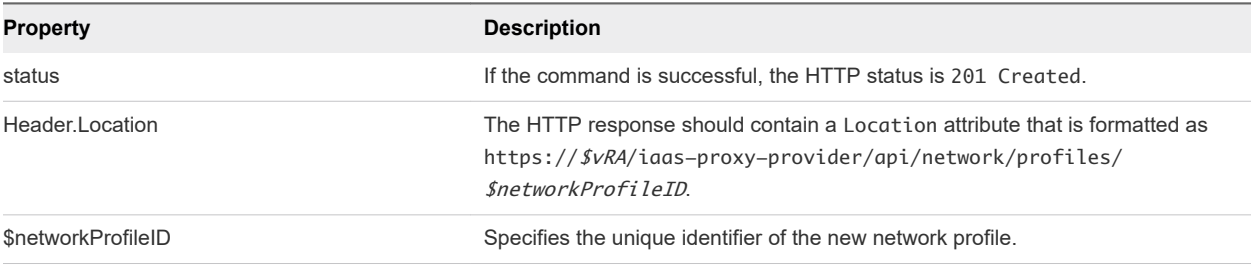

#### <span id="page-308-0"></span>Create an External Network Profile Using External IPAM Example

POST /api/network/profiles creates a external network profile using external IPAM.

#### curl Command

The following example command creates an external IPAM profile.

```
curl --insecure -H "Accept:application/json" 
-H "Authorization: Bearer $token"
https://$vRA/iaas-proxy-provider/api/$networkProfileID -d "
{
     "profileType" : "EXTERNAL",
     "id" : null,
     "@type" : "ExternalNetworkProfile",
     "name" : "External IPAM",
     "IPAMEndpointId" : "c20f305c-07a5-4ba7-88ac-35da7b9713e0",
     "addressSpaceExternalId" : "address-space-4",
     "description" : null,
     "definedRanges" : [{
             "externalId" : "network-1",
             "name" : "192.168.1.0/24",
              "description" : "Created by vRO package stub workflow",
             "state" : "UNALLOCATED",
             "beginIPv4Address" : null,
             "endIPv4Address" : null
         }
     ]
}
```
#### JSON Output

The output contains an empty HTTP response body and the location and network profile ID in the header statement.

```
Location:
https://vcac148-084-241.eng.mycompany.com/iaas-proxy-provider/api/network/profiles/263b80f5-d34f-47f2-
b0b1-5a3db991c2e9
```
Copy the location URL into a text editor for future use.

#### Input

Use the supported input parameters to control the command output.

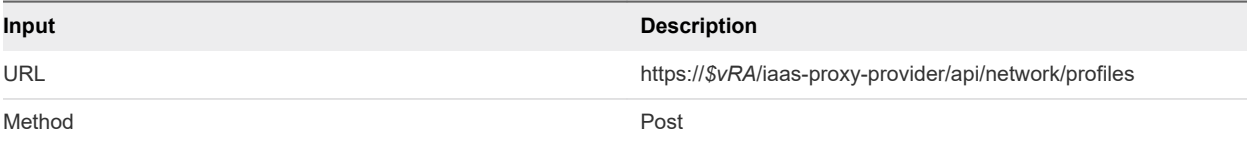

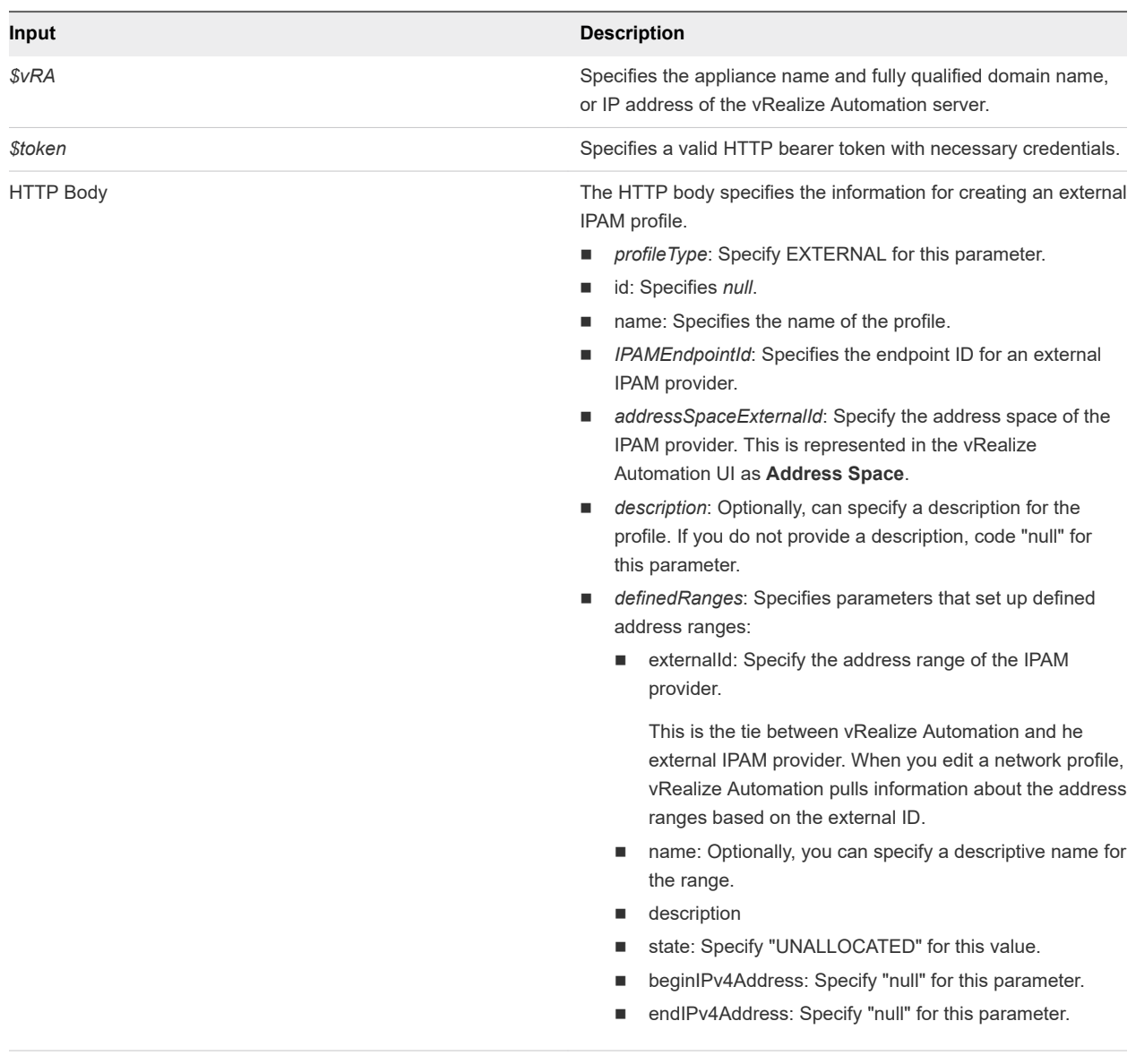

#### **Output**

The command output contains property names and values based on the command input parameters.

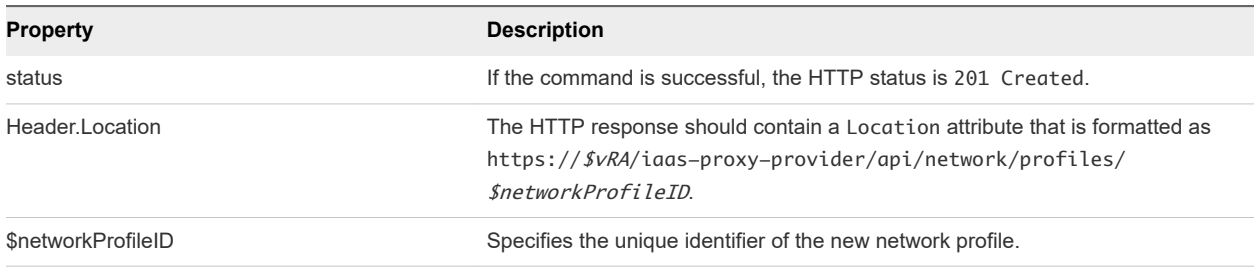

#### <span id="page-310-0"></span>Query a Network Profile Example

GET /api/network/profiles/{id} queries and displays an external, NAT, or routed network profile. For example, you can query an external network profile and use it as the basis for creating a different type of network profile.

#### curl Command

The following example command queries the existing network profile ID 68b6a183-fc8a-4592 af23-92f8d410ee32.

```
curl --insecure -H "Accept:application/json" 
-H "Authorization: Bearer $token"
https://$vRA/iaas-proxy-provider/api/network/profiles/68b6a183-fc8a-4592-af23-92f8d410ee32
```
#### JSON Output

The following JSON output is returned based on the command input.

```
{
   "@type": "ExternalNetworkProfile",
   "id": "68b6a183-fc8a-4592-af23-92f8d410ee32",
   "name": "externalTest",
   "description": "",
   "createdDate": "2014-11-11T02:24:07.000Z",
   "lastModifiedDate": "2014-11-11T02:24:07.000Z",
   "isHidden": false,
   "definedRanges": [
     {
       "id": "3a85a049-522f-4b64-8f60-6e7b252ad204",
       "name": "range",
       "description": "",
       "beginIPv4Address": "10.110.183.200",
       "endIPv4Address": "10.110.183.201",
       "state": "UNALLOCATED",
       "createdDate": "2014-11-11T02:23:38.000Z",
       "lastModifiedDate": "2014-11-11T02:23:38.000Z",
       "definedAddresses": [
         {
           "id": "f229ea1a-18de-4dae-ae7b-0cec7feaa99b",
           "name": null,
           "description": null,
           "IPv4Address": "10.110.183.201",
           "IPSortValue": 0,
           "state": "UNALLOCATED",
           "hostName": "",
           "createdDate": "2014-11-11T02:23:38.000Z",
           "lastModifiedDate": "2014-11-11T02:23:38.000Z"
         },
         {
           "id": "cd39e786-6490-4c95-8cf7-d6e3b6a0ba67",
           "name": null,
           "description": null,
```
Programming Guide

```
 "IPv4Address": "10.110.183.200",
           "IPSortValue": 0,
           "state": "UNALLOCATED",
           "hostName": "",
           "createdDate": "2014-11-11T02:23:38.000Z",
           "lastModifiedDate": "2014-11-11T02:23:38.000Z"
         },
     }
   ],
   "profileType": "EXTERNAL",
   "IPAMEndpointId": null,
   "subnetMask": "255.255.255.0",
   "gatewayAddress": "10.110.183.253",
   "primaryDnsAddress": "10.110.182.45",
   "secondaryDnsAddress": "",
   "dnsSuffix": "mycompany.com",
   "dnsSearchSuffix": "",
   "primaryWinsAddress": "10.0.0.1",
   "secondaryWinsAddress": ""
}
```
#### Input

Use the supported input parameters to control the command output.

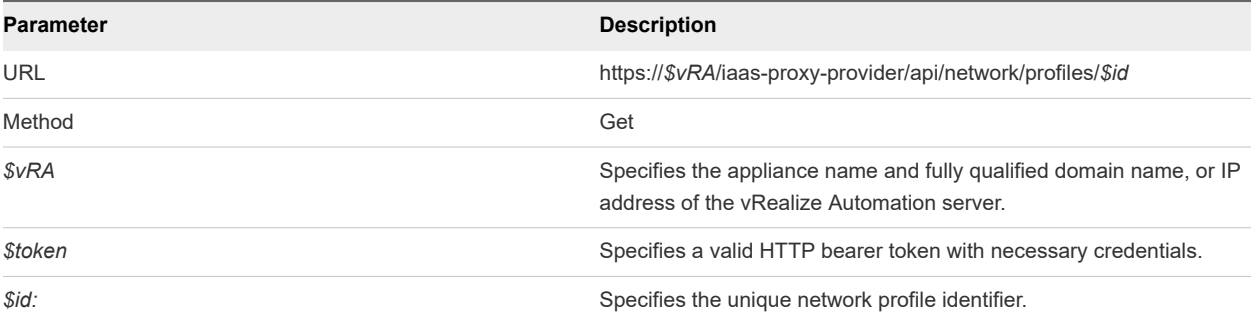

#### **Output**

The command output contains property names and values based on the command input parameters.

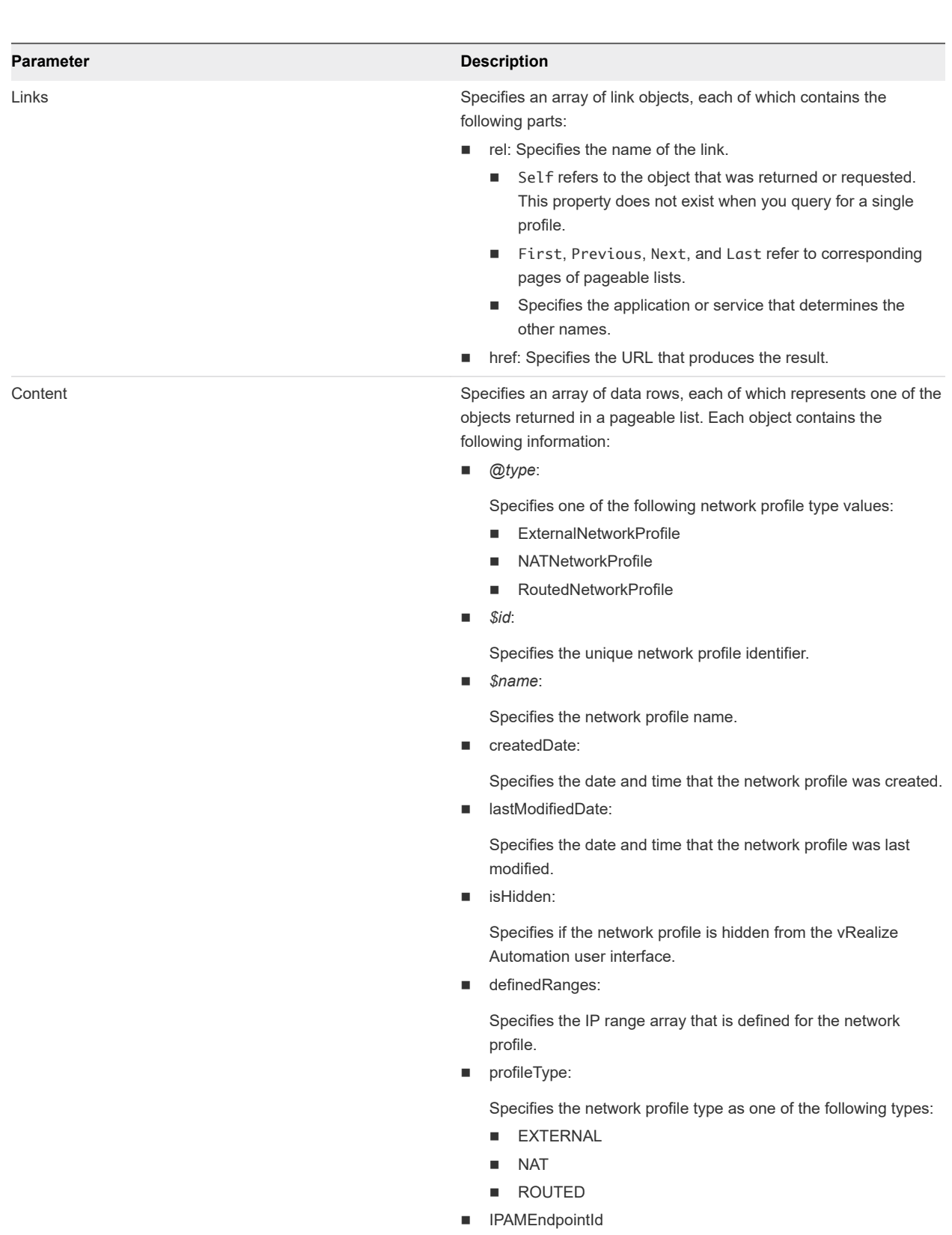

If you are querying an external network profile that uses external IPAM, shows the endpoint ID for the external IPAM provider.

 $\blacksquare$  subnetMask:

Specifies the subnet mask.

#### **Parameter Description**

■ gatewayAddress:

Specifies the IP address of the network gateway.

■ primaryDnsAddress:

Specifies the IP address of the primary DNS server. This parameter is only available for external, NAT, and routed network profiles.

secondaryDnsAddress:

Specifies the IP address of a secondary DNS server. This parameter is only available for external, NAT, and routed network profiles.

**n** dnsSuffix:

Specifies the DNS suffix. This parameter is only available for external, NAT, and routed network profiles.

dnsSearchSuffix:

Specifies the DNS search suffix. This parameter is only available for external, NAT, and routed network profiles.

■ primaryWinsAddress:

Specifies the IP address of the primary Wins server. This parameter is only available for external, NAT, and routed network profiles.

secondaryWinsAddress:

Specifies the IP address of secondary Wins server. This parameter is only available for external, NAT, and routed network profiles.

■ dhcpStartIPAddress:

Specifies the start IP address of the DHCP server. This parameter is only supported by NAT network profiles.

dhcpEndIPAddress:

Specifies the end IP address of the DHCP server. This parameter is only supported by NAT network profiles.

■ leaseTimeInSeconds:

Specifies the lease time for the DHCP server. This parameter is only supported by NAT network profiles.

**n** baseIP:

Specifies the base IP address. This parameter is only supported by routed network profiles.

Metadata **Specifies the following paging-related data:** Specifies the following paging-related data:

- Size: Specifies the maximum number of rows per page.
- totalElement: Specifies the number of rows returned. This parameter is not output when you query for a single profile.
- totalPages: Specifies the total number of pages of data available.
- Number: Specifies the current page number.

<span id="page-314-0"></span>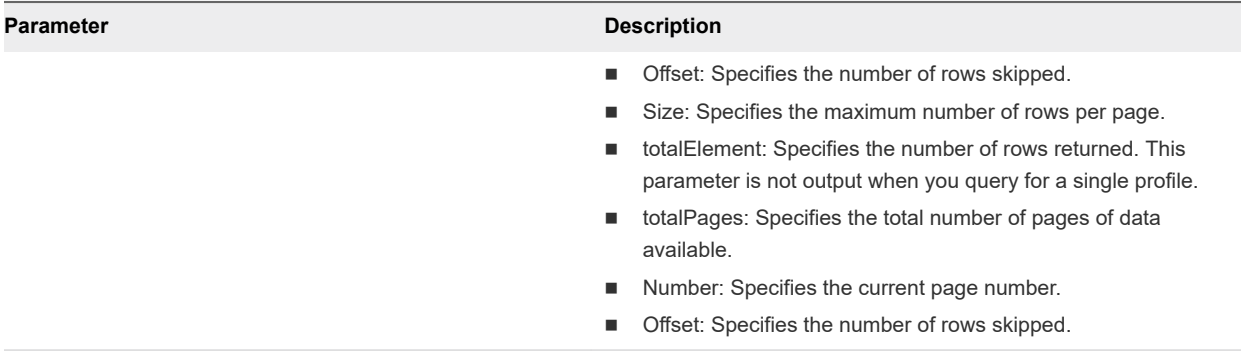

#### Update a Network Profile Example

PUT /api/network/profiles/{id} updates an existing network profile.

#### curl Command

The following example command updates the network profile with an ID of 263b80f5-d34f-47f2 b0b1-5a3db991c2e9.

```
curl –X PUT --insecure -H "Accept:application/json" 
-H "Authorization: Bearer $token"
https://$vRA/iaas-proxy-provider/api/network/profiles/263b80f5-d34f-47f2-b0b1-5a3db991c2e9 -d "
{
   "@type": "ExternalNetworkProfile",
   "id": "263b80f5-d34f-47f2-b0b1-5a3db991c2e9",
   "name": "externalTestEdit",
   "description": "",
   "createdDate": "2014-11-16T09:11:55.000Z",
   "lastModifiedDate": "2014-11-16T09:11:55.000Z",
   "isHidden": false,
   "definedRanges": [
     {
       "id": "ce266d4c-5fbb-47a9-a391-c77444c20b09",
       "name": "range",
       "description": "",
       "beginIPv4Address": "10.110.183.239",
       "endIPv4Address": "10.110.183.240",
       "state": "UNALLOCATED",
       "createdDate": "2014-11-16T09:11:55.000Z",
       "lastModifiedDate": "2014-11-16T09:11:55.000Z",
       "definedAddresses": [
       ]
     }
   ],
   "profileType": "EXTERNAL",
   "subnetMask": "255.255.255.0",
   "gatewayAddress": "10.110.183.253",
   "primaryDnsAddress": "10.110.182.45",
   "secondaryDnsAddress": "",
   "dnsSuffix": "mycompany.com",
```

```
 "dnsSearchSuffix": "",
   "primaryWinsAddress": "10.0.0.1",
   "secondaryWinsAddress": ""
}
 .,
```
#### JSON Output

The output contains an empty HTTP response body and the following status code.

204 No Content

#### Input

Use the supported input parameters to control the command output.

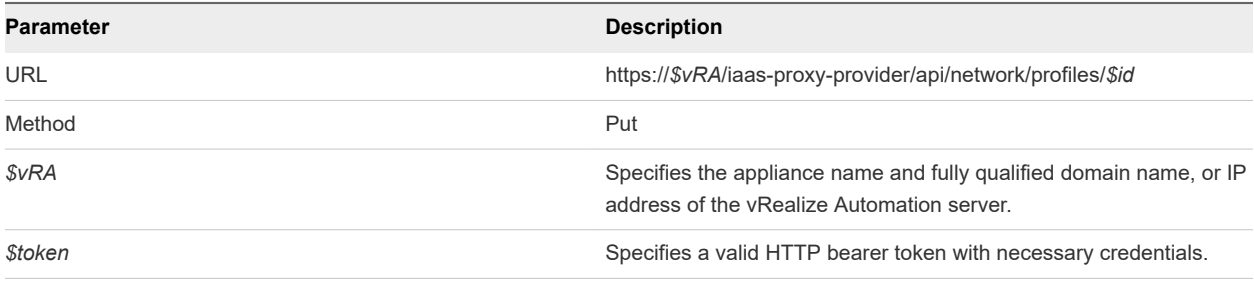

#### **Output**

The command output contains a status statement.

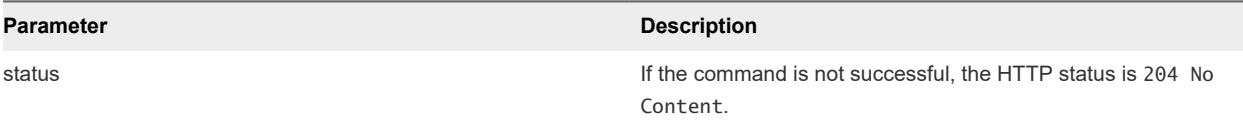

#### Delete a Network Profile Example

DELETE /api/network/profiles/{id} deletes an existing network profile corresponding to its unique ID.

#### curl Command

The following example command deletes a network profile with an ID of 263b80f5-d34f-47f2 b0b1-5a3db991c2e9.

```
curl –X "Delete" --insecure -H "Accept:application/json" 
-H "Authorization: Bearer $token"
https://$vRA/iaas-proxy-provider/api/network/profiles/263b80f5-d34f-47f2-b0b1-5a3db991c2e9
```
#### JSON Output

The output contains an empty HTTP response body and the following status code.

204 No Content

#### Input

Use the supported input parameters to control the command output.

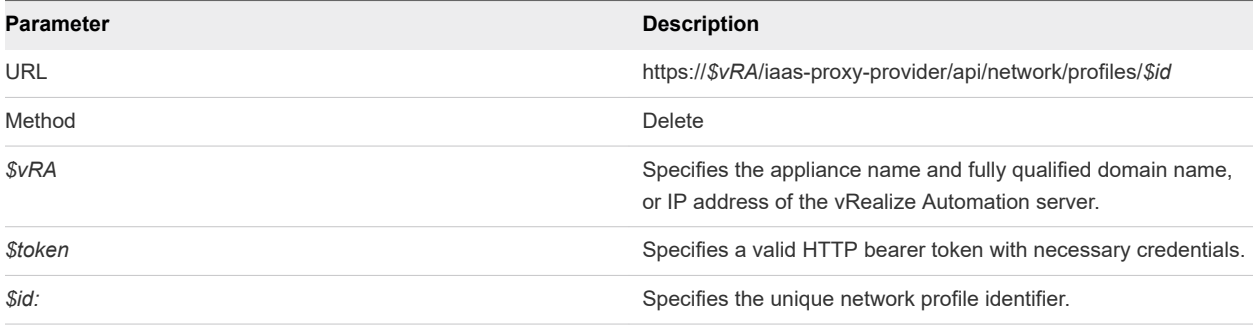

#### **Output**

The command output contains a status statement.

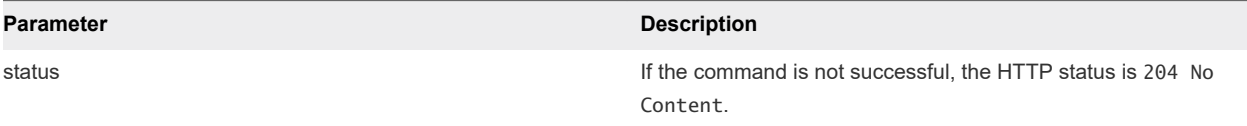

# Getting a List of Available IP<br>Ranges

After creating a network profile, the administrator imports IP address ranges into vRealize Automation from a registered IP address management (IPAM) service provider.

This chapter includes the following topics:

■ Get a List of Available IP Ranges for an IPAM Provider

#### Get a List of Available IP Ranges for an IPAM Provider

GET /api/providers/{providerEnpointId}/ip-ranges queries a specified IPAM provider endpoint for a list of the available IP address ranges configured on the IPAM provider device.

#### Prerequisites

- Log in to vRealize Automation as a **tenant administrator**.
- **n** Verify that the appliance name and fully qualified domain name of the vRealize Automation instance are available.
- Verify that you have a valid HTTP bearer token that matches your login credentials. See Chapter 2 [REST API Authentication.](#page-13-0)
- Obtain the endpoint ID for the external IPAM provider device you want to query.

#### Procedure

**1** Use the following command to query an IPAM endpoint for a list of configured IP address ranges.

curl --insecure -H "Accept:application/json" -H "Authorization: Bearer \$token" https://\$vRA/ ipamservice/api/providers/<ENDPOINT\_ID>/ip-ranges

*ENDPOINT\_ID* is the endpoint ID of the external IPAM service provider.

**2** Examine the response for a list of the available IP address ranges configured on the IPAM provider device.

```
{
   "links": [],
   "content": [
```

```
 {
   "@type": "IPRange",
   "id": null,
   "name": "192.168.0.0/24",
   "description": "Created by vRO package stub workflow",
   "extensionData": {
     "entries": [
       {
         "key": "Building",
         "value": {
           "type": "string",
           "value": "Building 0"
         }
       },
       {
         "key": "City",
         "value": {
           "type": "string",
           "value": "Santa Clara"
         }
       }
     ]
   },
   "providerEndpointId": "C20F305C-07A5-4BA7-88AC-35DA7B9713E0",
   "providerEndpointURI": null,
   "start": null,
   "end": null,
   "ipVersion": "IPv4",
   "gateway": "192.168.0.0",
   "subnetPrefixLength": 24,
   "externalId": "network-0",
   "dnsInfo": {
     "@type": "DNSInfo",
     "id": null,
     "name": null,
     "description": null,
     "dnsSuffix": "sqa.local",
     "primaryDNS": "",
     "secondaryDNS": "",
     "dnsSearchSuffixes": "search.sqa.local,search2.sqa.local",
     "preferredWINS": "",
     "alternateWINS": ""
   },
   "addressSpaceId": "default"
 },
 {
   "@type": "IPRange",
   "id": null,
   "name": "192.168.1.0/24",
   "description": "Created by vRO package stub workflow",
   "extensionData": {
     "entries": [
       {
         "key": "Building",
         "value": {
```

```
 "type": "string",
               "value": "Building 1"
             }
           },
           {
             "key": "City",
             "value": {
               "type": "string",
               "value": "Boston"
             }
           }
         ]
       },
       "providerEndpointId": "C20F305C-07A5-4BA7-88AC-35DA7B9713E0",
       "providerEndpointURI": null,
       "start": null,
       "end": null,
       "ipVersion": "IPv4",
       "gateway": "192.168.1.0",
       "subnetPrefixLength": 24,
       "externalId": "network-1",
       "dnsInfo": {
         "@type": "DNSInfo",
         "id": null,
         "name": null,
         "description": null,
         "dnsSuffix": "sqa.local",
         "primaryDNS": "",
         "secondaryDNS": "",
         "dnsSearchSuffixes": "search.sqa.local,search2.sqa.local",
         "preferredWINS": "",
         "alternateWINS": ""
       },
       "addressSpaceId": "default"
    },
     {
       "@type": "IPRange",
       "id": null,
       "name": "192.168.2.0/24",
       "description": "Created by vRO package stub workflow",
       "extensionData": {
         "entries": [
           {
             "key": "Building",
             "value": {
               "type": "string",
               "value": "Building 2"
             }
           },
           {
             "key": "City",
             "value": {
               "type": "string",
               "value": "Santa Clara"
 }
```

```
 }
        ]
      },
       "providerEndpointId": "C20F305C-07A5-4BA7-88AC-35DA7B9713E0",
       "providerEndpointURI": null,
      "start": null,
      "end": null,
      "ipVersion": "IPv4",
      "gateway": "192.168.2.0",
      "subnetPrefixLength": 24,
      "externalId": "network-2",
       "dnsInfo": {
         "@type": "DNSInfo",
        "id": null,
         "name": null,
         "description": null,
         "dnsSuffix": "sqa.local",
         "primaryDNS": "",
         "secondaryDNS": "",
         "dnsSearchSuffixes": "search.sqa.local,search2.sqa.local",
         "preferredWINS": "",
         "alternateWINS": ""
      },
       "addressSpaceId": "default"
    },
    {
      "@type": "IPRange",
      "id": null,
      "name": "192.168.3.0/24",
       "description": "Created by vRO package stub workflow",
       "extensionData": {
         "entries": [
          {
             "key": "Building",
             "value": {
               "type": "string",
               "value": "Building 3"
             }
           },
           {
             "key": "City",
             "value": {
               "type": "string",
               "value": "Boston"
             }
           }
        ]
      },
       "providerEndpointId": "C20F305C-07A5-4BA7-88AC-35DA7B9713E0",
      "providerEndpointURI": null,
      "start": null,
       "end": null,
      "ipVersion": "IPv4",
      "gateway": "192.168.3.0",
      "subnetPrefixLength": 24,
```

```
 "externalId": "network-3",
   "dnsInfo": {
     "@type": "DNSInfo",
     "id": null,
     "name": null,
     "description": null,
     "dnsSuffix": "sqa.local",
     "primaryDNS": "",
     "secondaryDNS": "",
     "dnsSearchSuffixes": "search.sqa.local,search2.sqa.local",
     "preferredWINS": "",
     "alternateWINS": ""
   },
   "addressSpaceId": "default"
 },
 {
   "@type": "IPRange",
   "id": null,
   "name": "192.168.4.0/24",
   "description": "Created by vRO package stub workflow",
   "extensionData": {
     "entries": [
       {
         "key": "Building",
         "value": {
           "type": "string",
           "value": "Building 4"
         }
       },
       {
         "key": "City",
         "value": {
           "type": "string",
           "value": "Santa Clara"
         }
       }
     ]
   },
   "providerEndpointId": "C20F305C-07A5-4BA7-88AC-35DA7B9713E0",
   "providerEndpointURI": null,
   "start": null,
   "end": null,
   "ipVersion": "IPv4",
   "gateway": "192.168.4.0",
   "subnetPrefixLength": 24,
   "externalId": "network-4",
   "dnsInfo": {
     "@type": "DNSInfo",
     "id": null,
     "name": null,
     "description": null,
     "dnsSuffix": "sqa.local",
     "primaryDNS": "",
     "secondaryDNS": "",
     "dnsSearchSuffixes": "search.sqa.local,search2.sqa.local",
```

```
 "preferredWINS": "",
     "alternateWINS": ""
   },
   "addressSpaceId": "default"
 },
 {
   "@type": "IPRange",
   "id": null,
   "name": "192.168.5.0/24",
   "description": "Created by vRO package stub workflow",
   "extensionData": {
     "entries": [
       {
         "key": "Building",
         "value": {
           "type": "string",
           "value": "Building 5"
         }
       },
       {
         "key": "City",
         "value": {
           "type": "string",
           "value": "Boston"
         }
       }
     ]
   },
   "providerEndpointId": "C20F305C-07A5-4BA7-88AC-35DA7B9713E0",
   "providerEndpointURI": null,
   "start": null,
   "end": null,
   "ipVersion": "IPv4",
   "gateway": "192.168.5.0",
   "subnetPrefixLength": 24,
   "externalId": "network-5",
   "dnsInfo": {
     "@type": "DNSInfo",
     "id": null,
     "name": null,
     "description": null,
     "dnsSuffix": "sqa.local",
     "primaryDNS": "",
     "secondaryDNS": "",
     "dnsSearchSuffixes": "search.sqa.local,search2.sqa.local",
     "preferredWINS": "",
     "alternateWINS": ""
   },
   "addressSpaceId": "default"
 },
 {
   "@type": "IPRange",
   "id": null,
   "name": "192.168.6.0/24",
   "description": "Created by vRO package stub workflow",
```

```
 "extensionData": {
     "entries": [
       {
         "key": "Building",
         "value": {
           "type": "string",
           "value": "Building 6"
         }
       },
       {
         "key": "City",
         "value": {
           "type": "string",
           "value": "Santa Clara"
         }
       }
     ]
   },
   "providerEndpointId": "C20F305C-07A5-4BA7-88AC-35DA7B9713E0",
   "providerEndpointURI": null,
   "start": null,
   "end": null,
   "ipVersion": "IPv4",
   "gateway": "192.168.6.0",
   "subnetPrefixLength": 24,
   "externalId": "network-6",
   "dnsInfo": {
     "@type": "DNSInfo",
     "id": null,
     "name": null,
     "description": null,
     "dnsSuffix": "sqa.local",
     "primaryDNS": "",
     "secondaryDNS": "",
     "dnsSearchSuffixes": "search.sqa.local,search2.sqa.local",
     "preferredWINS": "",
     "alternateWINS": ""
   },
   "addressSpaceId": "default"
 },
 {
   "@type": "IPRange",
   "id": null,
   "name": "192.168.7.0/24",
   "description": "Created by vRO package stub workflow",
   "extensionData": {
     "entries": [
       {
         "key": "Building",
         "value": {
           "type": "string",
           "value": "Building 7"
         }
       },
```
 $\{$
```
 "key": "City",
         "value": {
           "type": "string",
           "value": "Boston"
         }
       }
     ]
   },
   "providerEndpointId": "C20F305C-07A5-4BA7-88AC-35DA7B9713E0",
   "providerEndpointURI": null,
   "start": null,
   "end": null,
   "ipVersion": "IPv4",
   "gateway": "192.168.7.0",
   "subnetPrefixLength": 24,
   "externalId": "network-7",
   "dnsInfo": {
     "@type": "DNSInfo",
     "id": null,
     "name": null,
     "description": null,
     "dnsSuffix": "sqa.local",
     "primaryDNS": "",
     "secondaryDNS": "",
     "dnsSearchSuffixes": "search.sqa.local,search2.sqa.local",
     "preferredWINS": "",
     "alternateWINS": ""
   },
   "addressSpaceId": "default"
 },
 {
   "@type": "IPRange",
   "id": null,
   "name": "192.168.8.0/24",
   "description": "Created by vRO package stub workflow",
   "extensionData": {
     "entries": [
       {
         "key": "Building",
         "value": {
           "type": "string",
           "value": "Building 8"
         }
       },
       {
         "key": "City",
         "value": {
           "type": "string",
           "value": "Santa Clara"
         }
       }
     ]
   },
   "providerEndpointId": "C20F305C-07A5-4BA7-88AC-35DA7B9713E0",
   "providerEndpointURI": null,
```

```
 "start": null,
   "end": null,
   "ipVersion": "IPv4",
   "gateway": "192.168.8.0",
   "subnetPrefixLength": 24,
   "externalId": "network-8",
   "dnsInfo": {
     "@type": "DNSInfo",
     "id": null,
     "name": null,
     "description": null,
     "dnsSuffix": "sqa.local",
     "primaryDNS": "",
     "secondaryDNS": "",
     "dnsSearchSuffixes": "search.sqa.local,search2.sqa.local",
     "preferredWINS": "",
     "alternateWINS": ""
   },
   "addressSpaceId": "default"
 },
 {
   "@type": "IPRange",
   "id": null,
   "name": "192.168.9.0/24",
   "description": "Created by vRO package stub workflow",
   "extensionData": {
     "entries": [
       {
         "key": "Building",
         "value": {
           "type": "string",
           "value": "Building 9"
         }
       },
       {
         "key": "City",
         "value": {
           "type": "string",
           "value": "Boston"
         }
       }
     ]
   },
   "providerEndpointId": "C20F305C-07A5-4BA7-88AC-35DA7B9713E0",
   "providerEndpointURI": null,
   "start": null,
   "end": null,
   "ipVersion": "IPv4",
   "gateway": "192.168.9.0",
   "subnetPrefixLength": 24,
   "externalId": "network-9",
   "dnsInfo": {
     "@type": "DNSInfo",
     "id": null,
     "name": null,
```

```
 "description": null,
     "dnsSuffix": "sqa.local",
     "primaryDNS": "",
     "secondaryDNS": "",
     "dnsSearchSuffixes": "search.sqa.local,search2.sqa.local",
     "preferredWINS": "",
     "alternateWINS": ""
   },
   "addressSpaceId": "default"
 },
 {
   "@type": "IPRange",
   "id": null,
   "name": "192.168.10.0/24",
   "description": "Created by vRO package stub workflow",
   "extensionData": {
     "entries": [
       {
         "key": "Building",
         "value": {
           "type": "string",
           "value": "Building 10"
         }
       },
       {
         "key": "City",
         "value": {
           "type": "string",
           "value": "Santa Clara"
         }
       }
     ]
   },
   "providerEndpointId": "C20F305C-07A5-4BA7-88AC-35DA7B9713E0",
   "providerEndpointURI": null,
   "start": null,
   "end": null,
   "ipVersion": "IPv4",
   "gateway": "192.168.10.0",
   "subnetPrefixLength": 24,
   "externalId": "network-10",
   "dnsInfo": {
     "@type": "DNSInfo",
     "id": null,
     "name": null,
     "description": null,
     "dnsSuffix": "sqa.local",
     "primaryDNS": "",
     "secondaryDNS": "",
     "dnsSearchSuffixes": "search.sqa.local,search2.sqa.local",
     "preferredWINS": "",
     "alternateWINS": ""
   },
   "addressSpaceId": "default"
 },
```

```
 {
   "@type": "IPRange",
   "id": null,
   "name": "192.168.11.0/24",
   "description": "Created by vRO package stub workflow",
   "extensionData": {
     "entries": [
       {
         "key": "Building",
         "value": {
           "type": "string",
           "value": "Building 11"
         }
       },
       {
         "key": "City",
         "value": {
           "type": "string",
           "value": "Boston"
         }
       }
     ]
   },
   "providerEndpointId": "C20F305C-07A5-4BA7-88AC-35DA7B9713E0",
   "providerEndpointURI": null,
   "start": null,
   "end": null,
   "ipVersion": "IPv4",
   "gateway": "192.168.11.0",
   "subnetPrefixLength": 24,
   "externalId": "network-11",
   "dnsInfo": {
     "@type": "DNSInfo",
     "id": null,
     "name": null,
     "description": null,
     "dnsSuffix": "sqa.local",
     "primaryDNS": "",
     "secondaryDNS": "",
     "dnsSearchSuffixes": "search.sqa.local,search2.sqa.local",
     "preferredWINS": "",
     "alternateWINS": ""
   },
   "addressSpaceId": "default"
 },
 {
   "@type": "IPRange",
   "id": null,
   "name": "192.168.12.0/24",
   "description": "Created by vRO package stub workflow",
   "extensionData": {
     "entries": [
       {
         "key": "Building",
         "value": {
```

```
 "type": "string",
           "value": "Building 12"
         }
       },
       {
         "key": "City",
         "value": {
           "type": "string",
            "value": "Santa Clara"
         }
       }
     ]
   },
   "providerEndpointId": "C20F305C-07A5-4BA7-88AC-35DA7B9713E0",
   "providerEndpointURI": null,
   "start": null,
   "end": null,
   "ipVersion": "IPv4",
   "gateway": "192.168.12.0",
   "subnetPrefixLength": 24,
   "externalId": "network-12",
   "dnsInfo": {
     "@type": "DNSInfo",
     "id": null,
     "name": null,
     "description": null,
     "dnsSuffix": "sqa.local",
     "primaryDNS": "",
     "secondaryDNS": "",
     "dnsSearchSuffixes": "search.sqa.local,search2.sqa.local",
     "preferredWINS": "",
     "alternateWINS": ""
   },
   "addressSpaceId": "default"
 },
 {
   "@type": "IPRange",
   "id": null,
   "name": "192.168.13.0/24",
   "description": "Created by vRO package stub workflow",
   "extensionData": {
     "entries": [
       {
         "key": "Building",
         "value": {
           "type": "string",
           "value": "Building 13"
         }
       },
       {
         "key": "City",
         "value": {
           "type": "string",
           "value": "Boston"
```
}

```
 }
        ]
      },
       "providerEndpointId": "C20F305C-07A5-4BA7-88AC-35DA7B9713E0",
       "providerEndpointURI": null,
      "start": null,
      "end": null,
      "ipVersion": "IPv4",
      "gateway": "192.168.13.0",
      "subnetPrefixLength": 24,
      "externalId": "network-13",
      "dnsInfo": {
         "@type": "DNSInfo",
        "id": null,
         "name": null,
         "description": null,
         "dnsSuffix": "sqa.local",
         "primaryDNS": "",
         "secondaryDNS": "",
         "dnsSearchSuffixes": "search.sqa.local,search2.sqa.local",
         "preferredWINS": "",
         "alternateWINS": ""
      },
       "addressSpaceId": "default"
    },
    {
      "@type": "IPRange",
      "id": null,
      "name": "192.168.14.0/24",
       "description": "Created by vRO package stub workflow",
       "extensionData": {
         "entries": [
          {
             "key": "Building",
             "value": {
               "type": "string",
               "value": "Building 14"
             }
           },
           {
             "key": "City",
             "value": {
               "type": "string",
               "value": "Santa Clara"
             }
           }
        ]
      },
       "providerEndpointId": "C20F305C-07A5-4BA7-88AC-35DA7B9713E0",
      "providerEndpointURI": null,
      "start": null,
       "end": null,
      "ipVersion": "IPv4",
      "gateway": "192.168.14.0",
      "subnetPrefixLength": 24,
```

```
 "externalId": "network-14",
   "dnsInfo": {
     "@type": "DNSInfo",
     "id": null,
     "name": null,
     "description": null,
     "dnsSuffix": "sqa.local",
     "primaryDNS": "",
     "secondaryDNS": "",
     "dnsSearchSuffixes": "search.sqa.local,search2.sqa.local",
     "preferredWINS": "",
     "alternateWINS": ""
   },
   "addressSpaceId": "default"
 },
 {
   "@type": "IPRange",
   "id": null,
   "name": "192.168.15.0/24",
   "description": "Created by vRO package stub workflow",
   "extensionData": {
     "entries": [
       {
         "key": "Building",
         "value": {
           "type": "string",
           "value": "Building 15"
         }
       },
       {
         "key": "City",
         "value": {
           "type": "string",
           "value": "Boston"
         }
       }
     ]
   },
   "providerEndpointId": "C20F305C-07A5-4BA7-88AC-35DA7B9713E0",
   "providerEndpointURI": null,
   "start": null,
   "end": null,
   "ipVersion": "IPv4",
   "gateway": "192.168.15.0",
   "subnetPrefixLength": 24,
   "externalId": "network-15",
   "dnsInfo": {
     "@type": "DNSInfo",
     "id": null,
     "name": null,
     "description": null,
     "dnsSuffix": "sqa.local",
     "primaryDNS": "",
     "secondaryDNS": "",
     "dnsSearchSuffixes": "search.sqa.local,search2.sqa.local",
```

```
 "preferredWINS": "",
     "alternateWINS": ""
   },
   "addressSpaceId": "default"
 },
 {
   "@type": "IPRange",
   "id": null,
   "name": "192.168.16.0/24",
   "description": "Created by vRO package stub workflow",
   "extensionData": {
     "entries": [
       {
         "key": "Building",
         "value": {
           "type": "string",
           "value": "Building 16"
         }
       },
       {
         "key": "City",
         "value": {
           "type": "string",
           "value": "Santa Clara"
         }
       }
     ]
   },
   "providerEndpointId": "C20F305C-07A5-4BA7-88AC-35DA7B9713E0",
   "providerEndpointURI": null,
   "start": null,
   "end": null,
   "ipVersion": "IPv4",
   "gateway": "192.168.16.0",
   "subnetPrefixLength": 24,
   "externalId": "network-16",
   "dnsInfo": {
     "@type": "DNSInfo",
     "id": null,
     "name": null,
     "description": null,
     "dnsSuffix": "sqa.local",
     "primaryDNS": "",
     "secondaryDNS": "",
     "dnsSearchSuffixes": "search.sqa.local,search2.sqa.local",
     "preferredWINS": "",
     "alternateWINS": ""
   },
   "addressSpaceId": "default"
 },
 {
   "@type": "IPRange",
   "id": null,
   "name": "192.168.17.0/24",
   "description": "Created by vRO package stub workflow",
```

```
 "extensionData": {
     "entries": [
       {
         "key": "Building",
         "value": {
           "type": "string",
           "value": "Building 17"
         }
       },
       {
         "key": "City",
         "value": {
           "type": "string",
           "value": "Boston"
         }
       }
     ]
   },
   "providerEndpointId": "C20F305C-07A5-4BA7-88AC-35DA7B9713E0",
   "providerEndpointURI": null,
   "start": null,
   "end": null,
   "ipVersion": "IPv4",
   "gateway": "192.168.17.0",
   "subnetPrefixLength": 24,
   "externalId": "network-17",
   "dnsInfo": {
     "@type": "DNSInfo",
     "id": null,
     "name": null,
     "description": null,
     "dnsSuffix": "sqa.local",
     "primaryDNS": "",
     "secondaryDNS": "",
     "dnsSearchSuffixes": "search.sqa.local,search2.sqa.local",
     "preferredWINS": "",
     "alternateWINS": ""
   },
   "addressSpaceId": "default"
 },
 {
   "@type": "IPRange",
   "id": null,
   "name": "192.168.18.0/24",
   "description": "Created by vRO package stub workflow",
   "extensionData": {
     "entries": [
       {
         "key": "Building",
         "value": {
           "type": "string",
           "value": "Building 18"
         }
       },
```
 $\{$ 

```
 "key": "City",
         "value": {
           "type": "string",
           "value": "Santa Clara"
         }
       }
     ]
   },
   "providerEndpointId": "C20F305C-07A5-4BA7-88AC-35DA7B9713E0",
   "providerEndpointURI": null,
   "start": null,
   "end": null,
   "ipVersion": "IPv4",
   "gateway": "192.168.18.0",
   "subnetPrefixLength": 24,
   "externalId": "network-18",
   "dnsInfo": {
     "@type": "DNSInfo",
     "id": null,
     "name": null,
     "description": null,
     "dnsSuffix": "sqa.local",
     "primaryDNS": "",
     "secondaryDNS": "",
     "dnsSearchSuffixes": "search.sqa.local,search2.sqa.local",
     "preferredWINS": "",
     "alternateWINS": ""
   },
   "addressSpaceId": "default"
 },
 {
   "@type": "IPRange",
   "id": null,
   "name": "192.168.19.0/24",
   "description": "Created by vRO package stub workflow",
   "extensionData": {
     "entries": [
       {
         "key": "Building",
         "value": {
           "type": "string",
           "value": "Building 19"
         }
       },
       {
         "key": "City",
         "value": {
           "type": "string",
           "value": "Boston"
         }
       }
     ]
   },
   "providerEndpointId": "C20F305C-07A5-4BA7-88AC-35DA7B9713E0",
   "providerEndpointURI": null,
```

```
 "start": null,
       "end": null,
       "ipVersion": "IPv4",
       "gateway": "192.168.19.0",
       "subnetPrefixLength": 24,
       "externalId": "network-19",
       "dnsInfo": {
         "@type": "DNSInfo",
         "id": null,
         "name": null,
         "description": null,
         "dnsSuffix": "sqa.local",
         "primaryDNS": "",
         "secondaryDNS": "",
         "dnsSearchSuffixes": "search.sqa.local,search2.sqa.local",
         "preferredWINS": "",
         "alternateWINS": ""
       },
       "addressSpaceId": "default"
     }
   ],
   "metadata": {
     "size": 0,
     "totalElements": 20,
     "totalPages": 1,
     "number": 1,
     "offset": 0
  }
}
```
# Importing and Exporting<br>Content 13

You use the content management service to import and export content such as blueprints, software components, and other artifacts between vRealize Automation systems.

vRealize Automation customers often experiment with system artifacts in their development or staging deployments. When ready, they can use the content management service to move the artifacts to production environments or between different tenants.

Import and export has some known constraints.

#### Table 13-1. Import and Export Considerations

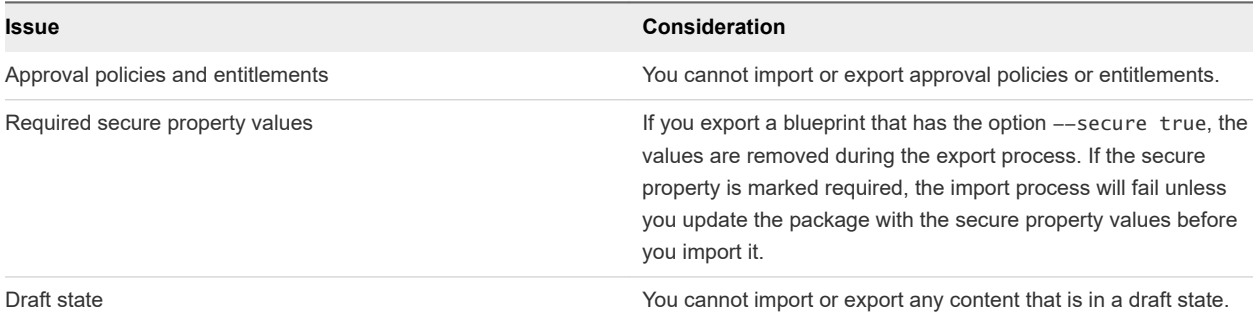

For consistency with other service examples, each example lists a curl command. However the content management service provides a convenient mechanism for moving artifacts between systems using the CloudClient interface. With CloudClient, there is no need to set heading values, including the Authorization header. The *\$vRA//\$servicename/api is eliminated from the URL and the service name* becomes a separate parameter. For example, consumer/entitled CatalogItems/{id}/request/template. See [Using vRealize CloudClient.](#page-383-0)

XaaS services are integrated with the content management service, and all commands that work with other content types also work with XaaS content to migrate XaaS content into vRealize Automation.

The same set prerequisites apply to each example.

This chapter includes the following topics:

- **n** [Understanding Blueprint Schema](#page-336-0)
- **n** [Prerequisites for Importing and Exporting Content](#page-339-0)
- [List Supported Content Types Example](#page-339-0)
- <span id="page-336-0"></span>**n** [List Available Content Example](#page-342-0)
- [Filter Content by Content Type Example](#page-347-0)
- [Create a Package for Export Example](#page-348-0)
- [List Packages in the Content Service Example](#page-349-0)
- **[Export a Package Example](#page-353-0)**
- <sup>n</sup> [Validate a Content Bundle Before Importing example](#page-353-0)
- **n** [Import a Package Example](#page-355-0)
- [Export XaaS Content Example](#page-357-0)
- **n** [Import XaaS Content Example](#page-358-0)

# Understanding Blueprint Schema

Users who wish to edit blueprints when exporting them to a deployment may need to understand the blueprint schema.

#### Simple Blueprint Structure

The following is an example of a simple blueprint. Note that this example includes line number that are referenced later in this topic.

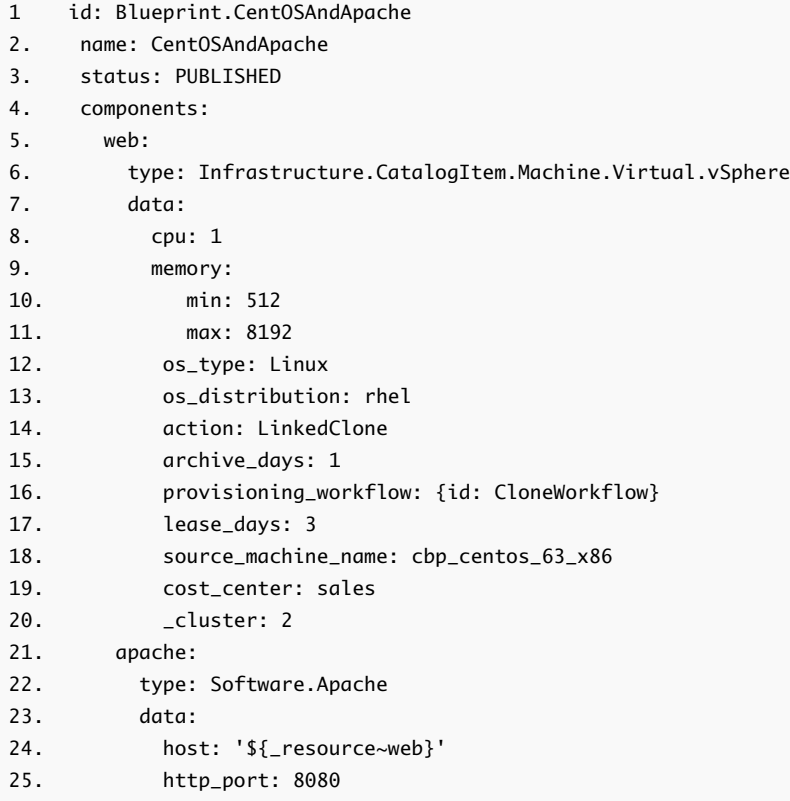

Each of these lines plays an important role in the blueprint structure.

- Lines 1 4 represent possible top level blueprint fields that provide identifying information. The only other possible field is description. The semantics of these fields is straightforward, but you can refer to java.classBlueprintDocument for more information.
- Line 4 represents the blueprint components. Each key under components is the ID of the component that must be unique under the current blueprint.
- n Lines 5 19 correspond to the Web component. The following appear under any component data:
	- **n** The key type is mandatory and must refer to the component type on which the current component is based.
	- The key depends0n is optional and contains the list of component IDs current component depends on. Component dependencies are extracted automatically based on property binding expressions. In most cases, you do not need to explicitly specify component dependencies.
	- The key data defines the component configuration and appears under all component data.
		- Key is the name of the property or field of that component. This can be a property defined in the corresponding component type.

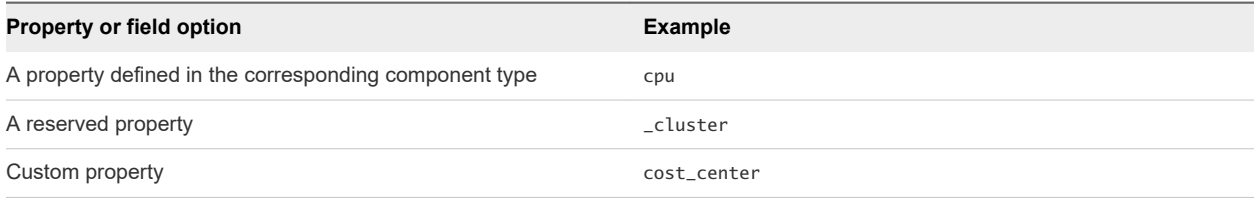

- The value of the field can be directly defined as in cpu: 2, or you can defines its constraints, as done for the memory field in the example.
- Line 16 shows how to specify and entity reference field. The available sub-keys are id and label.
- Line 24 depicts several things.
	- $\blacksquare$   $\{ {<}$  field\_path>} provides a way to express the value of a field to come from another field.
	- $\blacksquare$  \_resource is a reserved field ID that captures the output of entire blueprint. Output from each component is exposed under the same key as component ID. So in this case, host value is set to the output of the web component thus saying the apache component needs to be hosted on machine provisioned from the web component.
	- Whenever a property binding refers to output of some other component, it creates an implicit dependency between components.

#### Blueprint Constraints

To define constraints in any blueprint field. create a new hierarchy or level in YAML, and use any of the keys below to define constraints and their values.

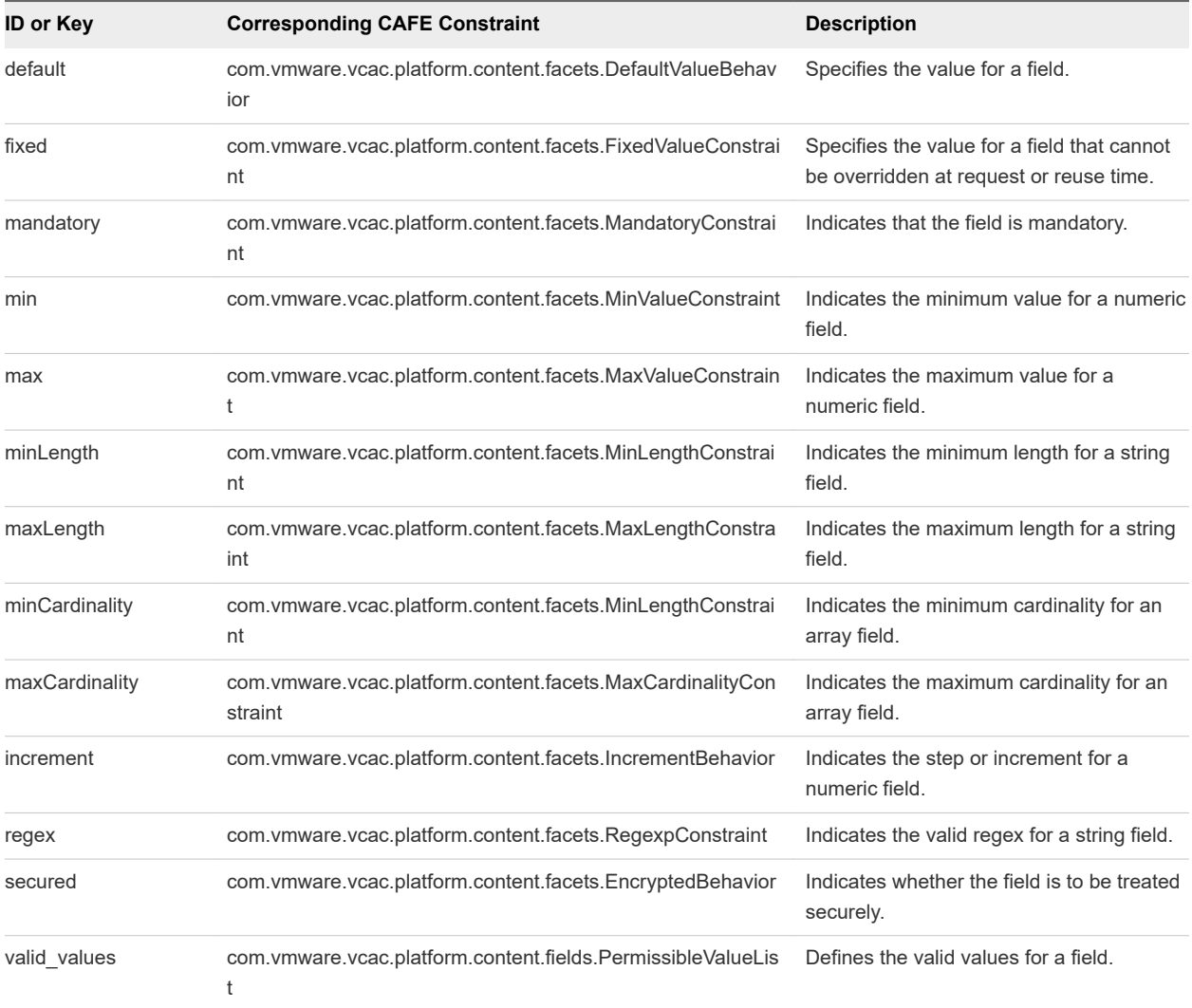

# Blueprint Components

The blueprint schema can include multiple components each with a corresponding API service.

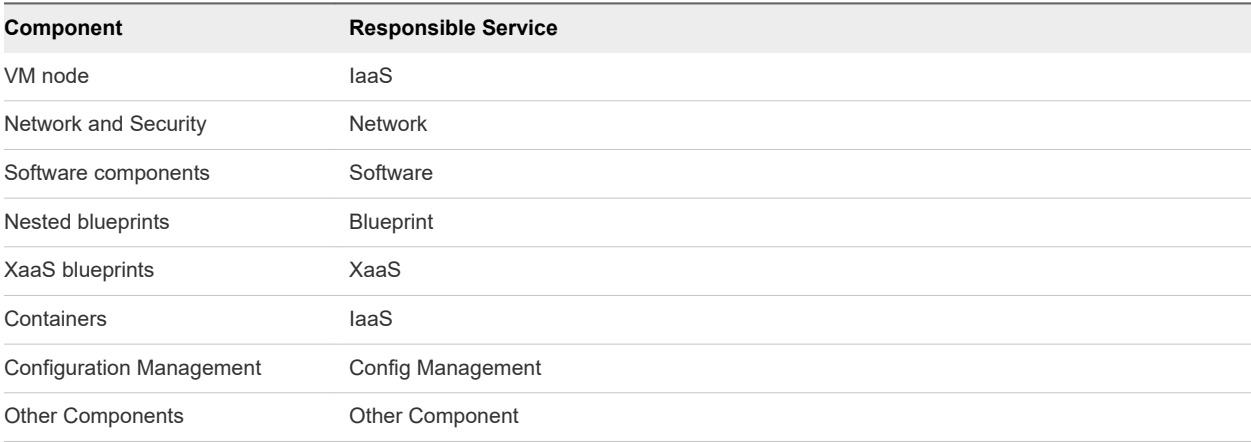

<span id="page-339-0"></span>For detailed information regarding each component and its corresponding service, see the Swagger specification available as https://\$vRA/component-registry/services/docs#!/apis where *\$vRA*  denotes an instance of vRealize Automation.

# Prerequisites for Importing and Exporting Content

Satisfy the following conditions before performing any tasks for this use case.

- **n** Log in to vRealize Automation with an appropriate role. For example: Software Architect, Application Architect, Infrastructure Architecture or some combination of these depending on the need.
- **n** Verify that the appliance name and fully qualified domain name of the vRealize Automation instance are available.
- Verify that you have a valid HTTP bearer token that matches your login credentials. See Chapter 2 [REST API Authentication.](#page-13-0)

# List Supported Content Types Example

GET /api/provider/contenttypes displays a list of supported content types.

#### Supported Content Types

A content type describes content that you can import or export using the content management service. Content types contain metadata about the content provider and the content itself, such as type information or service type ID. Usually the content provider supplies this information.

The REST API supports import and export of the following registered content types:

- **n** composite-blueprint the content type corresponding to the composite blueprint
- software-component the content type corresponding to the software component
- <sup>n</sup> property-group the content type corresponding to the property groups
- <sup>n</sup> property-definition the content type corresponding to the property definitions

Everything as a Service (XaaS) content types:

- XaaS-blueprint
- **NaaS-resource-action**
- **NaaS-resource-type**
- XaaS-resource-mapping

#### curl Command

The following example command returns a list of supported content types.

```
$curl --insecure -s -H "Content-Type: application/json" -H "Authorization: Bearer $token" https://
$vRA/content-management-service/api/provider/contenttypes
```
# JSON Output

The following JSON output is returned based on the command input.

```
{
  "links": [
  ],
  "content": [
     {
       "@type": "ContentType",
       "id": "property-group",
       "name": "Property Group",
       "description": "Content type corresponding to the property groups.",
       "classId": "PropertyGroup",
       "serviceTypeId": "com.vmware.csp.core.properties.service"
    },
     {
       "@type": "ContentType",
       "id": "property-definition",
       "name": "Property Definition",
       "description": "Content type corresponding to the property definitions.",
       "classId": "PropertyDefinition",
       "serviceTypeId": "com.vmware.csp.core.properties.service"
    },
     {
       "@type": "ContentType",
       "id": "composite-blueprint",
       "name": "Composite Blueprint Content Type",
       "description": "The content type corresponding to the composite blueprint",
       "classId": "Composite.Blueprint",
       "serviceTypeId": "com.vmware.csp.component.cafe.composition"
    },
     {
       "@type": "ContentType",
       "id": "asd-blueprint",
       "name": "{com.vmware.csp.core.designer.service@service.blueprint.content.type.name}",
       "description": 
"{com.vmware.csp.core.designer.service@service.blueprint.content.type.description}",
       "classId": "asdServiceBlueprint",
       "serviceTypeId": "com.vmware.csp.core.designer.service"
    },
     {
       "@type": "ContentType",
       "id": "asd-resource-action",
       "name": "{com.vmware.csp.core.designer.service@resource.action.content.type.name}",
       "description": 
"{com.vmware.csp.core.designer.service@resource.action.content.type.description}",
       "classId": "asdResourceAction",
       "serviceTypeId": "com.vmware.csp.core.designer.service"
     },
     {
       "@type": "ContentType",
       "id": "asd-resource-type",
       "name": "{com.vmware.csp.core.designer.service@resource.type.content.type.name}",
       "description": "{com.vmware.csp.core.designer.service@resource.type.content.type.description}",
```

```
 "classId": "asdResourceType",
       "serviceTypeId": "com.vmware.csp.core.designer.service"
     },
     {
       "@type": "ContentType",
       "id": "asd-resource-mapping",
       "name": "{com.vmware.csp.core.designer.service@resource.mapping.content.type.name}",
       "description": 
"{com.vmware.csp.core.designer.service@resource.mapping.content.type.description}",
       "classId": "asdResourceMapping",
       "serviceTypeId": "com.vmware.csp.core.designer.service"
     },
     {
       "@type": "ContentType",
       "id": "software-component",
       "name": "Software Component Content Type",
       "description": 
"{com.vmware.csp.component.software.service@software.component.content.type.description}",
       "classId": "softwareComponentType",
       "serviceTypeId": "com.vmware.csp.component.software.service"
     }
   ],
   "metadata": {
     "size": 20,
     "totalElements": 9,
     "totalPages": 1,
     "number": 1,
     "offset": 0
   }
}
```
Use the supported input parameters with your query URL to control command output. .

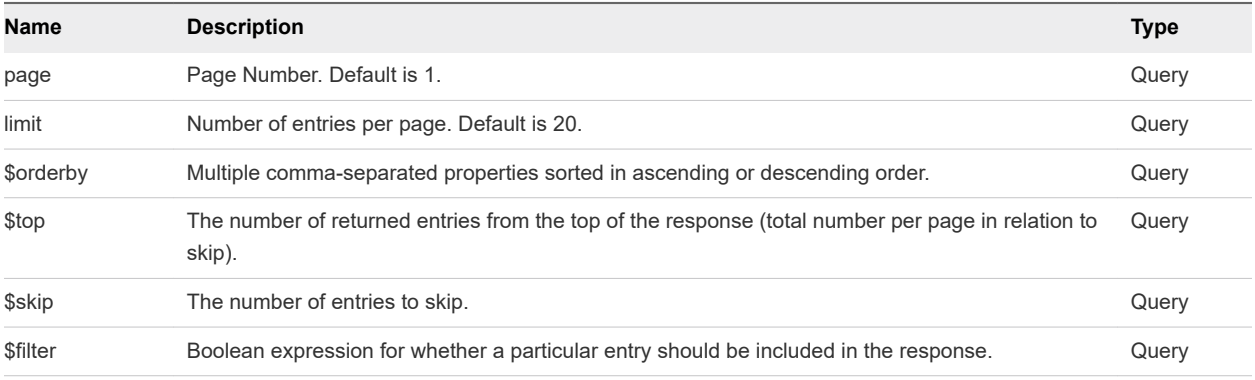

#### **Output**

The command output contains property names and values based on the command input parameters.

<span id="page-342-0"></span>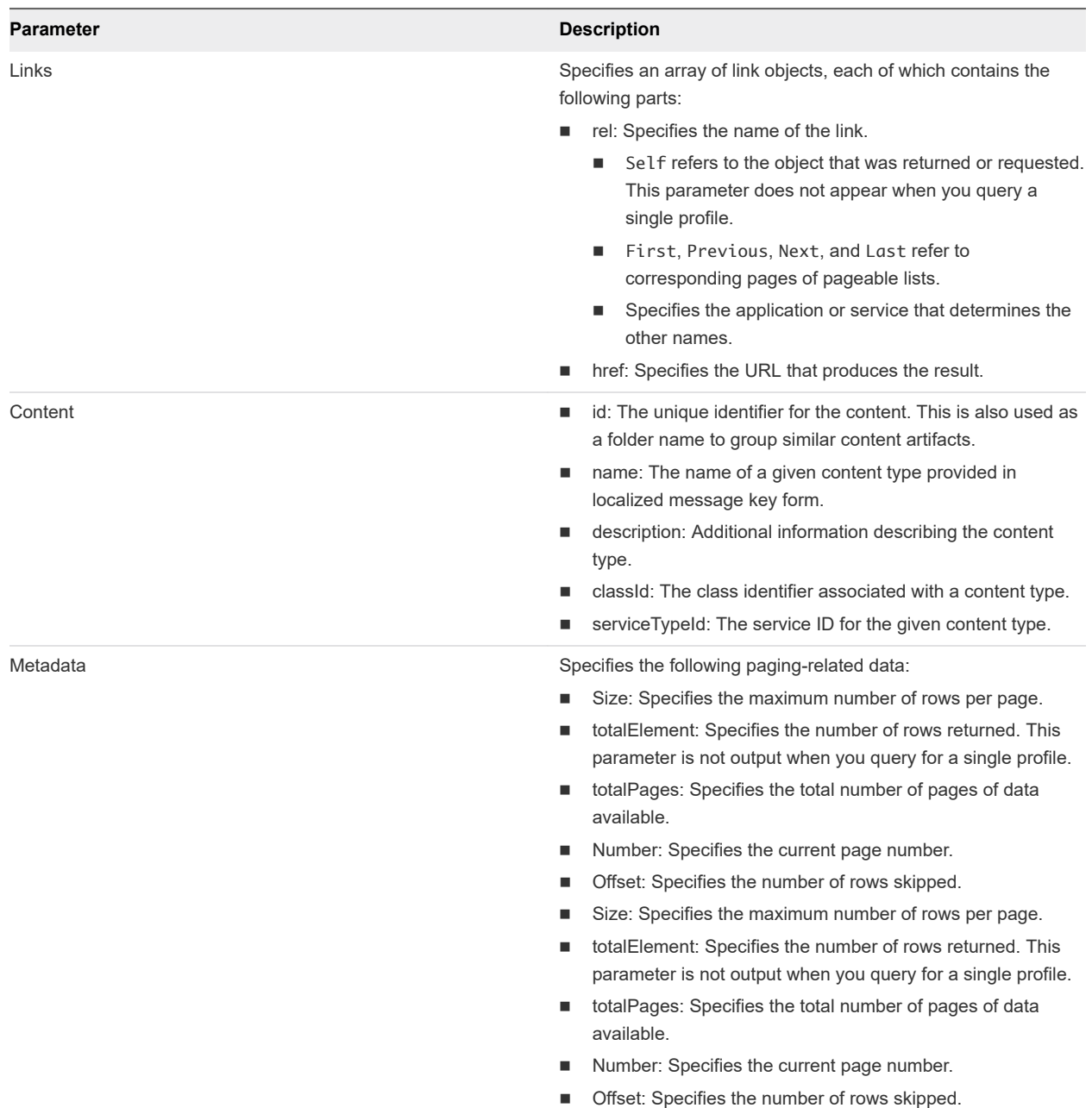

# List Available Content Example

GET /api/contents lists the content that is available for export on your vRealize Automation deployment. Content is some artifact, entity or information that provides value to a user in a specific context. Content can be represented in a file in different formats, such as XML, JSON, or a package of files.

#### curl Command

The following command displays a list of all available content in your vRealize Automation deployment.

```
$curl --insecure -s -H "Content-Type: application/json"-H "Authorization: Bearer $token" https://$vRA/
content-management-service/api/contents
```
#### JSON Output

The output includes published artifacts such as blueprints, software, and properties.

```
{
  "links": [],
  "content": [
    {
       "@type": "Content",
       "id": "6ba58cb4-257d-4833-b2dc-f090f92f86be",
       "contentId": "3482e3a7-c6c2-4372-b8e1-0db517b93406",
       "name": "Echo String",
       "description": null,
       "contentTypeId": "asd-blueprint",
       "mimeType": null,
       "tenantId": "qe",
       "subtenantId": null,
       "dependencies": [],
       "createdDate": "2015-08-18T19:14:54.899Z",
       "lastUpdated": "2015-08-18T19:14:54.899Z",
       "version": 0
     },
     {
       "@type": "Content",
       "id": "079cc912-b870-4f56-a1c3-91905526b09d",
       "contentId": "NicksBP",
       "name": "Nick's BP",
       "description": "Nick's BP",
       "contentTypeId": "composite-blueprint",
       "mimeType": null,
       "tenantId": "qe",
       "subtenantId": null,
       "dependencies": [],
       "createdDate": "2015-08-18T20:14:57.299Z",
       "lastUpdated": "2015-08-18T20:14:57.299Z",
       "version": 0
     },
     {
       "@type": "Content",
       "id": "9795e97f-7025-44f9-9a57-f59242a7775d",
       "contentId": "de81f329-cb72-4099-b831-309db708833b",
       "name": "TestMapping",
       "description": null,
       "contentTypeId": "asd-resource-mapping",
       "mimeType": null,
       "tenantId": "qe",
       "subtenantId": null,
```

```
 "dependencies": [],
   "createdDate": "2015-08-18T20:53:25.062Z",
   "lastUpdated": "2015-08-18T20:53:25.062Z",
   "version": 0
 },
 {
   "@type": "Content",
   "id": "3922fda1-b5fd-4c51-997d-5f803ec6fb6e",
   "contentId": "e8ae6093-18a9-4ec9-a415-1ef850f243f9",
   "name": "CustomRes",
   "description": null,
   "contentTypeId": "asd-resource-type",
   "mimeType": null,
   "tenantId": "qe",
   "subtenantId": null,
   "dependencies": [],
   "createdDate": "2015-08-18T20:56:11.052Z",
   "lastUpdated": "2015-08-18T20:56:11.052Z",
   "version": 0
 },
 {
   "@type": "Content",
   "id": "4754ad69-a6a7-447f-96de-2ed6fa260f7c",
   "contentId": "Software.Apache_LB",
   "name": "Apache_LB",
```
 "description": "Apache 2.2 The Apache HTTP Server is an open-source HTTP server for modern operating systems including UNIX, Microsoft Windows, Mac OS/X and Netware. The goal of this project is to provide a secure, efficient and extensible server that provides HTTP services observing the current HTTP standards. Apache has been the most popular web server on the Internet since April of 1996.",

```
 "contentTypeId": "software-component",
   "mimeType": null,
   "tenantId": "qe",
   "subtenantId": null,
   "dependencies": [],
   "createdDate": "2015-08-18T21:31:43.094Z",
   "lastUpdated": "2015-08-18T21:31:44.133Z",
   "version": 1
 },
 {
```
#### Input

Use the supported input parameters with your query URL to control command output.

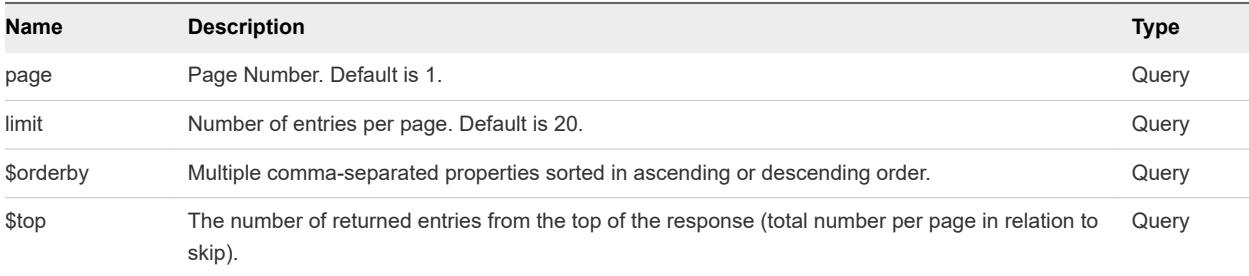

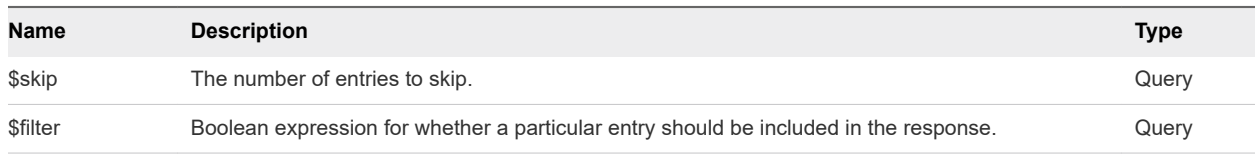

# **Output**

The command output contains property names and values based on the command input parameters.

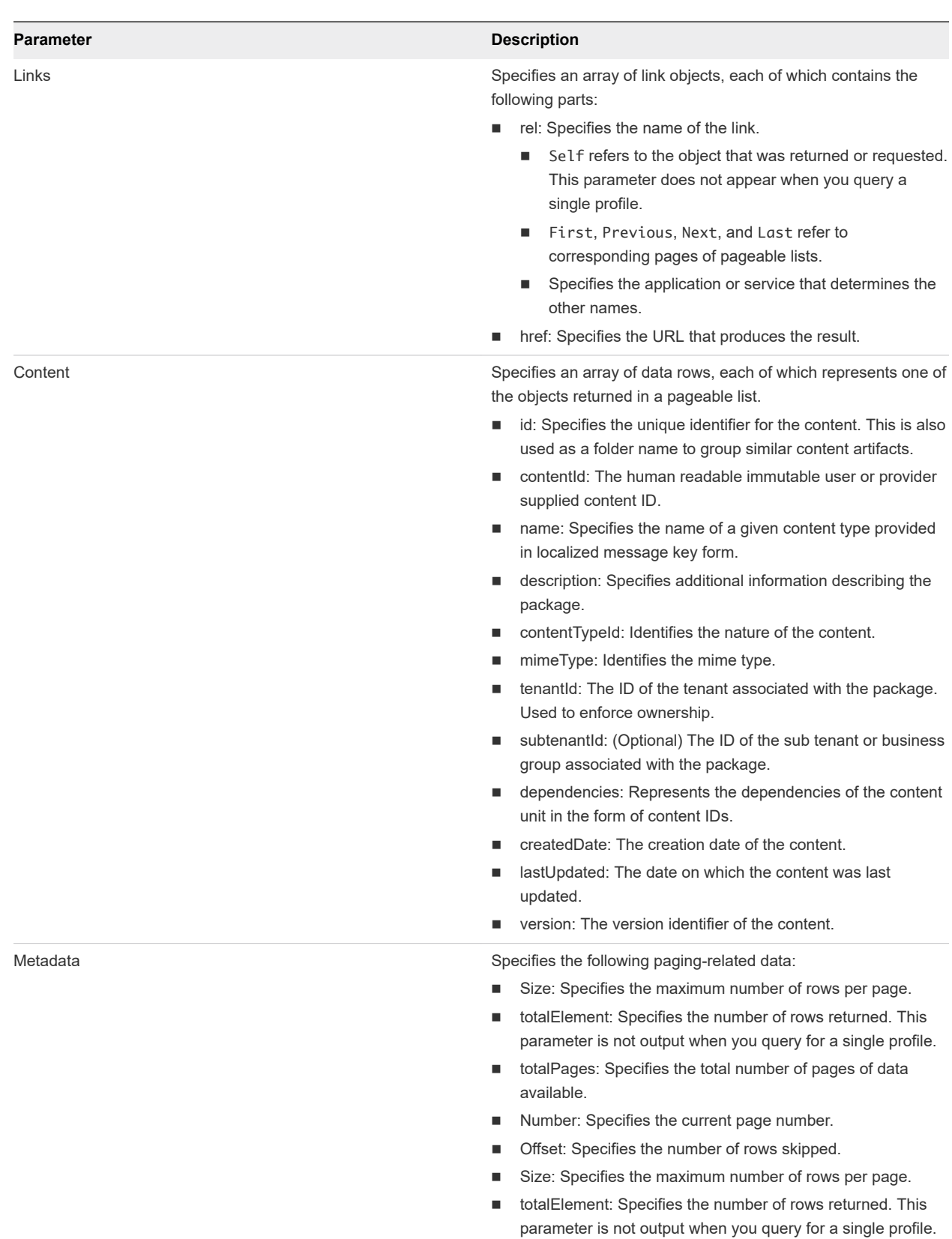

- totalPages: Specifies the total number of pages of data available.
- Number: Specifies the current page number.

<span id="page-347-0"></span>**Parameter Description** 

■ Offset: Specifies the number of rows skipped.

# Filter Content by Content Type Example

GET /api/provider/contenttypes with parameters to filter a list of returned content type items.

#### curl Command

The following command filters content by the contentTypeId named composite-blueprint.

```
$curl --insecure -s -H "Content-Type: application/json" -H "Authorization: Bearer $token" https://
$vRA/content-management-service/api/contents?%24filter=contentTypeId+eq+%27composite-blueprint%27
```
#### JSON Output

In this example, the returned IDs correspond to composite blueprints that meet the filtering criteria.

```
{
   "links": [],
   "content": [
     {
       "@type": "Content",
       "id": "9b348c29-88ff-4fa8-b93e-f80bc7c3e723",
       "contentId": "vSphere",
       "name": "vSphere",
       "description": "vSphere",
       "contentTypeId": "composite-blueprint",
       "mimeType": null,
       "tenantId": "qe",
       "subtenantId": null,
       "dependencies": [],
       "createdDate": "2015-08-04T14:46:54.201Z",
       "lastUpdated": "2015-08-04T16:59:30.488Z",
       "version": 1
     },
     {
       "@type": "Content",
       "id": "968ae331-1ef2-44f8-bdc5-dfc2be78ca2f",
       "contentId": "Amazon",
       "name": "Amazon",
       "description": "Amazon",
       "contentTypeId": "composite-blueprint",
       "mimeType": null,
       "tenantId": "qe",
       "subtenantId": null,
       "dependencies": [
         "9e2005c3-c56e-48d0-801c-be36851f2b08"
       ],
       "createdDate": "2015-08-04T20:47:20.308Z",
       "lastUpdated": "2015-08-04T20:47:20.308Z",
```

```
 "version": 0
     }
   ],
   "metadata": {
     "size": 20,
     "totalElements": 2,
     "totalPages": 1,
     "number": 1,
      "offset": 0
   }
}
```
#### **Output**

The command output contains property names and values based on the command input parameters.

# Create a Package for Export Example

POST /api/packages creates a package for export use.

#### Creating a Package with Content

- For import or export purposes you must create a package to contain the desired content.
- The package is a logical unit that enables you to piece together different content elements.
- You can add multiple content IDs to the package.
	- **n** Provide the input as an array with comma-separated content IDs.
	- To obtain the IDs of content that is available for export, you use GET /api/contents. See List [Available Content Example.](#page-342-0)

A package represents an entity that you can export or import via the content management service. A set of references to the content instances can be bundled together as a package.

#### curl Command

The following command creates a package named Demo Package with a single content ID of 9b348c29-88ff-4fa8-b93e-f80bc7c3e723.

```
$curl --insecure -s -H "Content-Type: application/json" -H "Authorization: Bearer $token" https://
$vRA/content-management-service/api/packages -d'{"name" : "Demo Package", "description" : "Package 
for demo purposes", "contents" : ["9b348c29-88ff-4fa8-b93e-f80bc7c3e723" ]}'
```
# JSON Output

The JSON output is a URL for the created package.

<span id="page-349-0"></span>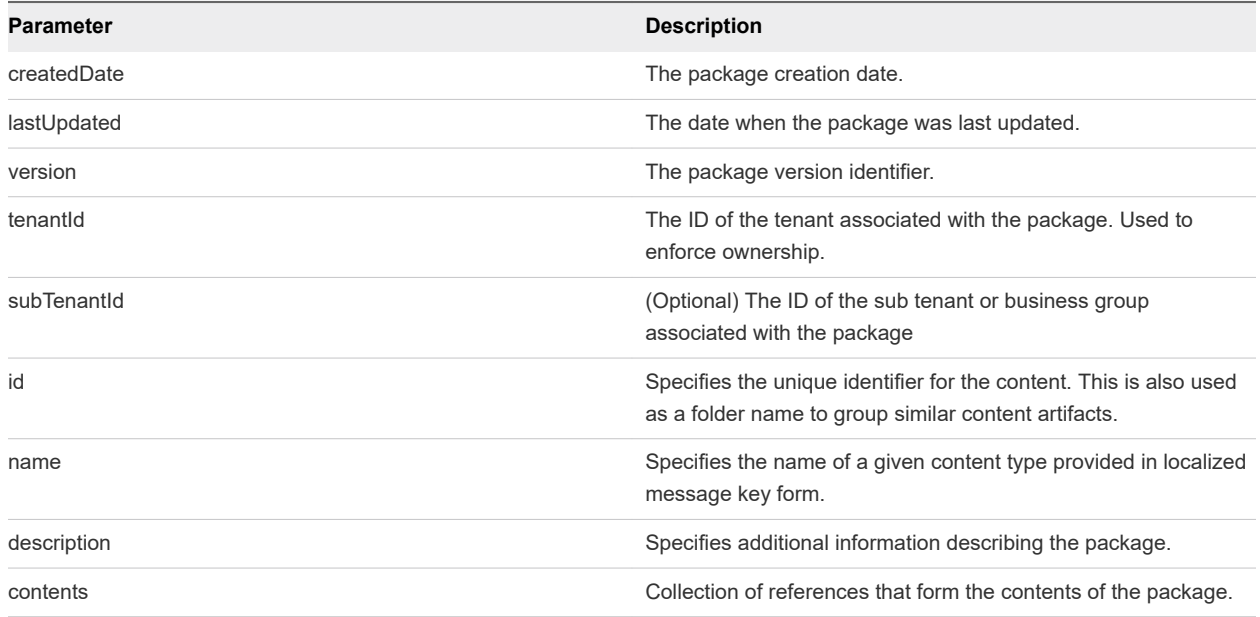

# Output

The command output contains property names and values based on the command input parameters.

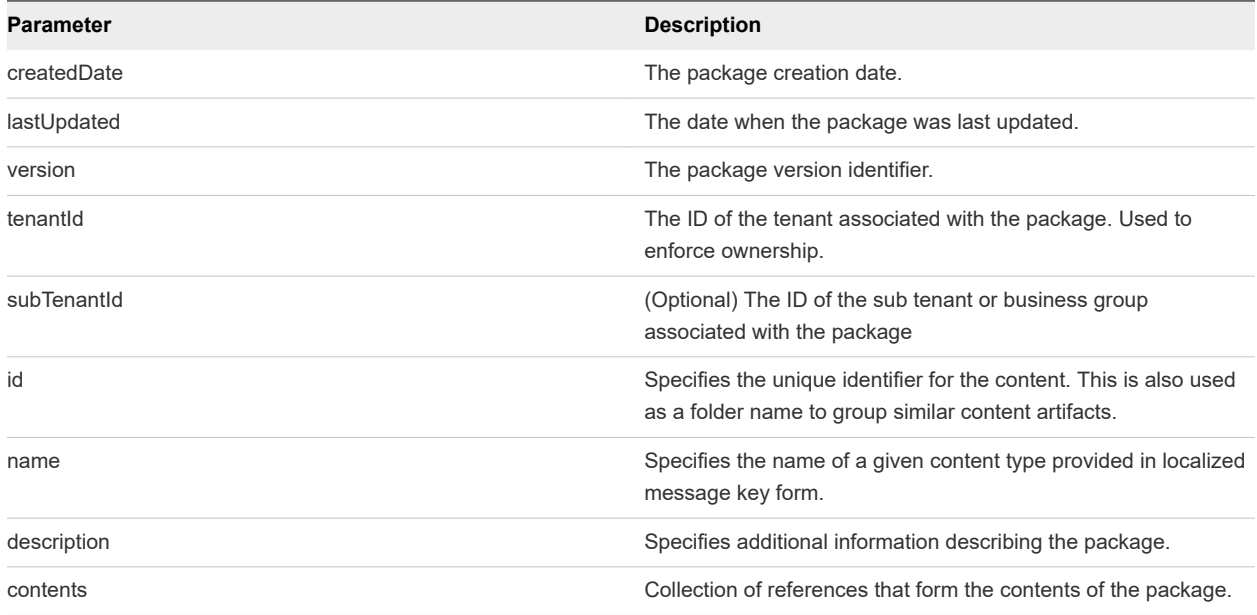

# List Packages in the Content Service Example

GET /api/packages lists the packages within the content service. Use this command to confirm the contents of a created package.

### curl Command

The following command lists the packages within the content service.

```
$curl --insecure -s -H"Content-Type: application/json" -H "Authorization: Bearer $token"https://$vRA/
content-management-service/api/packages
```
#### JSON Output

The following output lists all packages within the content service.

```
{
   "links": [
   ],
   "content": [
     {
       "@type": "Package",
       "createdDate": "2015-08-04T22:22:53.490Z",
       "lastUpdated": "2015-08-04T22:22:53.490Z",
       "version": 0,
       "id": "54f627bb-2277-48af-9fa0-7d7366b498f3",
       "name": "Demo Package",
       "description": "Package for demo purposes",
       "contents": [
         "9b348c29-88ff-4fa8-b93e-f80bc7c3e723"
       ],
       "tenantId": "qe",
       "subTenantId": null
     }
   ],
   "metadata": {
     "size": 20,
     "totalElements": 1,
     "totalPages": 1,
     "number": 1,
     "offset": 0
   }
}
```
#### Input

You must provide the appropriate request parameters to list packages within the content service.

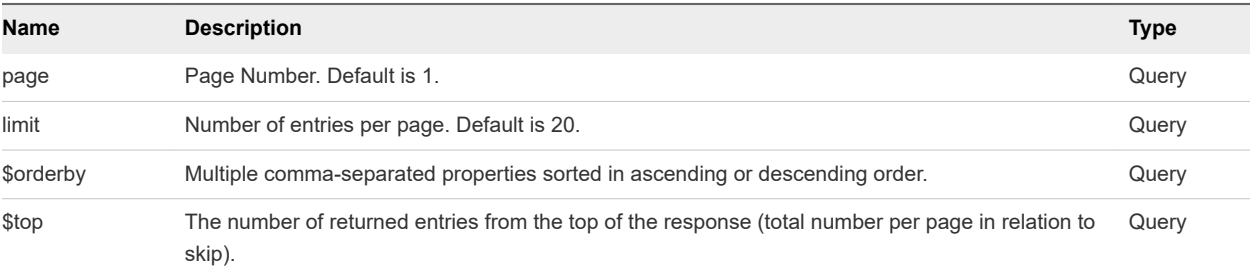

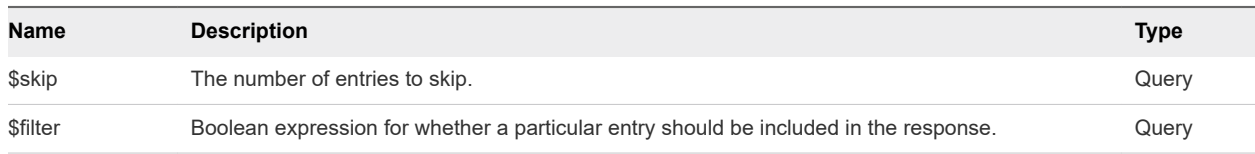

# **Output**

The command output contains property names and values based on the command input parameters.

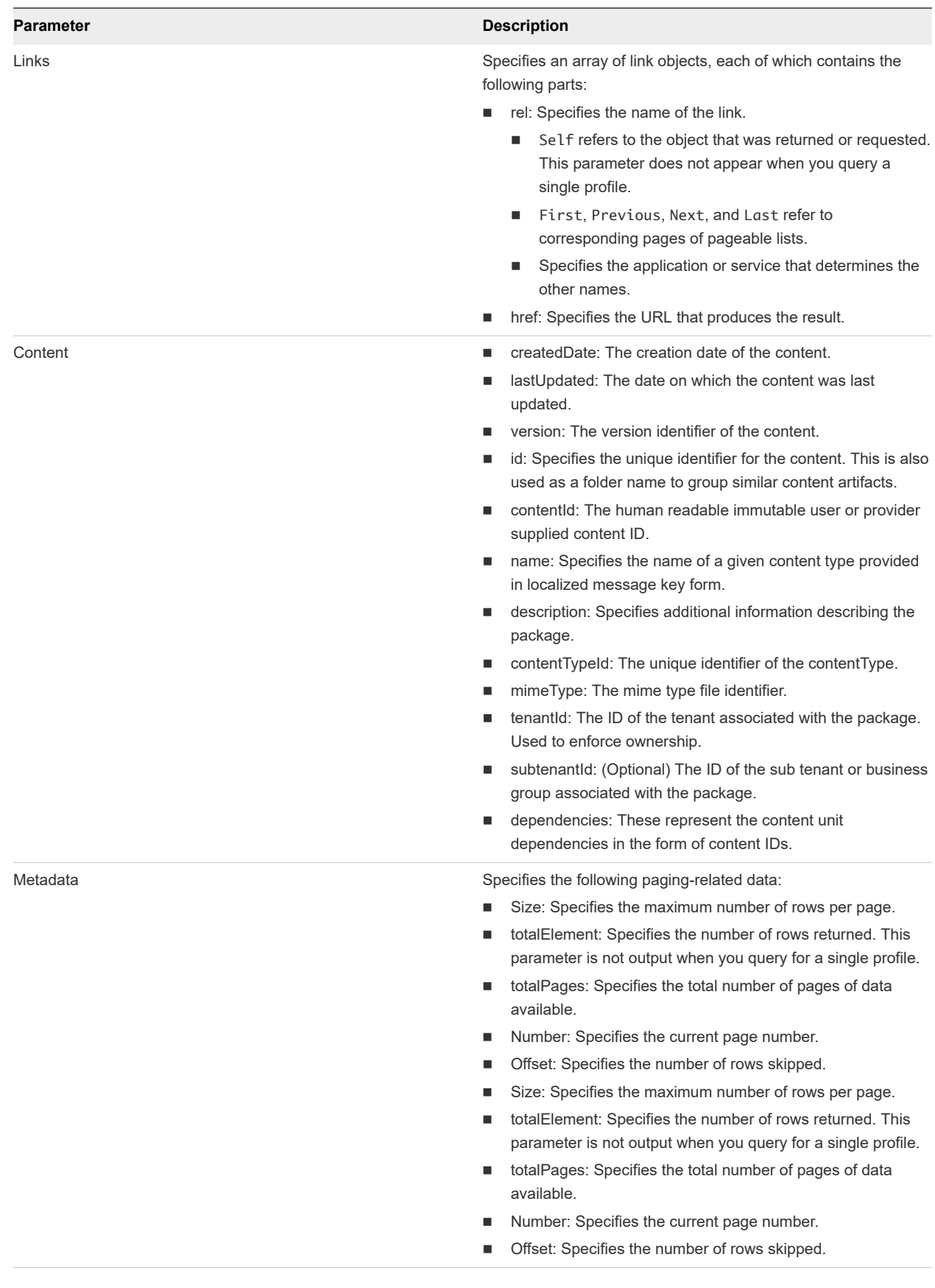

# <span id="page-353-0"></span>Export a Package Example

GET /api/packages/{id} exports a package as a .zip file.

#### curl Command

The following command exports a package as a .zip file.

```
$curl --insecure -s -H "Accept: application/zip" -H "Authorization: Bearer $token" https://$vRA/
content-management-service/api/packages/54f627bb-2277-48af-9fa0-7d7366b498f3-o package.zip
```
### JSON Output

The export command returns a message that indicates whether or not the package was exported. A successful export produces a package.zip exported to the specified location. The returned message is '200 - Successes' with the Package or 404 - 'Not Found' if it does not find a package with provided ID.

#### Input

The query URL for the export command must specify the ID of the package to export.

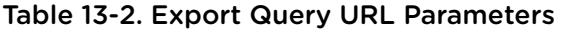

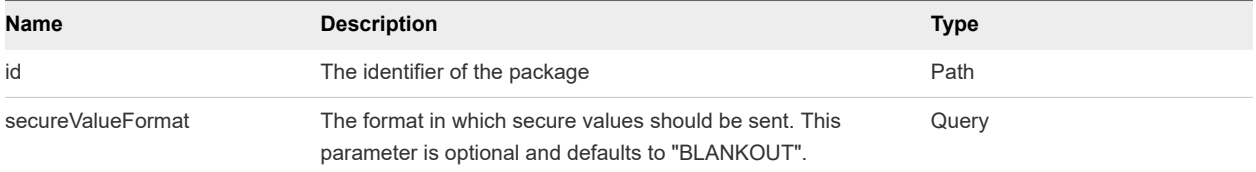

#### **Output**

The output of this command is a .zip file.

# Validate a Content Bundle Before Importing example

POST /api/packages/validate validates a content bundle before importing to a critical system. A best practice is to validate all packages before importing into to any system.

#### curl Command

The following command validates a content bundle prior to importing it. This example uses the DukesBankApp.zip file which is provided on the vRealize Automation virtual appliance. You can copy the file from /usr/lib/vcac/tools/initial-config/sample-oob-content/DukesBankApp.zip using WinSCP (Windows) or scp (Mac).

\$curl --insecure -s -H" Content-Type: multipart/form-data" -H "Authorization: Bearer \$token" https:// \$vRA/content-management-service/api/packages/validate -F "file=@DukesBankApp.zip"

# JSON Output

The validation output displays the validation status of each content item within the bundle.

```
{
  "contentImportStatus": "SUCCESS",
  "contentImportResults": [
     {
       "contentId": "Apache_LB",
       "contentName": "Apache_LB",
       "contentTypeId": "software-component",
       "contentImportStatus": "SUCCESS",
       "contentImportErrors": null
    },
     {
       "contentId": "MySql",
       "contentName": "MySql",
       "contentTypeId": "software-component",
       "contentImportStatus": "SUCCESS",
       "contentImportErrors": null
     },
     {
       "contentId": "JBossAppServer",
       "contentName": "JBossAppServer",
       "contentTypeId": "software-component",
       "contentImportStatus": "SUCCESS",
       "contentImportErrors": null
     },
     {
       "contentId": "Dukes-Bank-DB-setup",
       "contentName": "Dukes-Bank-DB-setup",
       "contentTypeId": "software-component",
       "contentImportStatus": "SUCCESS",
       "contentImportErrors": null
    },
     {
       "contentId": "Dukes_Bank_App",
       "contentName": "Dukes_Bank_App",
       "contentTypeId": "software-component",
       "contentImportStatus": "SUCCESS",
       "contentImportErrors": null
    },
     {
       "contentId": "DukesBankApplication",
       "contentName": "DukesBankApplication",
       "contentTypeId": "composite-blueprint",
       "contentImportStatus": "SUCCESS",
       "contentImportErrors": null
    }
  ]
}
```
<span id="page-355-0"></span>You can use optional request parameters with your query URL to customize the returned content.

| <b>Name</b>     | <b>Description</b>                                                                                                    | <b>Type</b> |
|-----------------|----------------------------------------------------------------------------------------------------|-------------|
| file            | The name of the package file to be validated                                                                                                    | query       |
| resolution mode | The resolution mode to be used for performing validation when the<br>same entity exists in the system. Valid values are SKIP,<br>OVERWRITE. SKIP will not update the existing entity with the new<br>content while OVERWRITE will update the old entity with the new<br>data. In case the resolution mode is not explicitly provided the<br>default mode OVERWRITE will be used for conflict resolution. | query       |

Table 13-3. Package Validation Parameters

# **Output**

The package validation response body contains the following parameters.

| <b>Parameter</b>         | <b>Description</b>                                                                                                    |
|--------------------------|----------------------------------------------------------------------------------------------------|
| contentImportStatus      | Over all status of the import/validation operation, one failure in import/validation result guarantees failed<br>status. Values are as follows:                                                                                                    |
|                          | Success - Denotes the successful import or validation status at a particular component or package level.                                                                                                    |
|                          | Failed - Denotes an import or validation failure at a particular component package level.<br>■                                                                                                    |
|                          | Warning - Denotes a scenario that warrants a system level warning. Alerts the user about a possible<br>error condition that the proposed action may create.                                                                                                    |
| contentImportResult<br>s | Set of collected content import/validation results populated by the provider. The Content import operation<br>result collection is the set of content that passed or failed. If failed the errors are populated in<br>ContentImportError. Properties are as follows: |
|                          | contentid - (string) Unique content ID within the file system.                                                                                                    |
|                          | contentName - (anyType) Name of the content being imported.                                                                                                    |
|                          | contentTypeId - (string) The ID for the content type being exported. This matches the folder structure in<br>the exported zip.                                                                                                    |
|                          | content import Status - Track the failed or succeeded status of an entity.                                                                                                    |
|                          | messages - Information returned by the provider.                                                                                                    |
|                          | content import Errors - Set of errors returned by the provider.                                                                                                    |

Table 13-4. Import and Export Response Body Parameters

# Import a Package Example

POST /api/packages imports a package.

### curl Command

The following command imports a .zip file. This example uses the DukesBankApp.zip file which is provided on the vRealize Automation virtual appliance. You can copy the file from /usr/lib/vcac/ tools/initial-config/sample-oob-content/DukesBankApp.zip using WinSCP (Windows) or scp (Mac).

```
$curl --insecure -s -H "Content-Type: multipart/form-data" -H "Authorization: Bearer $token" https://
$vRA/content-management-service/api/packages -F "file=@DukesBankApp.zip"
```
To verify success of a package import, use vRealize Automation to view the imported items on the target system.

# JSON Output

The following JSON output is returned on the command input.

```
{
   "contentImportStatus": "SUCCESS",
   "contentImportResults": [
     {
       "contentId": "Apache_LB",
       "contentName": "Apache_LB",
       "contentTypeId": "software-component",
       "contentImportStatus": "SUCCESS",
       "contentImportErrors": null
     },
     {
       "contentId": "MySql",
       "contentName": "MySql",
       "contentTypeId": "software-component",
       "contentImportStatus": "SUCCESS",
       "contentImportErrors": null
     },
     {
       "contentId": "JBossAppServer",
       "contentName": "JBossAppServer",
       "contentTypeId": "software-component",
       "contentImportStatus": "SUCCESS",
       "contentImportErrors": null
     },
     {
       "contentId": "Dukes-Bank-DB-setup",
       "contentName": "Dukes-Bank-DB-setup",
       "contentTypeId": "software-component",
       "contentImportStatus": "SUCCESS",
       "contentImportErrors": null
     },
     {
       "contentId": "Dukes_Bank_App",
       "contentName": "Dukes_Bank_App",
       "contentTypeId": "software-component",
       "contentImportStatus": "SUCCESS",
```

```
 "contentImportErrors": null
    },
     {
       "contentId": "DukesBankApplication",
       "contentName": "DukesBankApplication",
       "contentTypeId": "composite-blueprint",
       "contentImportStatus": "SUCCESS",
       "contentImportErrors": null
    }
  ]
}
```
### **Output**

The command output contains property names and values based on the command input parameters.

Table 13-5. Import and Export Response Body Parameters

| Parameter                | <b>Description</b>                                                                                                    |
|--------------------------|----------------------------------------------------------------------------------------------------|
| contentImportStatus      | Over all status of the import/validation operation, one failure in import/validation result guarantees failed<br>status. Values are as follows:                                                                                                    |
|                          | Success - Denotes the successful import or validation status at a particular component or package level.                                                                                                    |
|                          | Failed - Denotes an import or validation failure at a particular component package level.                                                                                                    |
|                          | Warning - Denotes a scenario that warrants a system level warning. Alerts the user about a possible<br>error condition that the proposed action may create.                                                                                                    |
| contentImportResult<br>s | Set of collected content import/validation results populated by the provider. The Content import operation<br>result collection is the set of content that passed or failed. If failed the errors are populated in<br>ContentImportError. Properties are as follows: |
|                          | contentid - (string) Unique content ID within the file system.                                                                                                    |
|                          | contentName - (anyType) Name of the content being imported.                                                                                                    |
|                          | contentTypeId - (string) The ID for the content type being exported. This matches the folder structure in<br>the exported zip.                                                                                                    |
|                          | content Import Status - Track the failed or succeeded status of an entity.                                                                                                    |
|                          | messages - Information returned by the provider.                                                                                                    |
|                          | content import Errors - Set of errors returned by the provider.                                                                                                    |

# Export XaaS Content Example

PUT /api/content/bundles/filters exports a package as a .zip file.

#### curl Command

The following command exports an XaaS package as a .zip file at the specified location.

```
curl -X PUT -H "Authorization: Bearer $token" -H "Content-Type: application/json"-d'{"jsonAccepted" : 
true, "tenantId" : "qe", "data" : [] }' 'https://$vRA/advanced-designer-service/api/content/bundles/
filters'
```
# <span id="page-358-0"></span>JSON Output

The output of a successful export command is a .zip file at the specified location.

#### Input

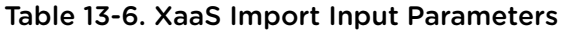

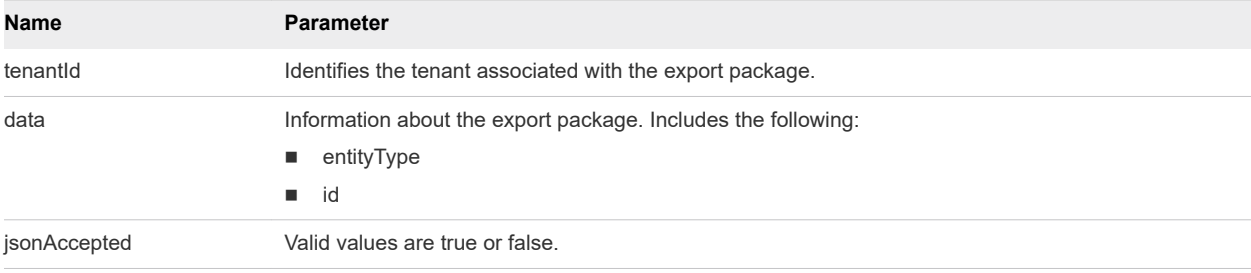

# **Output**

# Import XaaS Content Example

POST /api/content/bundles imports an XaaS content bundle. You can use the command to import a 6.2.x package into vRealize Automation 7.0.

# curl Command

The following command imports a file called XaaSContent.zip.

```
curl --insecure -X POST -H "Authorization: Bearer $token" -H "Content-Type:multipart/form-data"-
F"file=@XaaSContent.zip"-F"prefix=prefix_"-F"prefixOnlyConflicting=true"' https://$vRA/advanced-
designer-service/api/content/bundles'
```
# JSON Output

The output of the command is a message indicating the status and details of the import operation.

```
{
   "importStatus" : "SUCCESSFUL",
   "data" : [ {
     "logLevel" : "INFO",
     "entityType" : "com.vmware.vcac.designer.service.domain.ServiceBlueprint",
     "entityId" : "4740aa54-61e6-47d7-945f-0bb50ff153c8",
     "entityName" : "XaaSBlueprint",
     "messageKey" : "import.blueprint.success",
     "message" : "Success"
   } ]
}
```
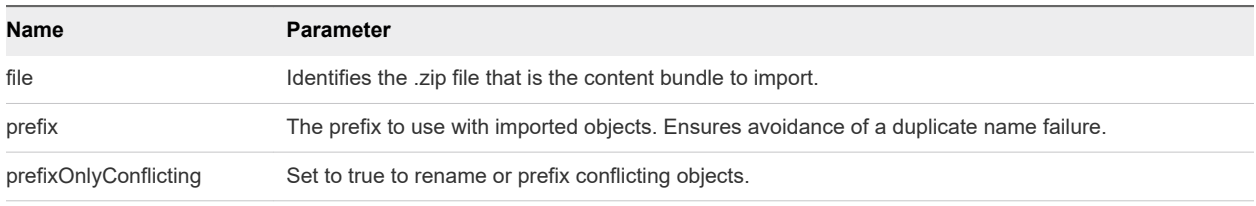

#### Table 13-7. XaaS Import Input Parameters

# **Output**

The command output contains property names and values based on the command input parameters.

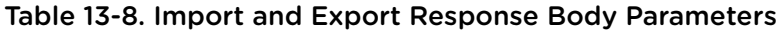

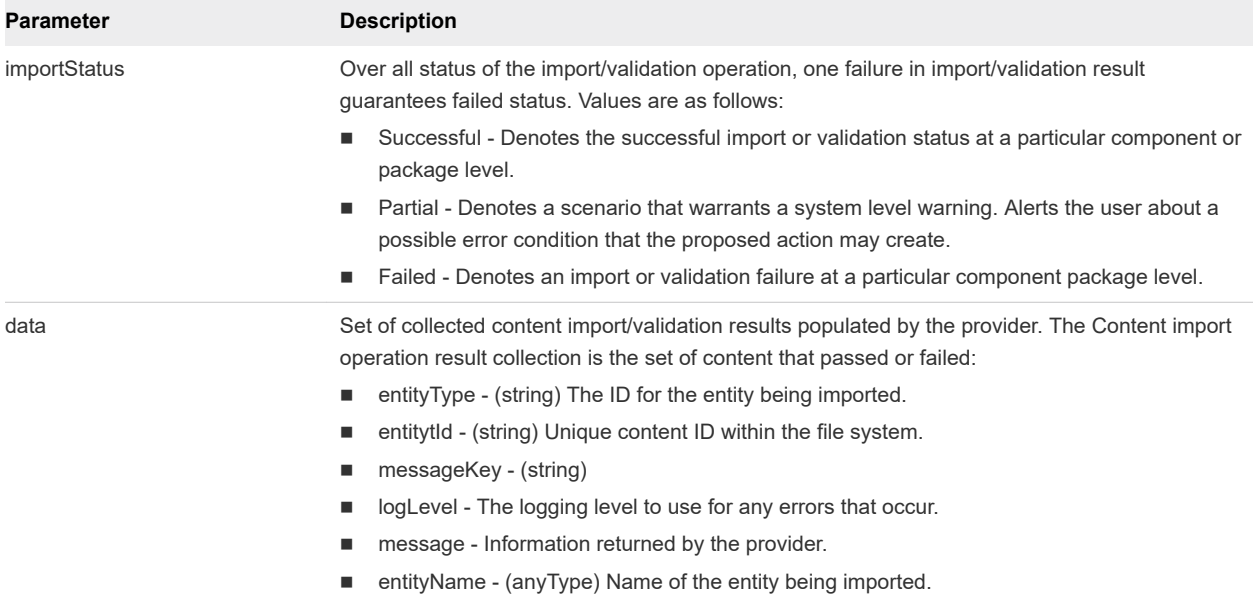
# Updating Tenancy on a Security<br>Object 14

You use the network service to perform tasks related to updating tenancy on a security object.

As a vRealize Automation system administrator, you can change the tenancy of a security group, security tag, or security policy. The tenancy levels are:

- Unscoped Security object not visible to any tenant.
- **n** Global Security object visible to all tenants with a reservation on the specific endpoint in which the security object exists. To indicate that a tenancy is global, the tenantID must be set to null.
- $\blacksquare$  TenantId Security object visible only to the tenant specified.

This chapter includes the following topics:

- **Deparate the Tenancy for a Security Group**
- **[Network Service Examples for Updating Tenancy](#page-361-0)**

# Update the Tenancy for a Security Group

To set the tenancy level for an NSX security object, you pass the security object to its API with a tenant ID specified. To do this efficiently, you use the API to retrieve the object, alter its JSON, then pass the edited JSON back to the API.

This use case example updates the tenant ID for a security group, but the same procedure applies to security tags and security policies using similar APIs such as:

- /network-service/api/security-tags/{id}
- /network-service/api/security-policies/{id}

#### **Prerequisites**

- <sup>n</sup> Log in to vRealize Automation as a **system administrator** or a **tenant administrator**.
- **n** Verify that the appliance name and fully qualified domain name of the vRealize Automation instance are available.
- Verify that you have a valid HTTP bearer token that matches your login credentials. See Chapter 2 [REST API Authentication.](#page-13-0)

#### <span id="page-361-0"></span>Procedure

**1** Retrieve the security group with ID=24.

```
curl --insecure -H "Accept: application/json" -H "Content-Type: application/json" -H 
"Authorization: Bearer $token" https://$vRA/network-service/api/security-groups/24
```
For details regarding input and output for this request, see Syntax for Retrieving Security Groups.

**2** Edit the JSON for the security group.

Name the JSON file updateTenantId.json and set the tenant ID to a single tenant named rainpole.

```
{
    "@type": "SecurityGroup",
    "id": "24",
    "name": "security-group-name",
    "description": "Managed by VMware vRealize Automation",
    "externalId": "securitygroup-19567",
    "tenantId": "rainpole",
    "extensionData": {
       "entries": [...]
    },
    "securityGroupTypeId": "Infrastructure.Network.SecurityGroup.NSX",
    "internal": false,
    "machineIdCollection": null,
    "ipAddressCollection": null
}
```
**3** Submit a request to update the security group with ID=24 that calls the JSON file.

curl -X PUT --insecure -H "Accept: application/json" -H "Content-type: application/json" -H "Authorization: Bearer \$token" -H "Cache-control: no cache" https://\$vRA/network-service/api/ security-groups/24 --data @C:/Temp/updateTenantId.json

For details regarding input and output for this request see [Syntax for Updating a Tenant ID](#page-363-0) .

**4** Examine the response to verify that the security group has the tenant you specified.

With the tenancy changed to rainpole, rainpole is the only tenant on this endpoint that can now see the security group with ID=24 .

# Network Service Examples for Updating Tenancy

Syntax for each service example lists input parameters, output parameters, and curl commands.

# Syntax for Retrieving Security Groups

GET /api/security-groups/{id} retrieves a security group identified by its ID.

#### Input

Use the supported input parameters to control the command output.

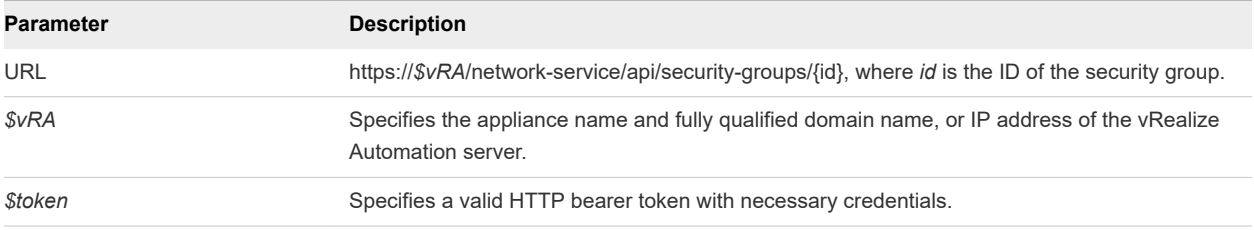

# **Output**

The command output contains property names and values based on the command input parameters.

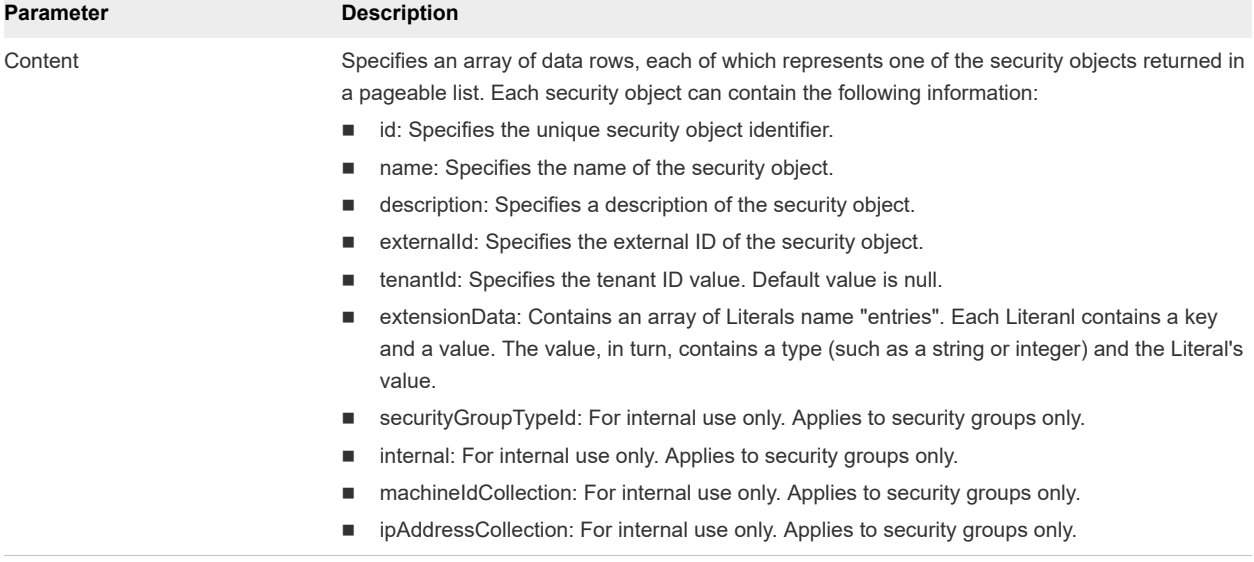

# Example: curl Command to Retrieve Security Groups

The following example command retrieves information about security group with ID=24.

```
curl -X --insecure -H "accept: application/json" 
-H "Authorization: Bearer $token" https://$vRA/network-service/api/security-groups/24
```
The response in JSON lists the information for the security group specified.

```
{
     "links": [],
     "content": [
         {
             "@type": "SecurityGroup",
             "id": "24",
             "name": "security-group-name",
             "description": "Managed by VMware vRealize Automation",
             "externalId": "securitygroup-19567",
             "tenantId": null,
             "extensionData": {
```
<span id="page-363-0"></span>Programming Guide

```
 "entries": [...]
             },
              "securityGroupTypeId": "Infrastructure.Network.SecurityGroup.NSX",
              "internal": false,
              "machineIdCollection": null,
              "ipAddressCollection": null
         }
     ],
}
```
# Syntax for Updating a Tenant ID

PUT /api/security-groups/{id} updates the tenant for the security group with a specified ID.

#### Input

Use the supported input parameters to control the command output.

| <b>Parameter</b>             | <b>Description</b>                                                                                                    |
|------------------------------|----------------------------------------------------------------------------------------------------|
| <b>URL</b>                   | https://\$vRA/network-service/api/security-groups/{id}, where id is the ID of the security group to<br>update.                                                                                                    |
| <b>SvRA</b>                  | Specifies the appliance name and fully qualified domain name, or IP address of the vRealize<br>Automation server.                                                                                                    |
| <b><i><u>Stoken</u></i></b>  | Specifies a valid HTTP bearer token with necessary credentials.                                                                                                    |
| <b><i>SsecurityId</i></b>    | Specifies the unique security object identifier.                                                                                                    |
| <i><b>\$securityName</b></i> | Specifies the name of the security object.                                                                                                    |
| <i><b>Sdescription</b></i>   | Specifies a description of the security object.                                                                                                    |
| <b><i>Sexternalld</i></b>    | Specifies the external ID of the security object.                                                                                                    |
| <b>StenantId</b>             | Specifies the tenant ID value. Valid values are: < <b>unscoped&gt;</b> , null, and <i>tenant name</i> , where:<br>"tenantID": " <unscoped>" - Hides the security object from all tenants.<br/>ш<br/>"tenantID": null — Specifies global tenancy. The object is visible to all tenants with a<br/>٠<br/>reservation on the specific endpoint in which the security object exists.<br/>"tenantID": "my_tenant_example" — The security object is only visible to the tenant<br/>٠<br/>named my_tenant_example.</unscoped> |
| <i><b>SextensionData</b></i> | Contains an array of Literals name "entries". Each Literanl contains a key and a value. The<br>value, in turn, contains a type (such as a string or integer) and the Literal's value.                                                                                                    |

Table 14-1. Input parameters

# JSON Input File Template

To simplify command line input, you can call a JSON file with input parameters from the command line. You create the JSON file using a text editor, replacing italicized variables in the following template with your specific values.

```
{
    "@type": "SecurityGroup",
```

```
 "id": "$securityId",
 "name": "$securityName",
"description": "$description",
 "externalId": "$externalId",
 "tenantId": "$tenantId",
 "extensionData": {
    "entries": [...]
 },
 "securityGroupTypeId": "$securityGroupTypeId",
 "internal": false,
 "machineIdCollection": null,
 "ipAddressCollection": null
```
# **Output**

}

The command output contains property names and values based on the command input parameters.

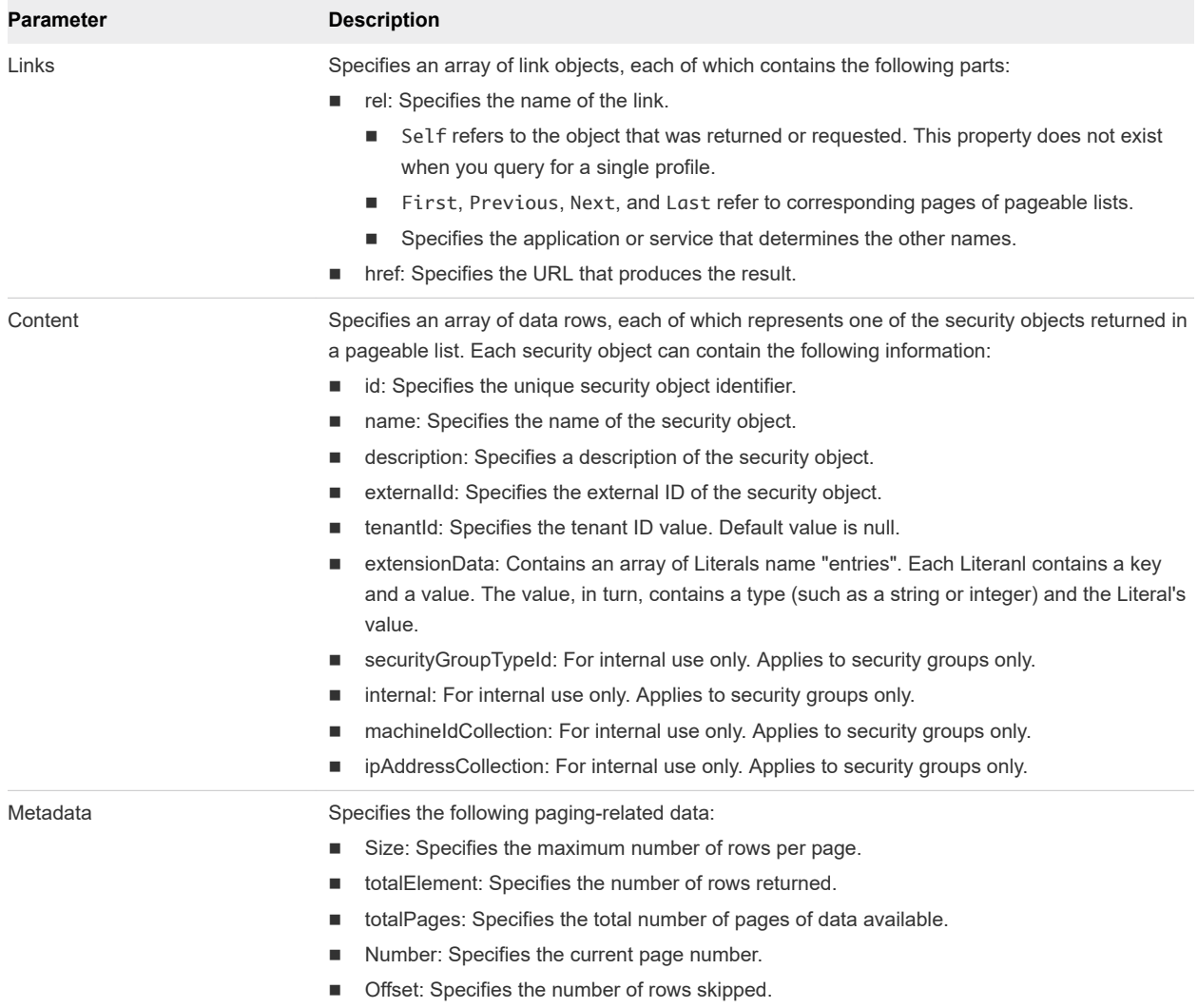

# Example: curl Command to Update the Tenant ID for a Security Group With JSON File

The following sample updateTenantId.json file contains parameters for the request to update a security group with ID=24.

```
{
    "@type": "SecurityGroup",
    "id": "24",
    "name": "security-group-name",
    "description": "Managed by VMware vRealize Automation",
    "externalId": "securitygroup-19567",
    "tenantId": "my_tenant_example",
    "extensionData": {
       "entries": [...]
    },
    "securityGroupTypeId": "Infrastructure.Network.SecurityGroup.NSX",
    "internal": false,
    "machineIdCollection": null,
    "ipAddressCollection": null
}
```
The following example requests a tenant ID update for security group with ID=24 by calling the updateTenantId.json file.

```
curl -X PUT --insecure -H "Accept: application/json" -H "Content-type: application/json" -H 
"Authorization: Bearer $token" -H "Cache-control: no cache" https://$vRA/network-service/api/security-
groups/24 --data @C:/Temp/updateTenantId.json
```
# Example: curl Command to Update the Tenant ID for a Security Group With Parameters Inline

The following example requests a tenant ID update for security group with ID=24 with input parameters specified inline.

```
curl -X PUT --insecure -H "Accept: application/json" -H "Content-type: application/json" -H 
"Authorization: Bearer $token" -H "Cache-control: no cache" https://$vRA/network-service/api/security-
groups/24 --data 
{
    "@type": "SecurityGroup",
    "id": "24",
    "name": "security-group-name",
    "description": "Managed by VMware vRealize Automation",
    "externalId": "securitygroup-19567",
    "tenantId": "my_tenant_example",
    "extensionData": {
       "entries": [...]
    },
    "securityGroupTypeId": "Infrastructure.Network.SecurityGroup.NSX",
    "internal": false,
    "machineIdCollection": null,
    "ipAddressCollection": null
}
```
# **Triggering an Active Directory 15**

You use the identity service to initiate the synchronization process for an active directory.

On-demand directory synchronization brings users and groups into vRealize Automation without reading and saving the active directory configuration first. In this way, you can automate the process.

This chapter includes the following topics:

- **Trigger Sync to an Active Directory**
- [Identity Service Examples for Triggering Active Directory Synchronization](#page-367-0)

# Trigger Sync to an Active Directory

To initiate synchronization to an active directory, you retrieve the domain name of the directory then use that domain name in the API request to synchronize the groups and users to that directory.

#### Prerequisites

- Log in to vRealize Automation as a system administrator or a tenant administrator.
- <sup>n</sup> Verify that the appliance name and fully qualified domain name of the vRealize Automation instance are available.
- Verify that you have a valid HTTP bearer token that matches your login credentials. See Chapter 2 [REST API Authentication.](#page-13-0)

#### Procedure

**1** Retrieve the directories for the specified tenant.

```
curl --insecure -H "Accept: application/json" -H "Content-Type: application/json" -H 
"Authorization: Bearer $token" https://$vRA/identity/api/$tenantId/directories
```
For details regarding input and output for this request, see [Syntax for Retrieving Directories.](#page-367-0)

**2** Examine the result to find the domain name of the directory for which you want to initiate synchronization.

```
{
    "@type": "IdentityStore",
```

```
 "domain": "demo.ad-example.local",
    "name": "Demo AD for sync",
    "description": "Demo AD for sync",
    "alias": "",
    "type": "AD",
    ...
}
```
In this example, the directory is Demo AD for sync with domain name demo.ad-example.local.

**3** Use the domain name to initiate the synchronization process.

```
curl -X POST --insecure -H "Accept: application/json" -H "Content-type: application/json" -H 
"Authorization: Bearer $token" -H "Cache-control: no cache" https://$vRA/identity/api/tenants/
$tenantId/directories/demo.ad-example.local/sync
```
For details regarding input and output for this request, see [Syntax for Synchronizing the Active](#page-369-0)  [Directory](#page-369-0).

**4** Check the state of the synchronization process.

curl -X GET --insecure -H "Accept: application/json" -H "Content-type: application/json" -H "Authorization: Bearer \$token" -H "Cache-control: no cache" https://\$vRA/identity/api/tenants/ \$tenantId/directories/demo.ad-example.local/status

For details regarding input and output for this request, see [Syntax for Checking the Synchronization](#page-370-0)  [Process](#page-370-0).

**5** Examine the result for the value of the syncStatus attribute.

```
{
     "syncStatus": {
         "status": "RUNNING",
          "message": null
     }
}
```
In this example, the status is RUNNING.

When the synchronization process completes successfully, the status is COMPLETED and the directory with the name Demo AD for sync appears with synced groups and users under **Administration > Directories** in the vRealize Automation interface.

# Identity Service Examples for Triggering Active Directory Synchronization

Syntax for each service example lists input parameters, output parameters, and curl commands.

# Syntax for Retrieving Directories

GET /api/tenants/{tenantId}/directories retrieves a list of directories for a tenant.

# Input

Use the supported input parameters to control the command output.

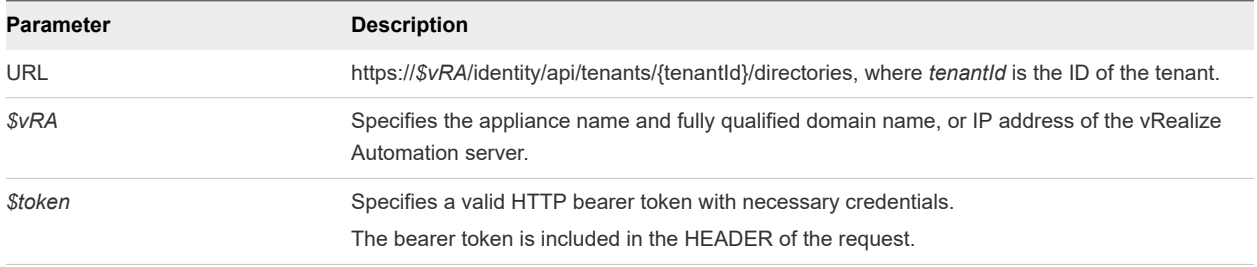

# **Output**

The command output contains property names and values based on the command input parameters.

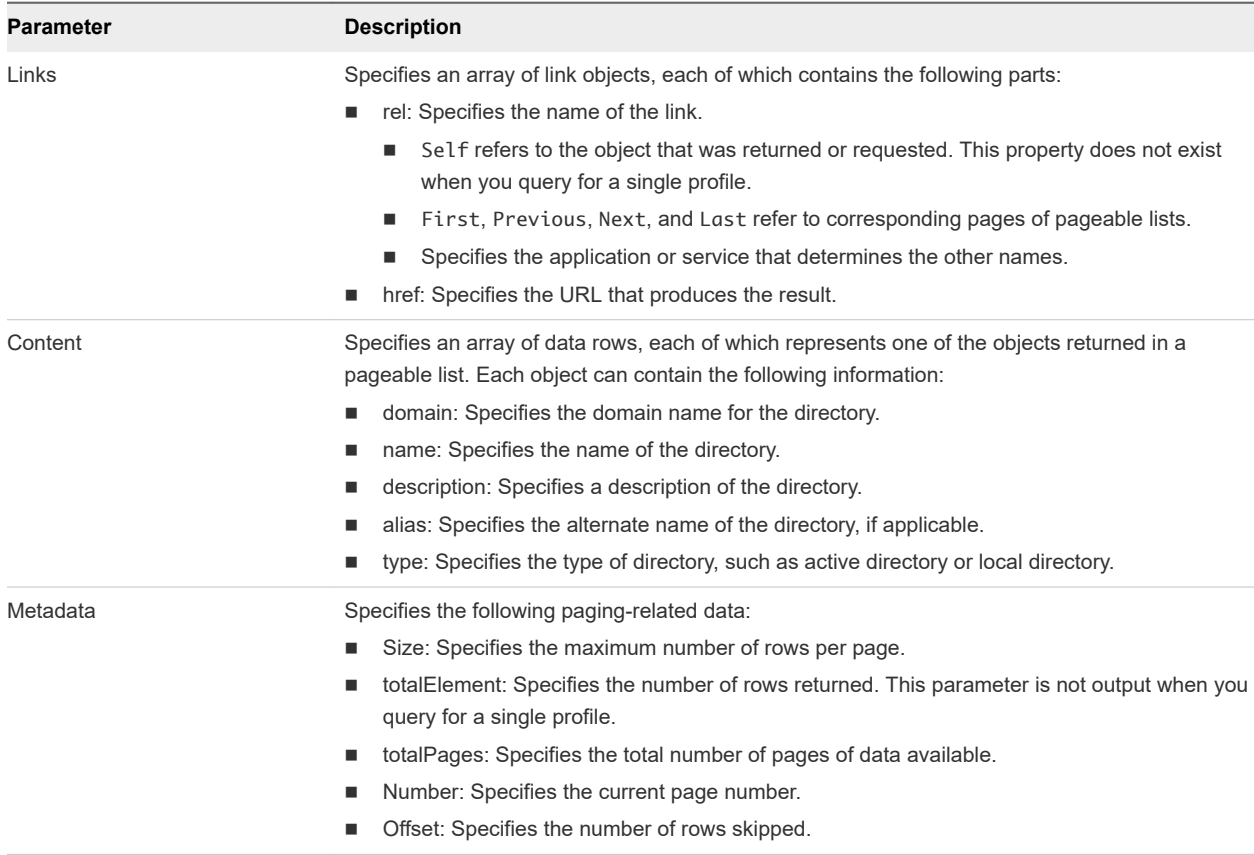

# Example: curl Command to Retrieve Directories

The following example command retrieves all directories for the tenant.

curl -X --insecure -H "accept: application/json" -H "Authorization: Bearer *\$token*" https://\$vRA/ identity/api/\$tenantId/directories

<span id="page-369-0"></span>The response in JSON lists the information for the tenant specified.

```
{
     "links": [],
     "content": [
         {
              "@type": "IdentityStore",
              "domain": "domain_name1",
              "name": "Active Directory Example 1",
              "description": "Active Directory Example 1",
              "alias": "",
              "type": "AD",
              ...
         }
         {
              "@type": "IdentityStore",
              "domain": "domain_name2",
              "name": "Active Directory Example 2",
              "description": "Active Directory Example 2",
              "alias": "",
              "type": "AD",
              ...
         }
     ],
     "metadata": {
         "size": 20,
         "totalElements": 1,
         "totalPages": 1,
         "number": 1,
         "offset": 0
     }
}
```
# Syntax for Synchronizing the Active Directory

POST /api/tenants/{tenantId}/directories/{id}/sync initiates the sync process on the directory identified by its domain name.

# Input

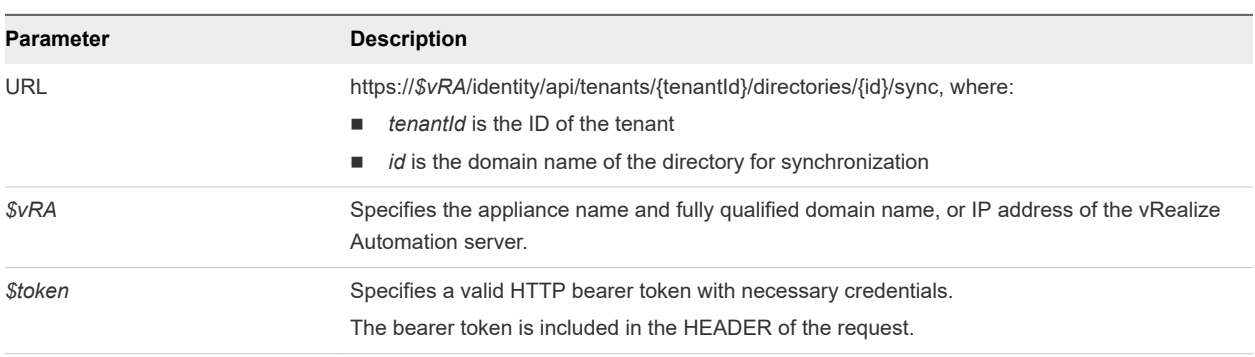

Use the supported input parameters to control the command output.

# <span id="page-370-0"></span>Response Status Codes

One of the following codes is displayed as a result of your synchronization request.

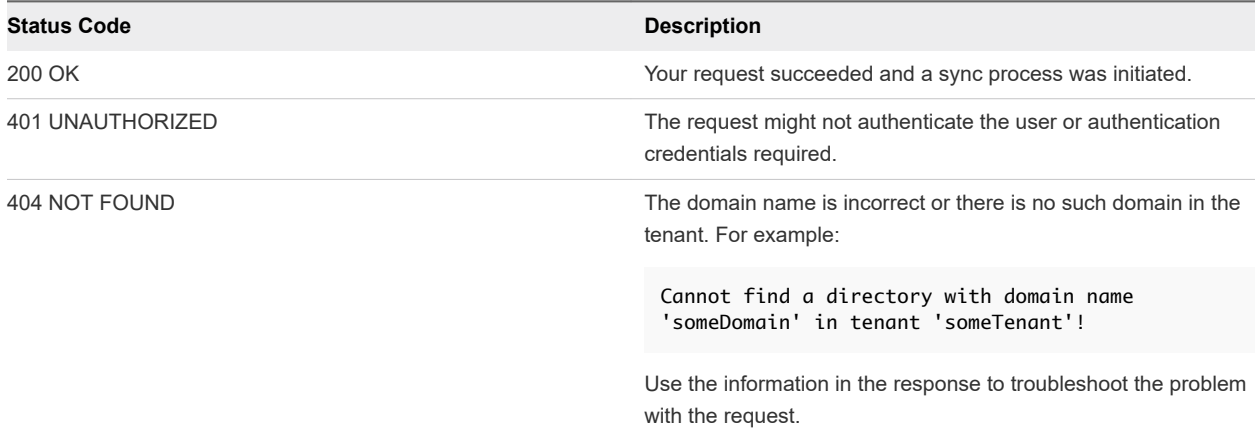

# Example: curl Command to Synchronize the Active Directory

The following example command initiates the synchronization process for a directory with domain name demo.ad-example.local.

```
curl -X --insecure -H "accept: application/json" -H "Authorization: Bearer $token" https://$vRA/
identity/api/tenants/$tenantId/directories/demo.ad-example.local/sync
```
# Syntax for Checking the Synchronization Process

GET /api/tenants/{tenantId}/directories/{id}/status shows the status of the synchronization.

#### Input

Use the supported input parameters to control the command output.

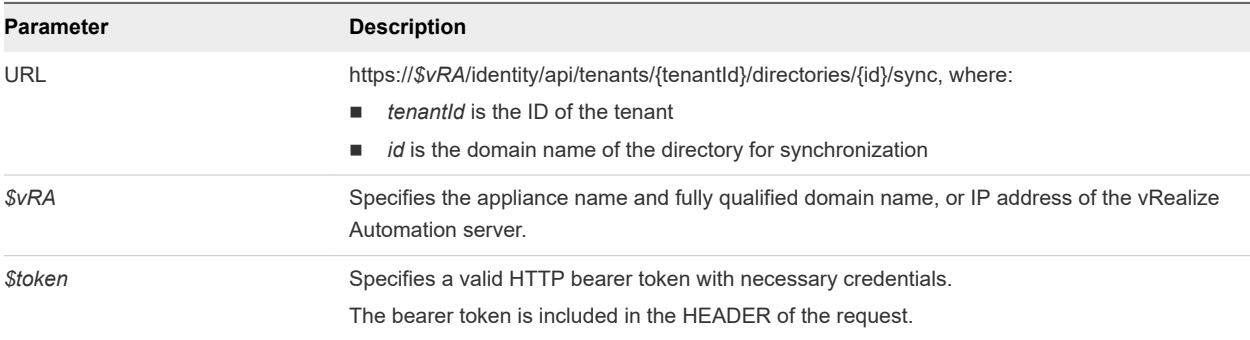

# **Output**

The command output contains property names and values based on the command input parameters.

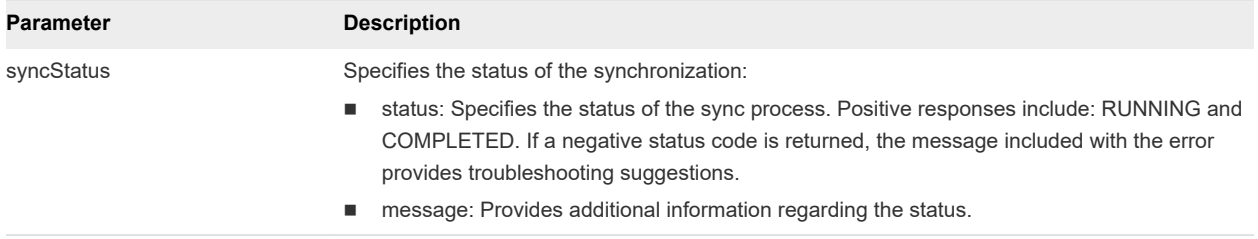

#### Example: curl Command to Check Status of Synchronization

The following example command checks the synchronization process for a directory with domain name demo.ad-example.local.

```
curl -X --insecure -H "accept: application/json" -H "Authorization: Bearer $token" https://$vRA/
identity/api/tenants/$tenantId/directories/demo.ad-example.local/status
```
The response in JSON provides the status of the synchronization process. The following example is a positive response that shows the synchronization is running.

```
{
     "syncStatus": {
         "status": "RUNNING",
         "message": null
     },
}
```
# **Retrieving Health Test Results**

You use the health broker proxy server to retrieve and examine results of a health test configuration.

A configuration includes one or more test suites that you create and run on a schedule to check the health of your vRealize Automation or vRealize Orchestrator installation. vRealize Automation Health Service is a plug-in to vRealize Automation, and each configuration corresponds to a tile on the Health page of the user interface.

This chapter includes the following topics:

- **Retrieve Health Test Results**
- <sup>n</sup> [Health Broker Proxy Server Examples to Obtain Test Results](#page-375-0)

# Retrieve Health Test Results

To find the results of a health test, you retrieve a list of all configurations, query for an execution of a particular configuration, then query for the individual results of that execution.

This example shows how to retrieve results for the latest execution of a health test configuration. You can also retrieve results for tests executed at a different time.

#### Prerequisites

- <sup>n</sup> Log in to vRealize Automation as a **system administrator** and a **tenant administrator**. In addition, the tenant administrator must have fabric administrator permissions to use the health broker proxy server.
- **n** Verify that the appliance name and fully qualified domain name of the vRealize Automation instance are available.
- **•** Verify that you have a valid HTTP bearer token that matches your login credentials. See Chapter 2 [REST API Authentication.](#page-13-0)

#### Procedure

**1** Use the health broker proxy server to get an authentication token for the health services API.

```
curl -X GET --insecure "https://$vRA/healthbroker-proxy-server/api/authn/all HTTP/1.1" -H 
"accept: text/html" -H "authorization: Bearer $token"
```
For details regarding input and output for this request, see [Syntax for Requesting a Health Services](#page-375-0) [Token.](#page-375-0)

A successful request returns an authentication token that you include in subsequent API requests.

**2** For convenience, store the token in a variable.

export healthtoken="EXAMPLE-HEALTH-TOKEN-TEXT"

**3** Retrieve a list of health test configurations.

curl -X GET --insecure "https://\$vRA:8090/health/config/configurations HTTP/1.1" -H "x-xenon-authtoken: \$healthtoken"

For details regarding input and output for this request see [Syntax to Retrieve a List of Configurations.](#page-376-0)

**4** Examine the response for configurations listed under documentLinks.

```
"documentLinks": [ 
     "/health/config/configurations/80dc3a6f1478553368707000",
     "/health/config/configurations/8277769f1478213933292000",
     "/health/config/configurations/80dc3a6f1478545923685000"
],
```
Every time the Health Broker runs a test configuration, an execution is created.

**5** Submit a request to find the latest execution for one of the health test configurations.

```
curl -X POST --insecure "https://$vRA:8090/core/health-query-tasks HTTP/1.1" -H "content-type: 
application/json" -H "x-xenon-auth-token: $healthtoken"
```
The query body specifies the configuration /health/config/configurations/ 8277769f1478213933292000 as the value to match.

```
{
     "taskInfo": {
         "isDirect": true
     },
     "querySpec": {
         "query": {
             "occurance": "MUST_OCCUR",
             "booleanClauses": [{
                 "occurance": "MUST_OCCUR",
                 "term": {
                     "propertyName": "documentKind",
                     "matchValue": "com:vmware:healthbroker:states:ExecutionServiceState",
                     "matchType": "TERM"
 }
            },
\{ "occurance": "MUST_OCCUR",
                 "term": {
                     "propertyName": "configurationLink",
                     "matchValue": "/health/config/configurations/8277769f1478213933292000",
```
}

```
 "matchType": "TERM"
 }
            }]
        },
         "sortTerm": {
             "propertyName": "startedTimestamp",
             "propertyType": "LONG"
         },
         "sortOrder": "DESC",
        "resultLimit": 1,
         "options": ["TOP_RESULTS",
         "EXPAND_CONTENT",
         "SORT"]
    }
```
For details regarding input and output for this request see [Syntax to Filter for Latest Execution of a](#page-377-0) [Configuration](#page-377-0) .

**6** Examine the execution document contained in the response to find the overallResultLink.

"overallResultsLink": "/health/result/overall-results/Report\_vRA\_20161103-22.59.03.0373",

This is the latest execution of the configuration.

**7** Submit a request to find all the individual results for the latest execution.

```
curl -X POST --insecure "https://$vRA:8090/core/health-query-tasks HTTP/1.1" -H "content-type:
application/json" -H "x-xenon-auth-token: $healthtoken"
```
The query body specifies the value for the overallResultsLink as the value to match.

```
{
     "taskInfo": {
         "isDirect": true
     },
     "querySpec": {
         "query": {
             "occurance": "MUST_OCCUR",
             "booleanClauses": [{
                 "occurance": "MUST_OCCUR",
                 "term": {
                     "propertyName": "documentKind",
                     "matchValue": 
"com:vmware:healthbroker:states:IndividualTestResultServiceState",
                     "matchType": "TERM"
 }
            },
\{ "occurance": "MUST_OCCUR",
                 "term": {
                     "propertyName": "overallResultsLink",
                     "matchValue": "/health/result/overall-results/
Report_vRA_20161103-22.59.03.0373",
```

```
 "matchType": "TERM"
 }
             }]
         },
         "sortTerm": {
             "propertyName": "state",
             "propertyType": "STRING"
         },
         "sortOrder": "DESC",
         "options": ["EXPAND_CONTENT",
         "SORT"]
     }
}
```
For details regarding input and output for this request see [Syntax to Find All Individual Results.](#page-379-0)

Detailed test results output in a textual representation facilitate programmatic post-processing. In cases where a check fails, a message describing the failure appears in the output.

```
{
  "testMethod": { 
     "name": "vRealize Automation Node Common Name Certificate Check", 
     "description": "This test case verifies that the vRA node certificate Common names match that of 
it's server. This test is most useful for distributed/HA environments.",
     "descriptionType": "text",
     "severity": "CRITICAL",
     "methodName": "areVraNodeCertsCommonNameValid", 
     "accessLevel": "INFRASTRUCTURE",
     "enabled": false,
     "configurationReferences": []
  },
  "startTime": "1478213951731", 
  "endTime": "1478213960684", 
  "state": "FAILED", 
  "message": "Not all checks were successful. See the following errors for more details: 
\njava.io.IOException: Unable to get the certificate of your server [cava-
pn-210-066.eng.vmware.com:443]. Please confirm configuration information. The returned exception is: 
[java.net.UnknownHostException: cava-pn-210-066.eng.vmware.com] \n",
  "remediationType": "html",
  "remediation": "http://kb.vmware.com/selfservice/microsites/search.do?
language=en_US&cmd=displayKC&externalId=2106583", 
  "overallResultsLink": "/health/result/overall-results/Report_vRA_20161103-22.59.03.0373", 
}
```
# Health Broker Proxy Server Examples to Obtain Test Results

Syntax for each service example lists input parameters, output parameters, and curl commands.

# Syntax for Requesting a Health Services Token

GET /api/authn/all requests an authentication token for the health services API.

# <span id="page-376-0"></span>Input

Use the supported input parameters to control the command output.

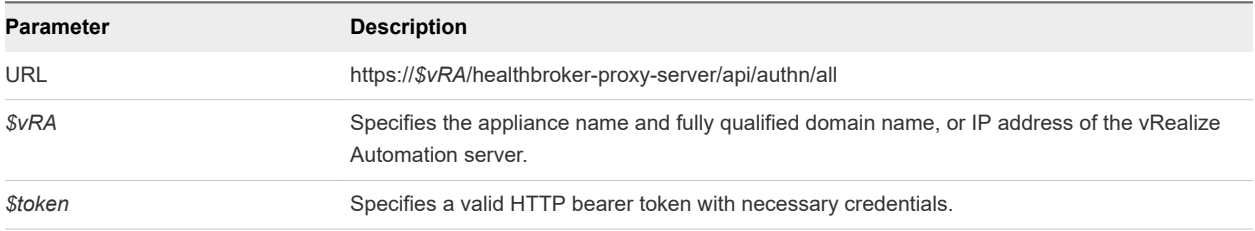

# **Output**

The output is a text file with the token to authenticate to the health services API.

# Example: curl Command to Retrieve Directories

The following example command requests the authentication token.

```
curl -X --insecure -H "accept: text/html" -H "Authorization: Bearer $token" https://$vRA/
healthbroker-proxy-server/api/authn/all
```
The text response is the authentication token for requests to the health services API.

# Syntax to Retrieve a List of Configurations

GET /health/config/configurations retrieves a list of health test configurations.

#### Input

Use the supported input parameters to control the command output.

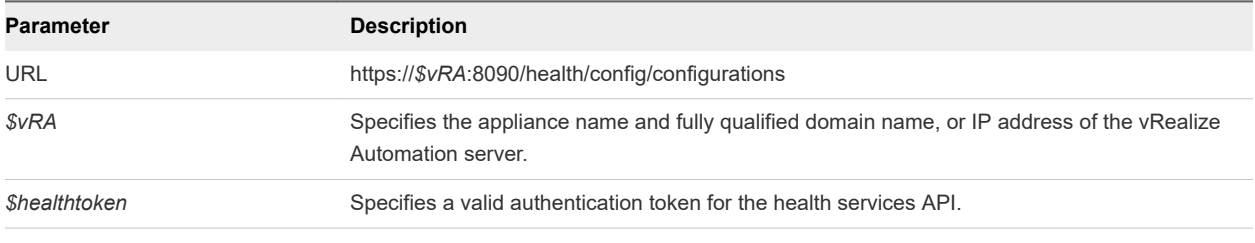

**Note** The request does not use the API endpoint so healthbroker-proxy-service/api is not used.

# **Output**

The command output contains property names and values based on the command input parameters.

<span id="page-377-0"></span>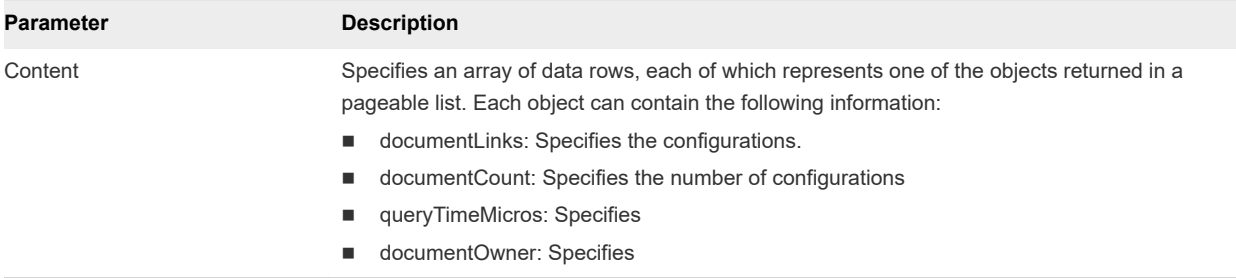

#### Example: curl Command to Retrieve List of Configurations

The following example command retrieves a list of all configurations.

```
curl -X --insecure -H "x-xenon-auth-token: $healthtoken" https://$vRA:8090/health/config/
configurations
```
The response lists all configurations.

```
{ 
     "documentLinks": [ 
         "/health/config/configurations/12858d4c34f278755680551b52340" 
     ], 
     "documentCount": 1, 
     "queryTimeMicros": 3000, 
     "documentVersion": 0, 
     "documentUpdateTimeMicros": 0, 
     "documentExpirationTimeMicros": 0, 
     "documentOwner": "213feac8-675e-49da-b882-0fca7149962a"
}
```
# Syntax to Filter for Latest Execution of a Configuration

POST /core/health-query-tasks submits a request for the latest execution of a configuration.

#### Input

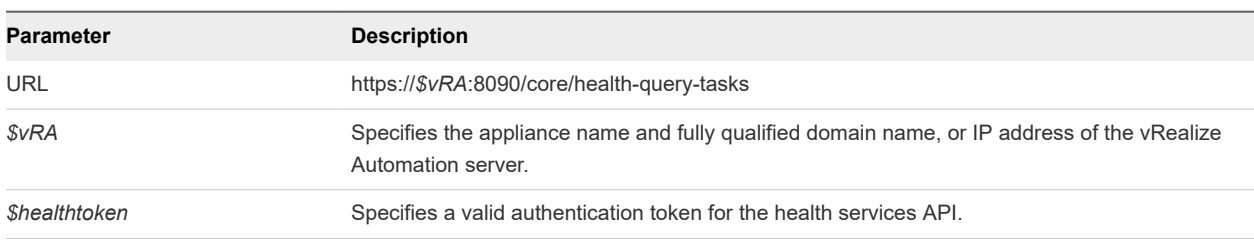

Use the supported input parameters to control the command output.

**Note** The request does not use the API endpoint so healthbroker-proxy-service/api is not used.

#### Response Status Codes

One of the following codes is displayed as a result of your synchronization request.

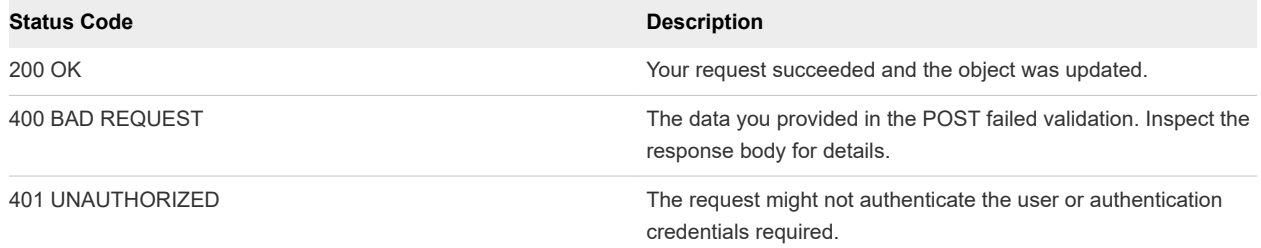

# Example: curl Command to Filter for Latest Execution of a Configuration

The following example command retrieves the latest execution of the configuration named /health/ config/configurations/12858d4c34f278755680551b52340.

```
curl -X --insecure -H "content-type: application/json" -H "x-xenon-auth-token: $healthtoken" https://
$vRA:8090/core/health-query-tasks
{
     "taskInfo": {
         "isDirect": true
     },
     "querySpec": {
         "query": {
             "occurance": "MUST_OCCUR",
             "booleanClauses": [{
                 "occurance": "MUST_OCCUR",
                 "term": {
                     "propertyName": "documentKind",
                     "matchValue": "com:vmware:healthbroker:states:ExecutionServiceState",
                     "matchType": "TERM"
 }
            },
\{ "occurance": "MUST_OCCUR",
                 "term": {
                     "propertyName": "configurationLink",
                     "matchValue": "/health/config/configurations/12858d4c34f278755680551b52340",
                     "matchType": "TERM"
 }
             }]
         },
         "sortTerm": {
             "propertyName": "startedTimestamp",
             "propertyType": "LONG"
         },
         "sortOrder": "DESC",
         "resultLimit": 1,
         "options": ["TOP_RESULTS",
         "EXPAND_CONTENT",
         "SORT"]
    }
}
```
# <span id="page-379-0"></span>Example: JSON Output

The following sample shows the latest execution of the configuration specified by the overallResultsLink.

```
{
     "taskInfo": {
     ...
     },
     "querySpec": {
         "query": {
         ...
         }
     },
     "results": { 
        "documentLinks": [ 
             "/health/exec/executions/12858d4c34f278755680551d322f0" 
        ], 
     "documents": { 
         "/health/exec/executions/12858d4c34f278755680551d322f0": { 
              "configurationLink": "/health/config/configurations/
12858d4c34f278755680551b52340", 
              "started": "2018-03-22T19:29:00.471Z", 
              "overallResultsLink": "/health/result/overall-results/Report_089adaf3-44d3-4cb2-a1a5-
d2de4f376e73-20180322-19.29.00.0471", 
          ...
         },
     ...
     },
}
```
# Syntax to Find All Individual Results

POST /core/health-query-tasks submits a request for all individual results for the latest execution of a configuration.

# Input

Use the supported input parameters to control the command output.

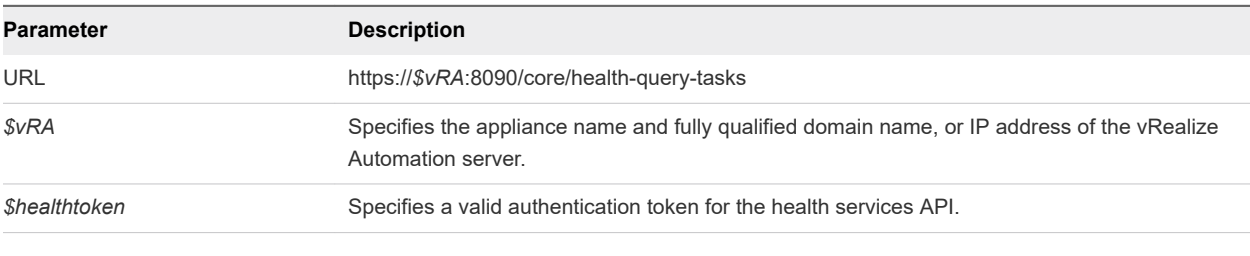

**Note** The request does not use the API endpoint so healthbroker-proxy-service/api is not used.

#### Response Status Codes

One of the following codes is displayed as a result of your synchronization request.

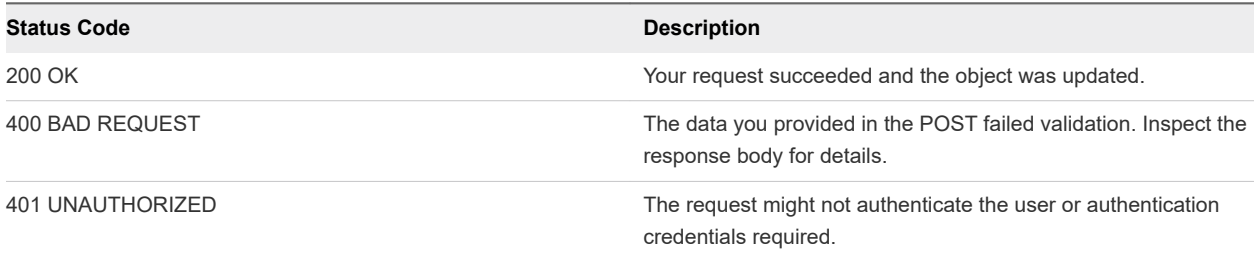

# Example: curl Command to Retrieve all the Individual Results for the Latest Execution

The following example command retrieves the individual results for the execution named /health/ result/overall-results/Report\_089adaf3-44d3-4cb2-a1a5 d2de4f376e73-20180322-19.29.00.0471.

```
curl -X --insecure -H "content-type: application/json" -H "x-xenon-auth-token: $healthtoken" https://
$vRA:8090/core/health-query-tasks
{
    "taskInfo": {
        "isDirect": true
    },
     "querySpec": {
        "query": {
             "occurance": "MUST_OCCUR",
             "booleanClauses": [{
                "occurance": "MUST_OCCUR",
                "term": {
                     "propertyName": "documentKind",
                     "matchValue": "com:vmware:healthbroker:states:IndividualTestResultServiceState",
                    "matchType": "TERM"
 }
            },
\{ "occurance": "MUST_OCCUR",
                "term": {
                     "propertyName": "overallResultsLink",
                    "matchValue": "/health/result/overall-results/Report_089adaf3-44d3-4cb2-a1a5-
d2de4f376e73-20180322-19.29.00.0471",
                    "matchType": "TERM"
 }
            }]
        },
        "sortTerm": {
            "propertyName": "state",
            "propertyType": "STRING"
        },
        "sortOrder": "DESC",
```

```
 "options": ["EXPAND_CONTENT",
          "SORT"]
     }
}
```
#### Example: JSON Output

The following snippet is from the output that shows all the individual results for the latest execution of the configuration. This section shows an example of the message that appears if the test fails. The value of the overallResultsLink is the matched value from the input body.

```
{
     "taskInfo": {
     ...
     },
     "querySpec": {
         "query": {
         ...
         }
     },
     "results": { 
         "documentLinks": [ 
              "/health/exec/executions/12858d4c34f278755680551d322f0" 
         ], 
         "documents": { 
              "/health/result/individual-result/Report_089..." : { 
                  "testMethod": { 
                      "name": "Check Storage Reservation Policy to Reservation 
Assignments", 
                      "description": "This test collects all storages that are assigned a storage 
reservation policy(from all tenants), and checks them against created reservations(in the specified 
tenant) to see if that storage is assigned to a reservation.", 
                      "descriptionType": "text", 
                      "severity": "NORMAL", 
                      "methodName": 
"CheckIfAllStorageReservationPoliciesAreAssignedToReservations", 
                      "accessLevel": "NORMAL", 
                      "enabled": false, 
                      "configurationReferences": [] 
                  }, 
                  "startTime": "1521746961853", 
                  "endTime": "1521746962763", 
                  "state": "FAILED", 
                  "message": "[Storage reservation policy [Rainpole High Speed] is assigned to storage 
[Datastore1], but the storage is not in any reservation in tenant [rainpole].]\n[Storage reservation 
policy [Rainpole Low Cost] is assigned to storage [VNXe:nsx61-data1], but the storage is not in any 
reservation in tenant [rainpole].]\n[Storage reservation policy [Rainpole High Speed] is assigned to 
storage [VNXe:nsx61-data2], but the storage is not in any reservation in tenant [rainpole].] expected 
[false] but found [true]", 
                  "remediationType": "html", 
                  "remediation": "http://pubs.vmware.com/vrealize-automation-72/
index.jsp#com.vmware.vrealize.automation.doc/
```

```
GUID-95AADE6A-4CE2-4AC9-9D1F-1E42DC3E52FF.html",
```

```
 "overallResultsLink": "/health/result/overall-results/Report_089adaf3-44d3-4cb2-a1a5-
```

```
d2de4f376e73-20180322-19.29.00.0471", 
               ...
               },
          ...
          },
      ...
     },
...
}
```
# Related Tools and The Contraction Contraction and The Towns and The Towns and The Towns and The Towns and The T<br>
Related Tools and The Towns and The Towns and The Towns and The Towns and The Towns and The Towns and The Tow

In addition to the provided use case code snippets, you can expand your options for working with the vRealize Automation REST API by using related tools and documentation.

You can use the vRealize CloudClient to simplify your interaction with the vRealize Automation REST API. You can also use third party tools such as Chrome Developer Tools or Firebug to further expand your vRealize Automation REST API programming options.

This chapter includes the following topics:

- **n** Using vRealize CloudClient
- **n** [Using Third Party Tools](#page-387-0)

# Using vRealize CloudClient

vRealize CloudClient is a separate command-line utility that provides a unified interface for working with the vRealize Automation APIs.

For information about vRealize CloudClient, see the VMware Developer site at [https://](https://developercenter.vmware.com/tool/cloudclient) [developercenter.vmware.com/tool/cloudclient.](https://developercenter.vmware.com/tool/cloudclient)

# Enabling vRealize CloudClient Multi-Factor Authentication for vRealize Automation Users

To provide a higher level of security than basic username and password authentication, you can enable vRealize CloudClient to use multi-factor authentication with vRealize Automation.

Configuring vRealize CloudClient for multi-factor authentication is a two-step process. First, the vRealize Automation administrator creates or registers a new OAuth2 client in vRealize Automation. Then vRealize CloudClient uses the new client to obtain an access token from vRealize Automation.

# Creating the New OAuth2 Client

The vRealize Automation administrator runs a command to create a new OAuth2 client. Any vRealize CloudClient user who wants to authenticate with vRealize Automation needs the new OAuth2 client ID and secret.

Creating a new OAuth2 client in vRealize Automation is a privileged operation. To create a new OAuth2 client, the administrator must authenticate with vRealize Automation using an existing client ID and secret.

#### Obtaining the Existing OAuth2 Client ID and Secret

During the initial deployment of vRealize Automation, an OAuth2 client is created for internal use. The vRealize Automation administrator logs in to the vRealize Automation virtual appliance as root using SSH and runs the following commands to obtain the client ID and secret.

■ To obtain the existing client ID.

```
$(grep -i csp-admin= /etc/vcac/solution-users.properties | sed -e 's/csp-admin=//')
```
 $\blacksquare$  To obtain the existing client secret.

```
$ (grep -i csp-admin.secret /etc/vcac/solution-users.properties | sed -e 's/csp-admin.secret=//'| 
xargs -n 1 vcac-config prop-util -d --p)
```
#### Creating the New OAuth2 Client

To create a new OAuth2 client, the vRealize Automation administrator logs in to vRealize CloudClient and runs the following command.

```
CloudClient> vra oauth2client create --server <vra-server-fqdn>
             -tenant <tenant-i\phi --newoauth2clientid <cc-oauth2-client-id> 
             --newoauth2clientsecret <cc-oauth2-client-secret>
              --existingoauth2clientid <existing-oauth2-client-id>
             --existingoauth2clientsecret <existing-oauth2-client-secret>
             --port <port-number>
             --accesstokenttl <token-lifetime-in-seconds>
              --refreshtokenttl <token-lifetime-in-seconds>
```
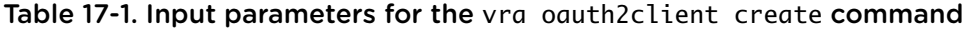

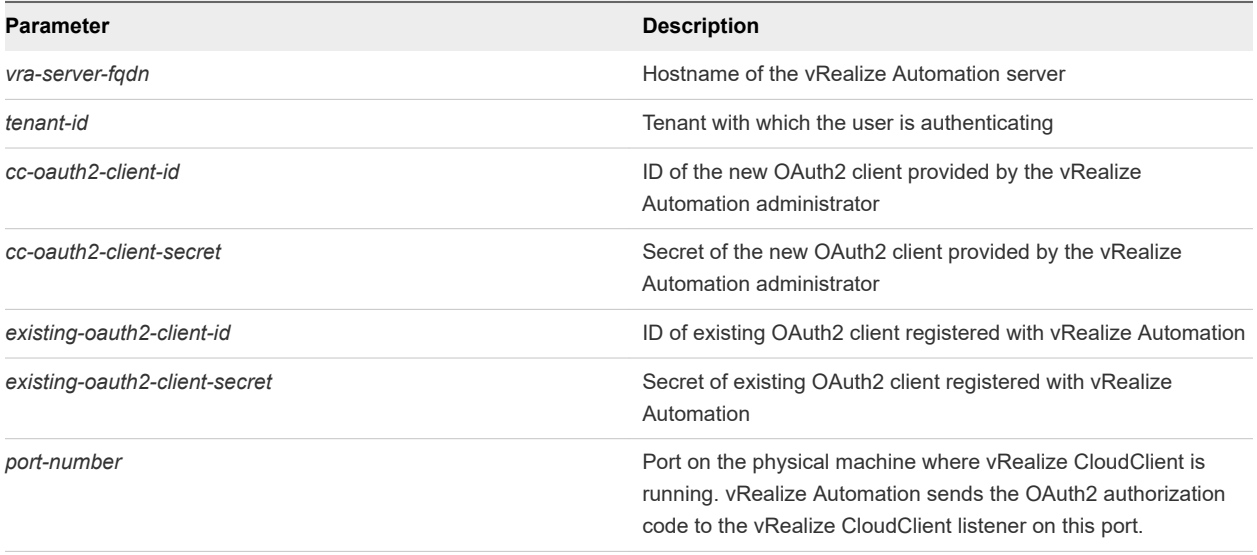

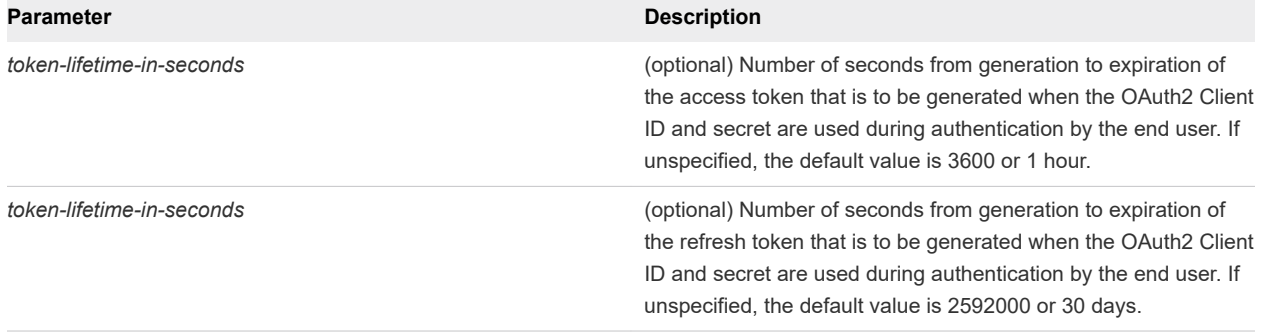

#### Table 17-1. Input parameters for the vra oauth2client create command (continued)

If the command is successful, the following output appears.

#### Successfully created OAuth2 Client

In a large organization, a vRealize Automation administrator may want to create an OAuth2 client per business group rather than per individual user. vRealize CloudClient end users in the same business group would use the same OAuth2 client. If a user were to leave the organization, the administrator would delete the existing OAuth2 client and create a new client for the business group.

#### Obtaining the Access Token

With the new OAuth2 client information provided by the vRealize Automation administrator, the vRealize CloudClient end user can use vRealize CloudClient to obtain an access token that is later used when vRealize CloudClient makes vRealize Automation API calls.

#### Understanding How Multi-Factor Authentication Works with vRealize Automation

When the end user enters the vRealize CloudClient command to obtain an access token, this initiates the Authorization Code Grant flow process. A browser opens with the vRealize Automation login page and the user provides login credentials. Once vRealize Automation validates the credentials, it generates an authorization code and sends it to the port on the machine where vRealize CloudClient is running. When vRealize CloudClient receives the authorization code, it provides the code along with the new OAuth2 client ID and client secret to vRealize Automation so that vRealize Automation can provide the access token to vRealize CloudClient.

In addition to the access token used to authenticate the current vRealize CloudClient session, vRealize Automation provides a refresh token that is a valid for a longer period and can be used to obtain a new access token after the initial access token expires.

#### Obtaining the Initial Access Token and Refresh Token

To obtain the initial access token and a refresh token, the vRealize CloudClient end user runs the following command.

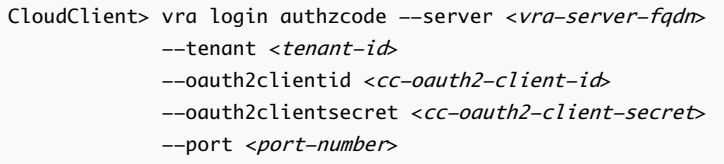

#### Table 17-2. Input parameters for the vra login authzcode command

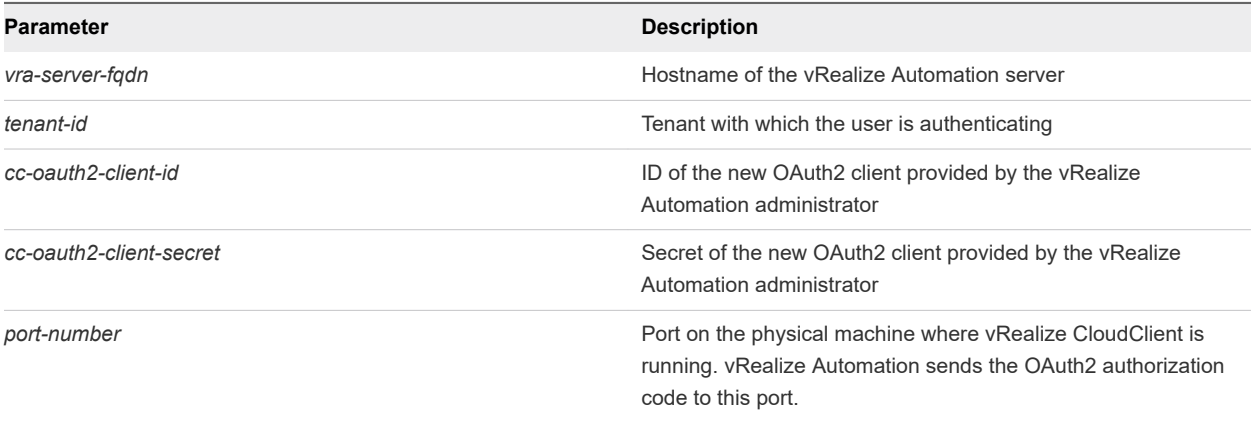

The output includes a refresh token, such as refreshToken=[2Cov05jaxFWSJaNbxlBDAsCcyH2HkOci].

#### Obtaining a New Access Token with the Refresh Token

To obtain a new access token using a refresh token, the vRealize CloudClient end user runs the following command.

```
CloudClient> vra login refreshtoken --server <vra-server-fqdn>
             --tenant <tenant-id>
             --oauth2clientid <cc-oauth2-client-id>
              --oauth2clientsecret <cc-oauth2-client-secret> 
             --refreshtoken <refresh-token>
```
#### Table 17-3. Input parameters for the vra login refreshtoken command

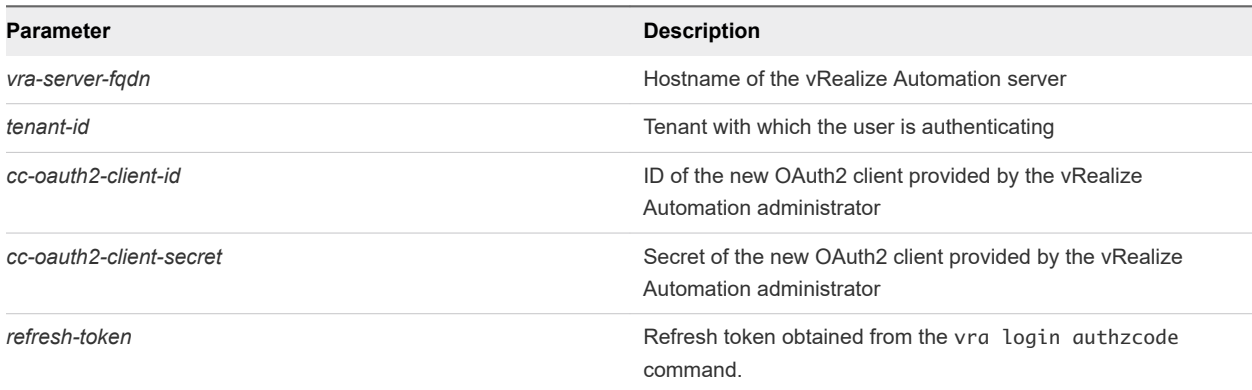

<span id="page-387-0"></span>The output is a new refresh token.

Cron jobs or other scheduled jobs can use vra login refreshtoken and a *refresh-token* to authenticate with vRealize Automation. This avoids the browser interaction requiring username and password credentials that is part of the vra login authzcode authentication process.

# Using Third Party Tools

You can use third party tools such as Chrome Developer Tools or Firebug to reveal the data that you can then use to construct a vRealize Automation REST API service call.

You can adapt these steps to perform a different action, such as adding a tenant.

#### Prerequisites

This example shows how you might use the Chrome Developer Tools to perform a catalog service query. This option is not available for all vRealize Automation functions.

- **•** Open a Chrome browser session and log in to the vRealize Automation console as a business group user with access to catalog items.
- **n** Open a command prompt or a shell and log in to the vRealize Automation command line interface.

#### Procedure

- **1** Click the **Catalog** tab in the vRealize Automation console.
- **2** Click the catalog Item you want to request.
- **3** Enter the request information for the catalog item, but do not submit your changes.
- **4** Press the Ctrl-Shift-I keys simultaneously to open the Chrome Developer Tools. For example:
	- a Click the **Network** tab.
	- b Click **Record Network Log**.
	- c Click **Submit** in the console.
- **5** Verify that the network logs in the Chrome Developer Tools contain the relevant data. For example:
	- a Locate a makeRequest POST in the network recordings.
	- b Click **makeRequest POST** to view its details.
	- c Scroll to view the Form Data url and postData sections.

The url section shows the vRealize Automation service and URI for you to use. This example uses the catalog-service, under the uri consumer/requests.

The postData section shows the JSON data passed in the HTTP POST call. You can insert the JSON data in a JSON file, for example request.json, and submit it with the POST method in the command line.

**Note** Click **Clear** to purge the network logs if they become too large to navigate easily.

**6** Enter the following call in the vRealize Automation shell, where the request.json text file contains the JSON data from the postData section.

```
rest post --headers --service catalog-service --uri consumer/requests --data request.json
```
This call makes the same request that was submitted by using the console.

# Filtering and Formatting REST<br>API Information 18

You can filter and format your vRealize Automation REST API command line and command line output.

You can use filters in your command line to limit JSON output to specific conditions. For example, you can use a filter in a catalog item request to display only catalog items that contain a specific catalog ID. Or you can use the requestID resource call to format the output of a command that displays request status. You can also use an Odata equivalent to format that same information For details, see [Syntax for Getting](#page-46-0) [Information for a Catalog Item](#page-46-0).

**Note** You must URL encode all filter parameters when using curl commands.

You can also reduce command line errors by using a JSON formatter to validate the JSON data and present it in an easy-to-read format.

You can use command line options or JSON formatting tools, such as Open Data Protocol (OData), to control the JSON results of your vRealize Automation REST API commands.

To simplify your JSON output, consider using command line options or a to filter out unnecessary data and display only the information that you are interested in, such as the following information categories:

- Published catalog items
- Request status
- **n** Provisioned machine identifiers